Danfoss

# **Inhoud**

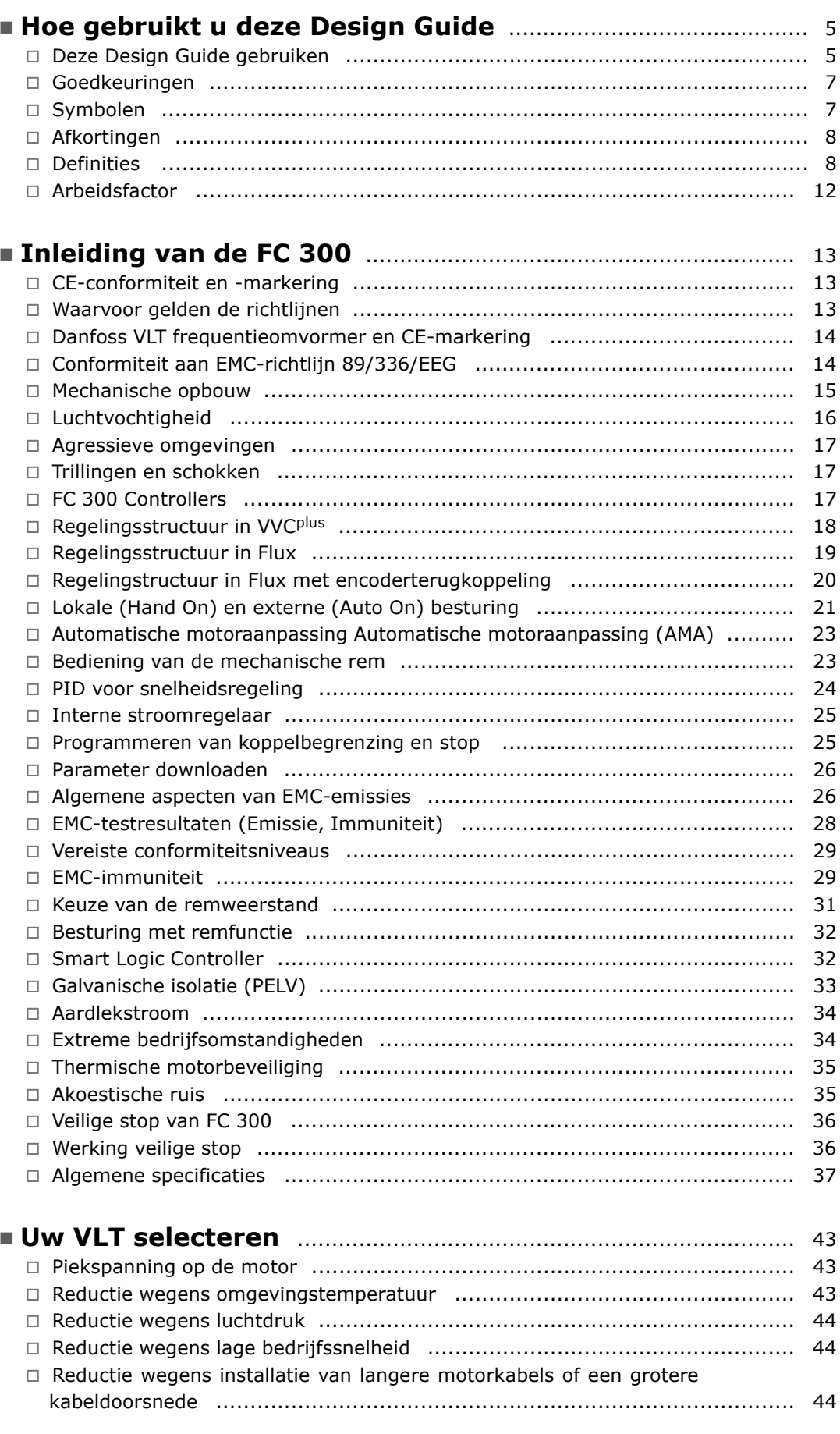

Danfoss

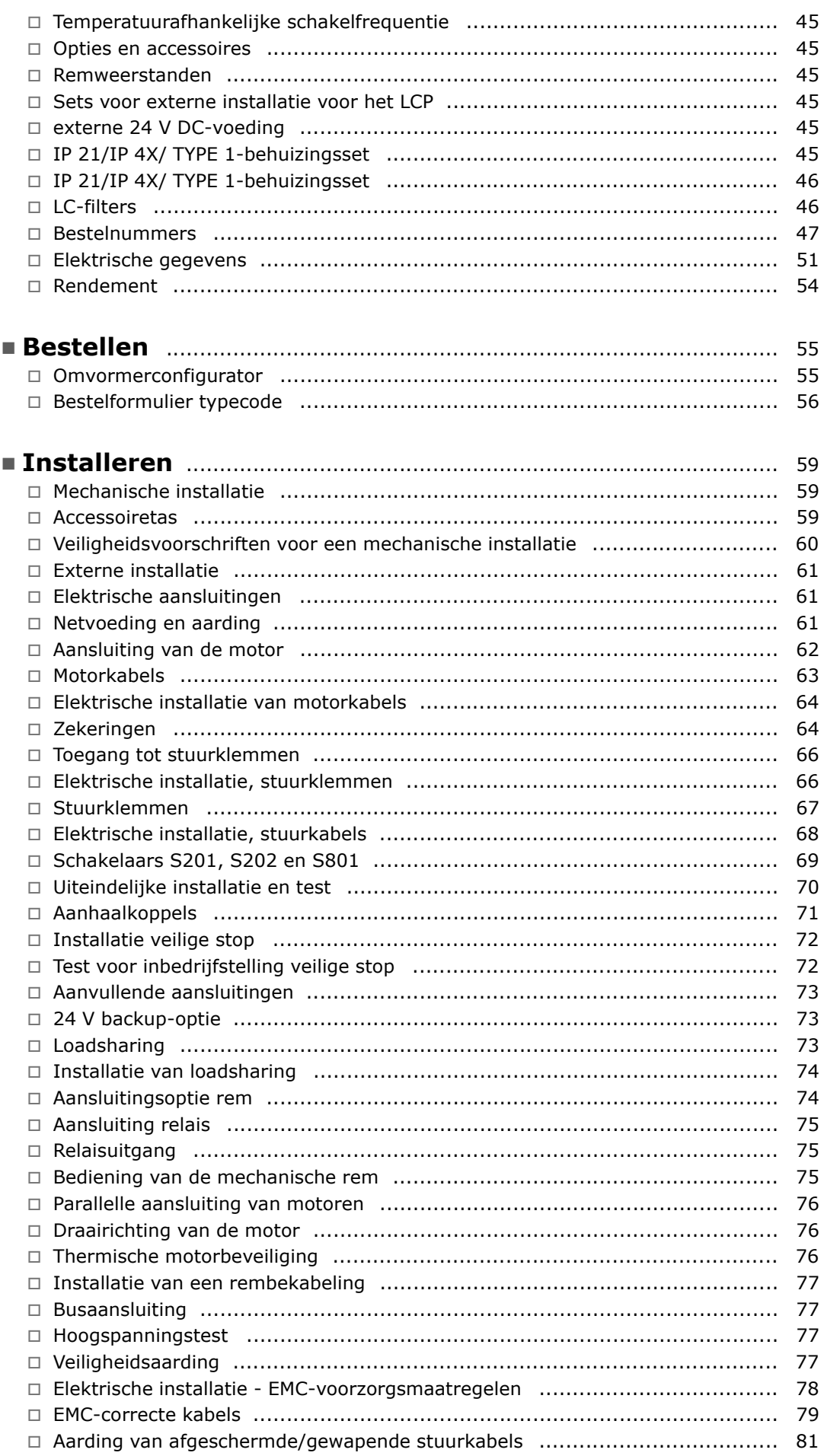

Danfoss

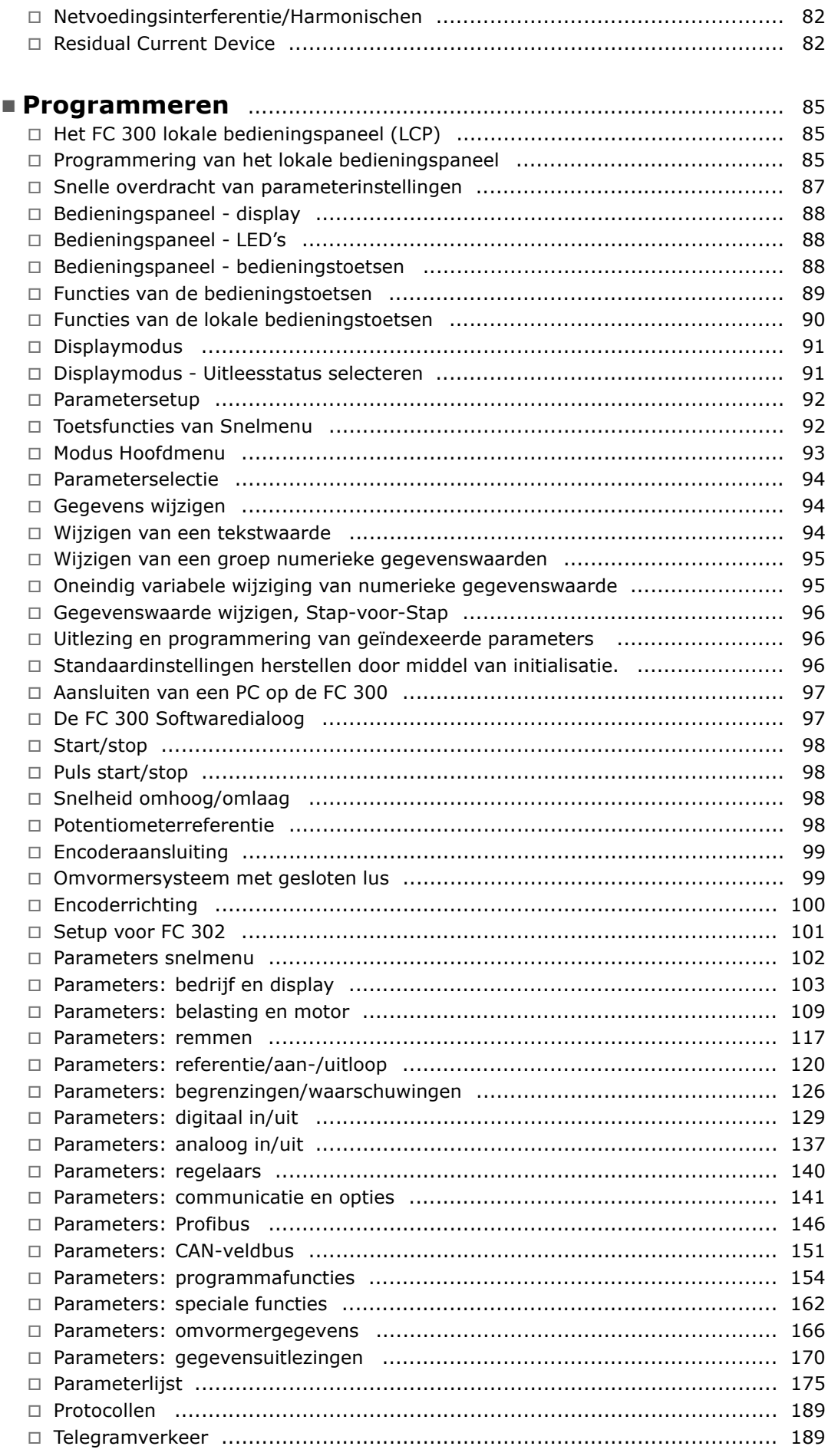

Danfoss

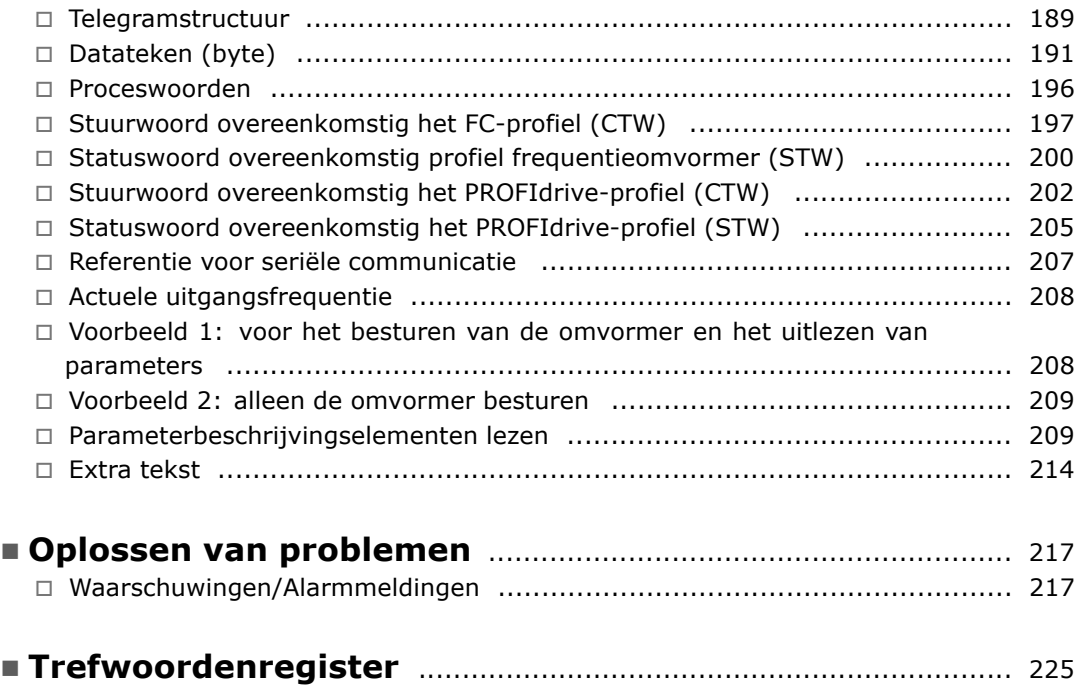

Danfoss

<span id="page-4-0"></span>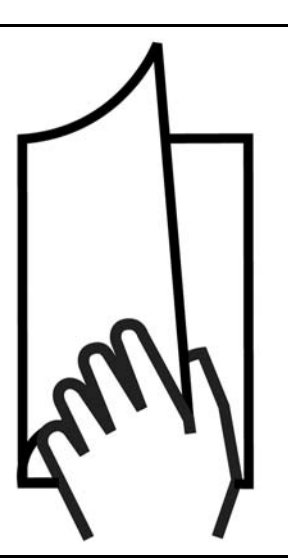

# " **Deze Design Guide gebruiken**

Deze Design Guide introduceert alle aspecten van uw FC 300.

Hoofdstuk 1, **Hoe gebruikt u deze Design Guide,** introduceert de Design Guide en geeft aanwijzingen over goedkeuringen, symbolen en afkortingen die in deze handleiding worden gebruikt.

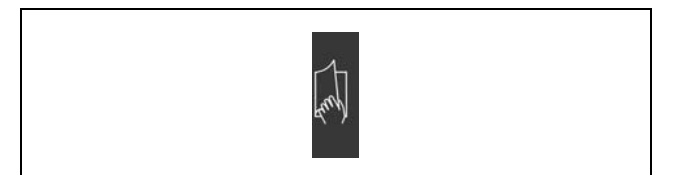

Paginascheiding voor Hoe gebruikt u deze Design Guide.

Hoofdstuk 2, **Inleiding tot de FC 300**, geeft aanwijzingen over de beschikbare functies en het juiste gebruik van de FC 300.

Hoofdstuk 3, **Uw VLT selecteren**, geeft aanwijzingen voor het selecteren van het juiste

FC 300-model voor uw installatie.

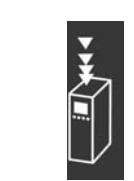

Paginascheiding voor Inleiding tot de FC 300.

Paginascheiding voor Uw VLT selecteren.

Hoofdstuk 4, **Bestellen,** geeft de nodige informatie voor het bestellen van uw FC 300.

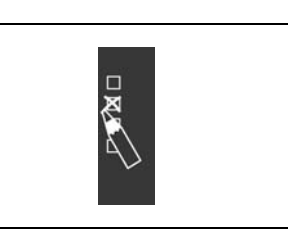

Danfoss

Paginascheiding voor Bestellen.

Hoofdstuk 5, **Installeren,** helpt u met de mechanische en elektrische installatie.

Hoofdstuk 6, **Programmeren,** geeft aanwijzingen voor het bedienen en het programmeren van de FC

Hoofdstuk 7, **Oplossen van problemen**, helpt u met het oplossen van problemen die kunnen voorkomen tijdens het gebruik van de FC 300.

300 via het lokale bedieningspaneel (LCP).

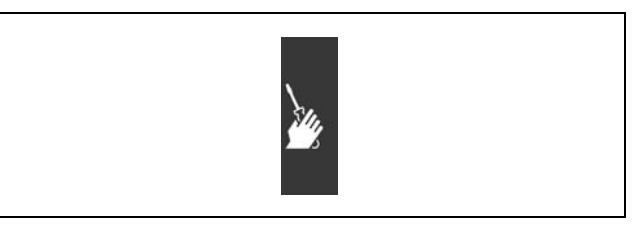

Paginascheiding voor Installeren

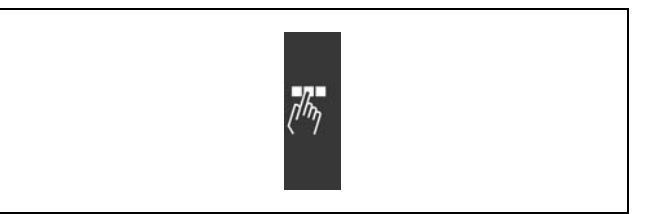

Paginascheiding voor Programmeren.

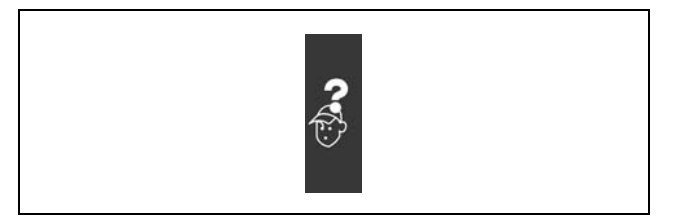

Paginascheiding voor Oplossen van problemen.

**Beschikbare literatuur voor de FC 300**

- De VLT® AutomationDrive FC 300 Bedieningshandleiding MG.33.AX.YY bevat de benodigde informatie voor het installeren en in bedrijf stellen van de frequentieomvormer.
- De VLT® AutomationDrive FC 300 Design Guide MG.33.BX.YY bevat alle technische informatie over de frequentieomvormer, het ontwerpen van installaties en mogelijke toepassingen.
- De VLT® AutomationDrive FC 300 Profibus Bedieningshandleiding MG.33.CX.YY bevat alle noodzakelijke informatie voor het besturen, bewaken en programmeren van de frequentieomvormer via een Profibus-veldbus.
- De VLT® AutomationDrive FC 300 DeviceNet Bedieningshandleiding MG.33.DX.YY bevat alle benodigde informatie voor het besturen, bewaken en programmeren van de frequentieomvormer via een DeviceNet-veldbus.

Technische literatuur van Danfoss Drives is ook online beschikbaar via www.danfoss.com/drives.

# <span id="page-6-0"></span>" **Goedkeuringen**

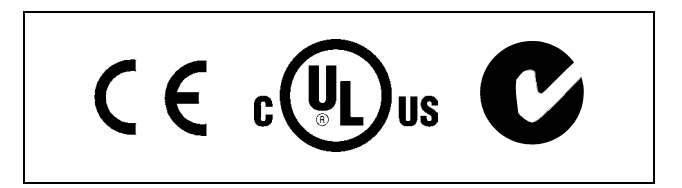

# " **Symbolen**

**NB!:**

Symbolen die in deze Design Guide gebruikt worden.

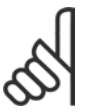

Geeft aan dat de lezer ergens op moet letten.

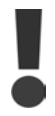

Geeft een algemene waarschuwing aan.

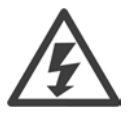

Geeft een waarschuwing in verband met hoogspanning aan.

 $\ast$ Geeft de standaardinstelling aan

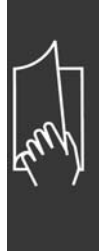

Danfoss

<span id="page-7-0"></span>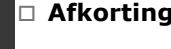

# " **Afkortingen**

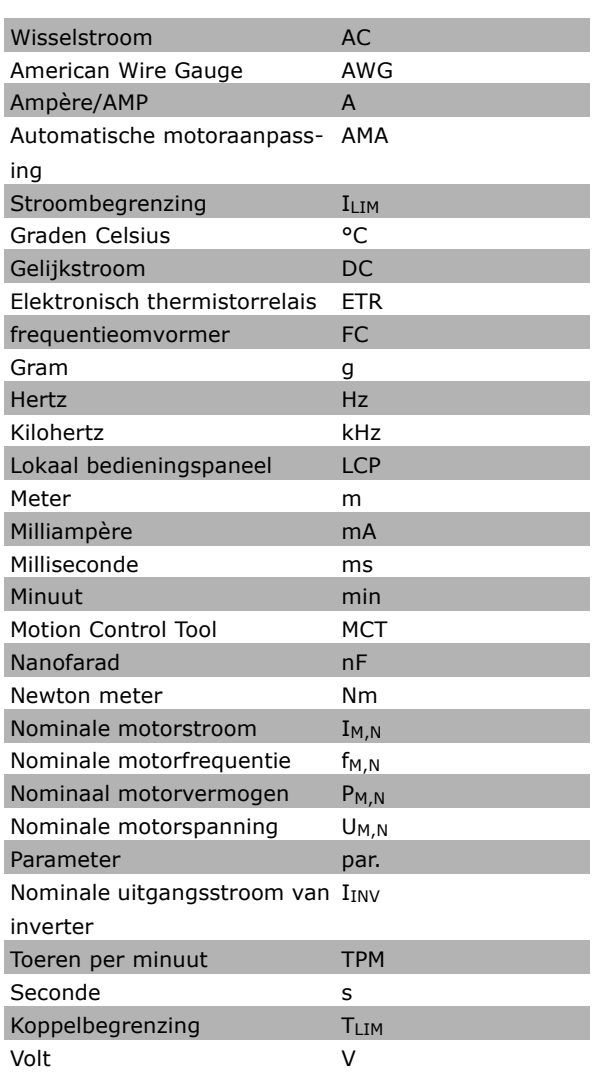

### " **Definities**

**Aandrijving:**

IVLT,MAX De maximale uitgangsstroom.

IVLT,N

De nominale uitgangsstroom die wordt geleverd door de frequentieomvormer.

UVLT MAX De maximale uitgangsspanning.

**Ingang:**

Stuurcommando:

U kunt de aangesloten motor starten of stoppen via het LCP en de digitale ingangen. De functies worden in twee groepen verdeeld.

De functies in groep 1 hebben een hogere prioriteit dan de functies in groep 2.

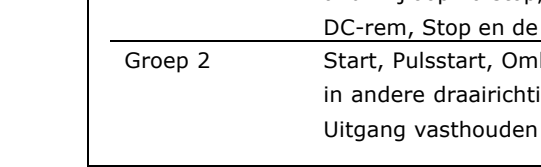

**Motor:**

fJOG

De motorfrequentie wanneer de jog-functie is geactiveerd (via de digitale klemmen).

 $f_M$ 

De motorfrequentie.

f<sub>MAX</sub> De maximum motorfrequentie.

f<sub>MIN</sub> De minimum motorfrequentie.

fM,N

De nominale motorfrequentie (gegevens op typeplaatje).

 $I_{M}$ 

De stroom die aan de motor wordt gegeven.

 $I_{M,N}$ 

De nominale motorstroom (gegevens op typeplaatje).

 $n_{M,N}$ 

De nominale motorsnelheid (gegevens op typeplaatje).

P<sub>M</sub>,<sub>N</sub>

Het nominale motorvermogen (gegevens op typeplaatje).

 $T_{M,N}$ Het nominale koppel (motor).

UM

De spanning die aan de motor wordt gegeven.

 $U_{M,N}$ 

De nominale motorspanning (gegevens op typeplaatje).

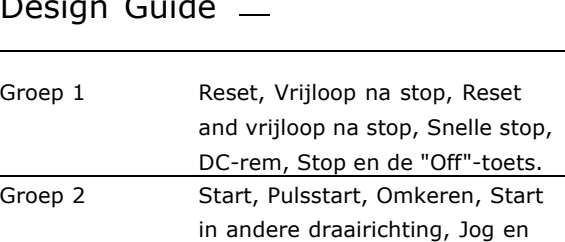

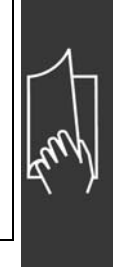

<u>Danfoss</u>

Startkoppel:

 $-$  Hoe gebruikt u deze Design Guide  $-$ 

Danfoss

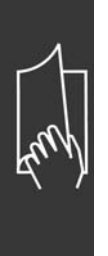

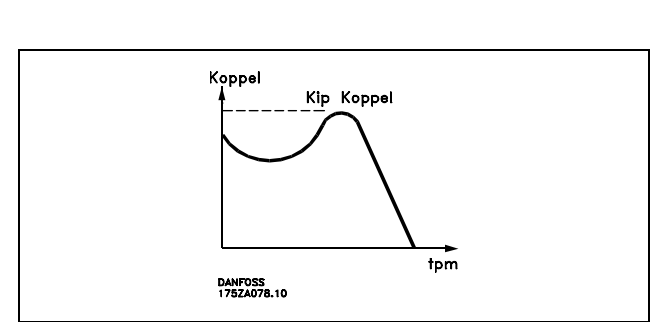

# ηVLT

Het rendement van de frequentieomvormer wordt gedefinieerd als de verhouding tussen het uitgangsvermogen en het ingangsvermogen.

Commando Start uitschakelen:

Een stopcommando dat behoort tot groep 1 van de stuurcommando's - zie deze groep.

# Stopcommando:

Zie Stuurcommando's.

## **Referenties:**

Analoge referentie

Een signaal dat naar de analoge ingangen 53 of 54 wordt gestuurd, kan bestaan

uit een spannings- of stroomsignaal.

Binaire referentie

Een signaal dat aan de seriële communicatiepoort wordt gestuurd.

Vooraf ingestelde referentie

Een gedefinieerde, vooraf ingestelde referentie die kan worden ingesteld van -100 % tot +100 % van het referentiebereik. Via de digitale klemmen kunnen acht vooraf ingestelde referenties worden geselecteerd.

### Pulsreferentie

Een signaal dat naar de digitale ingangen wordt gestuurd (klem 29 of 33).

Ref<sub>MAX</sub>

De maximale waarde die het referentiesignaal mag hebben. Ingesteld in par. 3-03.

Ref<sub>MIN</sub>

De minimale waarde die het referentiesignaal mag hebben. Ingesteld in par. 3-02.

**Overig:**

# Analoge ingangen:

De analoge ingangen worden gebruikt om verschillende functies van de frequentieomvormer te besturen. Er zijn twee typen analoge ingangen: Stroomingang, 0-20 mA Spanningsingang, 0-10 V DC.

# Analoge uitgangen:

De analoge uitgangen kunnen een signaal van 0-20 mA, 4-20 mA of een digitaal signaal leveren.

Automatische aanpassing van de motorgegevens, AMA:

Het algoritme voor AMA bepaalt de elektrische parameters voor de aangesloten motor in stilstand.

 $-$  Hoe gebruikt u deze Design Guide  $-$ 

# Remweerstand:

De remweerstand is een module die de remenergie opneemt die wordt gegenereerd bij recuperatief remmen. Deze regenererende remenergie verhoogt de tussenkringspanning en een remchopper zorgt ervoor dat de energie wordt overgebracht naar de remweerstand.

# CK-karakteristieken:

Constante koppelkarakteristieken worden gebruikt voor alle toepassingen, zoals transportbanden en kranen. De CK-karakteristieken worden niet gebruikt voor pompen en ventilatoren.

# Digitale ingangen:

De digitale ingangen kunnen worden gebruikt voor het controleren van de verschillende functies van de frequentieomvormer.

### Digitale uitgangen:

De frequentieomvormer bevat twee halfgeleideruitgangen die een signaal van 24 V DC (max. 40 mA) kunnen leveren.

### **Relaisuitgangen:**

De frequentieomvormer bevat twee programmeerbare relaisuitgangen.

# Initialisatie:

Bij initialisatie (par. 14-22) zal de frequentieomvormer terugkeren naar de fabrieksinstelling.

# LCP:

Het lokale bedieningspaneel (LCP) biedt een volledige interface voor het bedienen en programmeren van de FC 300-serie. Het bedieningspaneel kan worden losgekoppeld en op maximaal 3 meter van de frequentieomvormer worden geïnstalleerd, bijv. op een voorpaneel, door middel van de bijgeleverde installatieset.

lsb:

Minst belangrijke bit.

MCM:

Staat voor Mille Circular Mil, een Amerikaanse meeteenheid voor de doorsnede van kabels. 1 MCM  $\equiv 0,5067$  mm<sup>2</sup>.

msb Meest belangrijke bit.

# Online/offline parameters:

Wijzigingen van online parameters worden meteen geactiveerd nadat de gegevenswaarde is gewijzigd. Wijzigingen van offline parameters worden pas geactiveerd na het invoeren van [OK] op het LCP.

# PID:

De PID-regelaar zorgt ervoor dat de gewenste snelheid, druk, temperatuur, enz. constant gehouden worden door de uitgangsfrequentie aan te passen aan wijzigingen in de belasting.

### Pulsingang/incrementele encoder:

Een externe, digitale pulszender die wordt gebruikt voor het terugrapporteren van de motorsnelheid. De encoder wordt gebruikt in toepassingen waarvoor een uiterst nauwkeurige snelheidsregeling vereist is.

# RCD:

Residual current device (reststroomapparaat).

# Setup:

U kunt parameterinstellingen in vier setups opslaan. Het is mogelijk om tussen de vier parametersetups te schakelen en de ene setup te bewerken, terwijl er een andere setup actief is.

### SFAVM

Schakelpatroon genaamd Stator Flux-oriented Asynchronous Vector Modulation (par. 14-00).

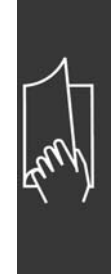

Danfoss

#### <span id="page-11-0"></span>Slipcompensatie:

De frequentieomvormer compenseert de motorslip met een aanvulling op de frequentie die de gemeten feitelijke stroom volgt.

#### Thermistor:

Een temperatuurafhankelijke weerstand die wordt geplaatst op plekken waar de temperatuur bewaakt moet worden ( frequentieomvormer of motor).

#### Uitschakeling:

Een toestand die in verschillende situaties voorkomt, bijv. de DC-koppelspanning is te hoog of te laag, de motortemperatuur is te hoog, enz. Een uitschakeling kan worden opgeheven door op reset te drukken. In sommige gevallen wordt de uitschakeling automatisch opgeheven.

#### Uitschakeling met blokkering:

Een toestand die in verschillende situaties voorkomt, bijv. bij kortsluiting van de motorklemmen, aardfouten, enz. Een uitschakeling met blokkering kan worden opgeheven door de netvoeding uit te schakelen en de frequentieomvormer opnieuw te starten.

# VK-karakteristieken:

Variabele koppelkarakteristieken die worden gebruikt voor pompen en ventilatoren.

# VVCplus

In vergelijking met de besturing met een standaardverhouding spanning/frequentie, verbetert Voltage Vector Control (VVCplus) de dynamische prestatie en de stabiliteit, zowel bij een wijziging van de snelheidsreferentie als met betrekking tot het belastingskoppel.

#### 60° AVM

Schakelpatroon genaamd 60° Asynchrone Vector Modulatie (par. 14-00).

# □ **Arbeidsfactor**

De arbeidsfactor is de verhouding tussen  $I_1$  en  $I_{RMS}$ .

Vermogen factor =  $\frac{\sqrt{3} \times \text{U} \times \text{I1} \times \text{cos}\varphi}{\sqrt{3} \times \text{U} \times \text{I} \times \text{m}}$ 

 $=\frac{I_{1 x cos \varphi_1}}{I_{TMS}} = \frac{I_1}{I_{TMS}}$  aangezien cos $\varphi_1 = 1$ 

De arbeidsfactor voor 3-fasenbesturing:

De arbeidsfactor geeft aan in hoeverre een frequentieomvormer de netvoeding belast. Hoe lager de arbeidsfactor, des te hoger IRMS voor dezelfde kW-prestatie.

 $I_{\text{TMS}} = \sqrt{I_1^2 + I_5^2 + I_7^2 + ... + I_8^2}$ 

Bovendien betekent een hoge arbeidsfactor dat de verschillende harmonische stromen zwak zijn. De ingebouwde DC-spoelen van de FC 300 frequentieomvormers geven een hoge arbeidsfactor, waardoor de nuttige belasting op de netvoeding wordt geminimaliseerd.

Danfoss

# <span id="page-12-0"></span>Inleiding van de FC 300

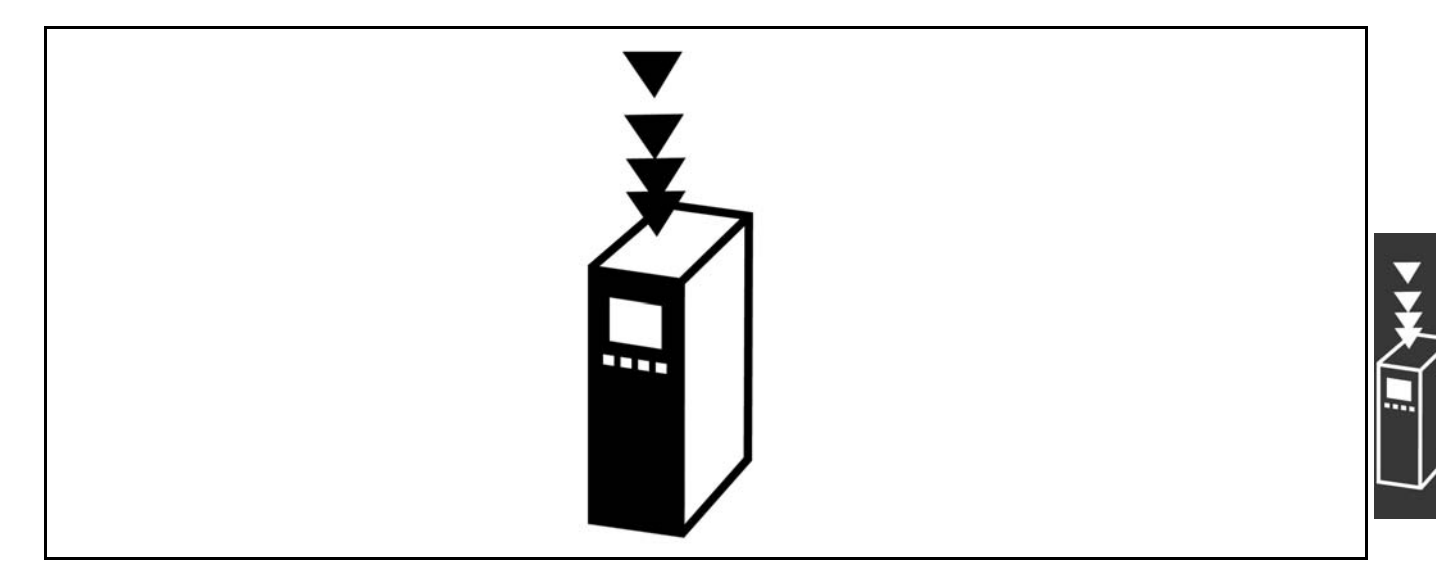

# □ CE-conformiteit en -markering

**Wat is CE-conformiteit en -markering?**

Het doel van CE-markering is het voorkomen van technische handelsobstakels binnen de EFTA en de EU. De EU heeft de CE-markering geïntroduceerd als een eenvoudige manier om te laten zien of een product voldoet aan de relevante EU-richtlijnen. De CE-markering zegt niets over de specificaties of kwaliteit van een product. Er zijn drie EU-richtlijnen die betrekking hebben op frequentieomvormers: **De Machinerichtlijn (98/37/EG)**

Alle machines met kritische, bewegende delen vallen onder de Machinerichtlijn die op 1 januari 1995 van kracht is geworden. Aangezien een frequentieomvormer grotendeels elektrisch is, valt deze niet onder de Machinerichtlijn. Wanneer een frequentieomvormer echter wordt geleverd voor gebruik in een machine, geven wij informatie over de veiligheidsaspecten met betrekking tot de frequentieomvormer. Dit doen we door middel van een verklaring van de fabrikant. **De Laagspanningsrichtlijn (73/23/EEG)**

frequentieomvormers moeten zijn voorzien van een CE-markering volgens de Laagspanningsrichtlijn die op 1 januari 1997 van kracht werd. Deze richtlijn is van toepassing op alle elektrische apparaten en toestellen die worden gebruikt in het spanningsbereik van 50-1000 V AC en 75-1500 V DC. De CE-markering van Danfoss voldoet aan de richtlijn. Op verzoek geeft Danfoss een Verklaring van conformiteit af. **De EMC-richtlijn (89/336/EEG)**

EMC is de afkorting voor elektromagnetische compatibiliteit. De aanwezigheid van elektromagnetische compatibiliteit betekent dat de interferentie over en weer tussen de verschillende componenten/apparaten zo klein is, dat de werking van de apparaten hierdoor niet wordt beïnvloed.

De EMC-richtlijn is op 1 januari 1996 van kracht geworden. De CE-markering van Danfoss voldoet aan de richtlijn. Op verzoek geeft Danfoss een Verklaring van conformiteit af.Zie de instructies in deze Design Guide voor een EMC-correcte installatie. Bovendien specificeren wij aan welke normen onze producten voldoen. Danfoss levert de filters die bij de specificaties genoemd worden en verleent andersoortige assistentie om te zorgen voor een optimaal EMC-resultaat.

In de meeste gevallen wordt de frequentieomvormer door professionals gebruikt als een complex onderdeel van een omvangrijkere toepassing, systeem of installatie. De verantwoordelijkheid voor de uiteindelijke EMC-eigenschappen van de toepassing, het systeem of de installatie ligt overigens bij de installateur.

### □ Waarvoor gelden de richtlijnen

De EU-uitgave "Richtlijnen voor de toepassing van de Richtlijn van de Raad 89/336/EEG" beschrijft drie typische situaties voor het gebruik van een frequentieomvormer. Zie hieronder voor EMC-dekking en CE-markering.

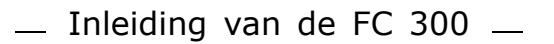

Danfoss

- <span id="page-13-0"></span>1. De frequentieomvormer wordt rechtstreeks aan de eindgebruiker verkocht. Dit is bijvoorbeeld het geval wanneer de frequentieomvormer aan een Doe-Het-Zelf-markt wordt verkocht. De eindgebruiker is een leek. Hij installeert de frequentieomvormer zelf, bijvoorbeeld voor het aansturen van een hobbymachine of een huishoudelijk apparaat. Voor zulke toepassingen moet de frequentieomvormer worden voorzien van een CE-markering overeenkomstig de EMC-richtlijn.
- 2. De frequentieomvormer wordt verkocht voor gebruik in een installatie. De installatie wordt gebouwd door professionals. Dit kan bijvoorbeeld een installatie voor fabricage-doeleinden of een verwarmings/ventilatie-installatie zijn, ontworpen en gebouwd door professionals. Noch de frequentieomvormer, noch de uiteindelijke installatie hoeven te worden voorzien van een CE-markering overeenkomstig de EMC-richtlijn. De eenheid moet echter wel voldoen aan de EMC-basiseisen van de richtlijn. Dit wordt gegarandeerd door componenten, apparaten en systemen te gebruiken die een CE-markering overeenkomstig de EMC-richtlijn hebben.
- 3. De frequentieomvormer wordt verkocht als onderdeel van een compleet systeem. Het systeem wordt als geheel op de markt gebracht en kan bijvoorbeeld deel uitmaken van een airconditioningsysteem. Het complete systeem moet voorzien zijn van een CE-markering overeenkomstig de EMC-richtlijn. De fabrikant kan de CE-markering overeenkomstig de EMC-richtlijn garanderen door componenten met een CE-markering te gebruiken of door de EMC van het systeem te testen. Als de fabrikant enkel componenten met een CE-markering toepast, is het niet nodig het hele systeem te testen.

### □ Danfoss VLT frequentieomvormer en **CE-markering**

CE-markering is een positief gegeven wanneer het gebruikt wordt voor het oorspronkelijke doeleinde, namelijk het vereenvoudigen van de handel binnen de EU en EFTA.

Het systeem van CE-markering kan echter vele verschillende specificaties dekken. Dit betekent dat u moet controleren wat een CE-markering precies dekt.

De gedekte specificaties kunnen vrij ver uiteen liggen en een CE-markering kan een installateur ten onrechte een gevoel van veiligheid geven wanneer een frequentieomvormer wordt gebruikt als onderdeel van een systeem of apparaat.

Danfoss voorziet de frequentieomvormers van een CE-markering overeenkomstig de Laagspanningsrichtlijn. Dit betekent dat wij, zolang de frequentieomvormer correct geïnstalleerd is, garanderen dat deze voldoet aan de Laagspanningsrichtlijn. Danfoss verstrekt een Verklaring van conformiteit die bevestigt dat onze CE-markering voldoet aan de Laagspanningsrichtlijn.

De CE-markering is ook van toepassing op de EMC-richtlijn, op voorwaarde dat de instructies voor EMC-correcte installatie en filters zijn opgevolgd. Op basis hiervan wordt een conformiteitsverklaring volgens de EMC-richtlijn verstrekt.

De Design Guide geeft uitgebreide instructies voor de installatie, om te garanderen dat uw installatie EMC-correct is. Bovendien specificeert Danfoss de normen waaraan onze producten voldoen.

Danfoss is graag bereid om alle andere vormen van assistentie te bieden die u kunnen helpen bij het bereiken van het beste resultaat met betrekking tot EMC.

# □ Conformiteit aan EMC-richtliin 89/336/EEG

Zoals gezegd, wordt de frequentieomvormer gebruikt door professionals als een complex onderdeel van een omvangrijkere toepassing, systeem of installatie. De verantwoordelijkheid voor de uiteindelijke EMC-eigenschappen van de toepassing, het systeem of de installatie ligt overigens bij de installateur.Om de installateur te helpen, heeft Danfoss EMC-installatierichtlijnen voor Power Drive System (krachtaandrijvingssysteem) opgesteld. Er is voldaan aan de standaards en testniveaus die zijn vermeld voor Power Drive Systems, mits de juiste EMC-correcte instructies voor installatie gevolgd zijn; zie het gedeelte *Elektrische installatie*.

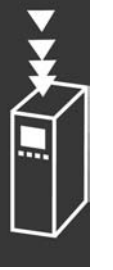

Danfoss

# <span id="page-14-0"></span>" **Mechanische opbouw**

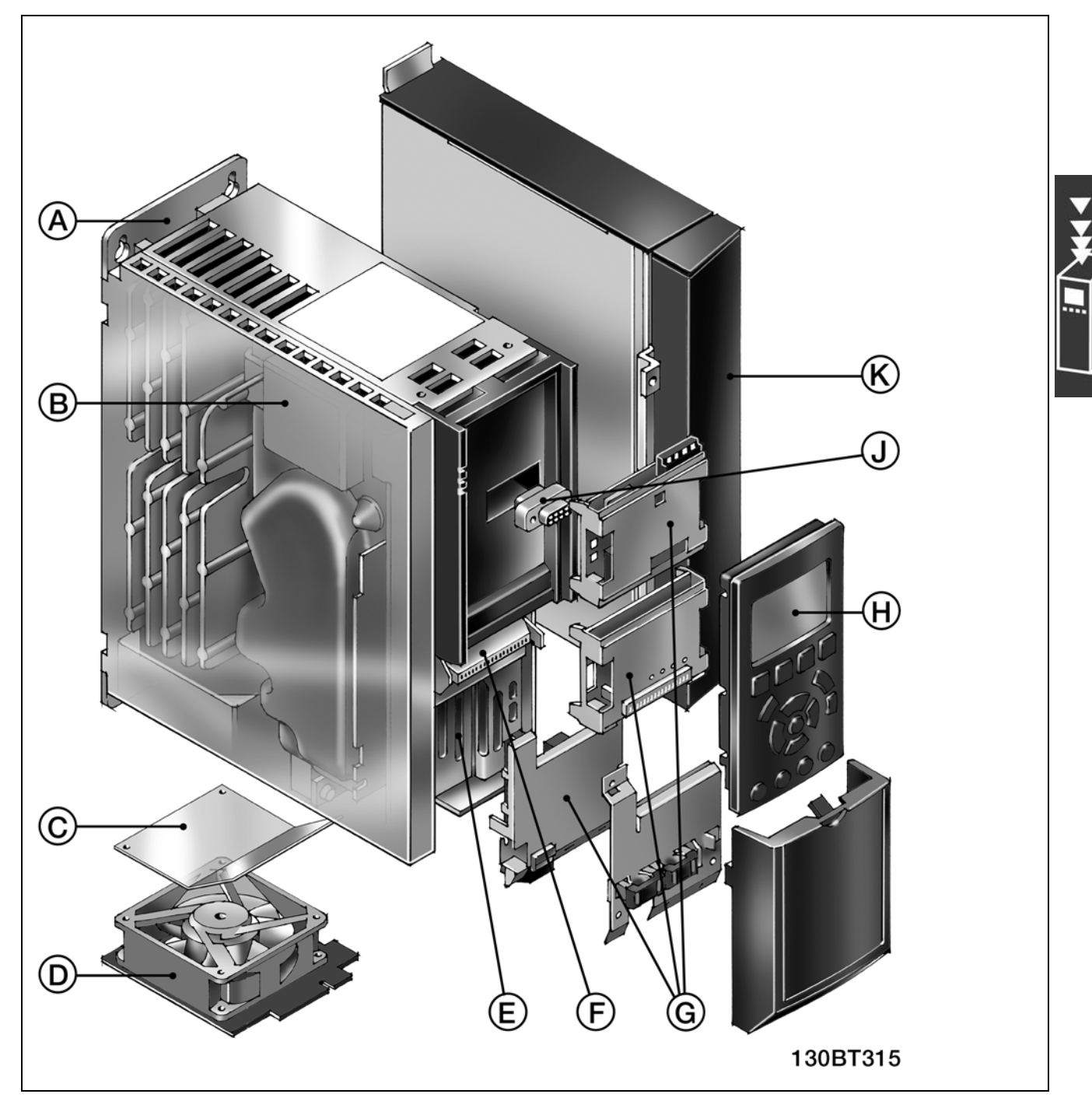

Afbeelding van de mechanische opbouw van de FC 300. De exacte afmetingen van de eenheid staan in hoofdstuk *Installeren.*

Danfoss

٦

<span id="page-15-0"></span>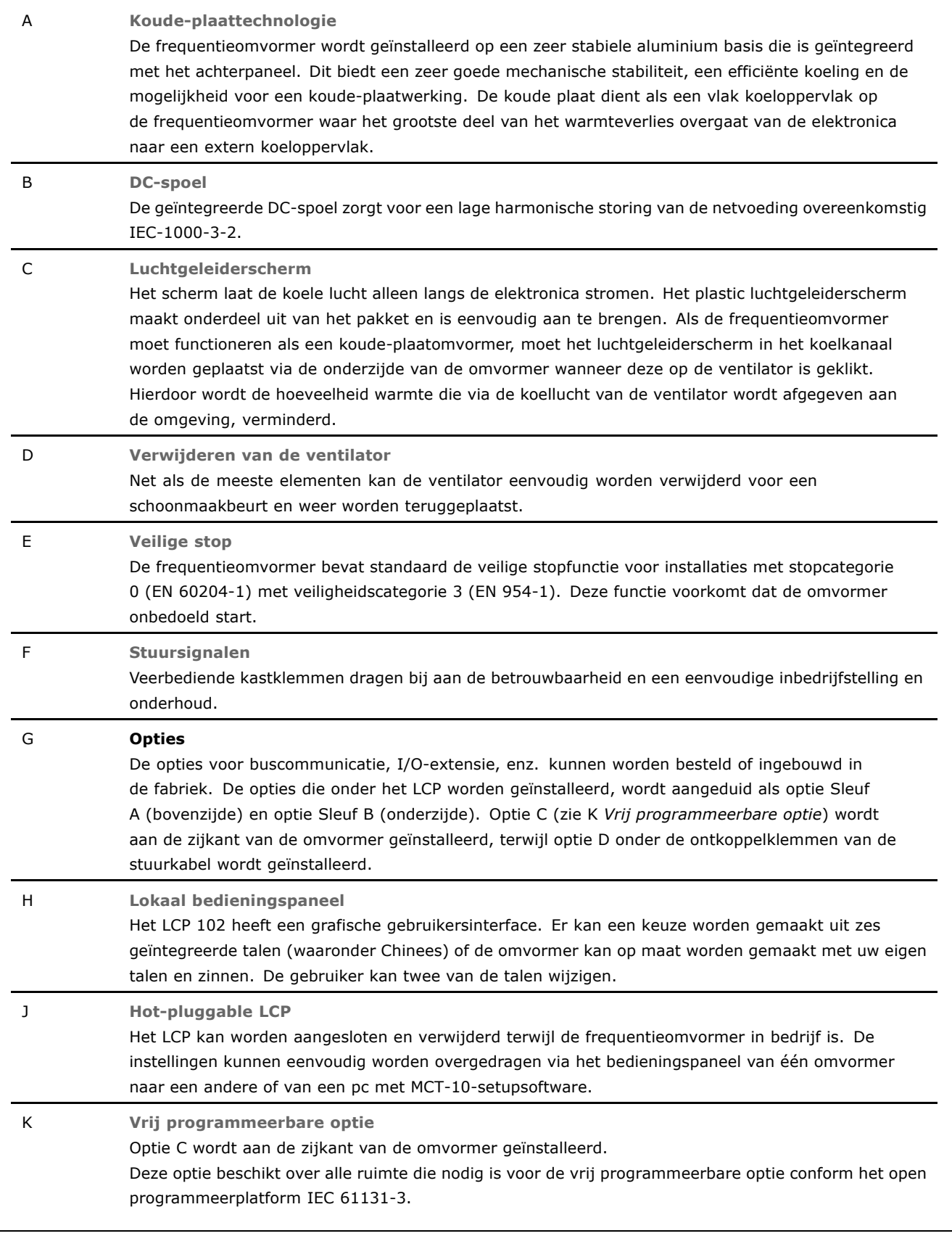

# " **Luchtvochtigheid**

De frequentieomvormer is ontworpen volgens de norm IEC/EN 60068-2-3, EN 50178 pkt. 9.4.2.2 bij 50 °C.

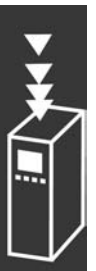

# <span id="page-16-0"></span>□ Agressieve omgevingen

Een frequentieomvormer bevat een grote hoeveelheid mechanische en elektronische componenten. Deze componenten zijn tot op zekere hoogte gevoelig voor invloeden vanuit de omgeving.

De frequentieomvormer mag daarom niet worden geïnstalleerd in omgevingen waarin vluchtige vloeistoffen, deeltjes of gassen aanwezig zijn die de elektrische componenten zouden kunnen beïnvloeden of beschadigen. De afwezigheid van beschermende maatregelen verhoogt de kans op storingen en vermindert de levensduur van de frequentieomvormer.

Vloeistoffen kunnen via de lucht worden overgedragen en in de frequentieomvormer condenseren, wat kan leiden tot corrosie van de componenten en metalen onderdelen. Stoom, olie en zout water kunnen corrosie van componenten en metalen onderdelen veroorzaken. In dergelijke omgevingen wordt een installatie met een IP 55-behuizing aanbevolen. Als extra bescherming kunnen optioneel gecoate printplaten worden besteld.

Zwevende deeltjes, zoals stof, kunnen leiden tot mechanische, elektrische of thermische storingen in de frequentieomvormer. Een goede aanduiding van te hoge concentraties stof in de lucht zijn stofdeeltjes in de buurt van de ventilator van de frequentieomvormer. In zeer stoffige omgevingen wordt een installatie met een IP 55-behuizing of een kast voor IP 00/IP 20/TYPE 1-apparatuur aanbevolen.

In omgevingen met een hoge temperatuur en luchtvochtigheidsgraad, leiden corrosieve gassen als zwavel, stikstof en chloorverbindingen tot chemische processen op componenten van de frequentieomvormer.

Dergelijke chemische reacties hebben al snel een negatief effect op de elektrische onderdelen en leiden tot schade. Als de apparatuur in een dergelijke omgeving moet worden gebruikt, wordt aanbevolen deze in een kast met toevoer van frisse lucht te monteren om te voorkomen dat agressieve gassen in de buurt van de frequentieomvormer kunnen komen.

Als extra bescherming in een dergelijke omgeving kunnen optioneel gecoate printplaten worden besteld.

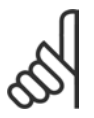

# **NB!:**

Wanneer frequentieomvormers worden opgesteld in een agressieve omgeving, zal dit de kans op uitval verhogen en leiden tot een aanzienlijke verkorting van de levensduur.

Voordat de frequentieomvormer wordt geïnstalleerd, dient de omgevingslucht te worden gecontroleerd op de aanwezigheid van vloeistoffen, deeltjes en gassen. Dit wordt gedaan door de bestaande installaties in de desbetreffende ruimte te observeren. Aanwijzingen voor schadelijke vluchtige vloeistoffen zijn bijvoorbeeld water of olie op metalen onderdelen of corrosie van metalen onderdelen.

Grote hoeveelheden stof worden vaak aangetroffen op installatiekasten en aanwezige elektrische installaties. Een aanwijzing voor agressieve vluchtige gassen is de zwarte verkleuring van koperen rails en kabeleinden van bestaande installaties.

### " **Trillingen en schokken**

De frequentieomvormer is getest volgens een procedure die gebaseerd is op de weergegeven normen:

De frequentieomvormer voldoet aan de desbetreffende vereisten wanneer de eenheid aan de muur of op de vloer van een productiehal is gemonteerd of op panelen die met bouten aan de muur of de vloer zijn bevestigd.

IEC/EN 60068-2-6: Trilling (sinusvormig) - 1970 IEC/EN 60068-2-64: Trilling, willekeurige breedband

Danfoss

□ **FC 300 Controllers** 

De frequentieomvormer kan de snelheid of het koppel van de motoras besturen. De instelling in par. 1-00 bepaalt het besturingstype.

# Danfoss

# <span id="page-17-0"></span>Snelheidsregeling:

Er zijn twee soorten snelheidsregelingen:

- Snelheidsregeling met open lus die geen terugkoppeling vereist.
- Snelheidsregeling met gesloten lus in de vorm van een PID-regeling die terugkoppeling van de snelheid naar een ingang vereist. Een goed geoptimaliseerde snelheidsregeling met gesloten lus zal een hogere nauwkeurigheid hebben dan de snelheidsregeling met open lus.

Selecteert welke klem gebruikt gaat worden als snelheids-PID-terugkoppeling in par. 7-00.

# Koppelregeling:

Koppelregeling maakt onderdeel uit van de motorregeling en vereist geen instelling van aanvullende parameters. De nauwkeurigheid en de stijgtijd van de koppelregeling worden bepaald door het gebruikte motorregelingsprincipe (par. 1-01 *Motorregelingsprincipe*).

- Flux sensorvrij biedt een betere prestatie van alle vier de kwadranten bij motorfrequenties die hoger zijn dan 10 Hz (Flux sensorvrije koppelregeling wordt niet ondersteund door de huidige versie van de firmware).
- Flux met encoderterugkoppeling biedt een betere prestatie bij alle vier de kwadranten en bij alle motorsnelheden.

De modus "Flux met encoderterugkoppeling" vereist dat er een terugkoppelingssignaal is voor de encodersnelheid. Selecteer in par. 1-02 welke klem zal worden gebruikt (Flux sensorvrije koppelregeling wordt niet ondersteund door de huidige versie van de firmware).

# Snelheids- of koppelreferentie:

De referentie naar deze regelingen kunnen bestaan uit één referentie of uit de som van meerdere referenties, waaronder de relatief geschaalde referenties. Het gebruik van referenties wordt verderop in dit gedeelte uitvoerig behandeld.

# □ Regelingsstructuur in VVC<sup>plus</sup>

Regelingsstructuur in VVC<sup>plus</sup> open lus- en gesloten lusconfiguraties:

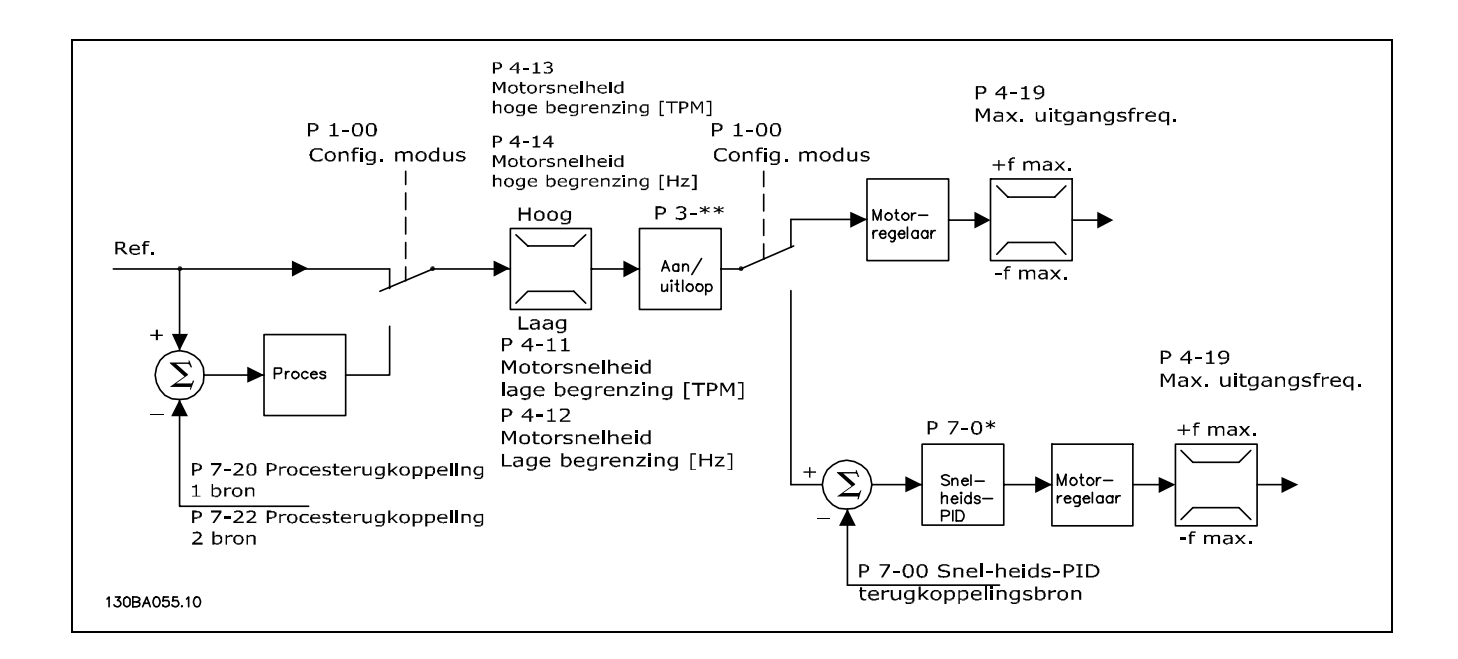

Bij de configuratie in de bovenstaande afbeelding is par. 1-01 *Motorregelingsprincipe* ingesteld op *VVCplus* [1] en is par. 1-00 ingesteld op *Snelheid open lus* [0]. De totale referentie van het referentiebeheersysteem is ontvangen en doorgegeven gedurende de aan-/uitloopbegrenzing en

<span id="page-18-0"></span>snelheidsbegrenzing alvorens te worden verstuurd naar de motorregeling. De uitgang van de motorregeling wordt vervolgens begrensd door de maximum frequentiebegrenzing.

Als par. 1-00 is ingesteld op *Snelheid gesloten lus* [1] wordt de totale referentie doorgegeven van de aan/uitloopbegrenzing naar een snelheids-PID-regeling. De parameters van de snelheids-PID-regeling staan in par. groep 7-0\*. De totale referentie van de snelheids-PID-regeling zal ook door de snelheidsen frequentiebegrenzingen gaan, voordat ze worden toegepast op de motor.

Selecteer "Proces [3]" in par. 1-00 om de proces-PID-regeling te gebruiken voor gesloten lusregeling van bijv. de snelheid of de druk in de betreffende toepassing. De parameters van de proces-PID staan in par. groep 7-2\* en 7-3\*. *Proces-PID is niet beschikbaar in deze sofwareversie.*

# □ Regelingsstructuur in Flux

Regelingstructuur in Flux sensorvrije open lus- en gesloten lusconfiguraties (alleen beschikbaar bij FC 302):

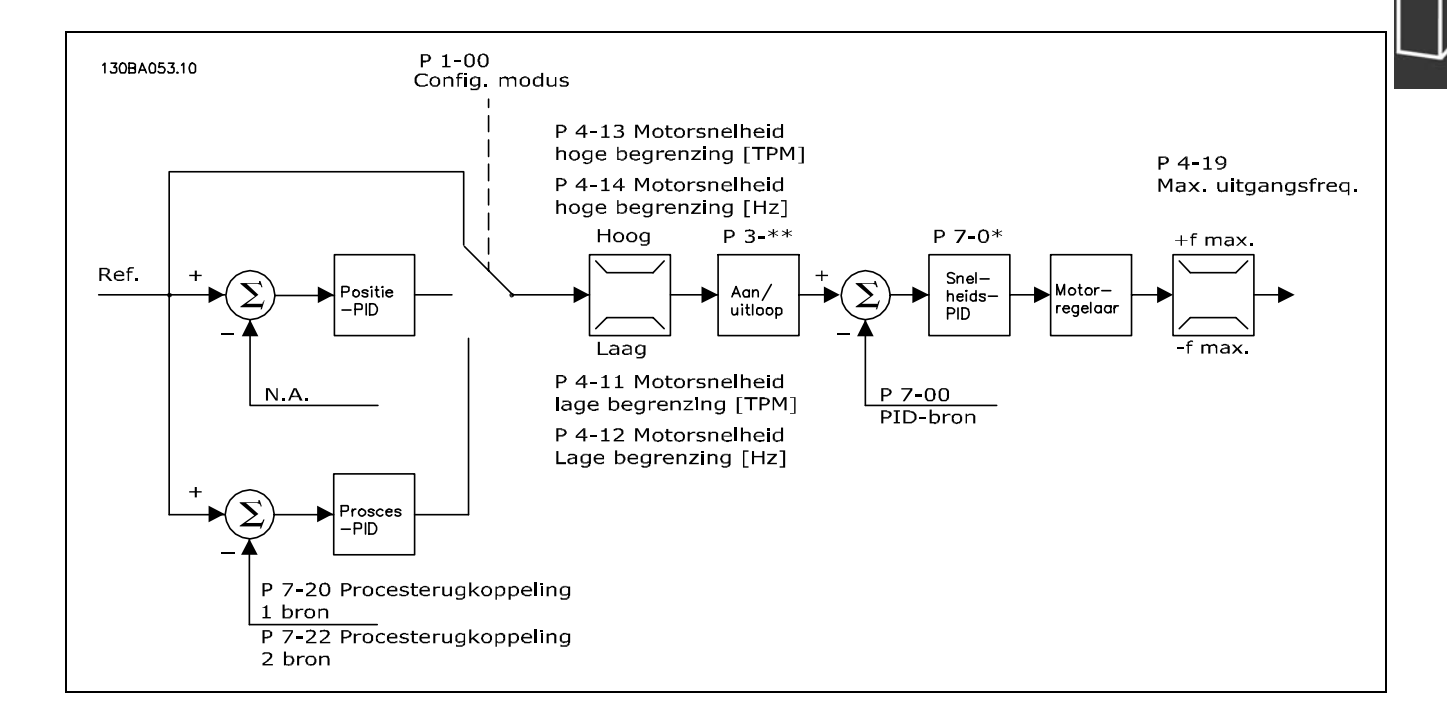

In de getoonde configuratie is par. 1-01 *Motorregelingsprincipe* ingesteld op "Flux sensorvrij [2]" en is par. 1-00 ingesteld op "Snelheid open lus [0]". De totale referentie van het referentiebeheersysteem gaat via de aan/uitloopbegrenzing en snelheidsbegrenzing, zoals bepaald door de aangegeven parameterinstellingen.

Een geschatte snelheidsterugkoppeling wordt gegenereerd naar de snelheids-PID om de uitgangsfrequentie te besturen.

De snelheids-PID moet zijn ingesteld met de P-, I- en D-parameters (par. groep 7-0\*).

Selecteer "Proces [3]" in par. 1-00 om de proces-PID-regeling te gebruiken voor gesloten lusregeling van bijv. de snelheid of de druk in de betreffende toepassing. De parameters voor de proces-PID staan in par. groep 7-2\* en 7-3\*. *Proces-PID is niet beschikbaar in deze sofwareversie.*

 $-$  Inleiding van de FC 300  $-$ 

Danfoss

<span id="page-19-0"></span>□ Regelingstructuur in Flux met en-

**coderterugkoppeling**

Regelingstructuur in Flux met encoderterugkoppelingsconfiguratie (alleen beschikbaar bij FC 302):

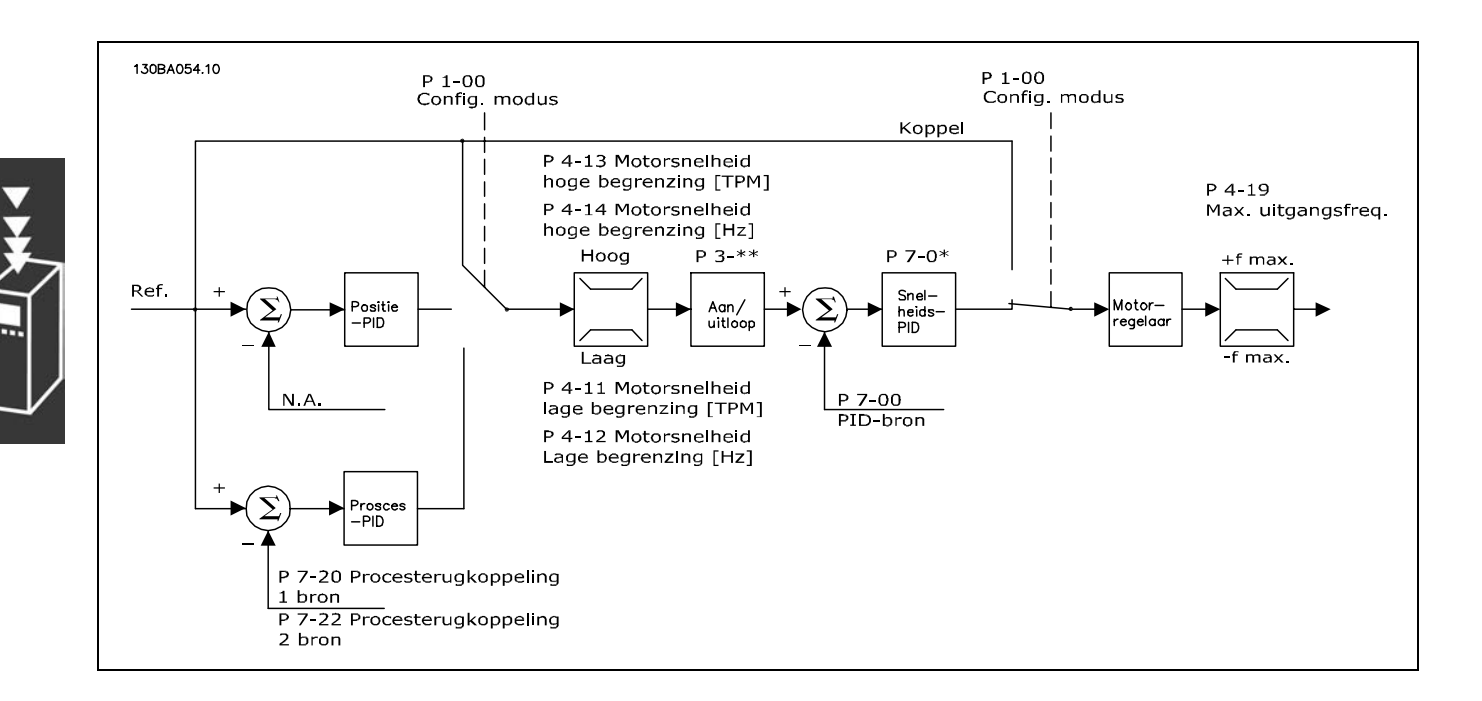

In de getoonde configuratie is par. 1-01 *Motorregelingsprincipe* ingesteld op "Flux met encoderterugk. [3]" en par. 1-00 op "Snelheid gesloten lus [1]".

De motorregeling in deze configuratie is afhankelijk van een terugkoppelingssignaal van een encoder die direct op de motor is geïnstalleerd (ingesteld in par. 1-02 Motoras encoderbron).

Selecteer "Snelheid gesloten lus [1]" in par. 1-00 om de totale referentie te gebruiken als een ingang voor de snelheids-PID-regeling. De parameters voor de snelheids-PID-regeling staan in par. groep 7-0\*.

Selecteer "Koppel [2]" in par. 1-00 om de totale referentie direct als een koppelreferentie te gebruiken. Koppelregeling kan alleen worden geselecteerd in de *Flux met encoderterugkoppeling-*configuratie (par. 1-00). Wanneer deze modus geselecteerd is, zal de referentie de eenheid Nm gebruiken. De regeling wordt uitgevoerd in de vorm van een PI-regeling (onderdeel van de motorregeling). Er is geen terugkoppeling vereist, aangezien het koppel wordt berekend op basis van de gemeten stroom van de frequentieomvormer. Alle parameters worden automatisch geselecteerd op basis van de ingestelde motorparameters die betrekking hebben op de koppelregeling.

Selecteer "Proces [3]" in par. 1-00 om de proces-PID-regeling te gebruiken voor gesloten lusregeling van bijvoorbeeld de snelheid of een procesvariabele in de beheerste toepassing. *Proces-PID is niet beschikbaar in deze sofwareversie.*

Selecteer "Positie [4]" in par. 1-00 om de positie-PID-regeling te gebruiken. *Positie-PID is niet beschikbaar in deze softwareversie.*

 $-$  Inleiding van de FC 300  $-$ 

# <span id="page-20-0"></span>" **Lokale (Hand On) en externe (Auto**

# **On) besturing**

De frequentieomvormer kan handmatig worden bestuurd via het lokale bedieningspaneel (LCP) of extern worden bestuurd via de analoge en digitale ingangen en de seriële bus.

Als het wordt toegestaan in par. 0-40, 0-41, 0-42 en 0-43, is het mogelijk om de frequentieomvormer te starten en te stoppen via het LCP met de toetsen [Off] en [Hand]. De alarmen kunnen worden gereset met de [RESET]-toets. Wanneer u de [Hand On]-toets indrukt, schakelt de frequentieomvormer naar de handmatige modus en wordt de Handreferentie gevolgd. De Handreferentie is in te stellen met de pijltjestoets op het LCP.

Wanneer u de [Auto On]-toets indrukt, schakelt de frequentieomvormer naar de Automodus en wordt de Autoreferentie gevolgd. In deze modus is het mogelijk om de frequentieomvormer te besturen via de digitale ingangen en de verschillende seriële interfaces (RS 485, USB of een optionele veldbus). Voor meer informatie over starten, stoppen, aan/uitloop wijzigen en parametersetups, enz., zie par. groep 5-1\* (digitale ingangen) of par. groep 8-5\* (seriÎle communicatie). In par. 3-13 *Referentieplaats* kunt u instellen

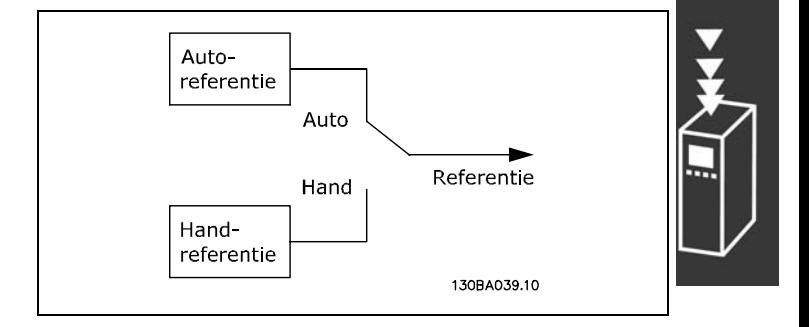

Danfoss

of u altijd de *Lokale* (Hand) [2] of *Externe* (Auto) [1] referenties te gebruiken, ongeacht of de frequentieomvormer in de *Automodus* of in de *Handmodus* staat.

Danfoss

### **Referentiebeheer**

Het referentiebeheersysteem voor het berekenen van de Autoreferentie wordt weergegeven in de onderstaande afbeelding.

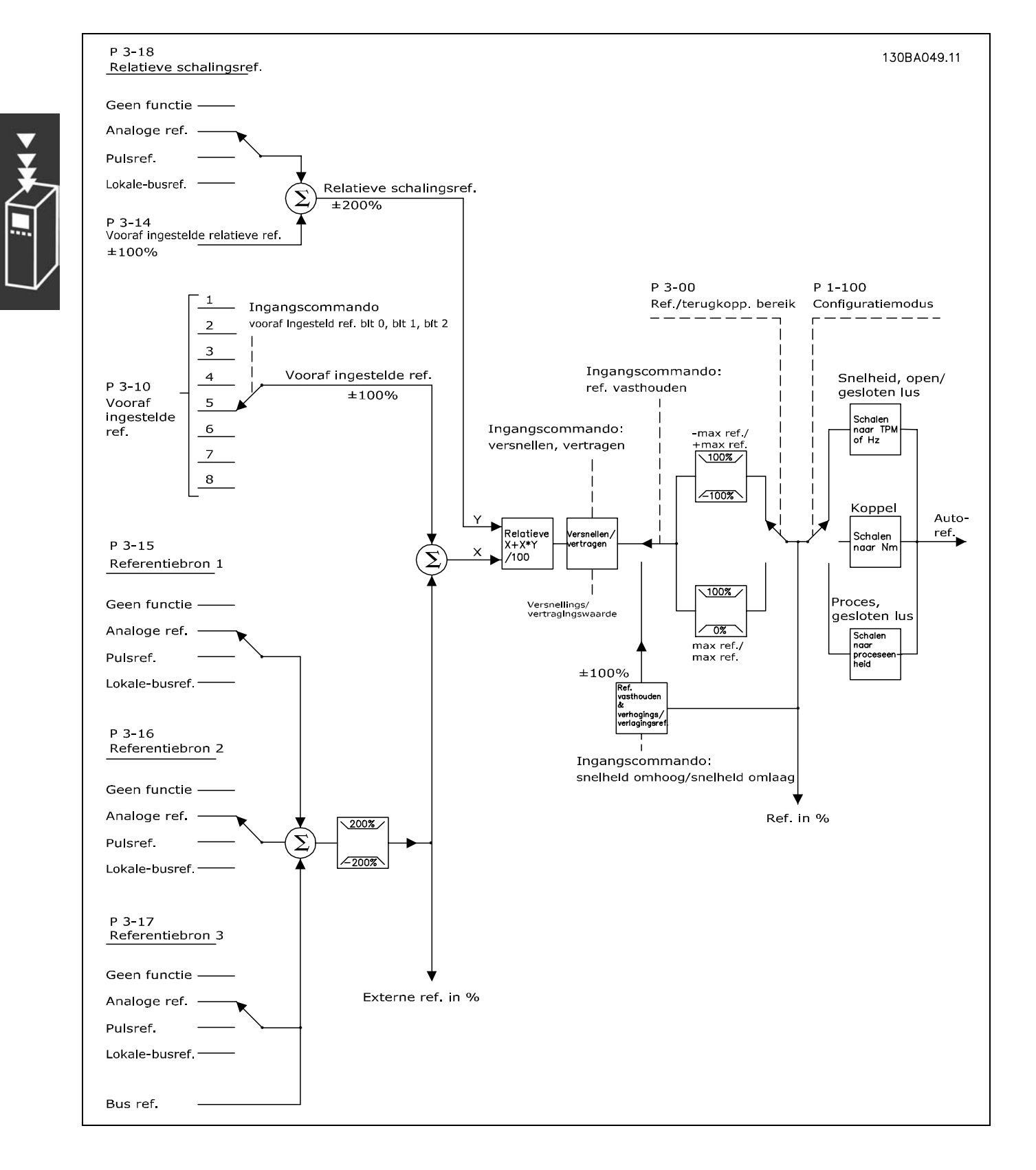

De Autoreferentie wordt één keer per scaninterval berekend en bestaat aanvankelijk uit twee onderdelen:

- <span id="page-22-0"></span>1. X (de externe referentie): een opsomming van maximaal vier extern geselecteerde referenties, waaronder elke combinatie (bepaald door de instelling in par. 3-15, 3-16 en 3-17) van een vaste vooraf ingestelde referentie (par. 3-10), variabele analoge referenties, variabele digitale pulsreferenties en variabele seriële busreferenties in de betreffende frequentieomvormer ([Hz], [TPM], [Nm], enz.).
- 2. Y- (de relatieve referentie): een opsomming van een vaste vooraf ingestelde referentie (par. 3-14) en één variabele analoge referentie (par. 3-18) in [%].

De twee onderdelen worden samengevoegd in de volgende berekening: Autoreferentie =  $X + X * Y / 100$ %. De functies*versnellen/vertragen* en *referentie vasthouden* kunnen beide worden geactiveerd via de digitale ingangen van de frequentieomvormer. De functies worden beschreven in par. groep 5-1\*. Het schalen van analoge referenties wordt beschreven in par. groep 6-1\* en 6-2\* en het schalen van digitale pulsreferenties wordt beschreven in par. groep 5-5\*.

Referentiebegrenzingen en -bereiken worden ingesteld in par. groep 3-0\*.

# □ Automatische motoraanpassing Automatische **motoraanpassing (AMA)**

AMA is een testalgoritme dat de elektrische motorparameters meet bij een motor in stilstand. AMA levert dus zelf geen koppel.

AMA is nuttig bij het in bedrijf stellen van systemen, waarbij de gebruiker de frequentieomvormer zo goed mogelijk wil afstemmen op de gebruikte motor. Deze functie wordt vooral gebruikt wanneer de standaardinstelling de desbetreffende motor niet voldoende dekt.

Par. 1-29 staat een keuze toe van een volledige AMA waarbij alle elektrische motorparameters worden ingesteld of een beperkte AMA waarbij met alleen de statorweerstand Rs wordt ingesteld. De duur van een totale AMA varieert van enkele minuten voor kleine motoren tot meer dan 15 minuten voor grote motoren.

**Begrenzingen en voorwaarden:**

- Om te zorgen dat AMA de motorparameters optimaal kan bepalen, moeten de juiste gegevens van het typeplaatje van de motor worden ingevoerd in parameter 1-20 tot 1-26.
- Voor de beste aanpassing van de frequentieomvormer wordt aanbevolen de AMA uit te voeren bij een koude motor. Door herhaalde AMA-runs kan de motor oververhit raken, waardoor de statorweerstand Rs toeneemt. Dit is normaal gesproken echter geen probleem.
- ï AMA kan alleen worden uitgevoerd als de nominale motorstroom minstens 35 % van de nominale uitgangsstroom van de frequentieomvormer bedraagt. AMA kan worden uitgevoerd op maximaal één extra grote motor.
- Het is mogelijk om een beperkte AMA-test uit te voeren met een geïnstalleerd LC-filter. Voer geen volledige AMA uit met een LC-filter. Als een totale instelling is vereist, verwijdert u het LC-filter om een volledige AMA te kunnen uitvoeren. Plaats het LC-filter terug na voltooiing van de AMA.
- ï Als motoren parallel zijn gekoppeld, gebruikt u eventueel alleen de beperkte AMA.
- ï Voer geen volledige AMA uit bij gebruik van synchroonmotoren. Voer een beperkte AMA uit bij gebruik van synchroonmotoren.
- De frequentieomvormer levert geen motorkoppel tijdens een AMA. Tijdens een AMA mag de toepassing de motoras beslist niet laat draaien, wat bijvoorbeeld wel eens voorkomt bij 'windmilling' in ventilatiesystemen. Hierdoor wordt de AMA-functie verstoord.

# □ Bediening van de mechanische rem

Bij hijstoepassingen moet een elektromagnetische rem bediend kunnen worden. De rem wordt bediend met behulp van een relaisuitgang (relais1 of relais2) of een geprogrammeerde digitale uitgang (klem 27 of 29). Deze uitgang moet gedurende de tijd dat de frequentieomvormer niet in staat is de motor te íhoudení, bijvoorbeeld vanwege een te hoge belasting, normaal gesloten worden gehouden. Selecteer in par. 5-40 (arrayparameter), par. 5-30 of par. 5-31 (digitale uitgang 27 of 29) *Mechanische remregeling* [32] voor toepassingen met een elektromagnetische rem.

Als *mechanische remregeling* [32] is geselecteerd, wordt het mechanische remrelais gesloten tijdens het starten totdat de uitgangsstroom boven het geselecteerde niveau in par. 2-20 *Remstroom*

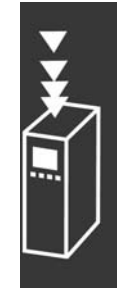

<span id="page-23-0"></span>*vrijgeven* is. Tijdens het stoppen wordt de mechanische rem geactiveerd wanneer de snelheid onder het geselecteerde niveau in par. 2-21 *Remsnelheid activeren [TPM]* is. Als de frequentieomvormer zich in een alarmstatus of een overstroom- of overspanningssituatie bevindt, wordt de mechanische rem onmiddellijk ingeschakeld. Dit is ook het geval tijdens een veilige stop.

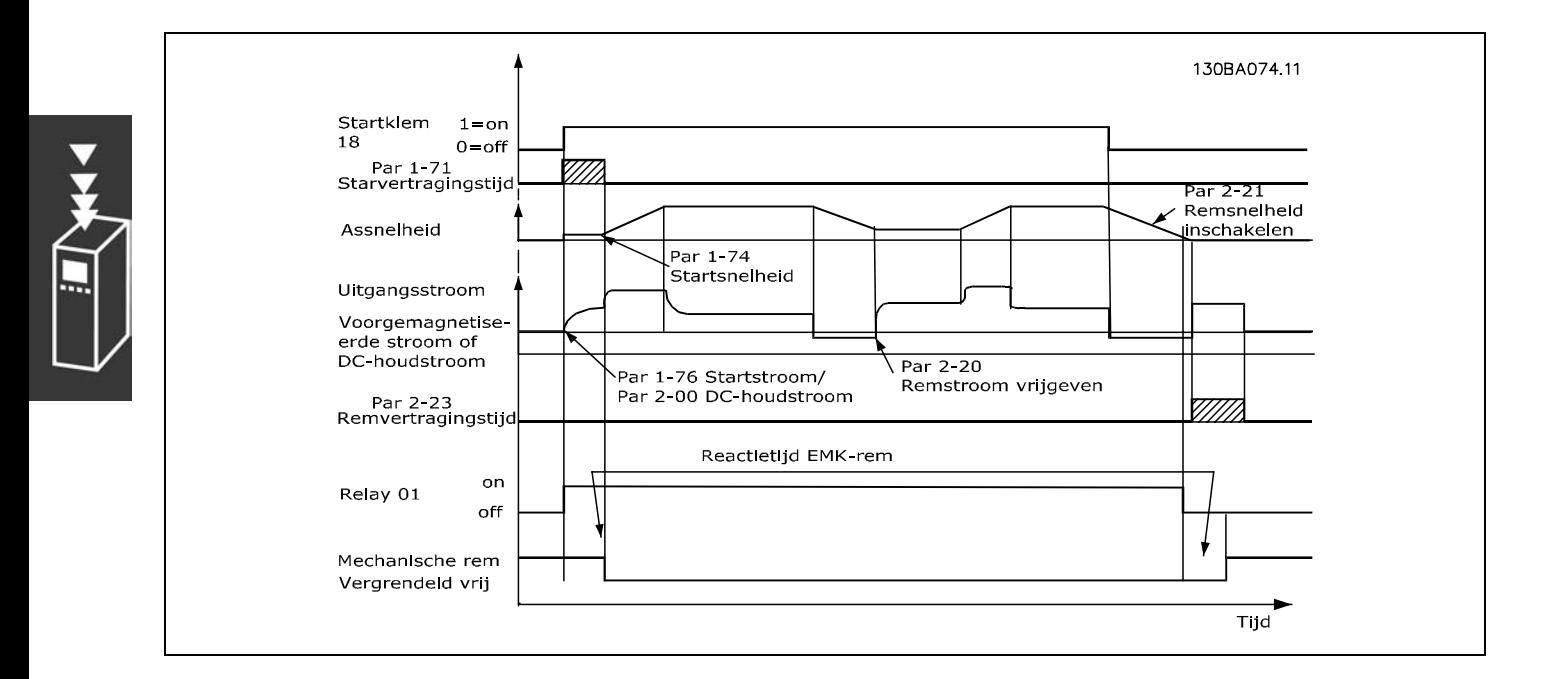

# " **PID voor snelheidsregeling**

## **Referentie**

Een minimum- en een maximumreferentie kunnen worden ingesteld (3-02 en 3-03), waardoor de som van alle referenties wordt begrensd. Het referentiebereik kan het terugkoppelingsbereik niet overschrijden. Indien één of meer ingestelde referenties vereist zijn, moeten de referenties direct in par. 3-10 worden ingesteld. Selecteer de gewenste vooraf ingestelde referenties door de klemmen 16,17,29,32 en/of 33 te verbinden met klem 12.

Wanneer een externe referentie is vereist, kan dit worden gedaan via een analoge referentie of een pulsreferentie. Indien stroom als terugkoppelingssignaal wordt gebruikt, kan alleen spanning als een analoge referentie gebruikt worden. Gebruik onderstaande lijst om te bepalen welke klem gebruikt moet worden en welke parameters geprogrammeerd moeten worden.

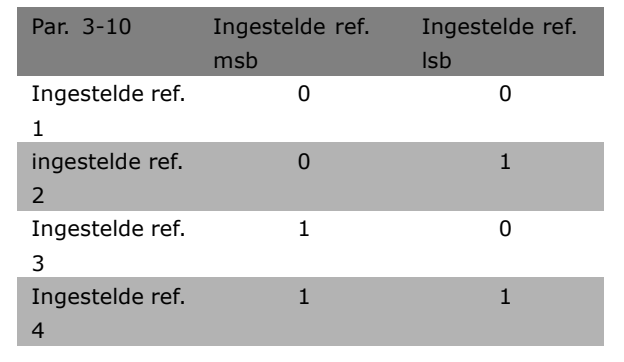

Danfoss

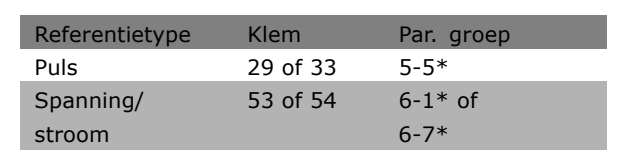

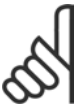

#### **NB!:**

Klemmen die niet in gebruik zijn, moeten bij voorkeur worden ingesteld op *Geen functie* [0].

# <span id="page-24-0"></span>**Begrenzing van de differentiatorversterking**

Wanneer er bij een gegeven applicatie snelle omschakelingen in referentie of terugkoppeling zijn - wat betekent dat de fout snel wijzigt - kan de differentiator al snel te dominant worden. Dit komt omdat hij reageert op veranderingen in de fout. Hoe sneller de fout verandert, hoe sterker de versterking van de differentiator is. De differentiatorversterking kan daarom worden beperkt, zodat instelling van een redelijke differentiatietijd voor langzame veranderingen en een passende snelle versterking voor snelle verandering mogelijk is. Dit is mogelijk via par. 7-05, *Snelheid PID Differentiatorversterking, begrenzing*.

# **Laagdoorlaatfilter**

Indien er een bepaald aantal rimpelstromen/spanningen op het terugkoppelingssignaal is, kunnen deze worden gedempt met behulp van een laagdoorlaatfilter. Stel een passende tijdconstante voor het laagdoorlaatfilter in. De tijdconstante staat voor de kantelfrequentie van de rimpels die op het terugkoppelingssignaal voorkomen. Indien het laagdoorlaatfilter is ingesteld op 0,1 s, bedraagt de kantelfrequentie 10 RAD/s, wat overeenkomt met  $(10/2 \times \delta) = 1.6$  Hz. Dit betekent dat alle stromen/spanningen die meer dan 1,6 Hz per seconde variëren, zullen worden weggefilterd. Met andere woorden, de regeling zal alleen worden uitgevoerd op een terugkoppelingssignaal dat varieert met een frequentie van minder dan 1,6 Hz. Selecteer een passende tijdconstante in par. 7-06 *Snelheid PID Laagdoorlaatfilter*.

# □ Interne stroomregelaar

De frequentieomvormer is uitgerust met een ingebouwde stroombegrenzer, die geactiveerd wordt wanneer de motorstroom, en daarmee dus het koppel, hoger zijn dan de koppelbegrenzingen die zijn ingesteld in par. 4-16 en 4-17.

Wanneer de frequentieomvormer de stroombegrenzing bereikt tijdens motorwerking of generatorwerking, zal de frequentieomvormer proberen zo snel mogelijk onder de vooraf ingestelde koppelbegrenzingen te komen, zonder de controle over de motor te verliezen.

Terwijl de stroomregelaar actief is, kan de frequentieomvormer *uitsluitend* gestopt worden door middel van een digitale klem als deze is ingesteld op *Vrijloop, geïnverteerd* [2] of *Vrijloop en* reset, geïnverteerd [3]. Andere signalen op de klemmen 16-33 zal pas actief worden wanneer de frequentieomvormer weer uit de buurt van de stroombegrenzing is.

### □ Programmeren van koppelbegrenzing en stop

In toepassingen met een externe elektromechanische rem, zoals hijstoepassingen, is het mogelijk de frequentieomvormer te stoppen via een 'standaard' stopcommando, terwijl tegelijkertijd de externe elektromechanische rem wordt geactiveerd.

Onderstaand voorbeeld illustreert de programmering van de aansluitingen van de frequentieomvormer. De externe rem kan worden verbonden met relais 1 of 2, zie *Bediening van mechanische rem*. Programmeer klem 27 als *Vrijloop, geïnverteerd* [2] of *Vrijloop en reset, geïnverteerd* [3] en programmeer klem 29 als *Koppelbegrenzing en stop* [27].

### Beschrijving:

Indien een stopcommando actief is via klem 18 en de frequentieomvormer de waarde van de koppelbegrenzing niet heeft bereikt, zal de motor uitlopen tot 0 Hz.

Indien de frequentieomvormer de waarde van de koppelbegrenzing heeft bereikt en een stopcommando wordt geactiveerd, zal klem 42 Uitgang (geprogrammeerd als *Koppelbegrenzing en stop* [27] worden geactiveerd. Het signaal naar klem 27 I verandert van 'logische 1' naar 'logische 0' en de motor start tot vrijloop, waardoor het hijsen zal worden gestopt, zelfs wanneer de omvormer zelf het vereiste koppel niet aankan (d.w.z. door een overmatige overbelasting).

- <span id="page-25-0"></span>Start/stop via klem 18. Par. 5-10 *Start* [8].
- Snelle stop via klem 27. Par. 5-12 Vrijloop na stop, geïnverteerd [2].
- Klem 29 Uitgang Par. 3-19 *Koppelbegrenzing en stop* [27].
- Klem 1 Relaisuitgang Par. 5-40 *Mechanische rembesturing* [32].

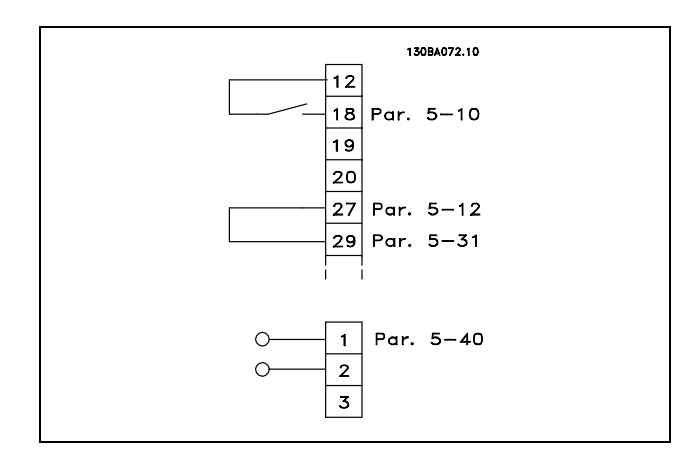

Danfoss

# " **Parameter downloaden**

Het downloaden is mogelijk via de volgende opties:

- ï PC Software MCT 10 voor meer informatie, zie *FC 300 PC Software bedieningshandleiding*.
- ï Veldbusopties zie *FC 300 Profibus bedieningshandleiding* of *FC 300 DeviceNet bedieningshandleiding*.
- ECP up- en download zoals beschreven in par. groep  $0-5*$ .

### □ Algemene aspecten van EMC-emissies

Elektrische interferentie wordt normaal gesproken geleid bij frequenties binnen een bereik van 150 kHz tot 30 MHz. Via de lucht verspreide interferentie van het aandrijvingssysteem binnen een bereik van 30 MHz tot 1 GHz wordt gegenereerd door de inverter, de motorkabel en het motorsysteem. Zoals op onderstaande afbeelding te zien is, genereren capacitieve stromen in de motorkabel samen met een hoge dV/dt van de motorspanning lekstromen.

Het gebruik van een afgeschermde motorkabel verhoogt de lekstroom (zie onderstaande afbeelding), omdat afgeschermde kabels een hogere capacitantie naar de aarde hebben dan onafgeschermde kabels. Als de lekstroom niet gefilterd wordt, zal deze een grotere interferentie in het net veroorzaken in het radiofrequentiebereik lager dan ongeveer 5 MHz. Aangezien de lekstroom  $(I_1)$  via de afscherming (I3) wordt teruggevoerd naar de eenheid, is er volgens onderstaande afbeelding in principe maar een klein elektromagnetisch veld (I4) van de afgeschermde motorkabel.

De afscherming vermindert de interferentie door straling, maar verhoogt de laagfrequent-interferentie op het net. De afscherming van de motorkabel moet zowel op de behuizing van de frequentieomvormer als op de motorbehuizing worden gemonteerd. De beste manier om dit te doen is door ingebouwde afschermingsklemmen te gebruiken om gedraaide uiteinden (pigtails) te vermijden. Dit zorgt voor een verhoging van de afschermingsimpedantie bij hogere frequenties, wat het afschermende effect verlaagt en voor een toename van de lekstroom (I4) zorgt.

Als er een afgeschermde kabel wordt gebruikt voor Profibus, standaardbus, relais, stuurkabel, signaalinterface en rem, moet de afscherming aan beide einden op de behuizing worden gemonteerd. In enkele situaties zal het echter noodzakelijk zijn de afscherming te onderbreken om stroomlussen te vermijden.

# FC 300 Design Guide

 $-$  Inleiding van de FC 300  $-$ 

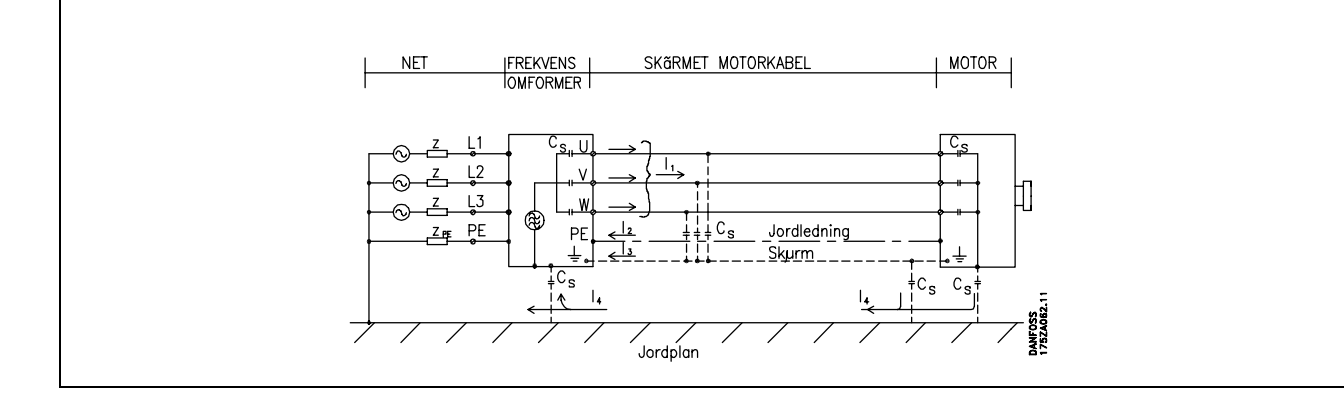

In gevallen waarin de afscherming geplaatst moet worden op een plaat waarop de frequentieomvormer gemonteerd wordt, moet deze plaat van metaal zijn, aangezien de afschermstromen terug naar de eenheid geleid moeten worden. Zorg ook voor een goed elektrisch contact van de plaat, via de montagebouten, naar het chassis van de frequentieomvormer.

Voor wat de installatie betreft, is het meestal minder ingewikkeld om onafgeschermde kabels te gebruiken.

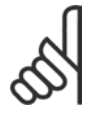

# **NB!:**

Bij gebruik van onafgeschermde kabels wordt echter niet voldaan aan bepaalde emissievereisten, hoewel er wel aan de immuniteitsvereisten wordt voldaan.

Om het interferentieniveau van het totale systeem (eenheid + installatie) zo veel mogelijk te beperken, moet de bekabeling van de motor- en remweerstand zo kort mogelijk zijn. Signaalgevoelige kabels mogen niet naast motor- en remweerstandbekabeling worden geplaatst. Een radiostoring van meer dan 50 MHz (via de lucht) zal met name worden gegenereerd door de besturingselektronica.

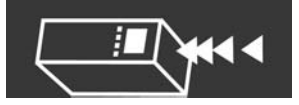

# <span id="page-27-0"></span>**EMC-testresultaten (Emissie, Immuniteit )**

De volgende testresultaten zijn verkregen bij gebruik van een systeem met een frequentieomvormer (met eventuele opties), een afgeschermde stuurkabel, een besturingskast met potentiometer en een motor en motorkabel.

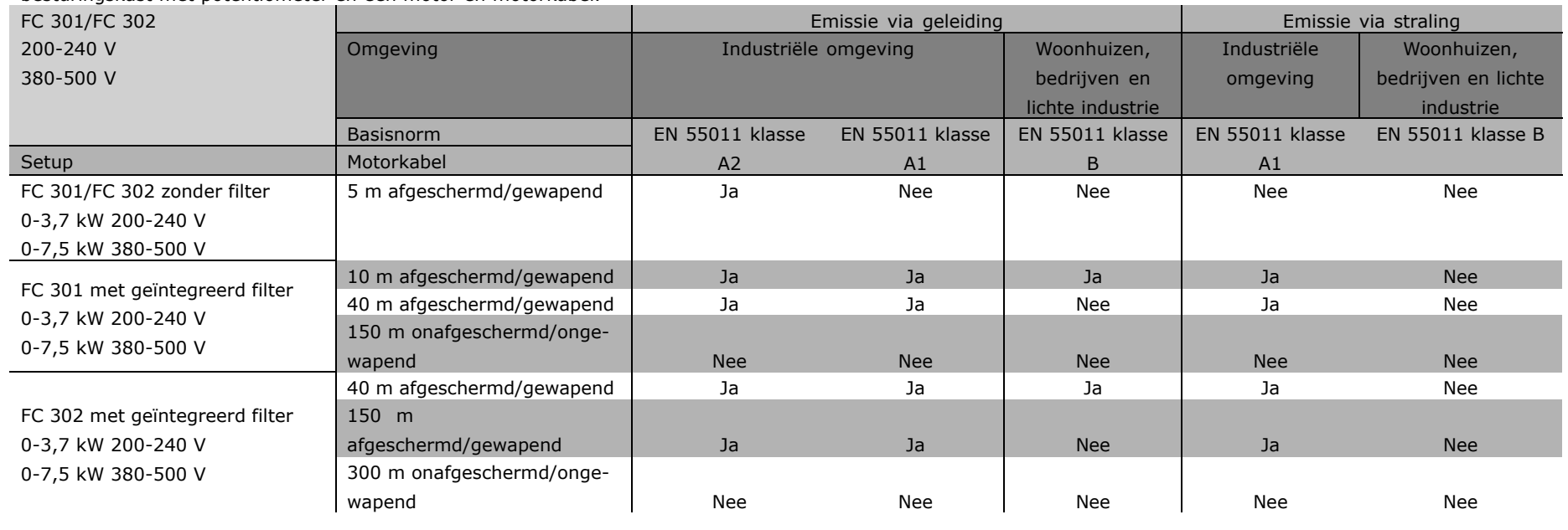

Inleiding van de Inleiding van de FC 300  $\overline{C}$ 300

Danford

FC 300 Design Guide

300 Design Guide

 $\overline{\bigcap}$ 

Danfoss

# <span id="page-28-0"></span>" **Vereiste conformiteitsniveaus**

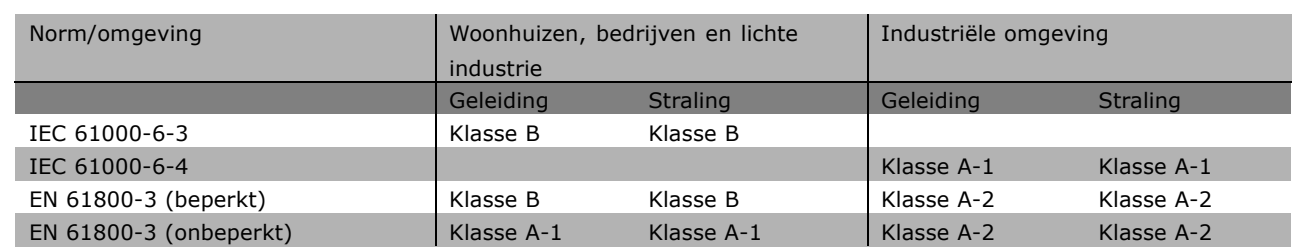

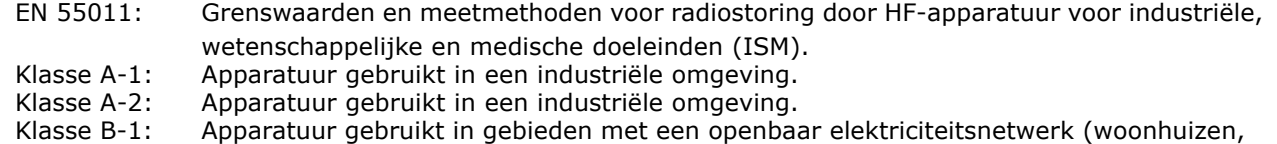

bedrijven en lichte industrie).

#### " **EMC-immuniteit**

Om de immuniteit voor elektrische interferentie van andere gekoppelde elektrische apparatuur te documenteren, zijn de volgende immuniteitstests uitgevoerd op een systeem bestaand uit een frequentieomvormer (met eventuele opties), een afgeschermde stuurkabel en regelkast met potentiometer, motorkabel en motor.

De testen zijn uitgevoerd in overeenstemming met de volgende basisnormen:

- ï **EN 61000-4-2 (IEC 61000-4-2): Immuniteitstest elektrostatische ontladingen (ESD)** Simulatie van elektrostatische ontladingen van personen.
- ï **EN 61000-4-3 (IEC 61000-4-3): Immuniteitstest uitgestraald radiofrequent elektromagnetisch veld** Simulatie van de effecten van radar- en radiocommunicatieapparatuur en mobiele communicatie.
- EN 61000-4-4 (IEC 61000-4-4): Immuniteitstest van snelle elektrische transiënten/bursts Simulatie van interferentie veroorzaakt door schakelen met een schakelaar, relais of vergelijkbare apparaten.
- ï **EN 61000-4-5 (IEC 61000-4-5): Immuniteitstest overspanningen** Simulatie van overspanningen veroorzaakt door bijvoorbeeld blikseminslagen in de buurt van installaties.
- ï **EN 61000-4-6 (IEC 61000-4-6): Immuniteit tegen door** radiofrequente velden geïnduceerde geleide storingen Simulatie van de gevolgen van radiozendapparatuur die via kabels is aangesloten.

Zie het onderstaande EMC-immuniteitsschema.

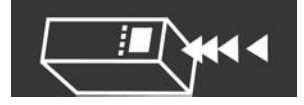

# **Immuniteit, vervolg**

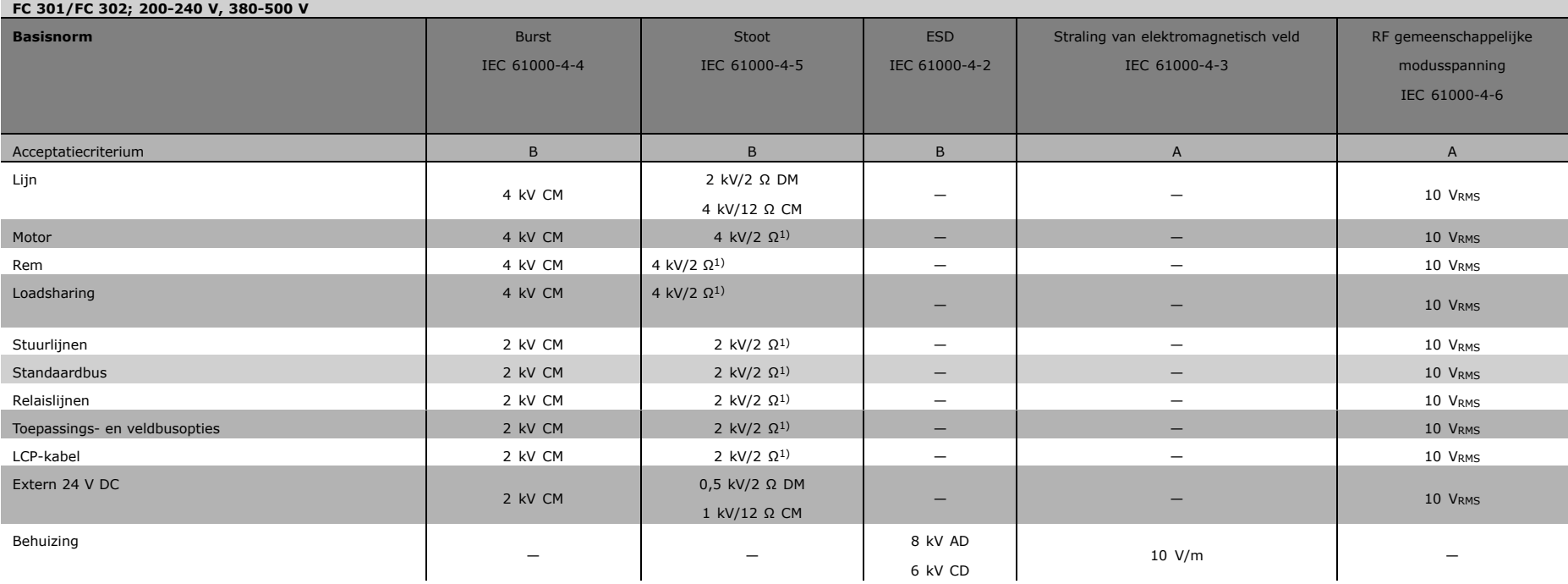

AD: Luchtontlading (Air Discharge)

CD: Contactontlading (Contact Discharge)

CM: Gemeenschappelijke modus (Common mode)

DM: Differentiaalmodus

1. Injectie op kabelafscherming.

 $\sim$ 

MG.33.B2.10 - VLT is een geregistreerd handelsmerk van Danfoss

MG.33.B2.10 - VLT is een geregistreerd handelsmerk van Danfoss

FC 300 Design Guide

FC 300 Design Guide

Banford

#### <span id="page-30-0"></span>□ Keuze van de remweerstand

Om de juiste remweerstand te kunnen kiezen, moet bekend zijn hoe vaak en met welk vermogen er wordt geremd.

De weerstand ED, die vaak gebruikt wordt door leveranciers van motoren om de toelaatbare belasting te bepalen, is een indicatie van de belastingsduur waarbij de weerstand werkt.

De weerstand ED wordt als volgt berekend, waarbij  $t2-t1$  = cyclustijd in seconden en tb de remtijd in seconden (van de cyclustijd) aangeeft:

De maximaal toelaatbare belasting op de remweerstand wordt gegeven als een piekvermogen bij een bepaalde ED. Dit is de reden waarom het piekvermogen voor de remweerstand en de weerstandswaarde moeten worden bepaald.

Het voorbeeld en de volgende formule zijn alleen van toepassing op de FC 302. Het piekvermogen kan worden berekend op basis van de hoogste remweerstandswaarde die voor het remmen nodig is, waarbij  $M_{BR(%)}$  wordt uitgedrukt als percentage van het nominale koppel:

De remweerstand wordt als volgt berekend:

Zoals u ziet, is de remweerstand afhankelijk van de tussenkringspanning (UDC). Bij FC 302 frequentieomvormers met een netspanning van 3 x 200-240 V wordt de rem actief bij 390 V (UDC). Als de frequentieomvormer een netspanning van 3 x 380-500 V heeft, wordt de rem actief bij 810 V (UDC); als de frequentieomvormer een netspanning van 3 x 525-600 V heeft, wordt de rem actief bij 943 V (UDC).

# **NB!:**

Controleer of de remweerstand geschikt is voor een spanning van 430 V, 850 V of 930 V, tenzij er Danfoss-remweerstanden worden gebruikt.

R<sub>REC</sub> is de door Danfoss aanbevolen weerstand, d.w.z. een remweerstand die garandeert dat de frequentieomvormer in staat is te remmen met het hoogst mogelijke remkoppel (M<sub>br</sub>) van 160 %. η motor is typisch 0,90, terwijl η $VLT$  typisch 0,98 is. Voor frequentieomvormers van 200 V, 500 V en 600 V kan RREC bij een remkoppel van 160 % worden geschreven als:

 $ED (belastings duur) = \frac{tb}{(t2 - t1)}$ 

 $R_{REC} = \frac{U_{DC2}}{P_{DEFM}}$  [Ω]

 $P<sub>PEAK</sub> = P<sub>MOTOR</sub> x M<sub>BR(%sub></sub>$  x η MOTOR x η VLT [W]

$$
P_{MOTOR} \qquad \qquad \vdots
$$

 $[Q]$ 

$$
500 \text{ V}: \text{R}_{\text{REC}} = \frac{464923}{P_{MOTOR}} \qquad [\Omega]
$$

$$
600 \text{ V}: \text{R}_{\text{REC}} = \frac{630137}{P_{MOTOR}} \qquad [\Omega]
$$

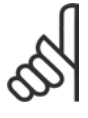

# **NB!:**

De geselecteerde remweerstand mag niet hoger zijn dan door Danfoss wordt aanbevolen. Indien een remweerstand met een hogere ohmse waarde wordt geselecteerd, zal het remkoppel van 160 % niet worden gehaald en bestaat het risico dat de frequentieomvormer om veiligheidsredenen uitschakelt.

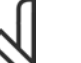

### **NB!:**

Indien zich kortsluiting voordoet in de remtransistor, kan vermogensdissipatie in de remweerstand alleen worden voorkomen door een netschakelaar of contactgever te gebruiken om de netvoeding voor de frequentieomvormer te onderbreken. (De

contactgever kan door de frequentieomvormer worden gestuurd).

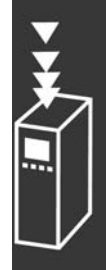

Danfoss

# <span id="page-31-0"></span>□ Besturing met remfunctie

De rem dient om de spanning te beperken in de tussenkring wanneer de motor als een generator werkt. Dit gebeurt bijvoorbeeld wanneer de belasting de motor aandrijft en de energie in de tussenkring terechtkomt. De rem is opgebouwd in de vorm van een chopperkring met de aansluiting van een externe remweerstand. De externe plaatsing van de remweerstand biedt de volgende voordelen:

- De remweerstand kan gekozen worden aan de hand van de toepassing in kwestie.
- De remenergie wordt buiten het bedieningspaneel geactiveerd, d.w.z., waar de energie gebruikt kan worden.
- De elektronica van de frequentieomvormer zal bij overbelasting van de remweerstand niet oververhit raken.

De rem is beveiligd tegen kortsluiting van de remweerstand en de remtransistor wordt bewaakt zodat kortsluiting van de transistor tijdig ontdekt wordt. Door een relais/digitale uitgang te gebruiken, kan deze worden gebruikt om de remweerstand te beschermen tegen overbelasting indien er een storing optreedt in de frequentieomvormer.

Bovendien maakt de rem het mogelijk het actuele vermogen en het gemiddelde vermogen in de laatste 120 seconden af te lezen. De rem bewaakt ook de vermogensbekrachtiging en zorgt ervoor dat deze niet boven een bepaalde, in par. 2-12 ingestelde begrenzing uitkomt. In par. 2-13 kan de functie worden geselecteerd die moet worden uitgevoerd wanneer het vermogen dat wordt overgebracht naar de remweerstand, de in par. 2-12 ingestelde begrenzing overschrijdt.

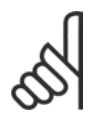

# **NB!:**

Het bewaken van het remvermogen is geen beveiligingsfunctie; voor dat doel is een thermische schakelaar nodig. De remweerstand is niet beveiligd tegen aardlek.

# □ Smart Logic Controller

Smart Logic Controller: de Smart Logic Controller (SLC) is hoofdzakelijk een reeks van gebruikersgedefinieerde acties (zie par. 13-52) die worden uitgevoerd door de SLC als de bijbehorende gebruikersgedefinieerde *gebeurtenis* (zie par. 13-51) door de SLC wordt geëvalueerd als TRUE. *Gebeurtenissen* en *acties* zijn beide in paren genummerd en gekoppeld. Dit betekent dat wanneer *gebeurtenis [0]* heeft plaatsgevonden (de waarde TRUE heeft gekregen), *actie [0]* wordt uitgevoerd. Hierna worden de omstandigheden van *gebeurtenis [1]* geëvalueerd en bij de evaluatie TRUE wordt *actie [1]* uitgevoerd, enzovoorts.

Er wordt slechts ÈÈn *gebeurtenis* per keer geÎvalueerd. Wanneer een *gebeurtenis* wordt geÎvalueerd als FALSE gebeurt er niets (in de SLC) tijdens het huidige scaninterval en zullen er geen andere *gebeurtenissen* worden geëvalueerd. Dit betekent dat bij het starten van de SLC *gebeurtenis [0]* (en alleen *gebeurtenis* [0]) tijdens elk scaninterval zal worden geëvalueerd. Alleen wanneer *gebeurtenis [0]* als TRUE wordt geÎvalueerd, voert de SLC *actie [0]* uit en begint deze met het evalueren van *gebeurtenis [1].*

Er kunnen 1 tot 6 *gebeurtenissen* en *acties* worden geprogrammeerd. Als de laatste *gebeurtenis/actie* is geëvalueerd, begint de cyclus opnieuw vanaf *gebeurtenis [0] / actie [0]*. De afbeelding toont een voorbeeld met drie *gebeurtenissen/acties.*

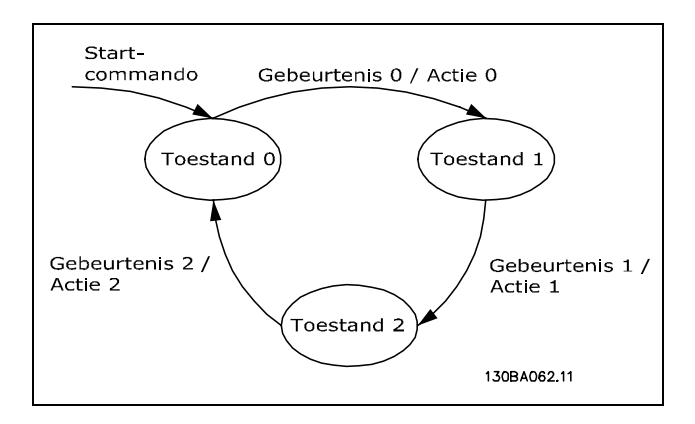

<span id="page-32-0"></span>**Starten en stoppen van de SLC**:

Het starten en stoppen van de SLC kan worden uitgevoerd door *Aan* [1] of *Uit* [0] te selecteren in par. 13-50. De SLC start altijd in status 0 (waarbij *gebeurtenis [0]* wordt geëvalueerd). De SLC stopt automatisch als de omvormer wordt gestopt of wanneer er een vrijloop wordt uitgevoerd (via digitale ingang, veldbus of andere wijze). De SLC start ook (mits *Aan* [1] is geselecteerd in par. 13-50) als de omvormer wordt gestart (via digitale ingang, veldbus of andere wijze).

### □ Galvanische isolatie (PELV)

PELV biedt bescherming door middel van een extra lage spanning. Bescherming tegen elektrische schokken wordt gegarandeerd wanneer de voeding van het PELV-type is en de installatie is uitgevoerd volgens de lokale/nationale voorschriften met betrekking tot PELV-voedingen.

Alle stuurklemmen en relaisklemmen 01-03/04-06 voldoen aan de PELV-eisen (PELV = Protective Extra Low Voltage) (Geldt niet voor 525-600 V-eenheden).

(Gegarandeerde) galvanische isolatie wordt verkregen door te voldoen aan de eisen betreffende hogere isolatie en door de relevante kruip-/spelingsafstanden in acht te nemen. Deze vereisten worden beschreven in de EN 61800-5-1-norm.

De componenten die zorgen voor de elektrische isolatie, zoals hieronder beschreven, voldoen ook aan de eisen voor hogere isolatie en de relevante test zoals beschreven in EN 61800-5-1. De PELV galvanische isolatie kan op zes plaatsen worden getoond (zie afbeelding):

- 1. Netvoeding (SMPS) incl. signaalisolatie van U<sub>DC</sub>, die de DC-tussenspanning aangeeft.
- 2. Aansturing van de IGBT's (triggertransformatoren/optokoppelaars).
- 3. Stroomtransductoren.
- 4. Optokoppelaar, remmodule.
- 5. Interne aanloopstroom, RFI en temperatuurmeetcircuits.
- 6. Standaardrelais.

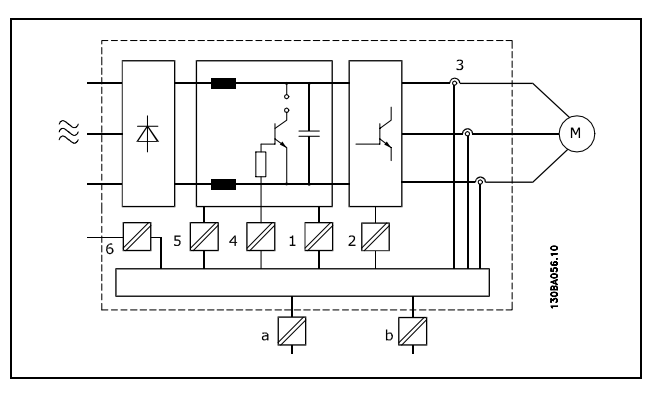

Galvanische isolatie

De functionele galvanische isolatie (a en b in de afbeelding) geldt voor de 24 V-back-upoptie en voor de RS 485-standaardbusinterface.

Danfoss

 $\equiv$  Inleiding van de FC 300  $\equiv$ 

# <span id="page-33-0"></span>□ Aardlekstroom

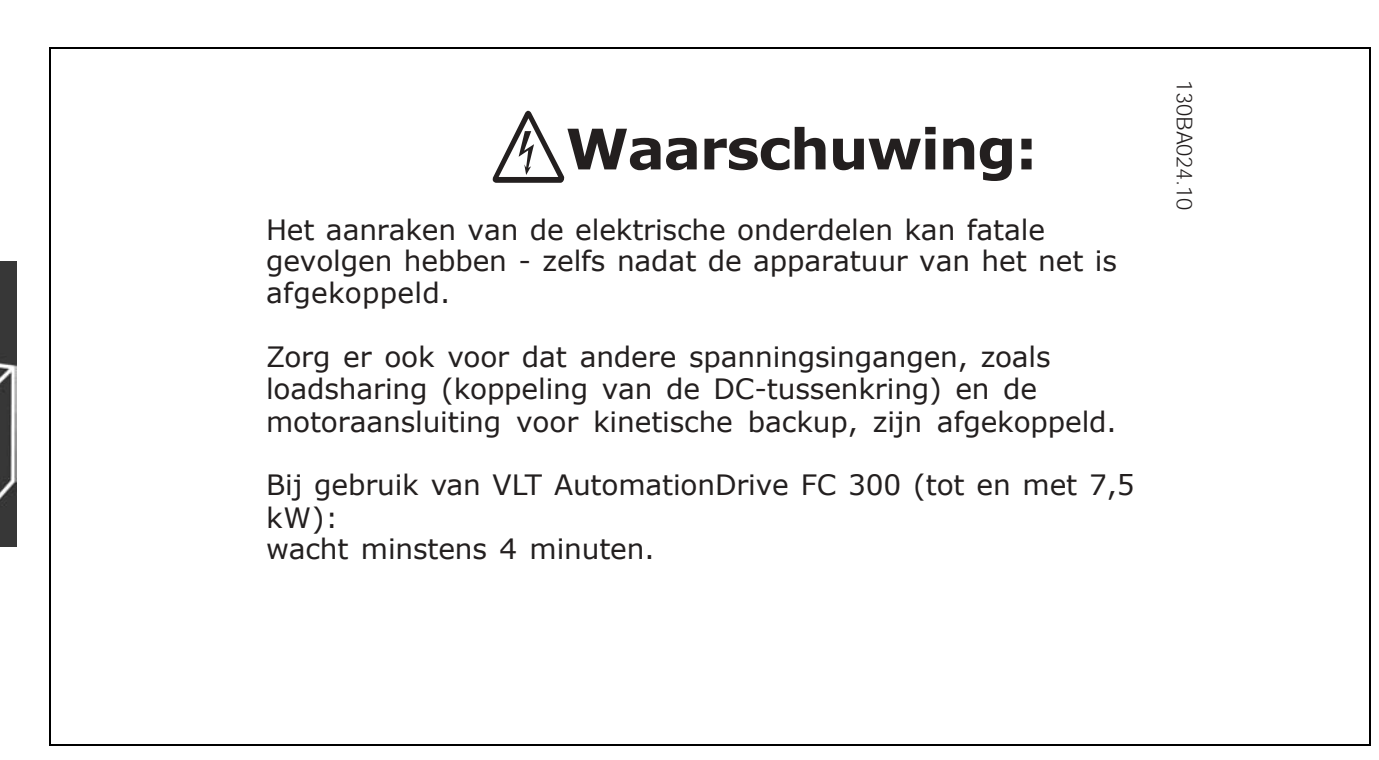

# **Residual current device (reststroomapparaat)**

Dit product kan gelijkstroom veroorzaken in de beschermende geleider. Op plaatsen waar een reststroomapparaat (RCD) wordt toegepast voor extra bescherming, mag op de voedingskant van dit product alleen een RCD van het B-type (met tijdsvertraging ) worden gebruikt. Zie ook RCD Toepassingsnotitie MN.90.GX.02.

De aardverbinding van de frequentieomvormer en het gebruik van RCDís moeten altijd voldoen aan de nationale en lokale voorschriften.

### " **Extreme bedrijfsomstandigheden**

### **Kortsluiting**

De frequentieomvormer is beveiligd tegen kortsluiting door middel van stroommetingen in elk van de drie motorfasen. Een kortsluiting tussen twee uitgangsfasen zal een te hoge stroom in de inverter veroorzaken. Elke transistor van de inverter wordt echter individueel uitgeschakeld als de kortsluitstroom de toegestane waarde overschrijdt.

Zie de installatierichtlijnen van de loadsharing- en remuitgangen om de omvormer te beschermen tegen kortsluiting.

Na 5-10 µs schakelt de stuurkaart de inverter uit en zal de frequentieomvormer een foutcode aangeven, afhankelijk van de impedantie en de motorfrequentie.

### **Aardfout**

De inverter schakelt uit binnen enkele µs in het geval van een aardfout op een motorfase, afhankelijk van de impedantie en de motorfrequentie.

# **Schakelen aan de uitgang**

Schakelen aan de uitgang tussen de motor en de frequentieomvormer is toegestaan. Het is niet mogelijk de frequentieomvormer te beschadigen door aan de uitgang te schakelen. Er kunnen echter foutmeldingen verschijnen.

**Door de motor opgewekte overspanning** De spanning in de tussenkring neemt toe als de motor als een generator werkt. Dit gebeurt in twee gevallen:

- <span id="page-34-0"></span>1. De belasting drijft de motor aan (bij een constante uitgangsfrequentie van de frequentieomvormer ), d.w.z. de energie wordt geleverd door de belasting.
- 2. Als gedurende het vertragen ("uitlopen") het traagheidsmoment hoog is, is de belasting laag en is de uitlooptijd te kort om de energie te kunnen afvoeren als een verlies in de frequentieomvormer, de motor en de installatie.

De besturingseenheid probeert de uitloop indien mogelijk te corrigeren.

De inverter schakelt uit wanneer een bepaalde spanning is bereikt om de transistoren en de tussenkringcondensatoren te beschermen.

Zie par. 2-10 om de methode te selecteren om het spanningsniveau van de tussenkring te regelen.

### **Netstoring**

Tijdens een netstoring blijft de frequentieomvormer in bedrijf tot de spanning in de tussenkring onder het minimale stopniveau komt, meestal 15 % onder de laagste nominale netspanning.

De netspanning voor de storing en de motorbelasting bepalen hoe lang de inverter er over doet om te stoppen.

**Statische overbelasting**

Wanneer de frequentieomvormer overbelast is (de koppelbegrenzing in par. 4-16/4-17 is bereikt), zal de besturingseenheid de uitgangsfrequentie verlagen om de belasting te verminderen. Als de overbelasting bijzonder groot is, kan een stroom ontstaan die ervoor zorgt dat de

frequentieomvormer na ca. 5-10 s uitschakelt.

De werking binnen de koppelbegrenzing kan worden begrensd in tijd (0-60 s) in par. 14-25.

# " **Thermische motorbeveiliging**

De motortemperatuur wordt berekend op basis van motorstroom, uitgangsfrequentie en tijd. Zie par. 1-40 in het hoofdstuk *Programmeren.*

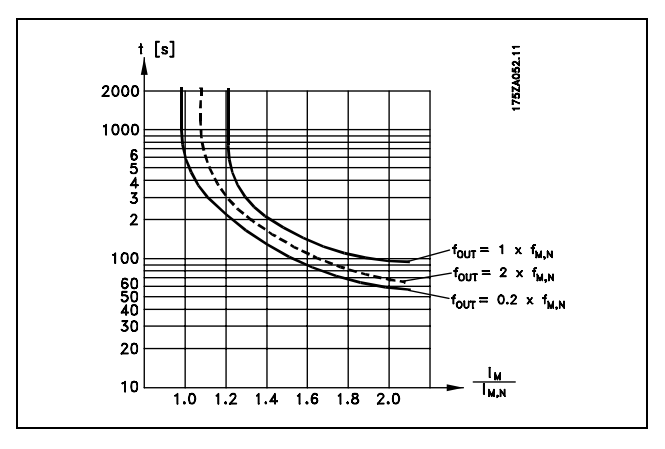

### " **Akoestische ruis**

De akoestische ruis van de frequentieomvormer is afkomstig van drie bronnen:

- 1. DC-tussenkringspoelen.
- 2. Ingebouwde ventilator.
- 3. RFI-componenten.

De karakteristieke waarden gemeten op een afstand van 1 m vanaf de eenheid:

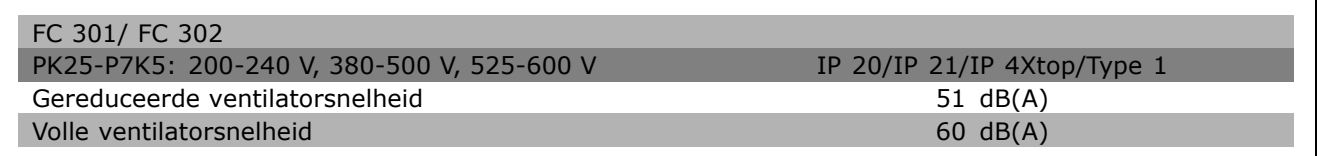

 $-$  Inleiding van de FC 300  $-$ 

Danfoss

# <span id="page-35-0"></span>□ Veilige stop van FC 300

De frequentieomvormer kan de aangewezen veiligheidsfunctie "Ongecontroleerd stoppen door spanningsuitval" (zoals beschreven in concept IEC 61800-5-2) of stopcategorie 0 (zoals beschreven in EN 60204-1) uitvoeren. De functie is ontworpen en geschikt bevonden voor de vereisten van veiligheidscategorie 3 in EN 954-1. Deze functionaliteit wordt Veilige stop genoemd.

De Veilige-stopfunctie wordt geactiveerd door de spanning van klem 37 van de veilige inverter weg te nemen. Door de veilige inverter aan te sluiten op externe veiligheidsapparatuur wordt een veilige vertraging verkregen en kan een installatie voldoen aan een veilige stop, categorie 1. De veilige inverter kan worden gebruikt voor asynchrone en synchrone motoren.

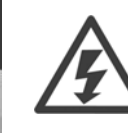

De activering van de veilige stop (bijv. het wegnemen van de 24 V DC-spanning naar klem 37) biedt geen elektrische bescherming.

# **Werking veilige stop**

- 1. Activeer de veiligestopfunctie door de 24 V DC-spanning naar klem 37 weg te nemen.
- 2. Na activering van de veilige stop, loopt de frequentieomvormer vrij (het stoppen leidt tot een draaiveld in de motor).

De frequentieomvormer zal in geen geval opnieuw een draaiveld gaan creëren als gevolg van een interne fout (overeenkomstig Cat. 3 van EN 954-1).

Na activering van de veilige stop toont het FC 300-display de tekst "Safe Stop activated" (Veilige stop geactiveerd). De bijbehorende helptekst geeft "Safe Stop has been activated" (Veilige stop is geactiveerd) aan. Om terug te keren naar normaal bedrijf moet 24 V DC op klem 37 worden gezet en vervolgens een Reset-signaal worden verstuurd (via Bus, Digitaal I/O of de [Reset]-toets). Dit betekent dat de veilige stop is uitgevoerd of dat het normale bedrijf nog niet is hervat na activering van een veilige stop. NB: aan de vereisten van EN 945-1 Categorie 3 wordt alleen voldaan wanneer de 24 V DC-voeding van klem 37 is verwijderd of laag is.

Om de werking te hervatten na activering van een veilige stop, moet de 24 V DC-spanning eerst weer op klem 37 worden gezet (de tekst "Safe Stop activated" (Veilige stop geactiveerd) wordt nog altijd weergegeven). Vervolgens moet een Reset-signaal worden verstuurd (via Bus, Digitaal I/O of de [Reset]-toets op de inverter).

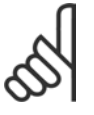

# **NB!:**

De frequentieomvormer biedt geen veiligheidgerelateerde bescherming tegen onbedoelde of opzettelijke spanningsvoeding naar klem 37 en een daarop volgende reset. Via deze onderbreker kan bescherming worden toegepast op toepassingsniveau of organisatorisch niveau.

Zie het gedeelte *Installatie veilige stop* voor meer informatie.
# " **Algemene specificaties**

Bescherming en kenmerken:

- Elektronische thermische motorbeveiliging tegen overbelasting.
- ï Temperatuurbewaking van het koellichaam zorgt ervoor dat de frequentie-omvormer uitschakelt als een temperatuur van 95 °C  $\pm$  5 °C wordt bereikt. Een temperatuuroverbelasting kan pas worden gereset als de temperatuur van het koellichaam onder de 70 °C ± 5 °C komt.
- De frequentie-omvormer is beveiligd tegen kortsluiting op motorklemmen U, V, W.
- Als er een netfase ontbreekt, slaat de frequentie-omvormer af of geeft een waarschuwing.
- Bewaking van de tussenkringspanning zorgt ervoor dat de frequentie-omvormer uitschakelt als de tussenkringspanning te laag of te hoog is.
- De frequentie-omvormer is beveiligd tegen aardfouten op motorklemmen U, V, W.

#### Netvoeding (L1, L2, L3):

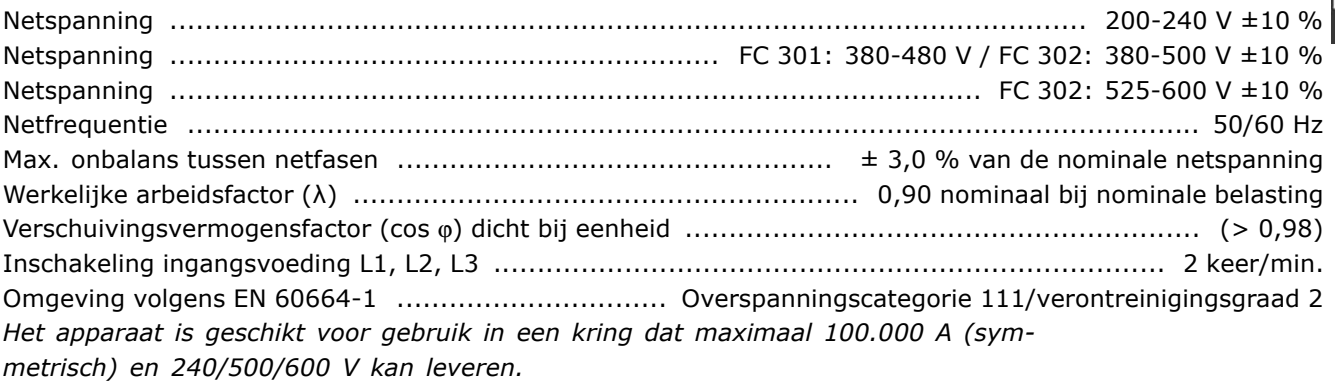

Motoruitgang (U, V, W):

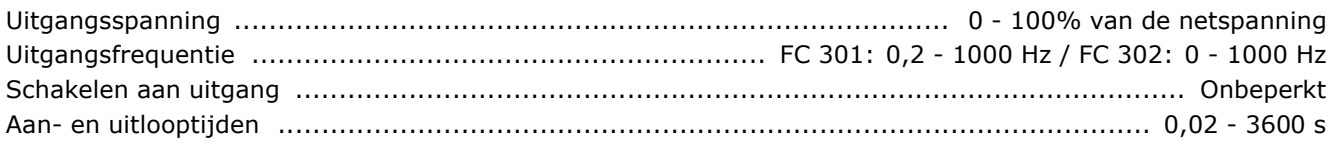

#### Koppeleigenschappen:

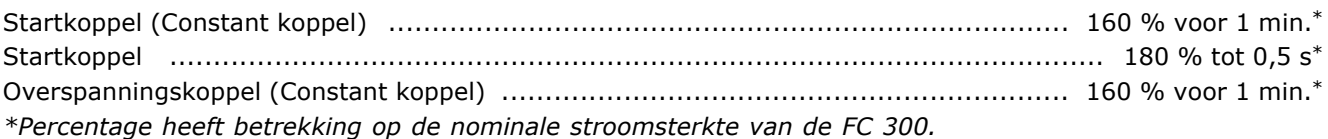

#### Kabellengten en dwarsdoorsneden:

Max. lengte motorkabel, afgeschermd/gewapend .................................... FC 301: 50 m / FC 302: 150 m Max. lengte motorkabel, onafgeschermd/ongewapend ................................ FC 301: 75 m / FC 302: 300 m *Max. kabeldoorsnede voor motor, net, loadsharing en rem, zie sectie Elektrische gegevens in de FC 300 Design Guide MG.33.BX.YY.*

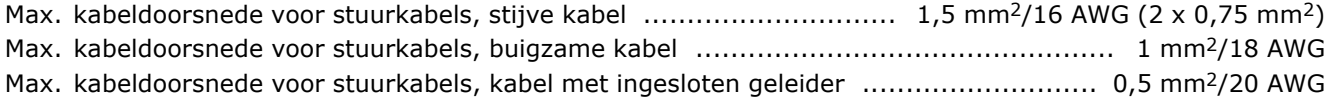

Danfoss

Danfoss

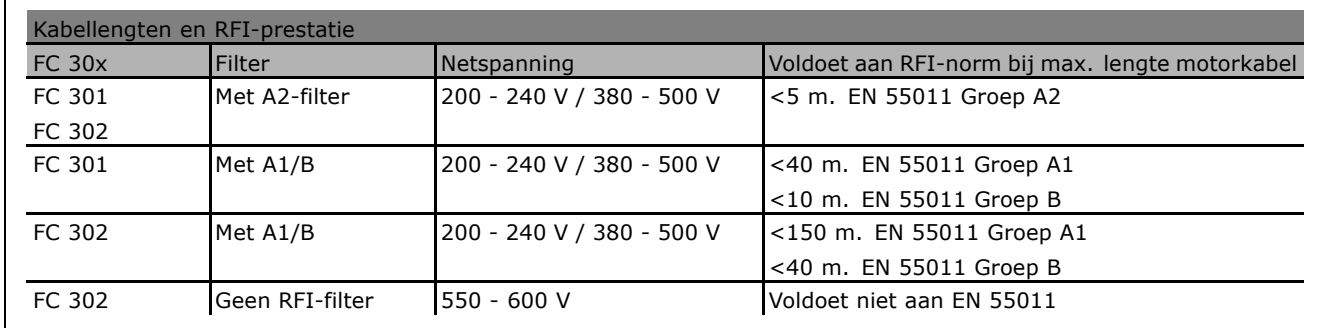

In bepaalde gevallen moet de motorkabel worden ingekort om te voldoen aan EN 55011 A1 en EN 55011 B. Koperen (60/75 °C) geleiders worden aanbevolen.

### **Aluminium geleiders**

Aluminium geleiders worden niet aanbevolen De klemmen kunnen voorzien worden van aluminium geleiders, maar het geleideroppervlak moet gereinigd worden waarbij de oxidatie verwijderd moet worden en het oppervlak moet afgesloten worden met neutrale zuurvrije Vaseline voordat de geleider wordt aangesloten. Bovendien moet de klemschroef na twee dagen opnieuw worden aangedraaid door de zachtheid van het aluminium. Het is belangrijk dat de aansluiting volledig afgesloten is, anders zal het aluminiumoppervlak weer oxideren.

#### Digitale ingangen:

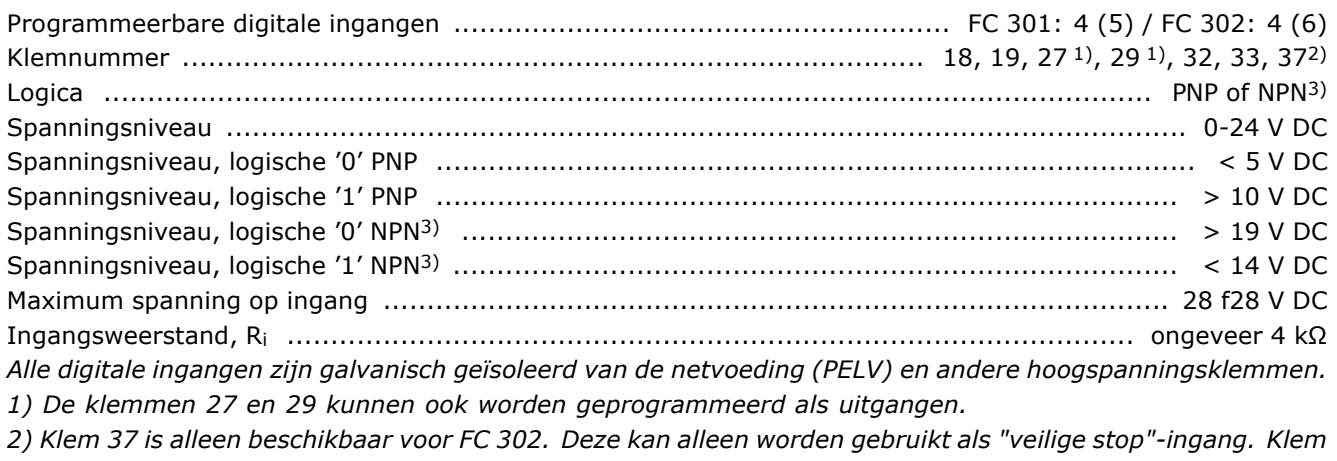

*37 is geschikt voor categorie-3-installaties volgens EN 954-1 (veilige stop volgens categorie 0 EN 60204-1). 3) Uitzondering: klem 37 is vaste PNP-logica.*

#### Analoge ingangen:

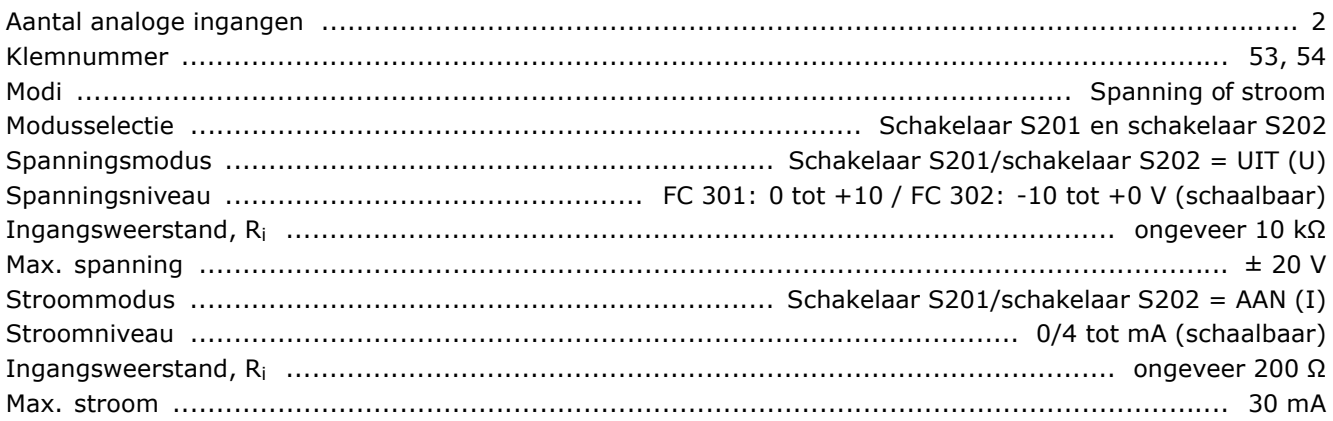

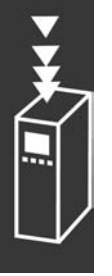

Resolutie voor analoge ingangen ................................................................................ 10 bit (+ teken) Nauwkeurigheid van analoge ingangen ........................................... Max. fout 0,5 % van volledige schaal Bandbreedte ..................................................................................... FC 301: 20 Hz / FC 302: 100 Hz De analoge ingangen zijn galvanisch geïsoleerd van de netspanning (PELV) en andere hoogspanningsklemmen.

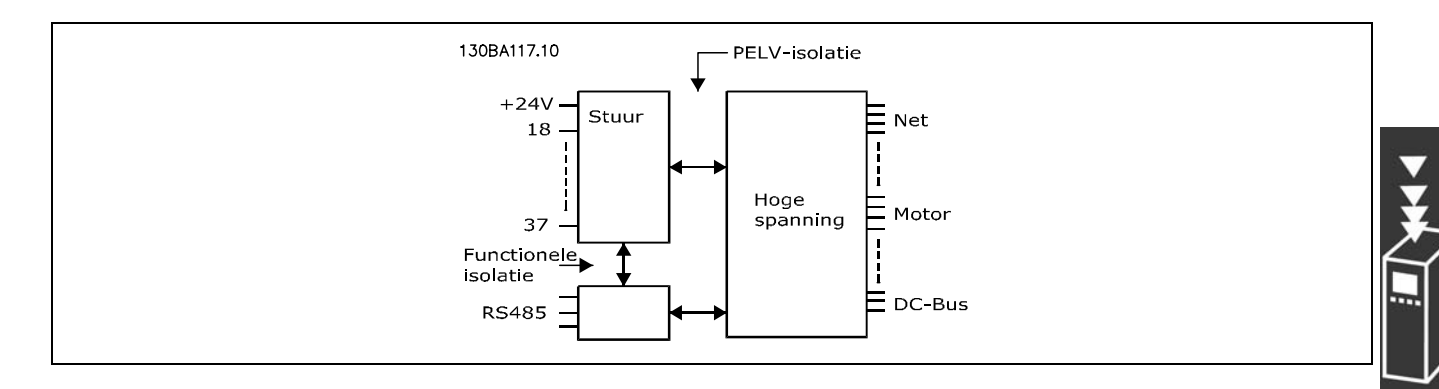

#### Puls-/encoderingangen:

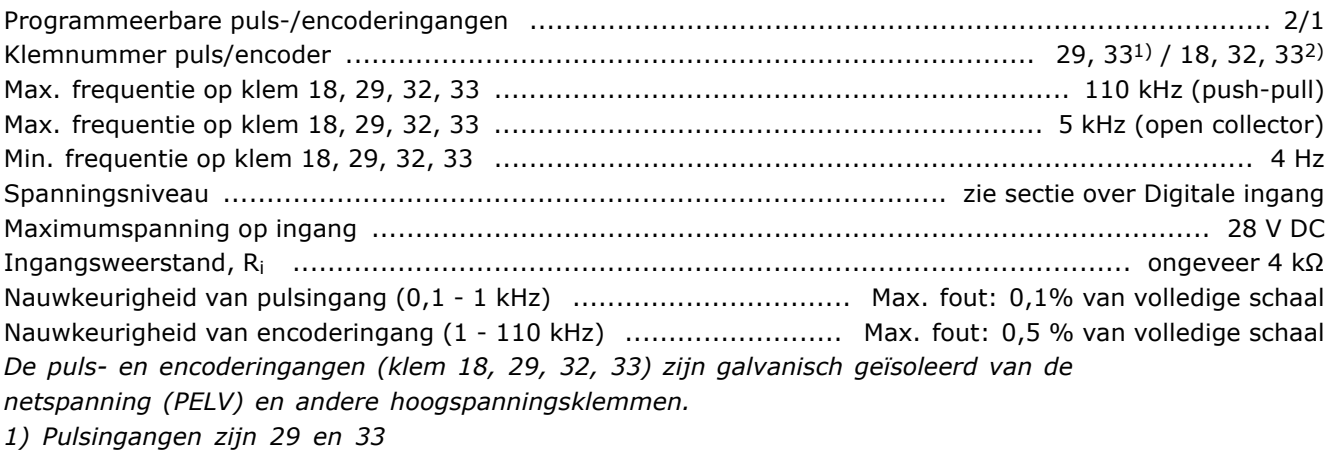

*2) Encoderingangen: 18 = Z, 32 = A en 33 = B*

#### Analoge uitgang:

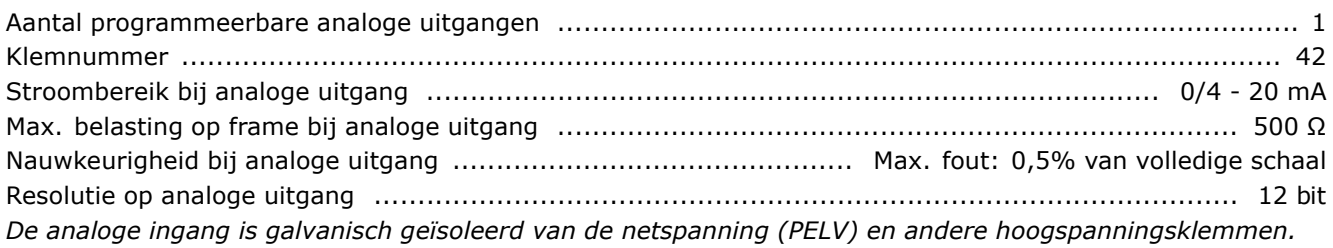

#### Stuurkaart, RS 485 seriële communicatie:

Klemnummer ................................................................................... 68 (P,TX+, RX+), 69 (N,TX-, RX-) Klemnummer 61 ............................................................... Gemeenschappelijk voor klemmen 68 en 69 *De RS 485 seriÎle communicatiekring is functioneel afgezonderd van andere centrale kringen* en galvanisch geïsoleerd van de netspanning (PELV).

#### Digitale uitgang:

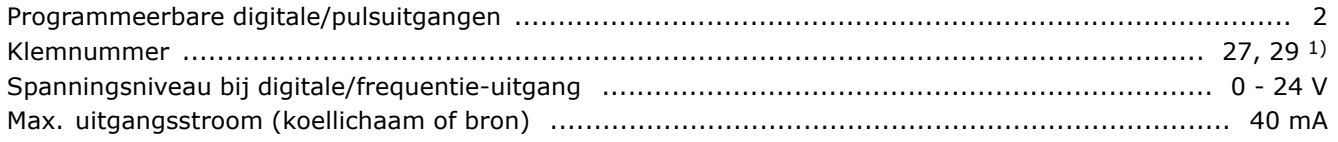

Danfoss

Danfoss

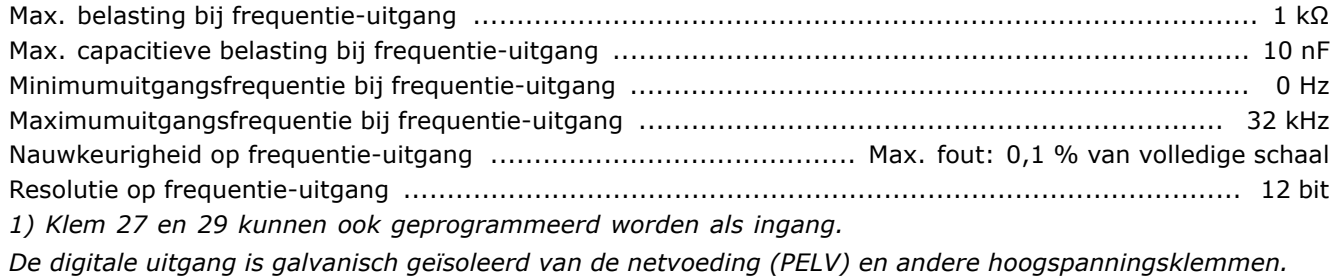

# Stuurkaart, 24 V DC uitgang:

Klemnummer ........................................................................................................................ 12, 13 Max. belasting ............................................................................... FC 301: 130 mA / FC 302: 200 mA *De 24 V DC-voeding is galvanisch gescheiden van de netspanning (PELV), maar heeft dezelfde potentiaal als de analoge en digitale ingangen en uitgangen.*

## Relaisuitgangen:

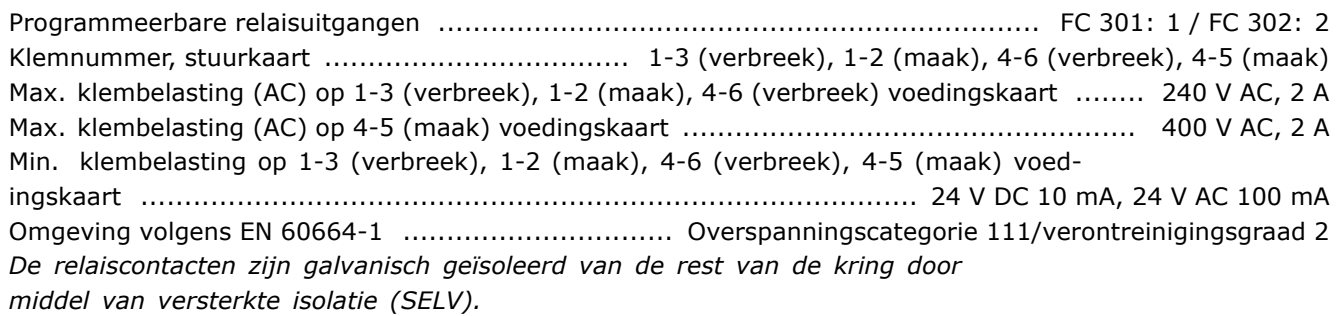

## Stuurkaart, 10 V DC-uitgang

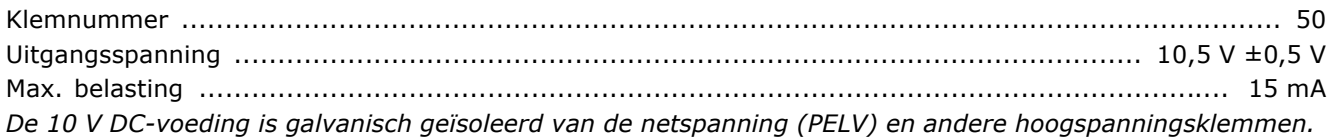

## Stuurkarakteristieken:

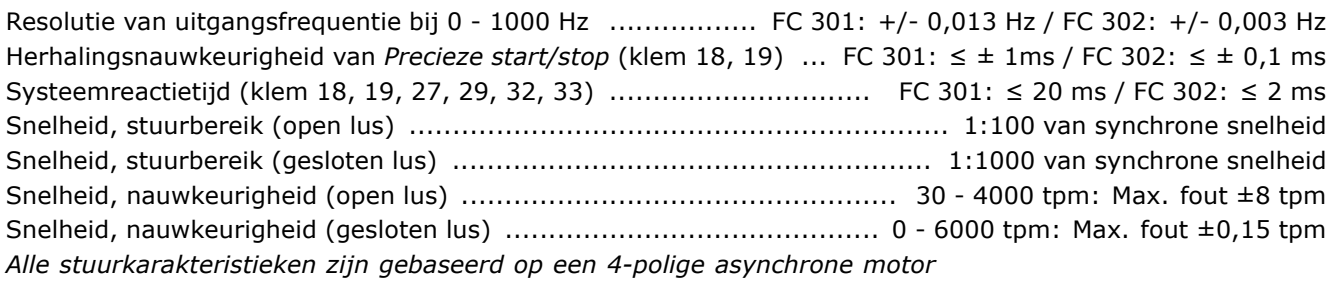

#### Omgeving:

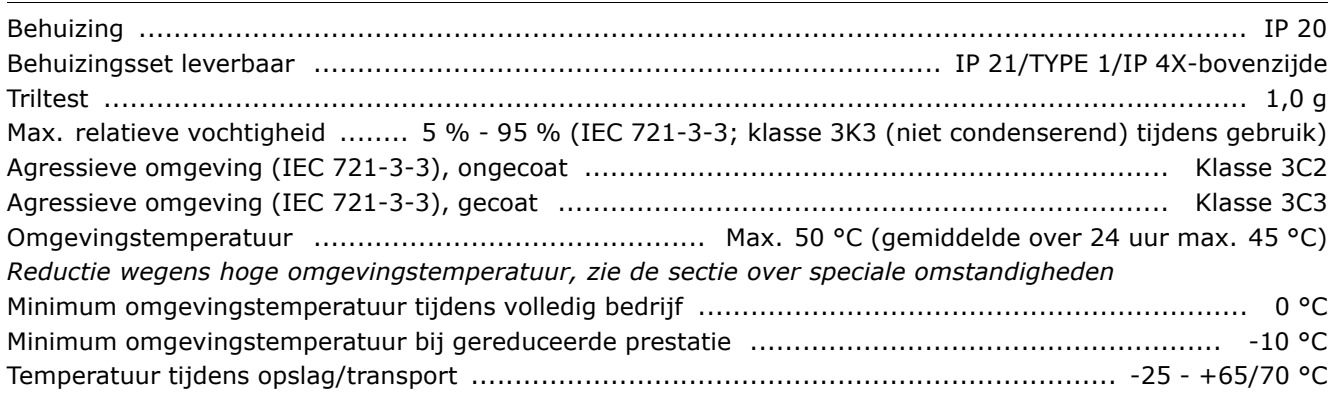

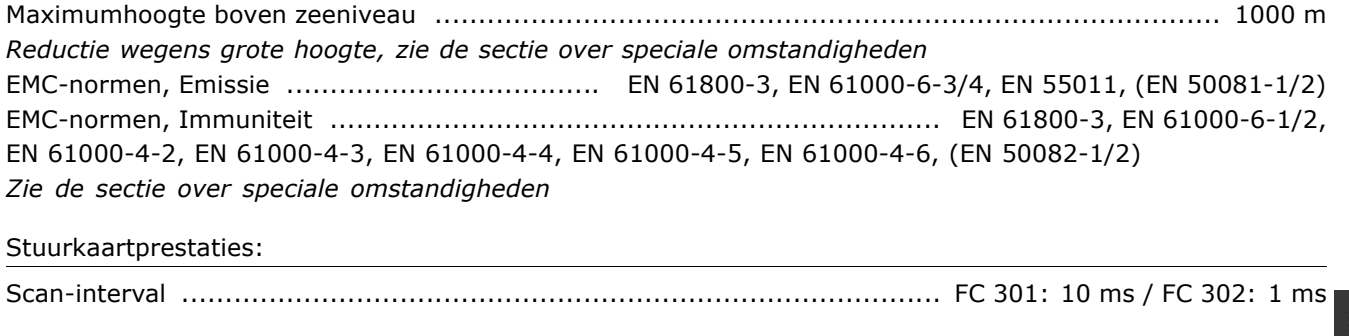

Stuurkaart, USB seriële communicatie:

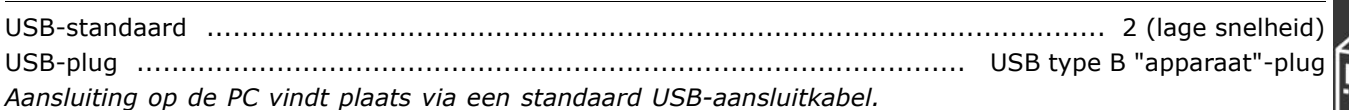

De USB-aansluiting is galvanisch geïsoleerd van de netspanning (PELV) en andere hoogspanningsklemmen.

Danfoss

Danfoss

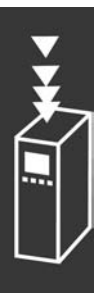

Danfoss

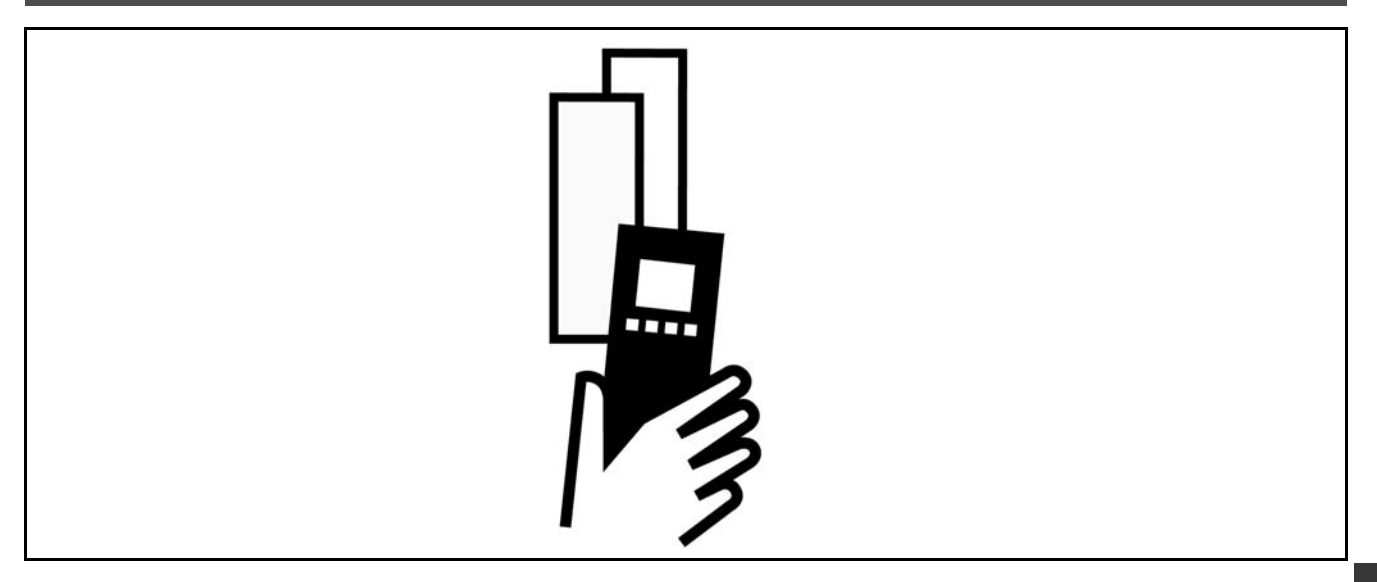

#### □ Piekspanning op de motor

Wanneer een transistor in de inverter geopend is, neemt de spanning in de motor toe met een dV/dt-verhouding die afhankelijk is van:

- de motorkabel (type, doorsnede, lengte afgeschermd of onafgeschermd)
- de inductie

De natuurlijke inductie veroorzaakt een overspanning U<sub>PEAK</sub> in de motorspanning voordat deze stabiliseert op een niveau dat afhangt van de spanning in de tussenkring. De stijgtijd en de piekspanning U<sub>PEAK</sub> beïnvloeden de levensduur van de motor. Een te hoge piekspanning heeft met name gevolgen voor motoren zonder fasespoelisolatie. Als de motorkabel kort is (enkele meters), zijn de stijgtijd en de piekspanning tamelijk laag. Als de motorkabel lang is (100 m), nemen de stijgtijd en de piekspanning toe.

Bij gebruik van zeer kleine motoren zonder fasespoelisolatie wordt aanbevolen om een LC-filter achter de frequentieomvormer te installeren.

# " **Speciale voorwaarden**

## □ Reductie wegens omgevingstemperatuur

De omgevingstemperatuur (T<sub>AMB,MAX</sub>) is de maximaal toegestane temperatuur. De gemiddelde (TAMB,AVG) temperatuur over 24 uur dient minstens 5 °C lager te zijn. Als de frequentieomvormer in bedrijf is bij temperaturen boven 50 ºC, is een reductie van de continue uitgangsstroom noodzakelijk.

# L Uw VLT selecteren \_

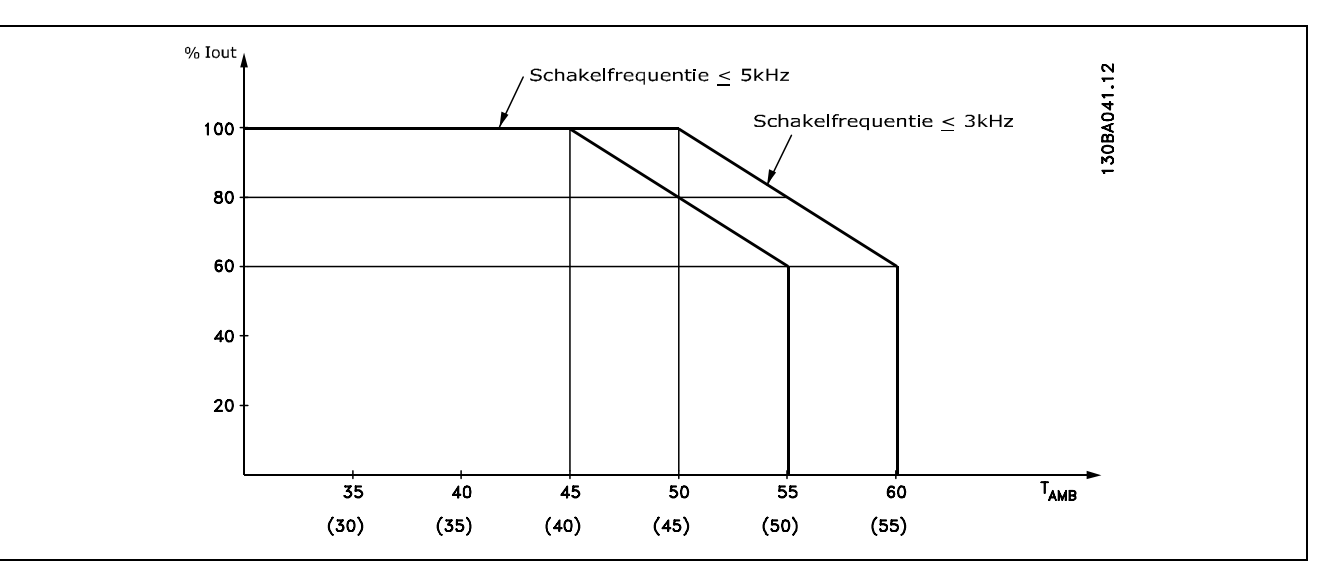

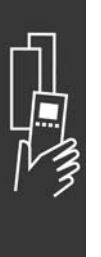

#### " **Reductie wegens luchtdruk**

Beneden een hoogte van 1000 m is geen reductie nodig.

Boven de 1000 meter dient de omgevingstemperatuur ( $T_{AMB}$ ) of max. uitgangsstroom ( $I_{VLT,MAX}$ ) te worden verlaagd volgens onderstaande grafiek:

- 1. Reductie van de uitgangsstroom t.o.v. de hoogte bij T<sub>AMB</sub> = max. 50 °C
- 2. Reductie van max.  $T_{AMB}$  t.o.v. de hoogte bij 100 % uitgangsstroom.

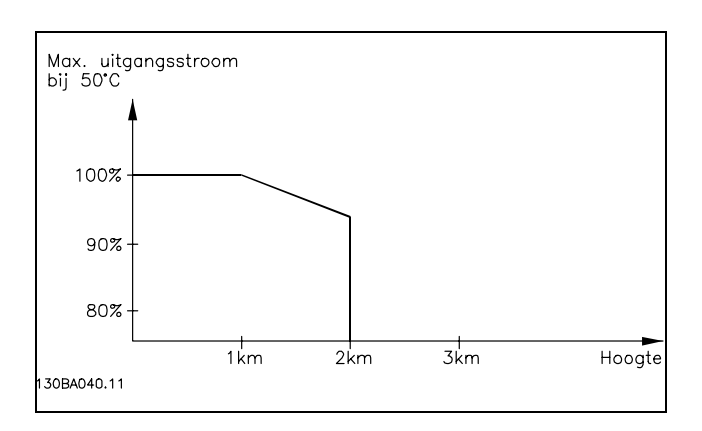

Danfoss

#### □ Reductie wegens lage bedrijfssnelheid

Wanneer een motor is aangesloten op een frequentieomvormer, is het noodzakelijk te controleren of de koeling van de motor adequaat is.

Bij lage tpm-waarden is de motorventilator niet in staat het vereiste luchtvolume voor de koeling te leveren. Dit probleem doet zich voor wanneer het belastingskoppel over het hele regelbereik constant is (bijvoorbeeld bij een transportband). De verminderde ventilatie die beschikbaar is, bepaalt de grootte van het koppel dat toegestaan kan worden bij een continue belasting. Indien de motor constant op een tpm-waarde moet lopen die lager is dan de helft van de nominale waarde, moet de motor extra lucht toegevoerd krijgen voor de koeling (of een motor gebruiken die is ontworpen voor dit type werking). Een alternatief voor extra koeling is verlaging van het belastingsniveau van de motor, bijv. door een grotere motor te gebruiken. Het ontwerp van de frequentieomvormer legt echter beperkingen op voor het vermogen van de motor.

#### □ Reductie wegens installatie van langere

#### **motorkabels of een grotere kabeldoorsnede**

De frequentieomvormer is getest met 300 m onafgeschermde kabel en 150 m afgeschermde kabel.

De frequentieomvormer is ontworpen om te werken met motorkabels met een nominale doorsnede. Als een kabel met een grotere doorsnede wordt gebruikt, is het raadzaam de uitgangsstroom met 5 % te verlagen voor iedere stap waarmee de doorsnede toeneemt.

(Toegenomen kabeldoorsnede leidt tot verhoogde aardcapaciteit en daardoor tot een hogere aardlekstroom).

" **Temperatuurafhankelijke schakelfrequentie** Deze functie verzekert de grootst mogelijke schakelfrequentie zonder dat een thermische overbelasting van de frequentieomvormer plaatsvindt. De interne temperatuur geeft aan of de schakelfrequentie kan worden gebaseerd op de belasting, de omgevingstemperatuur, de voedingsspanning en de kabellengte.

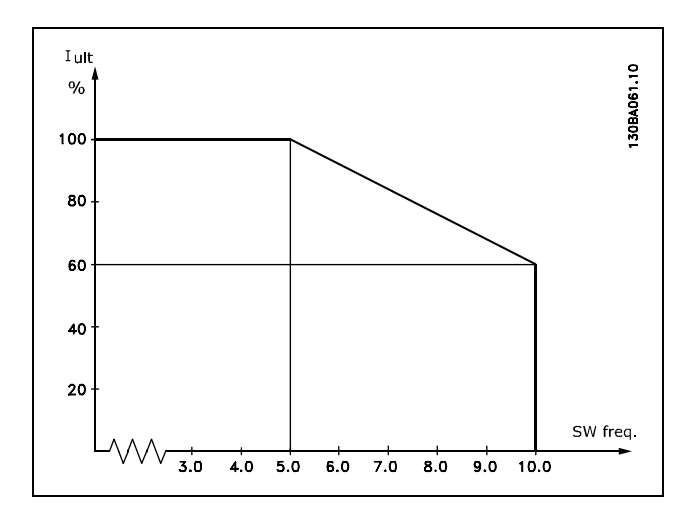

<u>Danfoss</u>

# " **Opties en accessoires**

Danfoss levert een breed scala aan opties en accessoires voor de VLT AutomationDrive FC 300-serie.

#### " **Remweerstanden**

Remweerstanden worden gebruikt in toepassingen waarbij een hoge dynamica is vereist of een hoge traagheidsbelasting moet worden gestopt. De remweerstand wordt gebruikt voor het verwijderen van de energie.

### □ Sets voor externe installatie voor het LCP

De optionele set voor externe bediening maakt het mogelijk het display van de frequentieomvormer bijvoorbeeld naar het voorpaneel of een ingebouwde behuizing te verplaatsen.

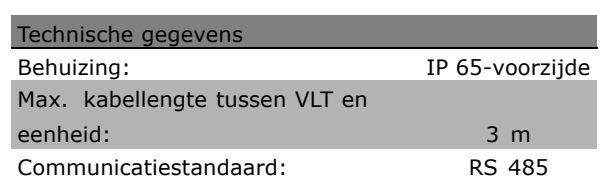

### □ externe 24 V DC-voeding

De externe 24 V DC-voeding kan worden gebruikt als laagspanningsvoeding voor de stuurkaart en eventueel geïnstalleerde optiekaart. Hierdoor kan het LCP (incl. parameterinstelling) volledig functioneren zonder aansluiting op het net.

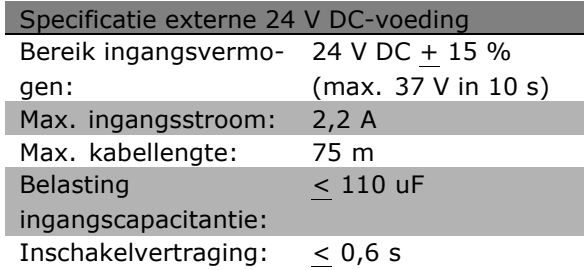

#### □ IP 21/IP 4X/ TYPE 1-behuizingsset

IP 20/IP 4X-bovenafdekking/TYPE 1 is een optioneel element van de behuizing dat beschikbaar is voor IP 20 compacte eenheden.

Als de behuizingsset wordt gebruikt, wordt een IP 20-eenheid opgewaardeerd om te voldoen aan de behuizing IP 21/ 4X bovenafdekking/TYPE 1.

De IP 4X-bovenafdekking kan worden toegepast op alle standaard IP 20 FC 30X-varianten.

Zie het hoofdstuk *Installeren* voor meer informatie.

Danfoss

#### □ IP 21/IP 4X/ TYPE 1-behuizingsset

De IP 21/IP 4X/ TYPE 1-behuizingsset bestaat uit een bladmetaalplaat en een plastic plaat. De bladmetaalplaat dient als verbindingsplaat voor leidingen en wordt bevestigd aan de onderzijde van het koellichaam. De plastic plaat dient als bescherming tegen spanningvoerende delen van netstekkers.

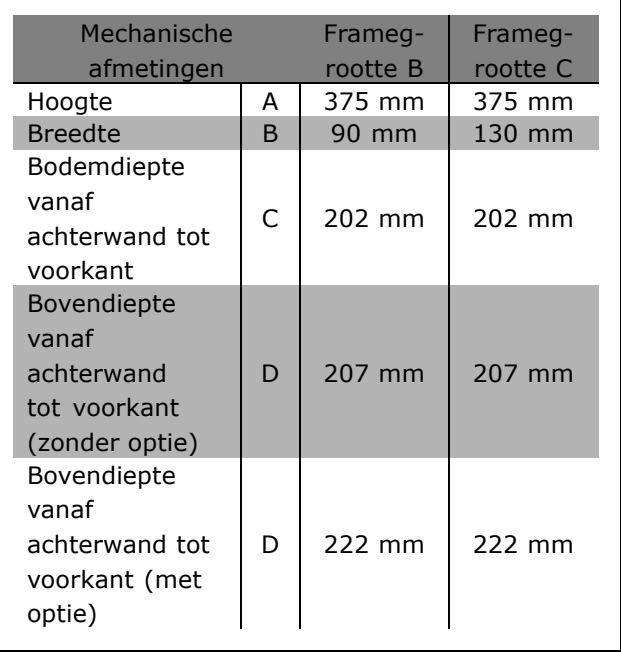

Voor de installatie van boven- en onderkant van de IP 21/TYPE 1/IP 4X/TYPE 1 - zie de *Option Guide* die is geleverd bij de FC 300.

#### " **LC-filters**

Wanneer een motor door een frequentieomvormer wordt bestuurd, produceert de motor resonantieruis. Dit geluid, dat het resultaat van het ontwerp van de motor is, ontstaat steeds wanneer één van de inverter-schakelaars van de frequentieomvormer geactiveerd wordt. De frequentie van de resonantieruis correspondeert dus met de schakelfrequentie van de frequentieomvormer.

Danfoss kan voor de FC 300-serie een LC-filter leveren waarmee de akoestische motorruis gedempt kan worden.

Het filter vermindert de tijd van de spanningsstijging, de piekbelastingsspanning U<sub>PIEK</sub> en de rimpelstroom ∆I naar de motor, wat betekent dat stroom en spanning bijna sinusvormig worden. De akoestische motorruis wordt daardoor tot een minimum beperkt.

Vanwege de rimpelstroom in de spoelen zal er enig geluid van de spoelen afkomstig zijn. Dit probleem kan worden opgelost door het filter in een behuizing of iets dergelijks in te bouwen.

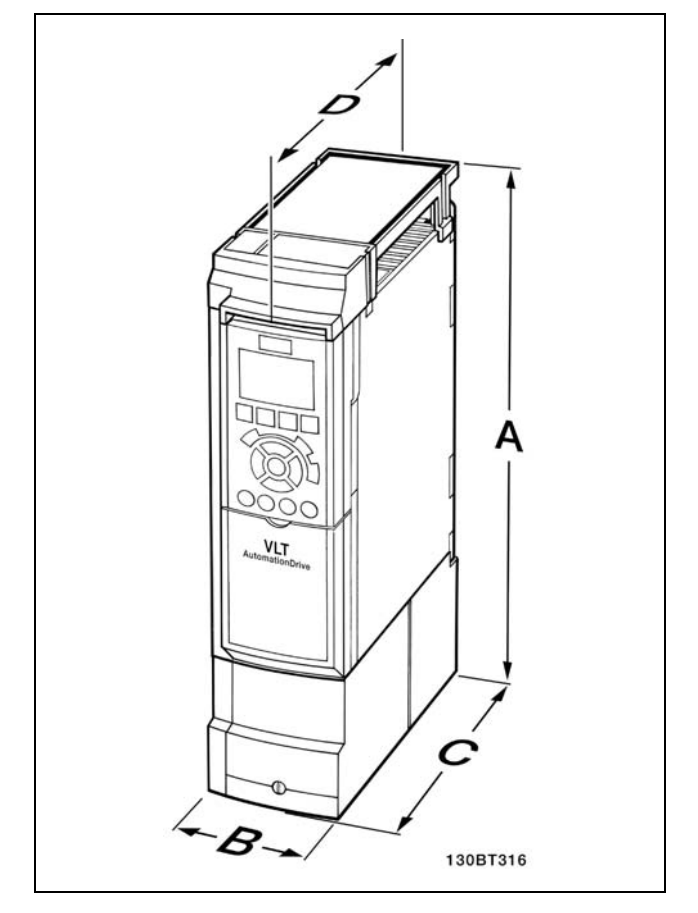

Mechanische afmetingen van de IP 21/IP 4x/TYPE 1-behuizingsset

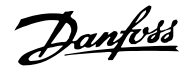

# " **Bestelnummers**

## " **Bestelnummers: opties en accessoires**

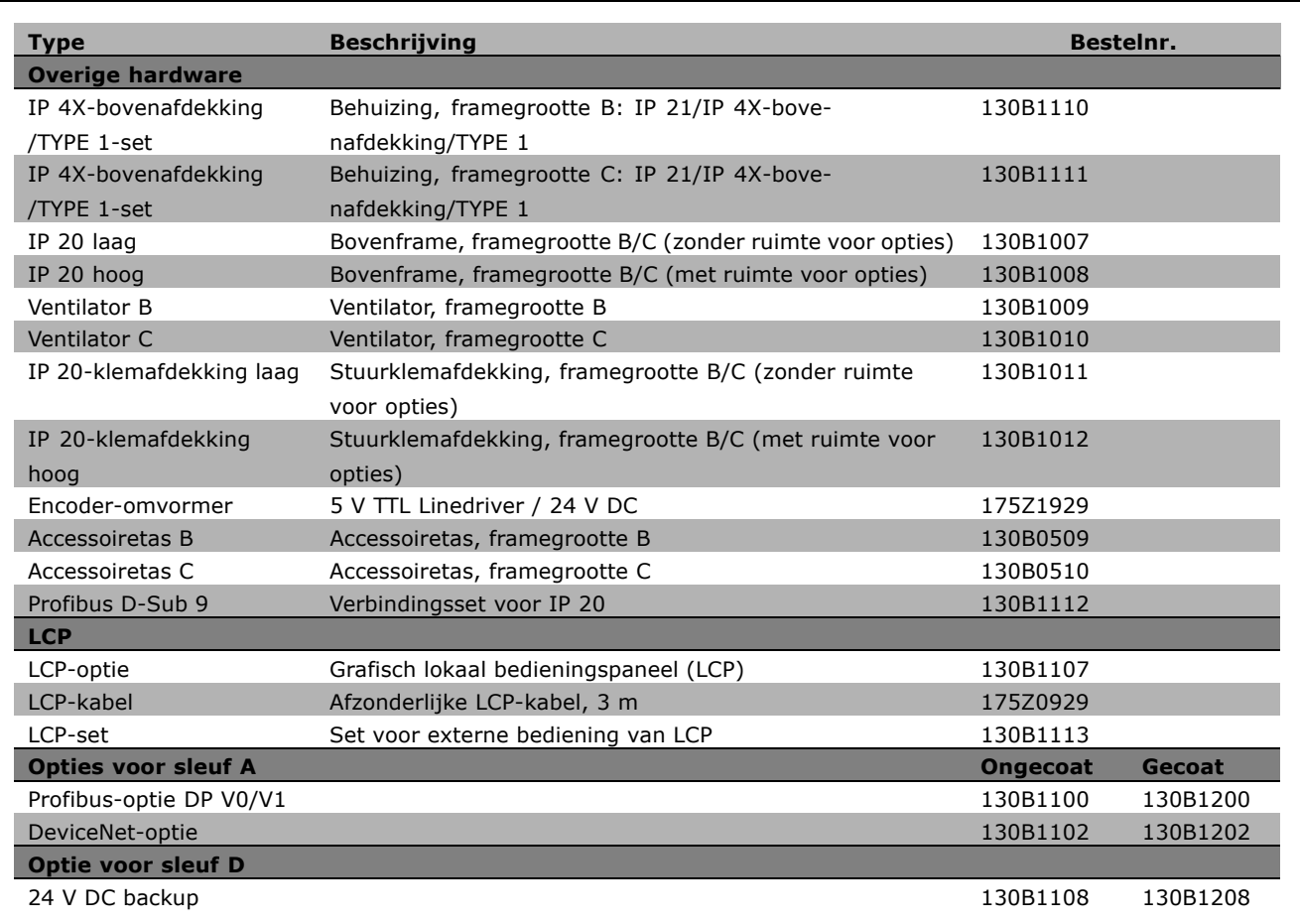

Opties kunnen als fabrieksmatig ingebouwde opties worden besteld; zie bestelinformatie. Neem voor informatie over de compatibiliteit van veldbus- en toepassingsopties met oudere softwareversies contact op met uw Danfoss-leverancier.

## □ Bestelnummers: remweerstanden, **200-240 V AC**

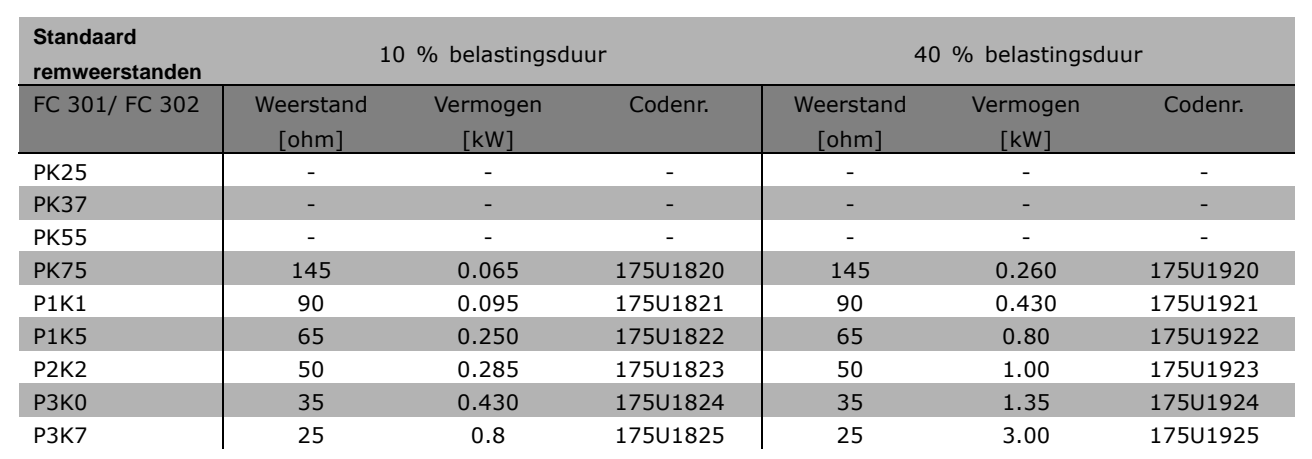

Danfoss

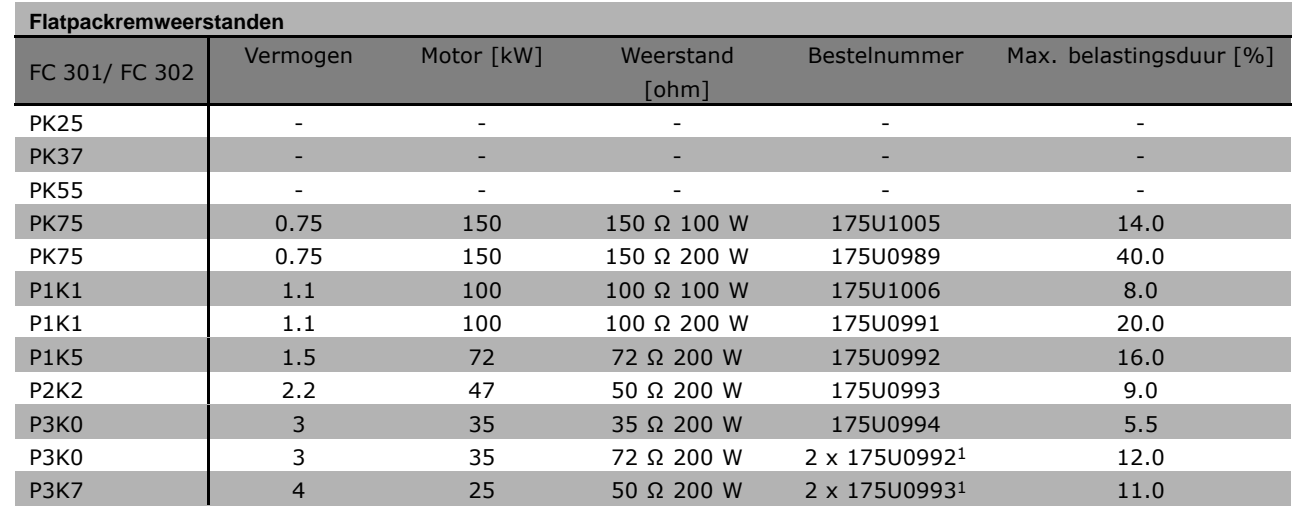

1. Bestellen per 2 stuks.

Montagehoek voor flatpackweerstand 100 W 175U0011 Montagehoek voor flatpackweerstand 200 W 175U0009

## " **Bestelnummers: remweerstanden, 380-500 V AC**

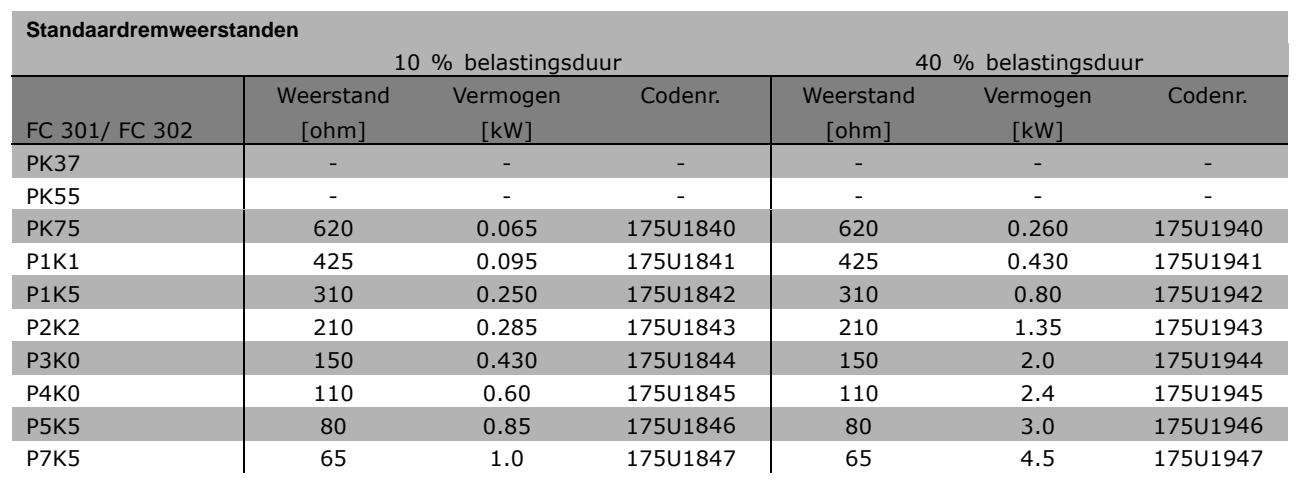

1. Bestellen per 2 stuks.

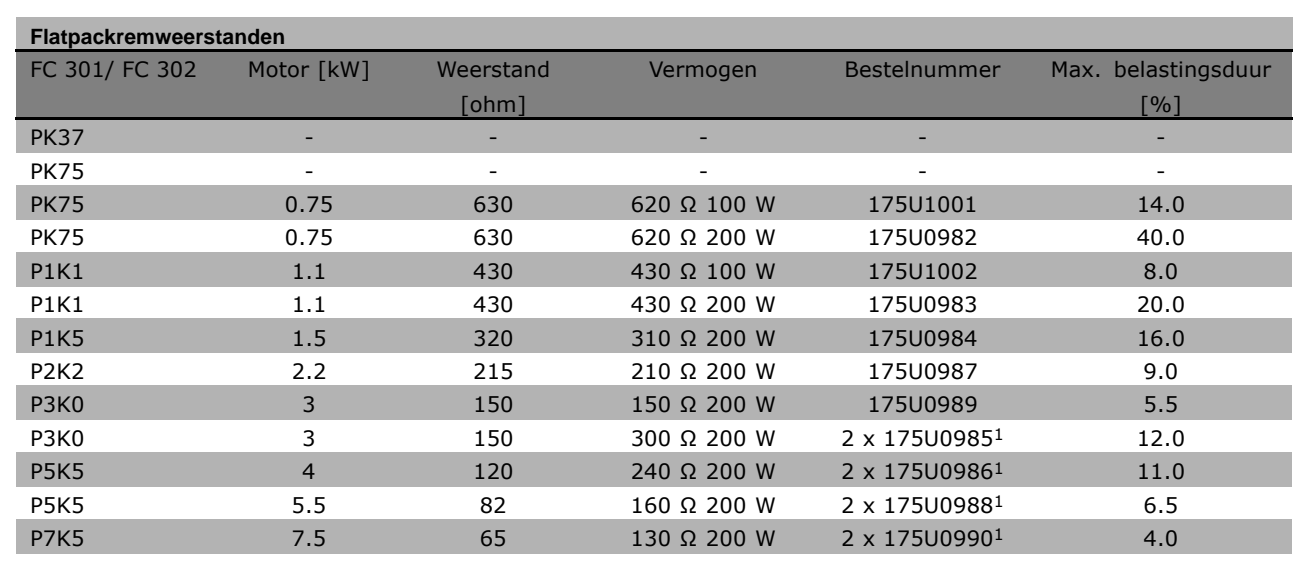

1. Bestellen per 2 stuks.

Montagehoek voor flatpackweerstand 100 W 175U0011 Montagehoek voor flatpackweerstand 200 W 175U0009

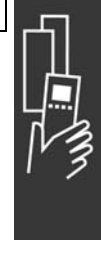

Danfoss

Danfoss

## □ Bestelnummers: harmonische filters

Harmonische filters worden gebruikt om harmonische netstromen te verminderen.

- AHF 010: 10 % stroomvervorming
- AHF 005: 5 % stroomvervorming

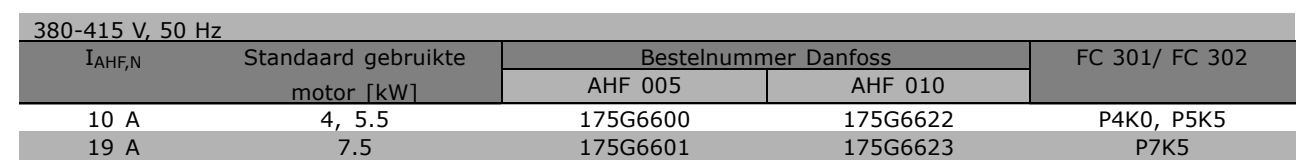

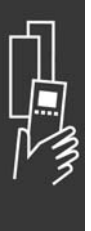

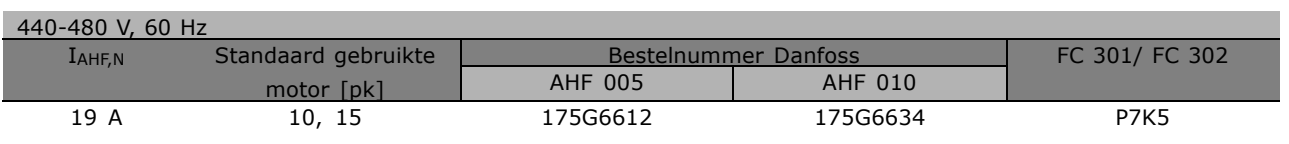

De combinatie van frequentieomvormer en filter is vooraf berekend op basis van 400 V/480 V, een nominale motorbelasting (4-polig) en een koppel van 160 %.

## " **Bestelnummers: LC-filtermodules, 200-240 V AC**

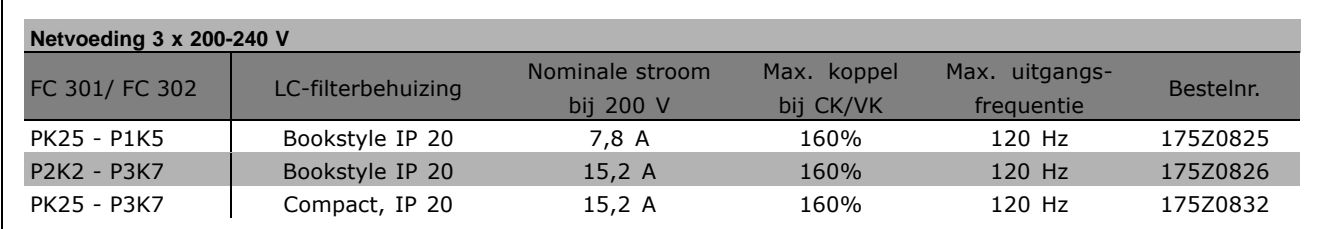

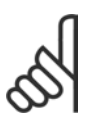

## **NB!:**

Bij gebruik van LC-filters moet de schakelfrequentie 4,5 kHz zijn (zie par. 14-01).

## □ Bestelnummers: LC-filtermodules, **380-500 V AC**

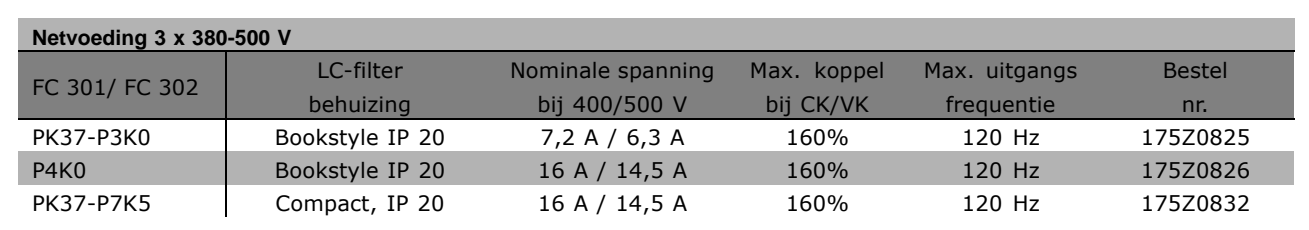

Neem contact op met Danfoss voor meer informatie over LC-filters voor 550-600 V.

## **NB!:**

Bij gebruik van LC-filters moet de schakelfrequentie 4,5 kHz zijn (zie par. 14-01).

# " **Elektrische gegevens**

#### □ Netvoeding 3 x 200-240 V AC

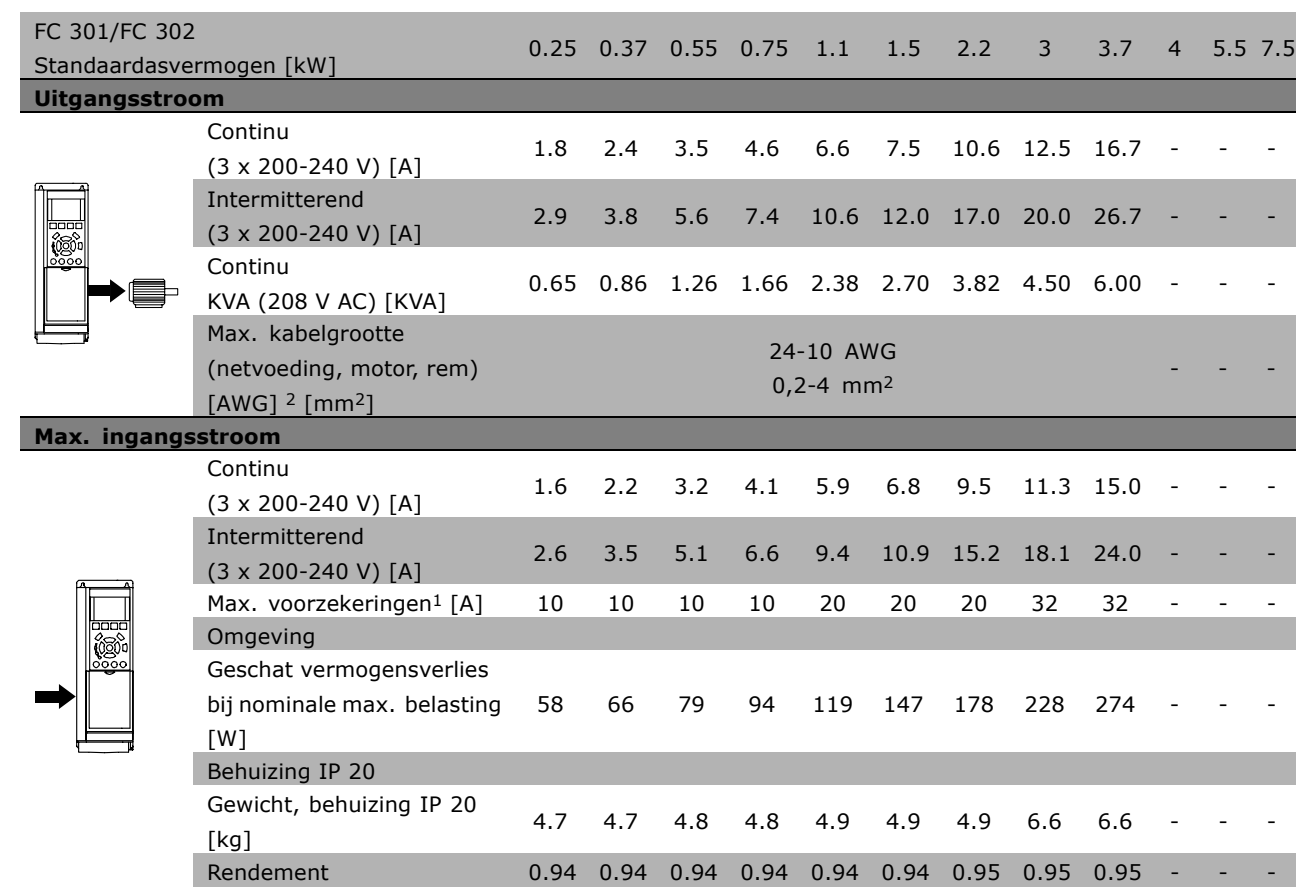

1. Zie het gedeelte *Zekeringen* voor de benodigde zekeringen.

2. American Wire Gauge.

3. Gemeten met een afgeschermde motorkabel van 5 m bij nominale belasting en nominale frequentie.

Danfoss

Danfoss

### □ Netvoeding 3 x 380-500 V AC

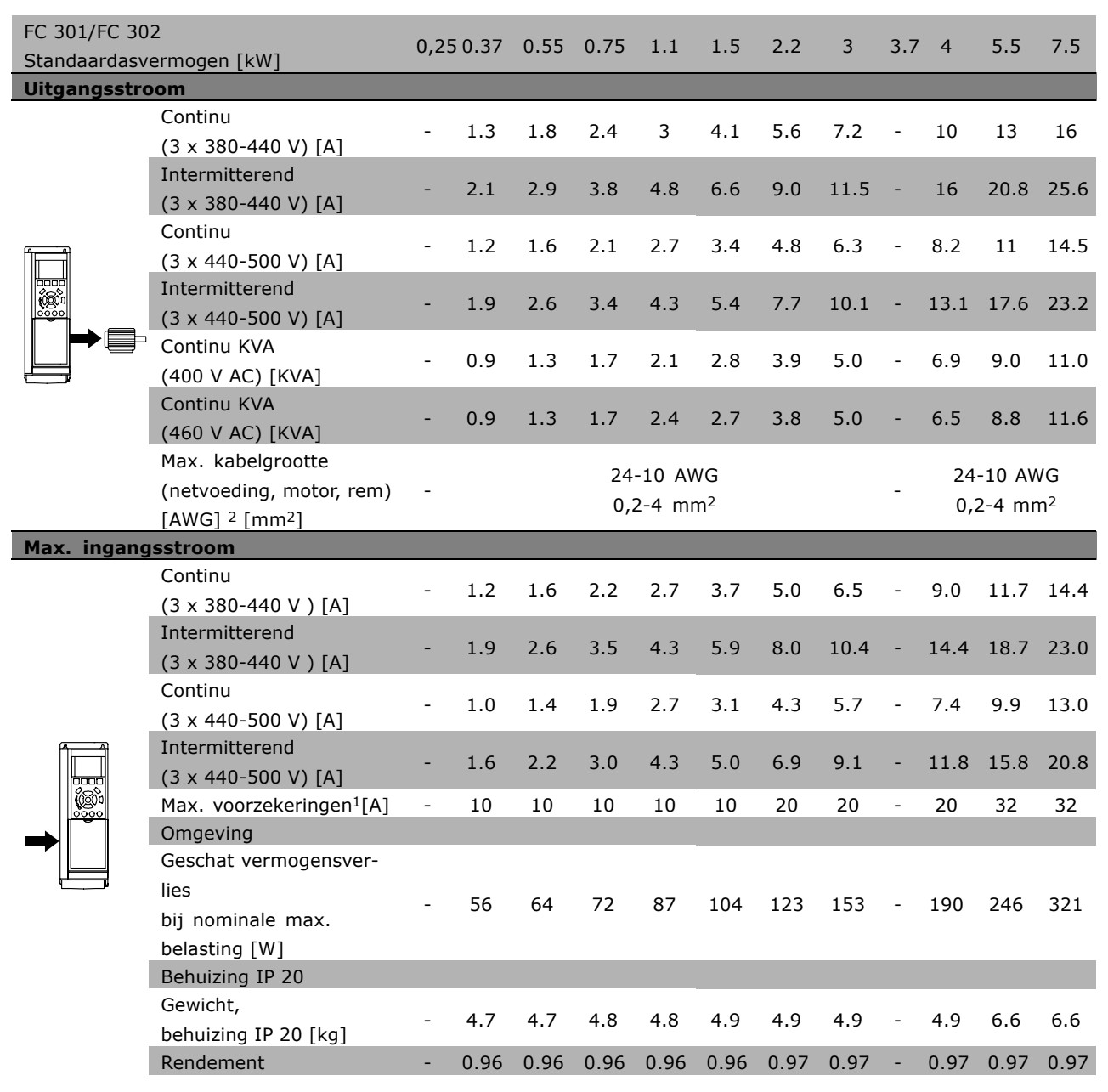

- 1. Zie het gedeelte *Zekeringen* voor de benodigde zekeringen.
- 2. American Wire Gauge.
- 3. Gemeten met een afgeschermde motorkabel van 5 m bij nominale belasting en nominale frequentie.

## □ Netvoeding 3 x 525-600 V AC

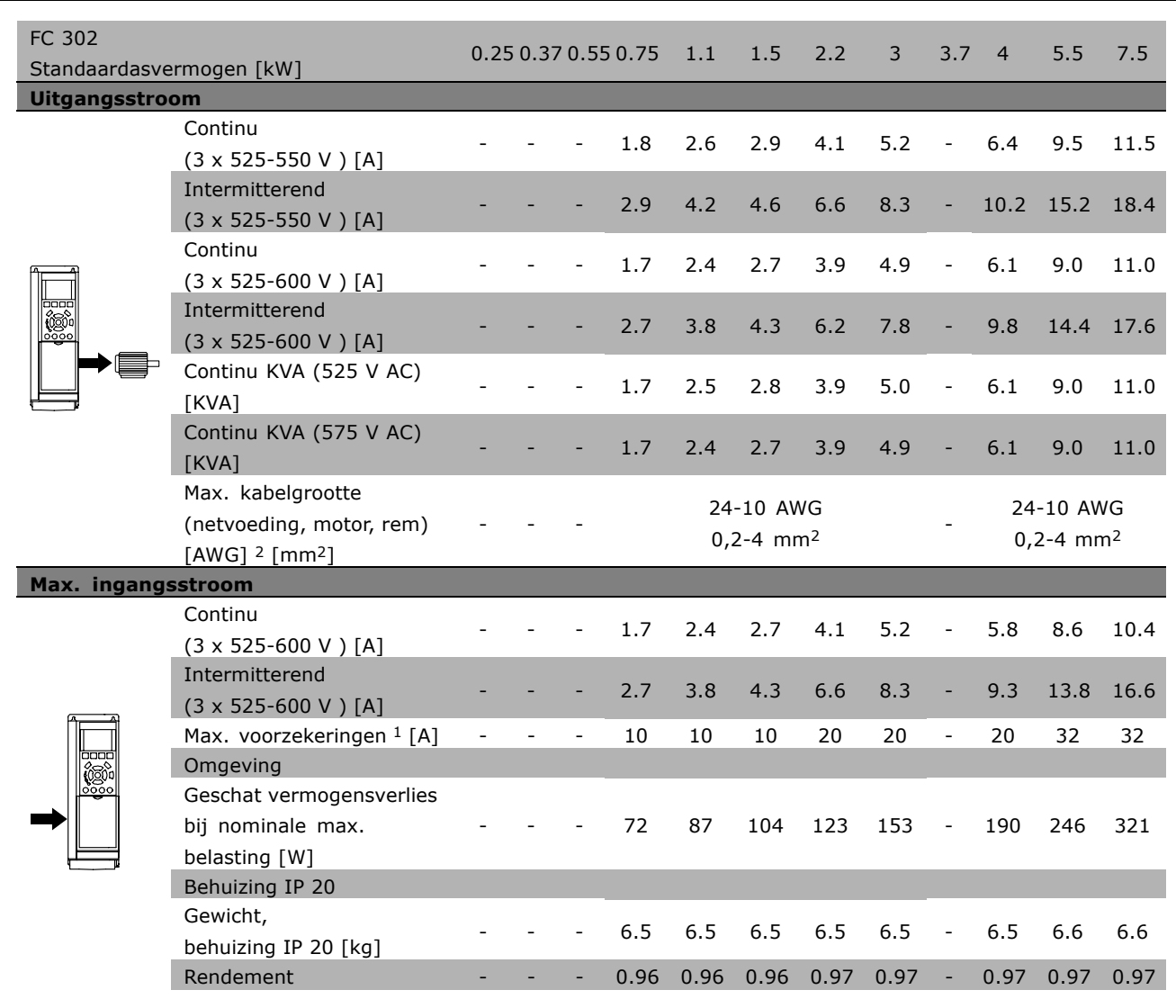

- 1. Zie het gedeelte *Zekeringen* voor de benodigde zekeringen.
- 2. American Wire Gauge.
- 3. Gemeten met een afgeschermde motorkabel van 5 m bij een nominale belasting en een nominale frequentie.

Danfoss

- Uw VLT selecteren

### □ **Rendement**

Om het stroomverbruik te beperken, is het van groot belang het rendement van een systeem te optimaliseren. Het rendement van elk afzonderlijk deel van het systeem dient zo hoog mogelijk te zijn.

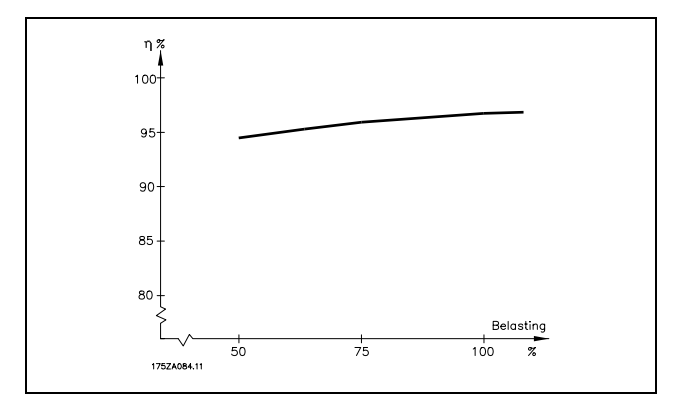

Danfoss

#### **Rendement van FC 300-serie (η VLT)**

De belasting van de frequentieomvormer heeft weinig invloed op het rendement. Over het algemeen is er geen verschil in rendement bij de nominale motorfrequentie f<sub>M,N</sub>, zelfs niet wanneer een motor een nominaal askoppel van 100 % of slechts 75 % geeft, bijv. bij gedeeltelijke belastingen.

Dit houdt tevens in dat het rendement van de frequentieomvormer niet verandert door het wijzigen van de U/f-karakteristieken.

De U/f-verhouding is echter wel van invloed op het rendement van de motor.

Het rendement daalt enigszins als de schakelfrequentie is ingesteld op een waarde boven 5 kHz. Het rendement zal ook enigszins afnemen als de netspanning 500 V is of de motorkabel langer is dan 30 m.

## **Rendement van de motor (** $η$ **MOTOR)**

Het rendement van de motor die is aangesloten op de frequentieomvormer hangt af van de sinusvorm van de stroom. Over het algemeen is het rendement even goed als bij een werking op het net. Het motorrendement is afhankelijk van het motortype.

Binnen het gebied van 75-100 % van het nominale koppel zal het rendement bijna constant zijn, zowel bij aansluiting op de frequentieomvormer als bij werking direct op het net.

Bij gebruik van kleine motoren is de invloed van de U/f-karakteristiek op het rendement marginaal. Bij gebruik van motoren vanaf 11 kW zijn de voordelen echter aanzienlijk.

Over het algemeen is de schakelfrequentie niet van invloed op het rendement van kleine motoren. Bij motoren van 11 kW en hoger neemt het rendement toe (1-2 %). Het rendement wordt namelijk verbeterd als de sinusvorm van de motorstroom bij hoge schakelfrequentie bijna perfect is.

#### **Rendement van het systeem (** $η$ **<sub>SYSTEM</sub>)**

Om het systeemrendement te berekenen, dient het rendement van de FC 300-serie (ηνιτ) te worden vermenigvuldigd met het rendement van de motor (η<sub>MOTOR</sub>):  $η$ SYSTEM) = η VLT  $X$  η MOTOR

Bereken het rendement van het systeem bij verschillende belastingen op basis van bovenstaande grafiek.

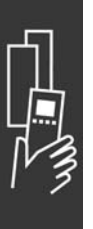

Danfoss

# Bestellen

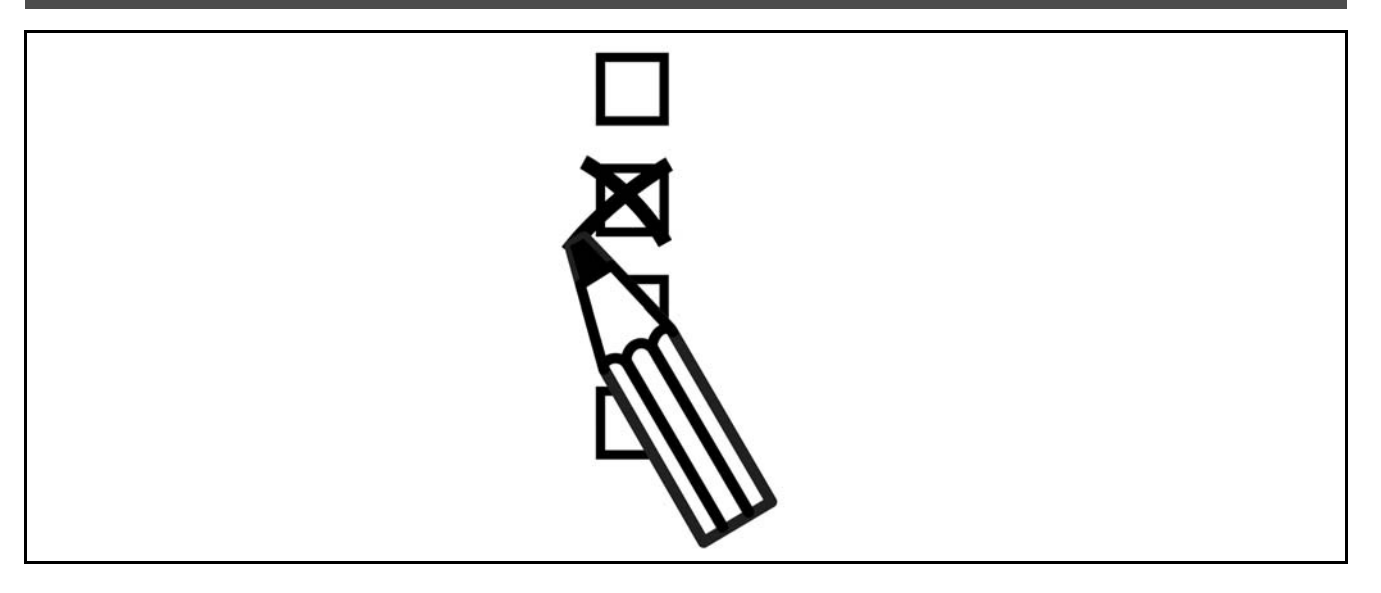

### " **Omvormerconfigurator**

Het is mogelijk om een FC 300-frequentieomvormer samen te stellen via het bestelnummersysteem.

Voor de FC 300-serie kunt u een standaardversie of een versie met ingebouwde opties bestellen door een typecodereeks die het product beschrijft, door te geven aan een lokaal verkooppunt van Danfoss, bijv.:

#### FC-302PK75T5E20H1BGCXXXSXXXXA0BXCXXXXD0

De betekenis van de tekens in de reeks staat in het gedeelte met de bestelnummers in hoofdstuk *Uw VLT selecteren.* In bovenstaande voorbeeld is de omvormer uitgerust met een Profibus DP V1 en een 24 V-backupoptie.

Bestelnummers voor FC 300-standaardversies staan ook in het hoofdstuk *Uw VLT selecteren*.

Met de op internet gebaseerde productconfigurator, de Omvormerconfigurator, kunt u de juiste omvormer voor de juiste toepassing samenstellen en de typecodereeks aanmaken. Als de versie al eerder is besteld, geeft de configurator automatisch een achtcijferig verkoopnummer. Het verkoopnummer kan aan uw lokale verkooppunt worden doorgegeven.

Verder kunt u een projectlijst met verschillende producten samenstellen en deze naar een verkoopmedewerker van Danfoss zenden.

De Omvormerconfigurator staat op het volgende internetadres: www.danfoss.com/drives.

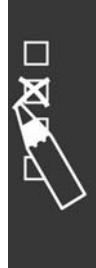

Danfoss

 $-$  Bestellen  $-$ 

## □ **Bestelformulier typecode**

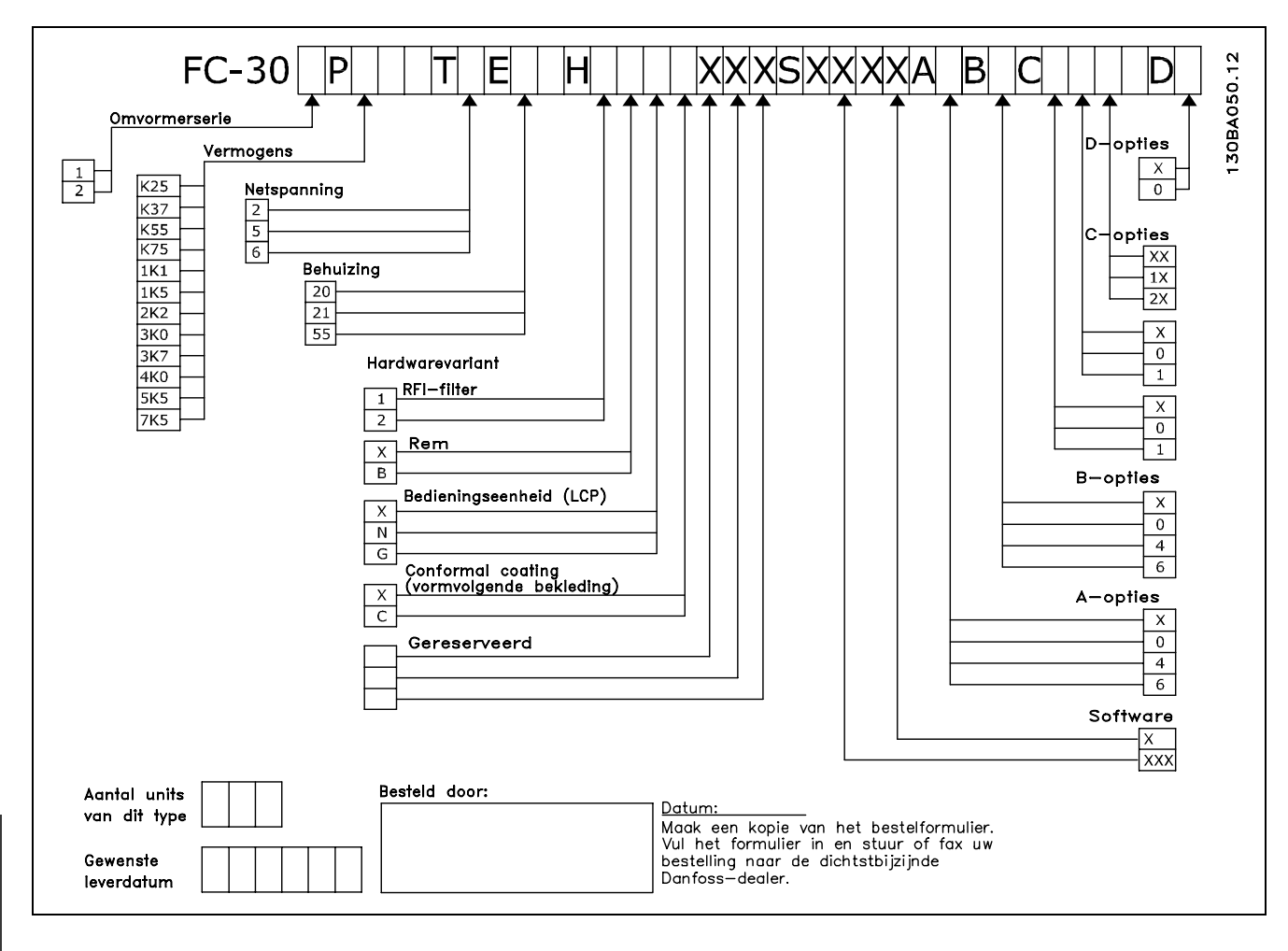

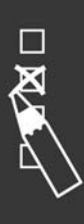

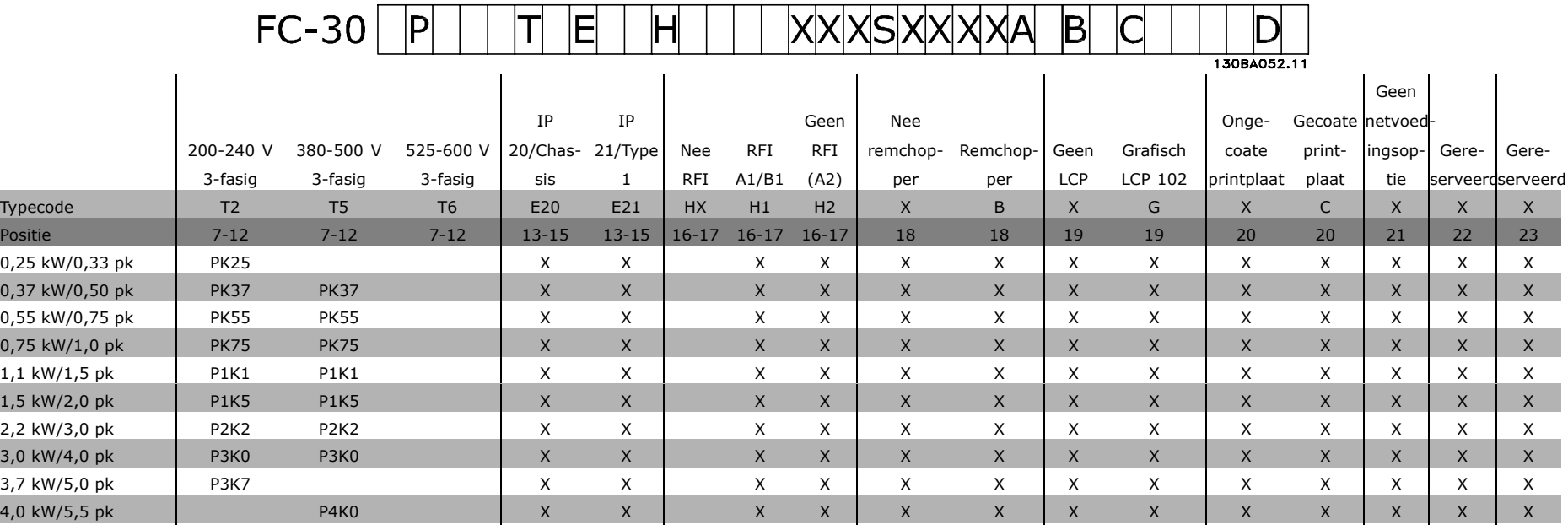

1 2 3 4 5 6 7 8 9 10 11 12 13 14 15 16 17 18 19 20 21 22 23 24 25 26 27 28 29 30 31 32 33 34 35 36 37 38 39

5,5 kW/7,5 pk P5K5 X X X X X X X X X X X X X 7,5 kW/10 pk | P7K5 | X X | X X | X X | X X | X X | X X | X 0,75 kW/1,0 pk PK75 X X X X X X X X X X X X 1,1 kW/1,5 pk P1K1 X X X X X X X X X X X X 1,5 kW/2,0 pk P1K5 X X X X X X X X X X X X 2,2 kW/3,0 pk P2K2 X X X X X X X X X X X X 3,0 kW/4,0 pk P3K0 X X X X X X X X X X X X 4,0 kW/5,5 pk P4K0 X X X X X X X X X X X X 5,5 kW/7,5 pk P5K5 X X X X X X X X X X X X 7,5 kW/10 pk P7K5 X X X X X X X X X X X X

Danford

Positie

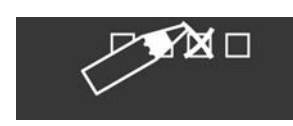

 $\Sigma$ 57.37.92.10 - VLT is een geregistreerd handelsmerk van Danfoss  $22$ 

MG.33.B2.10 - VLT is een geregistreerd handelsmerk van Danfoss

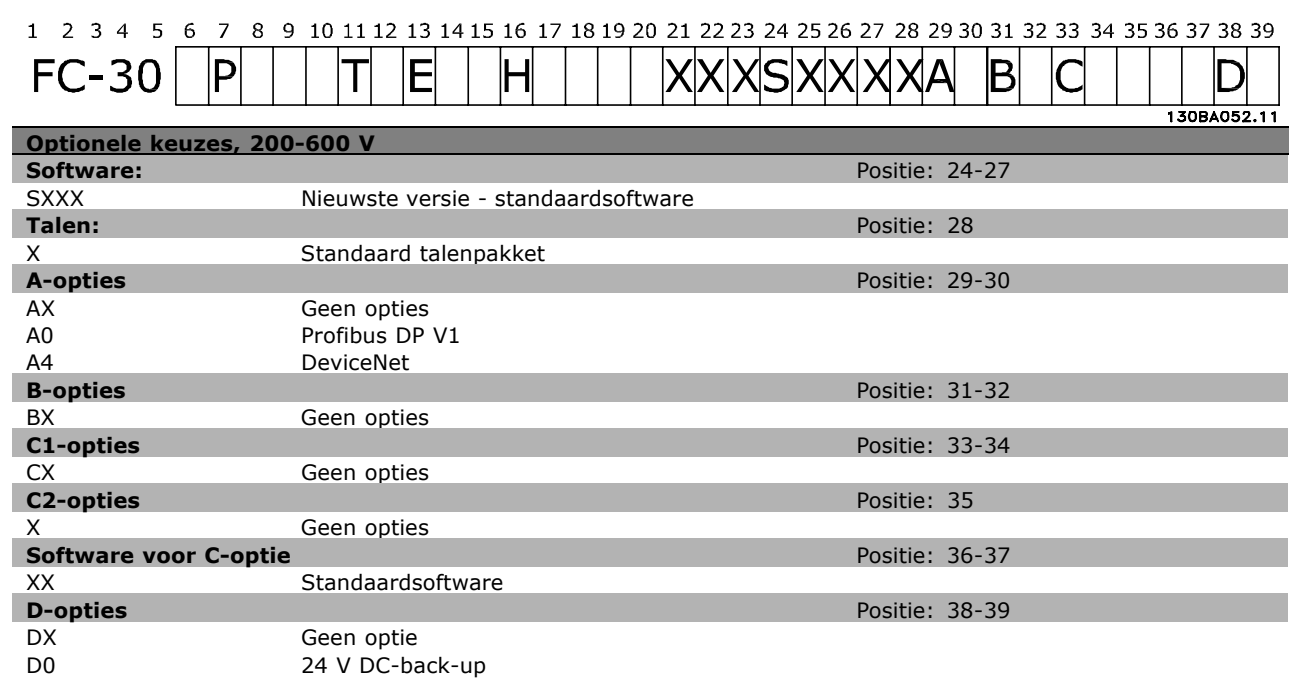

- Bestellen

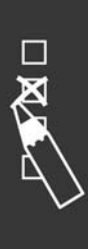

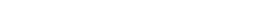

Danfoss

Danfoss

# Installeren

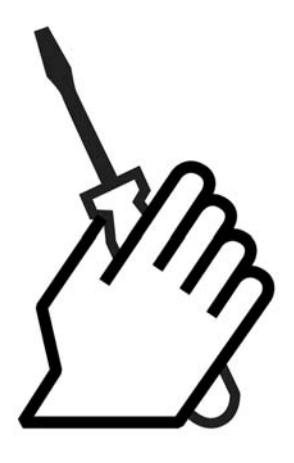

# " **Mechanische installatie**

# □ **Accessoiretas**

De FC 300 Accessoiretas bevat de volgende componenten.

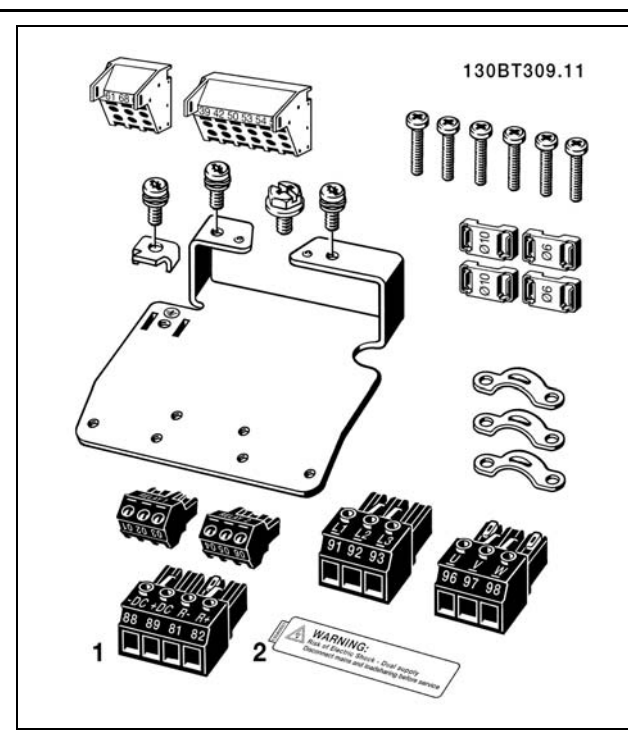

1 + 2 zijn alleen leverbaar voor eenheden met remchopper.

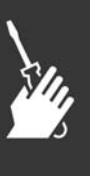

Danfoss

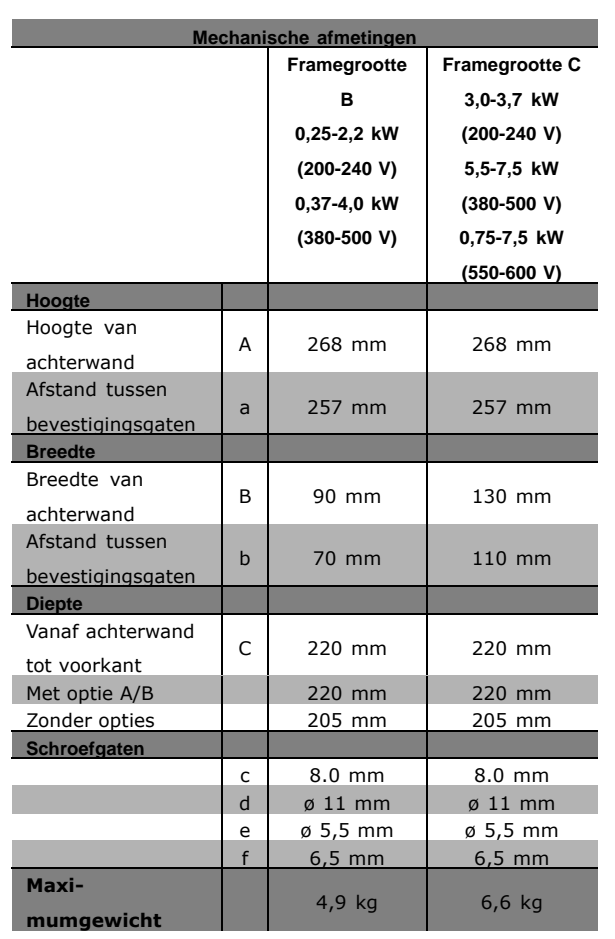

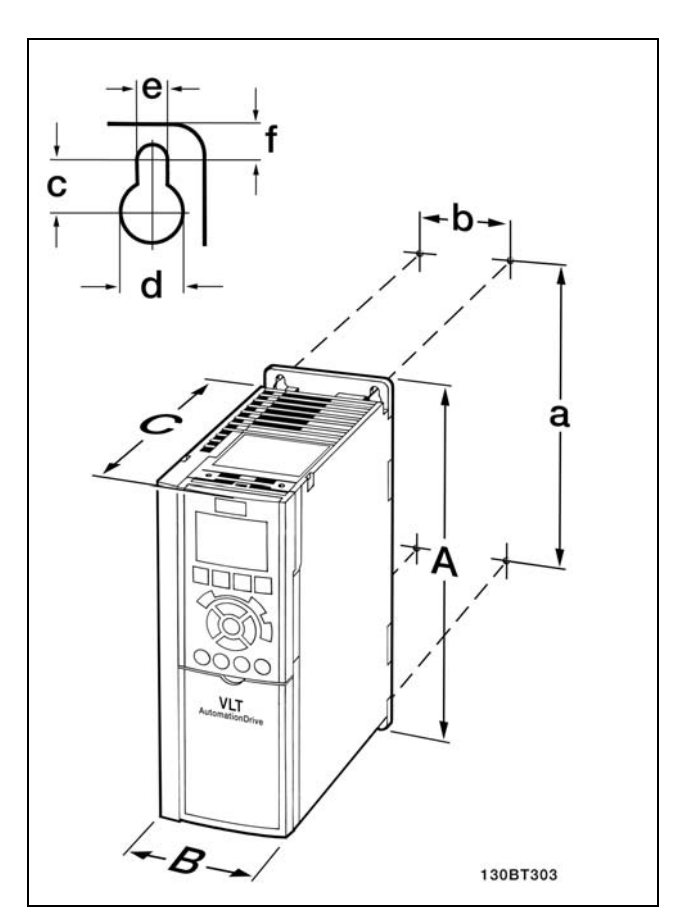

FC 300 IP20 - zie bijgaande tabel voor mechanische afmetingen.

- 1. Boor gaten overeenkomstig de gegeven afmetingen.
- 2. Gebruik schroeven die geschikt zijn voor het oppervlak waarop u de FC 300 wilt monteren. Draai de vier schroeven weer aan.

Voor de installatie van boven- en onderkant van de IP21/TYPE 1/IP4X - zie de FC 300 Option Guide.

FC 300 IP20 is geschikt voor zij-aan-zij-installatie. In verband met de benodigde koeling moet er boven en onder de FC 300 een vrije ruimte zijn van minimaal 100 mm.

## $\square$  Veiligheidsvoorschriften voor een **mechanische installatie**

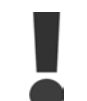

Houd rekening met de aanwijzingen m.b.t. het inbouwen en de veldmontageset. De informatie in deze lijst moet in acht genomen worden om ernstige beschadigingen of letsel, met name bij de installatie van grote eenheden, te voorkomen.

De frequentieomvormer wordt gekoeld door middel van luchtcirculatie.

Om oververhitting van de eenheid te voorkomen, dient de omgevingstemperatuur *nooit hoger te zijn dan de maximumtemperatuur die is opgegeven voor de frequentieomvormer* en mag de gemiddelde temperatuur over 24 uur *niet worden overschreden*. De maximale temperatuur en het 24-uursgemiddelde zijn te vinden in het gedeelte *Reductie wegens omgevingstemperatuur*.

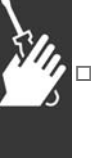

Danfoss

Bij een omgevingstemperatuur tussen 45 °C en 55 °C moet de frequentieomvormer worden gereduceerd, zie *Reductie wegens omgevingstemperatuur*.

De gebruiksduur van de frequentieomvormer wordt verkort als er niet wordt gezorgd voor reductie wegens omgevingstemperatuur.

#### " **Externe installatie**

Een externe installatie is alleen mogelijk wanneer de IP 21/IP 4X-bovenafdekking/TYPE 1/setonderdeel is geïnstalleerd.

# " **Elektrische aansluitingen**

## $\Box$  Netvoeding en aarding

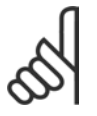

#### **NB!:**

De stekkerconnector voor de netvoeding kan worden verwijderd.

- 1. Zorg ervoor dat de FC 300 goed geaard is. Sluit aan op aardverbinding (klem 95). Gebruik de schroeven uit de accessoiretas.
- 2. Sluit de stekkerconnectoren 91, 92, 93 uit de accessoiretas aan op de klemmen die gelabeld zijn als MAINS op de bodem van de FC 300.
- 3. Sluit de spanningskabels aan op de netstekker.

De doorsnede van de aardkabels moet minstens 10 mm2 bedragen of bestaan uit 2 nominale aarddraden die afzonderlijk zijn afgesloten.

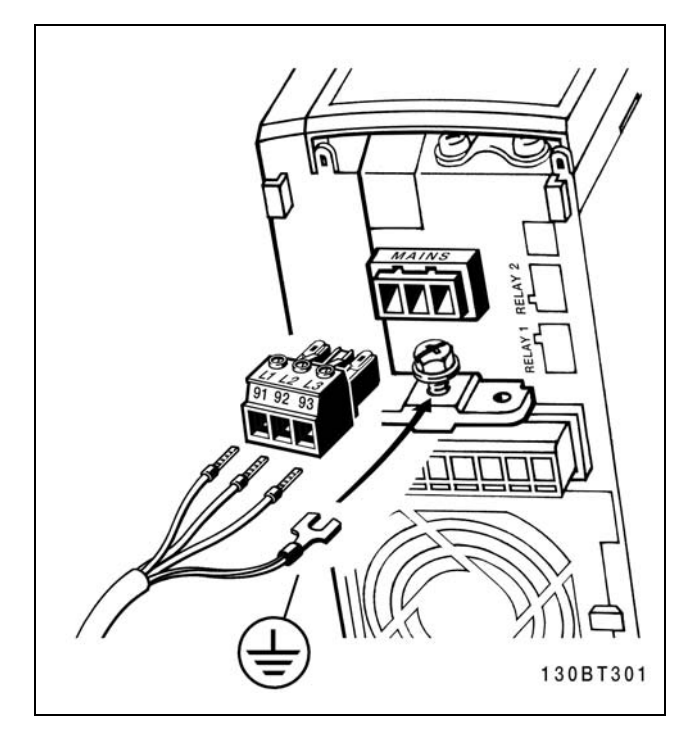

Aansluiting op net en aarding.

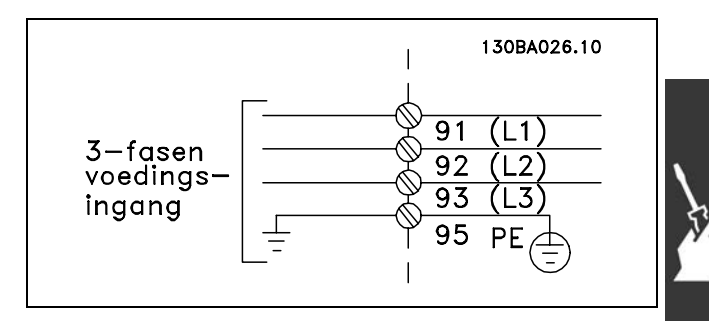

Klemmen voor netvoeding en aarding.

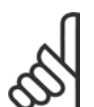

#### **NB!:**

Controleer of de netspanning overeenkomt met de netspanning op het motorplaatje van de FC 300.

Sluit 400-V toestellen met RFI-filters niet aan op een netvoeding met een netspanning van meer dan 440 V tussen fase en aarde. Voor IT-voeding en delta-aarde mag de netspanning tussen fase en aarde wel hoger zijn dan 440 V.

Danfoss

# $\equiv$  Installeren  $\equiv$

#### □ Aansluiting van de motor

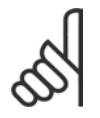

**NB!:**

De motorkabel moet zijn afgeschermd/gewapend. Als niet-afgeschermde/ongewapende

motorkabels worden gebruikt, wordt niet voldaan aan bepaalde EMC-vereisten. Voor meer informatie, zie *EMC-specificaties*.

1. Bevestig de ontkoppelingsplaat aan de bodem van de FC 300 met de schroeven en sluitringen uit de accessoiretas.

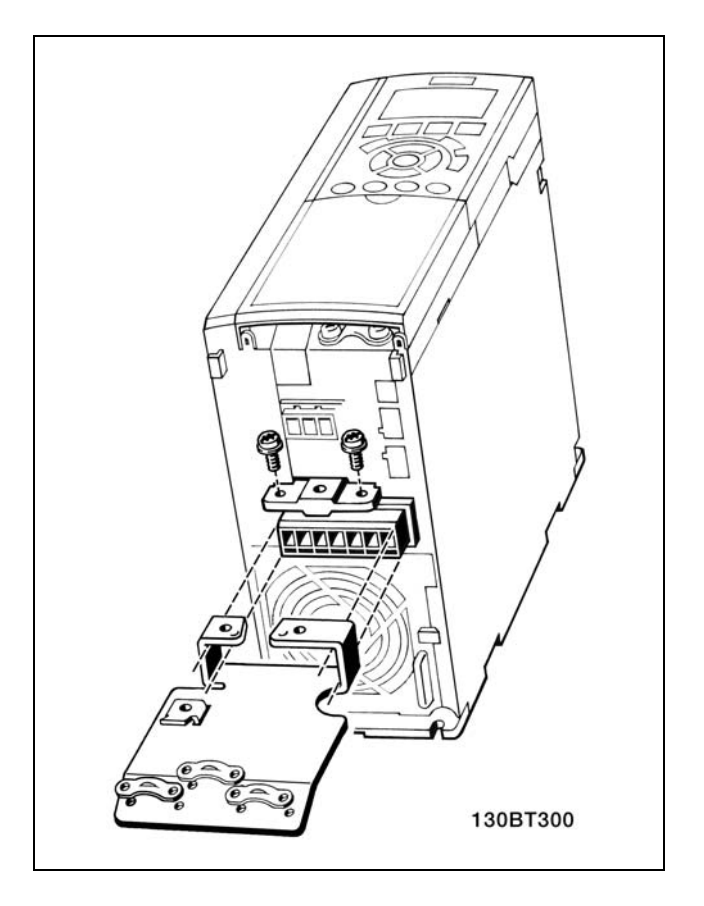

- 2. Bevestig de motorkabel aan de klemmen 96 (U), 97 (V), 98 (W).
- 3. Bevestig deze aan de aardverbinding (klem 99) op de ontkoppelingsplaat met de schroeven uit de accessoiretas.
- 4. Sluit de klemmen 96 (U), 97 (V), 98 (W) en de motorkabel aan op de klemmen gelabeld MOTOR.
- 5. Bevestig de afgeschermde kabel aan de ontkoppelingsplaat met de schroeven en sluitringen uit de accessoiretas.

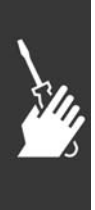

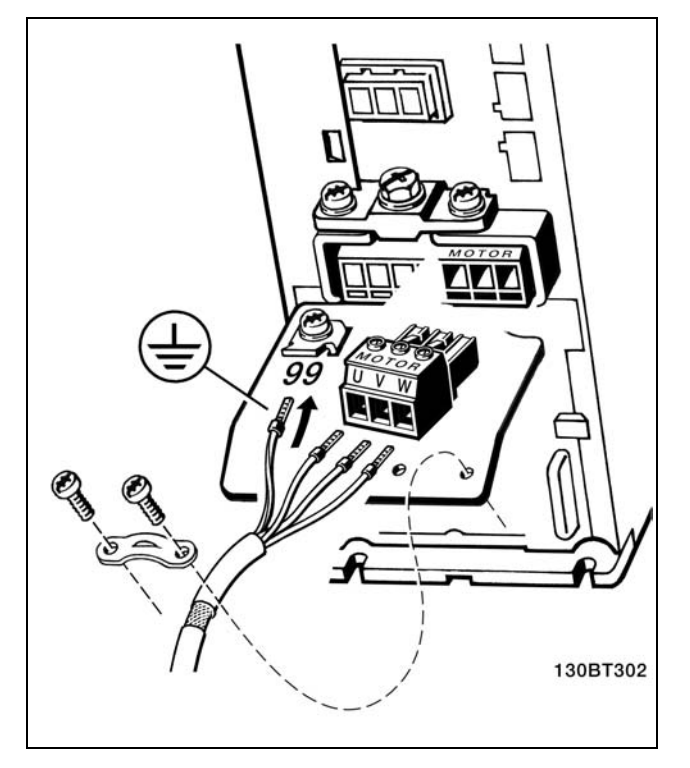

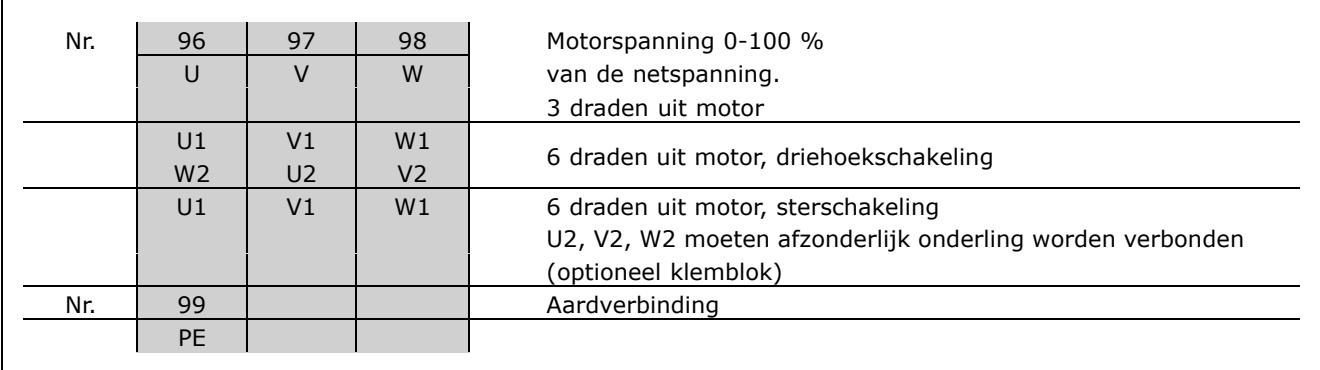

Alle types driefasen asynchrone standaardmotoren kunnen op de FC 300 worden aangesloten. Kleine motoren zijn gewoonlijk stergeschakeld (230/400 V, D/Y). Grote motoren zijn in driehoekschakeling geschakeld (400/690 V, D/Y). Kijk op het typeplaatje voor de juiste aansluitmodus en spanning.

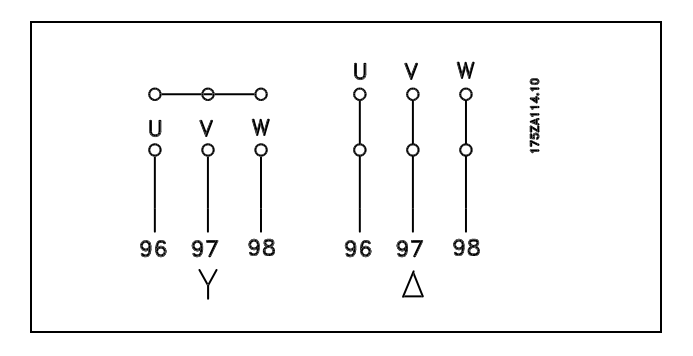

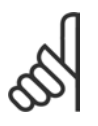

## **NB!:**

Bij motoren zonder fase-isolatiemateriaal of andere versterkte isolatie die geschikt is voor gebruik met voedingsspanning (zoals een frequentie-omvormer) moet een LC-filter worden aangebracht op de uitgang van de FC 300.

## □ Motorkabels

Zie het gedeelte *Algemene specificaties* voor de juiste kabeldoorsnede en -lengte. Houd u altijd aan de nationale en lokale voorschriften met betrekking tot de kabeldoorsnede.

- Gebruik een afgeschermde/gewapende motorkabel om te voldoen aan de EMC-emissienormen, tenzij anders is aangegeven voor het gebruikte RFI-filter.
- Houd de motorkabel zo kort mogelijk om interferentie en lekstroom te beperken.
- Sluit de afscherming van de motorkabel aan op de ontkoppelingsplaat van de FC 300 en de metalen kast van de motor.
- ï Gebruik voor aansluitingen op de afscherming een zo groot mogelijk oppervlak (kabelklem). Dit kan worden gedaan met behulp van de bijgeleverde installatieapparatuur in de FC 300.
- ï Vermijd het gebruik van gedraaide kabeluiteinden (pigtails), omdat dit het afschermingseffect bij hoge frequenties verstoort.
- Indien het noodzakelijk is om de afscherming te splitsen om een motorisolatie of motorrelais te installeren, moet de afscherming worden voortgezet met de laagst mogelijke HF-impedantie.

<u>Danfoss</u>

Danfoss

Installeren

## □ Elektrische installatie van motorkabels

# **NB!:**

Als onafgeschermde/ongewapende motorkabels worden gebruikt, wordt niet voldaan aan bepaalde EMC-vereisten.

De motorkabel moet afgeschermd zijn om te voldoen aan de EMC-emissienormen, tenzij anders is aangegeven voor het gebruikte RFI-filter. Het is belangrijk om de motorkabel zo kort mogelijk te houden om interferentie en lekstromen tot een minimum te beperken. De afscherming van de motorkabel dient te worden aangesloten op de metalen behuizing van de frequentieomvormer en op de metalen behuizing van de motor. Gebruik voor aansluitingen op de afscherming een zo groot mogelijk oppervlak (kabelklem). Dit wordt mogelijk gemaakt door verschillende installatiesystemen op de verschillende frequentieomvormers te gebruiken.

### **Afschermen van kabels**

Montage met gedraaide kabeluiteinden (pigtails) moet worden vermeden. Dit kan het afschermende effect bij hoge frequenties verstoren.

Indien het noodzakelijk is de afscherming te onderbreken om een motorbescherming of motorrelais te installeren, dient de afscherming te worden voortgezet met de laagst mogelijke HF-impedantie.

#### **Kabellengte en dwarsdoorsnede**

De frequentieomvormer is getest met een bepaalde kabellengte en een bepaalde kabeldoorsnede. Indien de doorsnede toeneemt, zal ook de kabelcapaciteit - en daarmee de lekstroom - toenemen en moet de kabellengte dienovereenkomstig verminderd worden.

#### **Schakelfrequentie**

Als frequentieomvormers in combinatie met LC-filters worden gebruikt om de akoestische ruis van een motor te reduceren, moet de schakelfrequentie worden ingesteld in overeenstemming met de instructies voor LC-filters in *par. 14-0*1.

#### **Aluminium geleiders**

Het gebruik van aluminium geleiders wordt niet aangeraden. Op de klemmen kunnen aluminium geleiders worden gebruikt, maar het geleidingsoppervlak moet schoon zijn, de oxidatie moet verwijderd zijn en het oppervlak moet afgesloten zijn met een neutrale zuurvrije Vaseline, alvorens de geleider aan te sluiten. Bovendien moet de klemschroef na twee dagen weer worden aangedraaid vanwege de zachte eigenschappen van het aluminium. Het is belangrijk om de verbinding goed aangesloten te houden, omdat het aluminium oppervlak anders weer gaat oxideren.

#### □ Zekeringen

#### **Aftakcircuitbeveiliging:**

Om de installatie te beveiligen tegen elektrische gevaren en brand, moeten alle aftakcircuits in een installatie, schakelaars, machines, enz voorzien zijn van een beveiliging tegen kortsluiting en overstroom volgens de nationale/internationale voorschriften.

#### **Kortsluitingsbeveiliging:**

De frequentieomvormer moet beveiligd zijn tegen kortsluiting om elektrische gevaren of brand te vermijden. Danfoss raadt het gebruik van onderstaande zekeringen aan om onderhoudspersoneel of andere apparatuur te beschermen in geval van een interne storing in de omvormer. De frequentieomvormer biedt een volledige kortsluitingsbeveiliging tegen kortsluiting in de motoruitgang.

#### **Overstroombeveiliging:**

Bied overbelastingsbeveiliging om brand door oververhitting van de kabels in de installatie te voorkomen. De frequentieomvormer is voorzien van een interne overstroombeveiliging die kan worden gebruikt voor bovenstroomse overbelastingsbeveiliging (met uitzondering van UL-toepassingen). Zie par. 4-18. Zekeringen en stroomonderbrekers kunnen worden gebruikt voor de overstroombeveiliging in de installatie. Overstroombeveiliging moet altijd uitgevoerd worden volgens de nationale voorschriften.

Gebruik voorzekeringen volgens de onderstaande tabellen om te voldoen aan de UL/cUL-goedkeuringen.

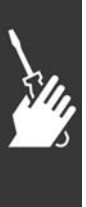

Danfoss

**200-240 V**

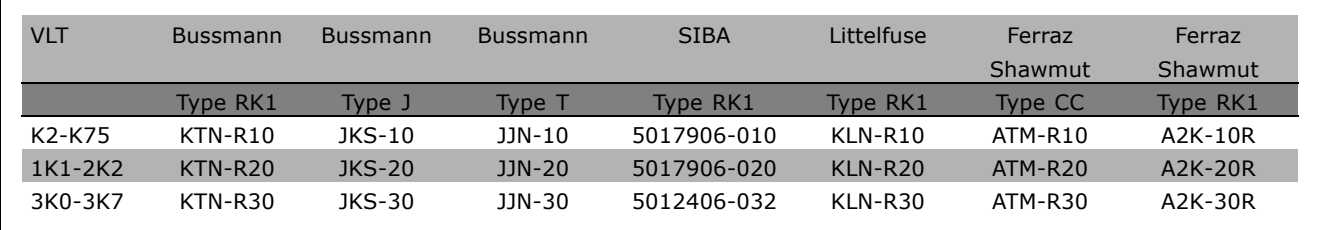

#### **380-500 V, 525-600 V**

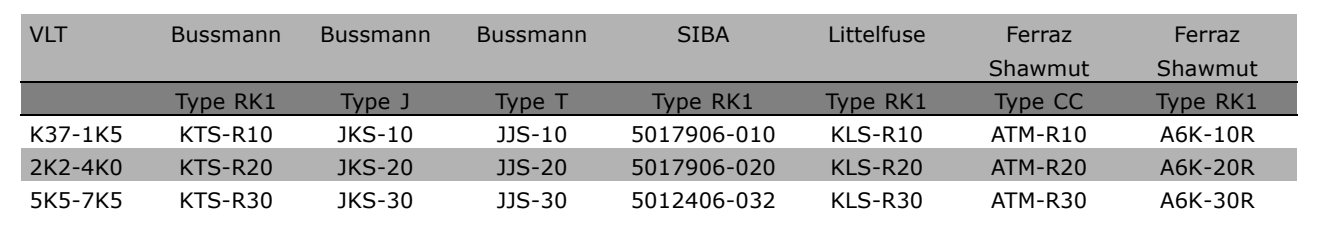

Voor frequentieomvormers van 240 V kunt u KTS-zekeringen van Bussmann gebruiken in plaats van KTN. Voor frequentieomvormers van 240 V kunt u FWH-zekeringen van Bussmann gebruiken in plaats van FWX. Voor frequentieomvormers van 240 V kunt u KLSR-zekeringen van Littelfuse gebruiken in plaats van KLNR. Voor frequentieomvormers van 240 V kunt u L50S-zekeringen van Littelfuse gebruiken in plaats van L50S. Voor frequentieomvormers van 240 V kunt u A6KR-zekeringen van Ferraz Shaw-

mut gebruiken in plaats van A2KR. Voor frequentieomvormers van 240 V kunt u A50X-zekeringen van Ferraz Shaw-

mut gebruiken in plaats van A25X.

#### **Geen UL-conformiteit**

Gebruik voor toepassingen die niet hoeven te voldoen aan UL/cUL bij voorkeur de volgende zekeringen die voldoen aan EN 50178: Andere typen kunnen, als zij defect zijn, onnodige schade aan de frequentieomvormer veroorzaken. De zekeringen moeten bescherming bieden in een circuit dat maximaal 100.000 Arms (symmetrisch) en 500 V kan leveren.

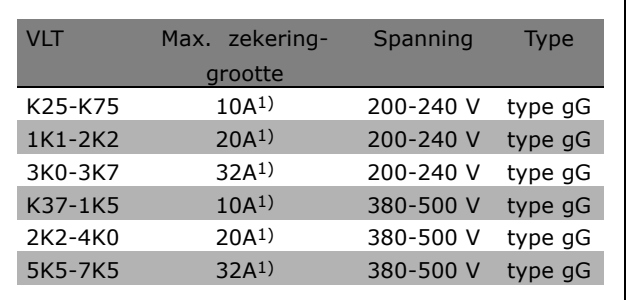

1) Max. zekeringen - zie de nationale/internationale voorschriften voor het kiezen van een geschikte zekeringgrootte.

Danfoss

#### □ Toegang tot stuurklemmen

Alle klemmen voor de stuurkabels bevinden zich onder de klemafdekking aan de voorkant van de frequentie-omvormer. Verwijder de klemafdekking met behulp van een schroevendraaier (zie afbeelding).

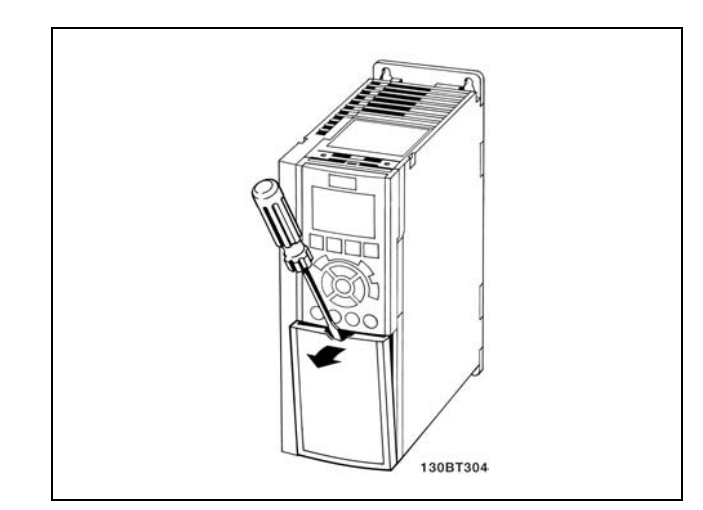

#### " **Elektrische installatie, stuurklemmen**

- 1. Bevestig de klemmen uit de accessoiretas aan de voorkant van de FC 300.
- 2. Sluit de klemmen 18, 27 en 37 met behulp van de stuurkabel aan op de +24 V (klem.

Standaardinstellingen:

 $18 = start$ 

- $27$  = vrijloop geïnverteerd
- $37$  = veilige stop geïnverteerd

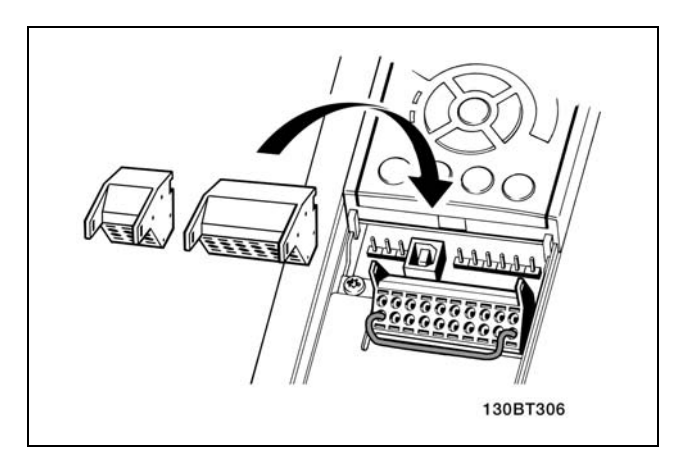

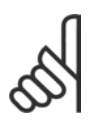

#### **NB!:**

Om de kabel op de klem aan te sluiten:

- 1. Verwijder de isolatie over 9-10 mm
- 2. Steek een schroevendraaier in het vierkante gat.
- 3. Steek de kabel in het naastgelegen ronde gat.
- 4. Verwijder de schroevendraaier. De kabel is nu aangesloten op de klem.

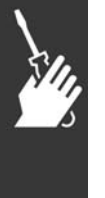

# **NB!:**

Om de kabel van de klem te verwijderen:

- 1. Steek een schroevendraaier in het vierkante gat.
- 2. Trek de kabel los.

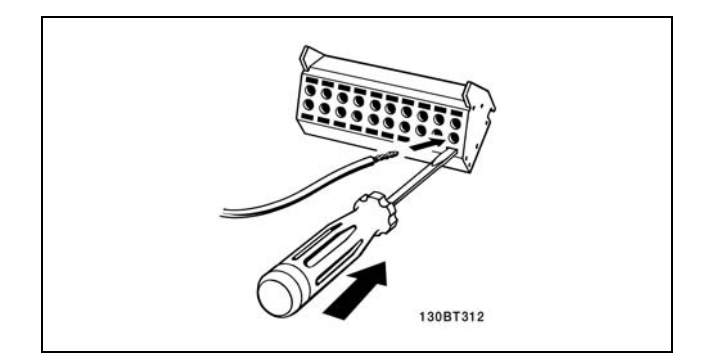

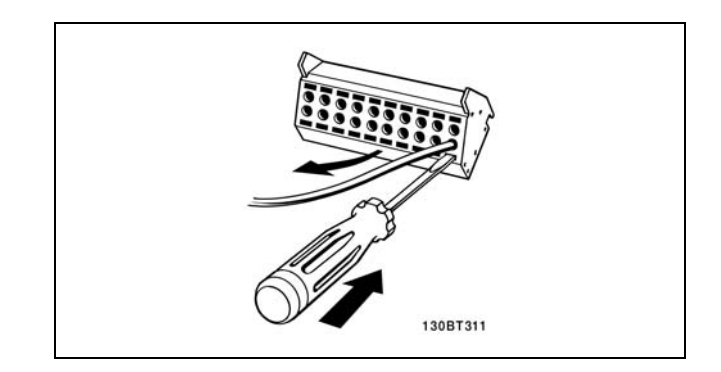

Danfoss

## **□ Stuurklemmen**

Tekeningverwijzingen:

- 1. 10-polige stekker voor digitale I/O.
- 2. 3-polige stekker voor RS485-bus.
- 3. 6-polige stekker voor analoge I/O.
- 4. USB-aansluiting.

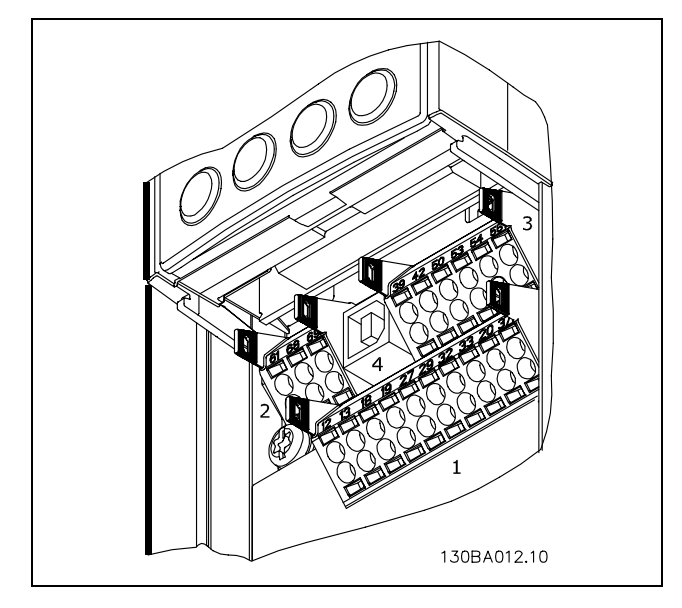

Stuurklemmen

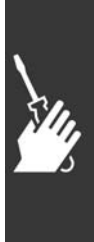

Danfoss

Installeren

## " **Elektrische installatie, stuurkabels**

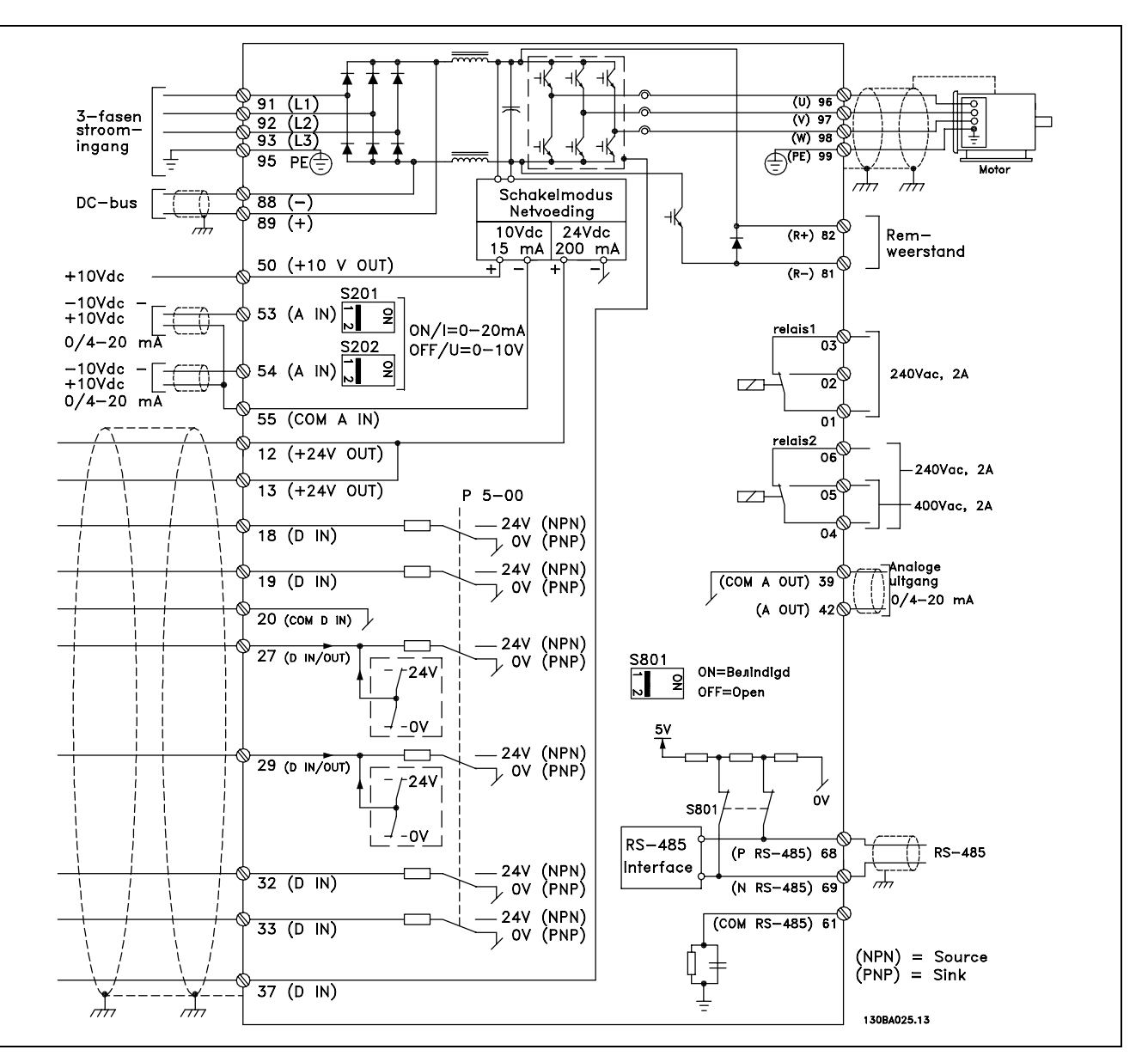

Schema met alle elektrische klemmen. Klem 37 maakt geen onderdeel uit van de FC 301.

Bij zeer lange stuurkabels en analoge signalen kunnen, in uitzonderlijke gevallen en afhankelijk van de installatie, aardlussen van 50/60 Hz voorkomen als gevolg van ruis via de netvoedingskabels.

In dat geval kan het nodig zijn om de afscherming te doorbreken of een condensator van 100 nF te plaatsen tussen de afscherming en het chassis.

De digitale en analoge in- en uitgangen moeten afzonderlijk worden aangesloten op de gemeenschappelijke ingangen (klem 20, 55, 39) van de FC 300 om te voorkomen dat aardstroom van deze groepen andere groepen beïnvloedt. Het inschakelen van de digitale ingang kan bijvoorbeeld het analoge ingangssignaal verstoren.

Danfoss

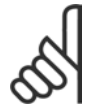

**NB!:** De stuurkabels moeten afgeschermd/gewapend zijn.

1. Gebruik een beugel uit de accessoiretas om de afscherming aan te sluiten op de FC 300ís ontkoppelingsplaat voor de stuurkabels.

Zie het gedeelte *Aarding van afgeschermde/gewapende stuurkabels* voor de juiste afsluiting van stuurkabels.

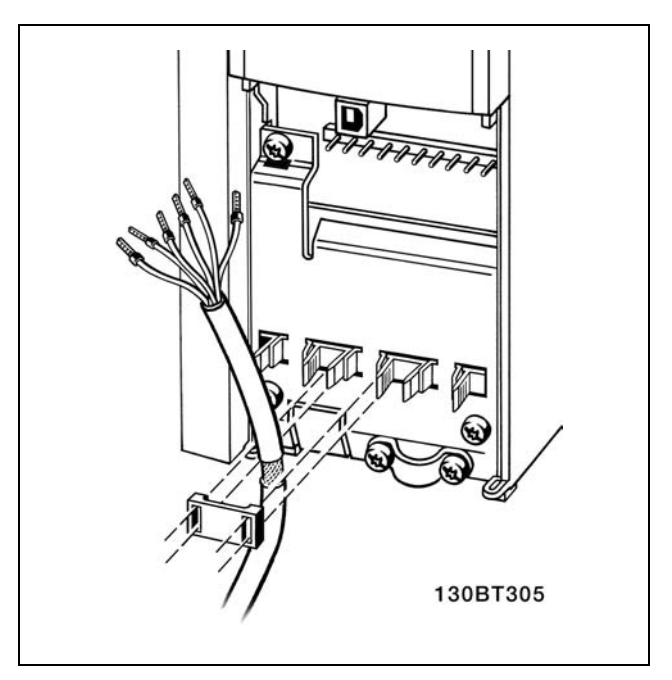

### □ Schakelaars S201, S202 en S801

De schakelaars S201 (A53) en S202 (A54) worden gebruikt om een stroom- (0-20 mA) of spanningsconfiguratie (-10 - 10 V) van respectievelijk de analoge Ingangsklemmen 53 en 54 te selecteren.

Schakelaar S801 (BUS TER.) kan worden gebruikt om de RS485-poort (klem 68 en 69) te kunnen beëindigen.

Zie tekening *Schema met alle elektrische klemmen* in *Elektrische installatie*.

Standaardinstelling:

 $S201$  (A53) = OFF (spanningsingang)  $S202$  (A54) = OFF (spanningsingang) S801 (busafsluiting) = OFF

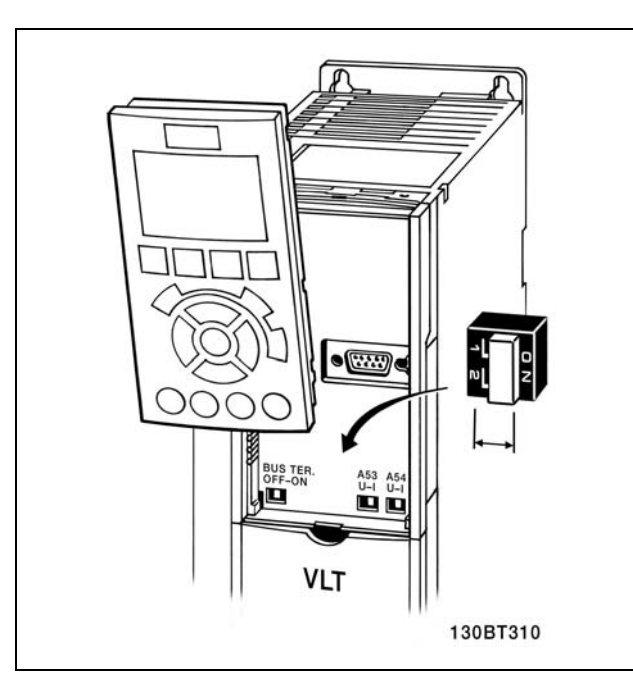

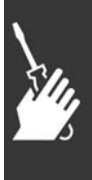

Danfoss

#### □ Uiteindelijke installatie en test

Volg onderstaande stappen om de installatie te testen en te controleren of de frequentie-omvormer operationeel is.

**Stap 1. Zoek het motortypeplaatje.**

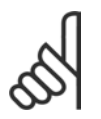

**NB!:**

De motor kan op twee manieren zijn aangesloten, nl. ster (Y) of delta (∆). Deze informatie bevindt zich op de

gegevens van het motortypeplaatje.

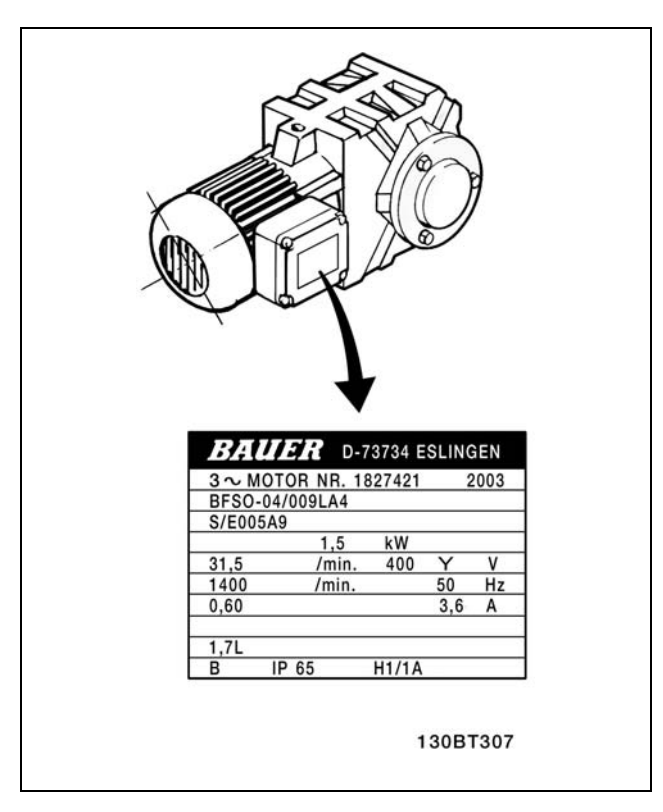

**Stap 2. Stel de gegevens van het motortypeplaatje in op de parameterlijst.**

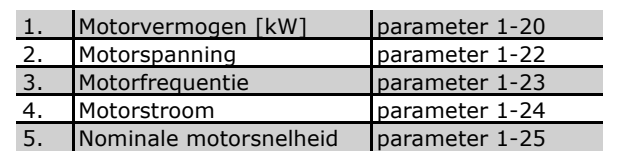

**Stap 3. Activeer de Automatische aanpassing van de motorgegevens (AMA)** We raden aan om een AMA uit te voeren om te zorgen voor optimale prestaties. De AMA meet de waarden van het schema dat hoort bij het type motor.

- 1. Start de frequentie-omvormer en activeer AMA parameter 1-29.
- 2. Selecteer een complete of een beperkte AMA. Draai alleen een beperkte AMA als er een LC-filter is gemonteerd.
- 3. Druk op de [OK]-toets. Op het display verschijnt de tekst "Press hand to start" (Druk op hand om te starten).
- 4. Druk op de [Hand on]-toets. Een balkje onder op het display geeft de voortgang van de AMA aan.

**AMA onderbreken tijdens de procedure**

1. Druk op de [OFF]-toets - de frequentie-omvormer komt in de alarmmodus terecht en op het display wordt aangegeven dat de AMA is beëindigd door de gebruiker.

Danfoss

**AMA is met succes doorlopen**

- 1. Het display toont de melding "Press [OK] to finisch AMA" (Druk op [OK] om AMA te voltooien).
- 2. Drukt op de [OK]-toets om de AMA-procedure te verlaten.

**AMA is mislukt**

- 1. De frequentie-omvormer komt terecht in de alarmmodus.
- 2. "Report Value" (Rapportwaarde) in de [Alarm Log] toont de laatste meting die door de AMA is uitgevoerd, voordat de frequentie-omvormer in de alarmmodus terecht kwam. Aan de hand van dit nummer en de beschrijving van het alarm kunt u het probleem oplossen. Vergeet niet om dit nummer en de alarmbeschrijving te vermelden als u contact opneemt met Danfoss Service.

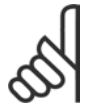

## **NB!:**

Het mislukken van de AMA wordt vaak veroorzaakt doordat de gegevens van het motortypeplaatje niet goed worden overgenomen.

**Stap 4. Stel de snelheidsbegrenzing en de aanloop/uitlooptijd in**

Stel de gewenste limieten in voor de snelheid en de aan- en uitlooptijd.

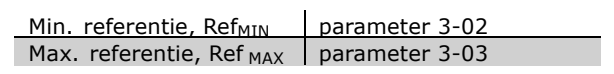

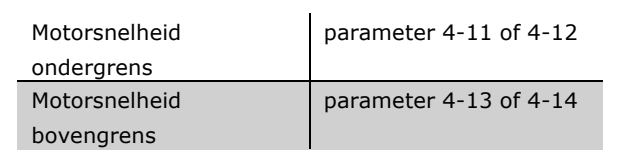

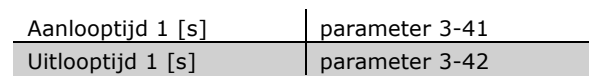

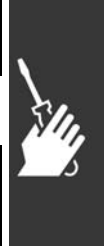

#### " **Aanhaalkoppels**

Haal spanning, net, rem en aardklem aan met de volgende koppels:

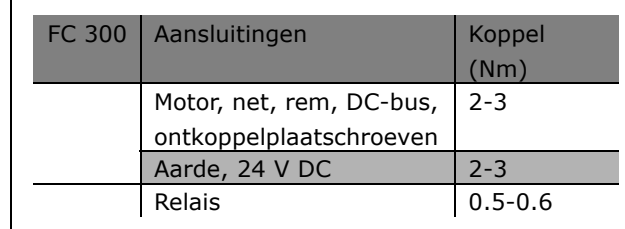

<u>Danfoss</u>

Installeren

#### □ Installatie veilige stop

Volg onderstaande instructies om een installatie van een stop volgens Categorie 0 (EN602204) uit te voeren overeenkomstig veiligheidscategorie 3 (EN954-1):

- 1. De geleiderbrug tussen klem 37 en 24 V DC moet worden verwijderd. Het is niet voldoende om de geleiderbrug door te snijden of te breken. Verwijder de brug in het geheel om kortsluiting te voorkomen. Zie de geleiderbrug op de afbeelding.
- 2. Klem 37 moet aangesloten worden op 24 V DC door middel van een tegen kortsluiting beschermde kabel. De 24 V DC-spanning moet te onderbreken zijn via een stroomonderbreker die voldoet aan EN954-1 Categorie 3. Als de onderbreker en de frequentieomvormer in hetzelfde installatiepaneel zijn bevestigd, kan een gewone kabel worden gebruikt in plaats van een beschermde kabel.

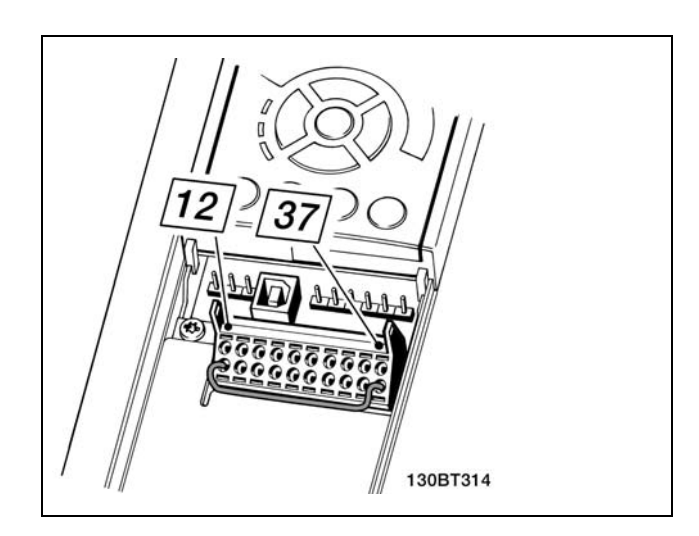

Geleiderbrug tussen klem 37 en 24 V DC.

De onderstaande afbeelding toont een stopcategorie 0 (EN 60204-1) met veiligheidscat. 3 (EN 954-1). De stroomonderbreking wordt uitgevoerd door een opendeurcontact. De afbeelding toont ook de aansluiting met een hardwarevrijloop die niet op veiligheid is berust.

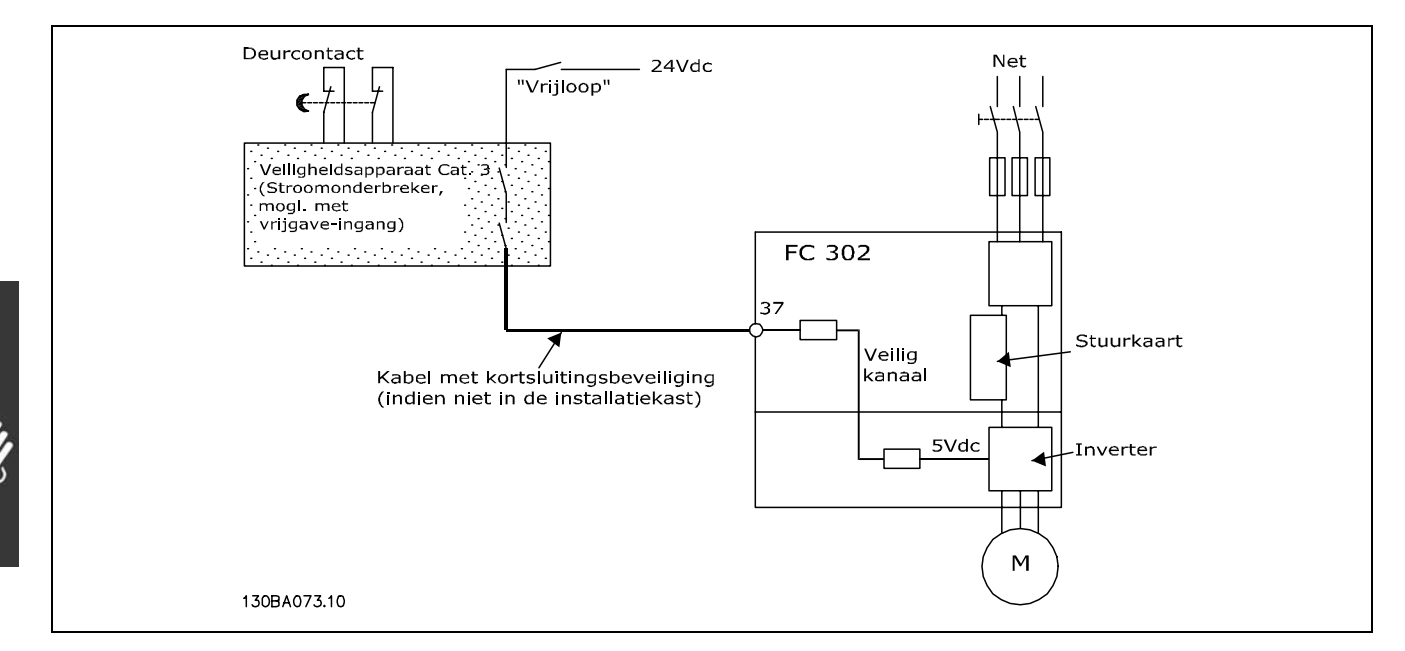

Weergave van de belangrijkste aspecten van een installatie voor stopcategorie 0 (EN 60204-1) met veiligheidscat. 3 (EN 954-1).

#### □ Test voor inbedrijfstelling veilige stop

Na installatie en voor ingebruikneming, moet een inbedrijfstellingstest worden uitgevoerd op de installatie of toepassing die gebruik maakt van de FC 300 Veilige stop.
Danfoss

De test moet uitgevoerd worden na elke aanpassing van de installatie of toepassing waarvan de FC 300 Veilige stop deel uitmaakt. De inbedrijfstellingstest:

- 1. Verwijder de 24 V DC-spanning naar klem 37 via de stroomonderbreker terwijl de motor wordt aangedreven door de FC 302 (d.w.z. dat de netvoeding niet wordt onderbroken). De teststap is uitgevoerd als de motor reageert met een vrijloop en de mechanische rem (indien aangesloten) wordt geactiveerd.
- 2. Vervolgens moet een Reset-signaal worden verstuurd (via Bus, Digitaal I/O of de [Reset]-toets). De teststap is uitgevoerd als de motor in de veilige stopstatus blijft staan en de mechanische rem (indien aangesloten) geactiveerd blijft.
- 3. Sluit vervolgens 24 V DC weer aan op klem 37. De teststap is uitgevoerd als de motor in de vrijloopstatus blijft staan en de mechanische rem (indien aangesloten) geactiveerd blijft.
- 4. Vervolgens moet een Reset-signaal worden verstuurd (via Bus, Digitaal I/O of de [Reset]-toets). De teststap is uitgevoerd als de motor weer operationeel is.
- 5. De inbedrijfstellingstest is gelukt als alle vier de teststappen met succes zijn doorlopen.

## " **Aanvullende aansluitingen**

### □ 24 V backup-optie

Klemmennummers:

Klem 35: - externe 24 V DC-voeding. Klem 36: + externe 24 V DC-voeding.

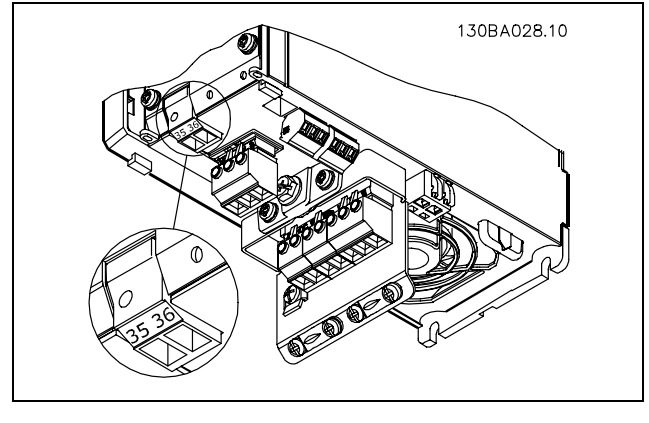

Aansluiting op 24 V backup-voorziening.

#### □ **Loadsharing**

Door middel van loadsharing kunt u meerdere DC-tussenkringcircuits van de frequentie-omvormer aansluiten. Hiervoor moet de installatie worden uitgebreid met extra zekeringen en wisselstroomspoelen (zie afbeelding).

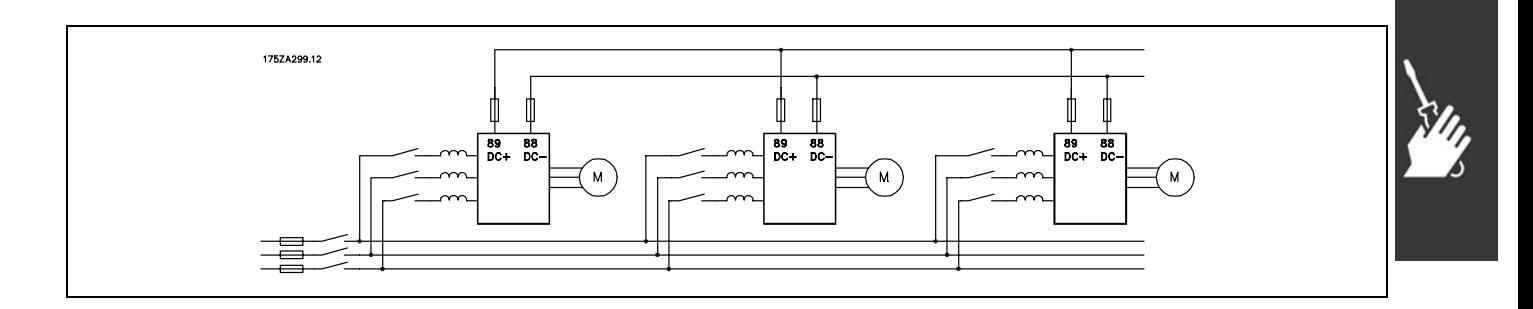

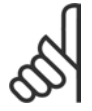

#### **NB!:**

Kabels voor loadsharing moeten zijn afgeschermd/gewapend. Als niet-afgeschermde motorkabels worden gebruikt, wordt niet voldaan aan bepaalde EMC-vereisten.

Danfoss

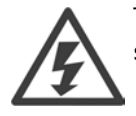

Tussen de klemmen 88 en 89 kan een spanning tot 975 V DC komen te staan.

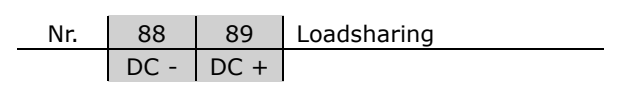

### " **Installatie van loadsharing**

De aansluitkabel moet worden afgeschermd en de max. lengte van de frequentieomvormer naar de DC-lamel is 25 meter.

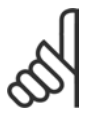

#### **NB!:**

Voor loadsharing is extra apparatuur nodig. Zie de instructie MI.50.NX.YY voor meer informatie over loadsharing.

 $-$  Installeren  $-$ 

#### □ Aansluitingsoptie rem

De aansluitkabel naar de remweerstand moet zijn afgeschermd/gewapend.

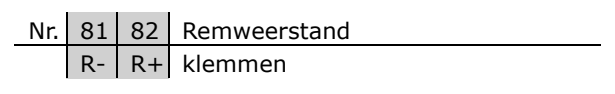

- 1. Gebruik kabelklemmen om de afscherming te bevestigen aan de metalen kast van de frequentieomvormer en aan de ontkoppelingsplaat van de remweerstand.
- 2. Gebruik een remkabel met een doorsnede die past bij de remstroom.

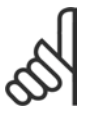

# **NB!:**

Tussen de klemmen kunnen spanningen tot 975 V DC komen te staan.

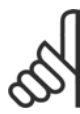

### **NB!:**

Als er kortsluiting optreedt in de remweerstand dient u vermogensdissipatie in de remweerstand te voorkomen door de netspanning voor de frequentieomvormer uit te schakelen via een netschakelaar of contactor. Alleen de frequentieomvormer kan de contactor besturen.

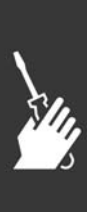

Danfoss

### $\equiv$  Installeren  $\equiv$

#### " **Aansluiting relais**

Voor het instellen van de relaisuitgang, zie parametergroep 5-4\* Relais.

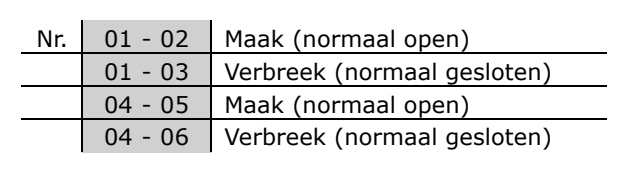

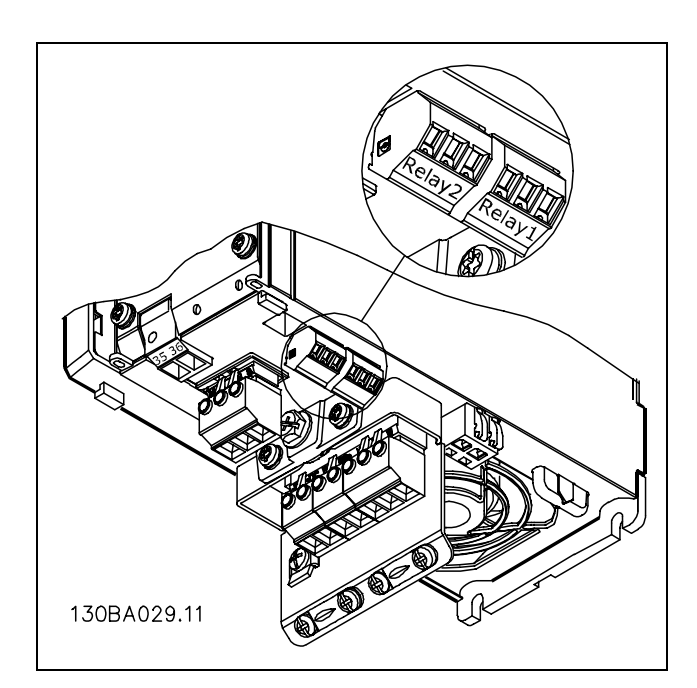

Klemmen voor aansluiten relais.

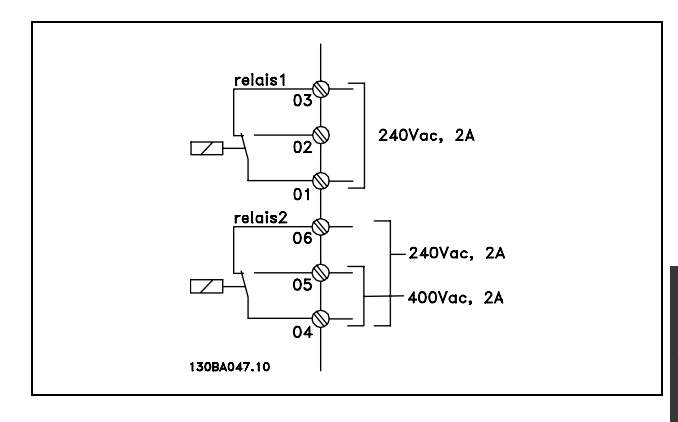

#### " **Relaisuitgang**

**Relais 1**

- Klem 01: gemeenschappelijk
- Klem 02: normaal open 240 V AC
- Klem 03: normaal gesloten 240 V AC

**Relais 2**

- Klem 04: gemeenschappelijk
- Klem 05: normaal open 400 V AC
- Klem 06: normaal gesloten 240 V AC

Relais 1 en relais 2 worden geprogrammeerd in par. 5-40, 5-41 en 5-42.

#### □ Bediening van de mechanische rem

Bij hef-/dalingtoepassingen moet een elektromechanische rem bediend kunnen worden.

- De rem wordt bediend met behulp van een relaisuitgang of een digitale uitgang (klem 27 en 29).
- De uitgang moet gesloten blijven (spanningsvrij) gedurende de periode dat de frequentieomvormer de motor niet kan 'ondersteunen', bijvoorbeeld wanneer de belasting te groot is.

Danfoss

 $\equiv$  Installeren  $\equiv$ 

- Selecteer *Mechanische-rembesturing* [32] in par. 5-4\* of 5-3\* voor toepassingen met een elektromechanische rem.
- De rem wordt vrijgemaakt als de motorstroom hoger is dan de ingestelde waarde in par. 2-20.
- De rem wordt ingeschakeld wanneer de uitgangsfrequentie lager is dan de inschakelfrequentie van de rem, zoals ingesteld in par. 2-21 of 2-22, en alleen als de frequentieomvormer een stopcommando uitvoert.

Als de frequentieomvormer zich in de alarmmodus of een overspanningssituatie bevindt, wordt de mechanische rem onmiddellijk ingeschakeld.

#### □ Parallelle aansluiting van motoren

De frequentie/omvormer kan meerdere, parallel aangesloten motoren besturen. De totale stroom die door de motoren wordt opgenomen, mag niet groter zijn dan de nominale uitgangsstroom I<sub>INV</sub> van de frequentieomvormer. Dit wordt alleen aanbevolen als VVCplus is geselecteerd in par. 1-01.

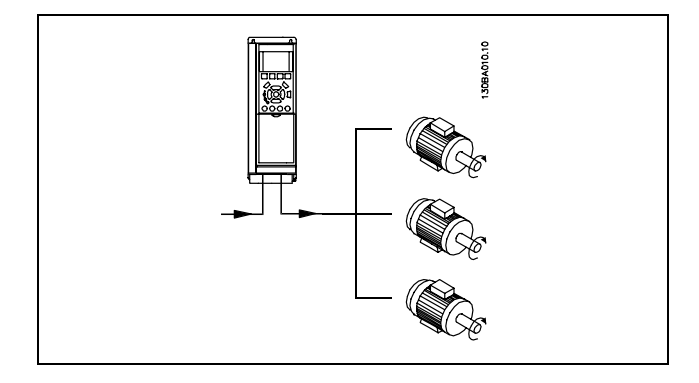

Als de motorvermogens sterk verschillen, kunnen er bij de start en bij lage toerentallen problemen optreden. Dit komt omdat de relatief hoge ohmse weerstand in de stator van kleine motoren een hogere spanning vereist bij de start en bij lage toerentallen.

In systemen met parallel aangesloten motoren, kan het elektronische thermische relais (ETR) van de frequentieomvormer niet worden gebruikt als motorbeveiliging voor de afzonderlijke motor. Daarom zijn er extra motorbeveiligingen nodig, zoals thermistoren in iedere motor of aparte thermische relais. (Stroomonderbrekers zijn niet geschikt als beveiliging).

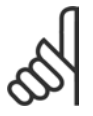

### **NB!:**

Als motoren parallel zijn aangesloten, kan par. 1-02 *Automatische motoraanpassing (AMA)* niet worden gebruikt en moet par. 1-01 *Koppelkarakteristieken* worden ingesteld op *Speciale motorkarakteristieken*.

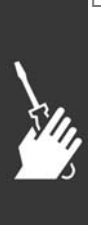

#### □ Draairichting van de motor

De standaardinstelling zorgt voor draaiing met de klok mee als de uitgang van de frequentieomvormer als volgt is aangesloten.

Klem 96 aangesloten op U-fase Klem 97 aangesloten op V-fase Klem 98 aangesloten op W-fase

De draairichting van de motor wordt gewijzigd door twee fasen in de motorkabel te wisselen.

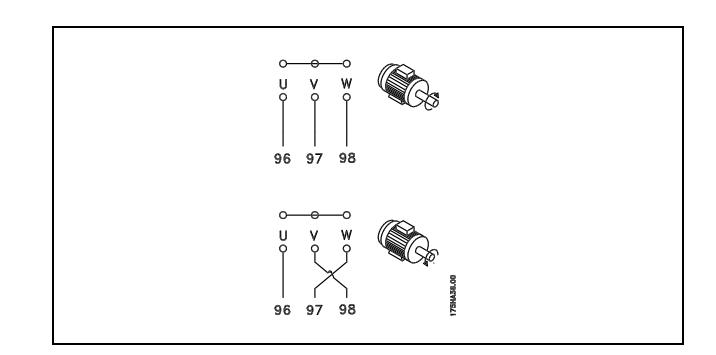

#### " **Thermische motorbeveiliging**

Het thermo-elektronische relais in de FC 300 is UL-goedgekeurd voor enkelvoudige motorbeveiliging wanneer parameter 1-26 *Thermo-elektronische beveiliging* is ingesteld op *ETR-uitschakeling* en parameter 1-23 *Motorstroom, IM,N* is ingesteld op de nominale motorstroom (zie motorplaatje).

Danfoss

#### □ Installatie van een rembekabeling

(Alleen voor frequentieomvormers die zijn geleverd met remchopperoptie).

De aansluitkabel naar de remweerstand moet afgeschermd zijn.

1. Sluit de afscherming met behulp van kabelklemmen aan op de geleidende achterplaat van de frequentieomvormer en op de metalen behuizing van de remweerstand.

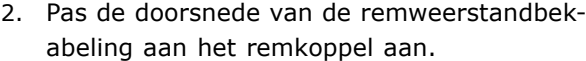

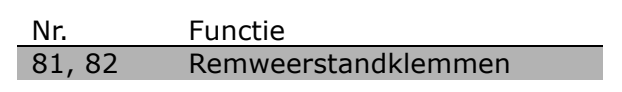

Zie de reminstructies MI.90.FX.YY en MI.50.SX.YY voor meer informatie over een veilige installatie.

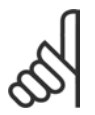

### **NB!:**

Er kunnen spanningen tot 960 V DC op de klemmen komen te staan, afhankelijk van de voedingsspanning.

#### " **Busaansluiting**

Een of meer frequentieomvormers kunnen worden aangesloten op een controller (of master) met de RS 485 genormaliseerde interface. Klem 68 wordt aangesloten op het P-signaal (TX+, RX+), terwijl klem 69 wordt aangesloten op het N-signaal (TX-, RX-).

Als er meer dan één frequentieomvormer moet worden verbonden met een master, moet gebruik worden gemaakt van parallelle aansluitingen.

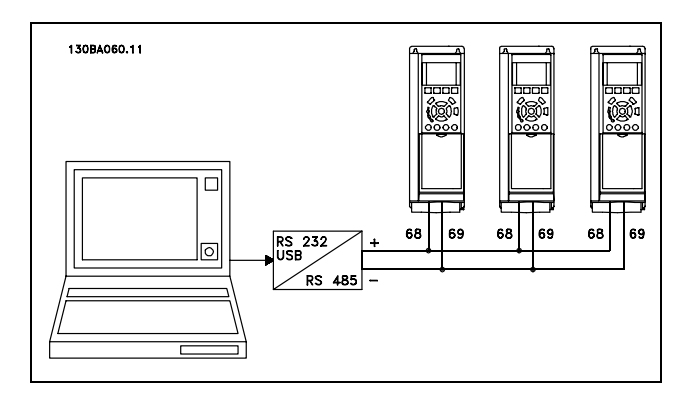

Om mogelijke compensatiestromen in de afscherming te vermijden, kan de kabelafscherming worden geaard via klem 61, die verbonden is met het frame via een RC-schakel.

#### **Busafsluiting**

De RS485-bus moet aan beide uiteinden worden afgesloten met een weerstandsnetwerk. Zet hiervoor de schakelaar S801 op de stuurkaart op "ON" (AAN). Zie *Schakelaars S201, S202 en S801* voor meer informatie.

#### " **Hoogspanningstest**

Een hoogspanningstest kan worden uitgevoerd door de klemmen U, V, W, L<sub>1</sub>, L<sub>2</sub> en L<sub>3</sub> kort te sluiten. EÈn seconde voeden met max. 2,15 kV DC tussen deze kortsluiting en het chassis.

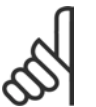

**NB!:** Bij het uitvoeren van hoogspanningstesten op de hele installatie moet de aansluiting van het net en de motor worden onderbroken wanneer de lekstromen te hoog zijn.

#### " **Veiligheidsaarding**

De frequentieomvormer heeft een hoge lekstroom en moet om veiligheidsredenen op degelijke wijze geaard worden.

Danfoss

De aardlekstroom van de frequentieomvormer bedraagt meer dan 3,5 mA. Om er voor te zorgen dat de aardkabel een goede mechanische aansluiting heeft op de aardverbinding (klem 95), moet een kabeldoorsnede van minimaal 10 mm² worden gebruikt of 2 nominale aarddraden die afzonderlijk zijn afgesloten.

#### □ Elektrische installatie - EMC-voorzorgs**maatregelen**

De volgende richtlijnen beschrijven de juiste installatie van frequentieomvormers. Volg deze richtlijnen om te voldoen aan EN 61800-3 *Eerste omgeving*. Bij een installatie in EN 61800-3 *Tweede omgeving*, d.w.z. industriële netwerken of in een installatie met een eigen transformator, mag van onderstaande richtlijnen worden afgeweken al wordt dit niet aanbevolen. Zie ook *CE-markering*, *Algemene aspecten van EMC-emissie en EMC-testresultaten*.

**Punten die in acht moeten worden genomen om te zorgen voor een EMC-correcte elektrische installatie:**

- Gebruik alleen gevlochten, afgeschermde/gewapende motorkabels en gevlochten, afgeschermde/gewapende stuurkabels. De afscherming dient een minimale bedekking van 80 % te hebben. Het afschermingsmateriaal moet van metaal zijn, bijvoorbeeld (maar niet uitsluitend) koper, aluminium, staal of lood. Er gelden geen speciale vereisten voor de netkabel.
- ï Voor installaties waarbij stijve metalen leidingen worden gebruikt, zijn geen afgeschermde kabels nodig, maar de motorkabel moet in een andere leiding worden geïnstalleerd dan de stuurkabel en de netkabel. Volledige aansluiting van de leiding van de frequentieomvormer naar de motor is vereist. De EMC-prestaties van flexibele leidingen lopen zeer uiteen en hiervoor is informatie van de fabrikant vereist.
- Sluit de afgeschermde/gewapende leiding van motorkabels en stuurkabels aan beide uiteinden aan op aarde. Soms is het niet mogelijk om het scherm aan beide uiteinden aan te sluiten. In deze gevallen is het belangrijk om het scherm aan te sluiten op de frequentieomvormer. Zie ook *Aarding van gevlochten, afgeschermde/gewapende stuurkabels*.
- ï Vermijd afsluiting van de afscherming/wapening met gedraaide uiteinden (pigtails). Een dergelijke afsluiting vergroot de afschermingsimpedantie bij hoge frequenties, wat het rendement bij hoge frequenties vermindert. Gebruik in plaats daarvan kabelklemmen of EMC-goedgekeurde kabelpakkingen met lage impedantie.
- ï Vermijd waar mogelijk het gebruik van onafgeschermde/ongewapende motorkabels of stuurkabels binnen behuizingen voor de omvormer(s).

Plaats de afscherming zo dicht mogelijk bij de verbindingen.

In de afbeelding is een voorbeeld van een EMC-correcte elektrische installatie weergegeven van een IP 20-frequentieomvormer. De frequentieomvormer is in een installatiekast met een uitgangsschakelaar gemonteerd en op een PLC aangesloten, die in een afzonderlijke behuizing is geïnstalleerd. Andere manieren voor het maken van de installatie kunnen ook goede EMC-prestaties opleveren, mits de bovenstaande richtlijnen in acht worden genomen.

Wanneer de installatie niet volgens de richtlijnen wordt uitgevoerd en onafgeschermde kabels en stuurkabels worden gebruikt, wordt wel aan de immuniteitsvereisten maar niet aan sommige emissievereisten voldaan. Zie *EMC-testresultaten*.

Danfoss

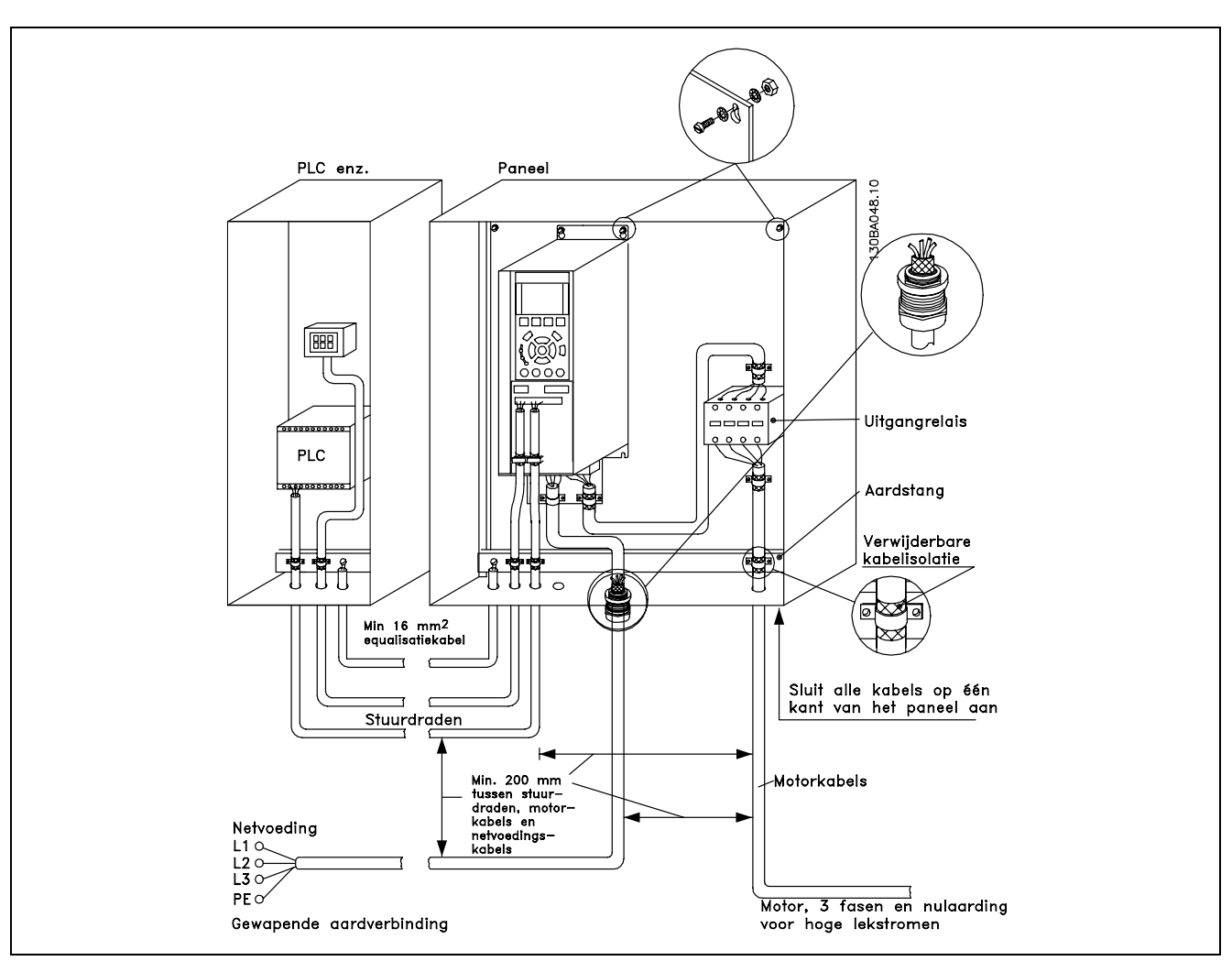

EMC-correcte elektrische installatie van een IP 20-frequentieomvormer.

#### " **EMC-correcte kabels**

Danfoss beveelt het gebruik aan van gevlochten, afgeschermde/gewapende kabels om te zorgen voor optimale EMC-immuniteit van de stuurkabels en EMC-emissie van de motorkabels.

Het vermogen van een kabel om de inkomende en uitgaande straling van elektrische interferentie te reduceren, hangt af van de overdrachtsimpedantie  $(Z_T)$ . De afscherming van een kabel is doorgaans ontworpen om de overdracht van elektrische interferentie te verminderen. Een afscherming met een lagere waarde voor de overdrachtsimpedantie ( $Z_T$ ) is echter effectiever dan een afscherming met een hogere waarde voor de overdrachtsimpedantie  $(Z_T)$ .

De overdrachtsimpedantie ( $Z_T$ ) wordt zelden door kabelfabrikanten aangegeven, maar het is vaak mogelijk om de overdrachtsimpedantie ( $Z_T$ ) te schatten door naar de kabel te kijken en het fysieke ontwerp te evalueren.

De overdrachtsimpedantie ( $Z_T$ ) kan worden geschat op basis van de volgende factoren:

- Het geleidingsvermogen van het afschermingsmateriaal.
- De contactweerstand tussen de afzonderlijke afschermingsgeleiders.
- De afdekking van de afscherming, dat wil zeggen het fysieke gebied van de kabel dat door de afscherming wordt bedekt, vaak als percentage weergegeven.
- Afschermingstype, dat wil zeggen gevlochten of ineengedraaid patroon.

Danfoss

- a. Koperdraad bekleed met aluminium.
- b. Ineengedraaide koperdraad of draadkabel van gewapend staal.
- c. Enkellaagse gevlochten koperdraad met diverse percentages afschermingsdekking. Dit is de typische Danfoss-referentiekabel.
- d. Dubbellaags gevlochten koperdraad.
- e. Dubbellaags gevlochten koperdraad met een magnetische, afgeschermde/gewapende tussenlaag.
- f. Kabel die in koperen of stalen buis loopt.
- g. Loden kabel met wanddikte van 1,1 mm.

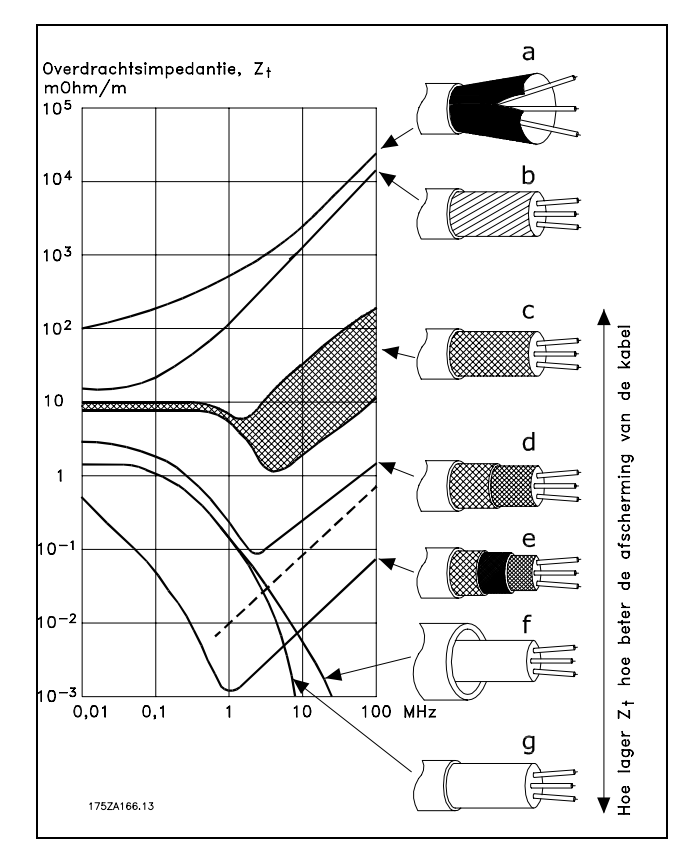

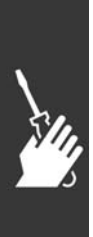

Danfoss

### $\equiv$  Installeren  $\equiv$

#### □ Aarding van afgeschermde/gewapende **stuurkabels**

Stuurkabels moeten over het algemeen gevlochten en afgeschermd/gewapend zijn en de afscherming moet door middel van een kabelklem met beide uiteinden aan de metalen behuizing van de eenheid verbonden zijn.

In de onderstaande afbeelding wordt aangegeven hoe correcte aarding tot stand wordt gebracht en wat u moet doen in geval van twijfel.

- a. **Correcte aarding** Stuurkabels en kabels voor seriële communicatie moeten aan beide uiteinden kabelklemmen hebben om te zorgen voor optimaal elektrisch contact.
- b. **Onjuiste aarding** Gebruik geen gedraaide kabeluiteinden (pigtails). Deze draaiing verhoogt de afschermingsimpedantie bij hoge frequenties.
- c. **Beveiliging met betrekking tot aardpotentieel tussen PLC en VLT** Als het aardpotentieel van de frequentieomvormer en het PLC (enz.) verschillend zijn, kan er elektrische interferentie optreden die het hele systeem verstoort. Dit probleem kan worden opgelost door een potentiaalvereffeningskabel naast de stuurkabel aan te sluiten. Minimumkabeldoorsnede: 16 mm2.
- d. **Voor aardlussen van 50/60 Hz** Als er zeer lange stuurkabels worden gebruikt, kunnen er aardlussen van 50/60 Hz ontstaan. Dit probleem kan worden opgelost door één uiteinde van de afscherming te aarden via een condensator van 100 nF (korte pinlengte).
- e. Kabels voor seriële communicatie Ruisstromen met lage frequentie tussen twee frequentieomvormers kunnen worden geëlimineerd door één uiteinde van de afscherming aan te sluiten op klem 61. Deze klem wordt via een interne RC-koppeling geaard. Gebruik gedraaide kabelparen om de differentiaalmodus-interferentie tussen de geleiders te verminderen.

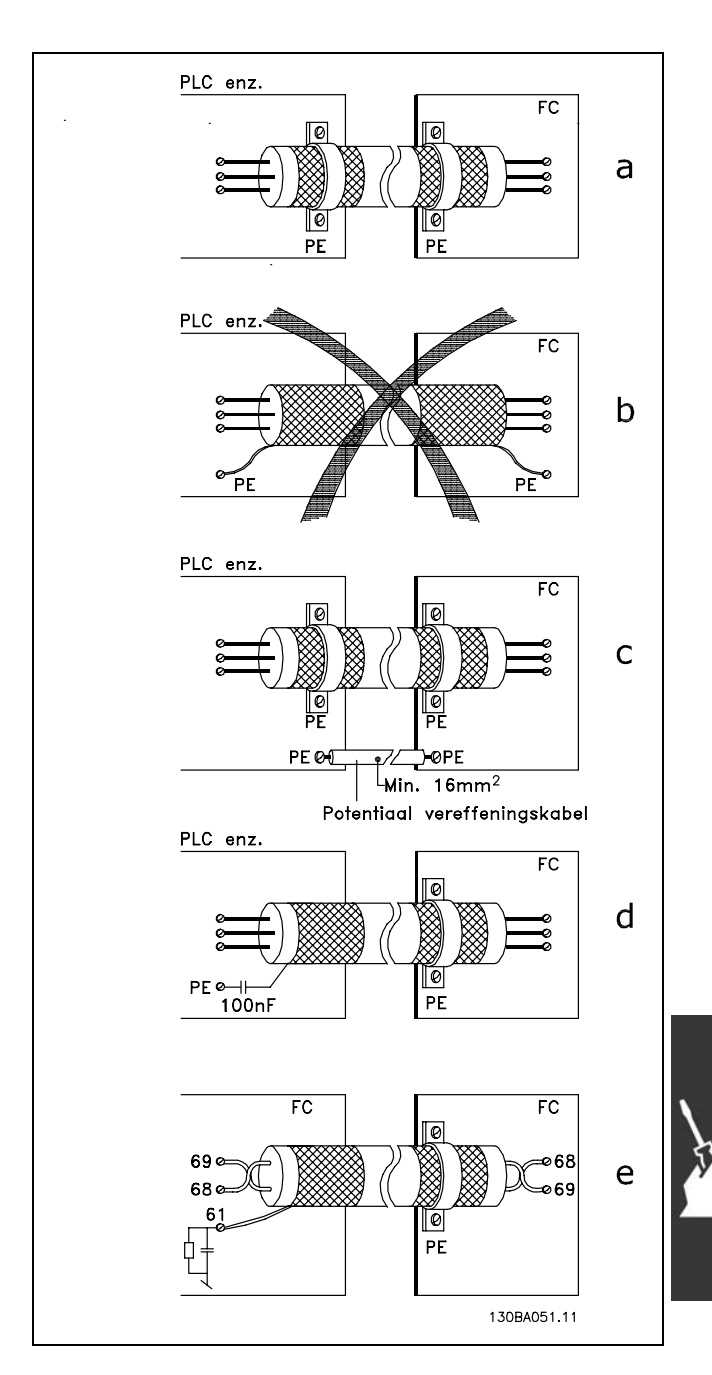

<u>Danfoss</u>

#### " **Netvoedingsinterferentie/Harmonischen**

Een frequentieomvormer absorbeert een niet-sinusvormige stroom, wat de ingangsstroom IRMS zal verhogen. Een niet-sinusvormige stroom wordt door middel van een Fourier-analyse getransformeerd en opgesplitst in sinus-golfstromen met verschillende frequenties, d.w.z. verschillende harmonische stromen I  $_N$  met 50 Hz als basisfrequentie:

De harmonische stromen dragen niet rechtstreeks bij tot de vermogensopname, maar verhogen het warmteverlies in de installatie (transformator, kabels). Daarom is het bij installaties met een hoog percentage gelijkrichterbelasting belangrijk om de harmonische stromen op een laag peil te houden teneinde overbelasting in de transformator en hoge temperatuur in de kabels te vermijden.

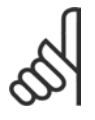

#### **NB!:**

Sommige harmonische stromen kunnen storing veroorzaken in communicatie-apparatuur die op dezelfde transformator is aangesloten of in samenhang met installaties voor de correctie van de arbeidsfactor resonanties veroorzaken.

Harmonische stromen vergeleken met de RMS-ingangsstroom:

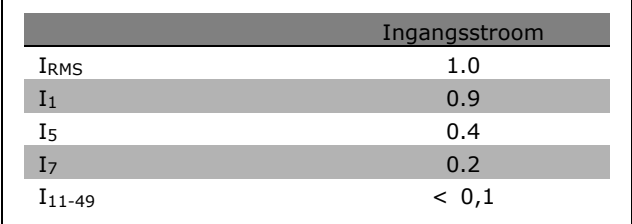

Ter verzekering van lage harmonische stromen heeft de frequentieomvormer standaard tussenkringspoelen. Hierdoor wordt de ingangsstroom I RMS in de regel met 40 % verminderd.

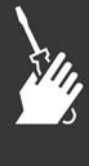

De spanningsvervorming op de netvoeding is afhankelijk van de omvang van de harmonische stromen vermenigvuldigd met de netimpedantie voor de betreffende frequentie. De totale spanningsvervorming THD wordt berekend op basis van de individuele spanningsharmonischen met de volgende formule:

$$
THD\% = \sqrt{U_{5}^{2} + U_{7}^{2} + \dots + U_{N}^{2}} \quad \left(U_{N} \%\text{ of } U\right)
$$

#### □ Residual Current Device

Als extra beveiliging kan gebruik worden gemaakt van RDC-schakelaars, nulaarding of aarding, op voorwaarde dat de installatie voldoet aan de lokale veiligheidsvoorschriften.

Een aardingsfout kan in de ontladingsstroom een gelijkstroom veroorzaken.

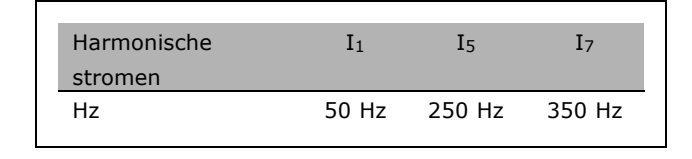

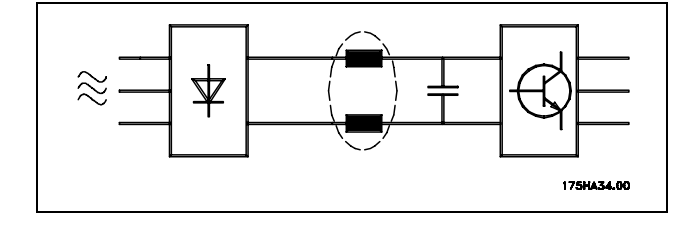

Danfoss

Bij gebruik van RDC-schakelaars moeten deze voldoen aan de lokale voorschriften. De relais dienen geschikt te zijn voor het beschermen van driefaseapparatuur met een bruggelijkrichter en een korte ontladingsstroom bij het inschakelen. Zie het gedeelte *Aardlekstroom* voor meer informatie.

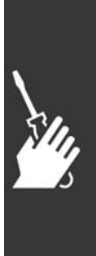

Danfoss

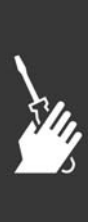

Danfoss

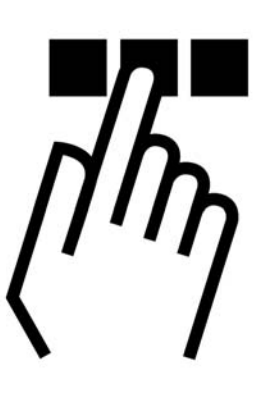

## " **Het FC 300 lokale bedieningspaneel (LCP)**

### □ Programmering van het lokale be**dieningspaneel**

Bij onderstaande instructies gaan we er van uit dat het systeem is uitgerust met een grafisch LCP (LCP 102):

De functies van het bedieningspaneel zijn onderverdeeld in vier groepen:

- 1. Grafisch display met statusregels.
- 2. Menutoetsen en indicatielampjes parameters wijzigen en schakelen tussen displayfuncties.
- 3. Navigatietoetsen en indicatielampjes (LEDís).
- 4. Bedieningstoetsen en indicatielampjes (LED's).

Alle gegevens worden weergegeven op een grafisch LCP-display dat maximaal vijf bedieningsvariabelen kan tonen wanneer [Status] wordt getoond].

**Displayregels:**

- a. **Statusregel:** statusmeldingen met pictogrammen en afbeeldingen.
- b. **Regel 1-2:** regels met bedieningsinformatie over gegevens die door de gebruiker zijn gedefinieerd of geselecteerd. Maximaal één nieuwe regel kan worden toegevoegd door op de [Status]-toets te drukken.
- c. **Statusregel:** statusmelding met tekst.

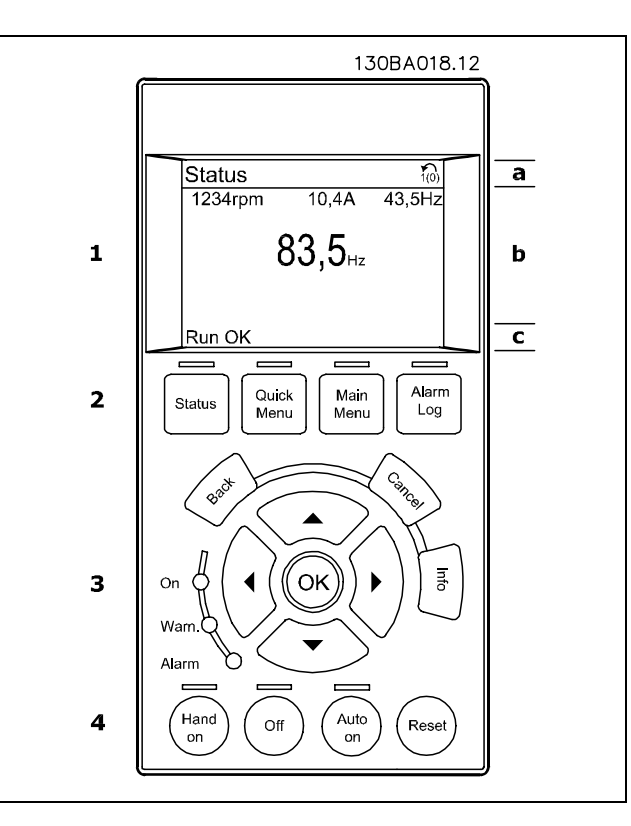

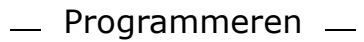

Danfoss

**Indicatielampjes (LEDís):**

- Groene LED/On: geeft aan of de besturingssectie werkt.
- Gele LED/Warn.: geeft een waarschuwing aan.
- Knipperende rode LED/Alarm: geeft een alarm aan.

De meeste FC 300 parameterinstellingen kunnen onmiddellijk worden gewijzigd via het bedieningspaneel, tenzij er een wachtwoord is aangemaakt via par. 0-60 *Menu-wachtwoord* of par. 0-64 *Snelmenu-wachtwoord*.

**LCP-toetsen**

**[Status]** geeft de status weer van de frequentieomvormer of de motor. U kunt 3 verschillende uitlezingen kiezen door op de [Status]-toets te drukken:

5 regelige uitlezing, 4-regelige uitlezing of Smart Logic Controller.

**[Quick Menu]** maakt snelle toegang tot verschillende snelmenuís mogelijk, zoals:

- My Personal Menu (Mijn persoonlijke menu)
- Quick Set-up (Snelle setup)
- Changes Made (Gemaakte wijzigingen)
- Loggings (Logboekgegevens)

**[Main Menu]** wordt gebruikt voor het programmeren van alle parameters.

**[Alarm Log]** toont een overzicht van de laatste vijf alarmmeldingen (genummerd A1-A5). U kunt aanvullende gegevens over een alarm krijgen door via de pijltjestoetsen naar het alarmnummer te gaan en op [OK] te drukken]. U zult nu informatie krijgen over de toestand van uw frequentieomvormer net voordat de alarmmodus werd ingeschakeld.

**[Back]** brengt u een stap of laag terug in de navigatiestructuur.

**[Cancel]** annuleert uw laatste wijziging of commando, zolang het display niet is veranderd.

**[Info]** geeft informatie over een commando, parameter of functie in elk willekeurig scherm. Verlaat de infomodus door op [Info], [Back] of [Cancel] te drukken.

**[OK]** wordt gebruikt om een parameter te selecteren die is gemarkeerd door de cursor en om de wijziging van een parameter te bevestigen.

**[Hand on]** maakt het mogelijk om de frequentieomvormer via het LCP te besturen. [Hand on] start ook de motor en het is nu mogelijk om de gegevens voor de motorsnelheid in te stellen via de pijltjestoetsen. De toets kan worden ingesteld als Inschakelen [1] of Uitschakelen [0] via par. 0-40 *[Hand on]-toets op LCP*. Externe stopsignalen die via stuursignalen of een seriële bus worden geactiveerd, zullen een "start"-commando via het LCP tenietdoen.

**[Off]** wordt gebruikt om de aangesloten motor te stoppen. De toets kan worden ingesteld als Inschakelen [1] of Uitschakelen [0] via parameter 0-41 *[Off]-toets op LCP*.

**[Auto On]** wordt gebruikt als de frequentieomvormer gestuurd moet worden via stuurklemmen en/of seriële communicatie. Als een startsignaal actief is op de stuurklemmen en/of de bus, start de frequentieomvormer. De toets kan worden ingesteld als Inschakelen [1] of Uitschakelen [0] via par. 0-42 *[Auto on]-toets op LCP*.

**[Reset]** wordt gebruikt om de frequentieomvormer te resetten na een alarm (uitschakeling). Het kan worden ingesteld als *Inschakelen* [1] of *Uitschakelen* [0] via par. 0-43 *Reset-toetsen op LCP*.

Pijltjestoetsen worden gebruikt om te wisselen tussen commando's en te bewegen binnen parameters.

**De parameter-snelkoppeling** kan worden gebruikt door de [Main Menu]-toets gedurende 3 seconden in te drukken. De parameter-snelkoppeling geeft directe toegang tot elke mogelijke parameter.

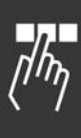

Danfoss

#### □ Snelle overdracht van parameterinstellingen

Wanneer de setup van een frequentie-omvormer compleet is, kunt u de gegevens het beste opslaan in het LCP of op een PC met behulp van de MCT 10-installatiesoftware.

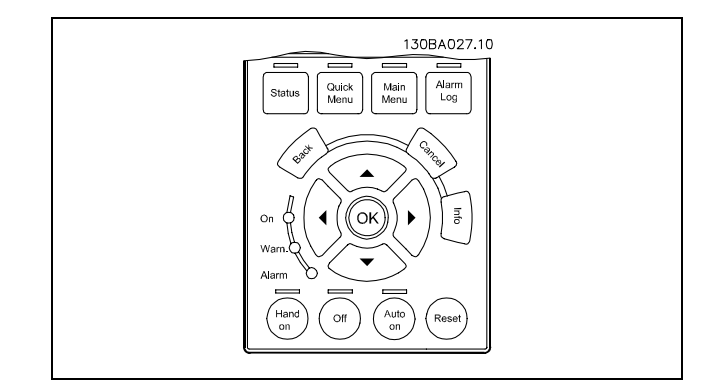

**Gegevensopslag in het LCP:**

- 1. Ga naar par. 0-50 LCP-kopie
- 2. Druk op de [OK]-toets
- 3. Selecteer "All to LCP" (Kopieer alle parameters naar LCP)
- 4. Druk op de [OK]-toets

Alle parameterinstellingen zijn nu opgeslagen in het LCP, wat wordt aangegeven in de voortgangsbalk. Druk op [OK] als 100 % is bereikt.

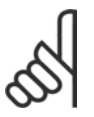

## **NB!:**

Schakel het apparaat uit vóór u deze handeling uitvoert.

U kunt nu het LCP aansluiten op een andere frequentie-omvormer en ook de parameterinstellingen kopiëren naar deze frequentie-omvormer.

**Gegevensoverdracht van LCP naar frequentie-omvormer:**

- 1. Ga naar par. 0-50 LCP-kopie
- 2. Druk op de [OK]-toets
- 3. Selecteer "All from LCP" (Kopieer alle parameters vanaf LCP)
- 4. Druk op de [OK]-toets

De parameterinstellingen die in het LCP waren opgeslagen, worden nu gekopieerd naar de frequentie-omvormer, wat wordt aangegeven in de voortgangsbalk. Druk op [OK] als 100 % is bereikt.

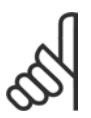

### **NB!:**

Schakel het apparaat uit vóór u deze handeling uitvoert.

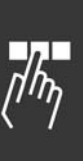

#### " **Bedieningspaneel - display**

Het LCD-display heeft achtergrondverlichting en maximaal 6 alfanumerieke regels. De regels in het display tonen de draairichting (pijl), de gekozen setup en tevens de programmasetup. Het display is verdeeld in 3 gedeelten:

**Het bovenste gedeelte** toont maximaal 2 metingen in de normale bedrijfsmodus.

De bovenste regel in het **middelste gedeelte** toont maximaal 5 metingen met bijbehorende eenheid, ongeacht de status (behalve bij een alarm/waarschuwing).

**Het onderste gedeelte** toont de status van de frequentieomvormer in de statusmodus.

130BP074.10 :tatus Top section खिछाज 5.44A 25.3kV  $1.4H<sub>z</sub>$ Middle section  $2.9<sub>2</sub>$ Pwr.card temp [W29] Bottom section Auto Remote Running

Danfoss

De Actieve setup (geselecteerd als Actieve setup in par. 0-10) wordt getoond. Bij het programmeren van een andere setup dan de Actieve setup, zal het nummer van de setup die wordt geprogrammeerd aan de rechterkant verschijnen.

#### " **Bedieningspaneel - LEDís**

In de linkeronderhoek van het bedieningspaneel bevinden zich drie LEDís: een rode alarm-LED, een gele waarschuwings-LED en een groene netspannings-LED.

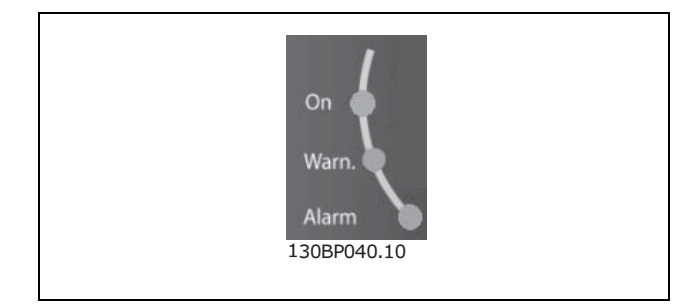

Indien bepaalde drempelwaarden worden overschreden, gaan de alarm- en/of waarschuwings-LEDís branden. Er verschijnen tegelijkertijd een status- en alarmtekst op het bedieningspaneel. De spannings-LED gaat branden wanneer de frequentieomvormer spanning of externe 24 V voeding krijgt. Tegelijkertijd brandt de achtergrondverlichting.

#### " **Bedieningspaneel - bedieningstoetsen**

De bedieningstoetsen zijn onderverdeeld naar functie. De toetsen onder het display en de indicatie-LEDís dienen voor het instellen van de paramaters en het selecteren van de displayweergave tijdens normaal bedrijf.

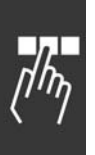

De toetsen voor de lokale besturing bevinden zich onder aan het bedieningspaneel.

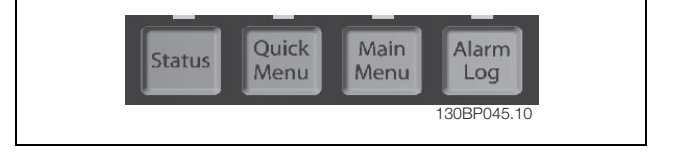

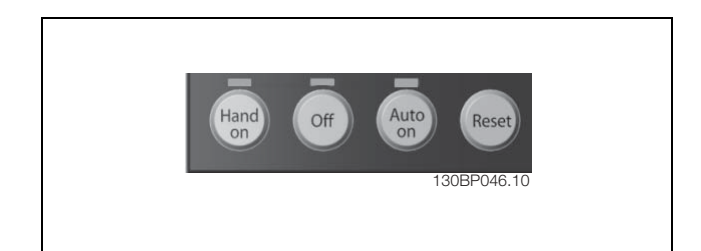

#### □ Functies van de bedieningstoetsen

**[STATUS]** dient om de displaymodus te selecteren of om naar de Displaymodus terug te schakelen vanuit de modi Snelmenu, Hoofdmenu of Alarm. De toets [Status] dient tevens om te schakelen tussen de enkele en dubbele uitlezingsmodi. Houd om het displaycontrast aan te passen de toets **[STATUS]** ingedrukt en gebruik de pijltjestoetsen omhoog/omlaag.

Gebruik **[QUICK MENU]** om de parameters te programmeren die behoren bij het Snelmenu. Het is mogelijk om direct om te schakelen tussen Snelmenu en Hoofdmenu.

Gebruik **[MAIN MENU]** (HOOFDMENU) voor het programmeren van alle parameters. Het is mogelijk om direct te schakelen tussen Hoofdmenu en Snelmenu.

**[ALARM LOG]** geeft uitgebreide informatie over de laatste vijf alarmen.

Gebruik **[BACK]** (TERUG) om een stap terug te gaan.

Gebruik **[CANCEL]** (ANNULEREN) als u een wijziging van de geselecteerde parameter niet wilt uitvoeren.

Gebruik **[INFO]** voor extra informatie over de verschillende displaystatussen. [INFO] geeft uitgebreide informatie wanneer u hulp nodig hebt.

Gebruik deze vier pijltjestoetsen om te bewegen tussen de verschillende opties in **[QUICK MENU]**, **[MAIN MENU]** en **[ALARM LOG]**. Gebruik de toetsen om de cursor te verplaatsen.

**[OK]** bevestigt een wijziging van een parameter of selecteert de gemarkeerde functie.

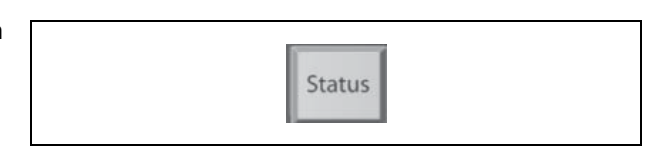

Danfoss

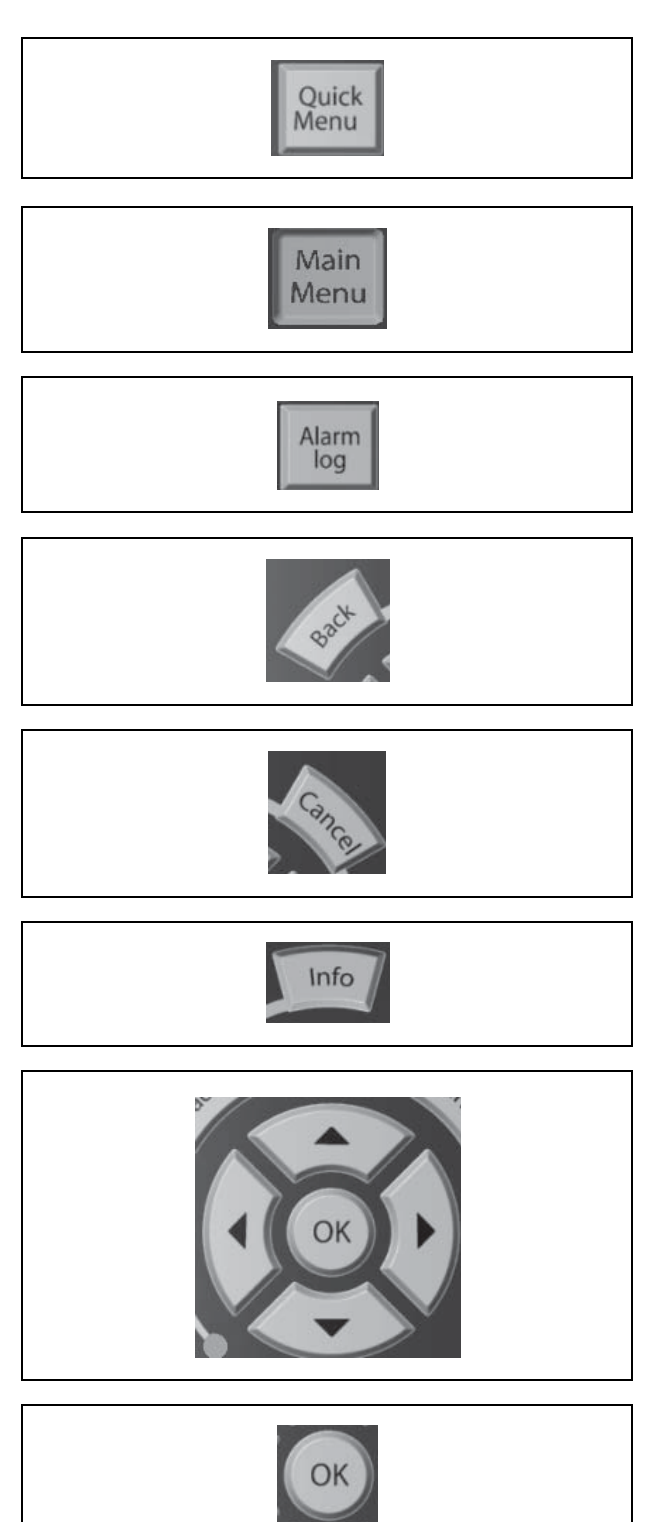

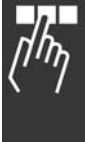

#### □ Functies van de lokale bedieningstoetsen

**[Hand on]** bestuurt de frequentieomvormer via de besturingseenheid. [Hand on] start bovendien de motor. Op de stuurklemmen zijn de volgende bedieningssignalen nog actief als [Hand on] is geactiveerd: [Hand on] - [Off] - [Auto on] Reset Vrijloopstop, geïnverteerd Omkeren Selectie setup lsb - Selectie setup msb Stopcommando via seriële communicatie Snelle stop DC-rem

**[Off]** wordt gebruikt om de aangesloten motor te stoppen. Geselecteerd als *Inschakelen* [1] of *Uitschakelen* [0] via par. 0-13. Als de [Off]-functie wordt geactiveerd, gaat de Off-LED branden en geeft het display Off (Uit) weer. Als geen externe stopfunctie is geselecteerd en de toets [Off] inactief is, kan de motor worden gestart door de spanning af te koppelen.

**[Auto on]** bestuurt de frequentieomvormer via de stuurklemmen en/of seriële communicatie. Een actief startsignaal op de stuurklemmen en/of de bus start de frequentieomvormer.

**[Reset]** reset de frequentieomvormer na een alarm (uitschakeling). Selecteer *Inschakelen* [1] of *Uitschakelen* [0] via par. 0-15 *Reset op LCP*.

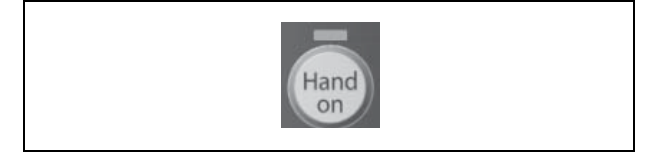

Danfoss

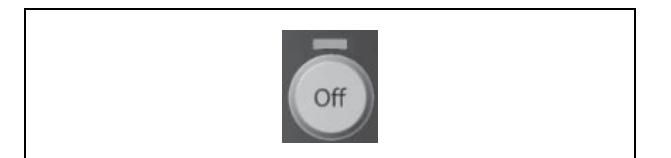

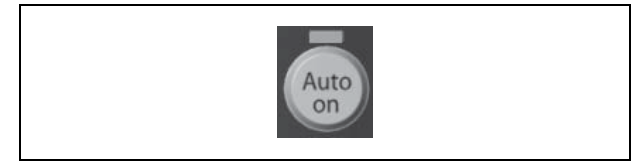

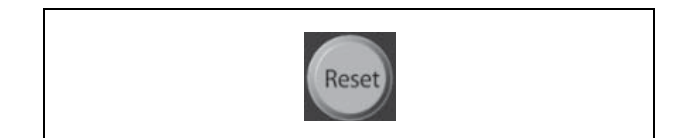

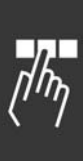

 $-$  Programmeren  $-$ 

#### " **Displaymodus**

Bij normaal bedrijf kunnen permanent maximaal 5 verschillende bedieningsvariabelen worden aangegeven in het middelste gedeelte: 1.1, 1.2, 1.3, 2 en 3.

#### " **Displaymodus - Uitleesstatus selecteren**

U kunt tussen 3 verschillende uitlezingen schakelen door op de [Status]-toets te drukken. De bedrijfsvariabelen met een andere opmaak worden weergegeven in elk statusscherm - zie hieronder.

De tabel toont de metingen die u kunt koppelen aan elk van de bedrijfsvariabelen. Geef de koppelingen via par. 0-20, 0-21, 0-22, 0-23 en 0-24.

#### **Statusscherm I:**

Deze uitleesstatus is standaard actief na een start of initialisatie.

Gebruik [INFO] voor informatie over de meetkoppelingen met de weergegeven bedrijfsvariabelen (1.1, 1.2, 1.3, 2 en 3). Zie de bedrijfsvariabelen weergegeven in het afgebeelde scherm.

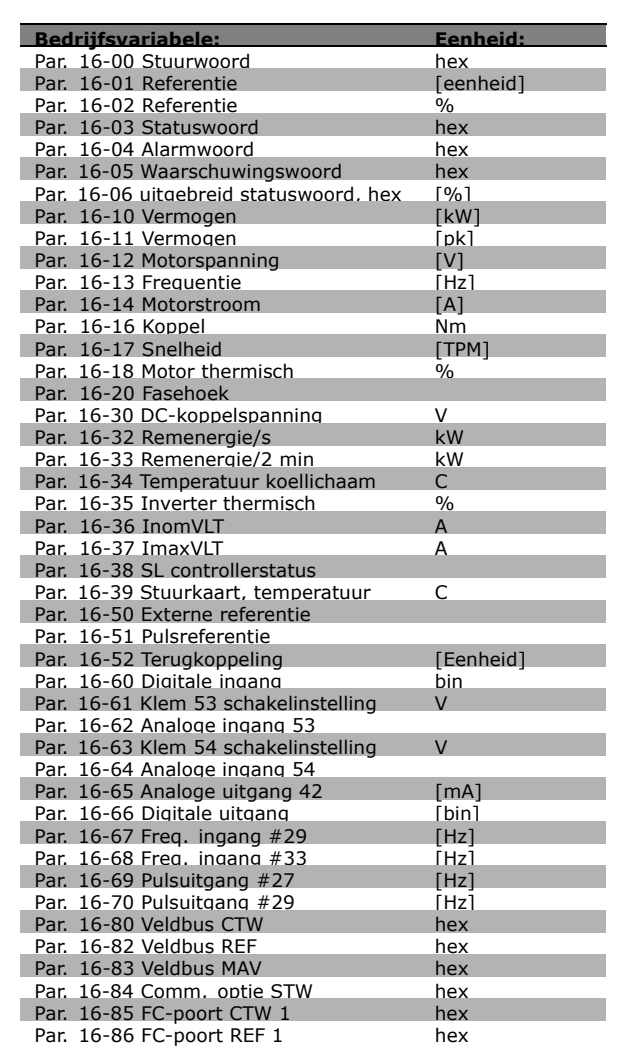

Danfoss

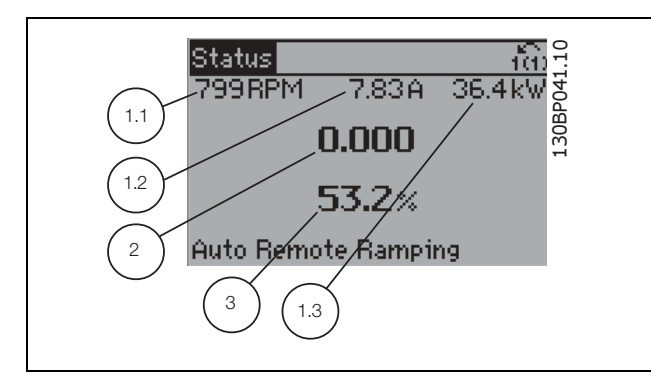

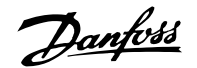

#### **Statusscherm II:**

Zie de bedrijfsvariabelen (1.1, 1.2, 1.3 en 2) weergegeven in het afgebeelde scherm. In het voorbeeld zijn Snelheid, Motorstroom, Motorvermogen en Frequentie als variabelen geselecteerd in de eerste en tweede regel.

Deze status geeft de gebeurtenis en de actie weer van de Smart Logic Controller. Zie het gedeelte *Smart Logic Controller* voor meer informatie.

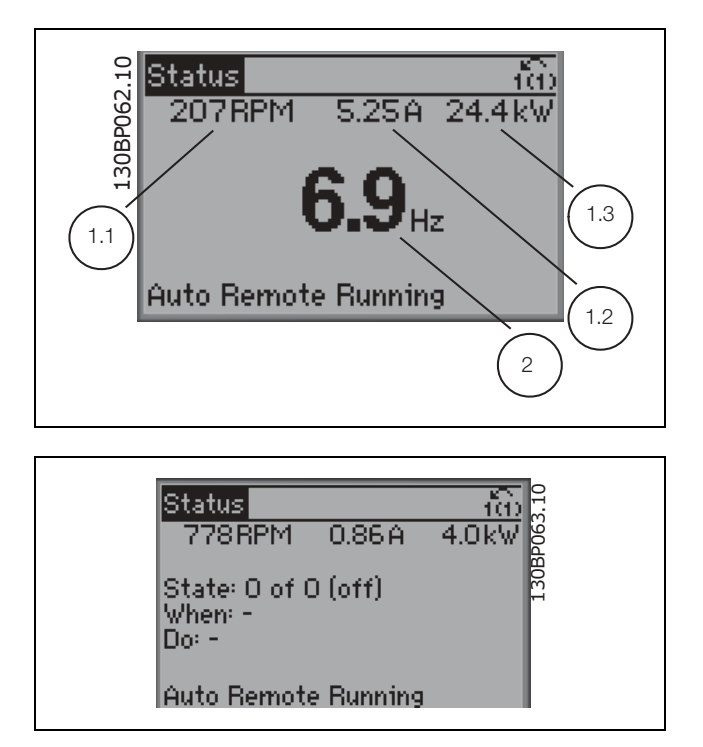

**Statusscherm III:**

#### " **Parametersetup**

De FC 300-serie kan worden gebruikt voor vrijwel alle toepassingen. Daarom is het aantal parameters vrij groot. De serie biedt een keuze tussen twee programmeermodi - Hoofdmenu en Snelmenu. De eerste biedt toegang tot alle parameters. De tweede leidt de gebruiker door de parameters die het mogelijk maken om de frequentieomvormer te gebruiken.

Onafhankelijk van de programmeermodus waarin het apparaat zich bevindt, zal de wijziging van een parameter zowel in de modus Hoofdmenu als in de modus Snelmenu zichtbaar zijn.

#### □ Toetsfuncties van Snelmenu

Nadat [Quick Menus] (Snelmenuís) wordt ingedrukt, verschijnt de volgende melding op het display. De lijst toont een overzicht van de functies in het snelmenu.

Selecteer *My Personal Menu* (Mijn persoonlijke menu) om de geselecteerde persoonlijke parameter weer te geven. Deze parameters zijn ingesteld via par. 0-25 *Persoonlijk menu*. Er kunnen maximaal 20 parameters worden toegevoegd in dit menu.

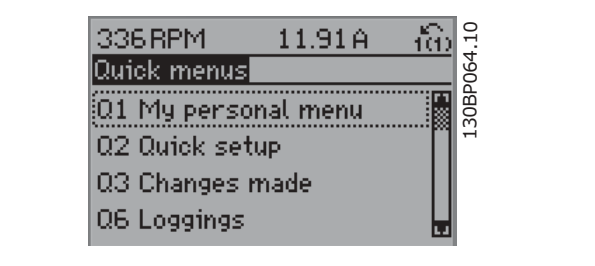

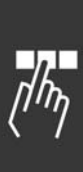

Ē

Selecteer *Quick setup* (Snelle setup) om door een beperkt aantal parameters te lopen, waarmee de motor bijna optimaal kan worden afgesteld. De standaardinstellingen voor de overige parameters houden rekening met de gewenste stuurfuncties en de configuratie van de signaalingangen/uitgangen (stuurklemmen).

U kunt een parameter selecteren met behulp van de pijltjestoetsen. De beschikbare parameters worden in de tabel hiernaast weergegeven.

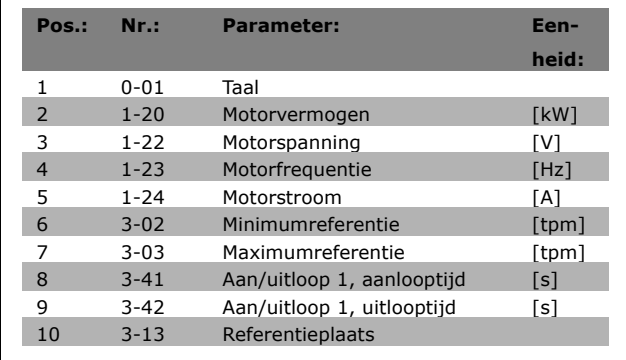

Danfoss

Selecteer *Changes made* (Gemaakte wijzigingen) voor informatie over:

- ï de laatste 10 wijzigingen. Gebruik de navigatietoetsen omhoog/omlaag om door de laatste 10 gewijzigde parameters te bladeren.
- de wijzigingen die zijn gemaakt sinds de standaardinstelling.

Selecteer *Loggings* (Logboekgegevens) voor informatie over de uitlezingen in de displayregel. Geef *Snelheid*, *Motorstroom*, *Vermogen*, *Frequentie* en *Referentie* weer als curves. U kunt maximaal 120 voorbeelden opslaan in het geheugen voor later gebruik.

#### " **Modus Hoofdmenu**

De modus Hoofdmenu wordt geactiveerd door op de toets [Main Menu] te drukken. Het display toont de uitlezing die hiernaast is weergegeven. De middelste en onderste gedeelten van het display tonen een lijst met parametergroepen die met behulp van de knoppen omhoog/omlaag kunnen worden geselecteerd.

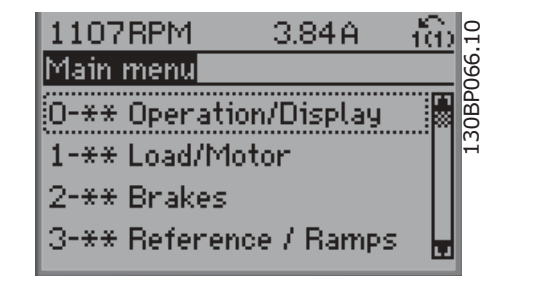

Elke parameter heeft een naam en een getal die altijd hetzelfde zijn, onafhankelijk van de programmeermodus. In de modus Hoofdmenu zijn de parameters in groepen verdeeld. Het eerste cijfer van het parameternummer (vanaf links) geeft het groepsnummer van de parameter aan.

Alle parameters kunnen worden gewijzigd in het Hoofdmenu. Afhankelijk van de geselecteerde setup (par. 1-00), kunnen sommige parameters echter "ontbreken". Bijv. open lus verbergt alle PID-parameters en bij andere actieve opties zijn meer parametergroepen zichtbaar.

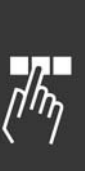

#### " **Parameterselectie**

In de modus Hoofdmenu zijn de parameters in groepen verdeeld. U kunt een parametergroep selecteren met behulp van de navigatietoetsen. De volgende parametergroepen zijn beschikbaar:

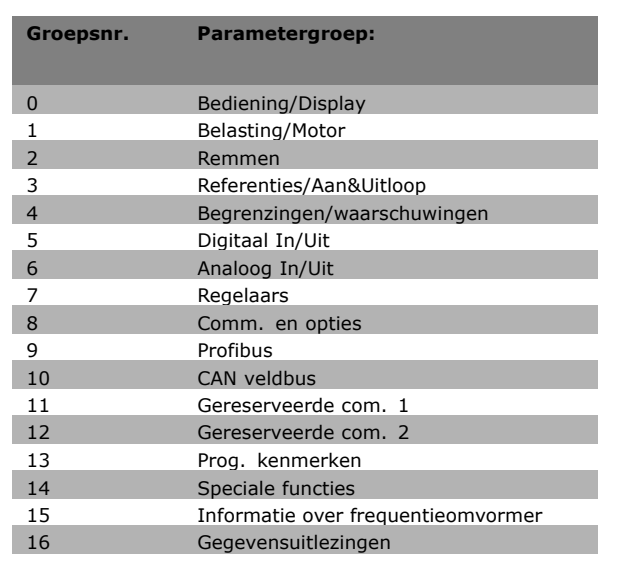

Danfoss

Na het selecteren van een parametergroep, kunt u een parameter selecteren met behulp van de navigatietoetsen.

Het middelste gedeelte van het display toont het nummer en de naam van de parameter, evenals de geselecteerde parameterwaarde.

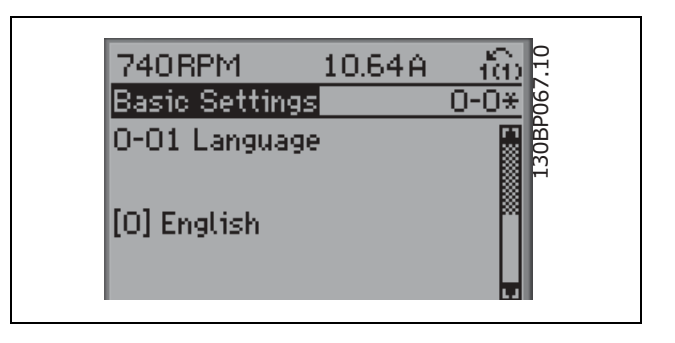

#### " **Gegevens wijzigen**

Voor het wijzigen van gegevens geldt dezelfde procedure, ongeacht of de parameter is geselecteerd via het Snelmenu of het Hoofdmenu. Druk op [OK] de geselecteerde parameter te wijzigen. De procedure voor het wijzigen van gegevens is verschillend al naargelang de geselecteerde parameter een numerieke waarde of een tekstwaarde vertegenwoordigt.

#### " **Wijzigen van een tekstwaarde**

Indien de geselecteerde parameter een tekstwaarde heeft, wordt de tekstwaarde gewijzigd door middel van de navigatietoetsen omhoog/omlaag. De toets omhoog verhoogt de waarde en de toets omlaag verlaagt de waarde. Plaats de cursor op de waarde die u wilt opslaan en druk op [OK].

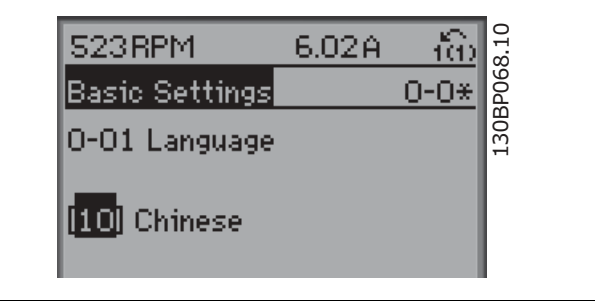

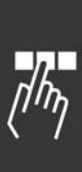

#### " **Wijzigen van een groep numerieke gegevenswaarden**

Indien de gekozen parameter een numerieke gegevenswaarde vertegenwoordigt, kunt u de gekozen gegevenswaarde wijzigen met behulp van de navigatietoetsen <> en omhoog/omlaag. Gebruik de navigatietoetsen <> om de cursor horizontaal te verplaatsen.

Gebruik de navigatietoetsen omhoog/omlaag om de gegevenswaarde te wijzigen. De toets omhoog verhoogt de gegevenswaarden en de toets omlaag verlaagt de gegevenswaarde. Plaats de cursor op de waarde die u wilt opslaan en druk op [OK].

#### □ Oneindig variabele wijziging van numerieke **gegevenswaarde**

Indien de gekozen parameter een numerieke gegevenswaarde vertegenwoordigt, selecteert u eerst een cijfer met behulp van de navigatietoetsen <>.

Wijzig het gekozen cijfer oneindig traploos met behulp van de navigatietoetsen omhoog/omlaag. Het gekozen cijfer wordt aangegeven door de cursor. Plaats de cursor op het cijfer dat u wilt opslaan en druk op [OK].

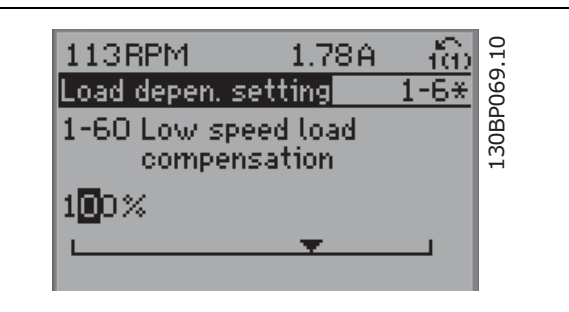

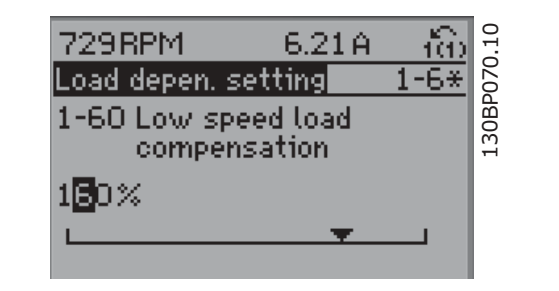

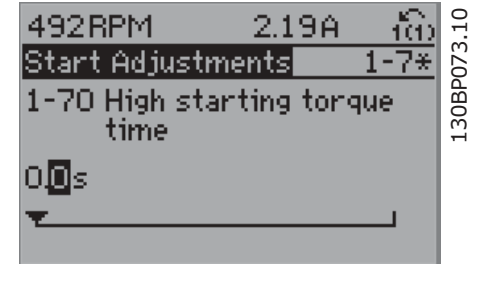

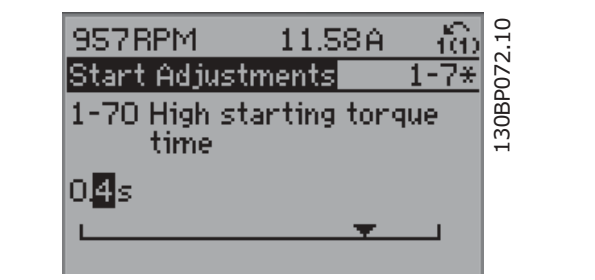

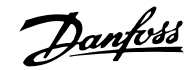

Danfoss

#### □ Gegevenswaarde wijzigen, Stap-voor-Stap

Bepaalde parameters kunnen stap voor stap of traploos gewijzigd worden. Dit geldt voor *Motorvermogen* (par. 1-20), *Motorspanning* (par. 1-22 ) en *Motorfrequentie* (par. 1-23).

Dit betekent dat de parameters niet alleen als een groep van numerieke gegevenswaarden maar ook als traploos regelbare numerieke gegevenswaarden kunnen worden gewijzigd.

#### □ Uitlezing en programmering van geïn-

#### **dexeerde parameters**

Parameters worden geïndexeerd wanneer ze in een roterende stapel worden geplaatst. Par. 15-30 to 15-32 bevat een foutlog dat kan worden uitgelezen. Kies een parameter, druk op [OK] en gebruik de navigatietoetsen omhoog/omlaag om door het waardelog te bladeren.

Gebruik par. 3-10 als een ander voorbeeld:

Selecteer de parameter, druk op [OK] en gebruik de navigatietoetsen omhoog/omlaag om door de geïndexeerde waarden te bladeren. Wijzig de waarde van de parameter door de geïndexeerde waarde te selecteren en op de toets [OK ] te drukken. De waarde wordt gewijzigd met de toetsen omhoog/omlaag. Accepteer de nieuwe instelling door op [OK] te drukken. Druk op [CANCEL] om af te breken. Druk op [Back] om de parameter te verlaten.

#### □ Standaardinstellingen herstellen door **middel van initialisatie.**

De frequentieomvormer kan op twee verschillende manieren worden geïnitialiseerd, waarbij de standaardinstellingen worden hersteld:

Aanbevolen initialisatie (via par. 14-22)

- 1. Selecteer par. 14-22
- 2. Druk op [OK]
- 3. Selecteer "Initialisation"
- 4. Druk op [OK]
- 5. Sluit de netvoeding af en wacht totdat het display is uitgeschakeld.
- 6. Sluit de netvoeding weer aan de frequentieomvormer is gereset.

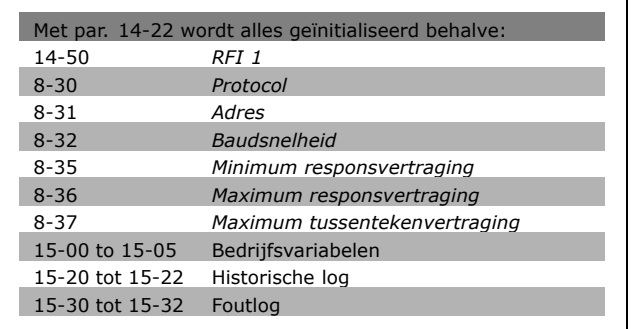

#### Handmatige initialisatie

- 1. Sluit de netvoeding af en wacht totdat het display is uitgeschakeld.
- 2. Druk tegelijkertijd op [Status] [Main Menu] - [OK]:
- 3. Sluit de netvoeding opnieuw aan terwijl u de toetsen ingedrukt houdt.
- 4. Laat de toetsen los na 5 s.
- 5. De frequentieomvormer is nu ingesteld volgens de standaardinstellingen.

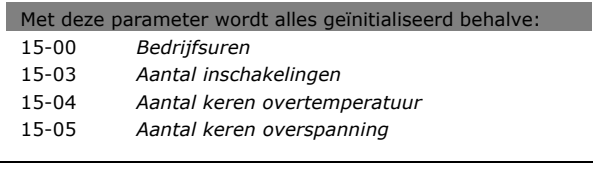

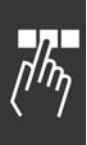

Danfoss

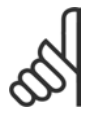

#### **NB!:**

Bij het uitvoeren van de handmatige initialisatie worden ook de seriële communicatie- en foutloginstellingen gereset.

### □ Aansluiten van een PC op de FC 300

Installeer de MCT 10 installatiesoftware om de frequentie-omvormer vanaf een PC te besturen. De PC wordt aangesloten via een standaard (host/apparaat) USB-kabel of via de RS485-interface, zoals weergegeven in sectie *Busaansluiting* in het hoofdstuk *Programmeren*.

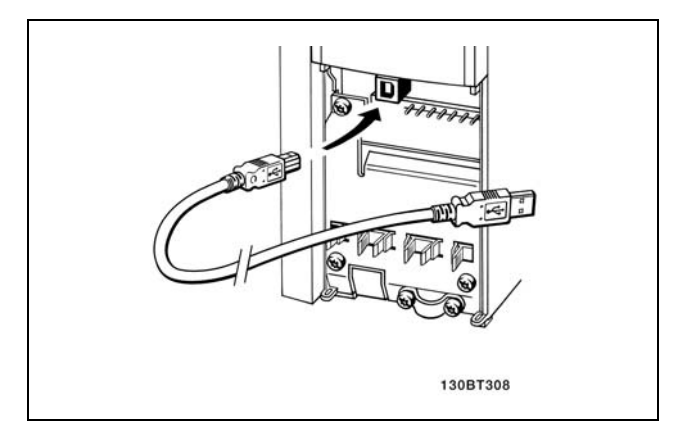

USB-aansluiting.

#### □ De FC 300 Softwaredialoog **Data-opslag in de PC via MCT 10-installatiesoftware**

- 1. Sluit de PC aan op de eenheid via een USB-poort.
- 2. Open de MCT 10-installatiesoftware
- 3. Selecteer "Lees van frequentie-omvormer"
- 4. Selecteer "Opslaan als"

Alle parameters zijn nu opgeslagen.

#### **Data-overdracht van PC naar frequentieomvormer via MCT 10-installatiesoftware:**

- 1. Sluit de PC aan op de eenheid via een USB-poort.
- 2. Open de MCT 10-installatiesoftware
- 3. Selecteer "Open" de opgeslagen bestanden worden getoond
- 4. Open het relevante bestand
- 5. Selecteer "Schrijf naar frequentie-omvormer"

Alle parameters zijn nu gekopieerd naar de frequentie-omvormer.

Er is een aparte handleiding beschikbaar voor de MCT 10-installatiesoftware.

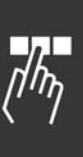

#### □ Start/stop

Klem  $18 = \text{start}/\text{stop}$ Klem 37 = vrijloop na stop (veilig) Klem 27 = vrijloop geïnverteerd

> Par. 5-10 *Digitale ingang* = *Start* (standaard) Par. 5-12 *Digitale ingang* = *vrijloop geïnverteerd* (standaard)

#### □ Puls start/stop

Klem  $18 = \text{pulsstart}$ Klem  $27 = stop$  geïnverteerd

> Par. 5-10 *Digitale ingang* = *Pulsstart* Par. 5-12 Digitale ingang = Stop geïnverteerd

#### " **Snelheid omhoog/omlaag**

Klem 29/32 = Snelheid omhoog/omlaag

Par. 5-10 *Digitale ingang* = *Start* (standaard) Par. 5-12 *Digitale ingang* = *Referentie behouden* Par. 5-13 *Digitale ingang* = *Snelheid omhoog* Par. 5-14 *Digitale ingang* = *Snelheid omlaag*

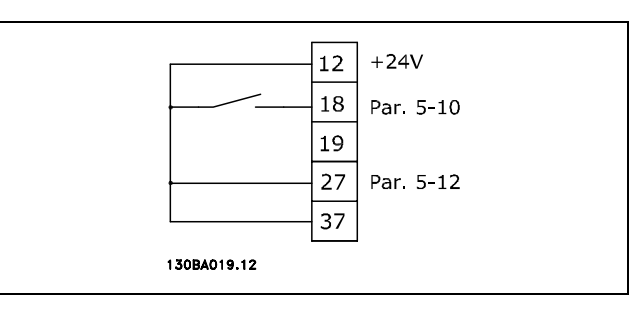

Danfoss

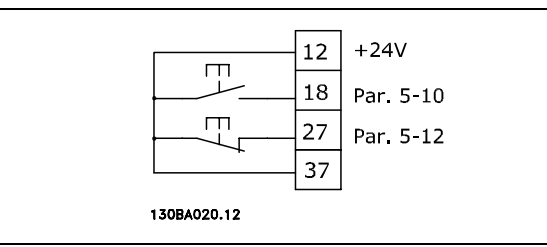

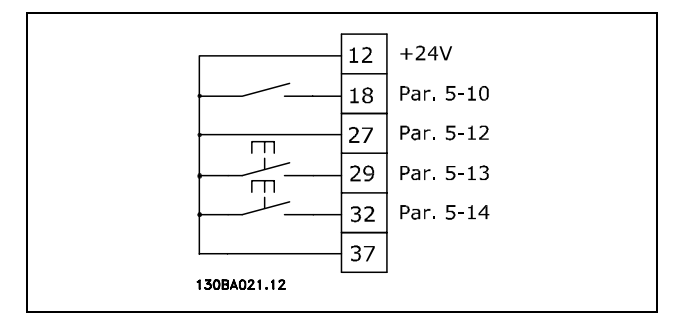

50

53 55  $+10V$  out

130BA022.13

#### □ Potentiometerreferentie

Spanningsreferentie via een potentiometer.

Par. 3-15 *Referentiebron 1* = *Analoge ingang 53* (standaard) Par. 6-10 *Klem 53, lage spanning* = 0 Volt (standaard) Par. 6-11 *Klem 53, hoge spanning* = 10 Volt (standaard) Par. 6-14 *Klem 53, lage ref/terugkoppelingswaarde* = 0 TPM (standaard) Par. 6-15 *Klem 53, hoge ref/terugkoppelingswaarde* = 1.500 TPM Schakelaar S201 = OFF  $(U)$ 

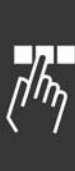

Danfoss

#### " **Encoderaansluiting**

Het doel van deze richtlijnen is om het instellen van de encoderaansluiting naar de FC 302 te vereenvoudigen. Voordat we beginnen met het instellen van de encoder tonen we de basisinstellingen voor een snelheidsregeling met gesloten lus.

#### □ Omvormersysteem met gesloten lus

Een omvormersysteem bestaat gewoonlijk uit meerdere componenten, zoals:

- Motor
- **Toevoegen** (Tandwielkast) (Mechanische rem)
- FC 302 AutomationDrive
- Encoder als terugkoppelingssysteem
- **•** Remweerstand voor dynamisch remmen
- **Overbrenging**
- **•** Belasting

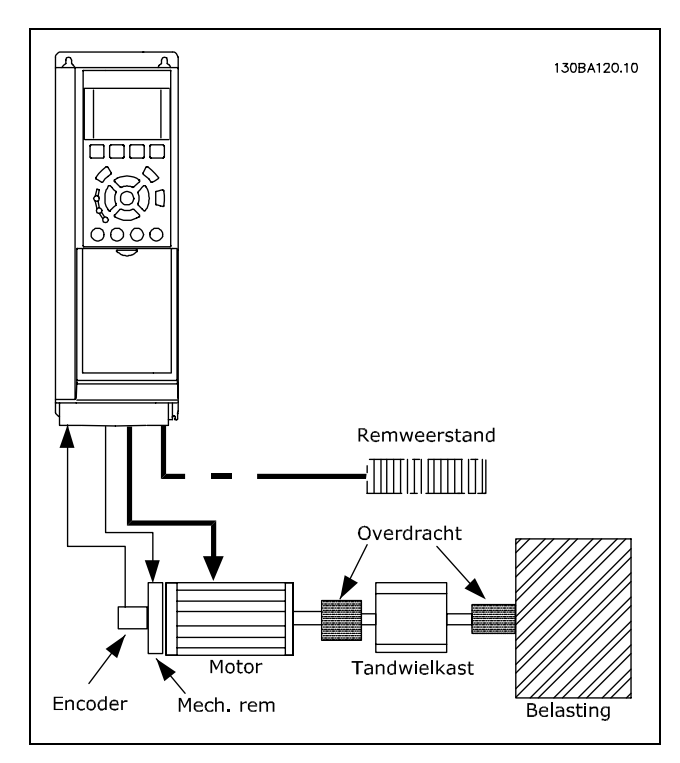

**Basisinstellingen voor een FC 302 met een snelheidsregeling met gesloten lus**

Bij toepassingen waar het gebruik van een mechanische rem vereist is, is gewoonlijk een remweerstand nodig.

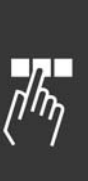

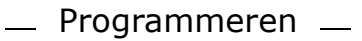

Danfoss

#### " **Encoderrichting**

De encoderrichting wordt bepaald door de volgorde waarin de pulsen de omvormer binnenkomen. Met de klok mee (CW - clockwise) houdt in dan kanaal A 90 elektrische graden eerder is dan kanaal B. Tegen de klok in (CCW - counter clockwise) houdt in dat kanaal B 90 elektrische graden eerder is dan kanaal A. De richting kan worden bepaald door in het asuiteinde te kijken.

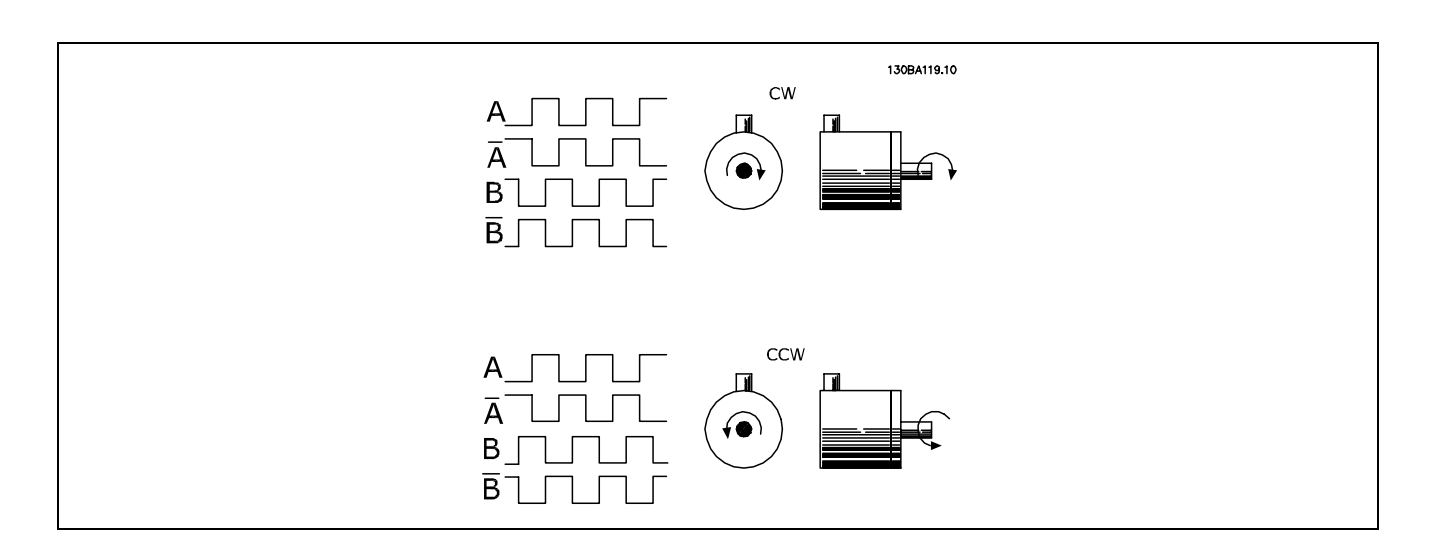

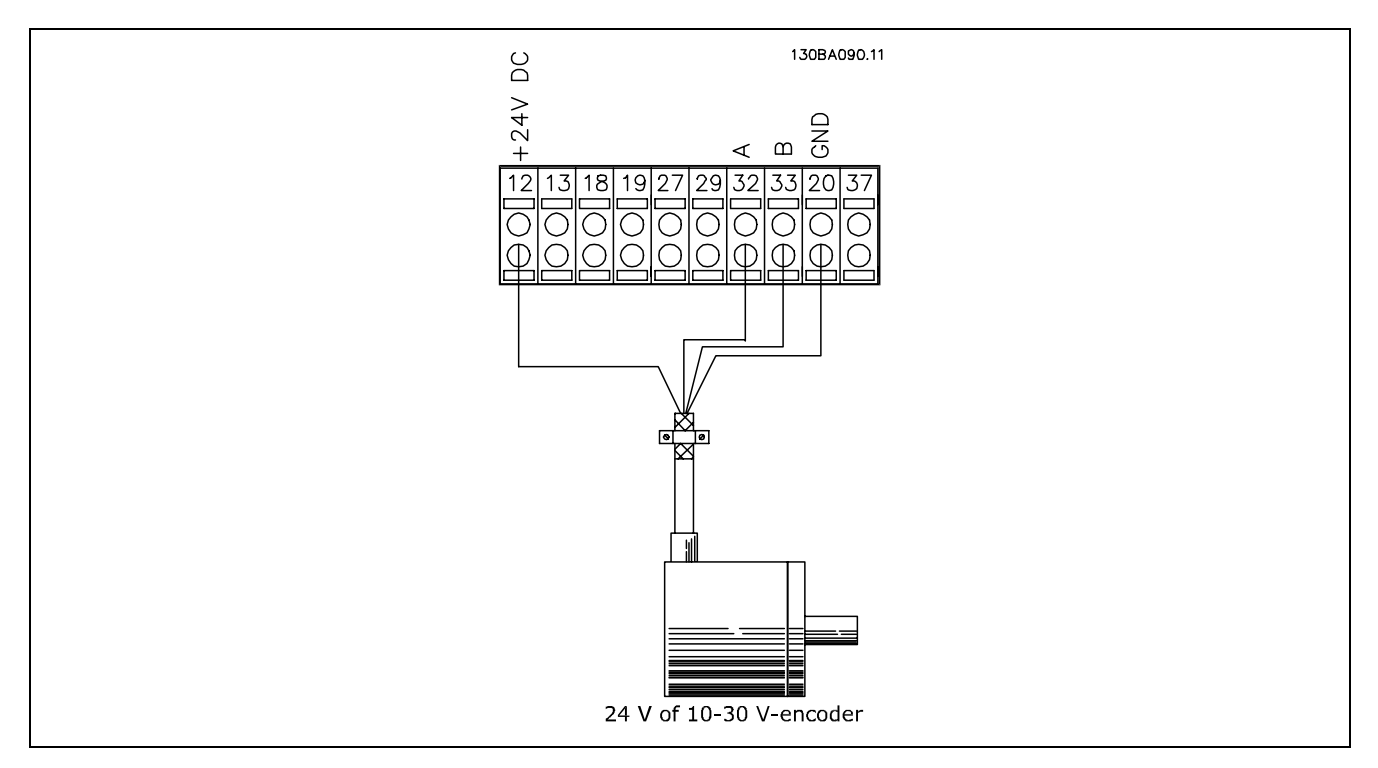

**Encoderaansluiting op de FC 302 (24 V-encoderversie)**

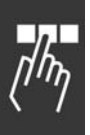

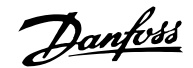

Programmeren  $\qquad \qquad =$ 

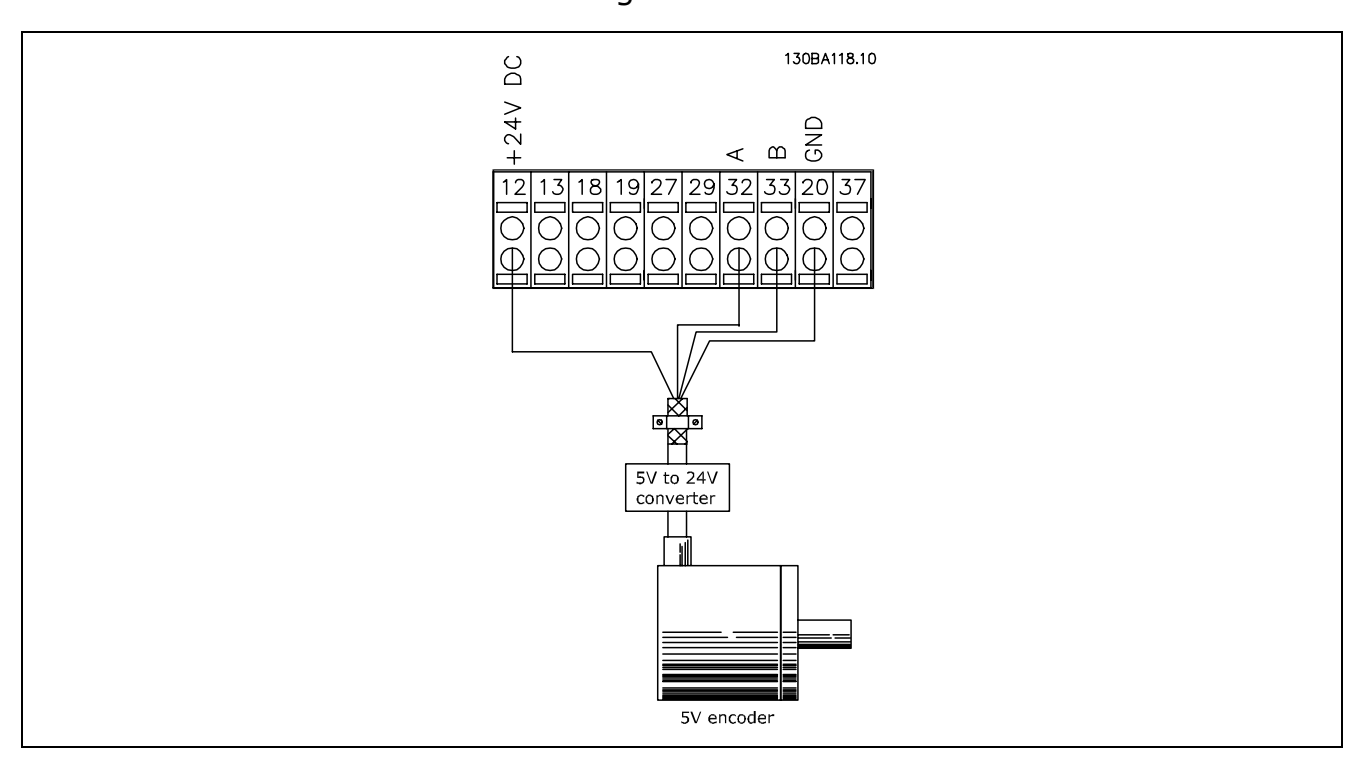

**Encoders met een 5 V DC-voeding moeten zijn uitgerust met een omzetter voor 5 V** → **24 V**

#### **Opmerking:**

De geïnverteerde kanalen kunnen niet worden gebruikt in FC 302 Firmwareversie 1.0x. Het Z-kanaal wordt niet gebruikt in de FC 302.

#### □ Setup voor FC 302

Stel de basismotorparameters in met behulp van het Snelmenu → 02 Snelle setup:

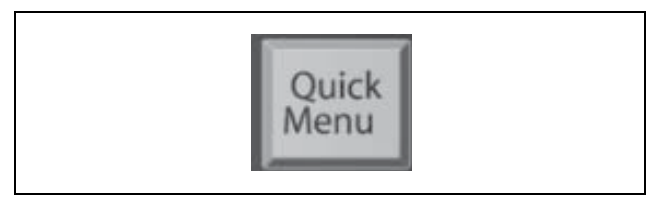

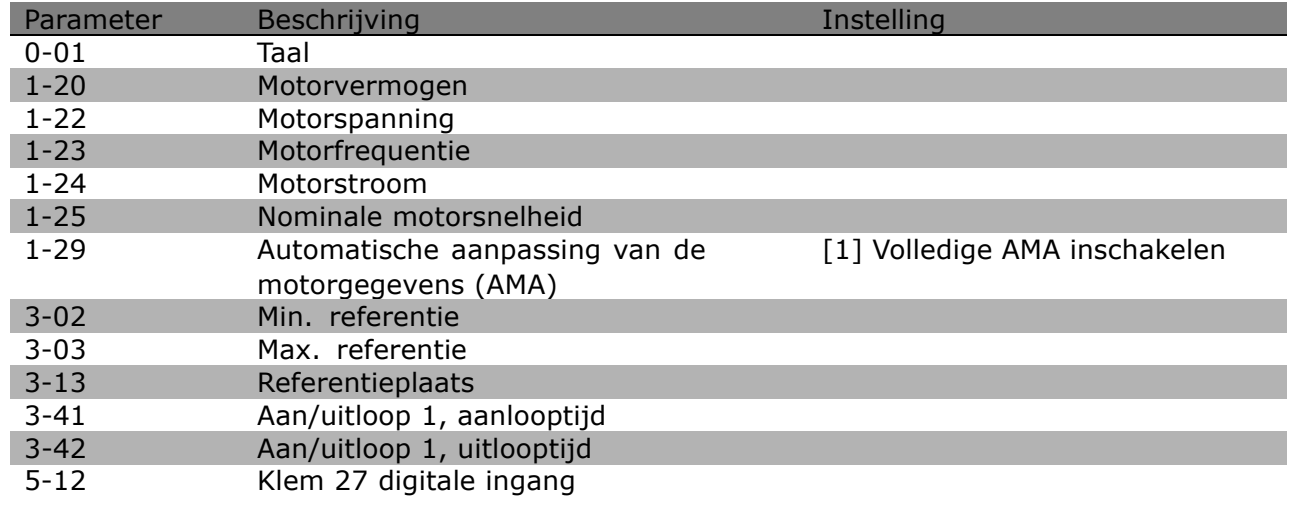

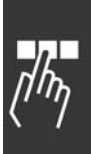

Selecteer de toepassingsparameters als volgt:

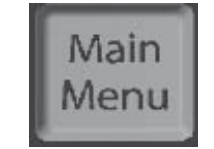

Danfoss

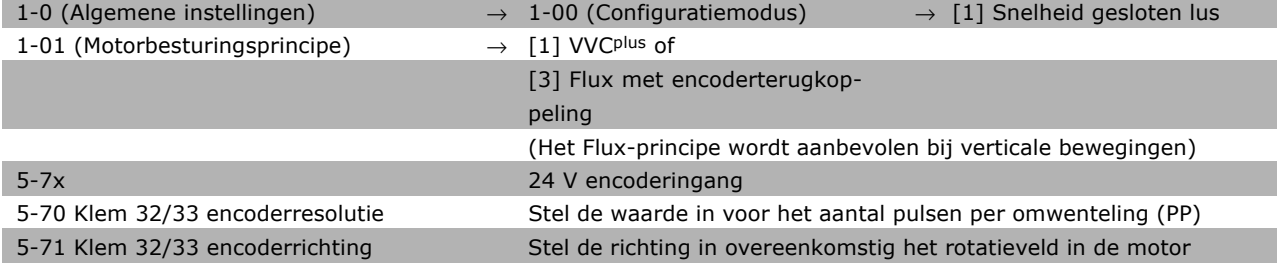

#### **Opmerking:**

Wanneer gesloten lus in geselecteerd in par. 1-00 worden klemmen automatisch geconfigureerd als encoderingang. Bij het inlezen van de overeenkomstige parameters worden ze aangeduid als zijnde 'Niet in bedrijf'.

**De omvormer is nu bedrijfsklaar.**

### " **Parameters snelmenu**

#### **Q1 Mijn persoonlijke menu**

#### **Functie:**

Deze parametergroep toont de parameters die zijn gespecificeerd in par. 0-25 *Mijn persoonlijke menu*. Hiermee kan de nadruk worden gelegd op de parameters die belangrijk zijn voor de toepassing.

#### **Q2 Snelle setup**

#### **Functie:**

Deze parametergroep bevat alle instellingen die bij de meeste toepassingen vereist zijn.

#### **Q3 Gemaakte wijzigingen**

#### **Functie:**

Met deze functies kunnen de gewijzigde parameters worden bekeken en opgespoord.

#### **Q4 Laatste 10 wijzigingen**

#### **Functie:**

Deze parametergroep toont een lijst met de 10 laatste wijzigingen van de parameters in de huidige parametersetup. Hiermee kunnen de laatste wijzigingen eenvoudig worden gevonden en gecorrigeerd.

#### **Q5 Sinds fabrieksinstelling**

#### **Functie:**

Deze parametergroep toont welke parameters niet meer zijn ingesteld op hun standaardwaarde. Hiermee kunnen de parameters die belangrijk zijn voor een bepaalde toepassing eenvoudig worden gevonden en afgesteld.

#### **Q6 Logboekgegevens**

#### **Functie:**

Selecteer een displayparameter uit de lijst voor een grafische weergave van de waarden. Alleen de displayparameters die zijn geselecteerd in par. 0-20 tot par. 0-24 kunnen worden bekeken.

Danfoss

## " **Parameters: bedrijf en display**

#### □ 0-0\* Basisinstellingen

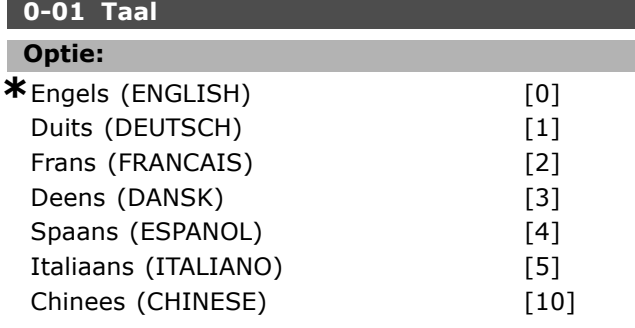

#### **Functie:**

Selecteer de gewenste LCP-taal.

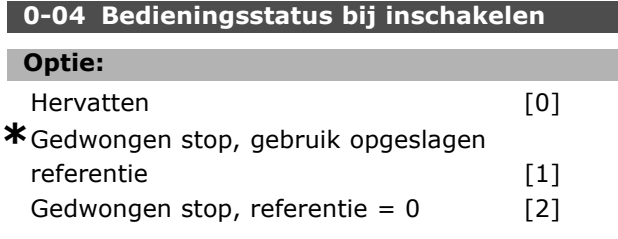

#### **Functie:**

Stelt de bedieningsmodus in wanneer de netspanning weer wordt ingeschakeld na uitschakeling in de handmatige modus (lokaal).

Selecteer *Hervatten* [0] als de frequentieomvormer moet opstarten met dezelfde lokale referentie en dezelfde start/stop-condities (gegeven via de [START/STOP]-toetsen) zoals vlak voor uitschakeling van de netvoeding. Selecteer *Gedwongen stop, gebruik opgeslagen referentie* [1] als de frequentieomvormer na inschakeling van de netvoeding in de stopmodus

moet blijven tot er op [START] wordt gedrukt. Stel de lokale referentie in na het startcommando. Selecteer *Gedwongen stop, ref. instellen op 0* [2] als de frequentieomvormer na inschakeling van de netvoeding in de stopmodus moet blijven. De lokale referentie wordt gereset.

#### □ 0-1<sup>\*</sup> Setupafhandeling

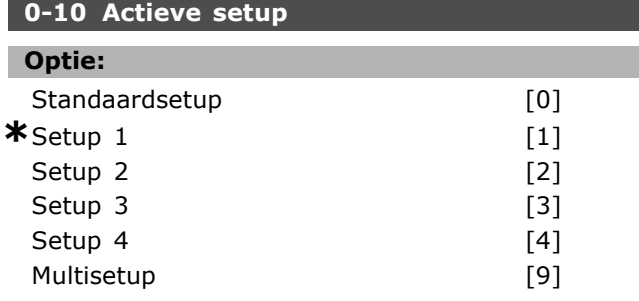

#### **Functie:**

Deze parameter bepaalt het setupnummer voor de besturing van de functies van de frequentieomvormer.

Alle parameters zijn geprogrammeerd in vier individuele parametersetups, setup 1 tot setup 4. Open- en gesloten-lusfuncties kunnen alleen worden gewijzigd wanneer een stopsignaal is gegeven. De standaardsetup kan niet worden gewijzigd. *Standaardsetup* [0] bevat gegevens die zijn ingesteld door Danfoss. Deze setup kan als gegevensbron worden gebruikt als de andere setups in een bekende staat moeten worden teruggebracht. Met par. 0-50 en par. 0-06 kan van één setup worden gekopieerd naar een andere of naar alle andere setups. *Setups 1-4* zijn individuele setups, die apart kunnen worden geselecteerd. *Multisetup* [9] wordt gebruikt bij de externe selectie tussen setups. Gebruik digitale ingangen en de seriële communicatiepoort om tussen setups te schakelen.

Geef eerst een stopsignaal wanneer er geschakeld moet worden tussen setups waarbij de parameters die zijn gemarkeerd als "niet te wijzigen tijdens bedrijf" verschillende waarden hebben. Om er zeker van te zijn dat parameters met de markering "niet te wijzigen tijdens bedrijf" nooit verschillend worden ingesteld bij twee setups, moeten de twee setups worden gekoppeld via par. 0-12. Parameters die niet zijn te wijzigen tijdens bedrijf zijn gemarkeerd als FALSE in de parameterlijst in het gedeelte *Parameterlijsten.*

#### **0-11 Setup wijzigen**

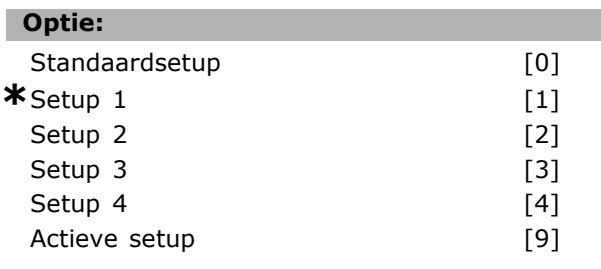

### **Functie:**

Selecteert *Setup wijzigen.* Het wijzigen wordt uitgevoerd via de actieve setup of een van de inactieve setups.

Hier wordt de setup geselecteerd waarin de programmering (wijziging van gegevens) tijdens het bedrijf moet plaatsvinden (zowel via het bedieningspaneel als via de seriële communicatiepoort). U kunt de 4 setups

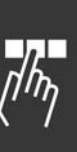

Danfoss

afzonderlijk van de actieve setup instellen (geselecteerd in par. 0-10).

De *Standaardsetup* [0] bevat de standaardgegevens en kan worden gebruikt als gegevensbron wanneer de andere setups in een bekende staat moeten worden teruggebracht. *Setups 1-4* zijn individuele setups en kunnen naar wens worden gebruikt. Zij kunnen vrij geprogrammeerd worden, onafhankelijk van de actieve setup.

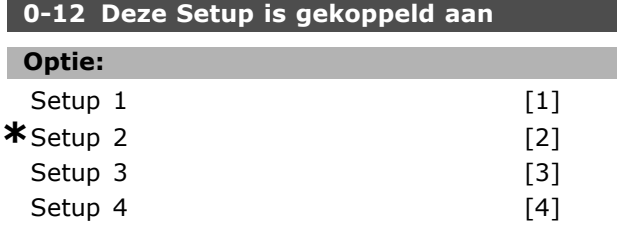

#### **Functie:**

Geef eerst een stopsignaal wanneer er geschakeld moet worden tussen setups waarbij de parameters die zijn gemarkeerd als "niet te wijzigen tijdens bedrijf" verschillende waarden hebben. Om er zeker van te zijn dat parameters met de markering "niet te wijzigen tijdens bedrijf" nooit verschillend worden ingesteld bij twee setups, moeten de twee setups worden gekoppeld via par. 0-12. De frequentieomvormer synchroniseert automatisch de parameterwaarden. Parameters die niet zijn te wijzigen tijdens bedrijf zijn gemarkeerd als FALSE in de parameterlijst in het gedeelte *Parameterlijsten.*

#### **0-13 Uitlezing: Gekoppelde setups**

Array [5]

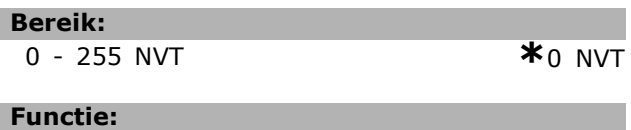

Een uitlezing van alle setups die zijn gekoppeld via par. 0-12. De parameter heeft één index voor elke parametersetup. Elke setup toont de bitset van de setup die is gekoppeld aan die specifieke setup.

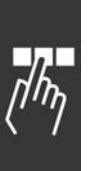

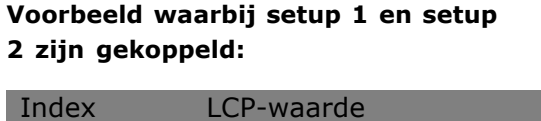

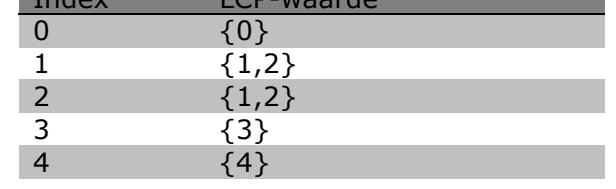

#### **0-14 Uitlezing: Setups/kanaal wijzigen**

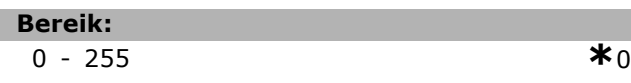

#### **Functie:**

Deze parameter toont de instelling van parameter 0-11, zoals ingesteld door de verschillende communicatiekanalen. Bij het uitlezen van het nummer in hex, zoals het geval is in het LCP, staat elk nummer voor één kanaal. De nummers 1-4 staan voor een setupnummer, 'F' betekent fabrieksinstellingen en 'A' betekent actieve setup. De kanalen zijn, van rechts naar links, LCP, FC-bus, USB, HPFB1-5. Voorbeeld: het nummer AAAAAA21h betekent dat de FC-bus setup 2 geselecteerd heeft in parameter 0-11, het LCP setup 1 geselecteerd heeft en dat alle andere de actieve setup gebruiken.

#### " **0-2\* LCP Display**

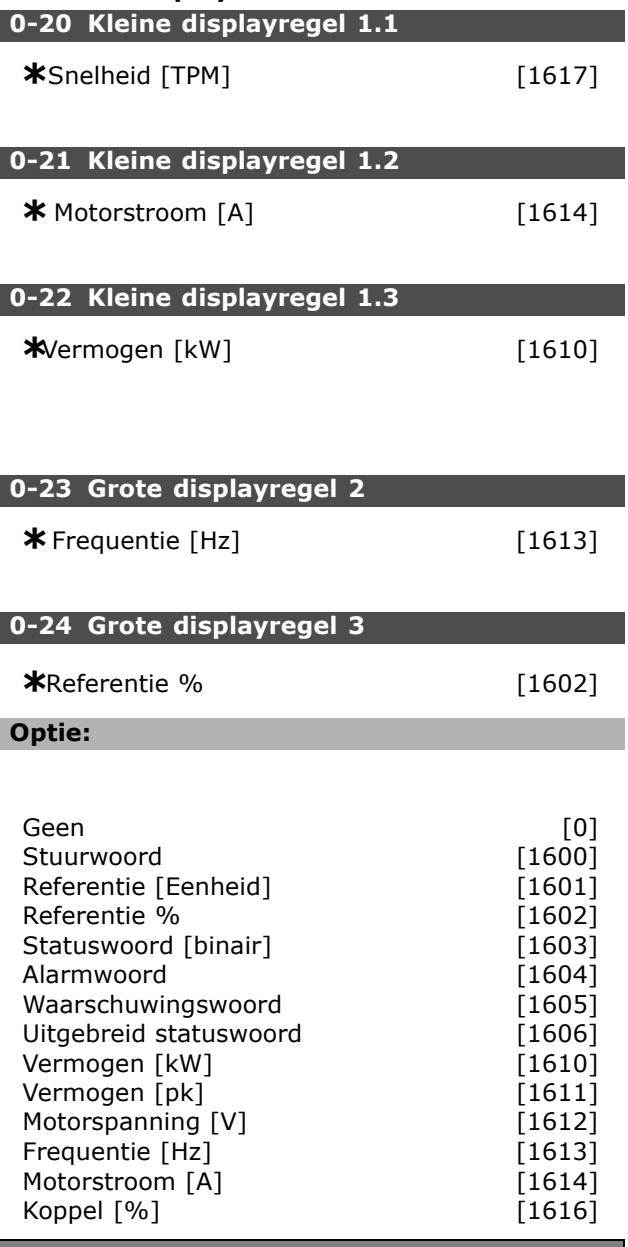

**\*** standaardinstelling**( )** display-tekst **[ ]** waarde gebruikt voor communicatie via seriÎle communicatiepoort.

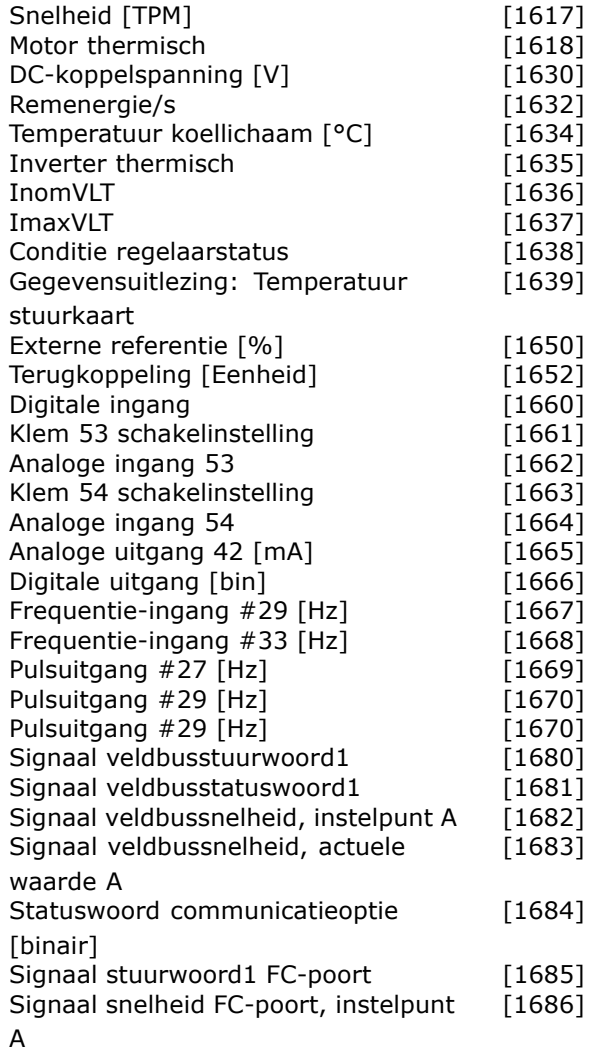

#### **Functie:**

**Geen [0]** Geen displaywaarde geselecteerd. **Stuurwoord [1600]** Toont het huidige stuurwoord **Referentie [Eenheid] [1601]** geeft de statuswaarde van de klemmen 53 of 54 door de gegeven eenheid te gebruiken op basis van de configuratie in par. 1-00 (TPM of Nm). **Referentie % [1602]** geeft de totale referentie (som van digitaal/analoog/vooraf ingesteld/bus/vasthouden ref./versnellen en vertragen). **Statuswoord [binair] [1603]** Geeft het huidige statuswoord **Alarmwoord [1604]** geeft een of meer alarmen in een Hex-code. **Waarschuwingswoord [1605]** geeft een of meer waarschuwingen in een Hex-code. **Uitgebreid Statuswoord [1606]** geeft een of meer statuscondities in een Hex-code. **Vermogen [kW] [ [1610]** geeft het actuele door de motor verbruikte vermogen in kW. **Vermogen [pk] [1611]** geeft het actuele door de motor verbruikte vermogen in pk.

**Motorspanning [V] [1612]** geeft de voedingsspanning naar de motor. **Frequentie [Hz] [1613]** geeft de motorfrequentie, dat wil zeggen de uitgangsfrequentie van de frequentieomvormer. **Motorstroom [A] [1614]** geeft de fasestroom van de motor, gemeten als effectieve waarde. **Koppel [%] [1616]** geeft de huidige motorbelasting in verhouding tot het nominale motorkoppel. **Snelheid [TPM] [1617]** Geeft de snelheid weer in TPM (Toeren per minuut), d.w.z. de snelheid van de motoras in een gesloten lus. **Motor thermisch [1618]** geeft de berekende/geschatte thermische belasting van de motor. **DC-koppelspanning [V] [1630]** geeft de tussenkringspanning in de frequentieomvormer. **Remenergie/s [1632]** geeft het huidige remvermogen dat naar een externe remweerstand wordt overgebracht. Gegeven als de waarde van dat moment. **Remenergie/2 min [1633]** geeft het remvermogen dat naar een externe remweerstand wordt overgebracht. Het gemiddelde vermogen wordt voortdurend berekend voor de laatste 120 seconden. **Temperatuur koellichaam [°C] [1634]** geeft de huidige temperatuur van het koellichaam van de frequentieomvormer. De uitschakellimiet is 95  $\pm$ 5 °C; vertragen gebeurt al bij 70 ± 5 °C. **Inverter thermisch [1635]** stuurt het percentage van de belasting van de inverters terug. **InomVLT [1636]** De nominale stroom van de frequentieomvormer. **ImaxVLT [1637]** De maximumstroom van de frequentieomvormer. **Conditie controllestatus [1638]** stuurt de status van de gebeurtenis zoals uitgevoerd door de regelaar terug. **Gegevensuitlezing: Temperatuur stuurkaart [1639]** stuurt de temperatuur van de stuurkaart terug. **Externe referentie [1650] [%]** geeft de som van de externe referentie als een percentage (de som van analoog/puls/bus). **Pulsreferentie [1651] [Hz]** geeft de frequentie in Hz, aangesloten op één van de ingestelde digitale klemmen (18, 19 of 32, 33). **Terugkoppeling [Eenheid] [1652]** stuurt

de referentiewaarde terug van de ingestelde digitale ingang(en).

**Digitale Ingang [1660]** geeft de signaalstatus van de 6 digitale klemmen (18, 19, 27, 29, 32 en

**\*** standaardinstelling**( )** display-tekst **[ ]** waarde gebruikt voor communicatie via seriÎle communicatiepoort.

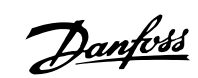

Danfoss

33). Ingang 18 komt overeen met de meest linkse bit. '0' = signaal laag; '1' = signaal hoog. **Klem 53 Schakelinstelling [1661]** stuurt de instelling van ingangsklem 53 terug. Stroom  $=$  '0'; Spanning  $=$  '1'.

**Analoge ingang 53 [1662]** stuurt de actuele waarde van ingang 53 terug als referentie of beschermingswaarde.

**Klem 54 Schakelinstelling [1663]** stuurt de instelling van ingangsklem 54 terug. Stroom  $= 70$ ; Spanning  $= 11$ .

**Analoge Ingang 54 [1664]** stuurt de actuele waarde van ingang 54 terug als referentie of beschermingswaarde.

**Analoge Uitgang 42 [mA] [1665]** stuurt de actuele waarde terug in mA van uitgang 42. Selectie van getoonde waarde wordt ingesteld in par. 06-50. **Digitale Uitgang [bin] [1666]** stuurt de binaire waarde terug van alle digitale uitgangen. **Frequentie-ingang #29 [Hz] [1667]** stuurt

de actuele waarde van de toegepaste frequentie van klem 29 terug als pulsingang.

**Frequentie-ingang #33 [Hz] [1668]** stuurt de actuele waarde van de toegepaste frequentie van klem 33 terug als een pulsingang.

**Pulsuitgang #27 [Hz] [1669]** stuurt de actuele waarde van toegepast pulsen op klem 27 terug in de digitale uitgangsmodus.

**Pulsuitgang #29 [Hz] [1670]** stuurt de actuele waarde van de toegepaste pulsen op klem 29 terug in de digitale uitgangsmodus.

**Signaal veldbusstuurwoord1 [1680]** Stuurwoord (CTW) ontvangen van de Busmaster.

**Signaal velbusstatuswoord1 [1681]**

Statuswoord (STW) verstuurd naar de Busmaster. **Signaal veldbussnelheid, instelpunt A [1682]** Hoofdreferentiewaarde verstuurd met stuurwoord vanaf de Busmaster.

**Signaal veldbussnelheid, actuele waarde A [1683]** Actuele hoofdwaarde verstuurd met het statuswoord naar de Busmaster. **Statuswoord communicatieoptie [bi-**

**nair] [1684]** Uitgebreid statuswoord veldbuscomm. optie. **Signaal stuurwoord1 FC-poort [1685]**

Stuurwoord (CTW) ontvangen van de Busmaster. **Signaal snelheid FC-poort, instelpunt A [1686]** Statuswoord (STW) verstuurd naar de Busmaster.

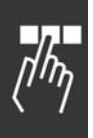

#### **0-25 Persoonlijk menu**

Array [20]

#### **Bereik:**

0 - 9999

#### **Functie:**

Geeft de parameters die in het Persoonlijke menu Q1 kunnen worden opgenomen. Het Persoonlijke menu is toegankelijk via [Quick Menu] op het LCP. Er kunnen maximaal 20 parameters worden toegevoegd in het Persoonlijke menu Q1. De parameters worden in het Persoonlijke menu Q1 gezet in de volgorde zoals ze zijn geprogrammeerd in deze arrayparameter. Er kunnen parameters worden verwijderd door de waarde in te stellen op "0000".

#### □ 0-4<sup>\*</sup> LCP toetsenbord

**0-40 [Hand on]-toets op LCP**

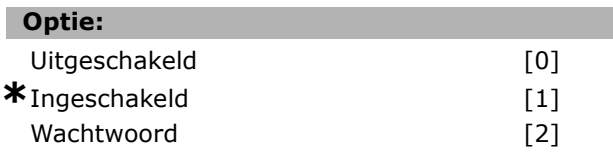

#### **Functie:**

Selecteer *Uitgeschakeld* [0] om het onbedoeld starten van de omvormer in de Handmodus te voorkomen. Selecteer *Wachtwoord* [2] om een onbevoegde start in de Handmodus te voorkomen. Voer het wachtwoord in par. 0-62 of par. 0-64 in als par. 0-40 is opgenomen in het Snelmenu.

#### **0-41 [Off]-toets op LCP**

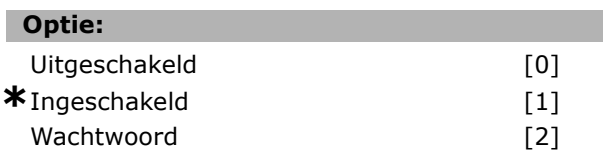

#### **Functie:**

Druk op [Off] en selecteer *Uitgeschakeld* [0] om een onbedoelde stop van de omvormer te voorkomen. Druk op [Off] en selecteer *Wachtwoord* [2] om een onbevoegde stop te voorkomen. Voer het wachtwoord in par. 0-62 of par. 0-64 in als par. 0-40 is opgenomen in het Snelmenu.

#### **0-42 [Auto on]-toets op LCP**

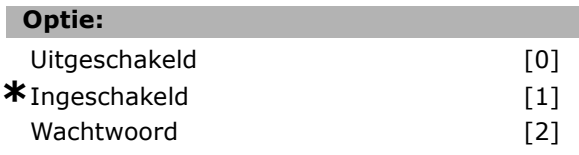

**\*** standaardinstelling**( )** display-tekst **[ ]** waarde gebruikt voor communicatie via seriÎle communicatiepoort.

<u>Danfoss</u>

#### **Functie:**

Druk op [Auto on] en selecteer *Uitgeschakeld* [0] om een onbedoelde start van de omvormer in de Automodus te voorkomen. Druk op [Auto on] en selecteer *Wachtwoord* [2] om een onbevoegde start in de Automodus te voorkomen. Voer het wachtwoord in par. 0-62 of par. 0-64 in als par. 0-40 is opgenomen in het Snelmenu.

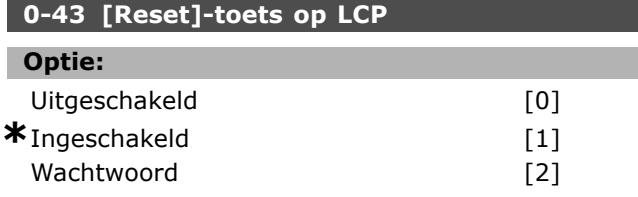

#### **Functie:**

Druk op [Reset] en selecteer *Uitgeschakeld* [0] om een onbedoelde alarmreset te voorkomen. Druk op [Reset] en selecteer *Wachtwoord* [2] om een onbevoegde reset te voorkomen. Voer het wachtwoord in par. 0-62 of par. 0-64 in als par. 0-40 is opgenomen in het Snelmenu.

#### □ 0-5\* Kopiëren/Opslaan

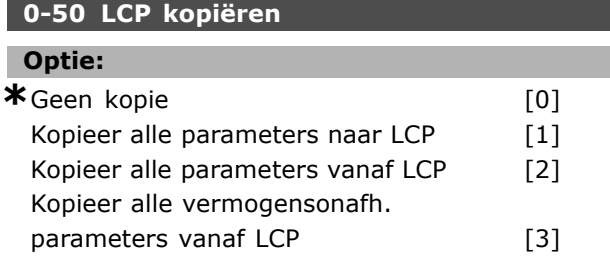

#### **Functie:**

Selecteer *Kopieer alle parameters naar LCP* [1] om alle parameters in alle setups uit het geheugen van de omvormer te kopiëren naar het LCP-geheugen. Selecteer *Kopieer alle parameters vanaf LCP* [2] om alle parameters in alle setups van het LCP-geheugen naar het geheugen van de omvormer te kopiëren. Selecteer *Kopieer alle vermogensonafh. parameters vanaf LCP* [3] om alleen de parameters te kopiëren die niet afhankelijk zijn van het motorvermogen. De laatste optie kan worden gebruikt om verschillende omvormers te programmeren voor dezelfde functie zonder de al ingestelde motorgegevens te verstoren.

# **0-51 Kopie van setup Optie:**

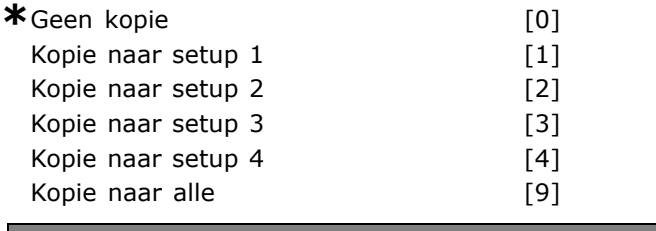

#### **Functie:**

Selecteer *Kopie naar setup 1* [1] om alle parameters in de huidige, te bewerken setup (ingesteld in par. 0-11) te kopiëren naar setup 1. Voer hetzelfde uit voor de andere parameters. Selecteer *Kopie naar alle* [9] om alle parameters in alle setups in te stellen zoals de parameters in de huidige, te bewerken setup.

#### " **0-6\* Wachtwoord**

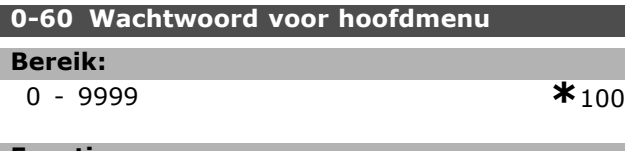

#### **Functie:**

Definieert het wachtwoord dat wordt gebruikt voor toegang tot het Hoofdmenu. Deze parameter wordt genegeerd als par. 0-62 is ingesteld op *Volledige toegang* [0].

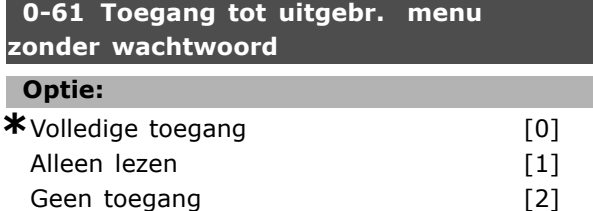

#### **Functie:**

Selecteer *Volledige toegang* [0] om het wachtwoord in par. 0-60 uit te schakelen. Selecteer *Alleen lezen* [1] om onbevoegd bewerken van de hoofdmenuparameters te blokkeren. Selecteer *Geen toegang* [2] om onbevoegd bekijken en bewerken van de hoofdmenuparameters te blokkeren.

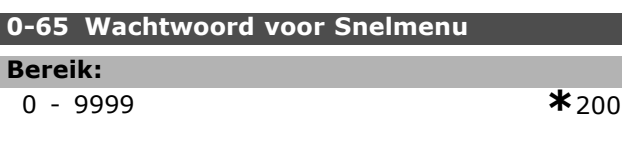

#### **Functie:**

Definieert het wachtwoord dat toegang geeft tot het snelmenu. Deze parameter wordt genegeerd als par. 0-66 is ingesteld op *Volledige toegang* [0].

#### **0-66 Toegang tot Snelmenu zonder wachtwoord**

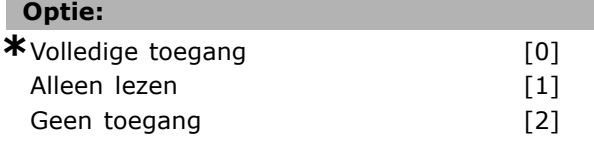

#### **Functie:**

Selecteer *Volledige toegang* [0] om het wachtwoord in par. 0-60 uit te schakelen. Selecteer *Alleen lezen* [1] om onbevoegd bewerken van de

\* standaardinstelling ) display-tekst **[ ]** waarde gebruikt voor communicatie via seriële communicatiepoort.

Danfoss

snelmenuparameters te blokkeren. Selecteer *Geen toegang* [2] om onbevoegd bekijken en bewerken van de snelmenuparameters te blokkeren.

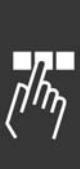

**\*** standaardinstelling ( ) display-tekst | | waarde gebruikt voor communicatie via seriële communicatiepoort.
Danfoss

### " **Parameters: belasting en motor**

#### □ 1-0<sup>\*</sup> Algemene instellingen

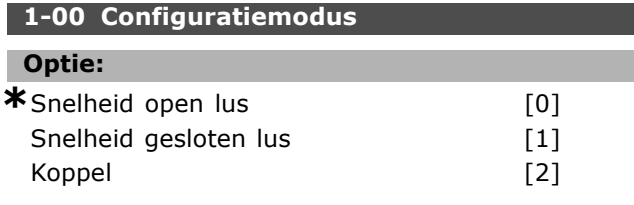

#### **Functie:**

*Snelheidsregeling, open lus:* voor het instellen van de snelheidsregeling (zonder terugkoppelingssignaal van de motor) met automatische slipcompensatie om te zorgen voor een constante snelheid bij wisselende belastingen. De compensaties zijn actief, maar kunnen worden gedeactiveerd via de parametergroep *Belasting/motor. Snelheidsregeling, gesloten lus:* Voor het instellen van de encoderterugkoppeling van de motor. Voor het verkrijgen van een volledige houdkoppel

bij 0 TPM. *Verhoogde snelheidsnauwkeurigheid:* Geeft een terugkoppelingssignaal en stelt de snelheids-PID-regelaar in.

*Koppelregeling, snelheidsterugkoppeling:* sluit het terugkoppelingssignaal voor de encodersnelheid aan de encoder-ingang.

Dit is alleen mogelijk met "Flux met encoderterugkoppeling", par. 1-01.

#### **1-01 Motorbesturingsprincipe**

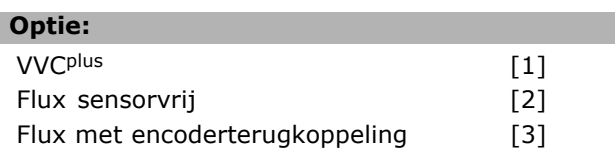

#### **Functie:**

Deze parameter bepaalt welke motorbesturingsprincipe gebruikt moet worden. Over het algemeen wordt de beste asprestatie verkregen in de twee Flux-vectorbesturingsmodi Flux met encoderterugkoppeling [3] en Flux sensorvrij [2]. De meeste toepassingen kunnen echter eenvoudig worden gebruikt met een Spanningsvectorbesturingsmodus WCplus [1]. De belangrijkste voordelen van WCplus zijn een eenvoudiger motormodel en de mogelijkheid om de parallel gekoppelde motoren te besturen.

#### □ 1-2\* Motorgegevens

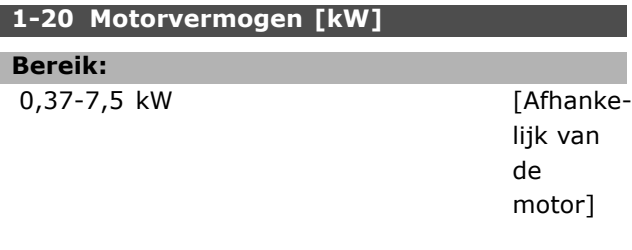

#### **Functie:**

De ingestelde waarde moet overeenkomen met de gegevens op het typeplaatje van de aangesloten motor. De standaardwaarde komt overeen met het nominale vermogen van de eenheid.

### **NB!:**

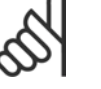

Het wijzigen van de waarde van deze parameter beïnvloedt de instelling van andere parameters. Par. 1-20 kan niet

worden gewijzigd terwijl de motor loopt.

#### **1-22 Motorspanning**

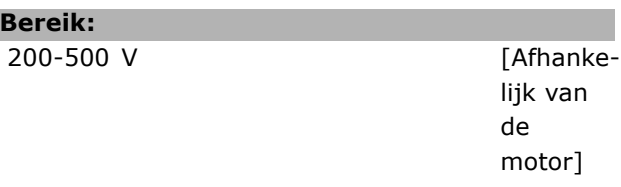

#### **Functie:**

De waarde moet overeenkomen met de gegevens op het typeplaatje van de aangesloten motor. De standaardwaarde komt overeen met het nominale vermogen van de eenheid.

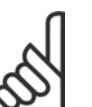

#### **NB!:**

Het wijzigen van de waarde van deze parameter beïnvloedt de instelling van andere parameters. Par. 1-22 kan niet worden gewijzigd terwijl de motor loopt.

**1-23 Motorfrequentie**

#### **Optie:**

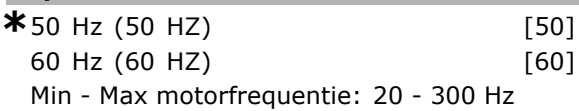

#### **Functie:**

Stel de waarde in volgens de gegevens op het motorplaatje. Het is tevens mogelijk om de waarde voor de motorfrequentie helemaal variabel in te stellen. Als er een andere waarde dan 50 Hz of 60 Hz is ingesteld, is het noodzakelijk om par. 1-50 tot 1-54 te wijzigen. Voor 87 Hz bediening van 230/400 V motors dient u de gegevens voor het motorplaatje in te stellen als voor 230V/50 Hz. Wijzig par.

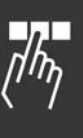

2-02 *Uitgangssnelheid bovengrens* en par. 25 *Maximumreferentie* voor de 87 Hz toepassing.

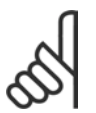

### **NB!:**

Het wijzigen van de waarde van deze parameter beïnvloedt de instelling van andere parameters. Par. 1-23 kan niet

worden gewijzigd terwijl de motor loopt.

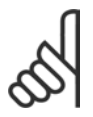

### **NB!:**

Bij gebruik van een delta-aansluiting dient u de nominale frequentie voor de delta-aansluiting in te stellen.

### **1-24 Motorstroom**

#### **Bereik:**

Afhankelijk van de motor.

#### **Functie:**

De waarde moet overeenkomen met de gegevens op het typeplaatje van de aangesloten motor. De gegevens worden gebruikt voor de berekening van koppel, motorbeveiliging en dergelijke.

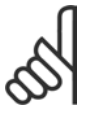

#### **NB!:**

Het wijzigen van de waarde van deze parameter beïnvloedt de instelling van andere parameters. Par. 1-24 kan niet

worden gewijzigd terwijl de motor loopt.

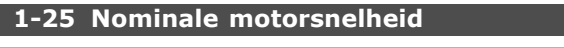

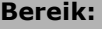

100 - 60000 TPM **\*** TPM

#### **Functie:**

De waarde moet overeenkomen met de gegevens op het typeplaatje van de aangesloten motor. De gegevens worden gebruikt voor de berekening van motorcompensaties.

## **1-29 Automatische aanpassing van de motorgegevens, AMA)**

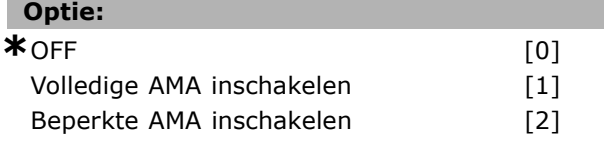

#### **Functie:**

Als de AMA-functie wordt gebruikt, stelt de frequentie-omvormer automatisch de noodzakelijke stuurparameters (par. 1-30 tot par. 1-35) terwijl de motor stationair loopt. AMA zorgt voor optimaal gebruik van de motor. Voor de beste aanpassing van de frequentie-omvormer wordt aanbevolen AMA uit te voeren met een koude motor.

Selecteer *Volledige AMA inschakelen* als de frequentie-omvormer een AMA moet uitvoeren op de statorreactantie RS, de rotorweerstand Rr, de statorlekreactantie x<sub>1</sub>, de rotorlekreactantie  $X_2$  en de hoofdreactantie  $X_h$ . Selecteer *Beperkte AMA* om een beperkte test uit te voeren waarbij alleen de statorweerstand

Danfoss

Rs in het systeem wordt bepaald. AMA kan niet worden uitgevoerd terwijl de motor loopt.

Activeer de AMA-functie door de [Hand on]-toets in te drukken nadat u [1] of [2] hebt geselecteerd. Zie ook de sectie *Automatische aanpassing van de motorgegevens*. Als de AMA normaal is verlopen, zal het display de melding "Press [OK] to finish AMA" (Druk op [OK] om AMA te beëindigen) tonen. Na het indrukken van de [OK]-toets is de frequentie-omvormer nu gereed voor bedrijf.

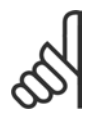

### **NB!:** Het is belangrijk om motorpar. 1-2\*

juist in te stellen, aangezien deze deel uitmaken van het AMA-algoritme.

Voor een optimale dynamische motoraanpassing moet een AMA worden uitgevoerd. Dit kan tot 10 minuten duren, afhankelijk van de toelaatbare belasting van de motor.

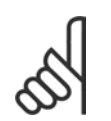

### **NB!:**

Voorkom dat tijdens AMA extern een koppel wordt gegenereerd.

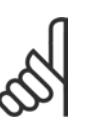

#### **NB!:**

Als één van de instellingen in par.  $1-2^*$ wordt gewijzigd, worden par. 1-30 tot 1-39 teruggezet naar de standaardinstelling.

#### □ 1-3<sup>\*</sup> Geavanceerde motorgegevens

De motorgegevens in par. 1-30 tot 1-39 moeten overeenkomstig de specifieke motor worden ingesteld om de motor correct te laten lopen. De standaardinstellingen zijn gebaseerd op gemeenschappelijke motorparameterwaarden van standaardmotoren. Als de motorparameters niet correct zijn ingesteld, kan dit een storing van het omvormersysteem tot gevolg hebben. Als de motorgegevens niet bekend zijn, verdient het

aanbeveling een AMA (Automatische aanpassing van de motorgegevens) uit te voeren). Zie ook de sectie *Automatische aanpassing van de motor.* Tijdens de AMA-procedure worden alle motorparameters aangepast, met uitzondering van het traagheidsmoment van het anker.

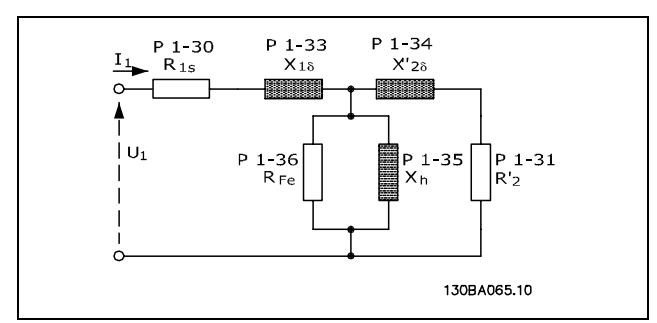

**Motorequivalentiediagram voor asynchrone motor**

#### **1-30 Statorweerstand (RS)**

### **Optie:**

Ohm Afhankelijk van motorgegevens.

#### **Functie:**

Stelt de waarde van de motorstatorweerstand voor de motorbesturing in. Par. 1-30 kan niet worden gewijzigd terwijl de motor loopt.

#### **1-31 Rotorweerstand (Rr)**

**Optie:**

Ohm Afhankelijk van motorgegevens.

#### **Functie:**

Een handmatig ingevoerde ankerweerstand Rr moet betrekking hebben op een koude motor. Het asvermogen kan worden verbeterd door Rr af te stellen. Par. 1-31 kan niet worden gewijzigd terwijl de motor loopt.

R2' kan als volgt worden ingesteld:

- 1. AMA: de frequentieomvormer meet de waarde van de motor. Alle compensaties worden gereset op 100 %.
- 2. De waarde wordt gegeven door de leverancier van de motor.
- 3. De standaardinstellingen van R2í worden gebruikt. De frequentieomvormer selecteert de instelling op basis van de gegevens van het motorplaatje.

#### **1-33 Statorlekreactantie (X1)**

#### **Optie:**

Ohm Afhankelijk van de motorgegevens.

#### **Functie:**

Met deze parameter kan de statorlekreactantie van de motor worden ingesteld. Par. 1-33 kan niet worden gewijzigd terwijl de motor loopt.

X1 kan als volgt worden ingesteld:

- 1. AMA: de frequentieomvormer meet de waarde van de motor.
- 2. De waarde wordt gegeven door de leverancier van de motor.
- 3. De standaardinstelling van X1 wordt gebruikt. De frequentieomvormer selecteert de instelling op basis van de gegevens van het motorplaatje.

Danfoss

#### **1-34 Ankerlekreactantie (X2)**

#### **Optie:**

Ohm Afhankelijk van de motorgegevens.

#### **Functie:**

Met deze parameter kan de ankerlekreactantie van de motor worden ingesteld. Par. 1-34 kan niet worden gewijzigd terwijl de motor loopt.

X2 kan als volgt worden ingesteld:

- 1. AMA: de frequentieomvormer meet de waarde van de motor.
- 2. De waarde wordt gegeven door de leverancier van de motor.
- 3. De standaardinstelling van X2 wordt gebruikt. De frequentieomvormer selecteert de instelling op basis van de gegevens van het motorplaatje.

#### **1-35 Hoofdreactantie (Xh)**

#### **Optie:**

Ohm Afhankelijk van de motorgegevens.

#### **Functie:**

Met deze parameter kan de hoofdreactantie van de motor worden ingesteld. Par. 1-34 kan niet worden gewijzigd terwijl de motor loopt.

Xh kan als volgt worden ingesteld:

- 1. AMA: de frequentieomvormer meet de waarde van de motor.
- 2. De waarde wordt gegeven door de leverancier van de motor.
- 3. De standaardinstelling van Xh wordt gebruikt. De frequentieomvormer selecteert de instelling op basis van de gegevens van het motorplaatje.

#### **1-36 IJzerverliesweerstand (Rfe)**

**Bereik:**

1-10,000 <sup>Ω</sup> **\***10,000 <sup>Ω</sup>

#### **Functie:**

Met deze parameter kunnen de equivalenten van RFe worden ingesteld als compensatie voor ijzerverliezen in de motor. Par. 1-35 kan niet worden gewijzigd terwijl de motor loopt. Wanneer de waarde 10,000 Ω wordt gekozen, wordt de functie uitgeschakeld. De ijzerverliesparameter is vooral belangrijk in koppelregelingstoepassingen. Laat par. 1-36 op de standaardinstelling staan als RFe onbekend is.

#### **1-39 Motorpolen**

#### **Optie:**

Afhankelijk van het type motor Waarde 2-100 polen **\***4-polige motor

#### **Functie:**

Met deze parameter kan het aantal polen van de motor worden ingesteld.

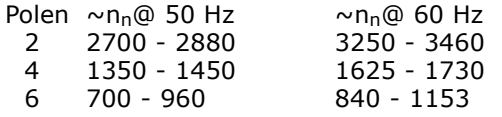

De tabel bevat het normale snelheidsbereik voor verschillende typen motoren. Motoren die voor andere frequenties zijn ontworpen, moeten afzonderlijk worden gedefinieerd. De vermelde waarde moet gebruikt worden, zelfs als de afbeelding verwijst naar het aantal polen van de motor (niet een paar polen). De omvormer voert de oorspronkelijke instelling van par. 1-39 uit op basis van par. 1-23 en par. 1-25. Par. 1-39 kan niet worden gewijzigd terwijl de motor loopt.

#### □ 1-5<sup>\*</sup> Onafhankeliik van belasting. Instelling

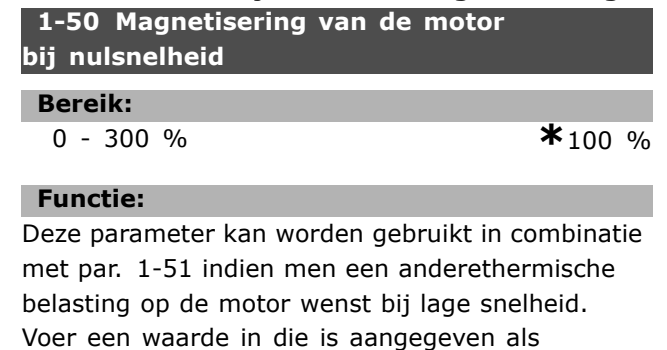

percentage van de nominale magneetstroom. Een te lage instelling kan een verminderd koppel op de motoras tot gevolg hebben.

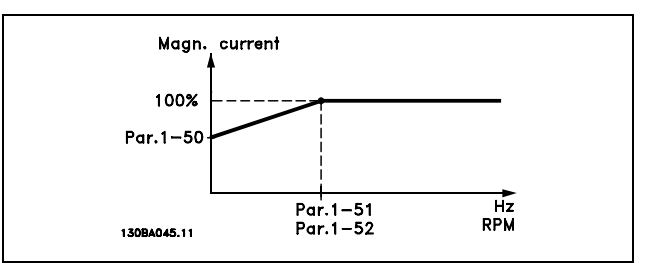

#### **1-51 Min. snelheid normale magnetisering (TPM)**

**Bereik:**

0 -10 TPM **\***1 TPM

Danfoss

#### **Functie:**

Deze parameter wordt gebruikt in combinatie met par. 1-50. Zie de tekening in par. 1-50. Stel de gewenste frequentie in (voor normale magneetstroom). Indien de frequentie lager wordt ingesteld dan de motorslipfrequentie, hebben de parameters 1-50 en 1-51 geen betekenis.

#### □ 1-6<sup>\*</sup> Afhankelijk van belasting. Instelling **1-60 Belastingcompensatie bij lage snelheid**

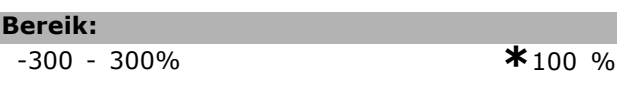

#### **Functie:**

F

Deze parameter maakt compensatie van de spanning in verhouding tot de belasting mogelijk wanneer de motor bij een lage snelheid draait. Hierdoor wordt de optimale U/f-verhouding verkregen. Het frequentiebereik waarbij deze parameter actief is, hangt af van de motorgrootte.

Motorgrootte: 0,25 KW - 7,5 kW Omschakeling: < 10 Hz

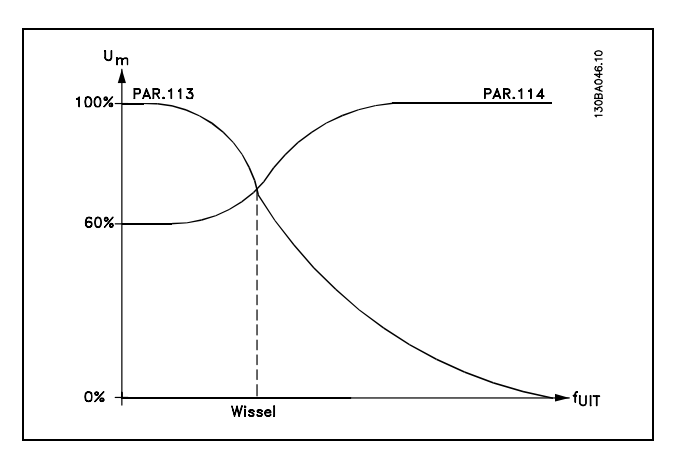

I

# Danfoss

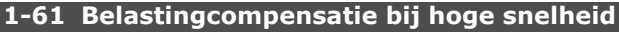

#### **Bereik:**

-300 - 300% **\***100%

#### **Functie:**

Deze parameter maakt compensatie van de spanning in verhouding tot de belasting mogelijk wanneer de motor bij hoge snelheid draait. Hierdoor wordt de optimale U/f-verhouding verkregen. Het frequentiebereik waarbij deze parameter actief is, hangt af van de motorgrootte.

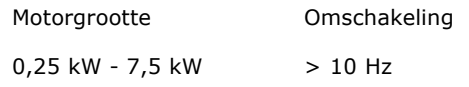

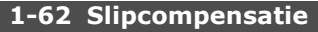

**Bereik:**

-500 - 500 % **\***100 %

#### **Functie:**

De slipcompensatie wordt automatisch berekend, op basis van de nominale motorsnelheid  $n_{M,N}$ . In parameter 1-62 kan de slipcompensatie op gedetailleerde wijze worden afgesteld, wat een compensatie biedt voor de toleranties in de waarde van  $n_{M,N}$ . Deze functie is niet actief in combinatie met *Variabel koppel* (par. 1-03 grafieken variabel koppel), *Snelheid gesloten lus*, *Koppelregeling*, *Snelheidsterugkoppeling* en *Speciale motorkarakteristieken*. Voer een procentuele waarde in van de nominale motorfrequentie (par. 1-23).

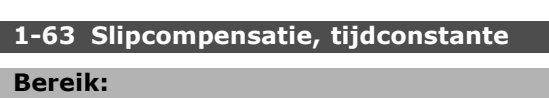

0,05 - 5,00 s **\***0,10 s

#### **Functie:**

Deze parameter bepaalt de reactiesnelheid van de slipcompensatie. Een hoge waarde resulteert in een trage reactie. Omgekeerd heeft een lage waarde een snelle reactie tot gevolg. Bij problemen in verband met laagfrequente resonantie, dient men de tijd langer in te stellen.

#### **1-64 Resonantiedemping**

**Bereik:**

0 - 500 % **\***100%

#### **Functie:**

Het instellen van par. 1-64 en par. 1-65 kan problemen met hoogfrequentresonantie elimineren. Indien minder resonantie gewenst is, moet de waarde van par. 1-64 verhoogd worden.

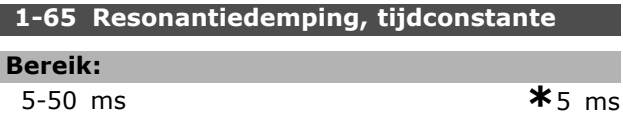

#### **Functie:**

Het instellen van par. 1-64 en par. 1-65 kan problemen met hoogfrequentresonantie elimineren. Kies de tijdconstante die de beste demping oplevert.

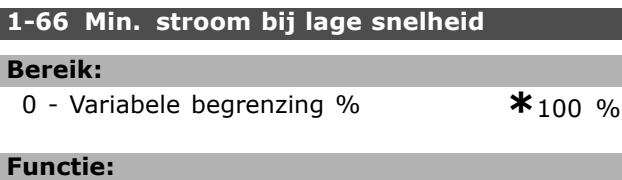

Deze functie wordt alleen ingeschakeld wanneer par. 1-00 = *SNELHEID OPEN LUS*. De omvormer loopt met constante stroom door de motor onder 10 Hz. Wanneer de snelheid hoger is dan 10 Hz, wordt de motor geregeld door het fluxmodel in de omvormer. Par. 4-16 en/of par. 4-17 past par. 1-66 automatisch aan. De parameter met de hoogste waarde past par. 1-66 aan. De stroom in par. 1-66 is samengesteld uit de stroom die door het koppel wordt gegenereerd en de magnetiseringsstroom.

Voorbeeld: Par. 4-16 *Koppelbegrenzing voor motormodus* is ingesteld op 100 % en par. 4-17 *Koppelbegrenzing voor generatormodus* is ingesteld op 60 %. Par. 1-66 wordt automatisch ingesteld op ongeveer 127 %, afhankelijk van het motorvermogen.

#### **1-67 Belastingstype**

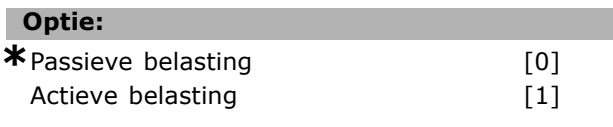

### **Functie:**

Selecteer *passieve belasting* [0] voor lopende band-, ventilator- en pomptoepassingen. Selecteer *actieve belasting* [1] voor hijstoepassingen. Bij selectie van actieve belasting moet de minimale stroom bij lage snelheid (par. 1-66) worden ingesteld op een niveau dat overeenkomt met het maximale koppel.

#### **1-68 Minimumtraagheid**

#### **Bereik:**

0 - Variabele begrenzing

**\***Afhankelijk van motorgegevens

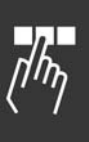

#### **Functie:**

Stel het minimummoment van traagheid van het mechanische systeem in.

#### **1-69 Maximumtraagheid**

#### **Bereik:**

0 - Variabele begrenzing

**\***Afhankelijk van motorgegevens

#### **Functie:**

Stel het maximum van traagheid van het mechanische systeem in.

### □ 1-7<sup>\*</sup> Startaanpassingen

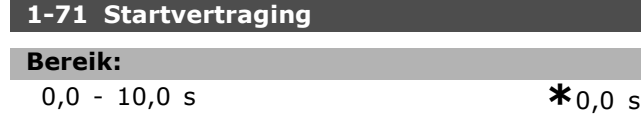

#### **Functie:**

Met deze parameter kan de start vertraagd worden. De frequentieomvormer begint met de in par. 1-72 geselecteerde startfunctie. Stel de startvertraging in waarna moet worden begonnen met de versnelling.

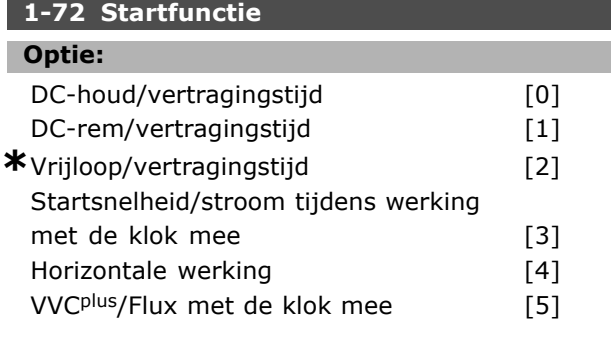

#### **Functie:**

Bepaalt welke startfunctie actief is tijdens de startvertraging (par. 1-71). Selecteer *DC-houd/vertragingstijd* [0] om de motor gedurende de startvertraging een DC-houdstroom (par. 2-00) te geven. Selecteer *DC-rem/vertragingstijd* [1] om de motor gedurende de startvertraging een DC-remstroom (par. 2-01) te geven. Selecteer *Vrijloop/vertragingstijd* [2] om de asvrijloop van de omvormer vrij te geven tijdens de startvertragingstijd (inverter uit). Selecteer *Startsnelheid/stroom met de klok mee* [3] om de in par. 1-74 en 1-76 beschreven functie te verkrijgen tijdens de startvertraging. Ongeacht de waarde die door het referentiesignaal wordt toegepast, zal de uitgangssnelheid overeenkomen met de startsnelheid in par. 1-74 en zal de uitgangsstroom overeenkomen met de instelling van de startstroom in par. 1-76. Deze

functie wordt vooral gebruikt bij hijstoepassingen zonder contragewicht, in het bijzonder bij toepassingen met een motor met een conisch anker, waarbij de start met de klok mee is, gevolgd door draaien in de referentierichting. Selecteer *Horizontale werking* [4] om de in par. 1-74 en 1-76 beschreven functie te verkrijgen tijdens de startvertraging. De motor zal in de referentierichting draaien. Als het referentiesignaal gelijk is aan nul (0), zal par. 1-74 *Startsnelheid* worden genegeerd en zal de uitgangssnelheid gelijk zijn aan nul (0). De uitgangsspanning komt overeen met de instelling van de startstroom in par. 1-76 *Startstroom*. Selecteer *VVCplus/Flux met de klok mee* [5] om alleen de in par. 1-74 beschreven functie te verkrijgen (*Startsnelheid tijdens de startvertraging*). De startstroom wordt automatisch berekend. Deze functie gebruikt de startsnelheid alleen tijdens de startvertraging. Ongeacht de waarde die wordt ingesteld door het referentiesignaal, zal de uitgangssnelheid overeenkomen met de instelling van de startsnelheid in par. 1-74. *Startsnelheid/stroom met de klok mee* [3] en *VVCplus/Flux met de klok mee* [5] worden met name gebruikt voor hijstoepassingen. *Startsnelheid/stroom in referentierichting* [4] wordt met name gebruikt in toepassingen met een contragewicht en een horizontale beweging.

#### **1-74 Startsnelheid [TMP]**

#### **Bereik:**

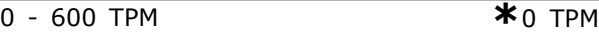

#### **Functie:**

Stelt de gewenste startsnelheid van de motor in. De uitgangssnelheid van de motor 'springt' naar de ingestelde waarde. Deze parameter kan worden gebruikt voor hijstoepassingen (motoren met een conisch anker). Stel de startfunctie in par. 1-72 in op [3], [4] of [5] en stel in par. 1-71 een startvertragingstijd in. Er moet een referentiesignaal aanwezig zijn.

#### **1-76 Startstroom**

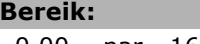

0,00 - par. 16-36 A **\***0,00 A

Danfoss

#### **Functie:**

Bepaalde motoren, bijvoorbeeld schuifankermotoren, hebben extra stroom/startsnelheid (boost) nodig bij het starten om de mechanische remkracht te deactiveren. Hiervoor worden par. 1-74 en par. 1-76 gebruikt. Voer de waarde in die nodig is voor het deactiveren van de mechanische rem. De

startfunctie wordt ingesteld in par. 1-72 op [3] of [4] en een startvertragingstijd wordt ingesteld in par. 1-71. Er moet een referentiesignaal aanwezig zijn.

#### □ 1-8<sup>\*</sup> Stopaanpassingen

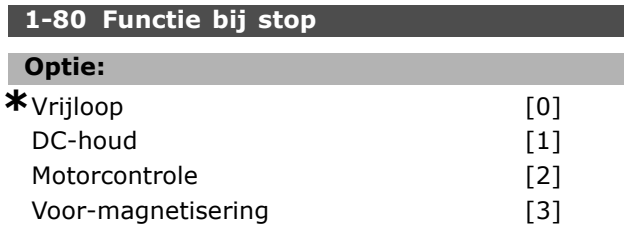

#### **Functie:**

Selecteert de functie van de frequentieomvormer na een stopcommando of wanneer de frequentie is uitgelopen naar de instelling van par. 1-81. Selecteer *Vrijloop* [0] om de motor in vrije modus te laten. Selecteer *DC-houd* [1] DC-houdstroom (par. 2-00). Selecteer *Motorcontrole* [2] om te controleren of er een motor is aangesloten. Selecteer *Voor-magnetisering* [3] om een magnetisch veld op te zetten wanneer de motor wordt gestopt. De motor kan nu een snelle koppelopbouw produceren bij de start.

### **1-81 Min. Snelheid voor functie bij stop [TPM]**

**Bereik:**

0 - 300 TPM **\***0 TPM

#### **Functie:**

Stelt de snelheid in waarbij *Functie bij stop* (par. 1-80) wordt geactiveerd.

#### □ 1-9\* Motortemperatuur

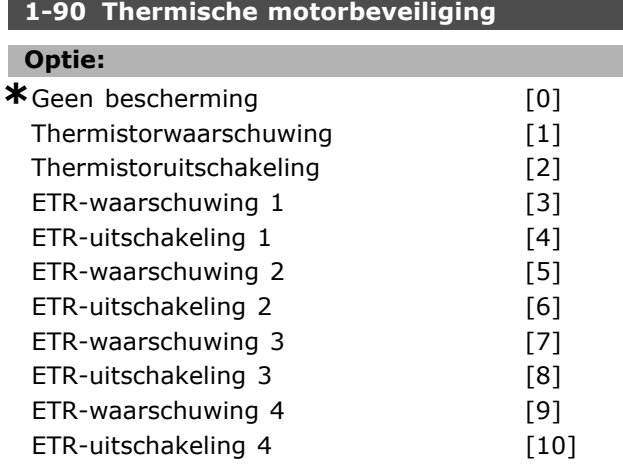

#### **Functie:**

De frequentieomvormer bepaalt de motortemperatuur voor de bescherming van de motor op twee verschillende manieren:

Via een thermistorsensor die is verbonden met één van de analoge ingangen, klemmen 53 en 54 (par. 1-93).

Danfoss

Via de berekening van de thermische belasting op basis van de actuele belasting en de tijd. De berekening wordt vergeleken met de nominale motorstroom  $I_{M,N}$  en de nominale motorfrequentie  $f_{M,N}$ . De berekeningen schatten de behoefte voor een lagere belasting bij lagere snelheden, omdat er minder koeling is van de geïntegreerde ventilator.

Selecteer *Geen beveiliging* als er bij overbelasting van de motor geen waarschuwing of uitschakeling vereist is. Selecteer *Thermistorwaarschuwing* om te waarschuwen als de aangesloten thermistor in de motor uitschakelt. Selecteer *Thermistoruitschakeling* als de frequentieomvormer moet uitschakelen als de aangesloten thermistor in de motor uitschakelt. Selecteer *Thermistor (PTC sensor)* als een geïntegreerde thermistor in de motor (voor wikkelbescherming) in staat moet zijn de frequentieomvormer te stoppen bij een overtemperatuur van de motor. De uitschakelwaarde is > 3 k.

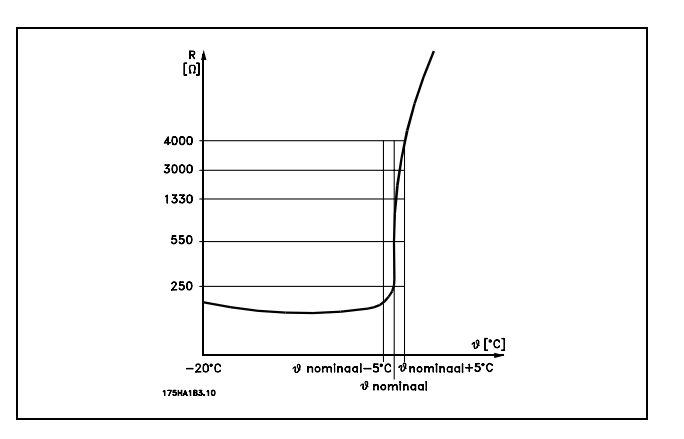

Selecteer *ETR-waarschuwing* 1-4 voor een waarschuwing op het display wanneer de motor overbelast is. Selecteer *ETR-uitschakeling 1-4* als de frequentieomvormer moet uitschakelen wanneer de motor overbelast is. U kunt een waarschuwingssignaal programmeren dat wordt gegeven via één van de digitale uitgangen. Het signaal verschijnt in geval van een waarschuwing en als de frequentieomvormer uitschakelt (thermische waarschuwing). ETR (Electronic Terminal Relay) functies 1-4 beginnen pas met het berekenen van de belasting op het moment dat er wordt omgeschakeld naar de setup waarin ze werden geselecteerd. Voor de Noord-Amerikaanse markt: de ETR-functies

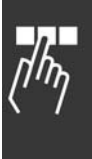

Danfoss

### $-$  Programmeren  $-$

leveren een bescherming tegen overbelasting van de motor van klasse 20 overeenkomstig NEC.

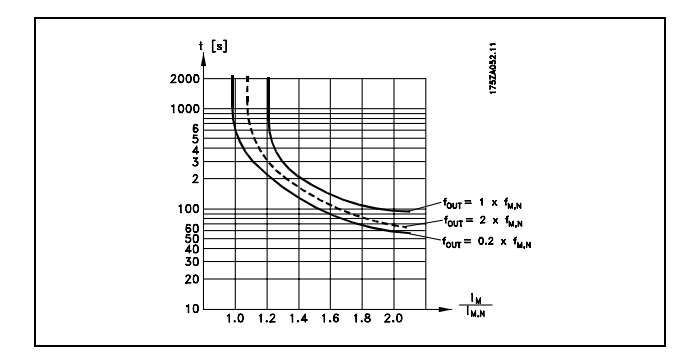

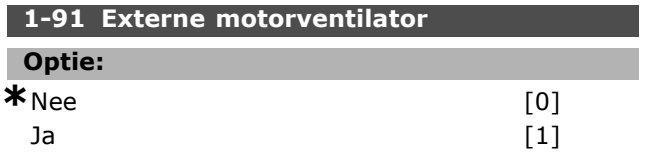

### **Functie:**

Selecteer of een externe motorventilator (externe ventilatie) moet worden gebruikt, waarbij onnodige reductie bij lage snelheid wordt aangegeven. Als *Ja* [1] wordt geselecteerd, wordt onderstaande grafiek gevolgd wanneer de motorsnelheid lager is. Als de motorsnelheid hoger is, zal de tijd nog steeds worden gereduceerd, alsof er geen ventilator geïnstalleerd is.

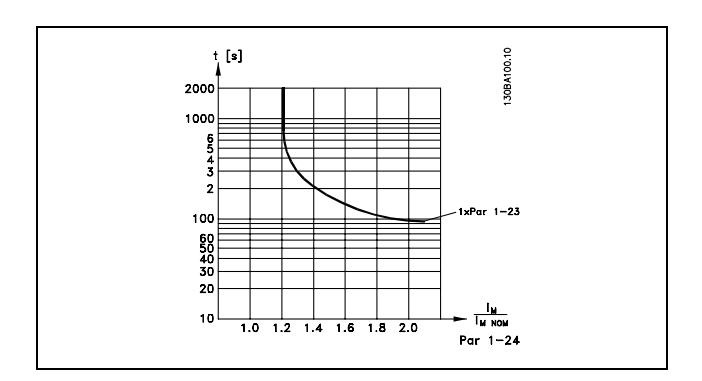

Par. 1-91 kan niet worden gewijzigd terwijl de motor loopt.

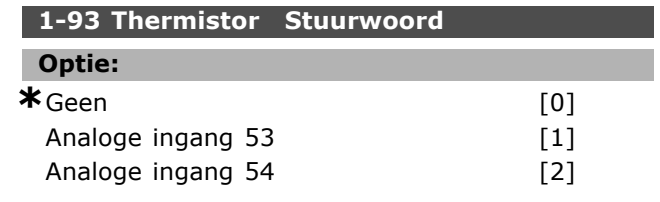

#### **Functie:**

Selecteert de analoge ingang die wordt gebruikt voor het aansluiten van de thermistor (PTC-sensor). Par. 1-93 kan niet worden gewijzigd terwijl de motor loopt. Het is niet mogelijk om een analoge ingang te selecteren wanneer de analoge ingang al wordt gebruikt als een referentiebron (ingesteld in par. 3-15, 3-16 of 3-17).

Danfoss

## " **Parameters: remmen**

#### □ 2-0<sup>\*</sup> DC-rem

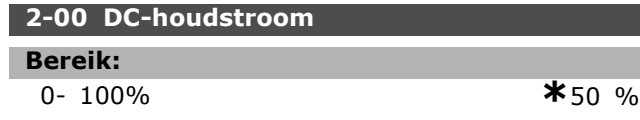

#### **Functie:**

Deze parameter wordt gebruikt om de motorfunctie (houdkoppel) te handhaven voor het voorverwarmen van de motor. Deze parameter kan niet worden gebruikt wanneer *DC-houd* [1] is geselecteerd in par. 1-72 of par. 1-80. Stel *Houdstroom* in als een procentuele waarde in verhouding tot de nominale motorstroom  $I_{M,N}$  (par. 1-24). 100 % DC-houdstroom komt overeen met I<sub>M,N</sub>.

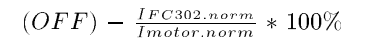

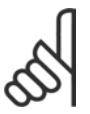

### **NB!:**

De maximumwaarde is afhankelijk van de nominale motorstroom.

Vermijd 100 % stroom gedurende een langere periode, omdat dit de motor kan beschadigen.

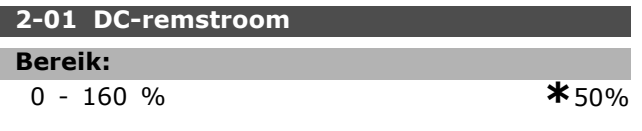

#### **Functie:**

Deze parameter dient voor het instellen van de DC-remstroom wanneer een stopcommando wordt toegepast. De functie wordt geactiveerd wanneer de ingestelde snelheid van par. 2-03 is bereikt of DC-rem, geïnverteerd actief is op een van de digitale ingangen of via de seriële communicatiepoort. De remstroom is actief gedurende de periode die in par. 2-0 2 is ingesteld. De stroom wordt ingesteld als een procentuele waarde van de nominale motorstroom  $I_{M,N}$  (par. 1-24). 100 % DC-remstroom komt overeen met I<sub>M,N</sub>.

$$
(OFF)
$$
 -  $\frac{IFC302.norm}{Imator norm} * 100\%$ 

#### **NB!:**

De maximumwaarde is afhankelijk van de nominale motorstroom.

Vermijd 100 % stroom gedurende een langere periode, omdat dit de motor kan beschadigen.

#### **2-02 DC-remtijd**

#### **Bereik:**

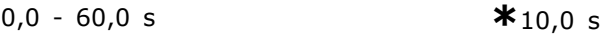

#### **Functie:**

Deze parameter dient voor het instellen van de DC-remtijd gedurende welke de DC-remstroom (par. 2-01) actief is.

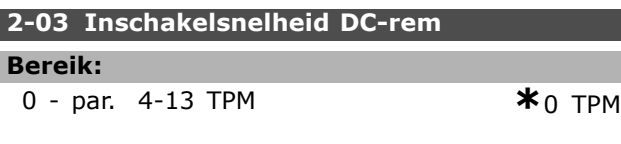

#### **Functie:**

Deze parameter dient voor het instellen van de inschakelsnelheid van de actieve rem voor de DC-remstroom (par. 2-01), in samenhang met een stopcommando.

#### □ 2-1<sup>\*</sup> Remenergiefuncties.

**2-10 Rem en overspanningsfuncties**

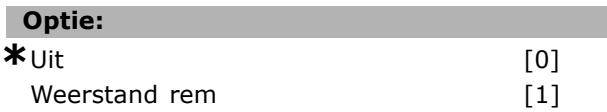

#### **Functie:**

De standaardinstelling is *Uit* [0].

*Weerstand rem* [1] wordt gebruikt om de frequentieomvormer te programmeren voor het aansluiten van een remweerstand. De aansluiting van een remweerstand laat een hogere DC-koppelingsspanning tijdens het remmen (generatorwerking) toe. De functie *Weerstand rem* [1] is alleen actief op eenheden met een ingebouwde dynamische rem.

Selecteer *Weerstand rem* [1] als een remweerstand deel uitmaakt van het systeem.

#### **2-11 Remweerstand (ohm)**

#### **Optie:**

Ohm Is afhankelijk van het vermogen van de eenheid.

#### **Functie:**

Deze parameter is alleen actief op eenheden met een ingebouwde dynamische rem.

Stel de weerstandswaarde in ohm in. Deze waarde wordt gebruikt voor het bewaken van de uitgang voor de remweerstand. Selecteer deze functie in par. 2-13.

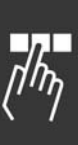

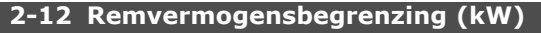

#### **Bereik:**

0,001- Variabele begrenzing kW **\***kW

#### **Functie:**

Deze parameter is alleen actief op eenheden met een ingebouwde dynamische rem.

De begrenzing is een product van de maximale werkcyclus (120 s) en het maximale vermogen van de remweerstand tijdens die werkcyclus. Zie onderstaande formule.

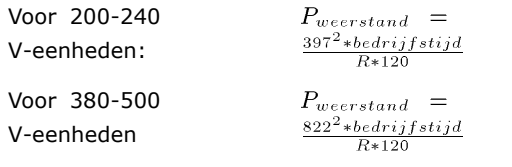

#### **2-13 Remvermogen, bewaking**

### **Optie:**

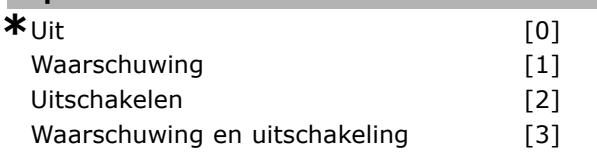

#### **Functie:**

Deze parameter is alleen actief op eenheden met een ingebouwde dynamische rem.

Maakt het mogelijk om het vermogen dat wordt overgebracht naar de remweerstand, te bewaken. Het vermogen wordt berekend op basis van de ohmse waarde van de weerstand (par. 2-11), de DC-koppelingsspanning en de tijd dat de weerstand in bedrijf is. Als het vermogen dat gedurende 120 s wordt overgedragen, groter is dan 100 % van de *Bewakingsbegrenzing* (par. 2-12) en *Waarschuwing* [1] is geselecteerd, zal op het display een waarschuwing worden weergegeven. De waarschuwing verdwijnt wanneer het vermogen onder de 80 % zakt. Als het berekende vermogen groter is dan 100 % van de bewakingsbegrenzing en *Uitschakeling* [2] is geselecteerd in par. 2-13 *Vermogensbewaking*, zal de frequentieomvormer uitschakelen en een alarm weergeven.

Indien de vermogensbewaking is ingesteld op *Uit* [0] of *Waarschuwing* [1], zal de remfunctie actief blijven, zelfs wanneer de bewakingsbegrenzing is overschreden. Dit kan leiden tot thermische overbelasting van de weerstand. Het is ook mogelijk dat er een waarschuwing verschijnt via de relais-/digitale uitgangen. De meetnauwkeurigheid van de vermogensbewaking is afhankelijk

van de nauwkeurigheid van de weerstand (beter dan  $\pm$  20 %).

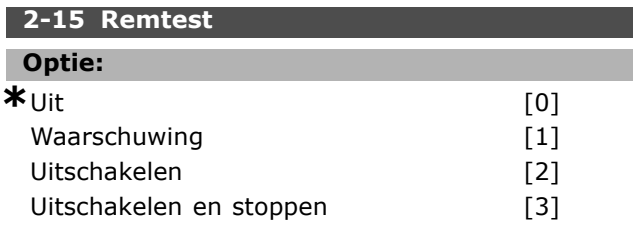

#### **Functie:**

Deze parameter is alleen actief op eenheden met een ingebouwde dynamische rem.

In deze parameter kan een test- en bewakingsfunctie worden ingebouwd die een waarschuwing of een alarm zal geven. Bij het inschakelen wordt getest of de remweerstand is afgekoppeld. De test wordt uitgevoerd tijdens het remmen. Het testen voor de afkoppeling van de IGBT wordt echter uitgevoerd wanneer er niet wordt geremd. Een waarschuwing of uitschakeling deactiveert de remfunctie. De testvolgorde is als volgt:

- 1. De rimpelamplitude van de DC-koppeling wordt gemeten gedurende 300 ms zonder remmen.
- 2. De rimpelamplitude van de DC-koppeling wordt gemeten gedurende 300 ms met geactiveerde rem.
- 3. Als de rimpelamplitude van de DC-koppeling tijdens het remmen lager is dan de rimpelamplitude van de DC-koppeling voor het remmen + 1 %: remtest mislukt; er wordt een waarschuwing of alarm weergegeven.
- 4. Als de rimpelamplitude van de DC-koppeling tijdens het remmen hoger is dan de rimpelamplitude van de DC-koppeling voor het remmen + 1 %: remtest OK.

Selecteer *Uit* [0]. Deze functie blijft controleren of de remweerstand of de rem-IGBT tijdens het bedrijf kortsluiten. Als dat het geval is, wordt er een waarschuwing gegeven. Selecteer *Waarschuwing* [1] om de remweerstand en de rem-IGBT te bewaken in verband met kortsluiting. Bij het inschakelen wordt getest of de remweerstand is afgekoppeld.

Danfoss

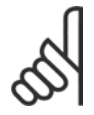

#### **NB!:**

Om een waarschuwing in samenhang met *Uit* [0] of *Waarschuwing* [1] op te heffen, moet de netvoeding af en opnieuw aan

worden gekoppeld. De fout moet eerst worden opgeheven. Met *Uit* [0] of *Waarschuwing* [1] blijft de frequentieomvormer functioneren, zelfs wanneer er een fout is gevonden. In het geval van *Uitschakelen* [2] zal de frequentieomvormer uitschakelen en tegelijkertijd een alarm geven (uitschakeling met blokkering). Dit gebeurt als de remweerstand is kortgesloten of is afgekoppeld, of als de rem-IGBT is kortgesloten.

#### □ 2-2<sup>\*</sup> Mechanische rem

Bij hijstoepassingen moet een elektromagnetische rem bediend kunnen worden. De rem wordt bediend met behulp van een relaisuitgang (relais 01 of relais 02) of een geprogrammeerde digitale uitgang (klem 27 of 29). Deze uitgang moet gedurende de tijd dat de frequentieomvormer niet in staat is de motor te íhoudení, bijvoorbeeld vanwege een te hoge belasting, normaal gesloten worden gehouden. Selecteer *Mechanische rembesturing* [32] in par. 5-40 (Arrayparameter), par. 5-30 of par. 5-31 (digitale uitgang 27 of 29) voor toepassingen met een elektromagnetische rem. Als *Mechanische rembesturing* [32] is geselecteerd, wordt de mechanische rem gesloten tijdens het starten totdat de uitgangsstroom boven het geselecteerde niveau in par. 2-20 *Remstroom vrijgeven* is. Tijdens het stoppen wordt de mechanische rem geactiveerd wanneer de snelheid onder het geselecteerde niveau in par. 2-21 *Remsnelheid activeren [TPM]* is. Als de frequentieomvormer zich in een alarmstatus of een overstroom- of overspanningssituatie bevindt, wordt de mechanische rem onmiddellijk ingeschakeld. Dit is ook het geval tijdens een veilige stop.

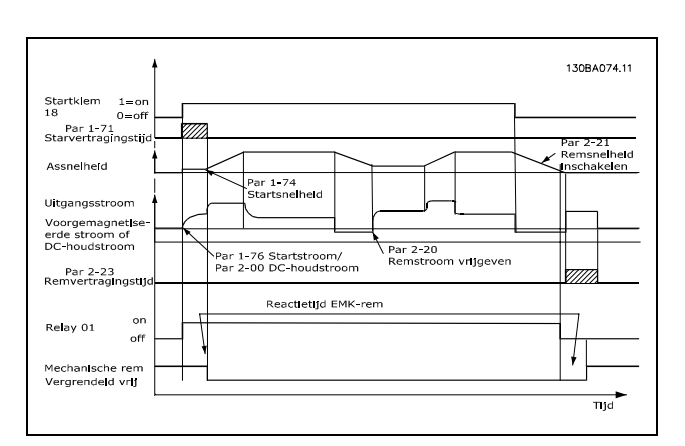

#### **2-20 Remstroom bij vrijgave**

#### **Bereik:**

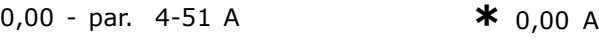

#### **Functie:**

De motorstroom wordt ingesteld op vrijgave van de mechanische rem als er een startconditie aanwezig is.

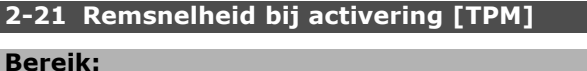

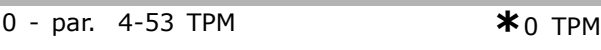

#### **Functie:**

De motorsnelheid wordt ingesteld op activering van de mechanische rem als er een stopconditie aanwezig is.

#### **2-23 Remvertraging bij activering**

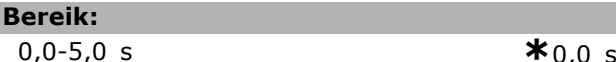

#### **Functie:**

Bepaalt de remvertragingstijd van de vrijloop na de uitlooptijd. De as wordt stilgehouden met een volledig houdkoppel. Met deze parameter wordt ervoor gezorgd dat de mechanische rem de belasting heeft geblokkeerd voordat de motor in vrijloopmodus komt. Zie het gedeelte *Mechanische rem.*

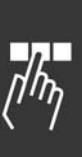

Danfoss

### " **Parameters: referentie/aan- /uitloop**

#### □ 3-0<sup>\*</sup> Referentiebegrenzingen

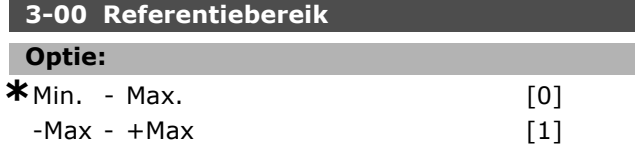

#### **Functie:**

Instellingen voor het referentiesignaal en het terugkoppelingssignaal. Deze kunnen zowel beide positief zijn als positief en negatief. De minimumbegrenzing mag een negatieve waarde zijn, tenzij *Snelheidsregeling, gesloten lus* is geselecteerd (par. 1-00).

#### **3-03 Maximumreferentie**

#### **Optie:**

Min. referentie (par. 3-02) - 100000,000

**\***1500.000

#### **Functie:**

De minimumreferentie is de hoogste waarde die wordt bepaald door de som van alle referenties. De eenheid wordt bepaald door de gekozen configuratie in par. 1-00.

Snelheidsregeling, gesloten kring: TPM Koppelregeling, snelheidsterugkoppeling: Nm

#### □ 3-1<sup>\*</sup> Referenties

#### **3-10 Vooraf ingestelde referentie**

Array [8]

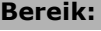

-100.00 - 100.00 % **\***0.00 %

#### **Functie:**

Met deze parameter kunnen vier verschillende, vooraf ingestelde referenties worden geprogrammeerd via arrayprogrammering. De vooraf ingestelde referentie wordt gegeven als een percentage van de waarde Ref<sub>MAX</sub> of als een percentage van de andere externe referenties. Als een Ref<sub>MIN</sub> 0 is geprogrammeerd, wordt de ingestelde referentie als een percentage berekend op basis van het verschil tussen Ref<sub>MAX</sub> en Ref<sub>MIN.</sub>, waarna de waarde wordt opgeteld bij Ref<sub>MIN</sub>. Stel de vaste referentie(s) in die u wilt verkrijgen. Selecteer *Inschakelen vooraf ingestelde ref.* voor de bijbehorende digitale ingangen om de vaste referenties te gebruiken.

#### **3-12 Versnellings-/vertragingswaarde**

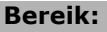

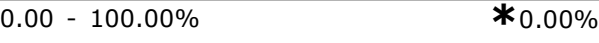

#### **Functie:**

Met deze parameter kan men een procentuele waarde (relatief) invoeren die zal worden opgeteld bij of afgetrokken van de actuele referentie. Als *Versnellen* is geselecteerd via een van de digitale ingangen (par. 5-10 tot par. 5-15), zal de procentuele (relatieve) waarde worden toegevoegd aan de totale referentie. Indien *Vertragen* is geselecteerd via een van de digitale ingangen (par. 5-10 tot par. 5-15), zal de procentuele (relatieve) waarde worden afgetrokken van de totale referentie.

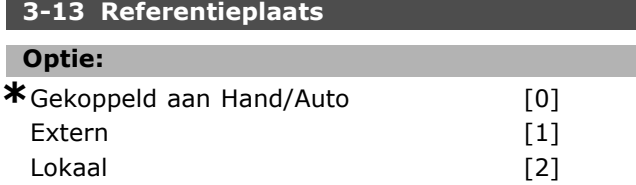

#### **Functie:**

Deze parameter bepaalt welke totale referentie actief is. Als *Gekoppeld aan Hand/Auto* [0] is geselecteerd, is de totale referentie afhankelijk van de modus van de frequentieomvormer: Hand of Auto. In de Handmodus wordt de lokale referentie gebruikt, terwijl in de Automodus de externe referentie wordt gebruikt. Selecteer *Extern* [1] om de externe referentie zowel in de Handmodus als de Automodus te gebruiken. Selecteer *Lokaal* [2] om de lokale referentie zowel in de Handmodus als in de Automodus (par. 3-14) te gebruiken.

#### **3-14 Vooraf ingestelde relatieve referentie**

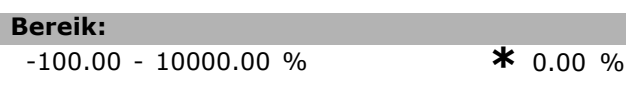

#### **Functie:**

Geeft een vaste waarde (in %) toegevoegd aan de variabele waarde (gedefinieerd in par. 3-18, Y in onderstaande afbeelding). Deze som (Y) wordt vermenigvuldigd met de actuele referentie (X in onderstaande afbeelding) en het resultaat wordt opgeteld bij de actuele referentie (X+X\*Y/100).

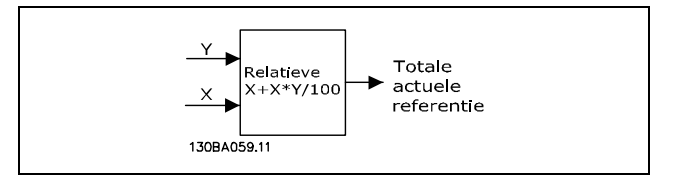

Danfoss

Ī

#### **3-15 Referentiebron 1**

### **Optie:**

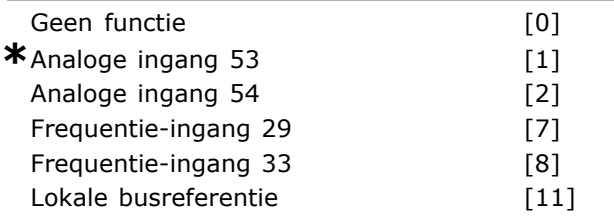

#### **Functie:**

Er kunnen maximaal drie verschillende referentiesignalen worden toegevoegd om de actuele referentie te vormen.

Bepaalt welke ingang van de omvormer moet worden behandeld als de bron van het eerste referentiesignaal.

Deze parameter kan niet worden ingesteld wanneer de motor loopt.

### **3-16 Referentiebron 2 Optie:** Geen functie is a control of the control of the control of the control of the control of the control of the control of the control of the control of the control of the control of the control of the control of the control o Analoge ingang 53 [1] **\***Analoge ingang 54 [2]<br>Frequentie-ingang 29 [7] Frequentie-ingang 29 Frequentie-ingang 33 [8] Lokale busreferentie [11]

#### **Functie:**

Er kunnen maximaal drie verschillende referentiesignalen worden toegevoegd om de actuele referentie te vormen.

Bepaalt welke ingang van de omvormer behandeld moet worden als de bron van het tweede referentiesignaal.

Deze parameter kan niet worden ingesteld wanneer de motor loopt.

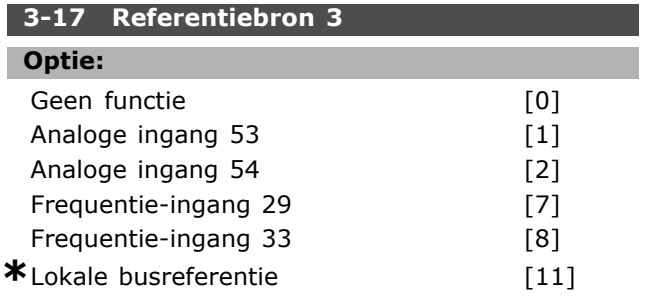

#### **Functie:**

Er kunnen maximaal drie verschillende referentiesignalen worden toegevoegd om de actuele referentie te vormen. Bepaalt welke ingang van de omvormer behandeld moet worden als de bron van het derde referentiesignaal.

Deze parameter kan niet worden ingesteld wanneer de motor loopt.

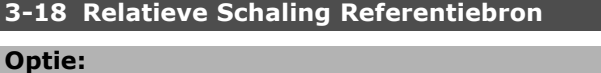

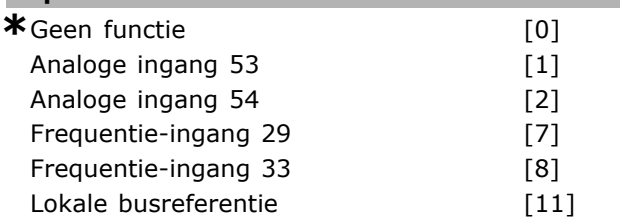

#### **Functie:**

Bepaalt of de ingang wordt behandeld als de bron van de relatieve referentie. Deze referentie (in %) wordt toegevoegd aan de vaste waarde van par. 3-14. De som (Y in onderstaande afbeelding) wordt vermenigvuldigd met de actuele referentie (X) en het resultaat wordt toegevoegd aan de actuele referentie (X+X\*Y/100).

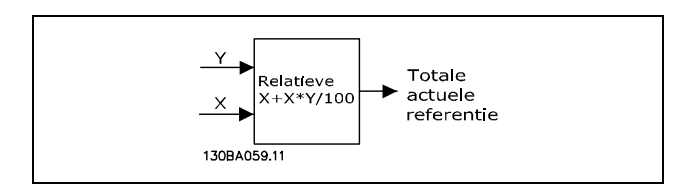

Deze parameter kan niet worden ingesteld wanneer de motor loopt.

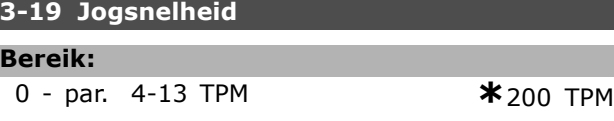

#### **Functie:**

De jogsnelheid n<sub>JOG</sub> is een vaste uitgangssnelheid. De frequentieomvormer loopt op deze snelheid wanneer de jogfunctie actief is.

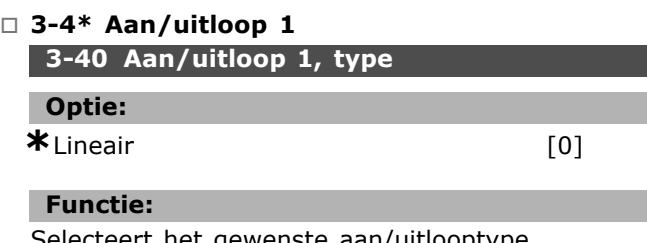

teert het gewenste aan/uitlooptype, afhankelijk van de vereisten met betrekking tot versnelling/vertraging.

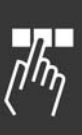

Danfoss

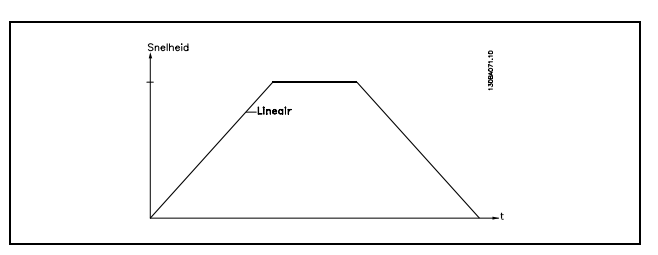

#### **3-41 Ramp 1, aanlooptijd**

#### **Bereik:**

0,01 - 3600,00 s **\***Uitdrukkingslimiet s

#### **Functie:**

De aanlooptijd is de tijd die nodig is om te versnellen van 0 TPM tot de nominale motorsnelheid  $n_{M,N}$ (par. 1-23), op voorwaarde dat de uitgangsstroom de koppelbegrenzing (ingesteld in par. 4-16) niet bereikt. De waarde 0,00 komt overeen met 0,01 s in snelheidsmodus.

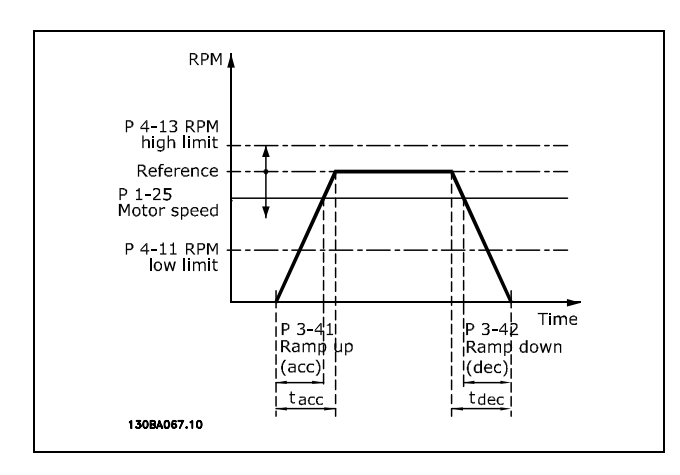

$$
Par. 3 - 41 = \frac{t_{acc} * n_{norm} [par. 1 - 25]}{\Delta ref [TPM]}
$$
 [s

#### **3-42 Ramp 1 uitlooptijd**

#### **Bereik:**

- 0,01 3600,00 s **\***Uitdrukkingslimiet s
	-

#### **Functie:**

De uitlooptijd is de tijd die nodig is om te vertragen van de nominale motorsnelheid  $n_{M,N}$ (par. 1-23) tot 0 TPM, op voorwaarde dat er geen overspanning in de inverter ontstaat als gevolg van de generatorwerking van de motor en de opgewekte stroom de koppelbegrenzing (ingesteld in par. 4-17) niet bereikt. De waarde 0,00 komt overeen met 0,01 s in snelheidsmodus.Zie aanlooptijd in par. 3-41.

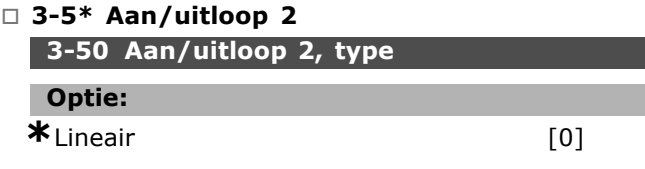

#### **Functie:**

Selecteert het gewenste aan/uitlooptype, afhankelijk van de vereisten met betrekking tot versnellen/vertragen.

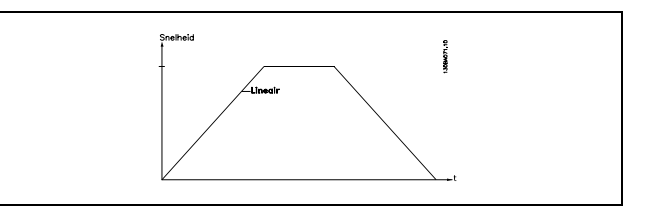

#### **3-51 Aan/uitloop 2, aanlooptijd**

## **Bereik:** 0,01-3600,00 s **\***<sup>s</sup>

#### **Functie:**

De aanlooptijd is de versnellingstijd van 0 TPM tot de nominale motorsnelheid  $n_{M,N}$  (par. 1-23). De uitgangsstroom mag de koppelbegrenzing (ingesteld in par. 4-16 ) niet bereiken. De waarde 0,00 komt overeen met 0,01 s in snelheidsmodus.

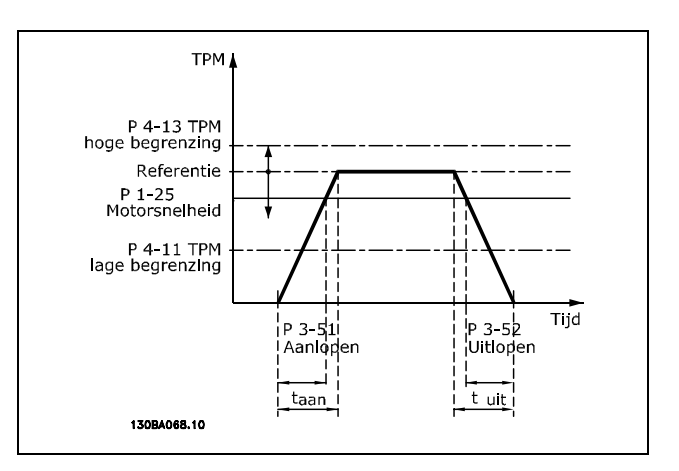

$$
Par.3 - 51 = \frac{t_{versn} * n_{norm} [par.1 - 25]}{\Delta \, ref [TPM]} [s]
$$

#### **3-52 Aan/uitloop 2 Uitlooptijd**

#### **Bereik:** 0,01-3600,00 s **\***<sup>s</sup>

 $Par. 3 - 42 = \frac{t_{acc} * n_{norm} [par. 1 - 25]}{1 - 25}$  $\Delta$  ref [TPM] **\*** standaardinstelling**( )** display-tekst **[ ]** waarde gebruikt voor communicatie via seriÎle communicatiepoort.

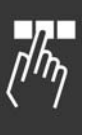

#### **Functie:**

De uitlooptijd is de vertragingstijd van de nominale motorsnelheid  $n_{M,N}$  (par. 1-23) naar 0 TPM. Er mag geen overspanning in de inverter ontstaan als gevolg van de generatorwerking van de motor. Bovendien mag de opgewekte stroom de koppelbegrenzing (ingesteld in par. 4-17) niet bereiken. De waarde 0,00 komt overeen met 0,01 s in snelheidsmodus. Zie aanlooptijd in par. 3-51.

$$
Par.3 - 52 = \frac{t_{vertr} * n_{norm} [par.1 - 25]}{\Delta ref [TPM]}
$$
 [s]

#### □ 3-6\* Aan/uitloop 3

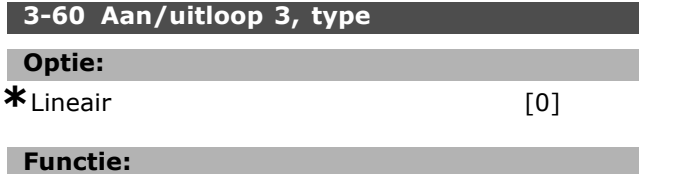

Selecteert het gewenste aan/uitlooptype, afhankelijk van de vereisten met betrekking tot versnellen/vertragen.

$$
\begin{picture}(180,10) \put(0,0){\line(1,0){10}} \put(10,0){\line(1,0){10}} \put(10,0){\line(
$$

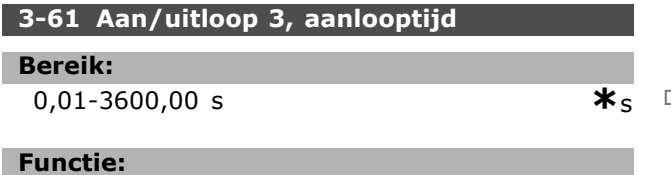

De aanlooptijd is de versnellingstijd van 0 TPM tot

de nominale motorsnelheid  $n_{M,N}$  (par. 1-23). De uitgangsstroom mag de koppelbegrenzing (ingesteld in par. 4-16 ) niet bereiken. De waarde 0,00 komt overeen met 0,01 s in snelheidsmodus.

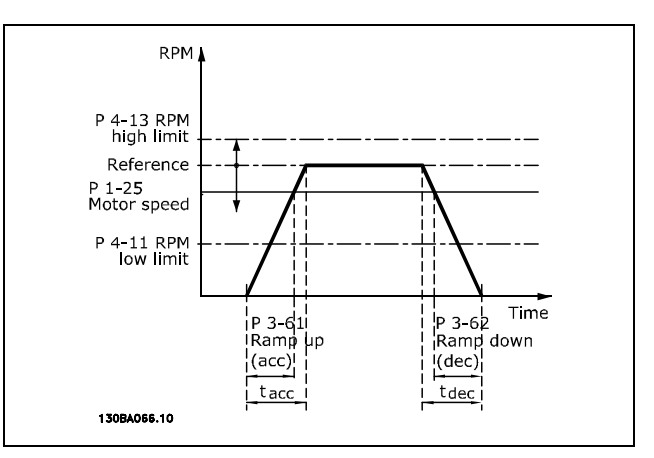

$$
Par.3 - 61 = \frac{t_{versn} * n_{norm} [par.1 - 25]}{\Delta \, ref \, [TPM]} \, [s]
$$

#### **3-62 Aan/uitloop 3, uitlooptijd**

#### **Bereik:**

0,01-3600,00 s **\***<sup>s</sup>

#### **Functie:**

De uitlooptijd is de tijd die nodig is om te vertragen van de nominale motorsnelheid  $n_{M,N}$  (par. 1-23) tot 0 TPM. Er mag geen overspanning in de inverter ontstaan als gevolg van de generatorwerking van de motor. Bovendien mag de opgewekte stroom de koppelbegrenzing (ingesteld in par. 4-17) niet bereiken. De waarde 0,00 komt overeen met 0,01 s in snelheidsmodus.Zie aan/uitloop in par. 3-61.

$$
Par.3 - 62 = \frac{t_{vertr} * n_{norm} [par.1 - 25]}{\Delta ref [TPM]}
$$
 [s]

#### " **3-7\* Aan/uitloop 4**

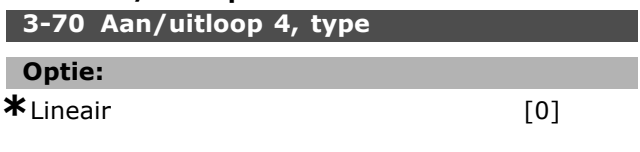

#### **Functie:**

Selecteert het gewenste aan/uitlooptype, afhankelijk van de vereisten met betrekking tot versnellen/vertragen.

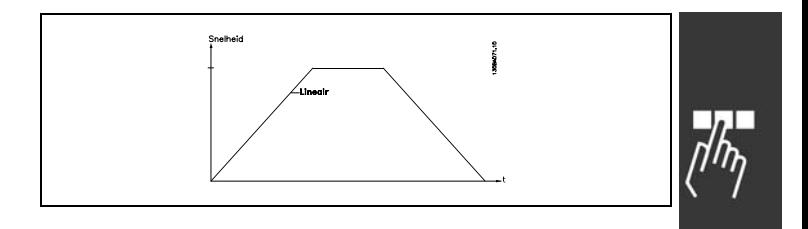

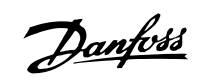

Danfoss

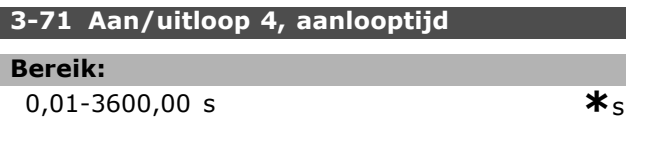

#### **Functie:**

De aanlooptijd is de versnellingstijd van 0 TPM tot de nominale motorsnelheid  $n_{M,N}$  (par. 1-23). De uitgangsstroom mag de koppelbegrenzing (ingesteld in par. 4-16 ) niet bereiken. De waarde 0,00 komt overeen met 0,01 s in snelheidsmodus.

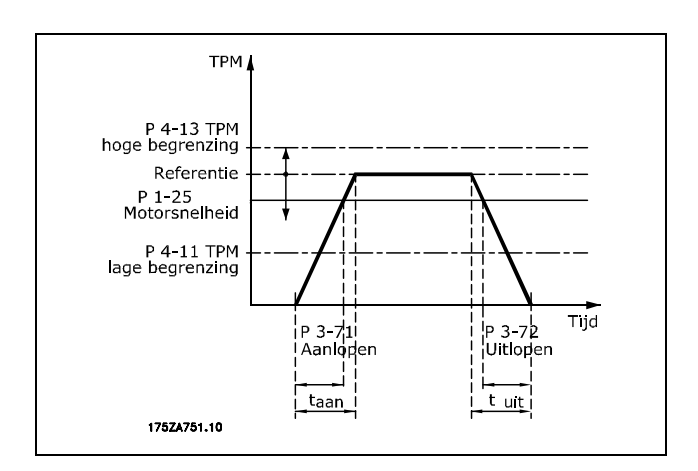

$$
Par.3-71 = \frac{t_{versn} * n_{norm} [par.1-25]}{\Delta \, ref \, [TPM]} \, [s]
$$

#### **3-72 Aan/uitloop 4 , uitlooptijd**

#### **Bereik:**

0,01-3600,00 s **\***<sup>s</sup>

#### **Functie:**

De uitlooptijd is de vertragingstijd van de nominale motorsnelheid  $n_{M,N}$  (par. 1-23) naar 0 TPM. Er mag geen overspanning in de inverter ontstaan als gevolg van de generatorwerking van de motor. Bovendien mag de opgewekte stroom de koppelbegrenzing (ingesteld in par. 4-17) niet bereiken. De waarde 0,00 komt overeen met 0,01 s in snelheidsmodus. Zie looptijd in par. 3-71.

$$
Par.3-72 = \frac{t_{vertr}*n_{norm}\;[\,par.1-25\,]}{\triangle\,ref\;[\,TPM]}\;[s]
$$

" **3-8\* Overige aan/uitlopen 3-80 Jog-aan/uitlooptijd Bereik:** 0,01-3600,00 s **\***<sup>s</sup>

#### **Functie:**

De jog-aan/uitlooptijd is de tijd die nodig is om te versnellen/vertragen van 0 TPM tot de nominale motorfrequentie  $n_{M,N}$  par. 1-25. De uitgangsstroom mag niet hoger zijn dan de koppelbegrenzing (ingesteld in par. 4-16). De jog-aan/uitlooptijd start wanneer er via het bedieningspaneel, de digitale ingangen of de seriële communicatiepoort een jogsignaal wordt gegeven.

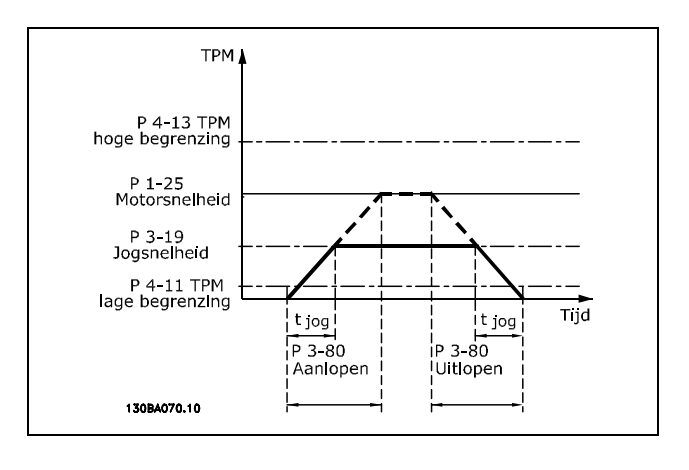

$$
Par.3 - 80 = \frac{t_{jog} * n_{norm} [par.1 - 25]}{\Delta jog \; snelheid [par.3 - 19]} [s]
$$

#### **3-81 Snelle stop, aan/uitlooptijd**

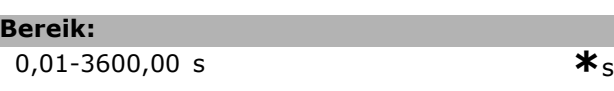

#### **Functie:**

De uitlooptijd is de tijd die nodig is om te vertragen van de nominale motorsnelheid tot 0 TPM. Er mag geen overspanning voorkomen in de inverter als gevolg van de generatorwerking van de motor. De gegenereerde stroom mag ook niet hoger zijn dan de koppelbegrenzing (ingesteld in par. 4-17). De snelle stop wordt geactiveerd door middel van een signaal op een hiervoor geprogrammeerde digitale ingang of via de seriële communicatiepoort.

Danfoss

programmeren -

ı

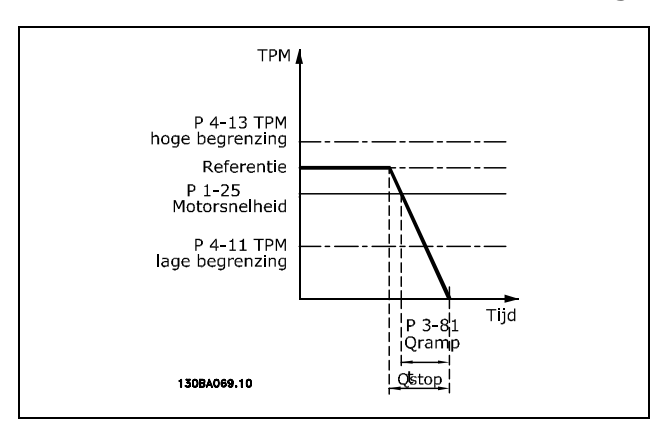

$$
Par.3 - 81 = \frac{t_{Qstop} * n_{norm} [par.1 - 25]}{\Delta jog\ ref [TPM]}
$$
 [s]

#### □ 3-9<sup>\*</sup> Digitale potmeter

### **3-90 Stapgrootte Bereik:** 0.01 - 200.00% **\***0.01%

#### **Functie:**

Als VERHOGEN/VERLAGEN gedurende minder dan 400 ms wordt geactiveerd, wordt de totale referentie verhoogd/verlaagd met de waarde die is ingesteld in par. 3-90 *Stapgrootte*.

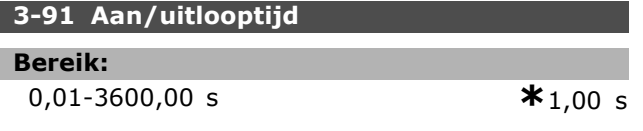

#### **Functie:**

Als VERHOGEN/VERLAGEN gedurende meer dan 400 ms wordt geactiveerd, zal de totale referentie aanlopen/uitlopen gedurende deze aan/uitlooptijd. De aan/uitlooptijd is gedefinieerd als de tijd die nodig is om de totale referentie te wijzigen van 0 % tot 100 %.

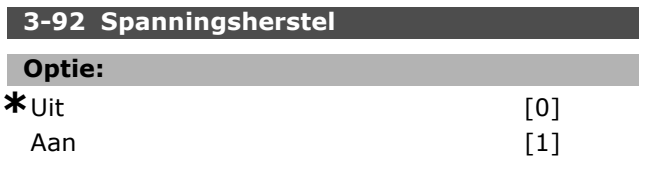

### **Functie:**

Wanneer de Digitale-potentiometerreferentie is ingesteld op *Uit* [0] zal deze referentie worden gereset naar 0 % bij inschakeling van de omvormer. Wanneer de waarde is ingesteld op *Aan* [1] zal de Digitale-potentiometerreferentie worden hersteld bij inschakeling van de omvormer.

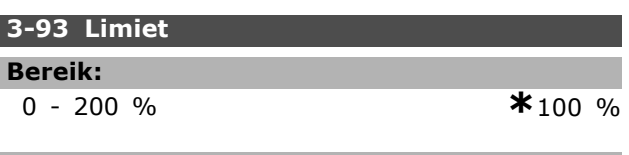

### **Functie:**

Stelt de maximumwaarde in die de Digitalepotentiometerreferentie kan bereiken. Dit verdient aanbeveling als de Digitale potentiometer slechts bedoeld is voor een fijnafstelling van de totale referentie.

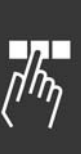

### " **Parameters: begrenzingen/waarschuwingen**

#### □ 4-1<sup>\*</sup> Motorbegrenzingen

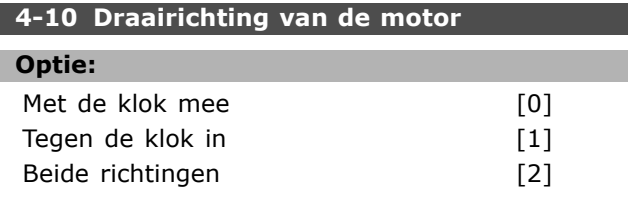

#### **Functie:**

Met deze parameter wordt ongewenste omkering voorkomen. Bovendien kan de maximale uitgangssnelheid worden ingesteld, onafhankelijk van de instellingen van andere parameters. Deze parameter kan niet worden ingesteld wanneer de motor loopt.

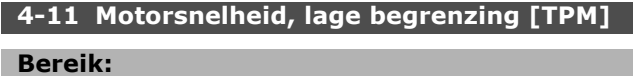

0 - par. 4-13 TPM **\*** 0 TPM

**Functie:**

U kunt instellen dat de *Minimum motorsnelheidsbegrenzing* overeen moet komen met de minimum motorsnelheid. De minimumsnelheid kan de maximumsnelheid niet overschrijden in par. 4-13. Als *Beide richtingen* is geselecteerd in par. 4-10 wordt de minimumsnelheid niet gebruikt.

#### **4-13 Motorsnelheid, hoge begrenzing [TPM]**

**Bereik:**

Par. 4-11 - Variabele begrenzing TPM**\***3600 TPM

#### **Functie:**

U kunt instellen dat de maximum motorsnelheid moet overeenkomen met de hoogste motorsnelheid.

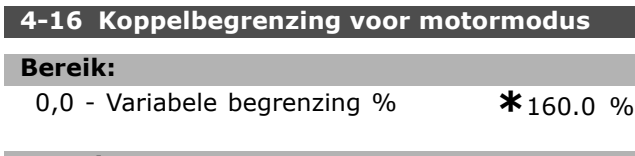

#### **Functie:**

Stelt de koppelbegrenzing voor motorwerking in. De koppelbegrenzing is actief in het snelheidsbereik tot aan de nominale motorsnelheid (par. 1-25). Om de motor te beschermen tegen het bereiken van het uitvalkoppel is de standaardinstelling 1,6 x het nominale motorkoppel (berekende waarde). Wanneer een instelling in par. 1-00 tot par. 1-26 wijzigt, worden par. 4-16 tot 4-18 niet automatisch gereset naar de standaardinstellingen.

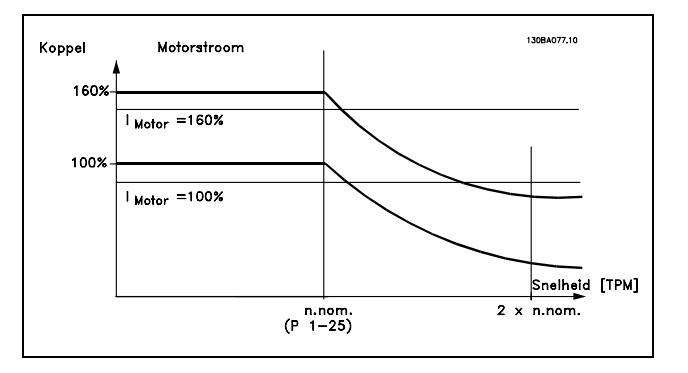

Wanneer par. 4-16 *Koppelbegrenzing motormodus* wordt gewijzigd terwijl par. 1-00 is ingesteld op *Snelheid open lus* [0] wordt par. 1-66 *Min stroom bij lage snelheid* automatisch aangepast. Als par. 2-21 > par. 2-36, kan de motor mogelijk uitvallen.

#### **4-17 Koppelbegrenzing generatorwerking**

#### **Bereik:**

0,0 - Variabele begrenzing % **\***160.0 %

#### **Functie:**

Met deze parameter wordt de koppelbegrenzing bij generatorwerking ingesteld. De koppelbegrenzing is actief in het snelheidsbereik tot aan de nominale motorsnelheid (par. 1-25). Zie afbeelding voor par. 4-16 en par. 14-25 voor meer informatie.

#### **4-18 Stroombegrenzing**

#### **Bereik:**

0,0 - Variabele begrenzing % **\***160.0 %

#### **Functie:**

Met deze parameter wordt de koppelbegrenzing bij motorwerking ingesteld. Om de motor te beschermen tegen het bereiken van het uitvalkoppel is de standaardinstelling 1,6 x het nominale motorkoppel (berekende waarde). Wanneer een instelling in par. 1-00 tot par. 1-26 wijzigt, worden par. 4-16 tot par. 4-18 niet automatisch gereset naar de standaardinstellingen.

#### **4-19 Max uitgangsfrequentie**

### **Optie:**

0,0 - Hz **\***132,0 Hz

#### **Functie:**

Deze parameter biedt een eindbegrenzing van de uitgangsfrequentie van de omvormer voor een verbeterde veiligheid voor toepassingen waarbij onbedoelde, te hoge snelheden moeten

Danfoss

Danfoss

worden vermeden. Deze begrenzing is het eindpunt in alle configuraties (onafhankelijk van de instelling in par. 1-00).

#### " **4-5\* Aanp. Waarschuwingen**

De waarschuwingen worden weergegeven op het display, geprogrammeerde uitgang of seriële bus.

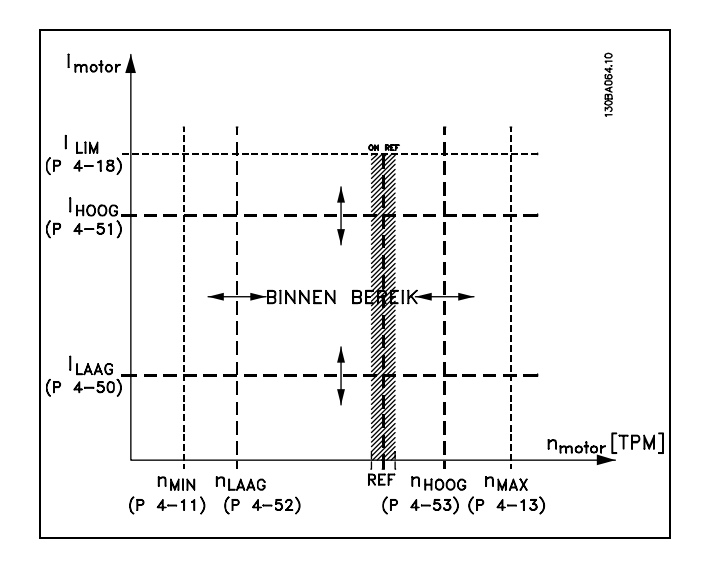

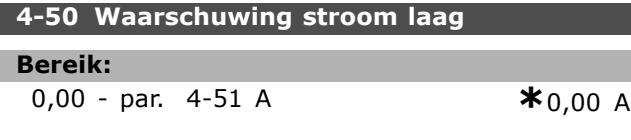

#### **Functie:**

Wanneer de motorstroom onder de begrenzing ILOW zakt, verschijnt op het display de melding CURRENT LOW (STROOM LAAG). De signaaluitgangen kunnen worden geprogrammeerd voor het overbrengen van een statussignaal via klem 27 of 29 en via relaisuitgang 01 of 02.

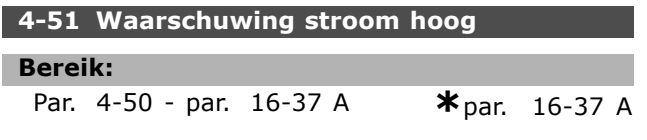

#### **Functie:**

Wanneer de motorstroom hoger wordt dan de begrenzing (I<sub>HIGH</sub>), verschijnt op het display de melding CURRENT HIGH (STROOM HOOG). De signaaluitgangen kunnen worden geprogrammeerd voor het overbrengen van een statussignaal via klem 27 of 29 en via relaisuitgang 01 of 02.

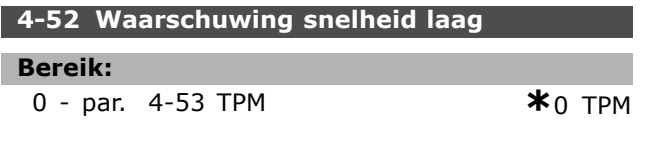

#### **Functie:**

Wanneer de motorsnelheid onder de begrenzing nLOW zakt, verschijnt op het display de melding SPEED LOW (SNELHEID LAAG). De signaaluitgangen kunnen worden geprogrammeerd voor het overbrengen van een statussignaal via klem 27 of 29 en via relaisuitgang 01 of 02.Het signaal voor de lage begrenzing van de motorsnelheid n<sub>LOW</sub> moet worden geprogrammeerd binnen het normale werkbereik van de frequentieomvormer. Zie tekening.

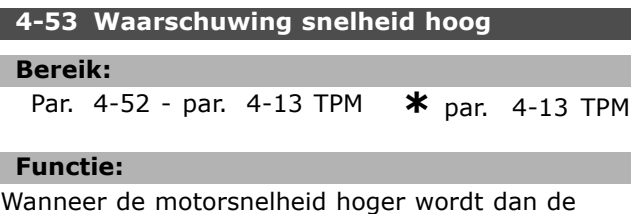

begrenzing n<sub>HIGH</sub>, verschijnt op het display de melding SPEED HIGH (SNELHEID HOOG). De signaaluitgangen kunnen worden geprogrammeerd voor het overbrengen van een statussignaal via klem 27 of 29 en via relaisuitgang 01 of 02.Het signaal voor de hoge begrenzing van de motorsnelheid n<sub>HIGH</sub> moet worden geprogrammeerd binnen het normale werkbereik van de frequentieomvormer.

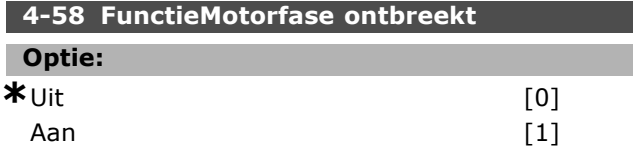

#### **Functie:**

Selecteert het bewaken van de motorfasen. Indien *Aan* wordt geselecteerd, reageert de frequentieomvormer op een ontbrekende motorfase en gaat er een alarm af. Indien *Uit* wordt geselecteerd, wordt er geen alarmsignaal gegeven wanneer er een motorfase ontbreekt. Als de motor met slechts twee fasen loopt, kan deze beschadigd of oververhit raken. Stel de functie Motorfase ontbreekt daarom niet aan op *Aan.* Deze parameter kan niet worden ingesteld wanneer de motor loopt.

### " **4-6\* Snelheidsbypass**

**4-60 Bypass-snelheid vanaf [TPM]**

Array [4]

**Bereik:**

0 - par. 4-13 TPM **\*** 0 TPM

#### **Functie:**

Bij sommige systemen dienen bepaalde uitgangsfrequenties/snelheden te worden vermeden om problemen met resonantie in het

Danfoss

## $-$  Programmeren  $-$

systeem te voorkomen. Voer de te vermijden frequenties/snelheid in.

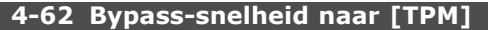

Array [4]

0 - par. 4-13 TPM **\***0 TPM

#### **Functie:**

**Bereik:**

Bij sommige systemen dienen bepaalde uitgangsfrequenties/snelheden te worden vermeden om problemen met resonantie in het systeem te voorkomen. Voer de te vermijden frequenties/snelheid in.

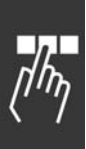

Danfoss

 $-$  Programmeren  $-$ 

## " **Parameters: digitaal in/uit**

### " **5-0\* Digitale I/O-modus**

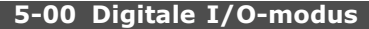

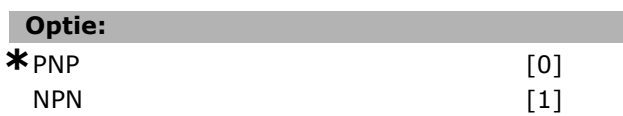

#### **Functie:**

De digitale ingangen en geprogrammeerde digitale uitgangen zijn vooraf te programmeren voor gebruik in PNP- of NPN-systemen.

PNP-systemen worden verlaagd tot GND. De werking gaat via positief lopende pulsen (↑). NPN-systemen worden verhoogd tot + 24 V (intern in de omvormer). De werking gaat via negatief lopende pulsen (↓).

De parameter kan niet worden ingesteld wanneer de motor loopt.

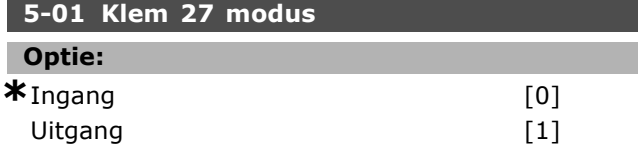

#### **Functie:**

Selecteert klem 27 als een digitale ingang of uitgang. De standaardinstelling is de ingangsfunctie. Deze parameter kan niet worden ingesteld wanneer de motor loopt.

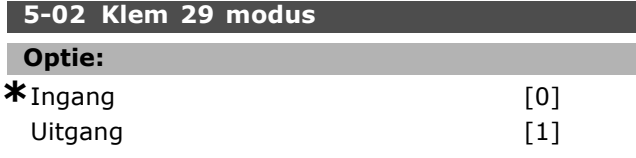

#### **Functie:**

Selecteert klem 29 als digitale ingang of uitgang. De standaardinstelling is de ingangsfunctie. De parameter kan niet worden ingesteld wanneer de motor loopt.

### □ 5-1<sup>\*</sup> Digitale ingangen

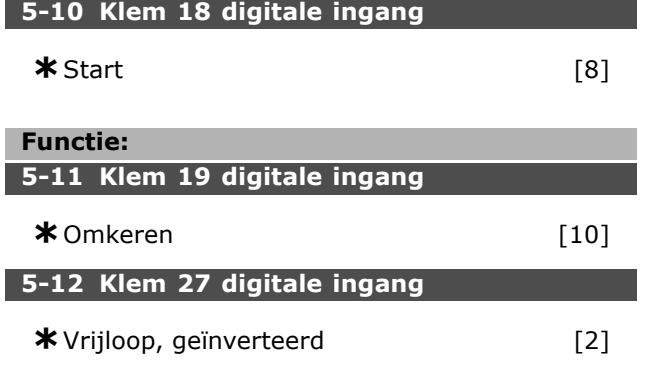

# **5-13 Klem 29 digitale ingang \***Jog [14]

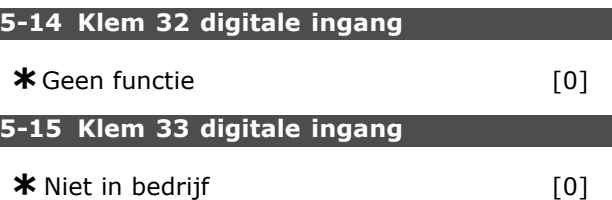

**Optie:**

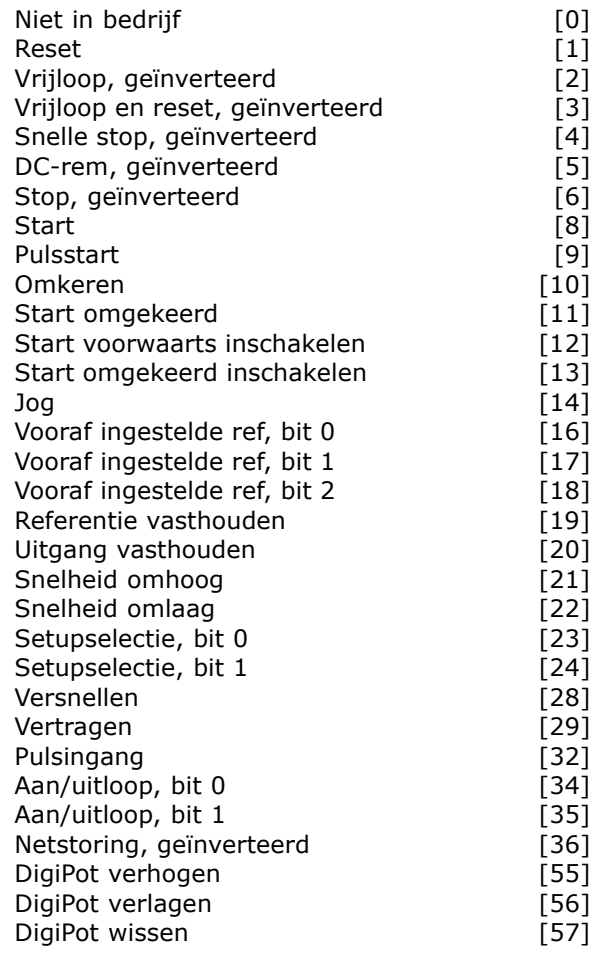

#### **Functie:**

De volgende functies kunnen worden geprogrammeerd voor alle digitale ingangen:

- **Geen functie [0]: de frequentieomvormer** reageert niet op signalen die naar de klem worden gestuurd.
- **Reset [1]: reset de frequentieomvormer** na een Uitschakeling/Alarm. Niet elk alarm kan echter gereset worden.
- Vrijloop geïnverteerd [2] (standaard digitale klem 27): vrijloop na stop, geïnverteerde ingang (NC). De frequentieomvormer laat

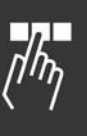

Programmeren

Danfoss

de motor in vrije modus lopen. Logische  $'0'$  => vrijloop na stop.

- Vrijloop en reset, geïnverteerd [3]: reset en vrijloop na stop, geïnverteerde ingang (NC). De frequentieomvormer laat de motor in vrije modus lopen en voert vervolgens een reset van de omvormer uit. Logische  $'0'$  => vrijloop na stop en reset
- Snelle stop, geïnverteerd [4]: geïnverteerde ingang (NC). Genereert een stop in overeenstemming met de uitlooptijd van de snelle stop (par. 3-81). Wanneer de motor wordt gestopt, bevindt de as zich in de vrije stand. Logische '0' => snelle stop.
- **DC-rem, geïnverteerd [5]: geïnverteerde** ingang voor DC-remmen (NC). Stopt de motor door gedurende een bepaalde tijd gelijkstroom toe te voeren. Zie par. 2-01 tot par. 2-03. Deze functie is alleen actief wanneer de waarde in par. 2-02 niet 0 is. Logische  $0' \Rightarrow DC$ -remmen.
- **Stop, geïnverteerd [6]: stop geïnverteerde** functie. Activeert een stopfunctie wanneer de geselecteerde klem van logische '1' naar logische '0' gaat. De stop wordt uitgevoerd in overeenstemming met de geselecteerde uitlooptijd (par. 3-42, 3-52, 3-62 en 3-72).

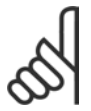

## **NB!:**

Wanneer de frequentieomvormer de koppelbegrenzing heeft bereikt en een stopopdracht heeft ontvangen,

mag deze niet uit zichzelf stoppen. Om ervoor te zorgen dat de frequentieomvormer stopt, moet een digitale uitgang worden ingesteld op *Koppelbegrenzing en stop* [27] en moet deze digitale uitgang worden aangesloten op een digitale ingang die als vrijloop is ingesteld.

- Start [8] (standaard digitale ingang 18): selecteer start voor een start/stopcommando. Logische '1' = start, logische '0' = stop.
- ï **Vergrendelde start [9]**: als gedurende minstens 2 ms een puls wordt gegeven, wordt de motor gestart. Bij activering van *Stop geïnverteerd* wordt de motor gestopt.
- **Omkeren [10]: (standaard digitale ingang 19).** Wijzigt de draairichting van de motoras. Logische í1í leidt tot omkeren. Het omkeersignaal wijzigt alleen de draairichting. Het activeert de startfunctie niet. Selecteer beide richtingen in par. 4-10. De functie is niet actief in Koppelregeling, snelheidsterugkoppeling.
- **Start omkeren [11]: wordt gebruikt voor** start/stop en voor omkeren via dezelfde draad. Gelijktijdige startsignalen zijn niet toegestaan.
- **Start voorwaarts inschakelen [12]: wordt** gebruikt wanneer de motoras bij het starten met de klok mee moet draaien.
- **Start omkeren inschakelen [13]: wordt** gebruikt als de motoras bij het starten alleen tegen de klok in moet draaien.
- **Jog [14] (standaard digitale ingang 29):** wordt gebruikt om te schakelen tussen externe referentie en vooraf ingestelde referentie. Extern/vooraf ingesteld [2] moet worden geselecteerd in par. 2-14. Logische  $'0'$  = externe referenties actief, logische  $1'$  = een van de vier referenties is actief volgens de onderstaande tabel
- ï **Vooraf ingestelde ref. bit 0 [16]**: De vooraf ingestelde ref. bits 0, 1 en 2 maken het mogelijk om een van de acht vooraf ingestelde referenties te selecteren volgens onderstaande tabel.
- ï **Vooraf ingestelde ref. bit 1 [17]**: Zie Vooraf ingestelde ref. bit 0 [16].
- ï **Vooraf ingestelde ref. bit 2 [18]**: Zie Vooraf ingestelde ref. bit 0 [16].

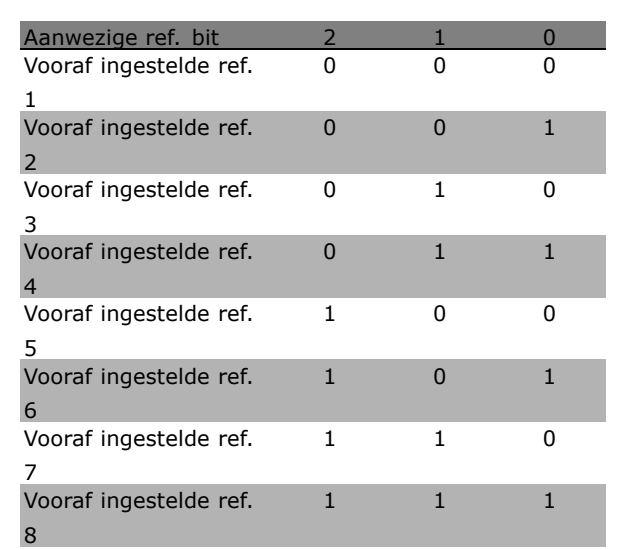

ï **Referentie vasthouden [19]**: houdt de actuele referentie vast. De vastgehouden referentie is nu het punt van inschakelen/de voorwaarde om Snelheid omhoog en Snelheid omlaag te gebruiken. Als Snelheid omhoog/omlaag wordt gebruikt, volgt de wijziging in snelheid altijd aan/uitloop 2 (par. 3-51 en 3-52) in het bereik 0 - par. 3-03.

Programmeren

**Uitgang vasthouden [20]: houdt de** actuele motorfrequentie vast (Hz). De vastgehouden motorfrequentie is nu het punt van inschakelen/de voorwaarde om Snelheid omhoog en Snelheid omlaag te gebruiken. Als Snelheid omhoog/omlaag wordt gebruikt, volgt de wijziging in snelheid altijd aan/uitloop 2 (par. 3-51 en 3-52) in het bereik 0 - par. 1-23.

#### **NB!:**

Als Uitgang vasthouden actief is, kan de frequentieomvormer niet gestopt worden via een laag "start [13]"-signaal. De

frequentieomvormer wordt gestopt via een klem die is ingesteld op Vrijloop geïnverteerd [2] of Vrijloop en reset, geïnverteerd [33].

- Snelheid omhoog [21]: selecteer Snelheid omhoog en Snelheid omlaag wanneer een de snelheid omhoog/omlaag digitaal bestuurd moet worden (motorpotentiometer). Selecteer Referentie vasthouden of Uitgang vasthouden om deze functie te activeren. Zolang er een logische í1í op de geselecteerde klem voor Snelheid omhoog is, wordt de referentie of de uitgangsfrequentie verhoogd. Volg aan/uitloop 2 (par. 3-51) in het bereik 0 - par. 1-23.
- Snelheid omlaag [22]: zie Snelheid omhoog [21].
- **Setupselectiebit 0 [23] (standaard digitale** ingang 33): via Setup, bit 0 en bit 1 kan een van de vier setups worden geselecteerd. Par. 0-10 moet ingesteld worden op Multisetup.
- Setupselectiebit 1 [24] (standaard digitale ingang 32): zie Setupselectiebit 0 [23].
- ï **Versnellen [28]**: selecteer Versnellen/vertragen om de referentiewaarde (ingesteld in par. 3-12) te verhogen of te verlagen.

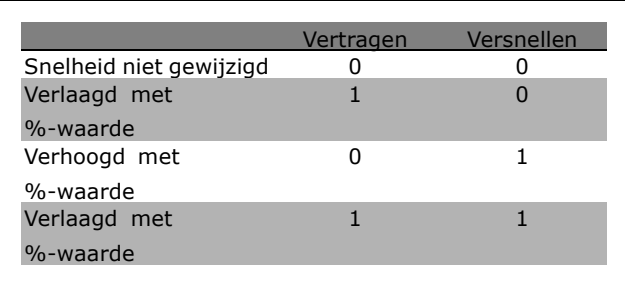

- Vertragen [29]: zie Versnellen [28].
- ï **Pulsingang [32]**: selecteer Pulsingang wanneer een pulssequentie wordt gebruikt

als referentie of terugkoppeling. Het schalen wordt uitgevoerd via par. groep 5-5\*.

- ï **Aan/uitloopbit 0 [34]**
- ï **Aan/uitloopbit 1 [35]**
- **Netstoring, geïnverteerd [36]: wordt** geselecteerd om par. 14-10 *Netstoring* te activeren. Netstoring, geïnverteerd is actief in de logische '0'-situatie.
- ï **DigiPot verhogen [55]**: gebruikt de ingang als een VERHOOG-signaal naar de digitale-potentiometerfunctie die wordt beschreven in parametergroep 3-9\*.
- **DigiPot verlagen [56]: gebruikt de** ingang als een VERLAAG-signaal naar de digitale-potentiometerfunctie die wordt beschreven in parametergroep 3-9\*.
- ï **DigiPot wissen [57]**: gebruikt de ingang om de digitale-potentiometerreferentie die wordt beschreven in parametergroep 3-9\*, te WISSEN.

### □ 5-3\* Digitale uitgangen

De 2 halfgeleidende digitale uitgangen zijn gemeenschappelijk voor klemmen 27 en 29. Stel de I/O-functie voor klem 27 in par. 5-01 in en stel de I/O-functie voor klem 29 in par. 5-02 in. De parameter kan niet worden ingesteld wanneer de motor loopt.

#### **5-30 Klem 27 digitale uitgang**

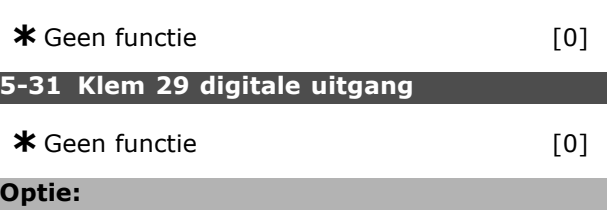

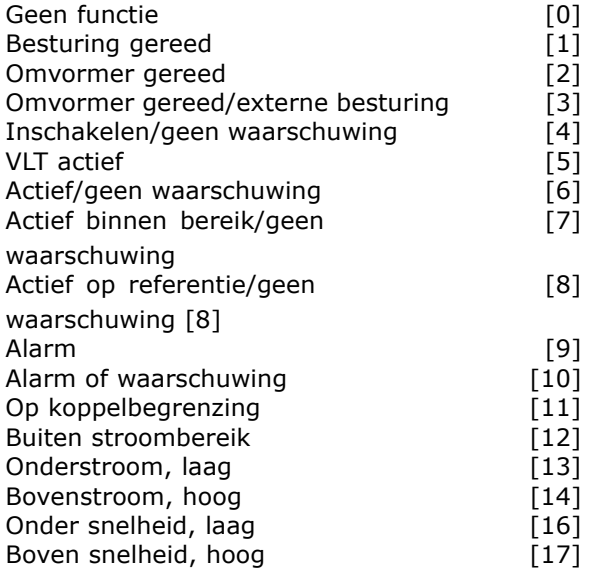

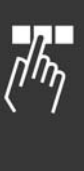

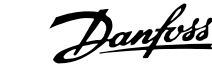

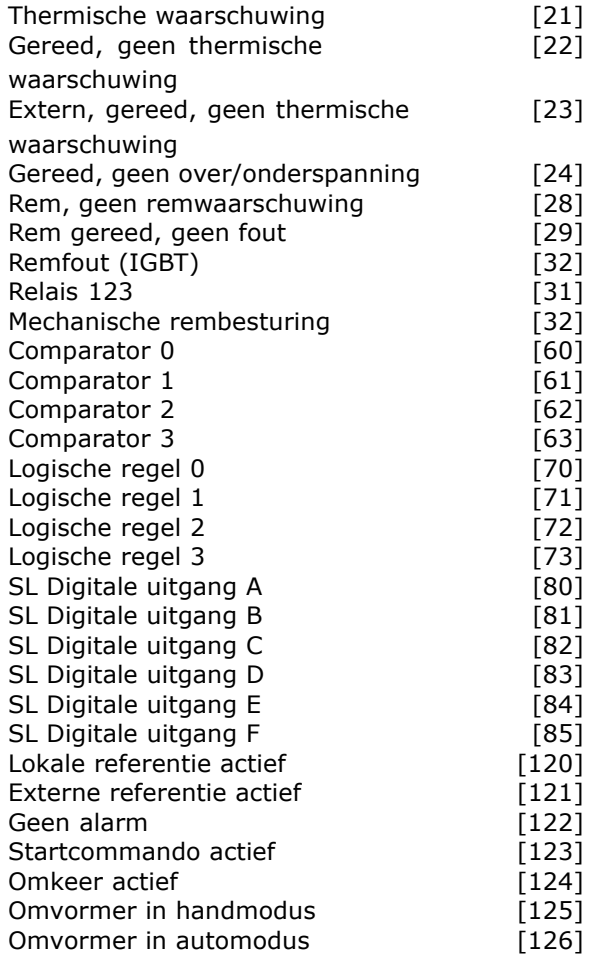

#### **Functie:**

De digitale uitgangen kunnen op deze functies worden ingesteld:

- ï **Geen functie [0]**: *Standaard voor alle digitale uitgangen en relaisuitgangen*
- **Besturing gereed [1]: De stuurkaart** krijgt voedingsspanning.
- **Omvormer gereed [2]: De frequen**tieomvormer is gereed en geeft een voedingssignaal aan de stuurkaart.
- **Omvormer gereed/externe besturing [3]**: De frequentieomvormer is gereed en staat in de Auto-Aanmodus.
- **Inschakelen/geen waarschuwing [4]:** De frequentieomvormer is klaar voor gebruik. Er is geen start- of stopcommando gegeven (start/uitschakelen). Er zijn geen waarschuwingen.
- **VLT actief [5]: De motor loopt.**
- ï **Actief/geen waarschuwing [6]**: De uitgangssnelheid is hoger dan de snelheid die is ingesteld in par. 1-81. De motor loopt en er zijn geen waarschuwingen.
- ï **Actief binnen bereik/geen waarschuwing [7]**: loopt binnen de geprogrammeerde

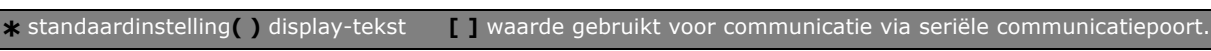

stroom/frequentiebereiken die zijn ingesteld in par. 4-50 tot par. 4-53. ï **Actief op referentie/geen waarschuwing [8]**: mechanische snelheid komt overeen met de referentie. • **Alarm [9]: Een alarm activeert de uitgang. Alarm of waarschuwing [10]: Een alarm of** een waarschuwing activeert de uitgang. **Op koppelbegrenzing [11]: De** koppelbegrenzing die is ingesteld in par. 4-16 of par. 1-17 wordt overschreden. **Buiten stroombereik [12]: De motorstroom** ligt buiten het bereik dat is ingesteld in par. 4-18. ï **Onderstroom, laag [13]**: De motorstroom

Danfoss

- is lager dan is ingesteld in par. 4-50.
- **Bovenstroom, hoog [14]: De motorstroom** is hoger dan is ingesteld in par. 4-51.
- ï **Onder snelheid, laag [16]**: De uitgangssnelheid is lager dan is ingesteld in par. 4-52.
- ï **Boven snelheid, hoog [17]**: De uitgangssnelheid is hoger dan is ingesteld in par. 4-53.
- **Thermische waarschuwing [21]: deze** functie is actief wanneer de temperatuurgrens in de motor, de frequentieomvormer, de remweerstand of de thermistor is overschreden.
- ï **Gereed, geen thermische waarschuwing [22]**: de frequentieomvormer is gereed en er is geen waarschuwing wegens overtemperatuur.
- Extern, gereed, geen thermische **waarschuwing [23]**: de frequentieomvormer is gereed en staat in de Auto-Aanmodus. Er is geen waarschuwing wegens overtemperatuur.
- ï **Gereed, geen over/onderspanning [24]**: de frequentieomvormer is gereed en de netspanning ligt binnen het aangegeven spanningsbereik (zie het gedeelte *Algemene specificaties*).
- ï **Omkeren [25]**: *Omkeren* actief. *Logische í1í* = relais geactiveerd, 24 V DC wanneer de motor met de klok mee draait. *Logische í0í* = relais niet geactiveerd, geen signaal wanneer de motor tegen de klok in draait.
- **Bus OK [26]: Actieve communicatie (geen** time-out) via de seriële communicatiepoort.
- ï **Koppelbegrenzing en stop [27]**: wordt gebruikt bij vrijloopstop en in koppelbegrenzingssituatie. Het signaal is logisch '0' wanneer de frequentieomvormer een stopsignaal heeft ontvangen en de koppelbegrenzing heeft bereikt.
- ï **Rem, geen remwaarschuwing [28]**: de rem is actief en er zijn geen waarschuwingen.

- **Rem gereed, geen fout [29]: de rem is** gereed en er zijn geen fouten.
- ï **Remfout (IGBT) [30]**: de uitgang is logisch í1í wanneer de IGBT-rem kortsluiting heeft gemaakt. Deze functie wordt gebruikt om de frequentieomvormer te beschermen indien er een fout optreedt in de remmodules. Gebruikt de uitgang/het relais om de netvoeding van de frequentieomvormer af te sluiten.
- **Relais 123 [31]: het relais wordt geactiveerd** wanneer Veldbusprofiel [0] is geselecteerd in par. 5-12. Bij OFF1, OFF2 of OFF3 (bit in het stuurwoord) is het logisch '1'.
- ï **Mechanische rembesturing [32]**: Maakt het mogelijk om een externe mechanische rem te bedienen. Zie de beschrijving in het gedeelte *Besturing van mechanische rem* en par. groep 2-2\*
- **Comparator 0 [60]: Zie par. groep** 13-1\*. De uitgang zal hoog worden als Comparator 0 als TRUE wordt geëvalueerd. Anders zal het laag zijn.
- **Comparator 1 [61]: Zie par. groep** 13-1\*. De uitgang zal hoog worden als Comparator 1 als TRUE wordt geëvalueerd. Anders zal het laag zijn.
- ï **Comparator 2 [62]**: Zie par. groep 13-1\*. De uitgang zal hoog worden als Comparator 2 als TRUE wordt geëvalueerd. Anders zal het laag zijn.
- ï **Comparator 3 [63]**: Zie par. groep 13-1\*. De uitgang zal hoog worden als Comparator 3 als TRUE wordt geëvalueerd. Anders zal het laag zijn.
- Logische regel 0 [70]: Zie par. groep 13-4\*. De uitgang zal hoog worden als Logische regel 0 als TRUE wordt geëvalueerd. Anders zal het laag zijn.
- Logische regel 1 [71]: Zie par. groep 13-4\*. De uitgang zal hoog worden als Logische regel 1 als TRUE wordt geëvalueerd. Anders zal het laag zijn.
- Logische regel 2 [72]: zie par. groep 13-4\*. De uitgang zal hoog worden als Logische regel 2 als TRUE wordt geëvalueerd. Anders zal het laag zijn.
- Logische regel 3 [73]: zie par. groep 13-4\*. De uitgang zal hoog worden als Logische regel 3 als TRUE wordt geëvalueerd. Anders zal het laag zijn.
- ï **SL Digitale uitgang A [80]**: Zie par. 13-52 *SL-controlleractie*. De ingang zal hoog worden wanneer de Smart Logic Action [38] *Dig. uitg. A hoog* wordt uitgevoerd. De ingang zal laag

worden wanneer de Smart Logic Action [32] *Dig. uitg. A laag* wordt uitgevoerd.

Danfoss

- ï **SL Digitale uitgang B [81]**: zie par. 13-52 *SL-controlleractie*. De ingang zal hoog worden wanneer de Smart Logic Action [39] *Dig. uitg. A hoog* wordt uitgevoerd. De ingang zal laag worden wanneer de Smart Logic Action [33] *Dig. uitg. A laag* wordt uitgevoerd.
- ï **SL Digitale uitgang C [82]**: zie par. 13-52 *SL-controlleractie*. De ingang zal hoog worden wanneer de Smart Logic Action [40] *Dig. uitg. A hoog* wordt uitgevoerd. De ingang zal laag worden wanneer de Smart Logic Action [34] *Dig. uitg. A laag* wordt uitgevoerd.
- ï **SL Digitale uitgang D [83]**: zie par. 13-52 *SL-controlleractie*. De ingang zal hoog worden wanneer de Smart Logic Action [41] *Dig. uitg A hoog* wordt uitgevoerd. De ingang zal laag worden wanneer de Smart Logic Action [35] *Dig. uitg. A laag* wordt uitgevoerd.
- ï **SL Digitale uitgang E [84]**: zie par. 13-52 *SL-controlleractie*. De ingang zal hoog worden wanneer de Smart Logic Action [42] *Dig. uitg. A hoog* wordt uitgevoerd. De ingang zal laag worden wanneer de Smart Logic Action [36] *Dig. uitg. A laag* wordt uitgevoerd.
- ï **SL Digitale uitgang F [85]**: zie par. 13-52 *SL-controlleractie*. De ingang zal hoog worden wanneer de Smart Logic Action [43] *Dig. uitg. A hoog* wordt uitgevoerd. De ingang zal laag worden wanneer de Smart Logic Action [37] *Dig. uitg. A laag* wordt uitgevoerd.
- Lokale referentie actief [120]: de uitgang zal hoog worden als par. 3-13 *Referentieplaats* = [2] *Lokaal* of als par. 3-13 *Referentieplaats* = [0] *Gekoppeld aan handauto* wanneer het LCP tegelijkertijd in de Hand-Aanmodus staat.
- **Externe referentie actief [121]: de uitgang** zal hoog worden als par. 3-13 *Referentieplaats* = [1] *Extern* of als par. 3-13 *Referentieplaats* = [0] *Gekoppeld aan handauto* wanneer het LCP tegelijkertijd in de Auto-Aanmodus staat.
- **Geen alarm [122]: de uitgang wordt hoog** wanneer er vooraf geen alarm is ingesteld.
- **Startcommando actief [123]: de** uitgang wordt hoog wanneer er een actief startcommando is (bijv. via digitale busaansluiting of [Hand on] of [Auto on] en er geen stop- of startcommando actief is.
- **Omkeren actief [124]: de uitgang wordt** hoog wanneer de omvormer tegen de klok in loopt (het logische product van de statusbits "actief" EN "omkeren".

Danfoss

 $-$  Programmeren  $-$ 

- **Omvormer in handmodus [125]: de** uitgang wordt hoog wanneer de omvormer in de Hand-Aanmodus staat (zoals aangegeven door de LED boven [Hand on].
- **Omvormer in automodus [126]: de uitgang** wordt hoog wanneer de omvormer in de Hand-Aanmodus staat (zoals aangegeven door de LED boven [Auto on].

### □ **5-4\* Relais**

#### **5-40 Functierelais**

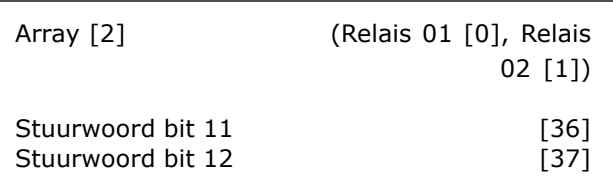

Par. 5-40 bevat dezelfde opties als par. 5-30 en par. 5-31 waaronder optie 36 en 37.

#### **Functie:**

- Stuurwoord bit 11 [36]: Bit 11 in het stuurwoord regelt relais 01. Zie het gedeelte *Stuurwoord volgens het FC-profiel (CTW).* Deze optie geldt alleen voor par. 5-40.
- Stuurwoord bit 12 [37]: bit 12 in het stuurwoord regelt relais 02. Zie het gedeelte *Stuurwoord volgens het FC-profiel (CTW).*

Selecteer een van de 2 interne mechanische relais in een arrayfunctie.

Bijv. par. 5-4\*  $\rightarrow$  'OK'  $\rightarrow$  Functie Relais  $\rightarrow$  'OK' → [0] → íOKí → *selecteer functie*

Relaisnr. 1 heeft arraynr. [0]. Relaisnr. 2 heeft arraynr. [1]. De relaisfuncties worden geselecteerd vanuit dezelfde lijst als voor uitgangsfuncties met een vaste status. Zie par. 5-3\*.

#### **5-41 Vertraging aan, relais**

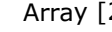

Array [2] (Relais 01 [0], Relais 02 [1])

#### **Bereik:**

0,00 - 600,00 s **\***0,00 s

#### **Functie:**

Deze parameter maakt een vertraging mogelijk van de inschakeltijd van de relais. Selecteer een van de 2 interne mechanische relais in een arrayfunctie.Zie par. 5-40.

#### **5-42 Vertraging uit, relais**

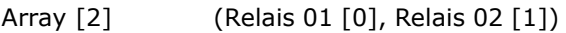

- **Bereik:**
	- 0,00 600,00 s **\***0,00 s

$$
\boldsymbol{\mathsf{k}}_{0,00\mathrm{~s}}
$$

#### **Functie:**

Deze parameter maakt een vertraging mogelijk van de uitschakeltijd van de relais. Selecteer een van de 2 interne mechanische relais in een arrayfunctie.Zie par. 5-40

#### " **5-5\* Pulsingang**

De parameters van de pulsingang worden gebruikt om een geschikt venster te selecteren voor het pulsreferentiegebied. Ingangsklemmen 29 of 33 werken als frequentiereferentie-ingangen. Stel par. 5-13 of par. 5-15 in als *Pulsingang* [32]. Als klem 29 wordt gebruikt als ingang, moet *Ingang* [0] worden geselecteerd in par. 5-01.

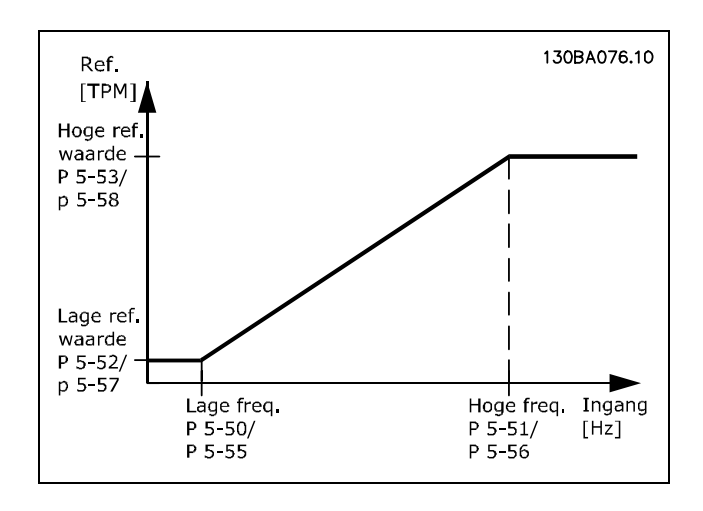

#### **5-50 Klem 29 Lage Frequentie**

#### **Bereik:**

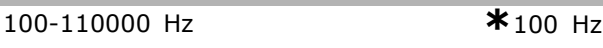

#### **Functie:**

Deze parameter stelt de lage frequentie in die verwijst naar de lage frequentiewaarde in par. 5-52, zodat deze overeenkomt met de motorassnelheid.

#### **5-51 Klem 29, hoge frequentie**

#### **Bereik:** 100-110000 Hz **\***100 Hz

#### **Functie:**

Deze parameter stelt de hoge frequentie in die verwijst naar de hoge frequentiewaarde in par. 5-53, zodat deze overeenkomt met de motorassnelheid.

Danfoss

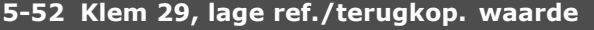

#### **Bereik:**

-100000,000 - par. 5-53 **\*** 0.000

#### **Functie:**

Deze parameter stelt de laagste referentiewaarde [TPM] in voor de motorassnelheid en de laagste terugkoppelingswaarde. Selecteer klem 29 als een digitale uitgang (par. 5-01 = *Uitgang* [1] en par. 5-60 = relevante waarde.

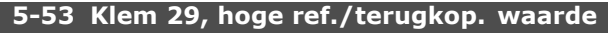

#### **Bereik:**

```
Par. 5-52 - 100000,000 *1500.000
```
#### **Functie:**

Deze parameter stelt de hoogste referentiewaarde [TPM] voor de motorassnelheid en de hoogste terugkoppelingswaarde in. Selecteer klem 29 als een digitale uitgang (par. 5-01 = *Uitgang*  $[1]$  en par. 5-60 = relevante waarde.

### **5-54 Pulsfilter, tijdconstante #29**

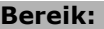

1 - 1000 ms **\***100 ms

#### **Functie:**

De laagdoorlaatfilter vermindert de invloed en dempt trillingen op het terugkoppelingssignaal van de besturing. Dit kan bijvoorbeeld een voordeel zijn wanneer er veel ruis op het systeem is. Deze parameter kan niet worden ingesteld wanneer de motor loopt.

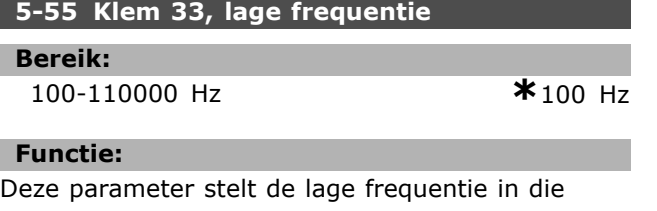

verwijst naar de lage referentiewaarde in par. 5-57, zodat deze overeenkomt met de motorassnelheid.

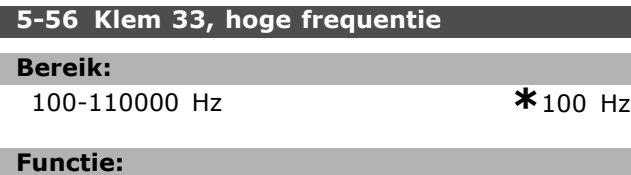

Deze parameter stelt de hoge frequentie in die verwijst naar de hoge referentiewaarde in par. 5-58, zodat deze overeenkomt met de motorassnelheid.

#### **5-57 Klem 33, lage ref./terugkop. waarde**

#### **Bereik:**

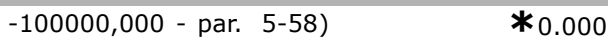

#### **Functie:**

Deze parameter stelt de laagste referentiewaarde [TPM] in voor de motorassnelheid.

#### **5-58 Klem 33, hoge ref./terugkop. waarde**

#### **Bereik:**

Par. 5-57 - 100000,000 **\***1500.000

#### **Functie:**

Deze parameter stelt de hoogste referentiewaarde [TPM] in voor de motorassnelheid.

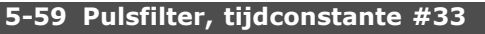

### **Bereik:**

1 - 1000 ms **\*** 100 ms

#### **Functie:**

Het laagdoorlaatfilter vermindert de invloed en dempt trillingen op het terugkoppelingssignaal van de besturing. Dit kan bijvoorbeeld een voordeel zijn wanneer er veel ruis op het systeem is. Deze parameter kan niet worden ingesteld wanneer de motor loopt.

### " **5-6\* Pulsuitgangen**

De pulsuitgangen zijn toegewezen aan klem 27 of 29. Selecteer klem 27 in par. 5-01 en klem 29 in par. 5-02.

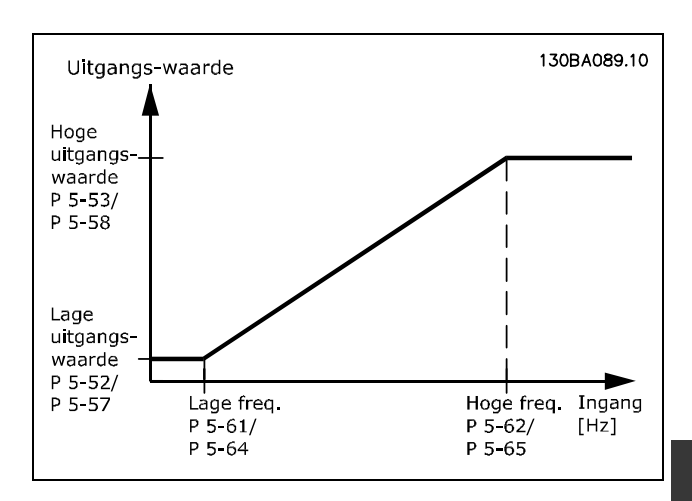

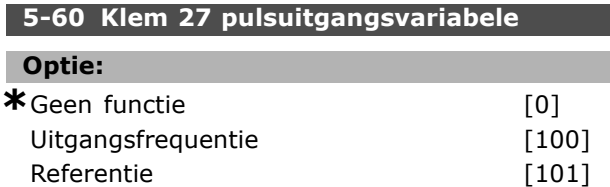

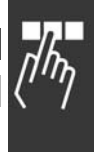

Danfoss

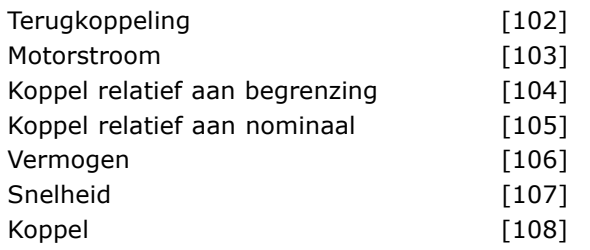

#### **Functie:**

Selecteert de variabele voor de gekozen uitlezing op klem 27. De parameter kan niet worden ingesteld wanneer de motor loopt.

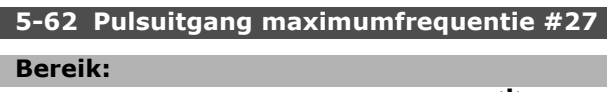

0-32000 Hz **\***5000 Hz

### **Functie:**

Deze parameter stelt de maximumfrequentie in voor klem 27 die verwijst naar de uitgangsvariabele in par. 5-60. De parameter kan niet worden ingesteld wanneer de motor loopt.

#### **5-63 Klem 29 pulsuitgangsvariabele**

#### **Optie:**

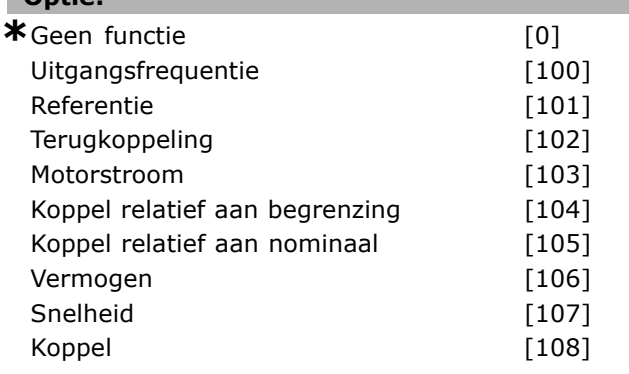

#### **Functie:**

Deze parameter selecteert de variabele voor de gekozen uitlezing voor klem 29. De parameter kan niet worden ingesteld wanneer de motor loopt.

### **5-65 Pulsuitgang maximumfrequentie #29**

#### **Bereik:**

0-32000 Hz **\***5000 Hz

# **Functie:**

Deze parameter stelt de maximumfrequentie in voor klem 29 die verwijst naar de uitgangsvariabele in par. 5-63. De parameter kan niet worden ingesteld wanneer de motor loopt.

#### " **5-7\* 24 V encoder-ingang**

U kunt een 24 V-encoder aansluiten op klem 13 (24 V DC-voeding), klem 32 (Kanaal A), klem 33 (Kanaal B) en klem 20 (GND). De digitale ingangen 32/33 zijn actief voor encoder-ingangen als u Flux met encoderterugkoppeling selecteert (par. 1-01). De gebruikte encoder is een 24 V-type met dubbel kanaal (A en B). Max. ingangsfrequentie: 110 kHz.

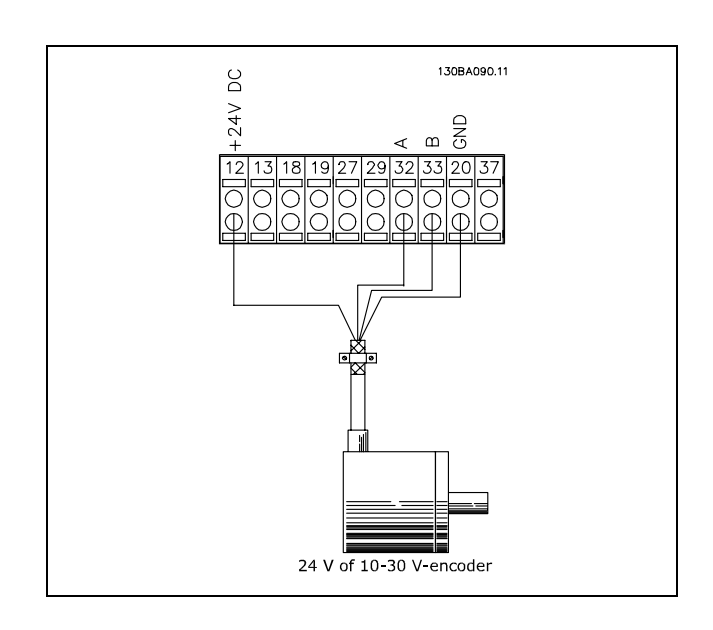

#### **5-70 Klem 32/33 encoderresolutie**

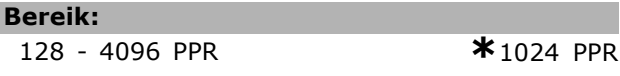

#### **Functie:**

Deze parameter stelt de encoderpulsen in per omwenteling van de motoras. Lees de correcte waarde af van de encoder. De parameter kan niet worden ingesteld wanneer de motor loopt.

#### **5-71 Klem 32/33 Encoderrichting**

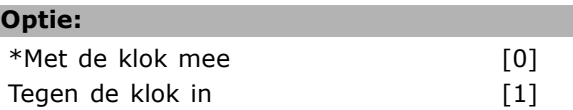

#### **Functie:**

Deze parameter verandert de gedetecteerde encoderrichting (omwenteling) zonder de draden naar de encoder te veranderen. Selecteer Met de klok mee wanneer kanaal A 90° (elektrische graden) voor kanaal B staat bij rotatie van de encoderas met de klok mee. Selecteer Tegen de klok in wanneer kanaal A 90° (elektrische graden) na kanaal B staat bij rotatie van de encoderas tegen de klok in. De parameter kan niet worden ingesteld wanneer de motor loopt.

Danfoss

## " **Parameters: analoog in/uit**

#### " **6-0\* Digitale I/O-modus**

FC 300 bevat 2 analoge ingangen: klem 53 en 54. De analoge ingangen op FC 302 zijn bestemd voor een vrije selectie van spanning- (-10 V - +10 V) of stroomingang (0/4-20 mA).

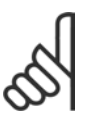

#### **NB!:**

De thermistors worden aangesloten op een analoge of digitale ingang.

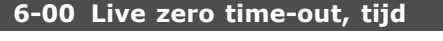

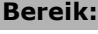

1-99 s **\*** 10 s

#### **Functie:**

Is actief wanneer A53 (SW201) en/of A54 (SW202) in de positie ON (AAN) staat/staan (de analoge ingangen worden geselecteerd als stroomingangen). Indien de waarde van het referentiesignaal dat is verbonden met de stroomingang, lager wordt dan 50 % van de in par. 6-12 of 6-22 ingestelde waarde gedurende een langere periode dan de in par. 6-00 ingestelde tijd, zal de in par. 6-01 geselecteerde functie worden geactiveerd.

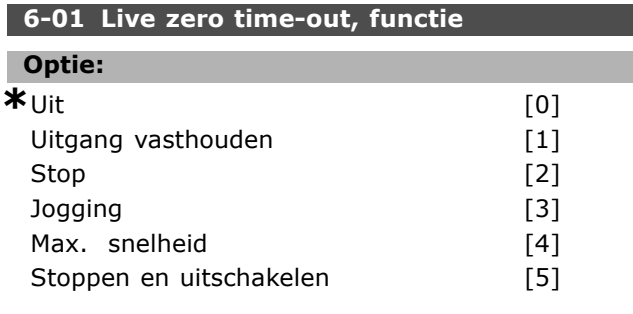

#### **Functie:**

Deze parameter activeert de functie als het ingangssignaal op klem 53 of 54 onder de 2 mA zakt, op voorwaarde dat de instelling van par. 6-12 of 6.22 hoger is dan 2 mA en dat de tijd voor de time-out in par. 6-00 is overschreden. Indien er zich tegelijkertijd meerdere time-outs voordoen, zal de frequentieomvormer de volgende prioriteit aan de time-outfunctie geven:

- 1. *Live zero time-out, functie* par*.* 6-01
- 2. *Encoderverliesfunctie* par. 5-74
- 3. *Stuurwoord time-outfunctie* par. 8-04. De uitgangsfrequentie van de frequentieomvormer kan:
- ï worden vastgehouden op de actuele waarde
- naar de jog-snelheid worden geforceerd
- naar de maximumsnelheid worden geforceerd
- naar stop worden geforceerd, met uitschakeling als gevolg
- naar Setup 8 worden geforceerd De parameter kan niet worden ingesteld wanneer de motor loopt.

#### □ 6-1<sup>\*</sup> Analoge ingang 1

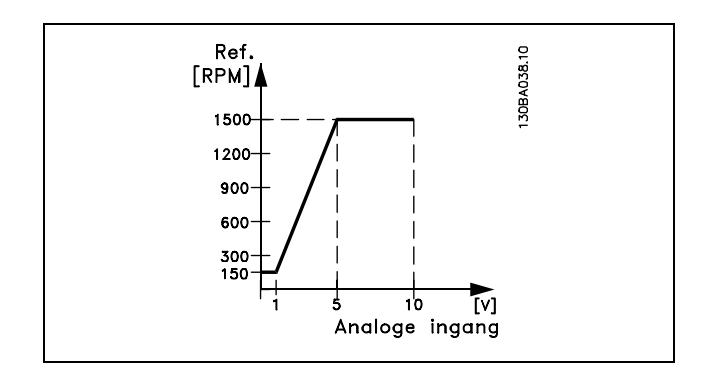

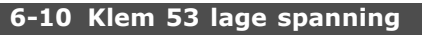

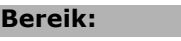

0,0 - par. 6-11 **\*** 0,0 V

#### **Functie:**

Deze parameter stelt de schaalwaarde in van de analoge ingang die overeenkomt met de minimale referentiewaarde (ingesteld in par. 3-02).

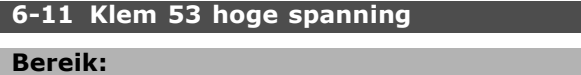

**Par.** 6-10 tot 10,0 V **\*** 10,0 \

#### **Functie:**

Deze parameter stelt de waarde van het referentiesignaal in die overeenkomt met de maximale referentiewaarde (ingesteld in par. 3-03).

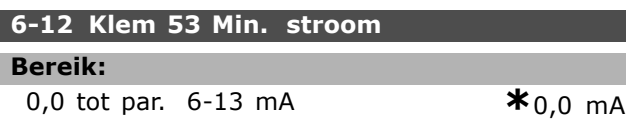

#### **Functie:**

Deze parameter bepaalt de waarde van het referentiesignaal die overeenkomt met de minimale referentiewaarde (ingesteld in par. 3-02). Als de time-outfunctie van par. 6-01 gebruikt wordt, moet de ingestelde waarde >2 mA zijn.

#### **6-13 Klem 53 Max. stroom**

**Bereik:**

Par. 6-12 - 20,0 mA **\*** 20,0 mA

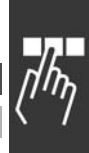

Danfoss

 $-$  Programmeren  $-$ 

#### **Functie:**

Deze parameter stelt de waarde van het referentiesignaal in die overeenkomt met de maximale referentiewaarde (ingesteld in par. 3-03).

#### **6-14 Klem 53 lage ref./terugkop. waarde**

#### **Bereik:**

-100000,000 tot par. 6-15 **\*** 0,000 Eenheid

#### **Functie:**

Deze parameter stelt de schaalwaarde van de analoge ingang in die overeenkomt met de minimale referentiewaarde (ingesteld in par. 3-01).

#### **6-15 Klem 53 hoge ref./terugkop. waarde**

#### **Bereik:**

Par. 6-14 tot 100000,000 **\*** 1500,000 Eenheid

#### **Functie:**

Deze parameter stelt de schaalwaarde van de analoge ingang in die overeenkomt met de maximale referentieterugkoppelingswaarde (ingesteld in par. 3-01).

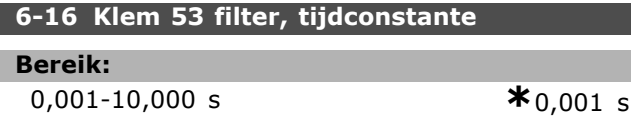

#### **Functie:**

Tijdconstante voor een digitale eerste-aanvraag laagdoorlaatfilter voor het onderdrukken van elektrische ruis op klem 53. De parameter kan niet worden ingesteld wanneer de motor loopt.

### " **6-2\* Analoge ingang 2**

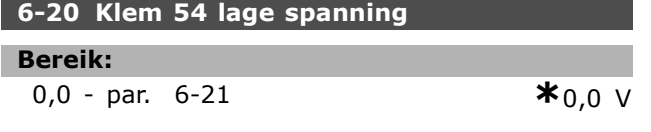

#### **Functie:**

**Functie:**

Deze parameter stelt de schaalwaarde in van de analoge ingang die overeenkomt met de minimale referentiewaarde (ingesteld in par. 3-02).Zie ook het gedeelte *Referentiebeheer.*

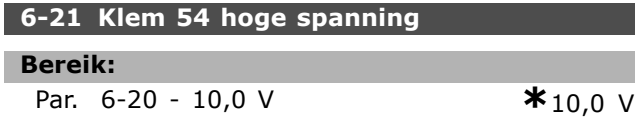

Deze parameter stelt de waarde van het schalingssignaal van de analoge ingang in dat overeenkomt met de maximale referentiewaarde (ingesteld in par. 3-03).

#### **6-22 Klem 54 Lage stroom**

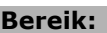

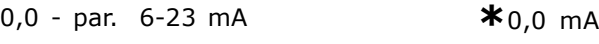

#### **Functie:**

Deze parameter bepaalt de waarde van het referentiesignaal die overeenkomt met de minimale referentiewaarde (ingesteld in par. 3-02). Als de time-outfunctie van par. 6-01 gebruikt wordt, moet de ingestelde waarde >2 mA zijn.

#### **6-23 Klem 54 Hoge stroom**

#### **Bereik:**

Par. 6-12 - 20,0 mA **\***20,0 mA

#### **Functie:**

Deze parameter stelt de waarde van het referentiesignaal in die overeenkomt met de maximale referentiewaarde (ingesteld in par. 3-03).

#### **6-24 Klem 54 lage ref./terugkop. waarde**

#### **Bereik:**

-100000,000 - par. 6-25 **\*** 0,000 Eenheid

#### **Functie:**

Deze parameter stelt de schaalwaarde van de analoge ingang in die overeenkomt met de minimale referentieterugkoppelingswaarde (ingesteld in par. 3-01).

#### **6-25 Klem 54 hoge ref./terugkop. waarde**

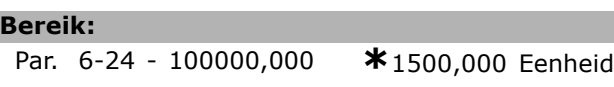

#### **Functie:**

Deze parameter stelt de schaalwaarde van de analoge ingang in die overeenkomt met de maximale referentieterugkoppelingswaarde (ingesteld in par. 3-01).

#### **6-26 Klem 54 filter, tijdconstante**

#### **Bereik:**

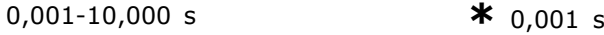

#### **Functie:**

Tijdconstante voor een digitale eerste-aanvraag laagdoorlaatfilter voor het onderdrukken van elektrische ruis op klem 53. De parameter kan niet worden ingesteld wanneer de motor loopt.

#### □ 6-5<sup>\*</sup> Analoge uitgang 1

Analoge uitgangen zijn stroomuitgangen: 0/4-20 mA. De gemeenschappelijke klem (klem 39) wordt voor zowel de gemeenschappelijke analoge als de

Programmeren

gemeenschappelijke digitale aansluiting gebruikt en heeft hetzelfde elektrische potentiaal. De resolutie op analoge uitgang is 12 bit.

#### **6-50 Klem 42, uitgang**

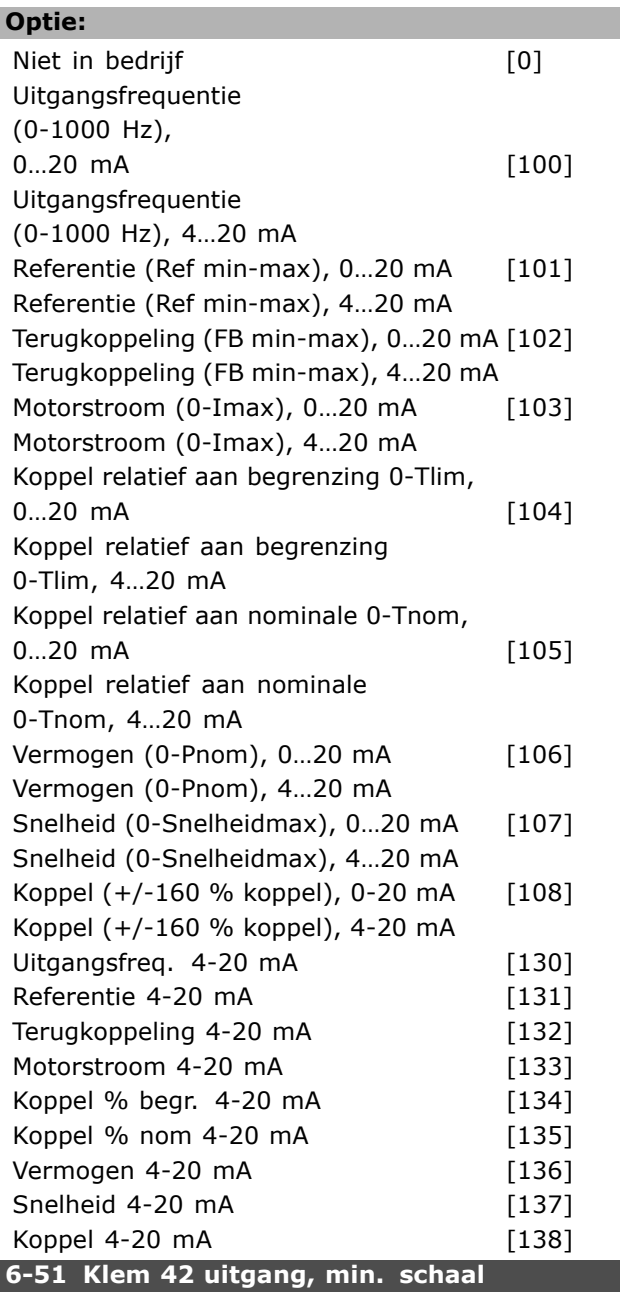

#### **Bereik:**

000-100 % **\***0%

#### **Functie:**

Schaalt de minimale uitgang van het geselecteerde analoge signaal op klem 42. De minimumwaarde moet als percentage van de maximumsignaalwaarde worden geschaald, d.w.z. 0 mA (of 0 Hz) is gewenst bij 25 % van de maximale uitgangswaarde, waarna 25 % wordt geprogrammeerd. Als deze waarde onder de 100 % ligt, kan de waarde kan nooit hoger zijn dan de overeenkomstige instelling in par. 6-52.

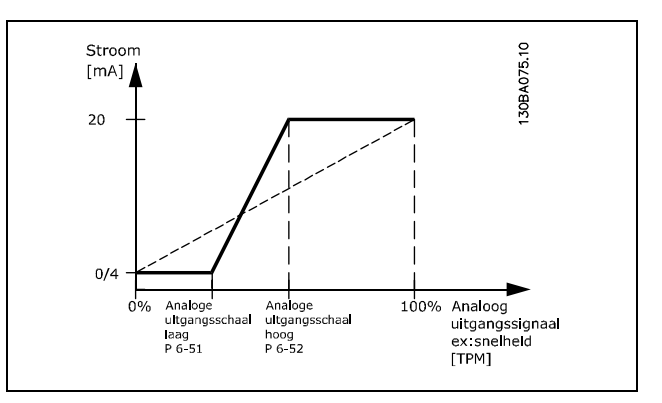

#### **6-52 Klem 42 uitgang, max. schaal**

#### **Bereik:**

000-500 % **\***100%

Danfoss

#### **Functie:**

Schaalt de maximale uitgang van het geselecteerde analoge signaal op klem 42. De waarde moet worden ingesteld op de gewenste maximumwaarde van de stroomsignaaluitgang. De uitgang kan worden geschaald om een stroom van minder dan 20 mA te geven na volledige schaling of 20 mA bij een uitgang met een maximumsignaalwaarde van minder dan 100 %. Als 20 mA de gewenste uitgangsstroom is bij een waarde tussen 0 en 100 % van de uitgang bij volledige schaling, moet de procentuele waarde in de parameter worden geprogrammeerd, d.w.z. 50 % = 20 mA. Als een stroom tussen 4 en 20 mA is gewenst bij een maximale uitgang (100 %), wordt de procentuele waarde als volgt berekend:

 $20\ mA/qewenste\ maximale\ stroom*100\%$ 

d.w.z. 
$$
10 mA = \frac{20}{10} * 100 = 200\%
$$

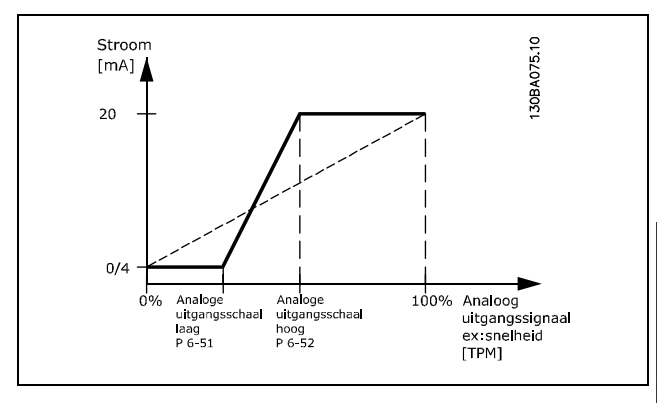

Danfoss

## " **Parameters: regelaars**

#### " **7-0\* Snelheids-PID-regelaar.**

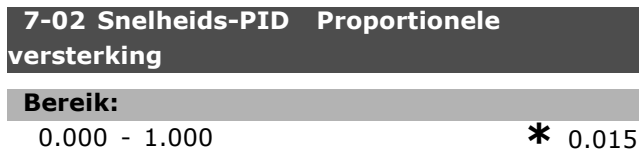

### **Functie:**

De proportionele versterking geeft aan met welke factor de fout (de afwijking tussen terugkoppelingssignaal en instelpunt) versterkt moet worden). De functie wordt gebruikt in combinatie met *Snelheidsregeling, gesloten lus* en *Snelheidsregeling, open lus* (par. 1-00). Bij een hoge versterking wordt een snelle regeling verkregen. Als de versterking te hoog is, kan het proces instabiel worden.

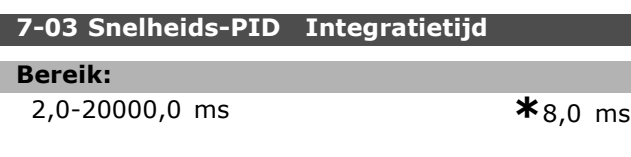

### **Functie:**

Bepaalt hoe lang de interne PID-regelaar nodig heeft om de fout te corrigeren. Hoe groter de fout, hoe sneller de versterking toeneemt. De integratietijd zorgt voor een vertraging van het signaal en heeft dus een dempend effect. De functie wordt gebruikt in combinatie met *Snelheidsregeling, gesloten lus* en *Snelheidsregeling, open lus* (par. 1-00). Bij een korte integratietijd wordt een snelle regeling verkregen. Wanneer deze tijd echter te kort is, kan het proces instabiel worden. Bij een lange integratietijd kunnen aanzienlijke afwijkingen van de gevraagde referentie optreden, aangezien de procesregelaar lang over het bijregelen zal doen wanneer er een fout is opgetreden.

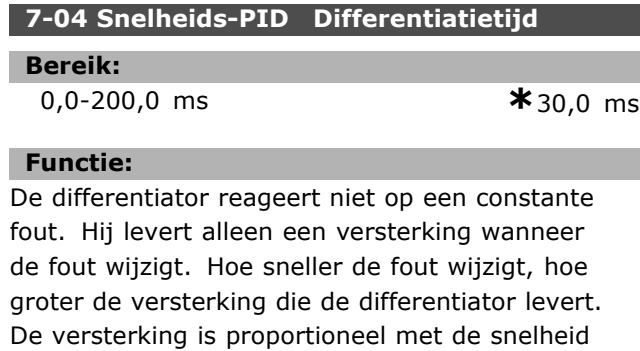

waarmee de fout wijzigt. De functie wordt gebruikt in combinatie met *Snelheidsregeling,*

*gesloten lus* (par. 1-00).

### **7-05 Snelheids-PID Begrenzing diff. versterking Bereik:** 1.000 - 20.000 **\***5.000

#### **Functie:**

Het is mogelijk om een begrenzing in te stellen voor de door de differentiator geleverde versterking. Aangezien de D-versterking bij hogere frequenties toeneemt, kan het nuttig zijn de versterking te begrenzen. Op deze manier kan een zuivere D-link worden verkregen bij lage frequenties en een constante D-link bij hogere frequenties. De functie wordt gebruikt in combinatie met *Snelheidsregeling, gesloten lus* (par. 1-00).

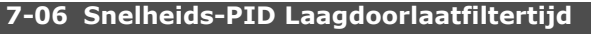

#### **Bereik:**

Г

1,0-100,0 ms **\*** 10,0 ms

#### **Functie:**

Het laagdoorlaatfilter vermindert de invloed op de besturing en dempt de trillingen in het terugkoppelingssignaal. Dit kan bijvoorbeeld een voordeel zijn wanneer het systeem veel ruis ondervindt. Zie de afbeelding. Het wordt gebruikt in combinatie met *Snelheidsregeling, gesloten lus* en *Koppelregeling, snelheidsterugkoppeling* (par. 1-00). Indien er een tijdconstante (ô) van bijvoorbeeld 100 ms is geprogrammeerd, zal de uitschakelfrequentie voor het laagdoorlaatfilter 1/0,1 = 10 RAD/s bedragen, wat overeenkomt met (10/2 x p) = 1,6 Hz. Dit betekent dat de PID-regelaar alleen terugkoppelingssignalen zal regelen die variëren met een frequentie van minder dan 1,6 Hz. Wanneer het terugkoppelingssignaal met een hogere frequentie dan 1,6 Hz varieert, zal de PID-regelaar niet reageren.

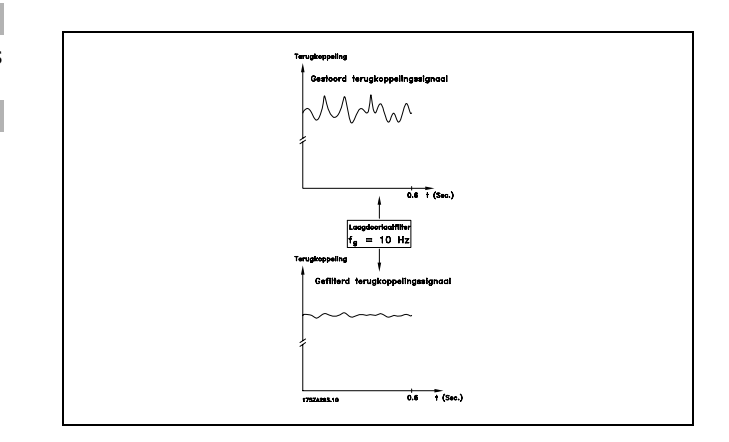

### " **Parameters: communicatie en opties**

#### □ 8-0<sup>\*</sup> Algemene instellingen

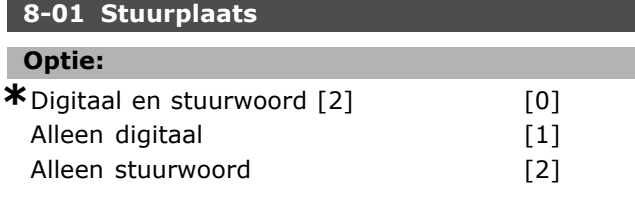

#### **Functie:**

Specificeert de besturing als *Digitale* ingangen, *Stuur*woord of beide. Deze parameter heeft prioriteit op de instellingen in par. 8-50 tot 8-56.

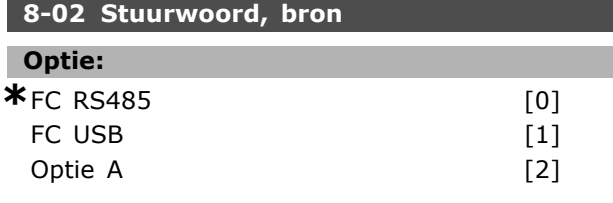

#### **Functie:**

Specificeert de bron voor het stuurwoord, de seriële interface of de geïnstalleerde optie. Tijdens de eerste inschakeling stelt de frequentieomvormer deze parameter automatisch in op *Optie A* wanneer de omvormer detecteert dat er een geldige busoptie is geïnstalleerd in deze sleuf. Als deze optie is verwijderd, detecteert de frequentieomvormer een wijziging in de configuratie en wordt par. 8-02 weer ingesteld op de standaardinstelling *FC RS485*. De frequentieomvormer wordt uitgeschakeld. Wanneer een optie na de eerste inschakeling wordt geïnstalleerd, wordt de instelling van par. 8-02 niet gewijzigd, maar schakelt de omvormer uit en wordt alarm 67, *Alarm: optie gewijzigd* weergegeven.

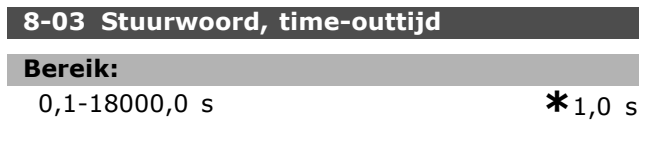

#### **Functie:**

Stelt de maximumtijd in die mag verstrijken tussen de ontvangst van twee opeenvolgende telegrammen. Overschrijding van deze tijd betekent dat de seriële communicatie is gestopt. De functie die is geselecteerd in par. 8-04 wordt vervolgens uitgevoerd.

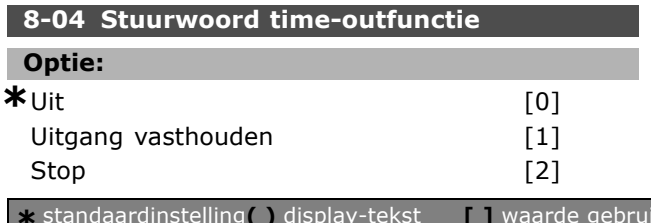

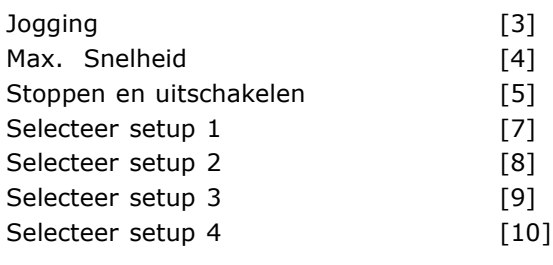

#### **Functie:**

De time-outteller wordt ingeschakeld door een geldig stuurwoord. De time-outteller wordt niet ingeschakeld door een acyclische DP V1. De *time-out*functie wordt geactiveerd als het stuurwoord niet is bijgewerkt binnen de tijd die is aangegeven in par. 8-03 *Stuurwoord time-outtijd.*

- Uit: besturing via seriële bus (veldbus of standaard) wordt hervat en het meest recente stuurwoord wordt gebruikt.
- *Uitgangsfrequentie vasthouden:* uitgangsfrequentie vasthouden totdat de communicatie weer wordt hervat.
- *Stop met autoherstart:* stop met autoherstart wanneer de communicatie weer wordt hervat.
- *Uitgangsfrequentie = JOG-freq.:* de motor loopt op de JOG-frequentie totdat de communicatie weer wordt hervat.
- *Uitgangsfrequentie = Max. freq.:* de motor loopt op de maximumfrequentie totdat de communicatie weer wordt hervat.
- *Stop met uitschakeling:* de motor stopt. De frequentieomvormer moet worden gereset, zie de uitleg hierboven.

#### Selecteer setup x:

Dit type time-outfunctie wordt gebruikt om de setup te veranderen na een stuurwoord time-out. Wanneer de communicatie wordt hervat en de time-outsituatie verdwijnt, definieert par. 8-05 *Einde-time-outfunctie* of de setup van voor de time-out moet worden hervat of dat de setup als gevolg van de time-outfunctie moet worden vastgehouden.

De volgende parameters moeten worden geconfigureerd voor de setupwijziging zodat ze in werking treden tijdens een time-out. Par. 0-10 *Actieve setup* moet worden ingesteld op *Multi-setup* en de juiste koppeling moet worden ingesteld in par. 0-12 *Deze setup is gekoppeld met.*

#### **8-05 Einde time-outfunctie**

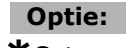

 $i$ kt voor communicatie via seriële communicatiepoort.

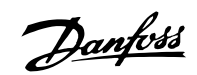

Setup hervatten [1]

#### **Functie:**

Definieert de actie na het ontvangen van een geldig stuurwoord na een time-out. Dit geldt alleen als setup 1-4 is geselecteerd in par. 8-04.

*Hold (Vasthouden):* de omvormer houdt de setup vast die is geselecteerd in par. 8-04 en geeft een waarschuwing totdat par. 8-06 wisselt. Daarna vervolgt de omvormer in de oorspronkelijke setup. *Hervatten:* de omvormer vervolgt tot de oorspronkelijke setup.

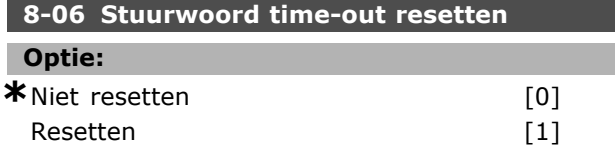

#### **Functie:**

Wordt gebruikt voor het terugzetten van de omvormer naar de oorspronkelijke setup na een stuurwoordtime-out. De instelling keert terug naar *Niet resetten* [0] bij het instellen van de waarde naar *Resetten* [1].

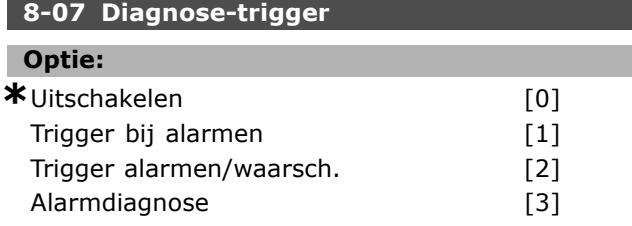

#### **Functie:**

Deze parameter schakelt de diagnosefunctie van de omvormer in, regelt deze en staat uitbreiding van de diagnosegegevens toe tot 24 bytes.

- *Uitschakelen:* uitgebreide diagnosegegevens worden niet verzonden, zelfs niet wanneer zij in de frequentieomvormer voorkomen.
- *Trigger bij alarmen:* uitgebreide diagnosegegevens worden verzonden als een of meer alarmen verschijnen in alarmpar. 16-04 of 9-53.
- *Trigger alarmen/waarsch*.*:* uitgebreide diagnosegegevens worden verzonden als een of meer alarmen/waarschuwingen verschijnen in alarmpar. 16-04, 9-53 of in waarschuwingsparameter 16-05.
- Alarmdiagnose: de uitgebreide diagnosecyclus werkt als volgt: als er een alarm of waarschuwing verschijnt, informeert de frequentie-omvormer de master door een bericht met een hoge prioriteit te verzenden via het uitgangsdatatelegram. Als reactie stuurt

de master een verzoek voor de uitgebreide diagnosegegevens naar de frequentieomvormer. De frequentieomvormer geeft daarop antwoord. Als het alarm/de waarschuwing verdwijnt, informeert de frequentieomvormer de master opnieuw en zendt na het volgende verzoek van de master een standaard DP-diagnoseframe (6 bytes).

<u>Danfoss</u>

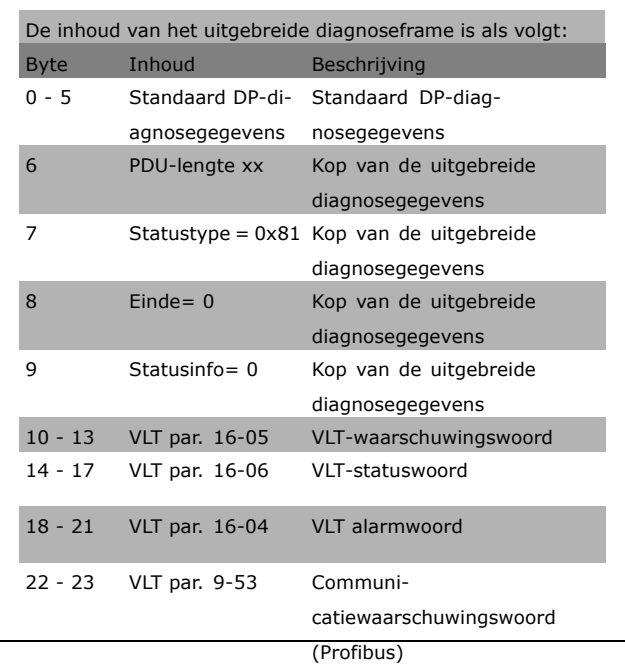

Het inschakelen van de diagnose kan een verhoogd busverkeer veroorzaken. De diagnosefuncties worden niet ondersteund door alle veldbustypes.

### " **8-1\* Stuur woordinstellingen**

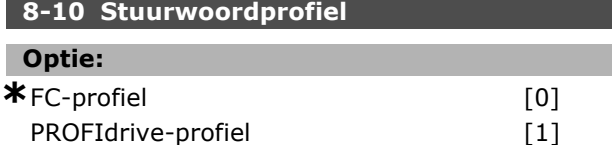

**Functie:**

Bepaalt hoe de stuur- en statuswoorden moeten worden geïnterpreteerd. De geïnstalleerde optie in sleuf A bepaalt welke selectie geldig is.

#### □ 8-3<sup>\*</sup> FC-poortinstellingen

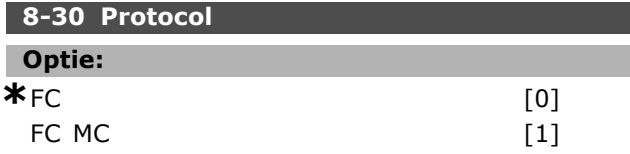

### $-$  Programmeren  $-$

#### **Functie:**

Protocolselectie voor de FC-poort (standaardpoort).

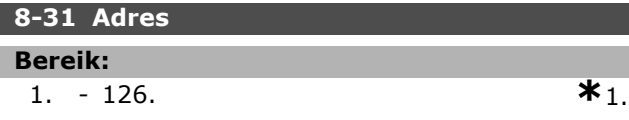

#### **Functie:**

Adresselectie voor de FC-poort (standaardpoort). Geldig bereik: 1-126.

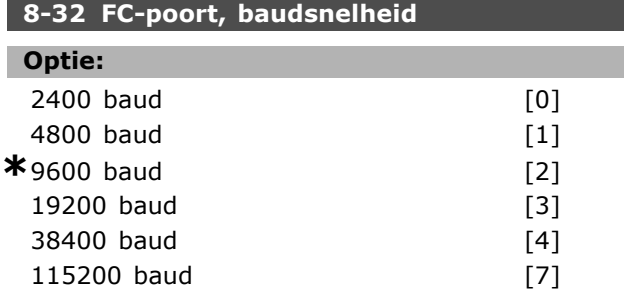

#### **Functie:**

Selectie baudsnelheid voor de FC-poort (standaardpoort).

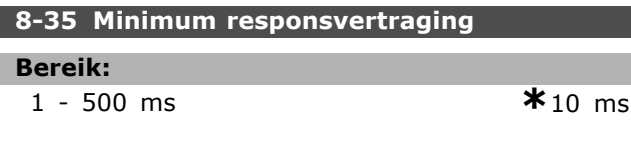

### **Functie:**

Geeft een minimum vertragingstijd tussen het ontvangen van een verzoek en het verzenden van een respons. Dit wordt gebruikt om omkeervertragingen van het modem af te handelen.

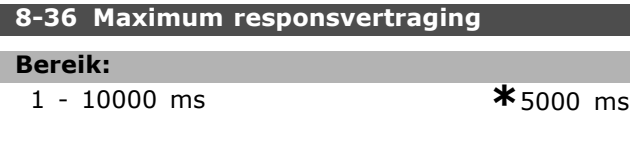

#### **Functie:**

Geeft de maximum toegestane vertragingstijd tussen het versturen van een verzoek en het verwachten van een respons. Een overschrijding van deze vertraging veroorzaakt een stuurwoordtime-out.

#### **8-37 Max. tussentekenvertraging**

#### **Bereik:**

```
0-30 ms *25 ms
```
#### **Functie:**

Maximale wachttijd tussen twee ontvangen bytes. Dit verzekert een time-out als de transmissie onderbroken wordt.

NB: dit wordt alleen uitgevoerd als het FC MC-protocol is geselecteerd in par. 8-30.

### " **8-5\* Digitaal/Bus**

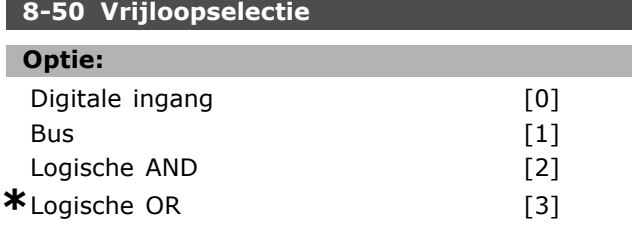

Danfoss

#### **Functie:**

Bepaalt of de vrijloopfunctie via de klemmen (digitale ingang) en/of via de bus moet worden bestuurd.

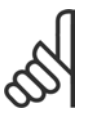

# **NB!:**

Deze parameter is alleen actief wanneer par. 8-01 *Stuurplaats* in ingesteld op [0] *Digitaal en stuurwoord.*

#### **8-51 Snellestopselectie**

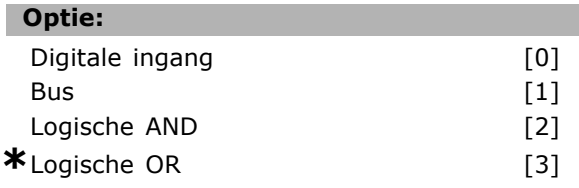

#### **Functie:**

Bepaalt of de snelle-stopfunctie via de klemmen (digitale ingang) en/of via de bus moet worden bestuurd.

#### **NB!:**

Deze parameter is alleen actief wanneer par. 8-01 *Stuurplaats* in ingesteld op [0] *Digitaal en stuurwoord.*

#### **8-52 DC-remselectie**

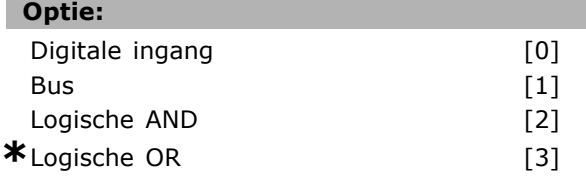

#### **Functie:**

Bepaalt of de DC-rem via de klemmen (digitale ingang) en/of via de bus moet worden bestuurd.

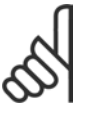

# **NB!:** Deze parameter is alleen actief wanneer

par. 8-01 *Stuurplaats* in ingesteld op [0] *Digitaal en stuurwoord.*

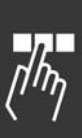

<u>Danfoss</u>

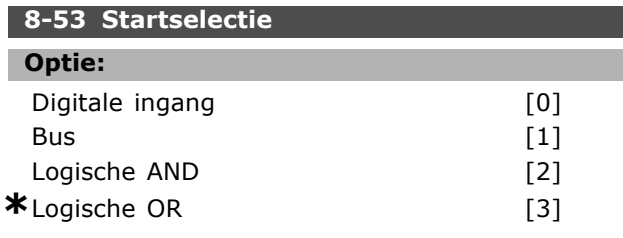

#### **Functie:**

Bepaalt of de omvormer via de klemmen (digitale ingang) en/of via de bus moet worden bestuurd. Als *Bus* is geselecteerd, kan het startcommando alleen worden geactiveerd als het wordt verstuurd via de seriële communicatiepoort of de veldbusoptie. Als *Logische AND* is geselecteerd, moet het commando tevens worden geactiveerd via een van de digitale ingangen. Als *Logische OR* is geselecteerd, kan het startcommando ook worden geactiveerd via één van de digitale ingangen.

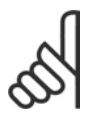

### **NB!:**

Deze parameter is alleen actief wanneer par. 8-01 *Stuurplaats* in ingesteld op [0] *Digitaal en stuurwoord.*

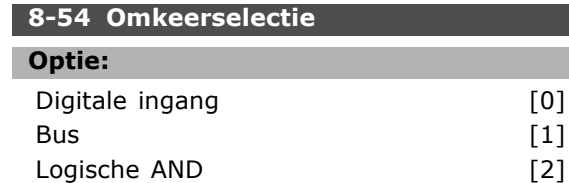

**\*** Logische OR [3]

#### **Functie:**

Bepaalt of de omvormer via de klemmen (digitale ingang) en/of via de bus moet worden bestuurd. Als *Bus* is geselecteerd, kan het omkeercommando alleen worden geactiveerd als het wordt verstuurd via de seriële communicatiepoort of de veldbusoptie. Als *Logische AND* is geselecteerd, moet het commando tevens worden geactiveerd via een van de digitale ingangen. Als *Logische OR* is geselecteerd, kan het omkeercommando ook worden geactiveerd via een van de digitale ingangen.

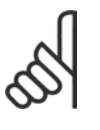

## **NB!:**

Deze parameter is alleen actief wanneer par. 8-01 *Stuurplaats* in ingesteld op [0] *Digitaal en stuurwoord.*

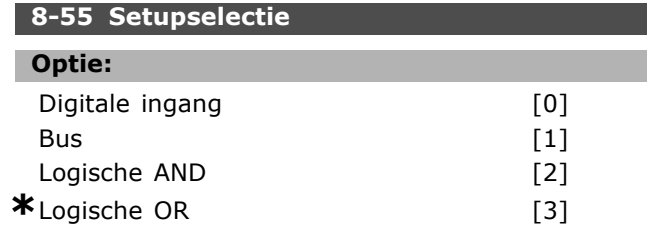

#### **Functie:**

Bepaalt of de omvormer via de klemmen (digitale ingang) en/of via de bus moet worden bestuurd. Als *Bus* is geselecteerd, kan de setupselectie alleen worden geactiveerd als het commando wordt verstuurd via de seriële communicatiepoort of de veldbusoptie. Als *Logische AND* is geselecteerd, moet het commando tevens worden geactiveerd via een van de digitale ingangen. Als *Logische OR* is geselecteerd, kan het setupcommando ook worden geactiveerd via een van de digitale ingangen.

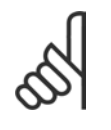

### **NB!:**

Deze parameter is alleen actief wanneer par. 8-01 *Stuurplaats* in ingesteld op [0] *Digitaal en stuurwoord.*

#### **8-56 Vooraf ingestelde referentieselectie**

#### **Optie:**

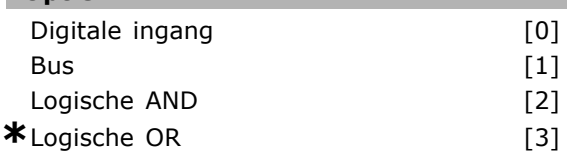

#### **Functie:**

Bepaalt of de omvormer via de klemmen (digitale ingang) en/of via de bus moet worden bestuurd. Als *Bus* is geselecteerd, kan het voorafingestelde-referentiecommando alleen worden geactiveerd als het wordt verstuurd via de seriële communicatiepoort of de veldbusoptie. Als *Logische AND* is geselecteerd, moet het commando tevens worden geactiveerd via een van de digitale ingangen. Als *Logische OR* is geselecteerd, kan het vooraf-ingestelde-referentiecommando ook worden geactiveerd via een van de digitale ingangen.

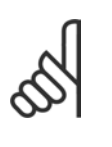

#### **NB!:**

Deze parameter is alleen actief wanneer par. 8-01 *Stuurplaats* in ingesteld op [0] *Digitaal en stuurwoord.*

#### " **8-9\* Bus Jog**

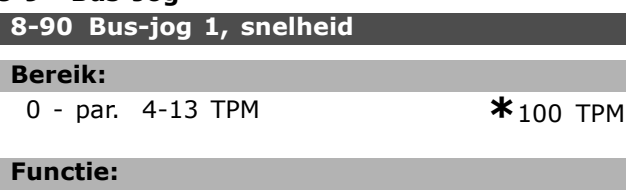

Hier kan een vaste snelheid (jog) worden ingesteld, die geactiveerd wordt via de seriële communicatiepoort of de busoptie.
Danfoss

#### **8-91 Bus Jog 2, snelheid**

#### **Bereik:**

0 - par. 4-13 TPM **\***200 TPM

#### **Functie:**

Hier kan een vaste snelheid (jog) worden ingesteld, die geactiveerd wordt via de seriële communicatiepoort of de busoptie.

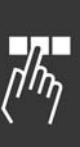

Danfoss

## " **Parameters: Profibus**

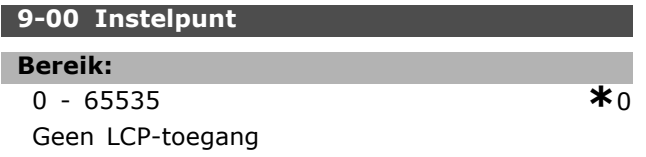

#### **Functie:**

Ontvangt referentie van een Master Klasse 2. Als de stuurprioriteit is ingesteld op Master Klasse 2, wordt de omvormerreferentie van deze parameter genomen, terwijl de cyclische referentie zal worden genegeerd.

#### **9-07 Actuele waarde**

**Bereik:**

 $0 - 65535$   $*$  0 Geen LCP-toegang

#### **Functie:**

Levert de MAV voor een Master Klasse 2. De parameter is alleen geldig als de stuurprioriteit is ingesteld op Master Klasse 2.

#### **9-15 PCD-schrijfconfiguratie**

Array [10]

#### **Optie:**

Geen

- 3-02 Minimumreferentie
- 3-03 Maximumreferentie
- 3-12 Versnellings/vertragingswaarde 3-41 Aan/uitloop 1, aanlooptijd
- 3-42 Aan/uitloop 1, uitlooptijd
- 3-51 Aan/uitloop 2, aanlooptijd
- 3-52 Aan/uitloop 2, uitlooptijd
- 3-80 Jog, aan/uitlooptijd
- 3-81 Snelle stop, aan/uitlooptijd
- 4-11 Motorsnelheid, lage begrenzing [TPM]
- 4-13 Motorsnelheid, hoge begrenzing [TPM]
- 4-16 Koppelbegrenzing voor

motormodus

4-17 Koppelbegrenzing voor

- generatormodus
- 8-90 Bus-jog 1, snelheid
- 8-91 Bus-jog 2, snelheid
- 16-80 Veldbus, CTW (stuurwoord) 1 16-82 Veldbus REF 1
- 

## **Functie:**

Wijst verschillende parameters toe aan PCD 3 tot 10 van de PPO's (het aantal PCD's is afhankelijk van het PPO-type). De waarden voor PCD 3

tot 10 worden als gegevenswaarden naar de geselecteerde parameters geschreven.

#### **9-16 PCD-leesconfiguratie**

Array [10]

**Optie:** Geen 16-00 Stuurwoord 16-01 Referentie [Eenheid] 16-02 Referentie % 16-03 Statuswoord 16-05 Belangrijkste actuele waarde [%] 16-10 Vermogen [kW] 16-11 Vermogen [pk] 16-12 Motorspanning 16-13 Frequentie 16-14 Motorstroom 16-16 Koppel 16-17 Snelheid [TPM] 16-18 Motor thermisch 16-19 KTY-sensortemperatuur 16-20 Fasehoek 16-30 DC-aansluitspanning 16-32 Remenergie/s 16-33 Remenergie/2 min 16-34 Temperatuur koellichaam 16-35 Inverter thermisch 16-38 SL-controllerstatus 16-39 Stuurkaart, temperatuur 16-50 Externe referentie 16-51 Pulsreferentie 16-52 Terugkoppeling [Eenheid] 16-53 DigiPotreferentie 16-60 Digitale ingang 16-61 Klem 53, schakelinstelling 16-62 Analoge ingang 53 16-63 Klem 54, schakelinstelling 16-64 Analoge ingang 54 16-65 Analoge uitgang 42 [mA] 16-66 Digitale uitgang [bin] 16-67 Freq. ingang #29 [Hz] 16-68 Freq. ingang #33 [Hz] 16-69 Pulsuitgang #27 [Hz] 16-70 Pulsuitgang #29 [Hz] 16-84 Communicatieoptie, STW (statuswoord) [binair] 16-85 FC-poort, CTW 1-signaal 16-90 Alarmwoord 16-91 Alarmwoord 2 16-92 Waarschuwingswoord 16-93 Waarschuwingswoord 2

Danfoss

- 16-94 Uitgebreid statuswoord
- 16-95 Uitgebreid statuswoord 2

### **Functie:**

Wijst verschillende parameters toe aan PCD 3 tot 10 van de PPO's (het aantal PCD's is afhankelijk van het PPO-type). PCD 3 tot 10 houdt de actuele gegevenswaarde van de geselecteerde parameters vast.

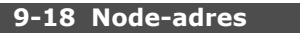

**Bereik:**

0 - 126 **\***<sup>126</sup>

#### **Functie:**

Stelt het stationadres in. Het kan ook worden ingesteld op een hardwareschakelaar. Het adres kan alleen in par. 9-18 worden ingesteld als de hardwareschakelaar is ingesteld op 126 of 127. De parameter geeft de actuele instelling weer van de schakelaar bij het instellen van de hardwareschakelaar op >0 en <126. Par. 9-18 wordt gewijzigd bij het inschakelen van de frequentie-omvormer of het aanpassen van par. 9-72.

#### **9-22 Telegramselectie**

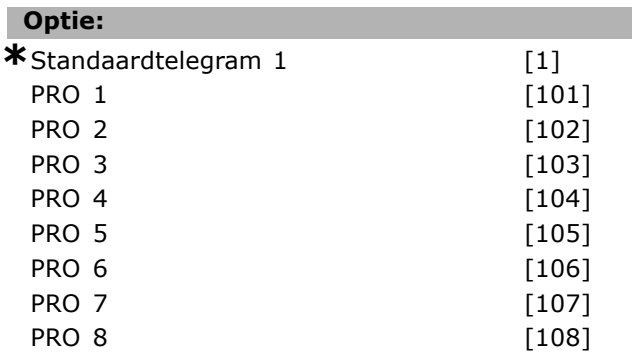

#### **Functie:**

Om profibustelegrammen vrij te programmeren kunnen in plaats van par. 9-15 en 9-16 ook standaardtelegrammen worden gebruikt die zijn gedefinieerd door het profibusprofiel. Standaardtelegram 1 is gelijk aan PPO type 3. Deze parameter wordt automatisch ingesteld op de bijbehorende waarde (PPO-type) als de omvormer wordt geconfigureerd via een PLC.

#### **9-23 Signaalparameters**

Array [1000]

#### **Optie:**

Geen 3-02 Minimumreferentie 3-03 Maximumreferentie 3-12 Versnellings/vertragingswaarde 3-41 Aan/uitloop 1, aanlooptijd 3-42 Aan/uitloop 1, uitlooptijd 3-51 Aan/uitloop 2, aanlooptijd 3-52 Aan/uitloop 2, uitlooptijd 3-80 Jog, aan/uitlooptijd 3-81 Snelle stop, uitlooptijd 4-11 Motorsnelheid, lage begrenzing 4-13 Motorsnelheid, hoge begrenzing 4-16 Koppelbegrenzing voor motormodus 4-17 Koppelbegrenzing voor generatormodus 8-90 Bus-jog 1, snelheid 8-91 Bus-jog 2, snelheid 16-00 Stuurwoord 16-01 Referentie [Eenheid] 16-02 Referentie % 16-03 Statuswoord 16-05 Belangrijkste actuele waarde [%] 16-10 Vermogen [kW] 16-11 Vermogen [pk] 16-12 Motorspanning 16-13 Frequentie 16-14 Motorstroom 16-16 Koppel 16-17 Snelheid [TPM] 16-18 Motor thermisch 16-19 KTY-sensortemperatuur 16-20 Fasehoek 16-30 DC-aansluitspanning 16-32 Remenergie/s 16-33 Remenergie/2 min 16-34 Temperatuur koellichaam 16-35 Inverter thermisch 16-38 SL-controllerstatus 16-39 Stuurkaart, temperatuur 16-50 Externe referentie 16-51 Pulsreferentie 16-52 Terugkoppeling [Eenheid]

16-53 DigiPotreferentie

16-60 Digitale ingang

- 16-61 Klem 53, schakelinstelling
- 16-62 Analoge ingang 53 16-63 Klem 53, schakelinstelling
- 16-64 Analoge ingang 54
- 16-65 Analoge uitgang 42 [mA]
- 16-66 Digitale uitgang [bin]
- 16-67 Freq. ingang #29 [Hz]
- 16-68 Freq. ingang #33 [Hz]
- 16-69 Pulsuitgang #27 [Hz]
- 16-70 Pulsuitgang #29 [Hz]

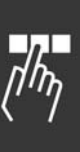

Danfoss

- 16-80 Veldbus, CTW (stuurwoord) 1 16-82 Veldbus REF 1 16-84 Communicatieoptie, STW 16-85 FC-poort, CTW 1 16-90 Alarmwoord 16-91 Alarmwoord 2
- 16-92 Waarschuwingswoord
- 16-93 Waarschuwingswoord 2
- 16-94 Uitgebreid statuswoord
- 16-95 Uitgebreid statuswoord 2

#### **Functie:**

Bevat een signaallijst die kan worden ingevoerd in par. 9-15 en 9-16. De parameters worden bovendien automatisch ingesteld om te voldoen aan de meest algemene vereisten.

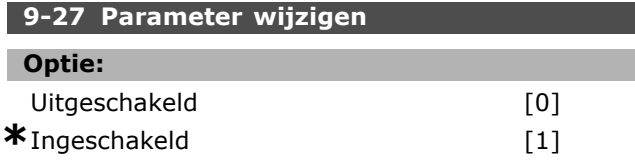

#### **Functie:**

De parameters kunnen worden gewijzigd via Profibus, de standaard RS485-interface of het LCP. Met deze parameter kan wijzigen via Profibus worden uitgeschakeld.

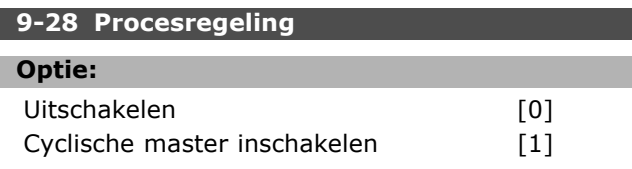

#### **Functie:**

Procesregeling (instellen van stuurwoord, snelheidsreferentie en procesdata) is mogelijk via Profibus of de standaard RS485-interface, maar niet tegelijkertijd. Lokale besturing is altijd mogelijk via het LCP. Besturing via procesregeling is mogelijk met de klemmen of de bus, afhankelijk van de instelling in par. 8-50 tot 8-56.

- Uitschakelen: schakelt de procesregeling via Profibus uit en schakelt procesregeling via standaard RS 485 in.

- Cyclische master inschakelen: schakelt de procesregeling via Profibus Master Klasse 1 in en schakelt procesregeling via standaard RS485-bus of Master klasse 2 uit.

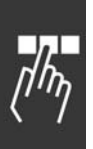

### **9-53 Profibus Waarschuwingswoord**

#### **Optie:**

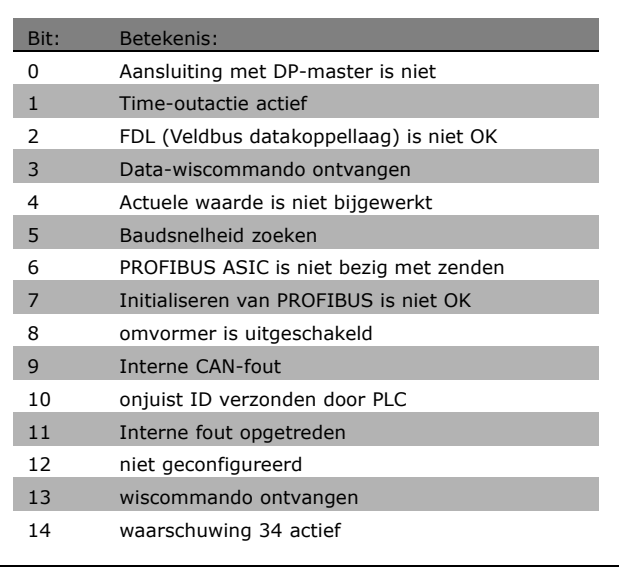

#### **Functie:**

Profibus-communicatiewaarschuwingen weergegeven

#### **9-63 Actuele baudsnelheid**

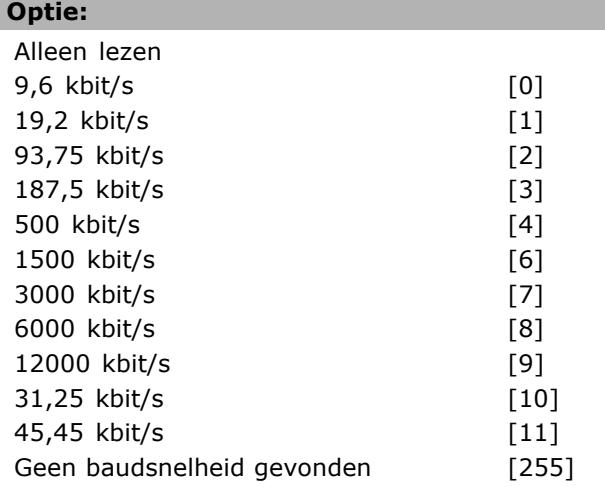

#### **Functie:**

Actuele PROFIBUS-baudsnelheid weergegeven. De Profibus-master stelt de baudsnelheid automatisch in.

#### **9-64 Toestelidentificatie**

Array [10]

#### **Optie:**

Alleen lezen

Array [10]

# Danfoss

## $-$  Programmeren  $-$

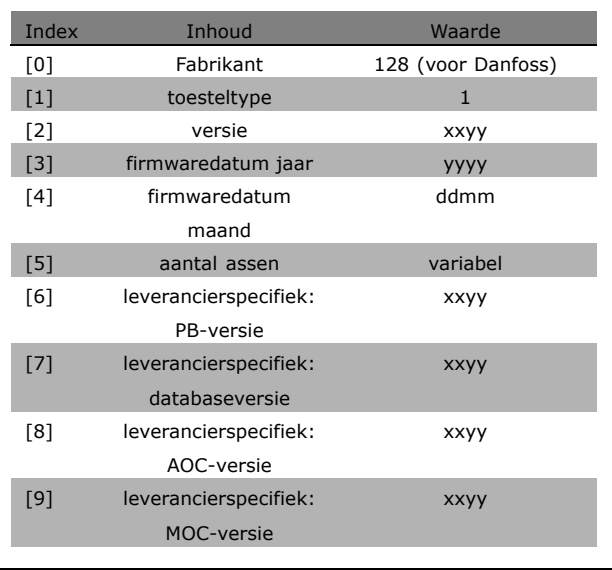

#### **Functie:**

De toestelidentificatieparameter. Het datatype is "Array[n] van Zonder teken 16". De toewijzing van de eerste subindexen is gedefinieerd en wordt weergegeven in bovenstaande tabel.

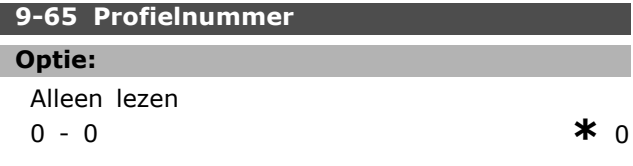

#### **Functie:**

Bevat de profielidentificatie. Byte 1 bevat het profielnummer en byte 2 het versienummer van het profiel.

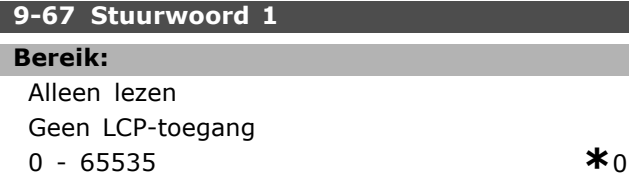

#### **Functie:**

Accepteert het stuurwoord van een Master Klasse 2 in dezelfde opmaak als PCD 1. Indien de stuurprioriteit is ingesteld op Master Klasse 2, wordt het stuurwoord voor de omvormer van deze parameter genomen, terwijl de cyclische en acyclische referentie van een Master Klasse 2 worden genegeerd. Deze parameter is alleen zichtbaar voor Profibus Master Klasse 2 en niet voor Master Klasse 1, standaardbus of LCP.

## **9-68 Statuswoord 1**

**Bereik:** Alleen lezen Geen LCP-toegang 0 - 65535 **\***<sup>0</sup>

#### **Functie:**

Levert het statuswoord voor een Master Klasse 2 in dezelfde opmaak als PCD 2. De waarde van deze parameter is alleen geldig als de stuurprioriteit is ingesteld op Master Klasse 2. Deze parameter is alleen zichtbaar voor Profibus Master Klasse 2 en niet voor Master Klasse 1, standaardbus of LCP.

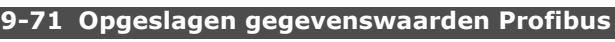

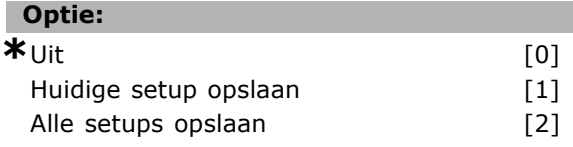

#### **Functie:**

Parameterwaarden die via Profibus worden gewijzigd, worden niet automatisch opgeslagen in een niet-vluchtig geheugen. Gebruik deze parameter om een functie te activeren die alle parameterwaarden in EEPROM opslaat. De gewijzigde parameterwaarden blijven na het uitschakelen bewaard.

- [0] Uit: de opslagfunctie is niet actief.

- [1] Huidige setup opslaan: alle parameterwaarden van de in par. 9-70 geselecteerde setup worden in EEPROM opgeslagen.

De waarde gaat terug naar *Uit* [0] wanneer alle waarden zijn opgeslagen.

-[2] Alle setups opslaan: alle parameterwaarden voor alle setups worden in EEPROM opgeslagen. De waarde keert terug naar *Uit* [0] wanneer alle parameterwaarden zijn opgeslagen.

#### **9-72 ProfibusDriveReset**

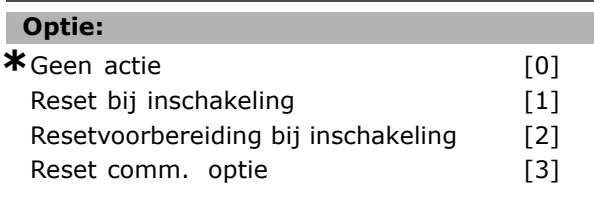

#### **Functie:**

Reset de omvormer (zoals voor vermogenscyclus). De omvormer verdwijnt van de bus, wat kan leiden tot een communicatiefout van de master.

#### **9-80 Ingestelde parameters (1)**

Array [1000]

## **Optie:**

Geen LCP-toegang Alleen lezen 0 - 9999 **\***<sup>0</sup>

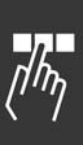

Danfoss

#### **Functie:**

Bevat een lijst met alle ingestelde parameters van de omvormer die beschikbaar zijn voor Profibus.

#### **9-81 Ingestelde parameters (2)**

Array [1000]

#### **Optie:**

Geen LCP-toegang Alleen lezen 0 - 9999 **\***<sup>0</sup>

#### **Functie:**

Bevat een lijst met alle ingestelde parameters van de omvormer die beschikbaar zijn voor Profibus.

#### **9-82 Ingestelde parameters (3)**

Array [1000]

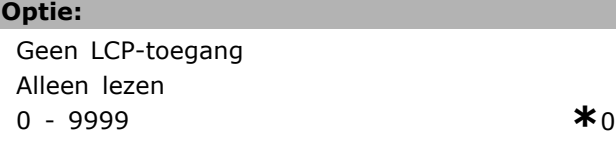

#### **Functie:**

Bevat een lijst met alle ingestelde parameters van de omvormer die beschikbaar zijn voor Profibus.

#### **9-83 Ingestelde parameters (4)**

Array [1000]

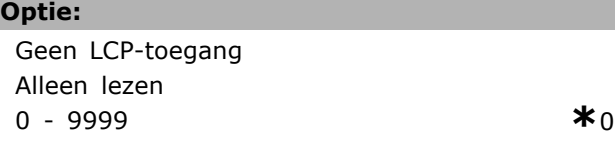

#### **Functie:**

Bevat een lijst met alle ingestelde parameters van de omvormer die beschikbaar zijn voor Profibus.

#### **9-90 Gewijzigde parameters (1)**

Array [1000]

#### **Optie:**

Geen LCP-toegang Alleen lezen 0 - 9999 **\***<sup>0</sup>

#### **Functie:**

Bevat een lijst met alle parameters van de omvormer die afwijken van de standaardinstelling.

#### **9-91 Gewijzigde parameters (2)**

Array [1000]

## **Optie:**

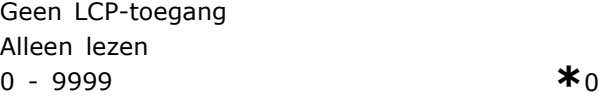

#### **Functie:**

Bevat een lijst met alle parameters van de omvormer die afwijken van de standaardinstelling.

#### **9-92 Gewijzigde parameters (3)**

Array [1000]

#### **Optie:**

Geen LCP-toegang Alleen lezen 0 - 9999 **\***<sup>0</sup>

#### **Functie:**

Bevat een lijst met alle parameters van de omvormer die afwijken van de standaardinstelling.

#### **9-93 Gewijzigde parameters (4)**

Array [1000]

#### **Optie:**

Geen LCP-toegang Alleen lezen 0 - 9999 **\***<sup>0</sup>

### **Functie:**

Bevat een lijst met alle parameters van de omvormer die afwijken van de standaardinstelling.

## " **Parameters: CAN-veldbus**

#### " **10-0\* Algemene instellingen**

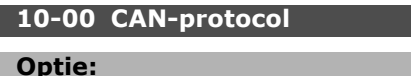

 $\star$  DeviceNet [1]

#### **Functie:**

Toont het geselecteerde CAN-protocol.

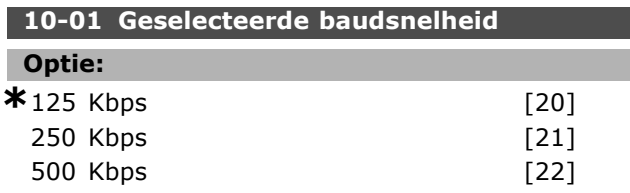

#### **Functie:**

Geselecteerde overdrachtssnelheid DeviceNet. De selectie moet overeenkomen met de overdrachtssnelheid van de master en de andere DeviceNet-nodes.

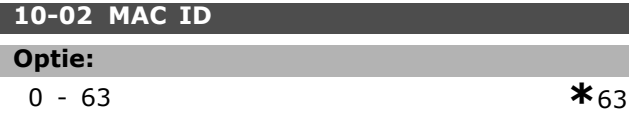

#### **Functie:**

Geselecteerde stationadressen. Elk station dat is aangesloten op hetzelfde DeviceNet-netwerk moet een ondubbelzinnig adres bevatten.

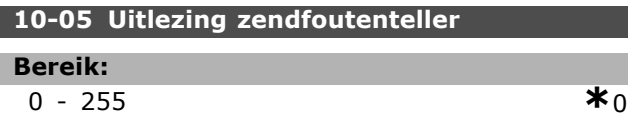

#### **Functie:**

Een uitlezing van de zendfoutenteller van de CAN-regelaar na de laatste inschakeling.

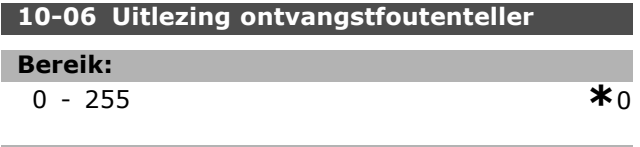

#### **Functie:**

Geeft de ontvangstfoutenteller weer van de CAN-regelaar na de laatste inschakeling.

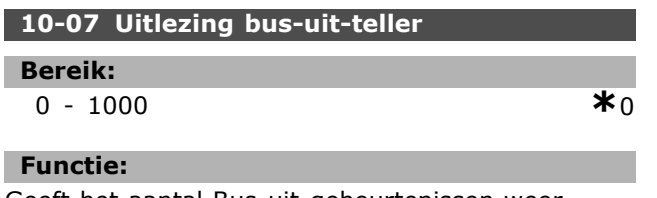

Geeft het aantal Bus-uit-gebeurtenissen weer na de laatste inschakeling.

#### " **10-1\* DeviceNet**

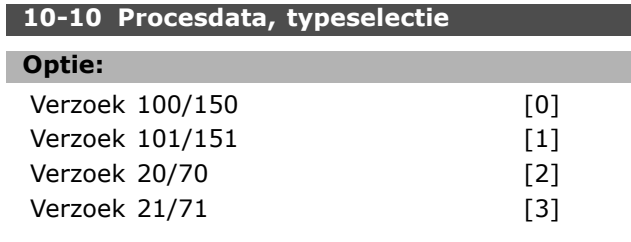

<u>Danfoss</u>

#### **Functie:**

Staat selectie toe van 6 verschillende verzoeken voor het overdragen van data. Verzoeken 100/150 en 101/151 zijn specifiek voor Danfoss. Verzoeken 20/70, 21/71, 22/72 en 23/73 zijn ODVA-specifieke AC-omvormerprofielen. Een wijziging van deze parameter wordt pas doorgevoerd bij de volgende inschakeling.

#### **10-11 Procesdata, config. schrijven**

## **Optie:** Geen [0] Minimumreferentie par. 3-02 Maximumreferentie par. 3-03 Versnellings-/vertragingswaarde. 3-12 Aan/uitloop 1, aanlooptijd par. 3-41 Aan/uitloop 1, uitlooptijd par. 3-42 Aan/uitloop 2, aanlooptijd par. 3-51 Aan/uitloop 2, uitlooptijd par. 3-52 Jog, aan/uitlooptijd par. 3-80 Snelle stop, aan/uitlooptijd par. 3-81 Motorsnelheid, lage begrenzing par. 4-11 [TPM] Motorsnelheid, hoge begrenzing par. 4-13 [TPM] Koppelbegrenzing voor motormodus par. 4-16 Koppelbegrenzing voor generatormodus par. 4-17 Bus Jog 1, snelheid par. 8-90 Bus Jog 2, snelheid par. 8-91 Veldbus, CTW par. 16-80 Veldbus, REF 1 par. 16-82

#### **Functie:**

Gebruikt voor de vooraf gedefinieerde I/O-verzamelingsverzoeken. Slechts 2 elementen [1,2] van deze array worden gebruikt. Alle elementen worden standaard ingesteld op 0.

#### **10-12 Procesdata, config. lezen**

## **Optie:**

Geen [10] Stuurwoord par. 16-00 Referentie [eenheid]) par. 16-01

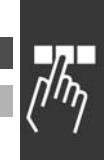

Danfoss

Referentie % par. 16-02 Statuswoord par. 16-03 Vermogen [kW] par. 16-10 Vermogen [pk] par. 16-11 Motorspanning par. 16-12 Frequentie par. 16-13 Motorstroom par. 16-14 Koppel par. 16-16 Snelheid [TPM] par. 16-17 Motor thermisch par. 16-18 KTY-sensortemperatuur par. 16-19 Fasehoek par. 16-20 DC-koppelspanning par. 16-30 Remenergie/s par. 16-30 Remenergie/2 min par. 16-33 Temperatuur koellichaam par. 16-34 Inverter thermisch par. 16-35 SL-controllerstatus par. 16-38 Stuurkaart, temperatuur par. 16-39 Externe referentie par. 16-50 Pulsreferentie par. 16-51 Terugkoppeling [Eenheid] par. 16-52 Externe referentie par. 16-53 Klem 53 schakelinstelling par. 16-63 Analoge ingang 53 par. 16-62 Klem 54 schakelinstelling par. 16-63 Analoge ingang 54 par. 16-64 Analoge uitgang 42 [mA] par. 16-65 Digitale uitgang [bin] par. 16-66 Freq. ingang #29 [Hz] par. 16-67 Freq. ingang #33 [Hz] par. 16-68 Pulsuitgang #27 [Hz] par. 16-69 Pulsuitgang #29 [Hz] par. 16-70 Comm. optie, STW par. 16-84 FC-poort CTW 1 par. 16-85 Alarmwoord par. 16-90 Alarmwoord 2 par. 16-91 Waarschuwingswoord par. 16-92 Waarschuwingswoord 2 par. 16-93 Uitgebreid statuswoord par. 16-94 Uitgebreid statuswoord 2 par. 16-95

#### **Functie:**

Gebruikt voor de vooraf gedefinieerde I/O-verzamelingsverzoeken. Slechts 2 elementen [1,2] van deze array worden gebruikt. Alle elementen worden standaard ingesteld op 0.

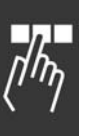

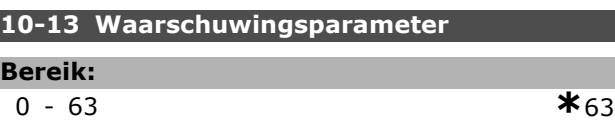

#### **Functie:**

Geeft waarschuwingsberichten via de standaardbus of DeviceNet. Deze parameter is niet beschikbaar via het LCP, maar de waarschuwingsmelding kan worden bekeken door Comm. waarschuwingswoord te selecteren als display-uitlezing. Er wordt één bit toegewezen aan elke waarschuwing (zie de handleiding voor de lijst).

## Bit: Betekenis: 0 Bus niet actief 1 Expliciete aansluitingstime-out 2 I/O-aansluiting 3 Begrenzing voor opnieuw proberen bereikt 4 Actueel is niet bijgewerkt 5 CAN-bus uit 6 I/O-zendfout 7 Initialisatiefout 8 Geen busvoeding 9 Bus uit 10 Fout passief 11 Foutwaarschuwing 12 Dubbele MAC-ID-fout 13 RX-wachtrij overrun 14 TX-wachtrij overrun 15 CAN overrun

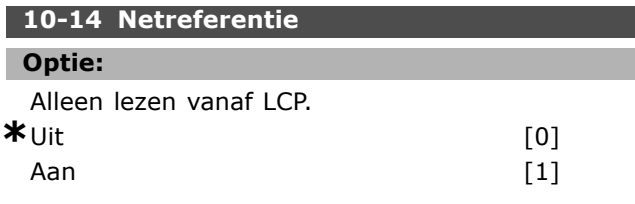

#### **Functie:**

Selectie mogelijk van referentiebron in Verzoek 21/71 en 20/70.

- Uit: referentie mogelijk via analoge/digitale ingangen.

- Aan: referentie mogelijk via de bus.

#### **10-15 Netcontrole**

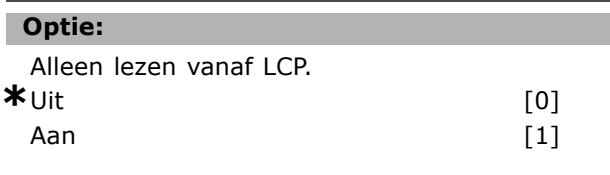

### **Functie:**

Selectie mogelijk van stuurbron in verzoek 21/71 en 20-70.

- Uit: besturing mogelijk via analoge/digitale ingangen.

Danfoss

- Aan: besturing mogelijk via de bus.

#### □ 10-2\* COS-filters

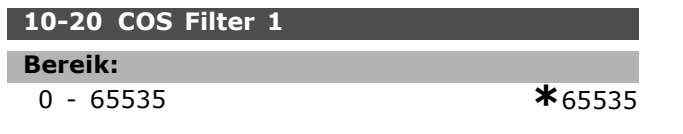

#### **Functie:**

Stelt het filtermasker voor het statuswoord in. Bij het werken in COS (Change-Of-State) kunnen bits uit het statuswoord worden gefilterd die niet moeten worden verzonden als ze zijn gewijzigd.

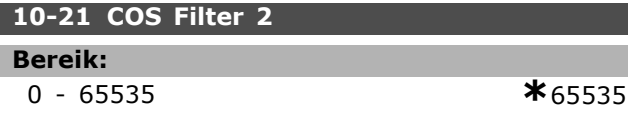

#### **Functie:**

Stelt het filtermasker voor de belangrijkste actuele waarde in. ij het werken in COS (Change-Of-State) kunnen bits uit de belangrijkste actuele waarde worden gefilterd die niet moeten worden verzonden als ze zijn gewijzigd.

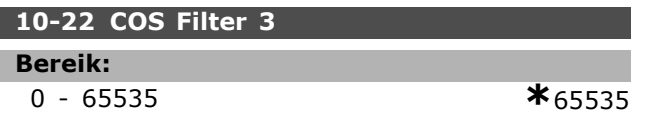

## **Functie:**

Stelt het filtermasker voor PCD 3 in. ij het werken in COS (Change-Of-State) kunnen bits uit PCD 3 worden gefilterd die niet moeten worden verzonden als ze zijn gewijzigd.

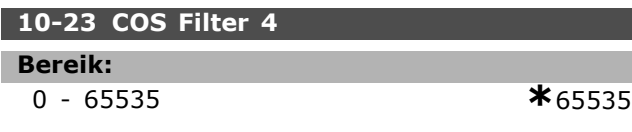

#### **Functie:**

Stelt het filtermasker voor PCD 4 in. Bij het werken in COS (Change-Of-State) kunnen bits uit PCD 4 worden gefilterd die niet moeten worden verzonden als ze zijn gewijzigd.

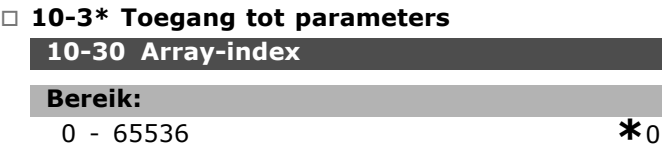

#### **Functie:**

Г

Deze parameter wordt gebruikt om toegang te krijgen tot de geïndexeerde parameters.

#### **10-39 DeviceNet F parameters**

Array [1000]

**\*** standaardinstelling**( )** display-tekst **[ ]** waarde gebruikt voor communicatie via seriÎle communicatiepoort.

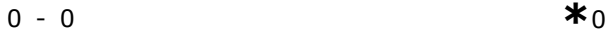

## **Functie:**

Deze parameter wordt gebruikt om de omvormer te configureren via DeviceNet en voor het aanmaken van het EDS-bestand.

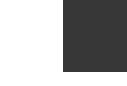

## **n** Parameters: program**mafuncties**

#### " **13-\*\* Progr. kenmerken**

De Smart Logic Controller (SLC) is hoofdzakelijk een cyclus van door de gebruiker gedefinieerde acties (zie par. 13-52) die worden uitgevoerd door de SLC wanneer de bijbehorende, door de gebruiker gedefinieerde *gebeurtenis* (zie par. 13-51) TRUE is bevonden door de SLC. *Gebeurtenissen* en *acties* zijn beide in paren genummerd en gekoppeld. Dit betekent dat wanneer *gebeurtenis [0]* heeft plaatsgevonden (de waarde TRUE heeft gekregen), *actie [0]* wordt uitgevoerd. Hierna worden de omstandigheden van gebeurtenis [1] geëvalueerd en bij de evaluatie TRUE wordt *actie [1]* uitgevoerd, enz.

Er wordt slechts ÈÈn *gebeurtenis* per keer geëvalueerd. Als een *gebeurtenis* wordt geëvalueerd als FALSE gebeurt er niets (in de SLC) tijdens het huidige scaninterval en zullen er geen andere *gebeurtenissen* worden geëvalueerd. Dit betekent dat bij het starten van de SLC *gebeurtenis [0]* (en alleen *gebeurtenis [0]*) tijdens elk scaninterval zal worden geëvalueerd. Alleen als *gebeurtenis* [0] is geëvalueerd als TRUE voert de SLC *actie [0]* uit en begint deze met het evalueren van *gebeurtenis [1]*. Er kunnen 1 tot 6 *gebeurtenissen* en *acties* worden geprogrammeerd. Als de laatste *gebeurtenis/actie* is geëvalueerd, begint de cyclus opnieuw vanaf *gebeurtenis [0] / actie [0]*. De afbeelding toont een voorbeeld met drie gebeurtenissen/acties:

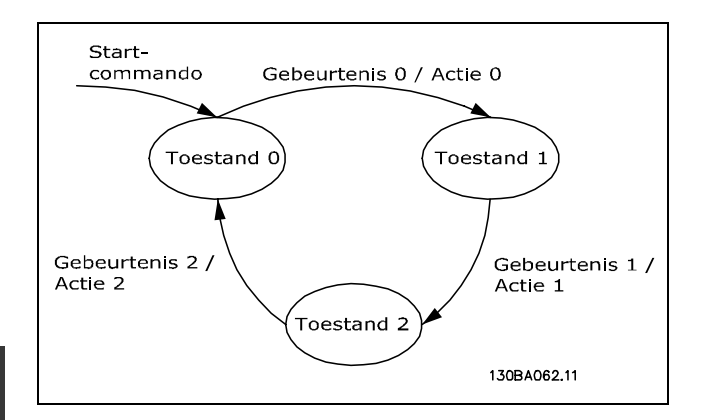

**Starten en stoppen van de SLC**: Het starten en stoppen van de SLC kan worden uitgevoerd door *Aan* [1] of *Uit* [0] te selecteren in par. 13-50. De SLC start altijd in status 0 (waarbij *gebeurtenis [0]* wordt geëvalueerd). De SLC stopt automatisch als de omvormer wordt gestopt of wanneer er een vrijloop wordt uitgevoerd (via digitale ingang, veldbus of andere wijze). De SLC start ook (mits *Aan* [1] is geselecteerd in par. 13-50) als de omvormer wordt gestart (via digitale ingang, veldbus of andere wijze).

Danfoss

#### □ 13-1<sup>\*</sup> Comparatoren

Comparatoren worden gebruikt om continue variabelen (bijv. uitgangsfrequentie, uitgangsstroom, analoge ingang) te vergelijken met een vaste ingestelde waarde. Comparatoren worden eenmalig geëvalueerd in elk scaninterval. Het resultaat (TRUE of FALSE) kan direct worden gebruikt om een gebeurtenis te definiëren (zie par. 13-51) of als booleaanse ingang in een logische regel (zie par. 13-40, 13-42 of 13-44). Alle parameters in deze parametergroep zijn arrayparameters met index 0-3. Index 0 moet worden geselecteerd om Comparator 0 te programmeren, index 1 om Comparator 1 te programmeren, enzovoorts.

#### **13-10 Comparator-operand**

Array [4]

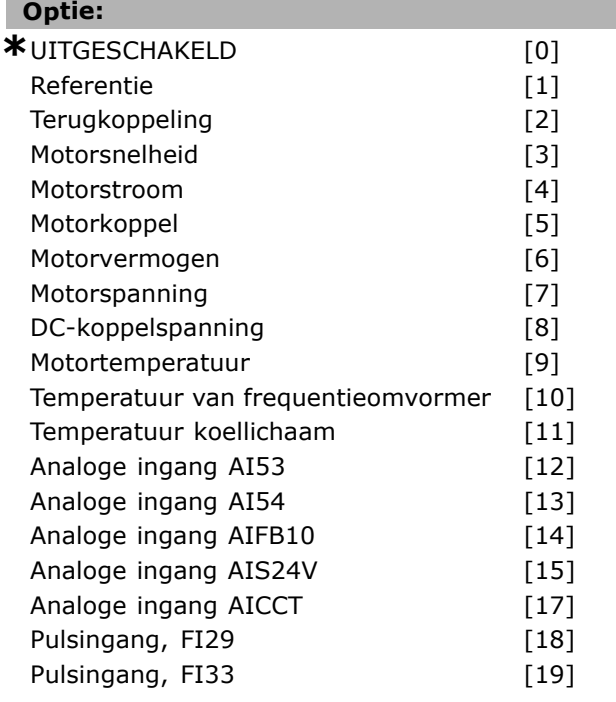

## **Functie:**

Selecteert de variabele die wordt bewaakt door de comparator. De beschikbare selecties staat hieronder:

ï \*UITGESCHAKELD [0] (fabrieksinstelling) - de uitgang van de comparator is altijd FALSE.

- Referentie [1] zie par. 16-01 voor een beschrijving.
- **•** Terugkoppeling  $[2]$  zie par. 16-52 voor een beschrijving.
- Motorsnelheid [3] zie par. 16-17 voor een beschrijving.
- Motorstroom [4] zie par. 16-14 voor een beschrijving.
- Motorkoppel [5] zie par. 16-16 voor een beschrijving.
- Motorvermogen [6] zie par. 16-10 voor een beschrijving.
- Motorspanning [7] zie par. 16-12 voor een beschrijving.
- ï DC-koppelspanning [8] zie par. 16-30 voor een beschrijving.
- Motortemperatuur [9] zie par. 16-18 voor een beschrijving.
- VLT-temperatuur [10] zie par. 16-35 voor een beschrijving.
- Temperatuur koellichaam [11] zie par. 16-34 voor een beschrijving.
- Analoge ingang AI53 [12] zie par. 16-62 voor een beschrijving.
- Analoge ingang AI54 [13] zie par. 16-64 voor een beschrijving.
- Analoge ingang AIFB10 [14] waarde van interne 10 V-voeding [V].
- Analoge ingang AIS24V [15] waarde van interne 24 V-voeding [V]
- Analoge ingang AICCT [17] temperatuur stuurkaart [°C].
- Pulsingang FI29 [18] zie par. 16-67 voor een beschrijving.
- Pulsingang FI33 [19] zie par. 16-68 voor een beschrijving.

#### **13-11 Comparator-operator**

Array [4]

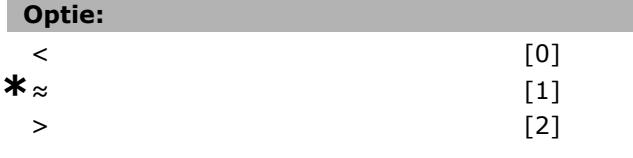

#### **Functie:**

Selecteert de operator die wordt gebruikt in de vergelijking. Als *<* [0] wordt geselecteerd, is het resultaat van de evaluatie TRUE als de in par. 13-10 geselecteerde variabele kleiner is dan de vaste waarde in par. 13-12. Het resultaat is FALSE als de in par. 13-10 geselecteerde variabele groter is dan de vaste waarde in par. 13-12. Als *>* [2] echter

wordt geselecteerd, wordt de logica omgedraaid. Als *≈* [1] wordt geselecteerd, is de evaluatie TRUE als de in par. 13-10 geselecteerde variabele ongeveer gelijk is aan de vaste waarde in par. 13-12.

Danfoss

#### **13-12 Comparatorwaarde**

Array [4]

#### **Bereik:**

-100000.000 - 100000.000 **\***0.000

#### **Functie:**

Selecteert het "triggerniveau" voor de variabele die wordt bewaakt door deze comparator.

#### □ 13-2<sup>\*</sup> Timers

Het resultaat (TRUE of FALSE) van *timers* kan direct worden gebruikt om een *gebeurtenis* te definiëren (zie par. 13-51) of als booleaanse ingang in een *logische regel* (zie par. 13-40, 13-42 of 13-44). Een timer is altijd FALSE als deze wordt geactiveerd door een actie (nl. "Start timer 1 [29]") totdat de timerwaarde die is ingevoerd in deze parameter is bereikt. Daarna wordt het weer TRUE. Alle parameters in deze parametergroep zijn arrayparameters met index 0-2. Index 0 moet worden geselecteerd om Timer 0 te programmeren, index 1 om Timer 1 te programmeren, enzovoorts.

#### **13-20 Timer SL-controller**

Array [3]

#### **Bereik:**

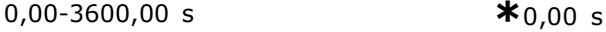

#### **Functie:**

De waarde definieert de duur van de FALSE-uitgang van de geprogrammeerde timer. Een timer is alleen FALSE als deze wordt geactiveerd door een actie (bijv. *Timer 1 starten* [29]) en duurt totdat de ingevoerde timerwaarde is verstreken.

#### □ 13-4\* Logische regels

De logische regel combineert maximaal drie booleaanse ingangen (TRUE/FALSE-ingangen) van timers, comparatoren, digitale ingangen, statusbits en gebeurtenissen die de logische operatoren AND, OR en NOT gebruiken. De booleaanse ingangen voor de berekening kunnen worden geselecteerd in par. 13-40, 13-42 en 13-44. Definieer de operatoren die worden gebruikt om de geselecteerde ingangen in par. 13-41 en 13-43 logisch te combineren.

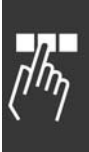

#### *Prioriteit van berekening*

De resultaten van par. 13-40, 13-41 en 13-42 worden als eerste berekend. Het resultaat (TRUE/FALSE) van deze berekening wordt gecombineerd met de instellingen van par. 13-43 en 13-44 en geeft het eindresultaat (TRUE/FALSE) van de logische regel.

#### **13-40 Logische regel Boolean**

#### Array [4]

#### **Optie:**

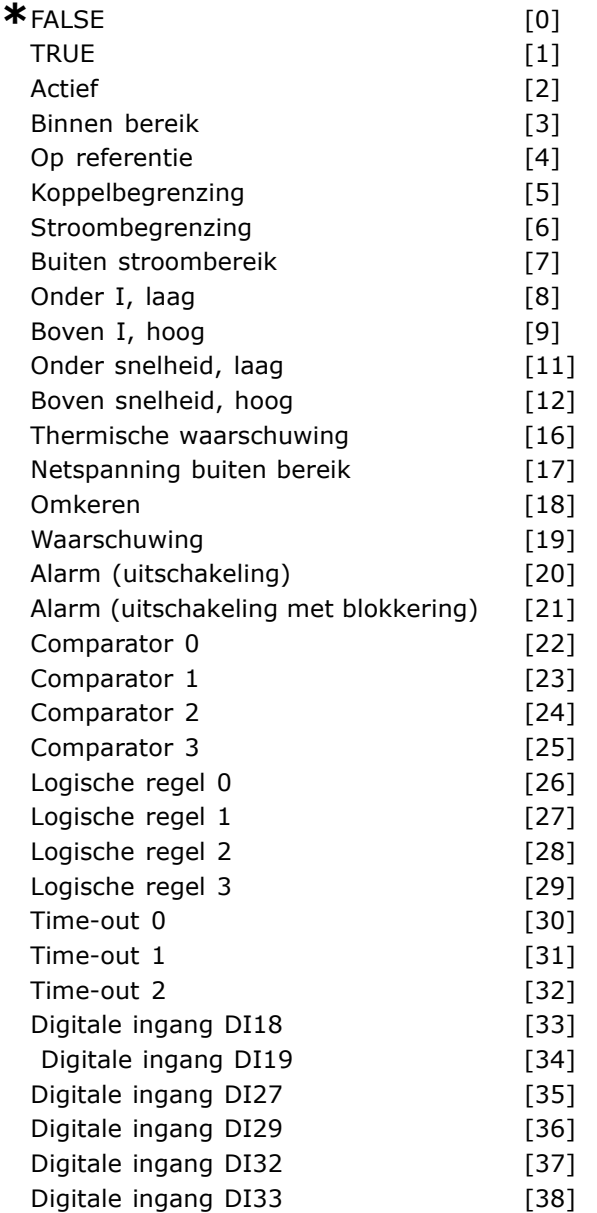

#### **Functie:**

De lijst beschrijft de beschikbare booleaanse (TRUE of FALSE) ingang voor gebruik in de geselecteerde logische regel.

ï \*FALSE [0] (standaardinstelling) - voert de vaste waarde van FALSE in de logische regel in.

Danfoss

- TRUE [1] voert de vaste waarde TRUE in de logische regel in.
- Actief [2] zie par. 5-13 voor een beschrijving.
- Binnen bereik [3] zie par. 5-31 voor een beschrijving.
- Op referentie [4] zie par. 5-31 voor een beschrijving.
- Koppelbegrenzing [5] zie par. 5-31 voor een beschrijving.
- Stroombegrenzing [6] zie par. 5-31 voor een beschrijving.
- Buiten stroombereik [7] zie par. 5-31 voor een beschrijving.
- Onder I, laag [8] zie par. 5-31 voor een beschrijving.
- Boven I, hoog [9] zie par. 5-31 voor een beschrijving.
- Onder frequentie, laag [11] zie par. 5-31 voor een beschrijving.
- $\bullet$  Boven frequentie, hoog [12] zie par. 5-31 voor een beschrijving.
- $\bullet$  Thermische waarschuwing  $[16]$  zie par. 5-31 voor een beschrijving.
- Netvoeding buiten bereik [17] zie par. 5-31 voor een beschrijving.
- Omkeren [18] zie par. 5-31 voor een beschrijving.
- Waarschuwing [19] zie par. 5-31 voor een beschrijving.
- Alarm (uitschakelen) [20] zie par. 5-31 voor een beschrijving.
- Alarm (uitschakelen met blokkering) [21] zie par. 5-31 voor een beschrijving.
- Comparator 0 [22] gebruik het resultaat van comparator 0 in de logische regel.
- Comparator 1 [23] gebruik het resultaat van comparator 1 in de logische regel.
- Comparator 2 [24] gebruik het resultaat van comparator 2 in de logische regel.
- Comparator 3 [25] gebruik het resultaat van comparator 3 in de logische regel.
- Logische regel 0 [26] gebruik het resultaat van Logische regel 0 in de logische regel.
- Logische regel 1 [27] gebruik het resultaat van Logische regel 1 in de logische regel.
- Logische regel 2 [28] gebruik het resultaat van Logische regel 2 in de logische regel.
- Logische regel 3 [29] gebruik het resultaat van Logische regel 3 in de logische regel.

 $-$  Programmeren  $-$ 

- Time-out 0 [30] gebruik het resultaat van timer 0 in de logische regel.
- Time-out 1 [31] gebruik het resultaat van timer 1 in de logische regel.
- Time-out 2 [32] gebruik het resultaat van timer 2 in de logische regel.
- Digitale ingang DI18 [33] gebruik de waarde van DI18 in de logische regel (Hoog = TRUE).
- ï Digitale ingang DI19 [34] gebruik de waarde van DI19 in de logische regel (Hoog = TRUE).
- Digitale ingang DI27 [35] gebruik de waarde van DI27 in de logische regel(Hoog = TRUE).
- Digitale ingang DI29 [36] gebruik de waarde van DI29 in de logische regel (Hoog = TRUE).
- ï Digitale ingang DI32 [37] gebruik de waarde van DI32 in de logische regel (Hoog = TRUE).
- Digitale ingang DI33 [38] gebruik de waarde van DI33 in de logische regel (Hoog = TRUE).

#### **13-41 Logische regel, operator 1**

Array [4]

#### **Optie:**

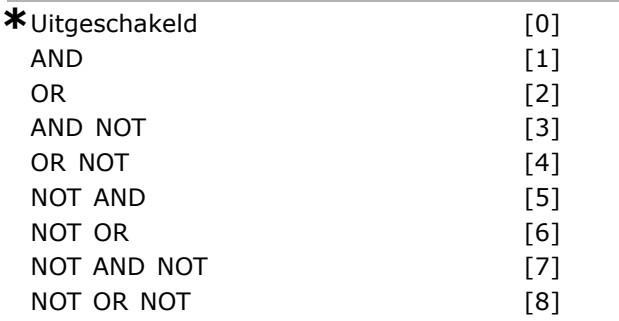

#### **Functie:**

Selecteert de logische operator die moet worden gebruikt in de booleaanse ingangen van par. 13-40 en 13-42.

[13 -XX] geeft de booleaanse ingang van par. 13-\*.

- UITGESCHAKELD [0] selecteer deze optie om par. 13-42, 13-43 en 13-44 te negeren.
- AND [1] evalueert de uitdrukking [13-40] AND [13-42].
- OR [2] evalueert de uitdrukking [13-40] OR [13-42].
- AND NOT [3] evalueert de uitdrukking [13-40] AND NOT [13-42].
- OR NOT [4] evalueert de uitdrukking [13-40] OR NOT [13-42].
- NOT AND [5] evalueert de uitdrukking NOT [13-40] AND [13-42].
- NOT OR [6] evalueert de uitdrukking NOT [13-40] OR [13-42].
- NOT AND NOT [7] evalueert de uitdrukking NOT [13-40] AND NOT [13-42].
- NOT OR NOT [8] evalueert de uitdrukking NOT [13-40] OR NOT [13-42].

#### **13-42 Logische regel Boolean**

Array [4]

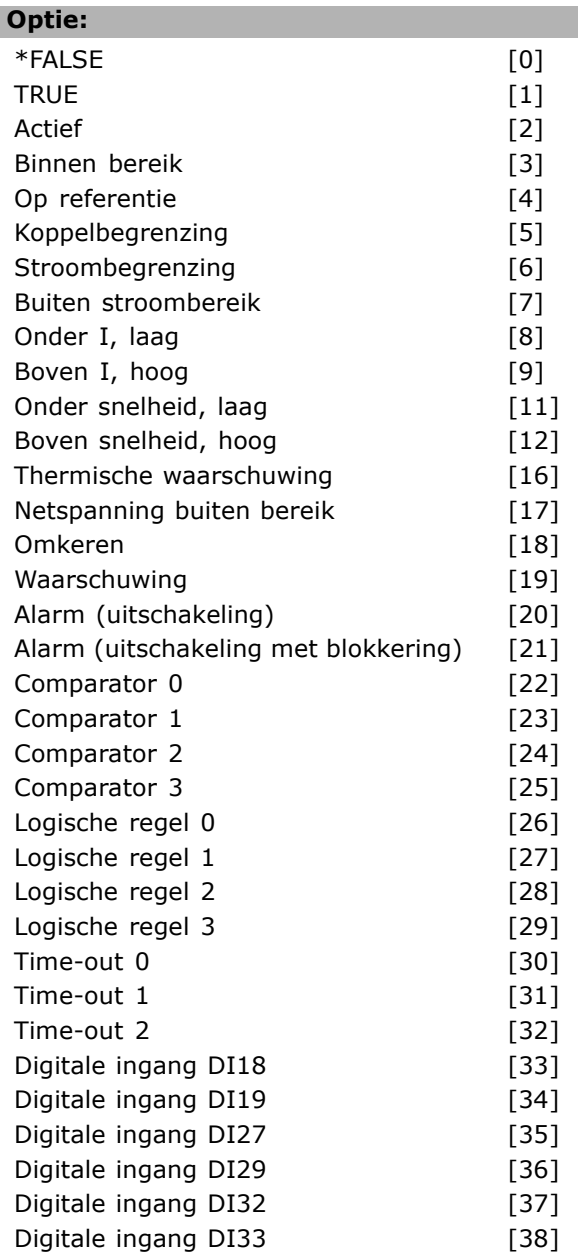

## **Functie:**

Hetzelfde als in par. 13-40.

### **13-43 Logische regel operator 2**

Array [4]

#### **Optie:**

**\***Uitgeschakeld [0]

**\*** standaardinstelling**( )** display-tekst **[ ]** waarde gebruikt voor communicatie via seriÎle communicatiepoort.

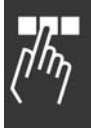

# Danfoss

Danfoss

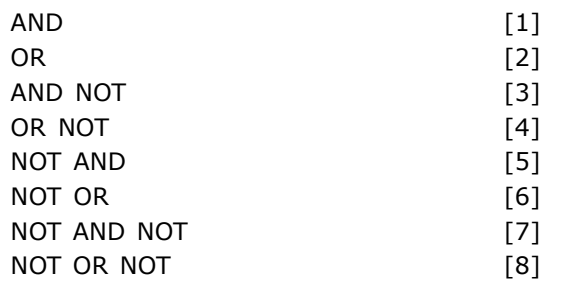

#### **Functie:**

Selecteert de logica die moet worden gebruikt bij de booleaanse ingang die wordt berekend in par. 13-40, 13-41 en 13-42 en de booleaanse ingang van par. 13-42.

- [13-44] staat voor de booleaanse ingang van par. 13-44.
- [13-40/13-42] staat voor de booleaanse ingang berekend in par. 13-40, 13-41 en 13-42.
- ï *UITGESCHAKELD* [0] (fabrieksinstelling) selecteer deze optie om par. 13-44 te negeren.
- AND [1] evalueert de uitdrukking [13-40/13-42] AND [13-44].
- OR [2] evalueert de uitdrukking [13-40/13-42] OR [13-44].
- AND NOT [3] evalueert de uitdrukking [13-40/13-42] AND NOT [13-44].
- OR NOT [4] evalueert de uitdrukking [13-40/13-42] OR NOT [13-44].
- ï *NOT AND* [5] evalueert de uitdrukking NOT [13-40/13-42] AND [13-44].
- ï *NOT OR* [6] evalueert de uitdrukking NOT [13-40/13-42] OR [13-44].
- ï *NOT AND NOT* [7] evalueert de uitdrukking NOT [13-40/13-42].
- evalueert *AND NOT* [13-44].
- NOT OR NOT [8] evalueert de uitdrukking NOT [13-40/13-42] OR NOT [13-44].

#### **13-44 Logische regel Boolean 3**

#### Array [4]

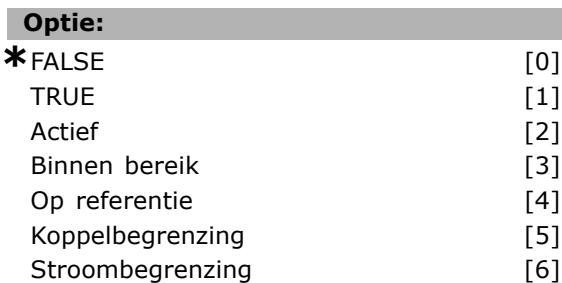

Buiten stroombereik [7] Onder I, laag [8]

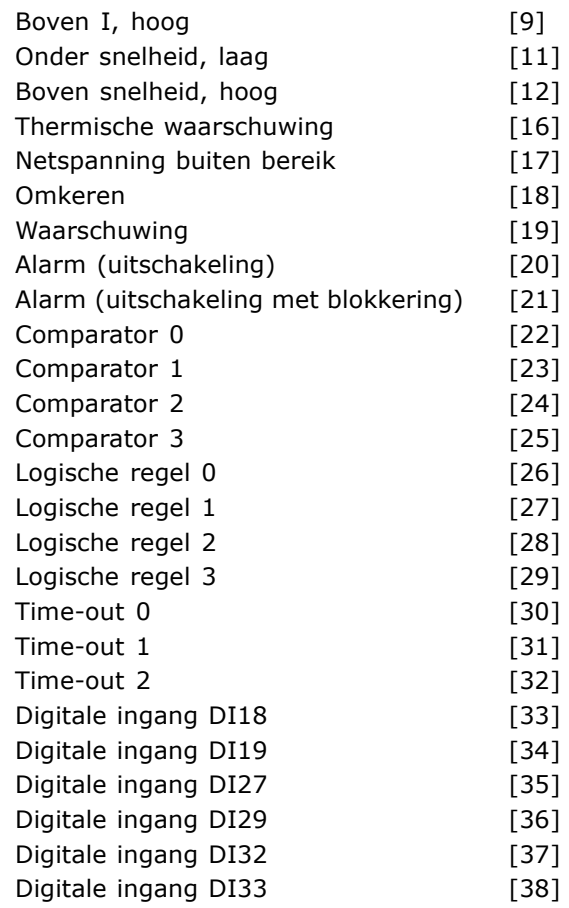

#### **Functie:**

Hetzelfde als in par. 13-40.

#### □ 13-5<sup>\*</sup> Smart Logic Controller

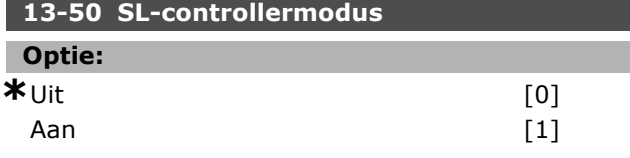

#### **Functie:**

Selecteer *Aan* [1] zodat de Smart Logic Controller kan inschakelen als er een startcommando aanwezig is (bijv. via een digitale ingang).

#### **13-51 SL-controllergebeurtenis**

Array [6]

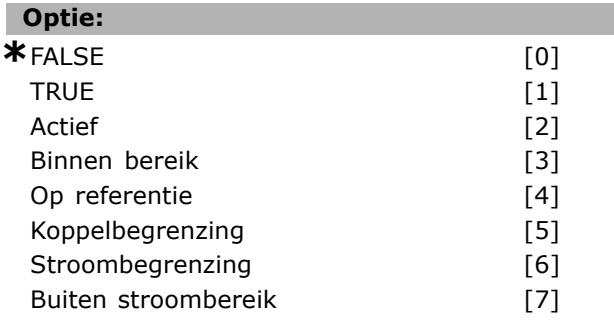

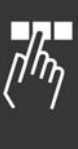

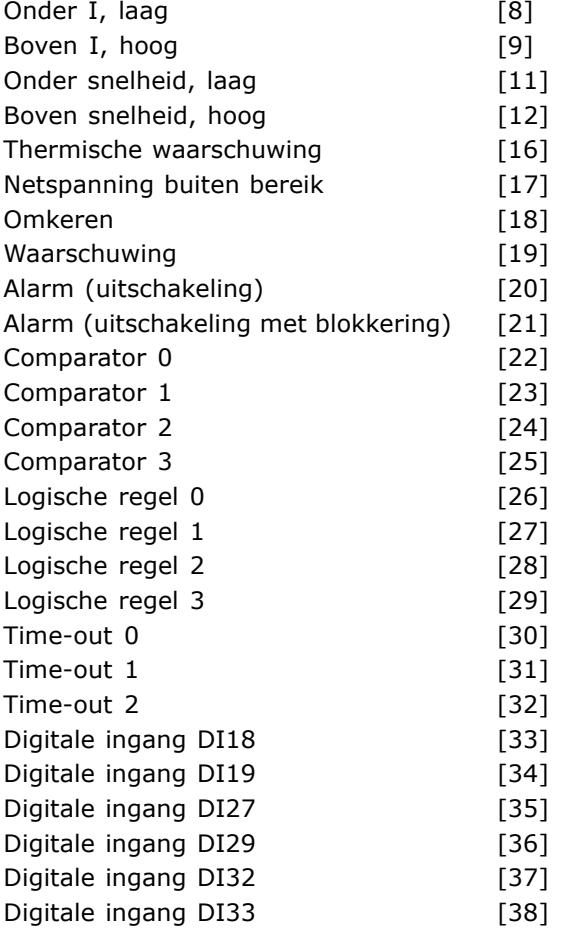

### **Functie:**

Selecteert de booleaanse ingang (TRUE of FALSE) om deze gebeurtenis te definiëren.

- \* \*Niet waar [0] voert de vaste waarde FALSE in in de gebeurtenis.
- Waar [1] voert de vaste waarde TRUE in in de gebeurtenis.
- Actief [2] zie par. 5-31 voor een beschrijving.
- Binnen bereik [3] zie par. 5-31 voor een beschrijving.
- $\bullet$  Op referentie [4] zie par. 5-31 voor een beschrijving.
- Koppelbegrenzing [5] zie par. 5-31 voor een beschrijving.
- Stroombegrenzing [6] zie par. 5-31 voor een beschrijving.
- Buiten stroombereik [7] zie par. 5-31 voor een beschrijving.
- Boven I, laag [8] zie par. 5-31 voor een beschrijving.
- Onder I, hoog [9] zie par. 5- 31 voor een beschrijving.
- Boven frequentie, laag [11] zie par. 5-31 voor een beschrijving.
- Danfoss
- Onder frequentie, hoog [12] zie par. 5-31 voor een beschrijving.
- Thermische waarschuwing  $[16]$  zie par. 5-31 voor een beschrijving.
- Netvoeding buiten bereik [17] zie par. 5-31 voor een beschrijving.
- Omkeren [18] zie par. 5-31 voor een beschrijving.
- Waarschuwing [19] zie par. 5-31 voor een beschrijving.
- Alarm (uitschakelen) [20] zie par. 5-31 voor een beschrijving.
- Alarm (uitschakelen met blokkering) [21] zie par. 5-31 voor een beschrijving.
- Comparator 0 [22] gebruik het resultaat van comparator 0 in de gebeurtenis.
- Comparator 1 [23] gebruik het resultaat van comparator 1 in de gebeurtenis.
- Comparator 2 [24] gebruik het resultaat van comparator 2 in de gebeurtenis.
- Comparator 3 [25] gebruik het resultaat van comparator 3 in de gebeurtenis.
- Logische regel 0 [26] gebruik het resultaat van Logische regel 0 in de gebeurtenis.
- Logische regel 1 [27] gebruik het resultaat van Logische regel 1 in de gebeurtenis.
- Logische regel 2 [28] gebruik het resultaat van Logische regel 2 in de gebeurtenis.
- Logische regel 3 [29] gebruik het resultaat van Logische regel 3 in de gebeurtenis.
- Time-out 0 [30] gebruik het resultaat van timer 0 in de gebeurtenis.
- Time-out 1 [31] gebruik het resultaat van timer 1 in de gebeurtenis.
- Time-out 2 [32] gebruik het resultaat van timer 2 in de gebeurtenis.
- Digitale ingang DI18 [33] gebruik de waarde van DI18 in de gebeurtenis (Hoog = TRUE).
- Digitale ingang DI19 [34] gebruik de waarde van DI19 in de gebeurtenis (Hoog = TRUE)
- Digitale ingang DI27 [35] gebruik de waarde van DI27 in de gebeurtenis (Hoog = TRUE).
- Digitale ingang DI29 [36] gebruik de waarde van DI29 in de gebeurtenis (Hoog = TRUE).
- Digitale ingang DI32 [37] gebruik de waarde van DI32 in de gebeurtenis (Hoog = TRUE).
- Digitale ingang DI33 [38] gebruik de waarde van DI33 in de gebeurtenis (Hoog = TRUE).

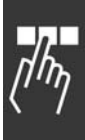

#### **13-52 SL-controlleractie**

#### Array [6]

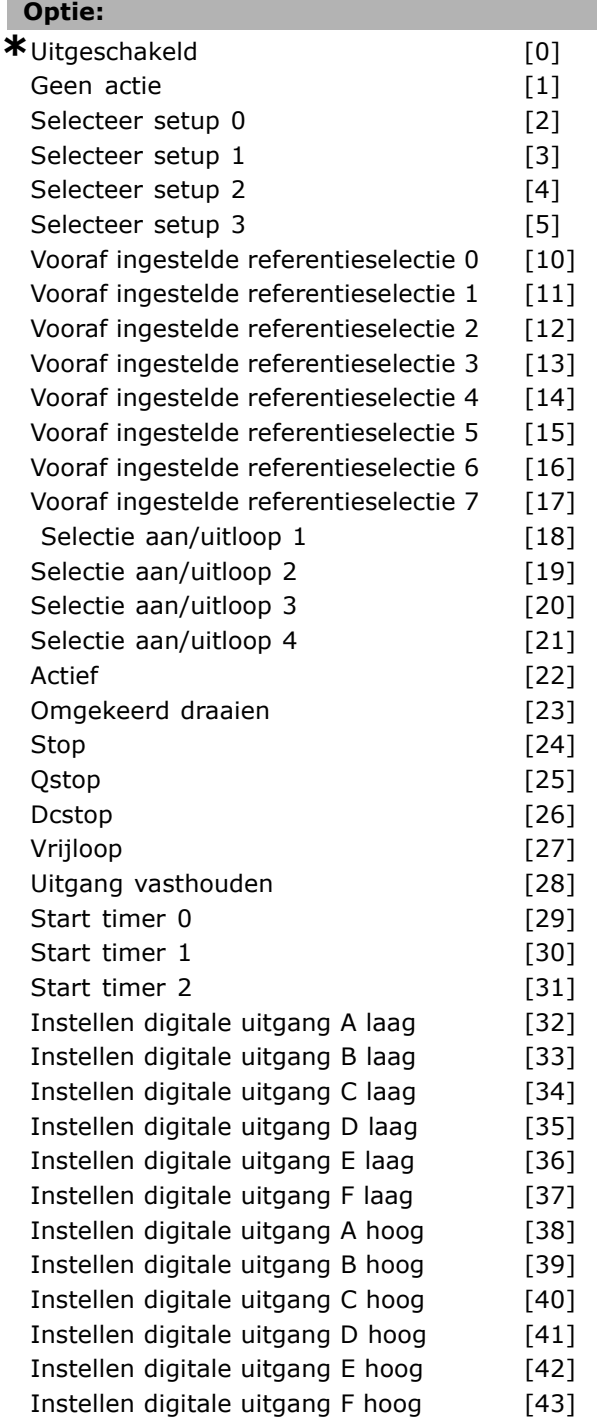

#### **Functie:**

Acties worden uitgevoerd wanneer de bijbehorende gebeurtenis (gedefinieerd in par. 13-51) als TRUE is geëvalueerd. De volgende acties kunnen worden geselecteerd.

- ï *\*UITGESCHAKELD* [0]
- Geen actie<sup>[1]</sup>

Selecteer *setup 1* [2] - wijzigt de actieve setup (par. 0-10) naar "1".

Danfoss

- Selecteer *setup 2* [3] wijzigt de actieve setup (par. 0-10) naar "2".
- Selecteer *setup 3* [4] wijzigt de actieve setup (par. 0-10) naar "3".
- Selecteer *setup 4* [5] wijzigt de actieve setup (par. 0-10) naar "4". Bij een wijziging van de setup wordt de setup samengevoegd met andere setupcommando's die via de digitale ingangen of een veldbus worden gegeven.
- ï Selecteer *vooraf ingestelde referentie 0* [10] selecteert vooraf ingestelde referentie 0.
- ï Selecteer *vooraf ingestelde referentie 1* [11] selecteert vooraf ingestelde referentie 1.
- ï Selecteer *vooraf ingestelde referentie 2* [12] selecteert vooraf ingestelde referentie 2.
- ï Selecteer *vooraf ingestelde referentie 3* [13] selecteert vooraf ingestelde referentie 3.
- ï Selecteer *vooraf ingestelde referentie 4* [14] selecteert vooraf ingestelde referentie 4.
- ï Selecteer *vooraf ingestelde referentie 5* [15] selecteert vooraf ingestelde referentie 5.
- ï Selecteer *vooraf ingestelde referentie 6* [16] selecteert vooraf ingestelde referentie 6.
- Selecteer *vooraf ingestelde referentie* 7 [17] - selecteert vooraf ingestelde referentie 7. Als u de actieve, vooraf ingestelde referentie wijzigt, zal deze worden samengevoegd met de andere vooraf ingestelde referentiecommando's die via de digitale ingangen of een veldbus worden gegeven.
- Selecteer aan/uitloop 1 [18] selecteert aan/uitloop 1.
- Selecteer aan/uitloop 2 [19] selecteert aan/uitloop 2.
- ï Selecteer *aan/uitloop 3* [20] selecteert aan/uitloop 3.
- Selecteer aan/uitloop 4 [21] selecteert aan/uitloop 4.
- ï *Draaien* [22] geeft een startcommando aan de omvormer.
- ï *Omgekeerd draaien* [23] geeft een commando voor omgekeerd starten aan de omvormer.
- Stop [24] geeft een stopcommando aan de omvormer.
- Ostop<sup>[25]</sup> geeft een snelle-stopcommando aan de omvormer.
- Dcstop<sup>[26]</sup> geeft een DC-stopcommando aan de omvormer.
- Vrijloop<sup>[27]</sup> de omvormer loopt onmiddellijk vrij. Alle stopcommando's, waaronder het vrijloopcommando, stoppen de SLC.

Danfoss

- ï *Uitgang vasthouden* [28] houdt de uitgangsfrequentie van de omvormer vast.
- Start timer 0 [29] start timer 0, zie par. 13-20 voor een beschrijving.
- Start timer 1 [30] start timer 1, zie par. 13-20 voor een beschrijving.
- Start timer 2 [31] start timer 2, zie par. 13-20 voor een beschrijving.
- ï Stel *digitale uitgang A laag* [32] in elke uitgang waarvoor "digitale uitgang 1" is geselecteerd, is laag (open).
- ï Stel *digitale uitgang B laag* [33] in elke uitgang waarvoor "digitale uitgang 2" is geselecteerd, is laag (uit).
- ï Stel *digitale uitgang C laag* [34] in elke uitgang waarvoor "digitale uitgang 3" is geselecteerd, is laag (uit).
- ï Stel *digitale uitgang D laag* [35] in elke uitgang waarvoor "digitale uitgang 4" is geselecteerd, is laag (uit).
- Stel *digitale uitgang E laag* [36] in elke uitgang waarvoor "digitale uitgang 5" is geselecteerd, is laag (uit).
- Stel *digitale uitgang F laag* [37] in elke uitgang waarvoor "digitale uitgang 6" is geselecteerd, is laag (uit).
- Stel *digitale uitgang A hoog* [38] in elke uitgang waarvoor " digitale uitgang 1" is geselecteerd, is hoog (gesloten).
- ï Stel *digitale uitgang B hoog* [39] in elke uitgang waarvoor "digitale uitgang 2" is geselecteerd, is hoog (gesloten).
- Stel *digitale uitgang C hoog* [40] in elke uitgang met "digitale uitgang 3" is geselecteerd, is hoog (gesloten).
- ï Stel *digitale uitgang D hoog* [41] in elke uitgang waarvoor " digitale uitgang 4" is geselecteerd, is hoog (gesloten).
- Stel *digitale uitgang E hoog* [42] in elke uitgang waarvoor "digitale uitgang 5" is geselecteerd, is hoog (gesloten).
- **Stel** *digitale uitgang F hoog* [43] in elke uitgang waarvoor "digitale uitgang 6" is geselecteerd, is hoog (gesloten).

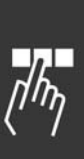

<u>Danfoss</u>

## " **Parameters: speciale functies**

#### □ 14-0<sup>\*</sup> Inverterschakeling

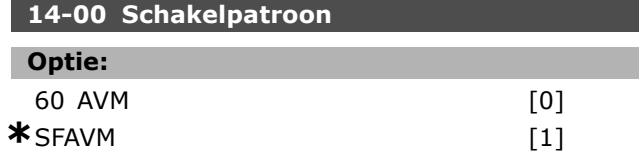

#### **Functie:**

Keuze tussen twee verschillende schakelpatronen: 60° AVM en SFAVM.

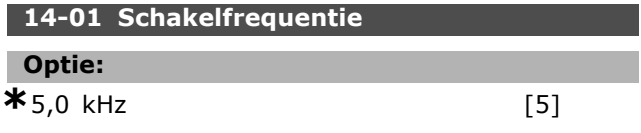

#### **Functie:**

Bepaalt de schakelfrequentie van de inverter. U kunt de akoestische ruis van de motor minimaliseren door de schakelfrequentie te wijzigen.

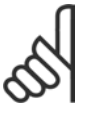

### **NB!:**

De uitgangsfrequentiewaarde van de frequentieomvormer mag nooit een waarde hebben die hoger is dan

1/10 van de schakelfrequentie.

Pas, terwijl de motor draait, de schakelfrequentie in parameter 4-11 aan, totdat de motor zo weinig mogelijk lawaai maakt. Zie ook par. 14-00 en de sectie *Reductie.*

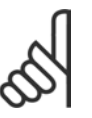

## **NB!:**

Schakelfrequenties van meer dan 5,0 kHz leiden tot automatische reductie van het maximale uitgangsvermogen

van de frequentieomvormer.

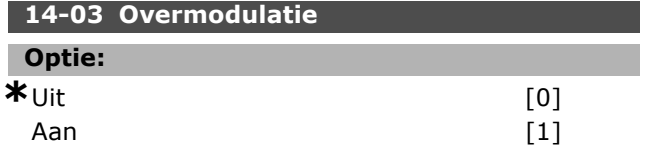

#### **Functie:**

Deze parameter maakt aansluiting van de overmodulatiefunctie voor de uitgangsspanning mogelijk. Uit betekent dat er geen overmodulatie van de uitgangsspanning is en dat koppelrimpels op de motoras worden vermeden. Dit kan bijvoorbeeld nuttig zijn bij schuurmachines.

*Aan* betekent dat er een uitgangsspanning kan worden verkregen die hoger is dan de voedingsspanning (tot 15 %).

**14-04 PWM random Optie:**  $\star$ Uit [0] Aan  $[1]$ 

#### **Functie:**

De hoorbare motorschakeling kan worden gewijzigd van een heldere beltoon tot een minder opvallende "witte" ruis door op willekeurige wijze het synchronisme van de door de pulsbreedte gemoduleerde uitgangsfasen iets te wijzigen.

## □ 14-1\* Netspanning Aan/Uit

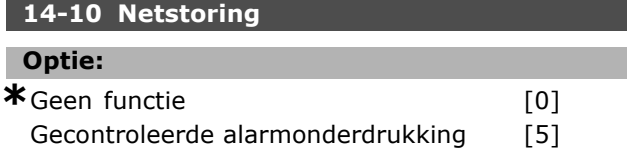

#### **Functie:**

Deze parameter informeert de eenheid over de te ondernemen actie wanneer de netspanning onder de grens daalt die is ingesteld in par. 14-11. Selecteer *\*Geen functie* [0] (standaardinstelling) indien deze functie niet vereist is.

*Gecontroleerde alarmonderdrukking* [5] onderdrukt het "onderspanningsalarm" en de "onderspanningswaarschuwing".

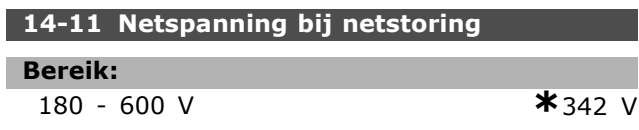

#### **Functie:**

Deze parameter definieert het AC-spanningsniveau van de functie die is geselecteerd in par. 14-10.

#### **14-12 Functie bij onbalans in netspanning**

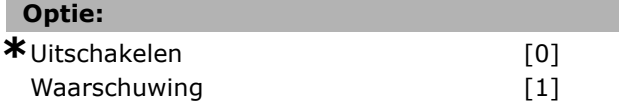

#### **Functie:**

Bepaalt of de omvormer moet worden uitgeschakeld of dat er een waarschuwing moet worden gegeven als de omvormer een ernstige onbalans in de netspanning detecteert. Werking bij ernstige onbalans in de netspanning vermindert de levensduur van de eenheid. Dit is een serieus probleem wanneer de omvormer continu in bedrijf is met nominale belasting (bijv. ingeval van een pomp of ventilator die bijna op de volledige snelheid draait).

#### □ 14-2<sup>\*</sup> Uitschakeling resetten

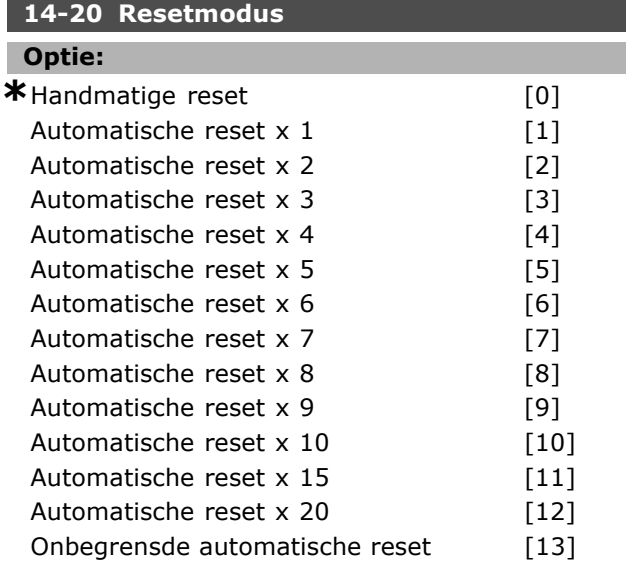

#### **Functie:**

Deze parameter selecteert welke resetfunctie gebruikt wordt na een uitschakeling. Na het resetten, kan de frequentieomvormer worden herstart.

*Handmatige reset* [0] wordt geselecteerd, moet de reset worden uitgevoerd met behulp van de [RESET]]-toets of de digitale ingangen. Als de frequentieomvormer na een uitschakeling een automatische reset moet uitvoeren (1-10 maal), moet *Gegevenswaarde* [1]-[10] worden geselecteerd.

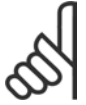

#### **NB!:**

Indien het aantal AUTOMATISCHE RESETS is bereikt binnen 10 minuten, schakelt

de frequentieomvormer over naar de *Handmatige resetmodus* [0]. Nadat een *Handmatige reset* is uitgevoerd, treedt de parameterinstelling weer in werking. Als het aantal AUTOMATISCHE RESETS *niet* binnen 10 minuten wordt bereikt, wordt de interne AUTOMATISCHE RESET-teller gereset. Nadat een *Handmatige reset* is uitgevoerd, wordt de

interne AUTOMATISCHE RESET-teller ook gereset.

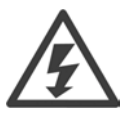

De motor kan onverwachts zonder waarschuwing starten.

**14-21 Automatische herstarttijd**

**Bereik:**

0 - 600 s **\***10 s

## **Functie:**

Deze parameter stelt de tijd in vanaf het moment van uitschakelen tot aan de automatische

resetfunctie. Selecteer *Automatische reset* in par. 14-20 om de parameter te programmeren. Stel de gewenste tijd in.

Danfoss

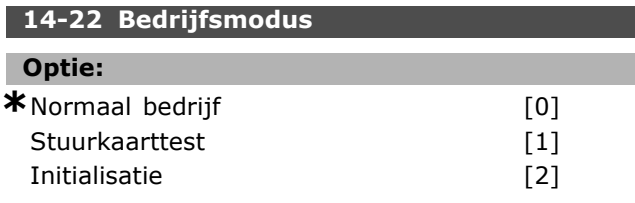

#### **Functie:**

Wordt, behalve voor de standaardfunctie, ook gebruikt voor twee verschillende tests. U kunt alle parameters ook resetten naar de standaardinstellingen (behalve par. 15-03, 15-04 en 15-05). Deze functie wordt pas actief wanneer de netvoeding naar de frequentieomvormer uiten vervolgens weer ingeschakeld wordt. Selecteer *Normaal bedrijf* [0] voor normaal bedrijf voor de motor in de geselecteerde toepassing. Selecteer *Stuurkaarttest* [1] om de analoge en digitale ingangen en de +10 V-stuurspanning te controleren. Voor deze test is een testconnector met interne aansluitingen nodig.

Ga voor de stuurkaarttest als volgt te werk:

- 1. Selecteer Stuurkaarttest.
- 2. Schakel de netvoeding uit en wacht tot de displayverlichting uitgaat.
- 3. Zet de schakelaars S201 (A53) en S202 (A54) in de positie "ON" / I.
- 4. Plaats de testconnector (zie hieronder).
- 5. Schakel de netvoeding weer in.
- 6. De omvormer voert verschillende tests uit.
- 7. Het resultaat komt in het LCP te staan en de omvormer komt in een oneindige cyclus te staan.
- 8. Par. 14-22 wordt automatisch ingesteld op *Normaal bedrijf.*

Voer na het uitvoeren van een stuurkaarttest een inschakelcyclus uit om in *Normaal bedrijf* op te starten.

**Als de test OK is:** LCP-uitlezing: Stuurkaart OK. Koppel de netvoeding af en verwijder de testconnector. De groene LED op de stuurkaart gaat branden.

**Wanneer de test is mislukt:** LCP-uitlezing:

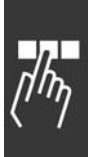

Stuurkaart I/O-fout. De eenheid of de stuurkaart moet worden vervangen. De rode LED op de stuurkaart gaat branden.

Testconnectors (verbind de volgende klemmen met elkaar): 18 - 27 - 32; 19 - 29 - 33; 42 - 53 - 54

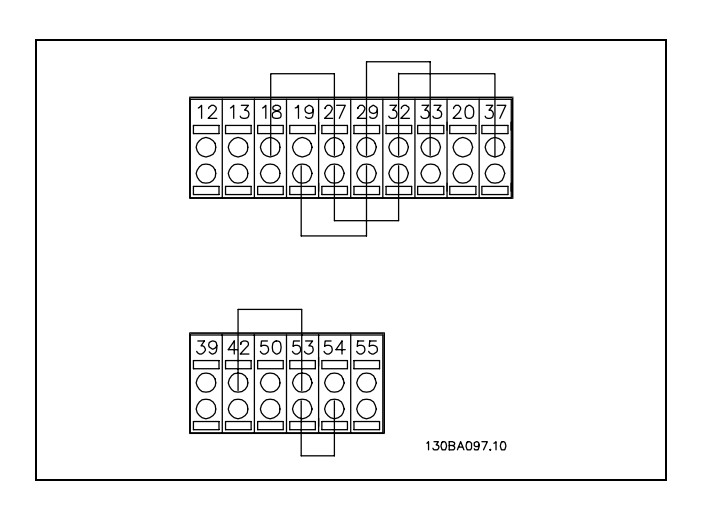

Selecteer *Initialisatie* [2] om alle parameterwaarden naar de standaardinstelling te resetten (behalve par. 15-03, 15-04 en 15-05). De omvormer zal alle waarden resetten tijdens de eerstvolgende inschakeling. De huidige parameter wordt ook gereset naar de standaardinstelling *Normaal bedrijf* [0].

## **14-25 Uitschakelvertraging bij koppelbegrenzing**

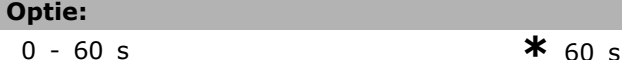

```
Functie:
```
Wanneer de frequentieomvormer registreert dat het uitgangskoppel de koppelbegrenzingen (par. 4-16 en 4-17) heeft bereikt, zal er een waarschuwing worden weergegeven. De frequentieomvormer schakelt uit als deze waarschuwing continu aanwezig gedurende de tijd die in deze parameter is ingesteld. De functie wordt uitgeschakeld door de parameter op  $60 s = UIT$  in te stellen. De thermische VLT-bewaking zal echter nog steeds actief zijn.

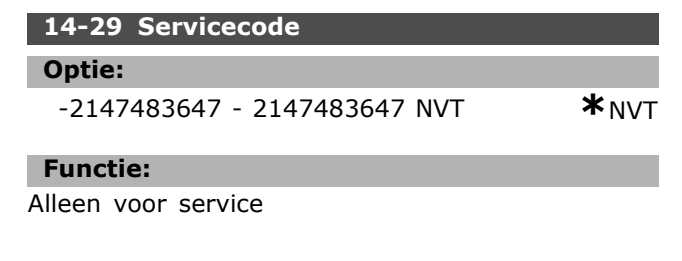

### □ 14-3\* Stroombegrenzer

De FC 300-serie is uitgerust met een ingebouwde stroombegrenzer, die geactiveerd wordt wanneer de motorstroom, en daarmee dus het koppel, hoger zijn dan de koppelbegrenzingen die zijn ingesteld in par. 4-16 en 4-17. Wanneer de omvormer de stroombegrenzing bereikt tijdens motorwerking of generatorwerking, zal de frequentieomvormer proberen zo snel mogelijk onder de vooraf ingestelde koppelbegrenzingen te komen, zonder de controle over de motor te verliezen. Terwijl de stroomregelaar actief is, kan de frequentieomvormer uitsluitend worden gestopt door middel van een digitale ingang die is ingesteld op Vrijloop, geïnverteerd [2] of *Vrijloop en reset, geïnverteerd* [3]. Een signaal op klemmen 18 tot 33 zal pas actief worden wanneer de frequentieomvormer weer uit de buurt van de stroombegrenzing is. Wanneer een digitale ingang is ingesteld op *Vrijloop,* geïnverteerd<sup>[2]</sup> of Vrijloop en reset, geïnverteerd

Danfoss

[3], maakt de motor geen gebruik van de uitlooptijd, omdat de omvormer vrijloopt. Wanneer een snelle stop mogelijk moet zijn, moet de mechanische remregelingsfunctie worden gebruikt in combinatie met een externe elektro-mechanische rem die is aangesloten op de toepassing.

#### **14-30 Stroombegrenzer, proportionele versterking**

#### **Optie:**

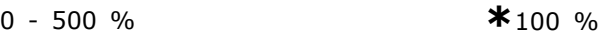

#### **Functie:**

Deze parameter regelt de proportionele versterking van de stroombegrenzer. De regelaar reageert sneller bij een hogere waarde. Een te hoge instelling leidt tot instabiliteit van de regelaar.

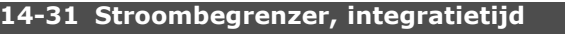

#### **Optie:**

```
0,002-2,000 s *0,020 s
```
#### **Functie:**

Deze parameter regelt de integratietijd van de stroombegrenzer. De regelaar reageert sneller bij een lagere waarde. Een te lage instelling leidt tot instabiliteit van de regelaar.

#### □ 14-5<sup>\*</sup> Omgeving **14-50 RFI**

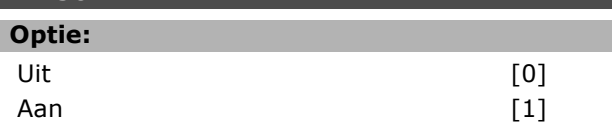

Danfoss

#### **Functie:**

*Uit* [0] moet worden geselecteerd als de omvormer wordt gevoed via een geïsoleerde netbron (IT-net). In deze modus worden de interne RFI-capaciteiten (filtercondensatoren) tussen het chassis en de tussenkring uitgeschakeld om beschadiging van de tussenkring te voorkomen en de aardcapaciteitsstromen te reduceren (volgens IEC 61800-3). *Aan* [1] moet worden geselecteerd als de omvormer moet voldoen aan de EMC-normen.

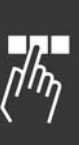

Danfoss

## " **Parameters: omvormergegevens**

#### □ 15-0<sup>\*</sup> Bedrijfsgegevens

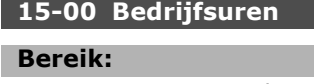

0. - 2147483647 h **\***0 h

### **Functie:**

Deze parameter geeft aan hoe lang de frequentieomvormer in bedrijf is geweest. De waarde wordt opgeslagen wanneer de eenheid wordt uitgeschakeld.

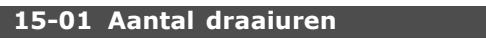

#### **Bereik:**

0 - 2147483647 h **\*** 0 h

#### **Functie:**

Deze parameter geeft aan hoeveel uur de motor heeft gedraaid. Resetteller in par. 15-07. De waarde wordt opgeslagen wanneer de eenheid wordt uitgeschakeld.

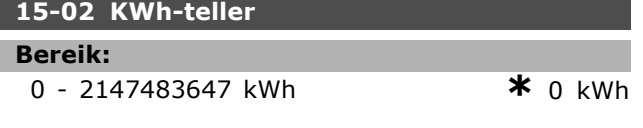

#### **Functie:**

Deze parameter vermeldt de vermogensopname van de netvoeding in kWh als gemiddelde waarde per uur. Resetteller: par. 15-06.

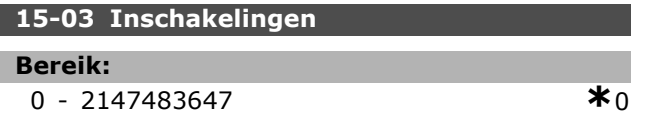

#### **Functie:**

Deze parameter geeft het aantal malen dat de voeding naar de frequentieomvormer is ingeschakeld.

#### **15-04 Overtemp.**

#### **Bereik:**

0 - 65535 **\***<sup>0</sup>

## **Functie:**

Deze parameter vermeldt het aantal overtemperatuurfouten dat in de frequentieomvormer is opgetreden.

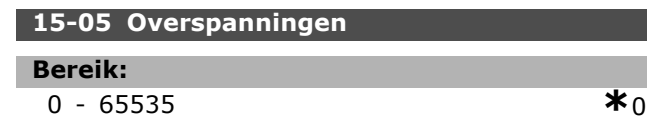

#### **Functie:**

Deze parameter vermeldt het aantal overspanningsfouten dat op de frequentieomvormer is opgetreden.

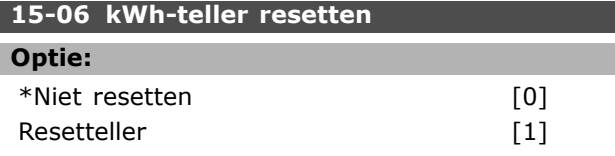

#### **Functie:**

Op nul stellen van de kWh-urenteller (par. 15-02). De KWh-teller wordt gereset door *Reset* [1] te selecteren en op [OK] te drukken. Deze parameter kan niet gekozen worden via de seriële poort, RS 485.

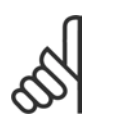

**NB!:** De reset wordt uitgevoerd door op [OK] te drukken.

#### **15-07 Draaiurenteller resetten**

#### **Optie:**

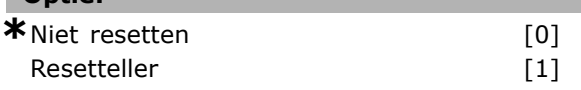

#### **Functie:**

De draaiurenteller wordt naar nul gereset (par. 15-01).

De draaiurentellen wordt gereset door *Reset* [1] te selecteren en op [OK] te drukken. Deze parameter kan niet gekozen worden via de seriële poort, RS 485.

#### " **15-2\* Historische log**

Het is mogelijk om maximaal 50 datalogs te bekijken via deze arrayparameters. [0] is de laatste log en [49] de oudste. Elke keer dat er een *gebeurtenis* optreedt (niet te verwarren met SLC-gebeurtenissen) wordt een datalog aangemaakt. *Gebeurtenissen* in deze context worden gedefinieerd als een wijziging in één van de volgende gebieden:

- 1. Digitale ingang
- 2. Digitale uitgangen (niet bewaakt in deze SW-versie)
- 3. Waarschuwingswoord
- 4. Alarmwoord
- 5. Statuswoord
- 6. Stuurwoord
- 7. Uitgebreid statuswoord

*Gebeurtenissen* worden vastgelegd met de waarde en een tijdstempel in ms. Het tijdsinterval

tussen twee gebeurtenissen is afhankelijk van het aantal keren dat de *gebeurtenissen* optreden (maximaal één keer per scaninterval). Het vastleggen van data is een continuproces, maar bij het optreden van een alarm wordt de log opgeslagen en worden de waarden op het display weergegeven. Dit is nuttig wanneer u bijvoorbeeld onderhoud uitvoert na een uitschakeling. Deze parameter kan worden uitgelezen via de seriële communicatiepoort of via het display.

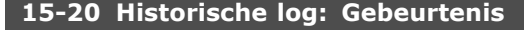

Array [50]

**Bereik:** 0 - 255 **\***<sup>0</sup>

## **Functie:**

Het opgetreden gebeurtenistype wordt weergegeven.

#### **15-21 Hist. log: waarde**

Array [50]

#### **Bereik:**

0 - 2147483647 **\*** <sup>0</sup>

#### **Functie:**

De waarde van de vastgelegde gebeurtenis wordt weergegeven. De gebeurteniswaarden worden aan de hand van de volgende tabel geïnterpreteerd:

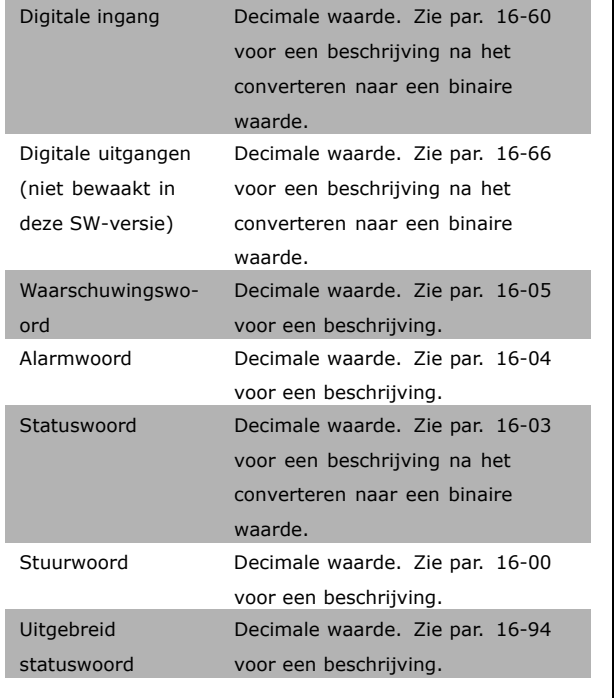

#### **15-22 Hist. log: tijd**

Array [50]

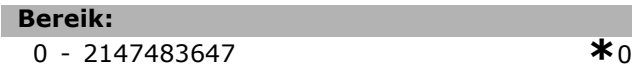

#### **Functie:**

Hier wordt aangegeven wanneer de vastgelegde gebeurtenis plaatsvond. De tijd wordt gemeten in ms.

#### □ 15-3<sup>\*</sup> Foutlog

Arrayparameters: via deze parameters kunnen max. 10 foutlogs worden bekeken. [0] is de laatste log en [19] de oudste. De foutcodes, waarden en tijdstempel zijn beschikbaar.

#### **15-30 Foutlog: foutcode**

Array [10]

#### **Bereik:**

0 - 255 **\*** <sup>0</sup>

#### **Functie:**

De betekenis van de foutcode kan worden gevonden in het gedeelte *Problemen oplossen.*

#### **15-31 Foutlog: waarde**

Array [10]

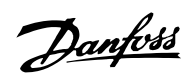

Danfoss

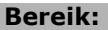

-32767 - 32767 **\*** <sup>0</sup>

#### **Functie:**

Deze bevat een beschrijving van de fout en wordt meestal gebruikt in combinatie met alarm 38 "interne fout".

#### **15-32 Foutlog: tijd**

Array [10]

#### **Bereik:**

**Functie:**

0 - 2147483647 **\***<sup>0</sup>

Hier wordt aangegeven wanneer de vastgelegde gebeurtenis plaatsvond. De tijd wordt gemeten in s.

#### □ 15-4<sup>\*</sup> Identificatie omvormer **15-40 FC-type**

#### **Functie:**

FC-type. De uitlezing is gelijk aan het vermogensveld van de typecodedefinitie van de FC 300-serie (tekens 1-6).

#### **15-41 Vermogensectie**

#### **Functie:**

FC-type. De uitlezing is gelijk aan het vermogensveld van de typecodedefinitie van de FC 300-serie (tekens 7-10).

#### **15-42 Spanning**

#### **Functie:**

FC-type. De uitlezing is gelijk aan het vermogensveld van de typecodedefinitie van de FC 300-serie (tekens 11-12).

#### **15-43 SW-versie**

#### **Functie:**

De gecombineerde SW-versie (of "pakketversie") wordt weergegeven en bestaat uit vermogen-SW en besturings-SW.

#### **15-44 Bestelde typecodereeks**

#### **Functie:**

Hier staat de typecodereeks die is gebruikt voor het opnieuw bestellen van de omvormer in de oorspronkelijke configuratie.

#### **15-46 Bestelnummer omvormer**

#### **Functie:**

Hier staat het 8-cijferige bestelnummer dat is gebruikt voor het opnieuw bestellen van de omvormer in de oorspronkelijke configuratie.

#### **15-47 Bestelnummer voedingskaart.**

#### **Functie:**

Hier staat het bestelnummer van de voedingskaart.

**15-48 ID-nr. LCP.**

#### **Functie:**

Hier staat het ID-nummer van het LCP.

#### **15-49 SW-id stuurkaart**

#### **Functie:**

Hier staat het softwareversienummer van de stuurkaart.

#### **15-50 SW-id voedingskaart**

#### **Functie:**

Hier staat het softwareversienummer van de voedingskaart.

#### **15-51 Serienr. van omvormer.**

#### **Functie:**

Hier staat het serienummer van de omvormer.

**15-53 Serienr. van voedingskaart.**

#### **Functie:**

Hier staat het serienummer van de voedingskaart.

□ 15-6\* Optie-identificatie. **15-60 Optie sleuf A**

#### **Functie:**

Hier staat de typecodereeks voor de optie (AX = zonder optie) en de betekenis, d.w.z. "Geen optie".

#### **15-61 Optie sleuf A, SW-versie**

#### **Functie:**

Toont de sofwareversie voor de optie voor sleuf A.

#### **15-62 Sleuf A, bestelnr.**

#### **Functie:**

Hier staat het bestelnummer voor de optie voor sleuf A.

Danfoss

#### **15-63 Optie sleuf A, serienr.**

#### **Functie:**

Hier staat het serienummer voor de optie voor sleuf A.

#### **15-65 Optie sleuf B**

#### **Functie:**

Hier staat de typecodereeks voor de optie (BX = zonder optie) en de betekenis, d.w.z. "Geen optie".

#### **15-66 Optie sleuf B, SW-versie**

#### **Functie:**

Hier staat de softwareversie voor de optie voor sleuf B.

#### **15-67 Sleuf B, bestelnr.**

#### **Functie:**

Hier staat het bestelnummer voor de optie voor sleuf B.

#### **15-68 Optie sleuf B, serienr.**

#### **Functie:**

Hier staat het serienummer voor de optie voor sleuf B.

#### **15-70 Optie sleuf C**

#### **Functie:**

Hier staat de typecodereeks voor de optie (CXXXX = zonder optie) en de betekenis, d.w.z. "Geen optie".

#### **15-71 Optie sleuf C, SW-versie**

#### **Functie:**

Hier staat de softwareversie van de optie voor sleuf C.

#### **15-72 Sleuf C, bestelnr.**

#### **Functie:**

Hier staat het bestelnummer voor de optie voor sleuf C.

#### **15-73 Optie sleuf C, serienr.**

## **Functie:**

Hier staat het serienummer voor de optie voor sleuf C.

### **15-75 Optie sleuf D**

#### **Functie:**

Hier staat de typecodereeks voor de optie (DX = zonder optie) en de betekenis, d.w.z. "Geen optie". \* standaardinstelling | display-tekst | | waarde gebruikt voor communicatie via seriële communicatiepoort.

## □ 15-9\* Parametergegevens

**15-92 Ingestelde parameters**

Array [1000]

#### **Bereik:**

0 - 9999 **\***<sup>0</sup>

#### **Functie:**

Bevat een lijst met alle parameters in de omvormer. De lijst eindigt met 0.

#### **15-93 Gewijzigde parameters**

Array [1000]

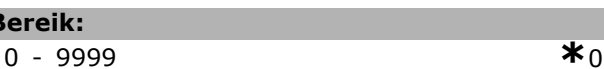

#### **Functie:**

**Ber** 

Bevat een lijst met parameters die zijn gewijzigd ten opzichte van de standaardinstelling. De lijst eindigt met 0.De lijst wordt regelmatig bijgewerkt, zodat een wijziging mogelijk pas na 30 s wordt weergegeven.

#### **15-99 Parameter metadata**

Array [23]

#### **Optie:**

0 - 9999 **\***<sup>0</sup>

### **Functie:**

Voor gebruik bij MCT10.

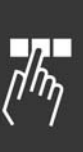

## **p** Parameters: gegeven**suitlezingen**

#### □ 16-0<sup>\*</sup> Algemene status

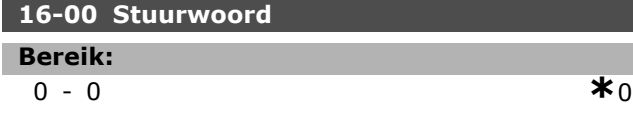

#### **Functie:**

Geeft de actuele referentiewaarde weer die in de eenheid wordt toegepast in pulsen of op analoge basis als gevolg van de configuratiekeuze in par. 01-00 (Hz, Nm of TPM).

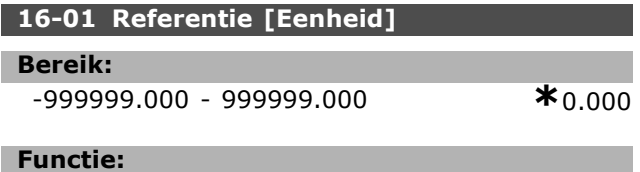

Geeft de actuele referentiewaarde die in de eenheid wordt toegepast in pulsen of op analoge basis als gevolg van de configuratiekeuze in par. 01-00 (Hz, Nm of TMP).

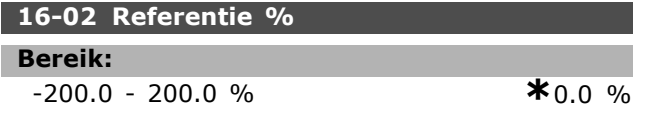

#### **Functie:**

De weergegeven waarde komt overeen met de totale referentie (som van digitaal/analoog/bus/ref. vasthouden/versnellen en vertragen).

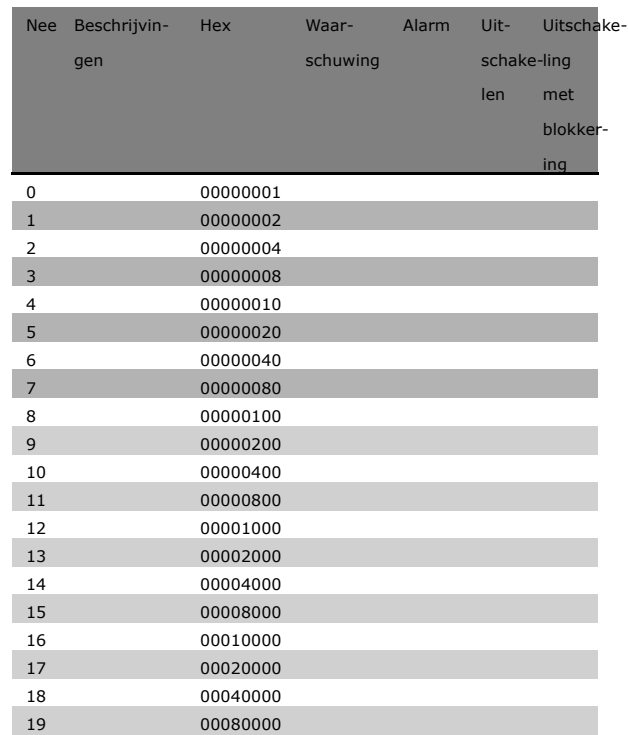

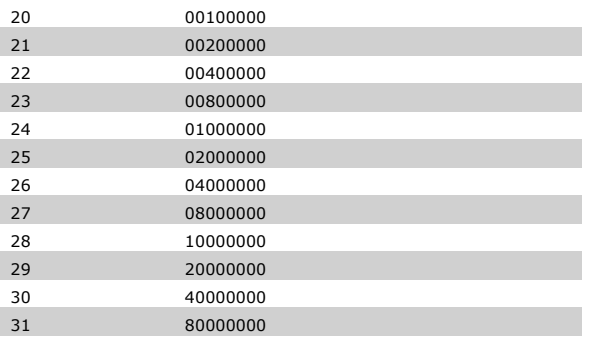

#### **16-03 Statuswoord [binair]**

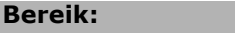

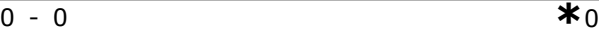

#### **Functie:**

Geeft het statuswoord dat via de seriële communicatiepoort als hex-code werd verzonden vanaf de omvormer.

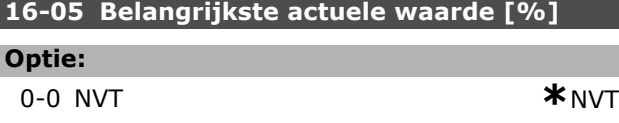

#### **Functie:**

Twee-bytes woord verstuurd met het statuswoord naar de busmaster onder vermelding van de belangrijkste actuele waarde. Raadpleeg de VLT<sup>®</sup> AutomationDrive FC 300 Profibus Bedieningshandleiding MG.33.CX.YY voor een uitgebreide beschrijving.

# □ 16-1<sup>\*</sup> Motorstatus

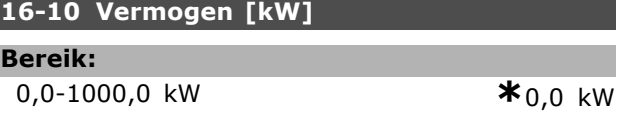

#### **Functie:**

De weergegeven waarde wordt berekend op basis van de actuele motorspanning en motorstroom. De waarde wordt gefilterd. Na een wijziging van een ingangwaarde kan het daarom ongeveer 1,3 seconde duren voordat de uitgelezen waarde is gewijzigd.

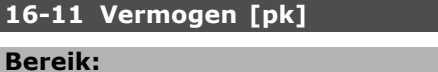

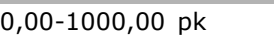

 $*_{0,00 \text{ pk}}$ 

#### **Functie:**

De weergegeven waarde wordt berekend op basis van de actuele motorspanning en motorstroom. De waarde wordt aangegeven in paardenkracht. De waarde wordt gefilterd. Na een wijziging van een

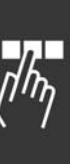

Danfoss

ingangwaarde kan het daarom ongeveer 1,3 seconde duren voordat de uitgelezen waarde is gewijzigd.

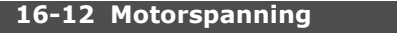

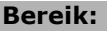

0,0-6000,0 V **\***0,0 V

#### **Functie:**

Een berekende waarde die voor het regelen van de motor wordt gebruikt.

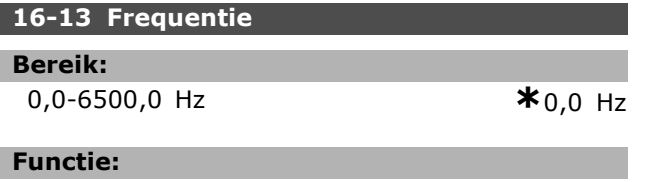

De weergegeven waarde komt overeen met de actuele motorfrequentie (zonder resonantiedemping).

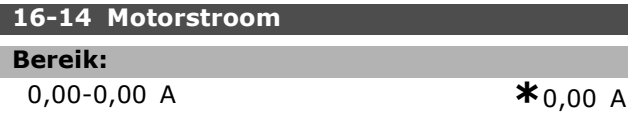

#### **Functie:**

De weergegeven waarde komt overeen met de gegeven motorstroom gemeten als gemiddelde waarde IRMS. De waarde wordt gefilterd. Na een wijziging van een ingangwaarde kan het daarom ongeveer 1,3 seconde duren voordat de uitgelezen waarde is gewijzigd.

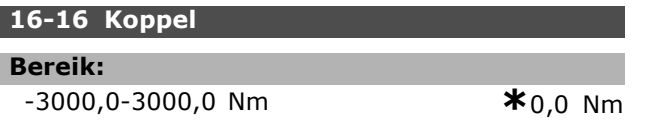

#### **Functie:**

Toont het koppel, met teken, dat aan de motoras wordt geleverd. Er is geen volledige overeenstemming tussen 160 % motorstroom en koppel in relatie tot het nominale koppel. Sommige motoren leveren meer koppel dan dat. De min. waarde en max. waarde zijn dan ook afhankelijk van de max. motorstroom en de gebruikte motor. De waarde wordt gefilterd. Na een wijziging van een ingangwaarde kan het daarom ongeveer 1,3 seconde duren voordat de uitgelezen waarde is gewijzigd.

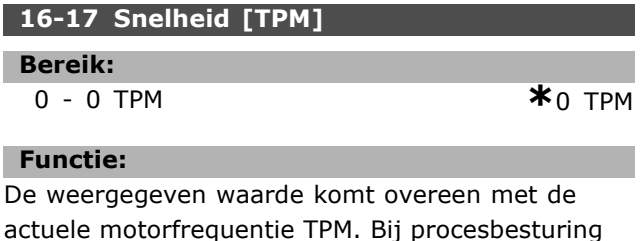

met open of gesloten lus wordt de motor-TPM geschat. Bij snelheidsmodi met gesloten lus wordt de waarde gemeten.

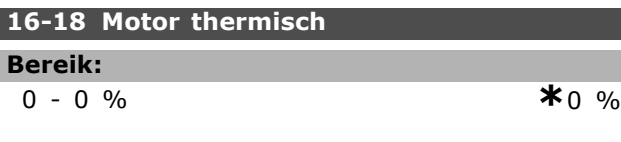

#### **Functie:**

Geeft de berekende/geschatte thermische belasting op de motor. De uitschakellimiet is 100 %. De basis is ETR functie (ingesteld in par. 1-40).

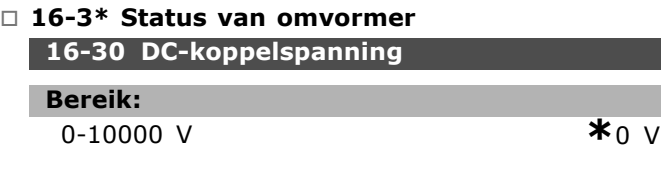

#### **Functie:**

Toont een gemeten waarde. De waarde wordt gefilterd. Na een wijziging van een ingangwaarde kan het daarom ongeveer 1,3 seconde duren voordat de uitgelezen waarde is gewijzigd.

#### **16-32 Remenergie/s**

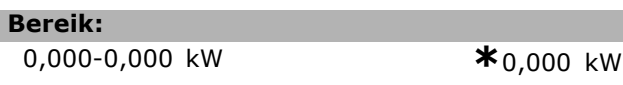

#### **Functie:**

Geeft het remvermogen weer dat naar een externe remweerstand werd gestuurd. Gegeven als de waarde van dat moment.

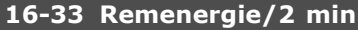

## **Bereik:**

0,000-0,000 kW **\***0,000 kW

#### **Functie:**

Geeft het remvermogen weer dat naar een externe remweerstand werd gestuurd. Het gemiddeld vermogen wordt op gemiddelde basis over de laatste 120 seconden berekend.

#### **16-34 Temperatuur koellichaam**

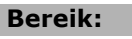

0 - 0 °C **\***0 °C

#### **Functie:**

Geeft de temperatuur van het koellichaam van de omvormer. De uitschakellimiet is 90  $\pm$  5 °C, terwijl terugname zich voordoet bij 60  $\pm$  5 °C.

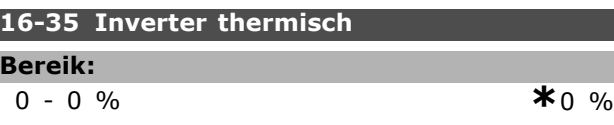

Danfoss

#### **Functie:**

Geeft het belastingspercentage van de inverters weer.

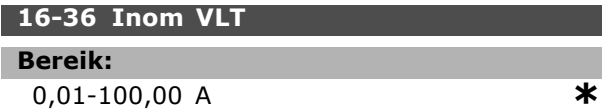

#### **Functie:**

De ingestelde waarde moet overeenkomen met de gegevens op het motorplaatje van de aangesloten motor. De gegevens worden gebruikt voor het berekenen van het koppel, de motorbeveiliging en dergelijke. Het wijzigen van de waarde van deze parameter beïnvloedt de instelling van andere parameters.

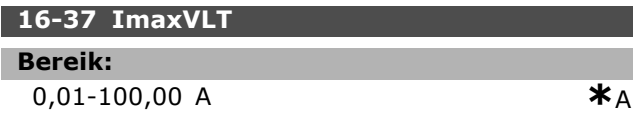

#### **Functie:**

De ingestelde waarde moet overeenkomen met de gegevens op het motorplaatje van de aangesloten motor. De gegevens worden gebruikt voor het berekenen van het koppel, de motorbeveiliging en dergelijke. Het wijzigen van de waarde van deze parameter beïnvloedt de instelling van andere parameters.

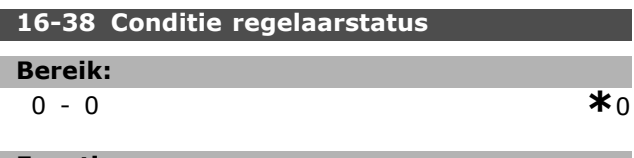

## **Functie:**

Geeft de status weer van de gebeurtenis die de regelaar gaat uitvoeren.

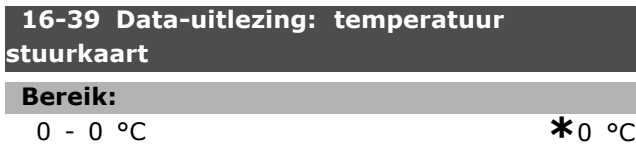

### **Functie:**

Geeft de temperatuur weer van de stuurkaart in graden Celsius.

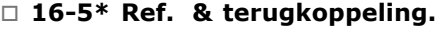

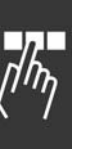

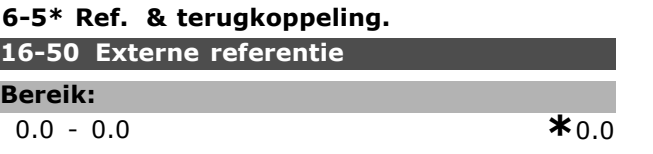

#### **Functie:**

Geeft de totale referentiesom weer van digitaal/analoog/vooraf gedefinieerd/bus/vasthouden ref./versnellen en vertragen.

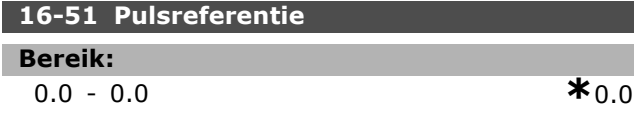

#### **Functie:**

Geeft de referentiewaarde weer van de geprogrammeerde digitale ingang(en). De uitlezing kan ook bestaan uit de pulsen van een incrementele encoder.

### □ 16-6\* Ingangen en uitgangen **16-60 Digitale ingang**

## **Bereik:** 0-0 **\***<sup>0</sup>

#### **Functie:**

Geeft de signaalstatus weer van de actieve digitale ingangen. Ingang 18 correspondeert met de meest linkse bit. ' $0'$  = geen signaal,  $1'$  = aangesloten signaal.

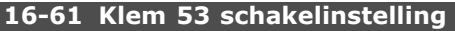

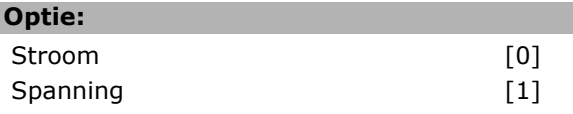

### **Functie:**

ı

Geeft de instelling weer van ingangsklem 53. Stroom =  $'0'$ ; Spanning =  $'1'$ .

#### **16-62 Analoge ingang 53**

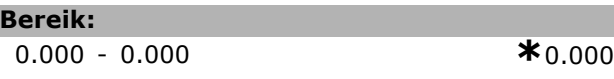

#### **Functie:**

Geeft de actuele waarde weer van ingang 53 als referentie- of beschermingswaarde.

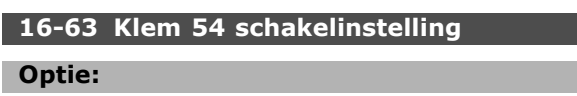

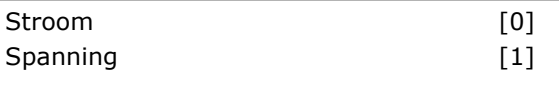

#### **Functie:**

Geeft de instelling weer van ingangsklem 54. Stroom =  $'0'$ ; Spanning =  $'1'$ .

#### **16-64 Analoge ingang 54**

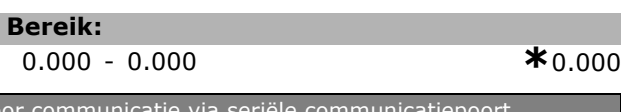

**\*** standaardinstelling isplay-tekst in waarde gebruikt voor communicaties

Danfoss

#### **Functie:**

Geeft de actuele waarde weer van ingang 54 als referentie- of beschermingswaarde.

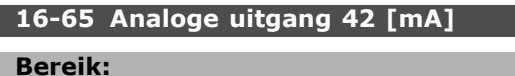

0.000 - 0.000 **\***0.000

#### **Functie:**

Geeft de actuele waarde van uitgang 42 weer in mA. De weergegeven waarde in par. 06-50 moet worden geselecteerd.

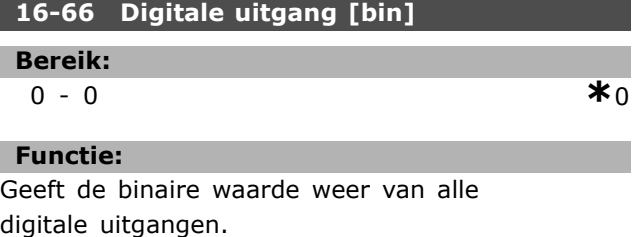

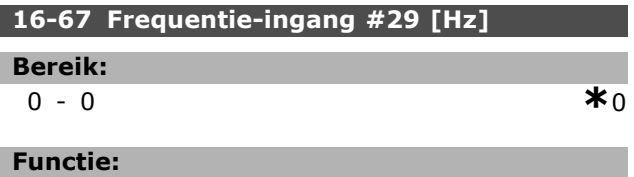

Geeft de actuele frequentiewaarde van klem 29.

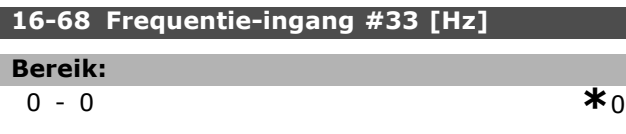

#### **Functie:**

Geeft de actuele frequentiewaarde weer die wordt toegepast op klem 29 als pulsingang.

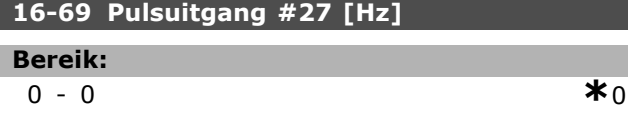

#### **Functie:**

Geeft de actuele pulswaarde weer die wordt toegepast op klem 27 in de digitale uitgangsmodus.

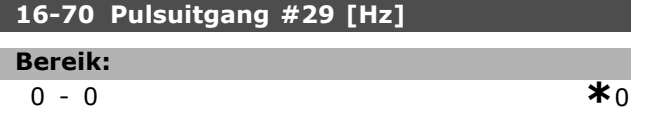

## **Functie:**

Geeft de actuele pulswaarde weer die wordt toegepast op klem 29 in de digitale uitgangsmodus.

#### □ 16-8\* Veldbus & FC-poort

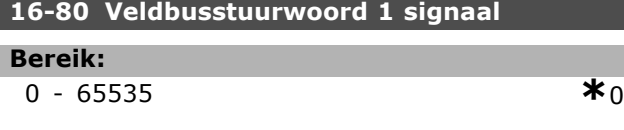

#### **Functie:**

Twee-bytes stuurwoord (CTW) afkomstig van de Busmaster. Interpretatie van het stuurwoord is afhankelijk van de geïnstalleerde busoptie en het geselecteerde stuurwoordprofiel (par. 8-10). Zie de specifieke veldbushandleiding voor meer informatie.

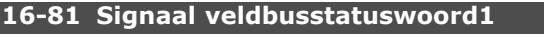

## **Bereik:**

 $0 - 65535$  **\***0

#### **Functie:**

Twee-bytes statuswoord (STW) verzonden naar de Busmaster. De interpretatie van het statuswoord is afhankelijk van de geïnstalleerde busoptie en het geselecteerde stuurwoordprofiel (par. 8-10). Zie de specifieke veldbushandleiding voor meer informatie.

#### **16-82 Signaal veldbussnelheid, instelpunt A**

#### **Functie:**

Woord van twee bytes dat met het stuurwoord door de Busmaster wordt verstuurd om de referentiewaarde in te stellen. Zie de specifieke veldbushandleiding voor meer informatie.

#### **16-84 Statuswoord comm. optie [binair]**

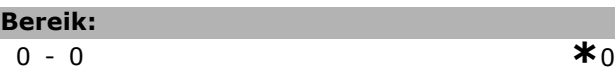

#### **Functie:**

Uitgebreid statuswoord veldbuscomm. optie Zie de specifieke veldbushandleiding voor meer informatie.

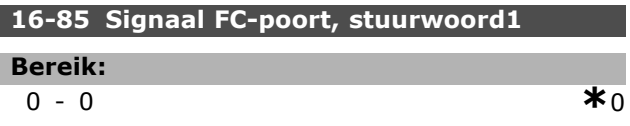

#### **Functie:**

Twee-bytes stuurwoord (CTW) afkomstig van de Busmaster. De interpretatie van het stuurwoord is afhankelijk van de geïnstalleerde busoptie en het geselecteerde stuurwoordprofiel (par. 8-10).

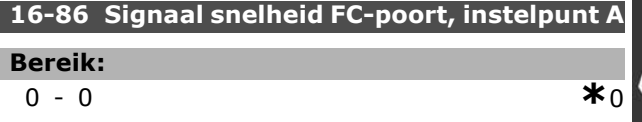

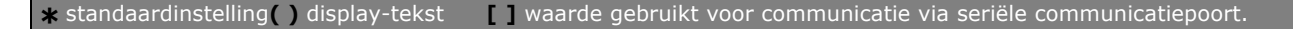

Danfoss

#### **Functie:**

Twee-bytes statuswoord (STW) verzonden naar de Busmaster. De interpretatie van het statuswoord is afhankelijk van de geïnstalleerde busoptie en het geselecteerde stuurwoordprofiel (par. 8-10).

#### □ 16-9\* Uitlezing diagnose

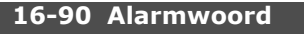

**Bereik:**

0-0 **\***<sup>0</sup>

### **Functie:**

Geeft het alarmwoord dat via de seriële communicatiepoort als hex-code werd verzonden.

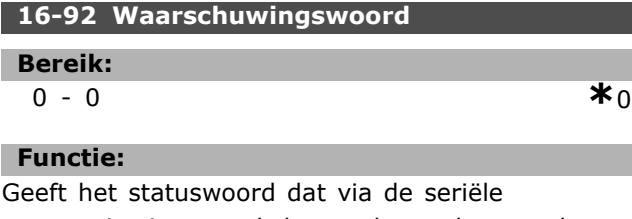

communicatiepoort als hex-code werd verzonden. **16-94 Uitgebreid statuswoord**

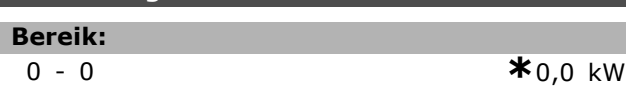

#### **Functie:**

Geeft het uitgebreide statuswoord dat via de seriële communicatiepoort als hex-code werd verzonden.

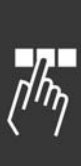

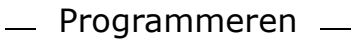

## " **Parameterlijst**

#### Wijzigingen tijdens bedrijf

"TRUE" ("WAAR") betekent dat de parameter kan worden gewijzigd terwijl de frequentieomvormer in bedrijf is en "FALSE" ("NIET WAAR") betekent dat de frequentieomvormer moet worden stopgezet voordat er een wijziging kan worden gemaakt.

#### 4-Set-up (4-setup)

'All set-up' (alle setups): de parameter kan afzonderlijk worden ingesteld in elk van de vier setups, d.w.z. dat elke parameter vier verschillende waarden kan hebben. '1 set-up' (1-setup): de parameterwaarde geldt voor alle setups.

#### Conversie-index

Het indexcijfer verwijst naar een conversiecijfer dat wordt gebruikt bij het lezen en schrijven van en naar de frequentieomvormer.

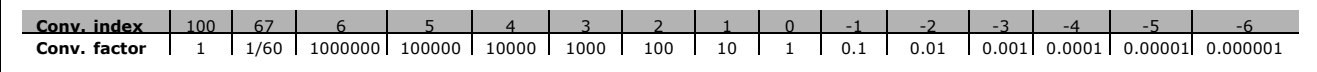

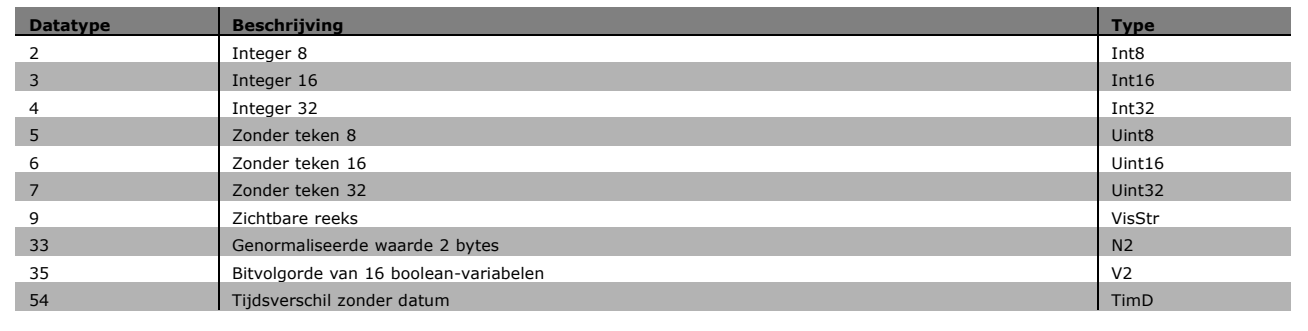

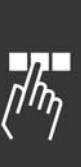

Danfoss

Danfoss

### " **0-\*\* Bediening/Display**

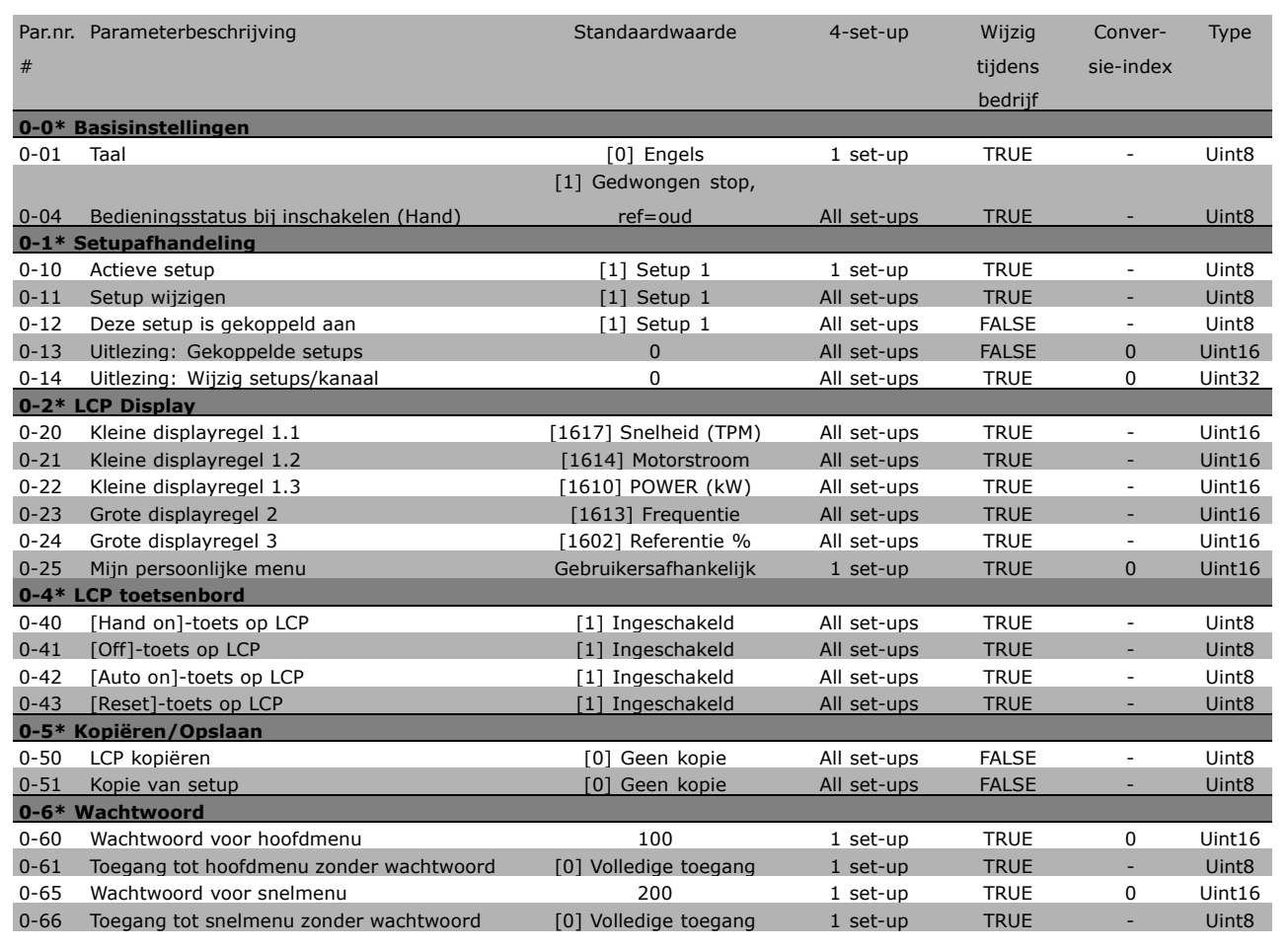

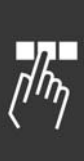

Danfoss

#### " **1-\*\* Belasting/Motor**

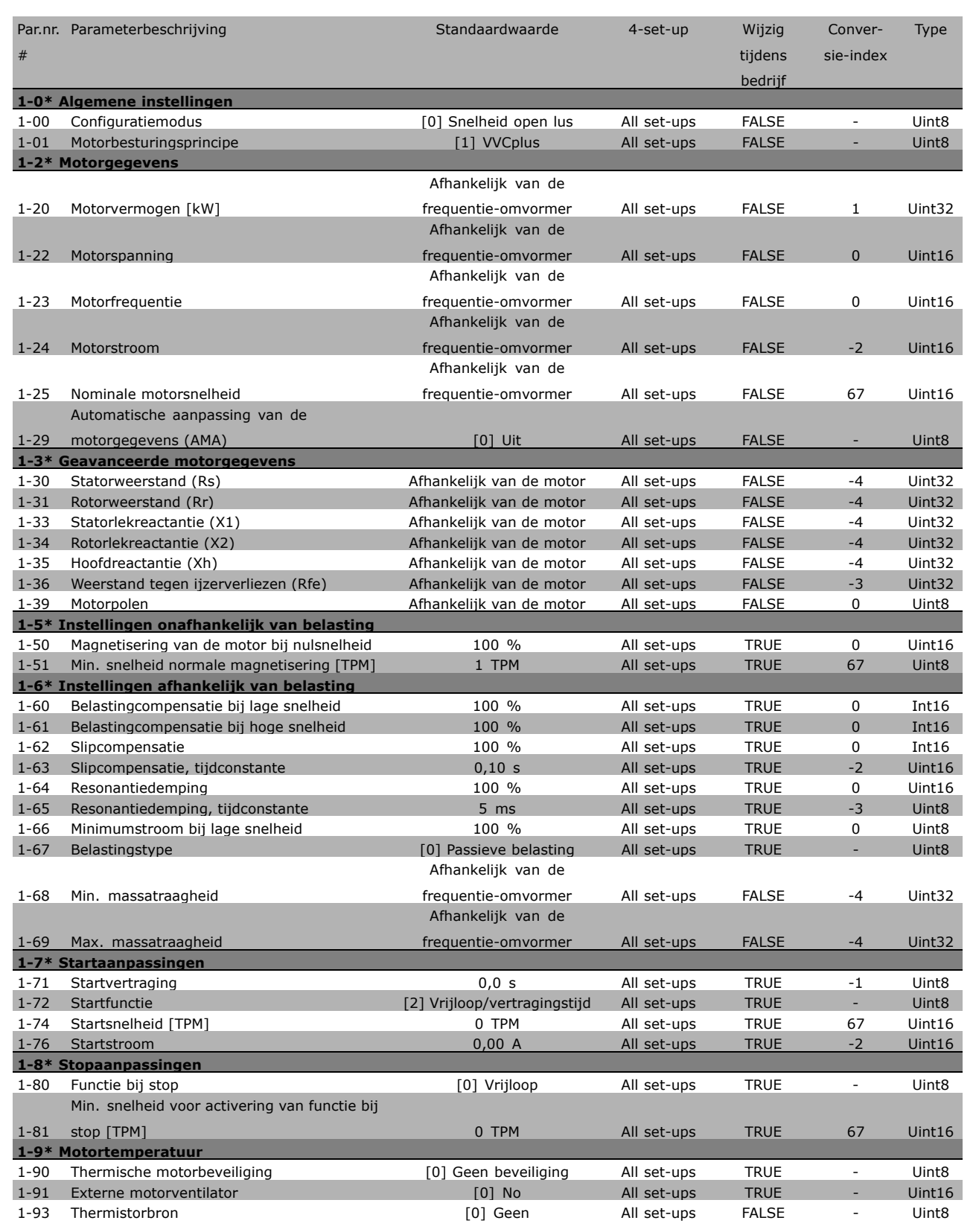

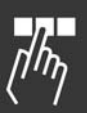

Danfoss

#### □ 2-\*\* Remmen

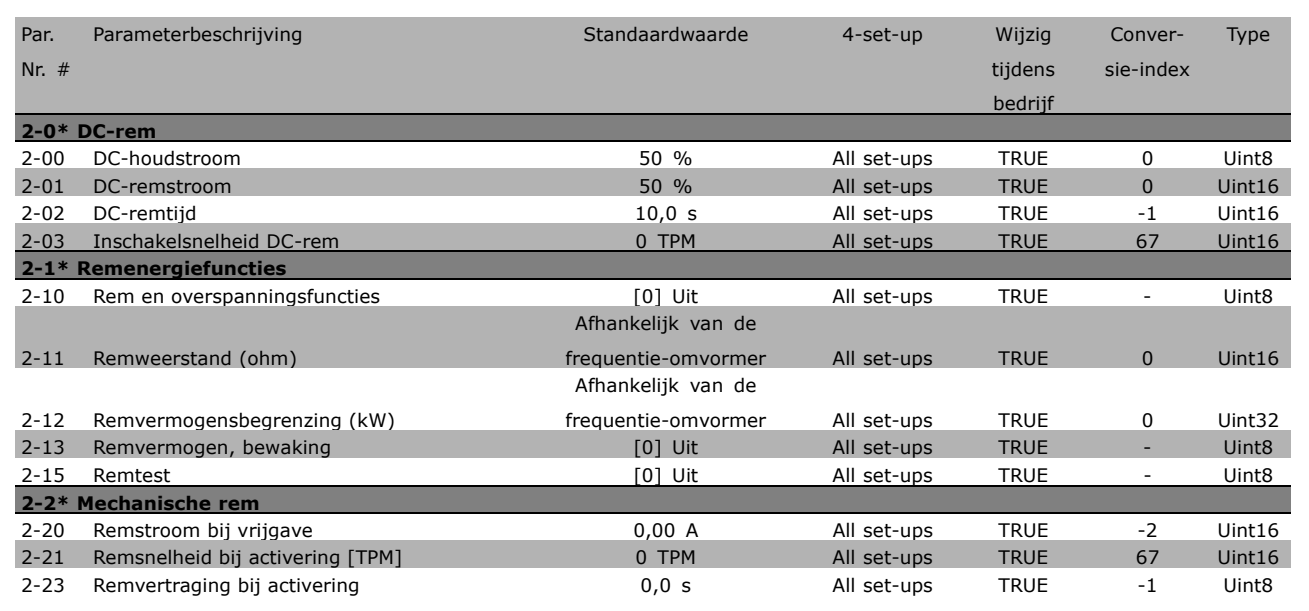

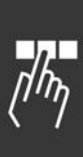

Danfoss

#### " **3-\*\* Referentie/Aan/uitlopen**

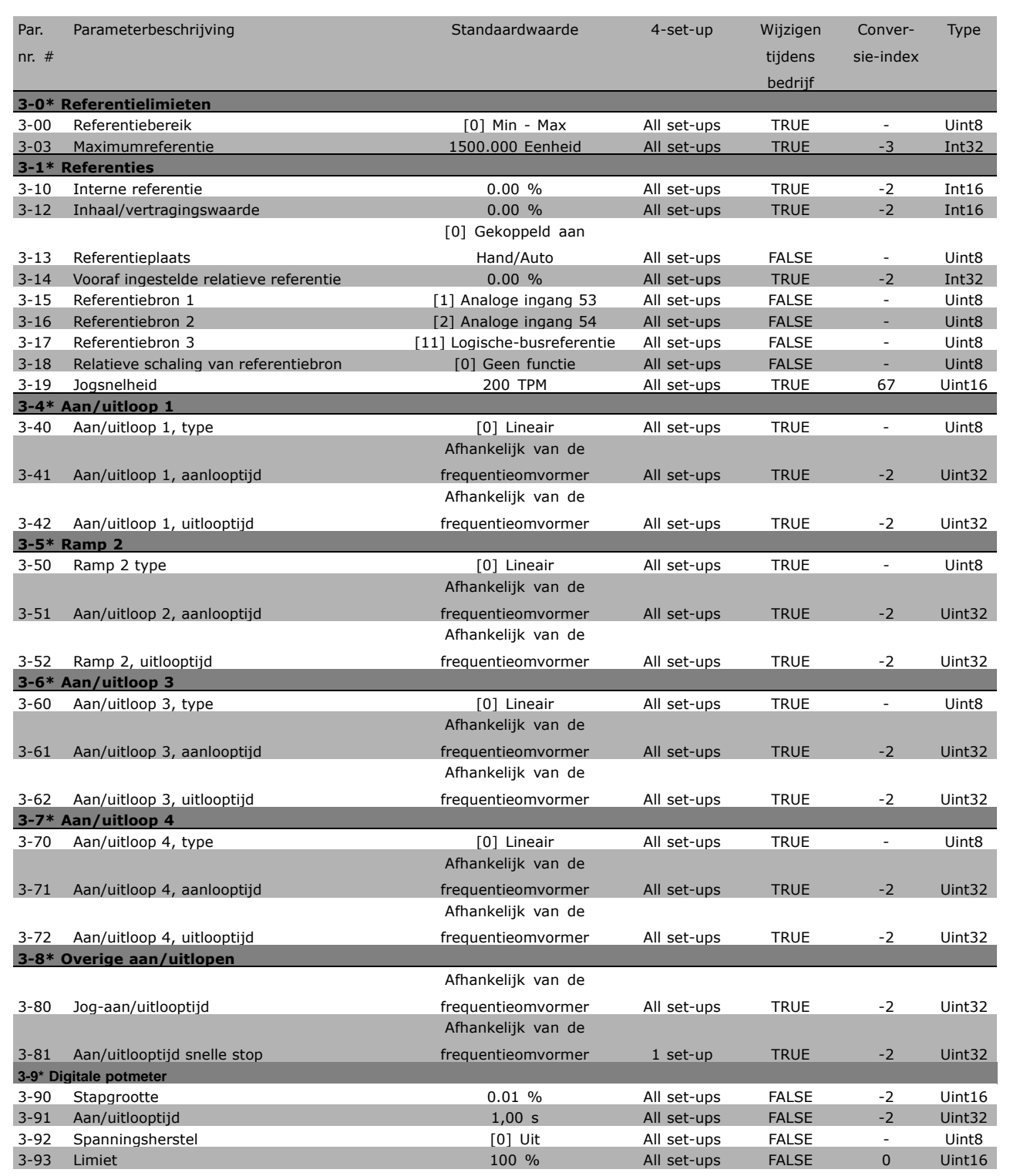

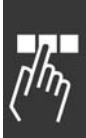

Danfoss

#### " **4-\*\* Limieten/waarschuwingen**

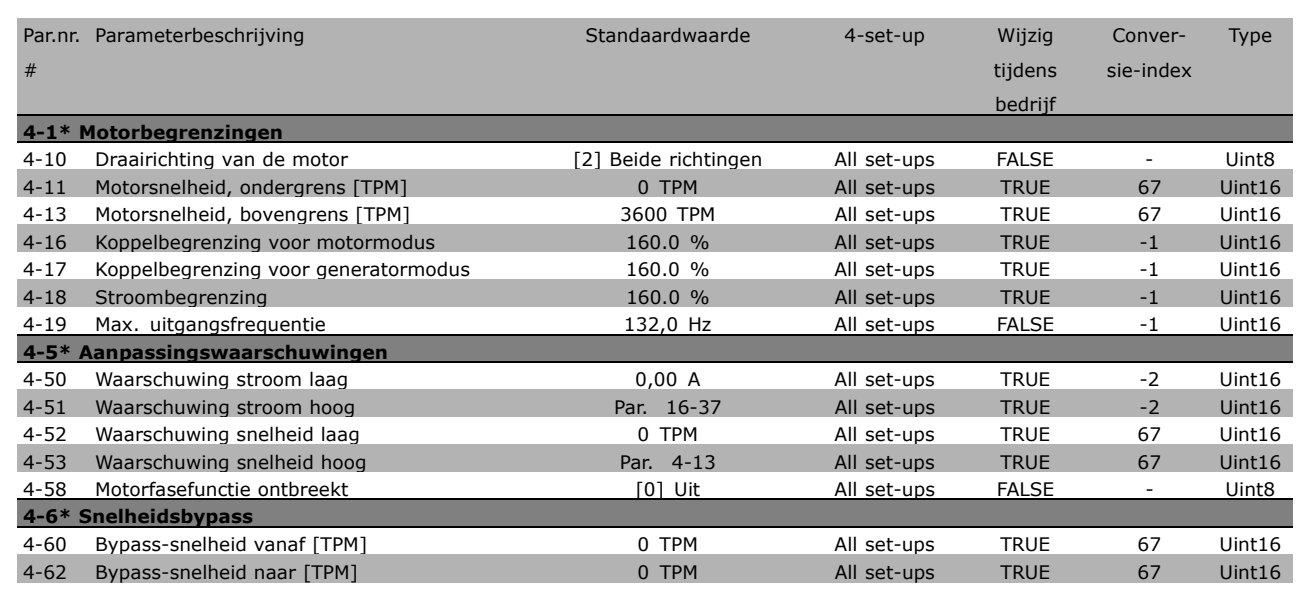

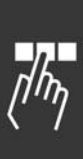
Danfoss

## " **5-\*\* Digitaal In/Uit**

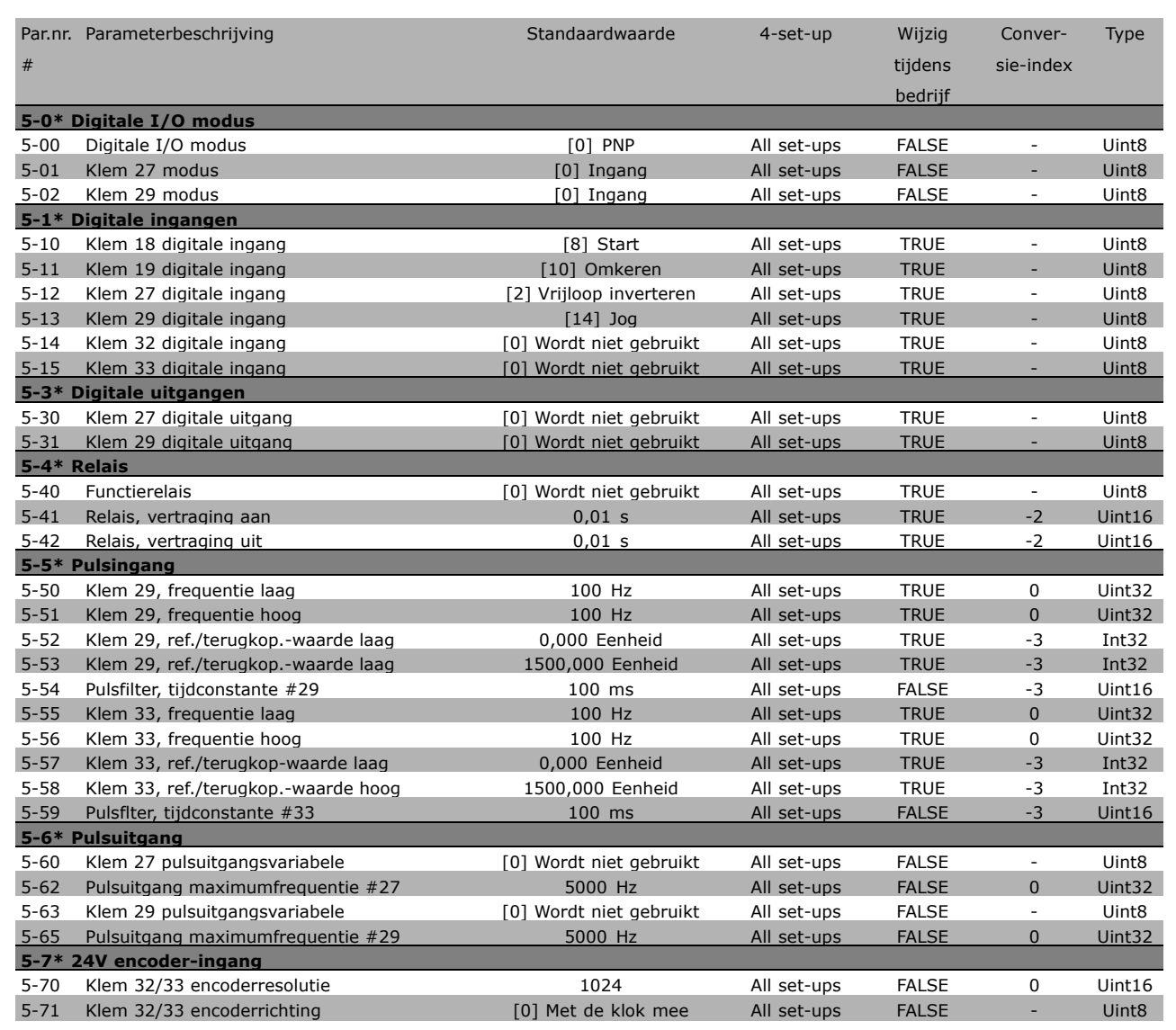

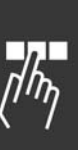

Danfoss

## □ 6-\*\* Analoog In/Uit

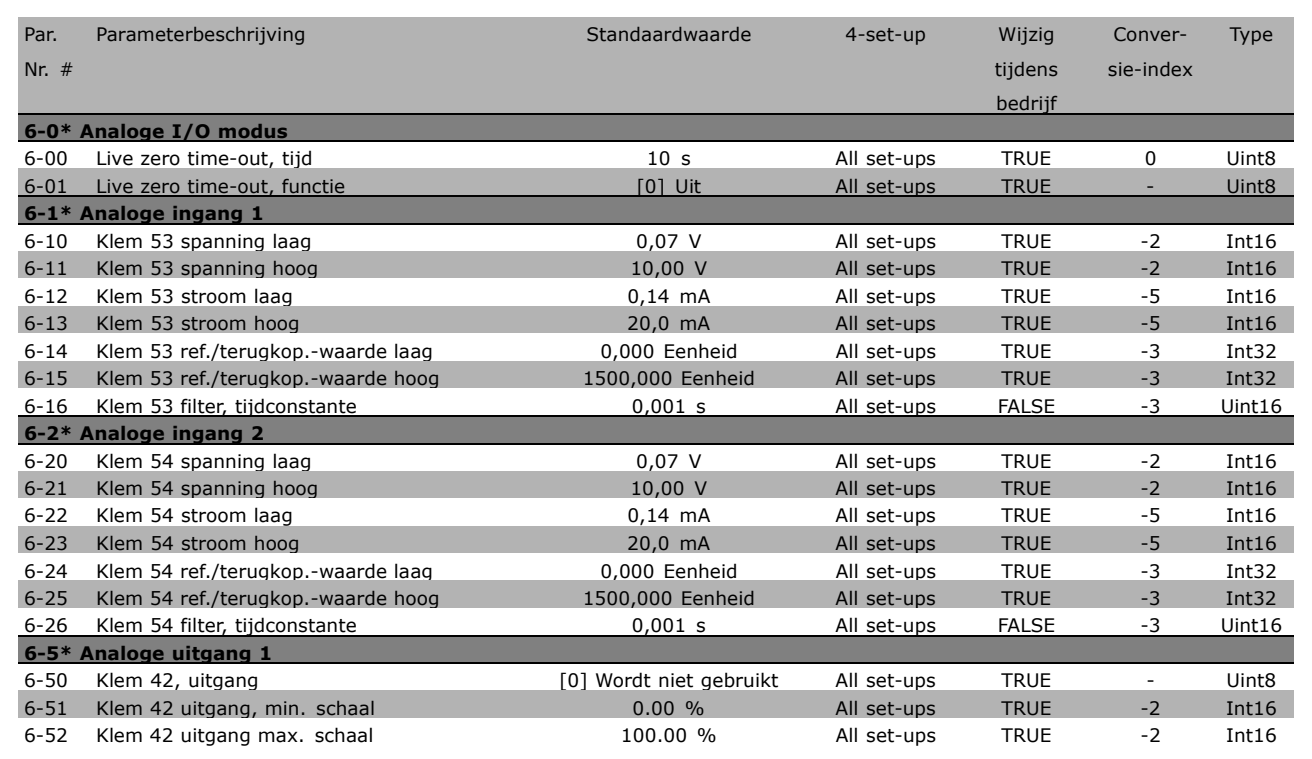

## " **7-\*\* Regelaars**

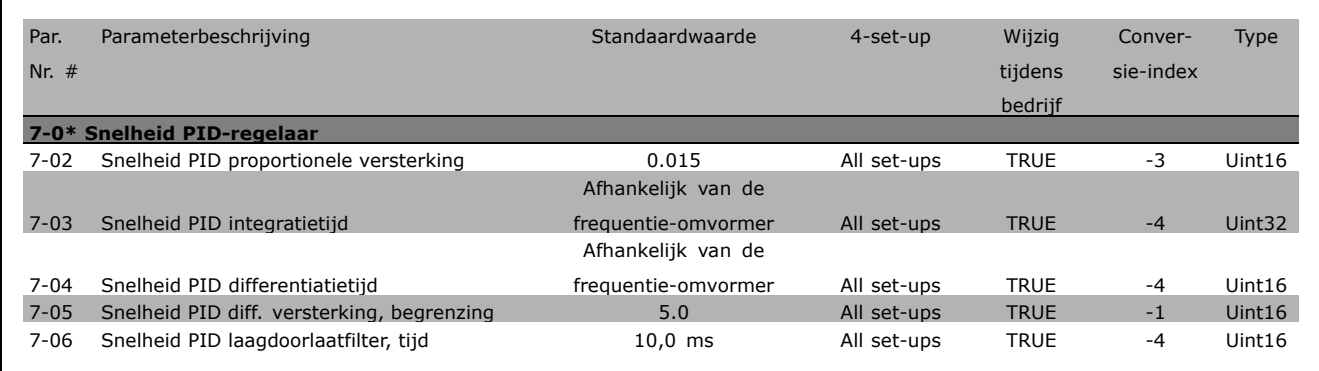

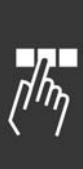

**\*** standaardinstelling isplay-tekst **[1]** waarde gebruikt voor communicatie via seriële communicatiepoort.

Danfoss

## " **8-\*\* Communicatie en opties**

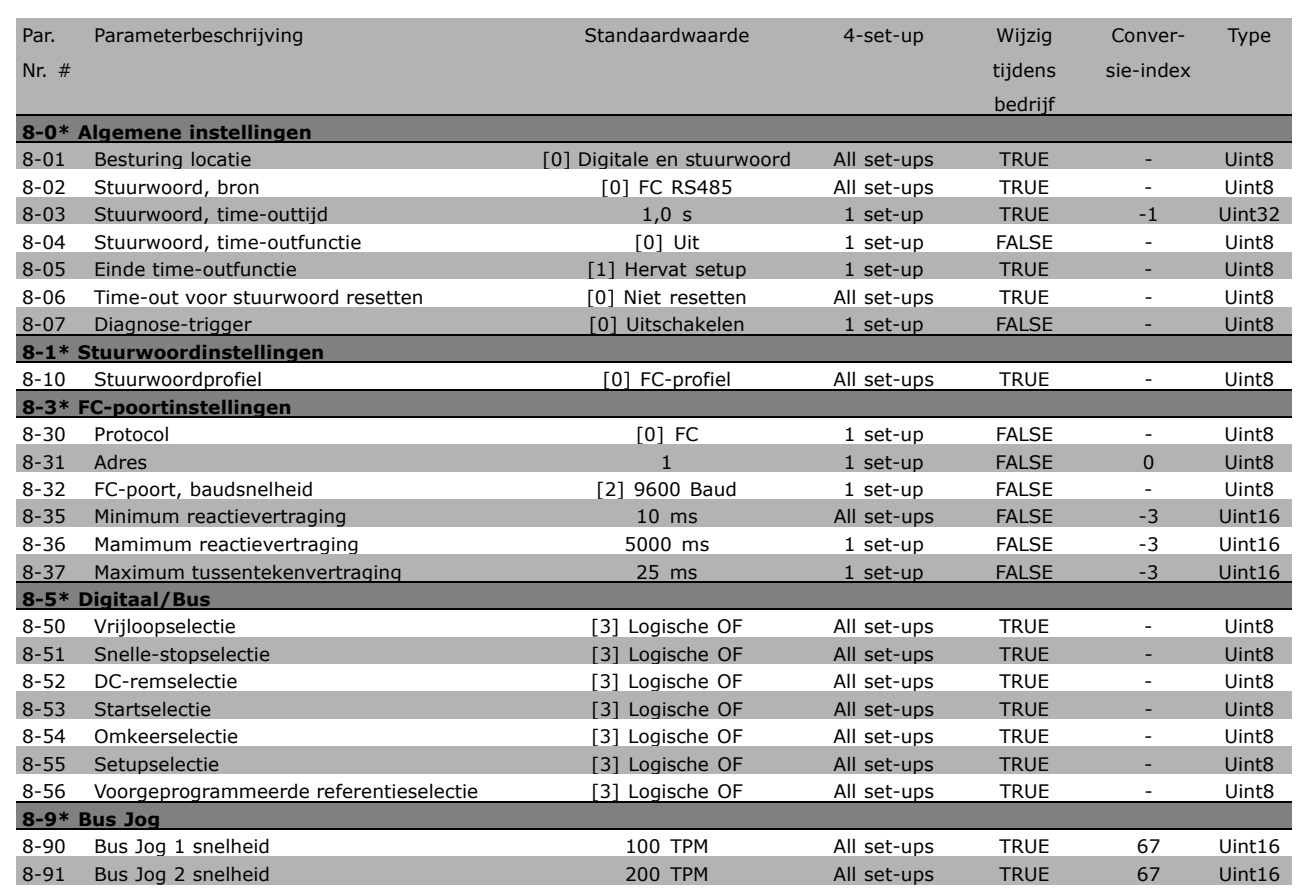

Danfoss

#### " **9-\*\* Profibus**

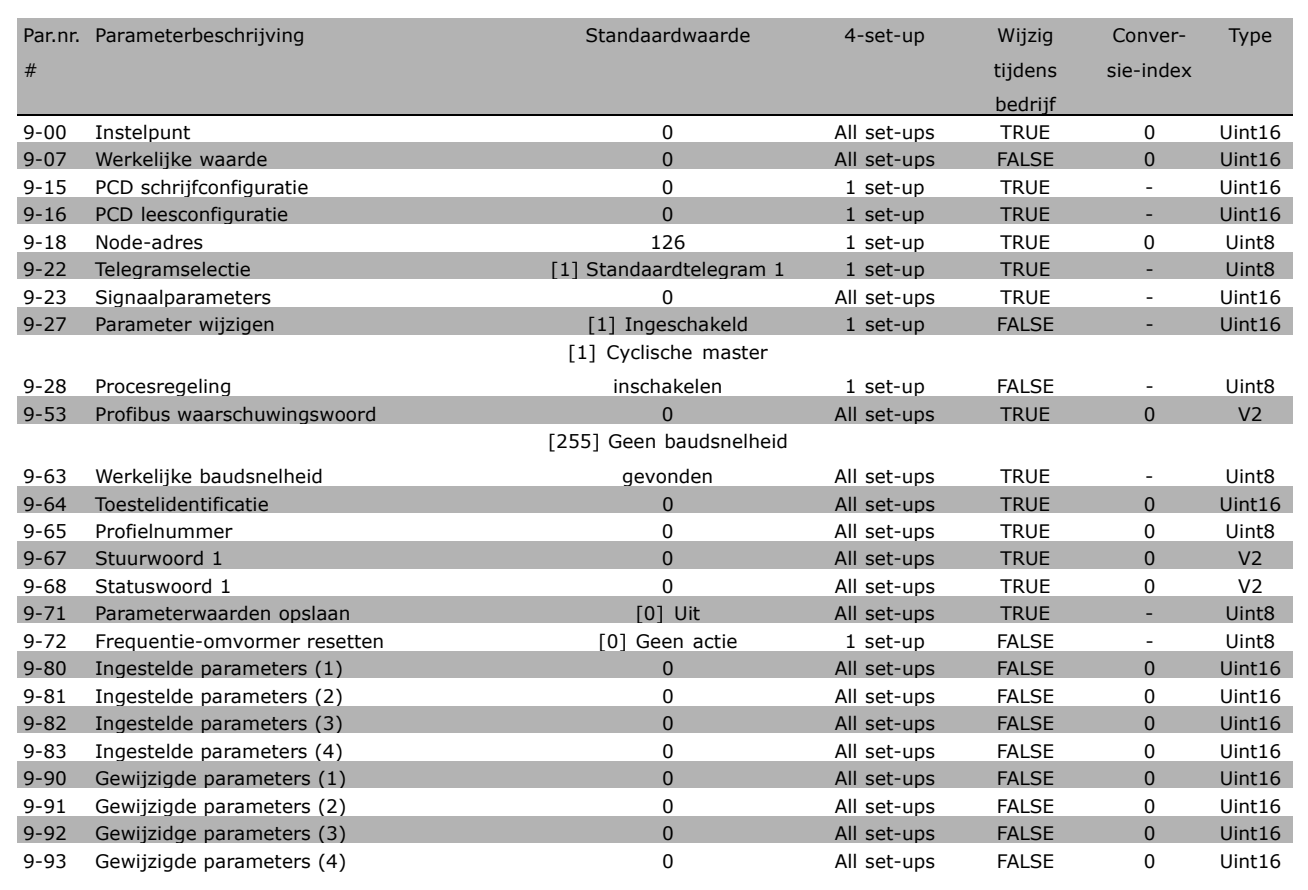

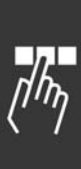

**\*** standaardinstelling isplay-tekst **[1]** waarde gebruikt voor communicatie via seriële communicatiepoort.

Danfoss

### " **10-\*\* CAN veldbus**

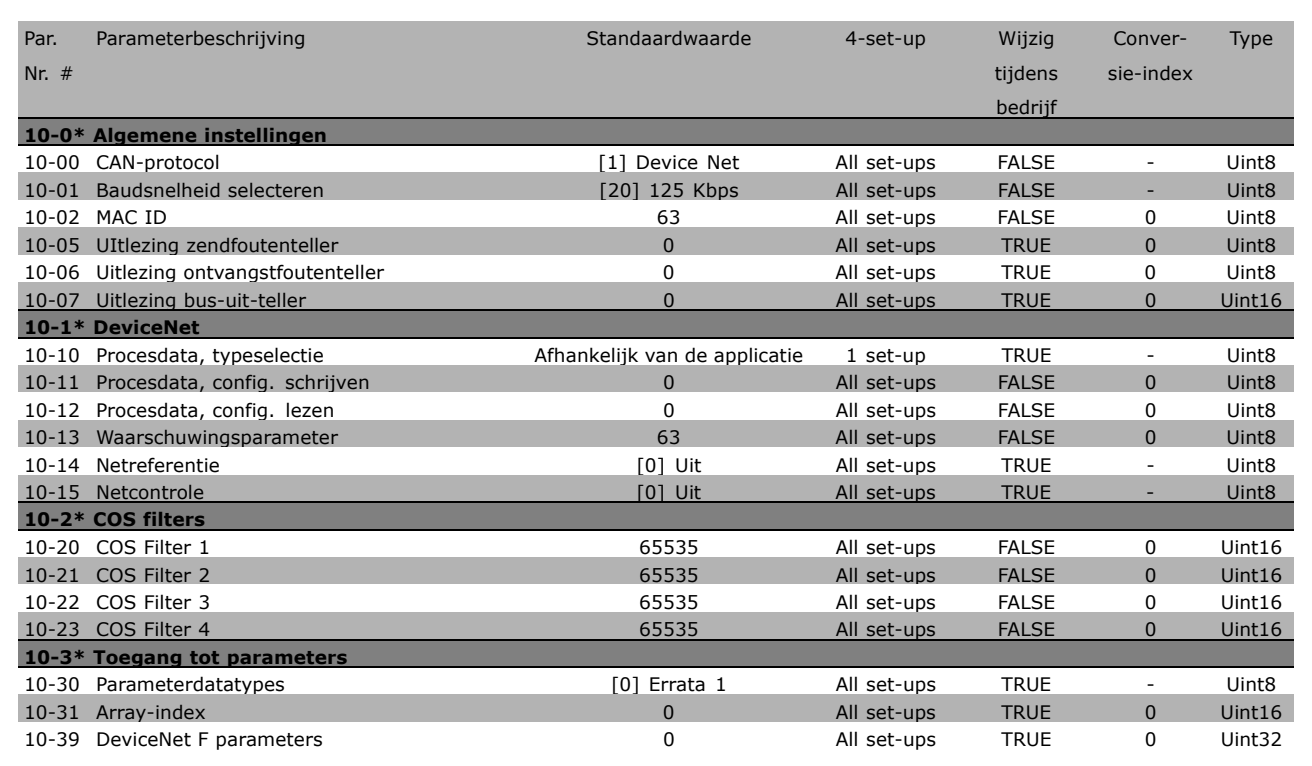

## □ 13-\*\* Smart-logicbesturing

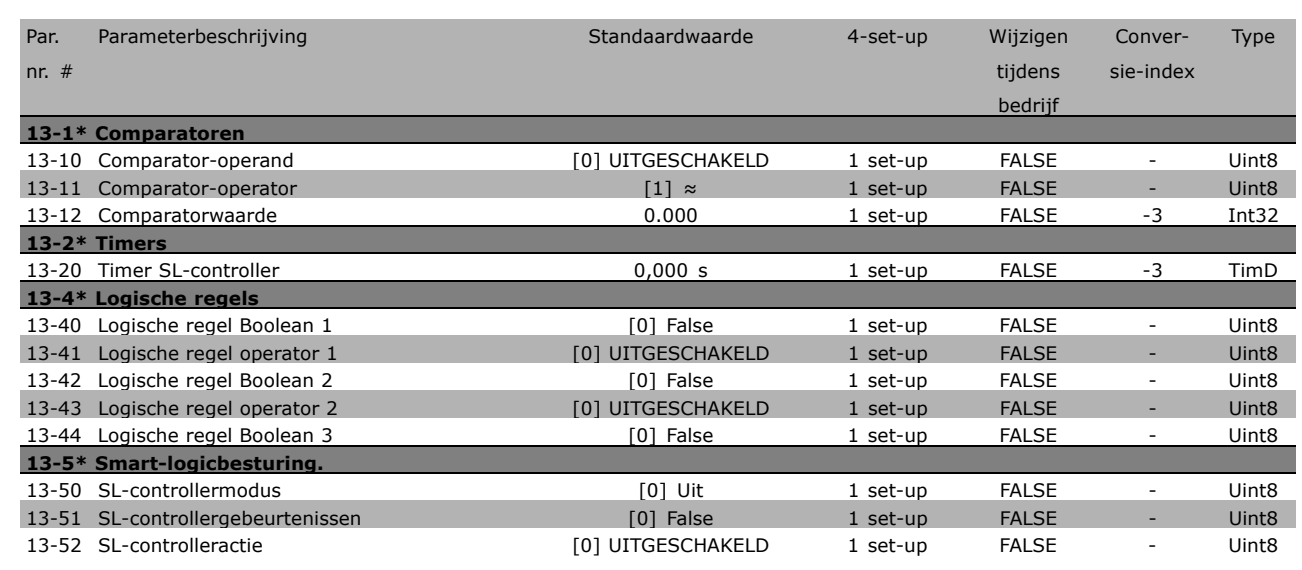

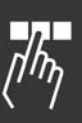

Danfoss

## □ 14-\*\* Speciale functies

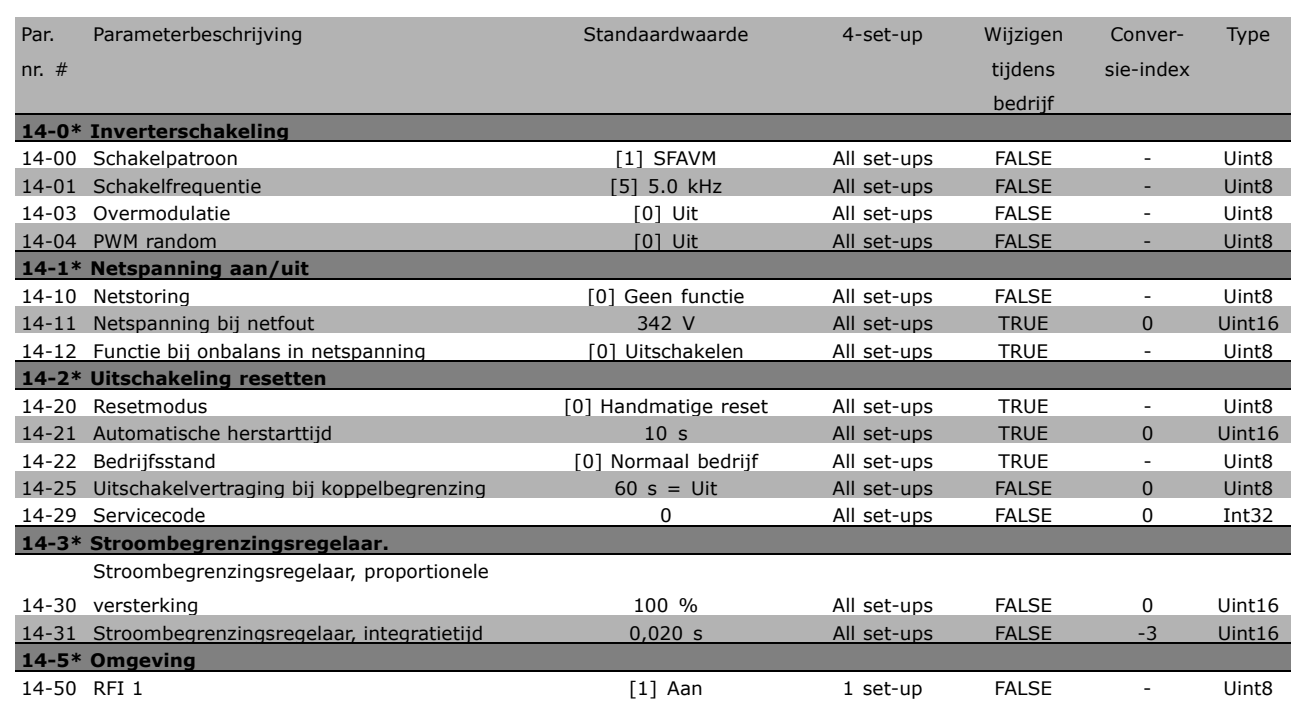

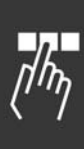

**\*** standaardinstelling ( ) display-tekst **[ ]** waarde gebruikt voor communicatie via seriële communicatiepoort.

Danfoss

## □ 15-\*\* Informatie over frequentie-omvormer

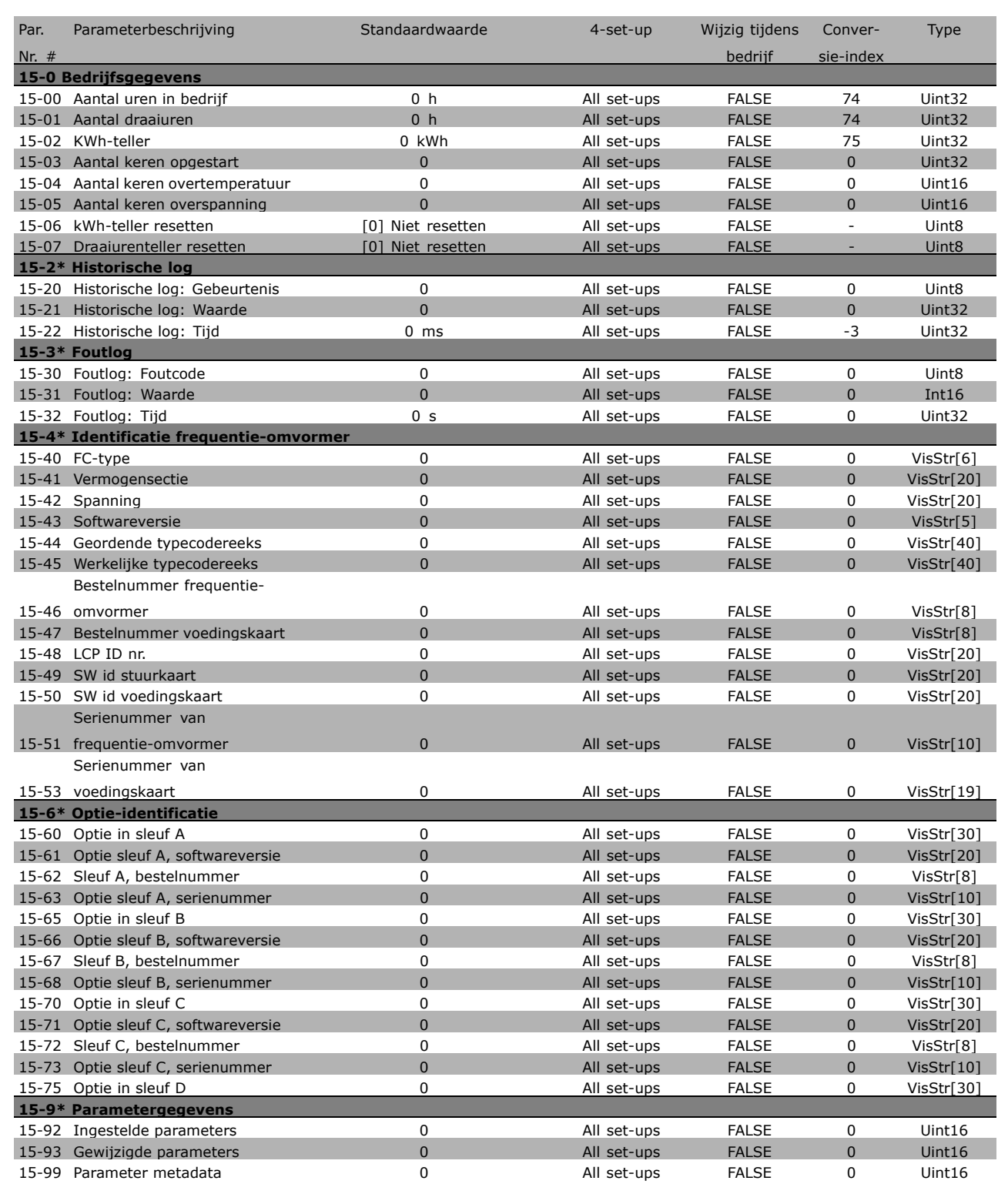

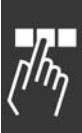

Danfoss

## " **16-\*\* Gegevensuitlezingen**

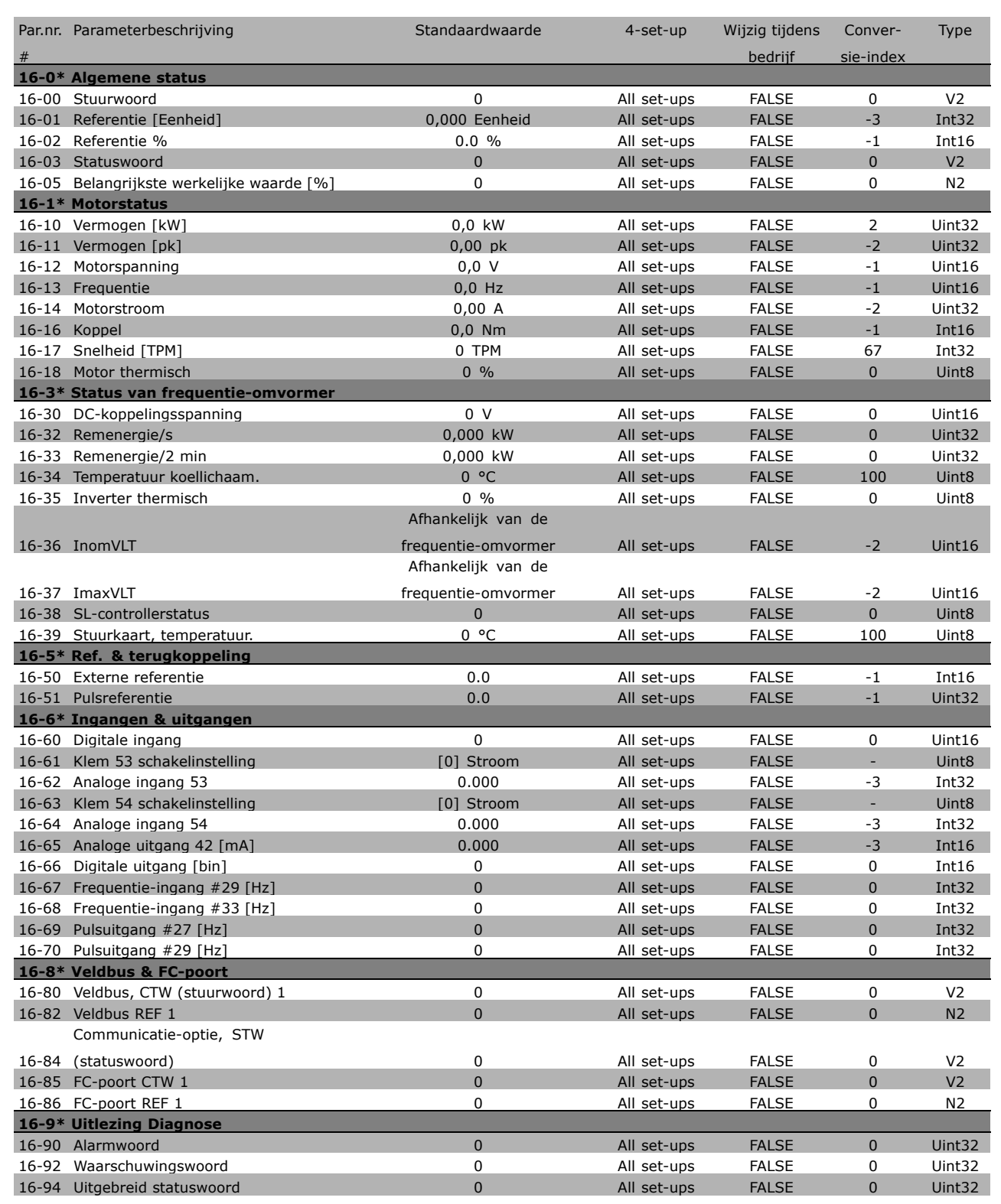

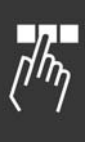

Danfoss

Programmeren

# □ Seriële communicatie via RS485-interface

### □ **Protocollen**

Master-slavecommunicatie.

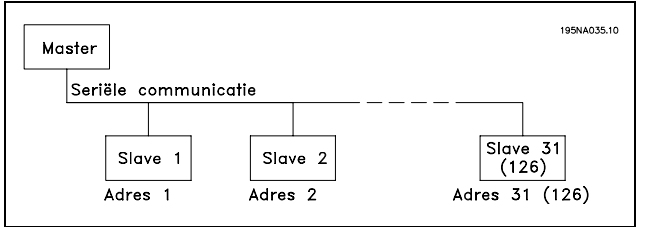

#### " **Telegramverkeer**

Stuur- en antwoordtelegrammen

De master bestuurt de telegramcommunicatie in een master/slave-systeem. Er kunnen maximaal 31 slaves worden verbonden met ÈÈn master, tenzij er versterkers worden gebruikt. In dat geval kunnen er maximaal 126 slaves worden verbonden met één master.

De master zendt voortdurend telegrammen naar de slaves en wacht op hun antwoordtelegrammen. De antwoordtijd van de slaves bedraagt maximaal 50 ms.

Een slave kan alleen een antwoordtelegram verzenden als deze zelf een foutloos telegram heeft ontvangen.

#### Broadcast

Een master kan een bepaald telegram tegelijkertijd naar alle slaves zenden die met de bus verbonden zijn. Tijdens deze broadcast-communicatie zendt de slave geen antwoordtelegrammen naar de master of het telegram correct is ontvangen. Broadcast-communicatie wordt opgezet in adresopmaak (ADR), zie *Telegramstructuur*.

#### Inhoud van een teken (byte)

Elk overgedragen teken begint met een startbit. Dan volgen 8 databits, dat wil zeggen één byte. Ieder teken wordt gegeven via een pariteitsbit die is ingesteld op "1" wanneer er een even pariteit is (dat wil zeggen een even aantal binaire enen in de 8 databits en de pariteitsbit samen). Het teken eindigt met een stopbit en bestaat dus in totaal uit 11 bits.

#### " **Telegramstructuur**

Ieder telegram begint met een startteken (STX) = 02 Hex, gevolgd door een byte die de telegramlengte aangeeft (LGE) en een byte die het adres (ADR) van de frequentieomvormer geeft. Dan volgt een aantal databytes (variabel, afhankelijk van het telegramtype). Het telegram eindigt met een datastuurbyte (BCC).

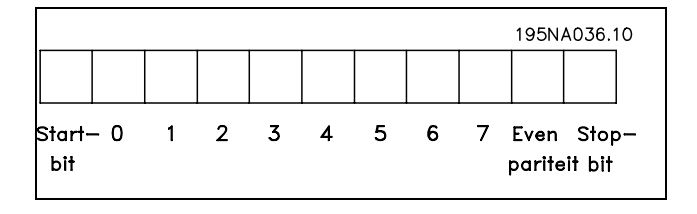

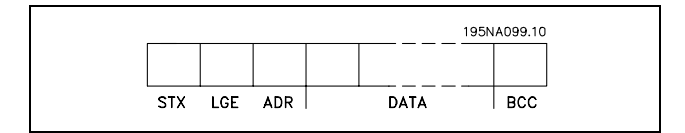

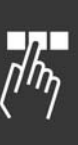

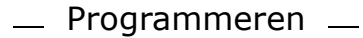

#### Timing telegram

De communicatiesnelheid tussen een master en een slave hangt af van de baudsnelheid. De baudsnelheid van de frequentieomvormer moet gelijk zijn aan de baudsnelheid van de master (ingesteld in par. 8-32 *Baudsnelheid FC-poort* ).

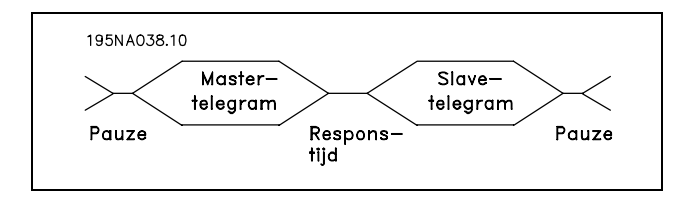

Danfoss

Na een antwoordtelegram van de slave moet er een pauze zijn van ten minste 2 tekens (22 bits) voordat de master een nieuw telegram kan zenden. Bij een baudsnelheid van 9600 baud moet er een pauze van ten minste 2,3 ms zijn. Wanneer de master het telegram heeft voltooid, is de antwoordtijd van de slave aan de master ten hoogste 20 ms, gevolgd door een pauze van ten minste 2 tekens.

- Pauzetijd, min: 2 tekens
- Antwoordtijd, min: 2 tekens
- Antwoordtijd, max: 20 ms

De tijd tussen de afzonderlijke tekens in een telegram mag niet langer zijn dan 2 tekens en het telegram moet binnen 1,5 maal de tijd van een nominaal telegram voltooid zijn. Bij een baudsnelheid van 9600 baud en een telegramlengte van 16 bytes is het telegram na 27,5 ms voltooid.

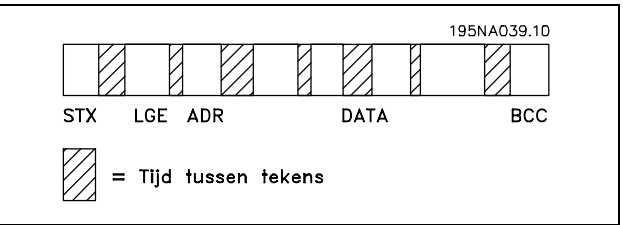

#### Telegramlengte (LGE)

De telegramlengte is het aantal databytes plus de adresbyte ADR en de datastuurbyte BCC.

Telegrammen met 4 databytes hebben een lengte van: LGE =  $4 + 1 + 1 = 6$  bytes Telegrammen met 12 databytes hebben een lengte van: LGE =  $12 + 1 + 1 = 14$  bytes Telegrammen met tekst hebben een lengte van 10+n bytes. 10 staat voor de vaste tekens, íní is variabel (afhankelijk van de lengte van de tekst).

#### Adres (ADR) van frequentieomvormer

Er kunnen twee verschillende adresformaten worden gebruikt. Het adresbereik van de frequentieomvormer is 1-31 of 1-126.

#### 1. Adresopmaak 1-31

De byte voor adresbereik 1-31 heeft het volgende profiel: Bit  $7 = 0$  (adresopmaak 1-31 actief) Bit 6 wordt niet gebruikt Bit  $5 = 1$ : Broadcast, adresbits  $(0-4)$ worden niet gebruikt Bit  $5 = 0$ : Geen broadcast Bit 0-4 = Adres frequentieomvormer 1-31

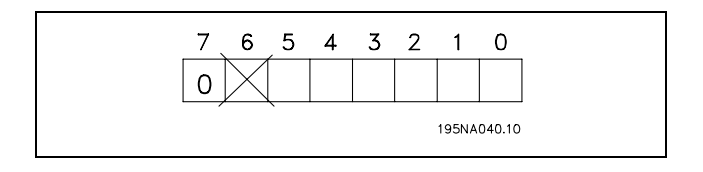

## 2. Adresopmaak 1-126

De byte voor het adresbereik 1-126 heeft het volgende profiel:

Bit  $7 = 1$  (adresopmaak 1-126 actief) Bit 0-6 = Adres frequentieomvormer 1-126  $Bit 0-6 = 0$  Broadcast

De slave zendt de ongewijzigde adresbyte terug naar de master in het antwoordtelegram.

### Voorbeeld:

Telegram aan frequentieomvormer met adres 22 (16H) en adresopmaak 1-31:

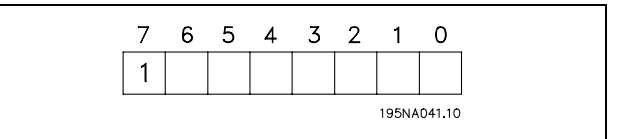

Danfoss

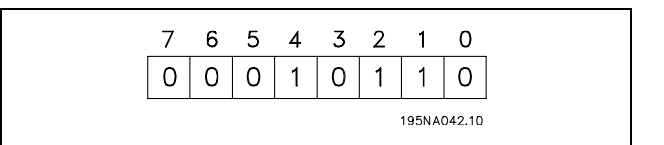

#### Datastuurbyte (BCC)

De datastuurbyte wordt in dit voorbeeld uitgelegd: Voordat de eerste byte van het telegram ontvangen is, is de Calculated CheckSum (BCS) 0.

Na ontvangst van de eerste byte (02H):

BCS = BCC EXOR "eerste byte" (EXOR = exclusieve OR)

Elke volgende byte wordt gevolgd door BCS EXOR en geeft een nieuwe BCC, bijv.:

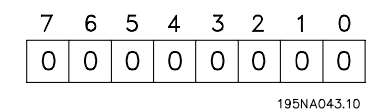

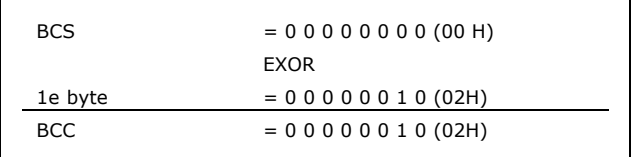

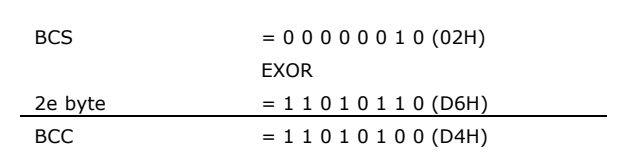

#### " **Datateken (byte)**

De structuur van datablokken hangt af van het type telegram. Er zijn drie typen telegrammen; het type geldt voor zowel stuurtelegrammen (master=>slave) als antwoordtelegrammen (slave=>master). De drie telegramtypen zijn:

Parameterblok: gebruikt voor het overdragen van parameters tussen master en slave. Het datablok bestaat uit 12 bytes (6 woorden) en bevat ook het procesblok.

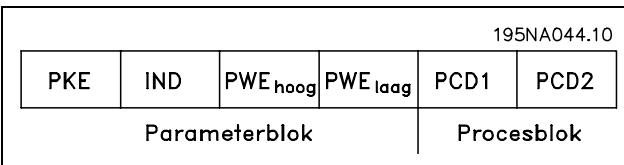

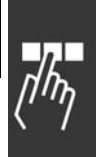

Procesblok: bestaat uit een datablok van vier bytes (twee woorden) en bevat:

- Stuurwoord en referentiewaarde (van master naar slave)
- Statuswoord en actuele uitgangsfrequentie (van slave naar master)

Tekstblok: gebruikt om teksten te lezen of te schrijven via het datablok.

Parametercommando's en antwoorden (AK)

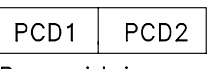

Danfoss

Procesblok

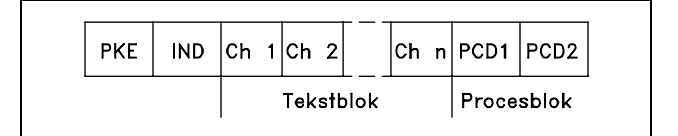

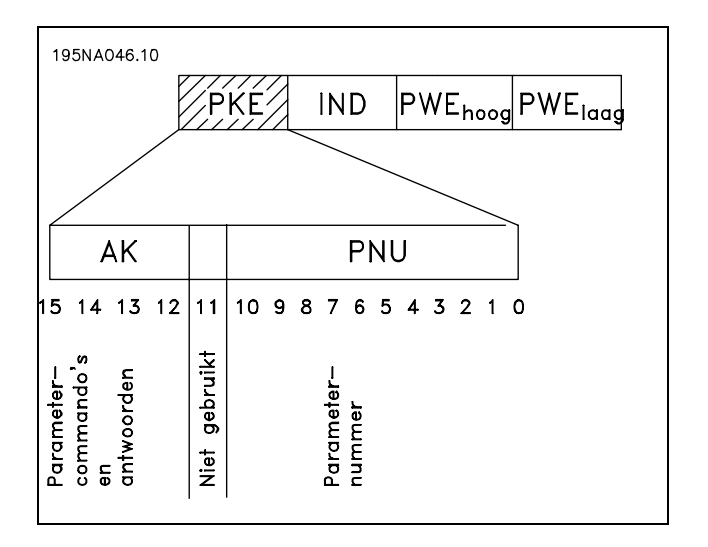

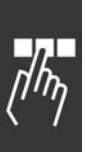

**\*** standaardinstelling indisplay-tekst **[1]** waarde gebruikt voor communicatie via seriële communicatiepoort.

Danfoss

De bitnrs. 12-15 dragen parametercommando's over van master naar slave en sturen het verwerkte antwoord van de slave terug naar de master.

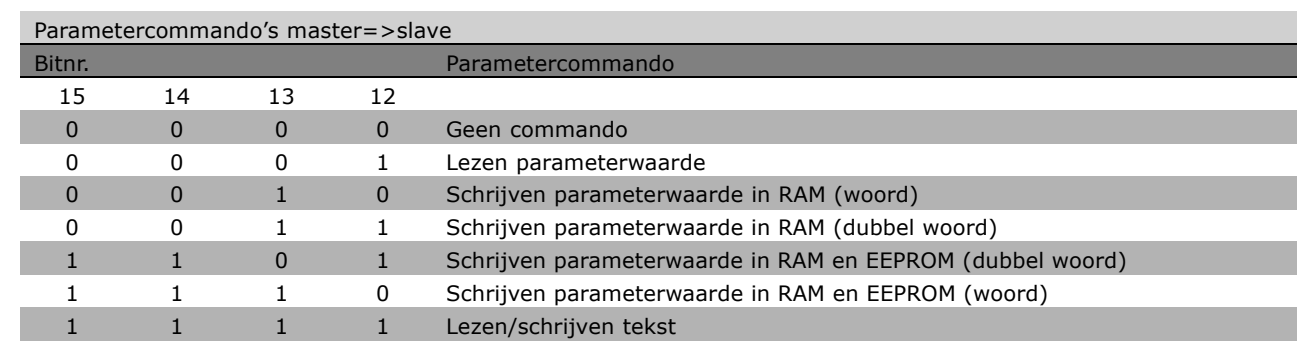

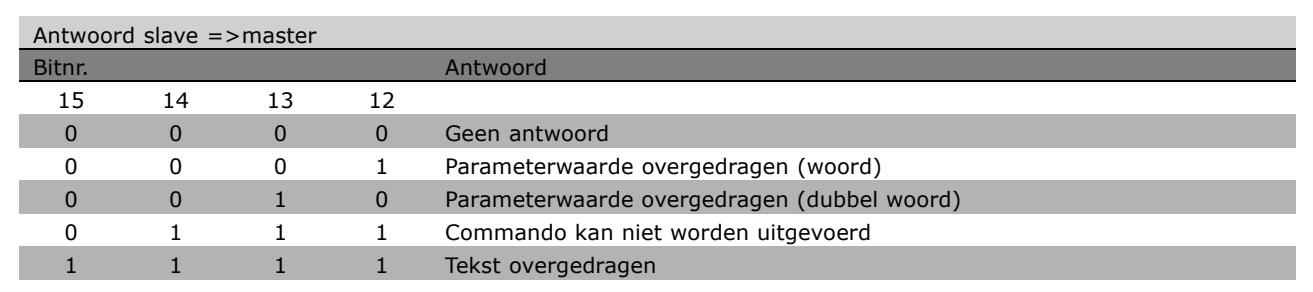

Als het commando niet kan worden uitgevoerd, zal de slave dit antwoord zenden: 0111 *Commando kan niet worden uitgevoerd* en geeft het volgende foutmelding in de parameterwaarde (PWE):

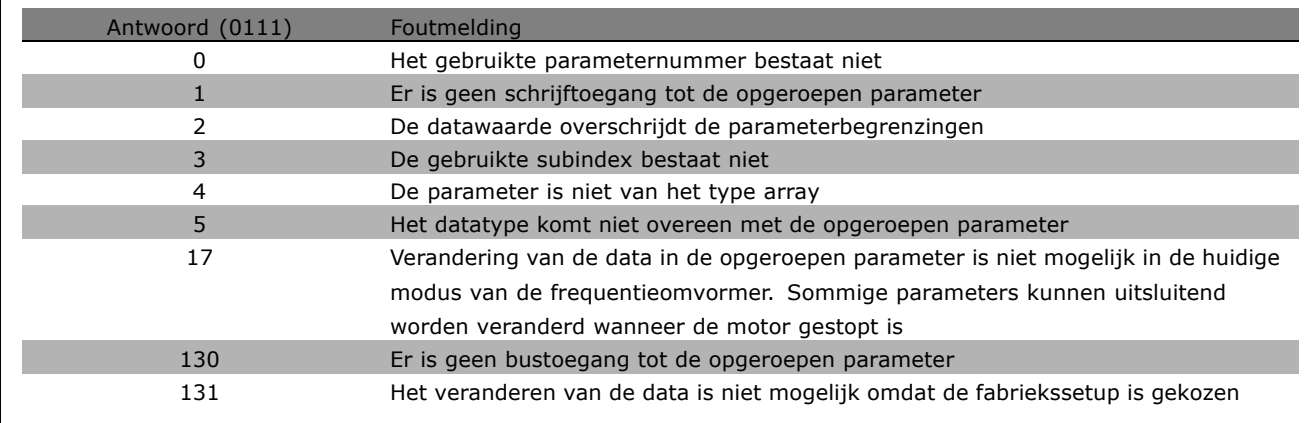

### Parameternummer (PNU)

Г

Bitnrs. 0-10 worden gebruikt voor het verzenden van parameternummers. De functie van een gegeven parameter kan worden afgeleid uit de parameterbeschrijving in het gedeelte *Programmeren*.

Programmeren

### Index

De index wordt samen met het parameternummer gebruikt voor lees/schrijftoegang tot de parameters met een index, bijv.. parameter 615 *Foutcode*. De index heeft 2 bytes - een lage byte en een hoge byte. Alleen de lage byte wordt gebruikt als een index.

## Voorbeeld - Index:

De eerste foutcode (index [1]) in par. 15-30 *Foutcode* moet worden gelezen. PKE = 15 FA Hex (lees par. 15-30 *Foutcode*.)  $IND = 0001$  Hex - Indexnr. 1. De frequentieomvormer antwoordt in het parameterwaardeblok (PWE) met een foutcodewaarde van 1-99. Zie *Overzicht van waarschuwingen en alarmen* voor het identificeren van de foutcode.

#### Parameterwaarde (PWE)

Het parameterwaardeblok bestaat uit 2 woorden (4 bytes) en de waarde hangt af van het gegeven commando (AK). Als de master een parameterwaarde wil, bevat het PWE-blok geen waarde.

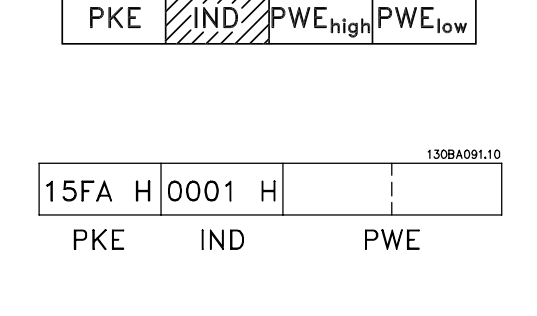

Danfoss

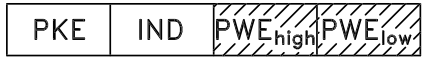

Als u wilt dat een parameter door de master wordt veranderd (schrijven), wordt de nieuwe waarde in het PWE-blok geschreven en naar de slave gezonden.

Als de slave antwoordt op een verzoek om een parameter (leescommando), wordt de actuele parameterwaarde naar het PWE-blok overgebracht en teruggestuurd naar de master.

Als een parameter geen numerieke cijferwaarde bevat maar verschillende dataopties, bijv. par. 0-01 *Taal* waarbij [0] staat voor *Engels*, en [4] voor *Deens*, wordt de datawaarde geselecteerd door een waarde in te voeren in het PWE-blok. Zie *Voorbeeld - Een datawaarde selecteren*.

Via seriële communicatie kunnen alleen parameters worden gelezen met datatype 9 (tekstreeks). Par. 15-40 tot 15-33 *Omvormeridentificatie* is datatype 9. Het is in par. 15-40 *FC-type* bijvoorbeeld mogelijk het vermogen van de eenheid en het netspanningsbereik af te lezen.

Wanneer een tekstreeks wordt overgedragen (lezen), is de lengte van het telegram variabel, aangezien de teksten in lengte variëren. De lengte van het telegram wordt gedefinieerd in de tweede byte van het telegram, LGE genoemd.

Om een tekst via het PWE-blok te kunnen lezen, moet het parametercommando (AK) op 'F' Hex worden ingesteld.

Het indexteken geeft aan of het commando in kwestie een lees- of een schrijfcommando is. In een leescommando moet de index de volgende opmaak hebben:

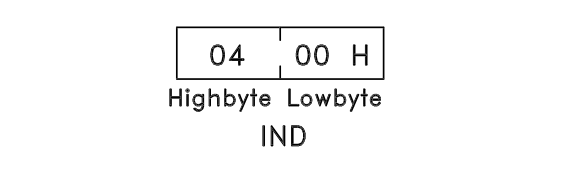

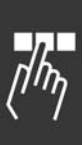

**\*** standaardinstelling**( )** display-tekst **[ ]** waarde gebruikt voor communicatie via seriÎle communicatiepoort.

Sommige frequentieomvormers hebben parameters waarin een tekst kan worden geschreven. Om een tekst te schrijven via het PWE-blok, moet het parametercommando (AK) worden ingesteld op íFí Hex. Voor een schrijfcommando moet de tekst de volgende opmaak hebben:

## Datatypen die door de frequentieomvormer worden ondersteund:

Voorbeeld - Een parameterwaarde schrijven: Wijzig par. 4-14 *Motorsnelheid, hoge begrenzing* in 100 Hz. Na een netfout moet de waarde worden

íZonder tekení betekent dat er geen operationeel teken in het telegram is opgenomen.

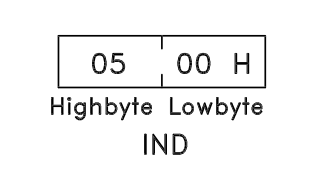

Danfoss

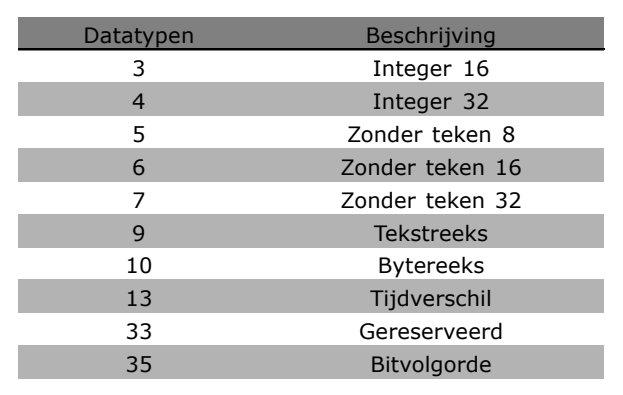

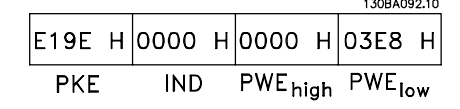

119Е Н 0000 Н 0000 Н 03Е8 Н

**IND** 

**PKE** 

130BA093.10

PWE<sub>high</sub> PWE<sub>low</sub>

opgeroepen om deze in EEPROM te schrijven. PKE = E19E Hex - Schrijven voor par. 4-14 *Motorsnelheid, hoge begrenzing*  $IND = 0000$  Hex  $PWE<sub>HIGH</sub> = 0000$  Hex

PWELOW = 03E8 Hex - Datawaarde 1000, wat overeenkomt met 100 Hz, zie conversie.

Het antwoord van de slave aan de master is:

Voorbeeld - Een parameterwaarde lezen: Vereist een waarde in par. 3-41 *Aanlooptijd 1.* De master zendt het volgende verzoek:

PKE = 1155 Hex - lezen par. 3-41 *Aanlooptijd 1*  $IND = 0000$  Hex  $PWE_{HIGH} = 0000$  Hex  $PWE<sub>low</sub> = 0000$  Hex

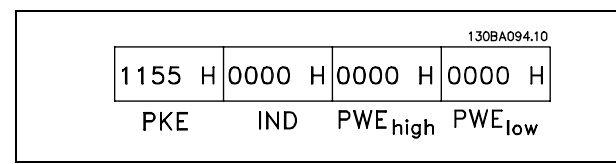

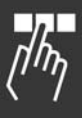

**\*** standaardinstelling**( )** display-tekst **[ ]** waarde gebruikt voor communicatie via seriÎle communicatiepoort.

Danfoss

Als de waarde in par. 3-41 *Aanlooptijd 1* 10 s is, is het antwoord van de slave aan de master:

### Conversie:

In het gedeelte *Fabrieksinstellingen* worden de verschillende attributen van elke parameter weergegeven. Een parameterwaarde wordt alleen als een geheel getal overgebracht. Er moet dus een conversiefactor worden gebruikt om decimalen over te brengen.

### Voorbeeld:

Par. 4-12 *Motorsnelheid, lage begrenzing* heeft een conversiefactor van 0,1. Als de minimumfrequentie op 10 Hz ingesteld moet worden, moet de waarde 100 worden overgedragen. Een conversiefactor van 0,1 betekent dat de overgebrachte waarde met 0,1 vermenigvuldigd zal worden. Een waarde van 100 wordt dus geïnterpreteerd als 10,0.

#### □ Proceswoorden

Het blok proceswoorden is verdeeld in twee blokken van 16 bits, die altijd in de gegeven volgorde voorkomen.

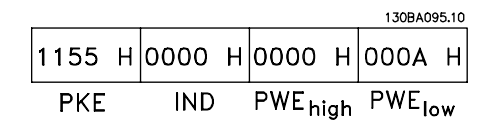

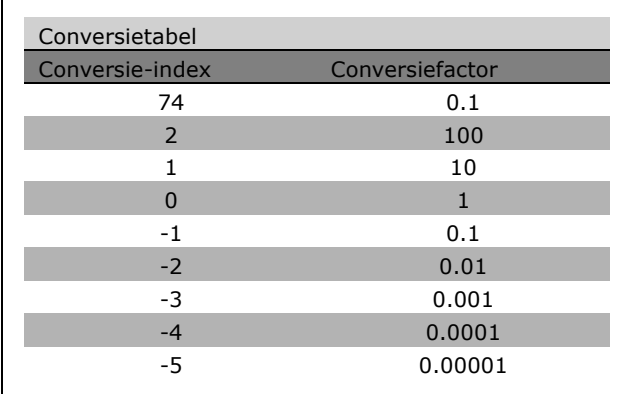

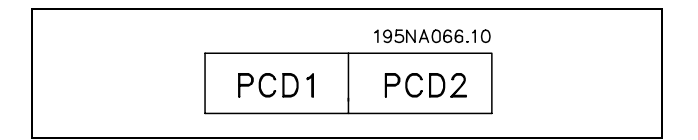

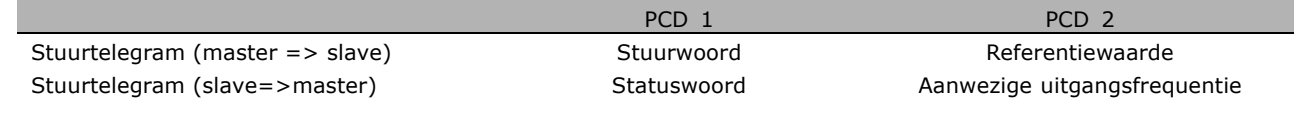

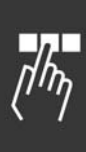

**\*** standaardinstelling ) display-tekst | | waarde gebruikt voor communicatie via seriële communicatiepoort.

Danfoss

## □ Stuurwoord overeenkomstig het **FC-profiel (CTW)**

Om FC-protocol te kiezen in het stuurwoord moet par. 8-10 *Stuurwoord* worden ingesteld op *FC-protocol* [0]. Het stuurwoord wordt gebruikt om commando's te verzenden van een master (PLC of PC) naar een slave (frequentieomvormer).

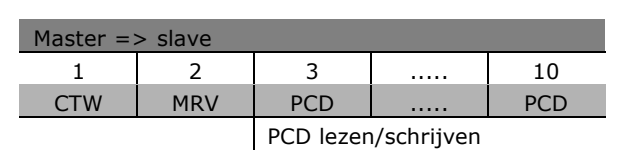

**Beschrijving van de stuurbits**

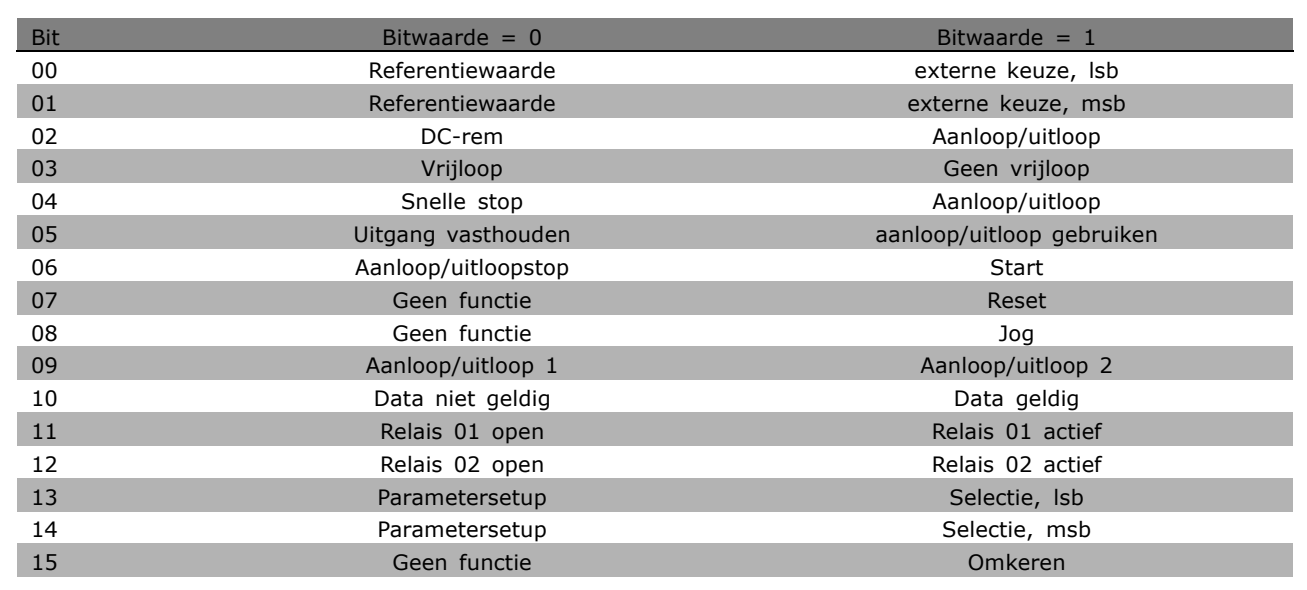

## Bits 00/01

Gebruik de bits 00 en 01 om te kiezen tussen de vier referentiewaarden die zijn voorgeprogrammeerd in par. 3-10 *Vooraf ingestelde referentie* overeenkomstig de volgende tabel:

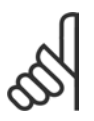

## **NB!:**

Maak een selectie in par. 8-56 *Selectie vooraf ingestelde referentie* om in te stellen hoe Bit 00/01 via een

gateway is gekoppeld aan de corresponderende functie op de digitale ingangen.

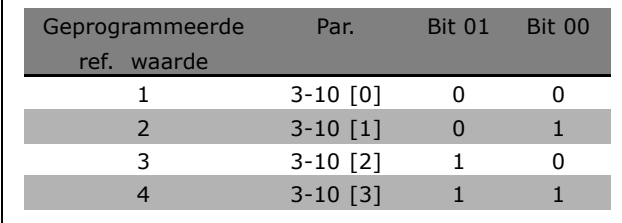

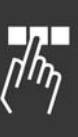

Danfoss

## Bit 02, DC-rem:

Bit 02 = "0": DC-remmen en stoppen. Stel de remstroom en -tijd in via par. 2-01 *DC-remstroom* en 2-02 *DC-remtijd*. Bit 02 = "1" leidt tot uitloop.

## Bit 03, Vrijloop:

Bit 03 = "0": de frequentieomvormer laat de motor onmiddellijk "gaan", (de uitgangstransistoren zijn "uitgeschakeld") en loopt vrij uit tot stilstand. Bit 03 = "1": de frequentieomvormer start de motor als aan de andere startvoorwaarden wordt voldaan.

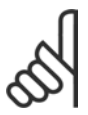

## **NB!:**

Maak een selectie in par. 8-50 *Vrijloopselectie* om in te stellen hoe Bit 03 via een gateway is gekoppeld aan de corresponderende functie op een digitale ingang.

### Bit 04, Snelle stop:

Bit 04 = "0": laat de motorsnelheid uitlopen tot stop (ingesteld in par. 3-81 *Uitlooptijd snelle stop)*.

### Bit 05, Uitgangsfrequentie vasthouden:

Bit 05 = "0": de interne uitgangsfrequentie (in Hz) wordt vastgehouden. De vastgehouden uitgangsfrequentie kan nu alleen worden gewijzigd via de digitale ingangen (par. 5-10 tot 5-15) die zijn geprogrammeerd als Snelheid omhoog en Snelheid omlaag.

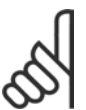

## **NB!:**

Als Uitgang vasthouden actief is, kan de frequentieomvormer alleen op de volgende manier worden gestopt:

- Bit 03 Vrijloop na stop
- Bit 02 DC-remmen
- Digitale ingang (par. 5-10 tot 5-15) geprogrammeerd als DC-remmen, Vrijloop na stop of Reset en vrijloop na stop.

## Bit 06, Uitloopstop/start:

Bit 06 = "0": leidt tot stop, waarbij de snelheid van de motor uitloopt naar stop via de geselecteerde uitloopparameter. Bit 06 = "1": betekent dat de frequentieomvormer de motor kan starten als aan de andere startvoorwaarden wordt voldaan.

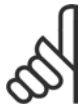

## **NB!:**

Maak een selectie in par. 8-53 *Start* om in te stellen hoe bit 06 Uitloopstop/start via een gateway is gekoppeld aan de corresponderende functie op een digitale ingang.

Bit 07, Reset: bit 07 = "0": Geen reset. Bit 07 = "1": heft een uitschakeling op. Reset wordt geactiveerd op de voorflank van een signaal, dat wil zeggen wanneer logische '0' wordt gewijzigd in logische '1'.

Bit 08, Jog:

Bit 08 = "1": de uitgangsfrequentie wordt bepaald door par. 3-19 *Jogsnelheid*.

## Bit 09, Selectie van aanloop/uitloop 1/2:

bit 09 = "0": Aanloop/uitloop 1 (par. 3-40 tot 3-47) is actief. Bit 09 = "1": Aanloop/uitloop 2 (par. 3-50 tot 3-57) is actief.

#### Bit 10, Data niet geldig/Data geldig:

bepaalt of de frequentieomvormer het stuurwoord moet gebruiken of negeren. Bit 10 = "0": het stuurwoord wordt genegeerd. Bit 10 = "1": het stuurwoord wordt gebruikt. Deze functie is van belang omdat het telegram altijd een stuurwoord bevat, ongeacht het telegramtype. U kunt het stuurwoord dus uitschakelen als u het niet wilt gebruiken bij het bijwerken of lezen van parameters.

## Bit 11, Relais 01:

bit  $11 = "0"$ : relais niet geactiveerd. Bit  $11 = "1"$ : relais 01 is geactiveerd, mits stuurwoordbit 11 is geselecteerd in par. 5-40.

**\*** standaardinstelling**( )** display-tekst **[ ]** waarde gebruikt voor communicatie via seriÎle communicatiepoort.

Danfoss

#### Bit 12, relais 02:

bit  $12 = "0"$ : relais 02 is niet geactiveerd. Bit  $12 = "1"$ : relais 02 is geactiveerd, mits stuurwoordbit 12 is geselecteerd in par. 5-40.

#### Bit 13/14, Setupselectie:

Gebruik bit 13 en 14 om een van de vier menusetups te selecteren aan de hand van de weergegeven tabel. De functie is alleen beschikbaar wanneer Multisetups is geselecteerd in par. 0-10 *Actieve setup*.

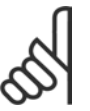

## **NB!:**

Maak een selectie in par. 8-55

*Setupselectie* om in te stellen hoe Bit

13/14 via een gateway is gekoppeld aan de corresponderende functie op de digitale ingangen.

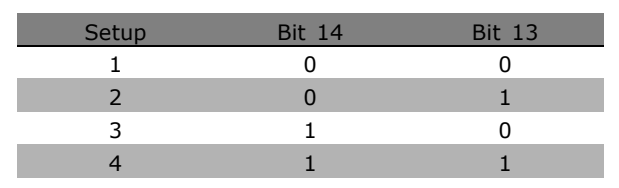

## Bit 15 Omkeren:

Bit  $15 = "0"$ : Niet omkeren. Bit  $15 = "1"$ : Omkeren. Bij de standaardinstelling wordt omkering ingesteld op digitaal in par. 8-54 *Omkeerselectie*. Bit 15 leidt alleen tot omkering wanneer Ser. communicatie, Logische OR of Logische AND is geselecteerd.

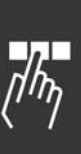

Danfoss

□ Statuswoord overeenkomstig profiel **frequentieomvormer (STW)** Het statuswoord wordt gebruikt om de master

(bijv. een pc) te informeren over de modus van de slave (frequentieomvormer).

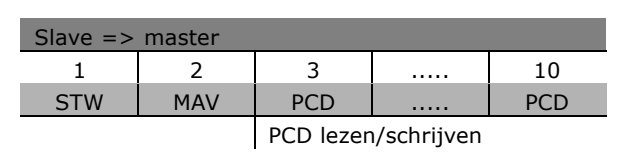

**Uitleg van de Statusbits**

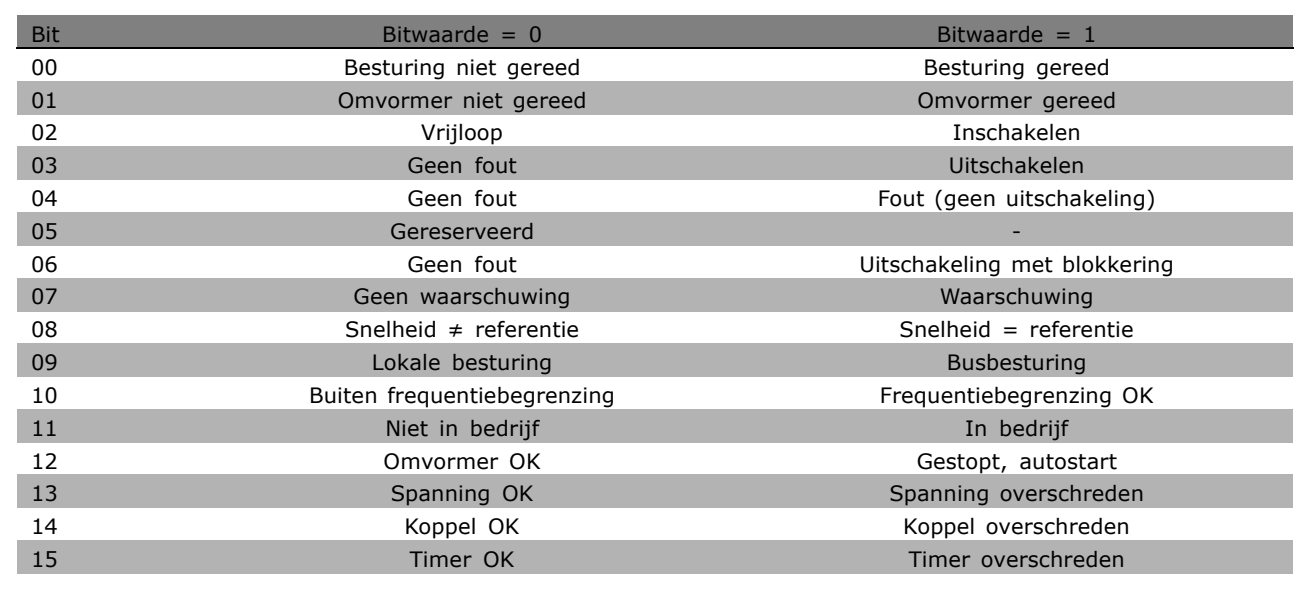

## Bit 00, Besturing niet gereed/gereed:

Bit 00 = "0": de frequentieomvormer wordt uitgeschakeld. Bit 00 = "1": de besturingen van de frequentieomvormer zijn gereed, maar het vermogensdeel hoeft niet noodzakelijkerwijs stroom te ontvangen (in het geval van een externe 24 V-voeding naar de besturingen).

#### Bit 01, Omvormer gereed:

Bit 01 = "0": de frequentieomvormer is gereed voor bedrijf, maar er is een actief vrijloopcommando via de digitale ingangen of via seriële communicatie.

#### Bit 02, Vrijloopstop:

Bit 02 = "0": de frequentieomvormer laat de motor vrij lopen. Bit 02 = "0": de frequentieomvormer start de motor met een startcommando.

#### Bit 03, Geen fout/uitschakeling:

Bit 03 = "0": de frequentieomvormer staat niet in de foutmodus. Bit 03 = "0": de frequentieomvormer wordt uitgeschakeld. Voer [Reset] in om de omvormer weer in bedrijf te stellen.

## Bit 04, Geen fout/fout (geen uitschakeling):

Bit 04 = "0": de frequentieomvormer staat niet in de foutmodus. Bit 04 = "1": de frequentieomvormer geeft een fout aan, maar schakelt niet uit.

### Bit 05, Niet gebruikt:

Bit 05 wordt niet gebruikt in het statuswoord.

### Bit 06, Geen fout/uitschakeling met blokkering:

Bit 06 = "0": de frequentieomvormer staat niet in de foutmodus. Bit 06 = "1": de frequentieomvormer is uitgeschakeld en geblokkeerd.

### Bit 07, Geen waarschuwing/waarschuwing:

Bit  $07 = "0"$ : er zijn geen waarschuwingen. Bit  $07 = "1"$ : er is een waarschuwing.

### Bit 08, Snelheid≠ referentie/snelheid = referentie:

Bit 08 = "0": de motor loopt, maar dat de huidige snelheid verschilt van de ingestelde snelheidsreferentie. Dit kan bijvoorbeeld het geval zijn wanneer de snelheid wordt verhoogd/verlaagd tijdens starten/stoppen. Bit 08 = "1": de actuele motorsnelheid komt overeenkomt met de ingestelde snelheidsreferentie.

### Bit 09, Lokale besturing /Busbesturing:

Bit 09 = "0": [STOP/RESET] wordt geactiveerd op de besturingseenheid of lokale besturing in par. 3-13 Referentieplaats is geselecteerd. De frequentieomvormer kan niet via seriële communicatie worden bestuurd. Bit 09 = "1": de frequentieomvormer kan via seriële communicatie worden bestuurd.

### Bit 10, Buiten frequentiebegrenzing:

Bit 10 = "0": de uitgangsfrequentie heeft de waarde in par. 4-11 *Motorsnelheid, lage begrenzing* of par. 4-13, *Motorsnelheid, hoge begrenzing* bereikt. Bit 10 = "1": de uitgangsfrequentie bevindt zich binnen de gegeven begrenzingen.

#### Bit 11, Niet in bedrijf/in bedrijf:

Bit  $11 = "0"$ : de motor is niet in bedrijf. Bit  $11 = "1"$ : de frequentieomvormer heeft een startsignaal gekregen of de uitgangsfrequentie is hoger dan 0 Hz.

#### Bit 12, Omvormer OK/gestopt, autostart:

Bit 12 = "0": er is geen tijdelijke overtemperatuur op de inverter. Bit 12 = "1": de inverter stopt vanwege overtemperatuur, maar de eenheid is niet uitgeschakeld en zal doorgaan wanneer de overtemperatuur verdwijnt.

#### Bit 13, Spanning OK/begrenzing overschreden:

Bit 13 = "0": er zijn geen spanningswaarschuwingen. Bit 13 = "1": de DC-spanning in de tussenkring van de frequentieomvormer is te laag of te hoog.

#### Bit 14, Koppel OK/begrenzing overschreden:

Bit 14 = "0": de motorstroom is lager dan de koppelbegrenzing geselecteerd in par. 4-18 *Max. stroom*. Bit 14 = "1": de koppelbegrenzing in par. 4-18 *Max. stroom* is overschreden.

#### Bit 15, Timer OK/begrenzing overschreden:

Bit 15 = "0": de timers voor de thermische motorbescherming en de thermische bescherming van de VLT hebben de 100 % niet overschreden. Bit 15 = "1": een van de timers heeft de 100 % overschreden.

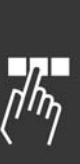

Danfoss

Danfoss

## □ Stuurwoord overeenkomstig het PROFIdrive**profiel (CTW)**

Het stuurwoord wordt gebruikt om commando's te versturen van een master (bijv. een pc) naar een slave.

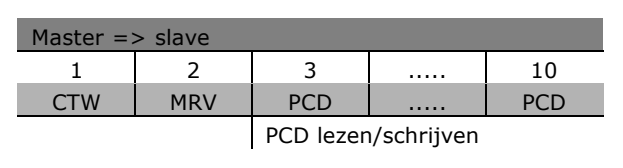

**Beschrijving van de stuurbits**

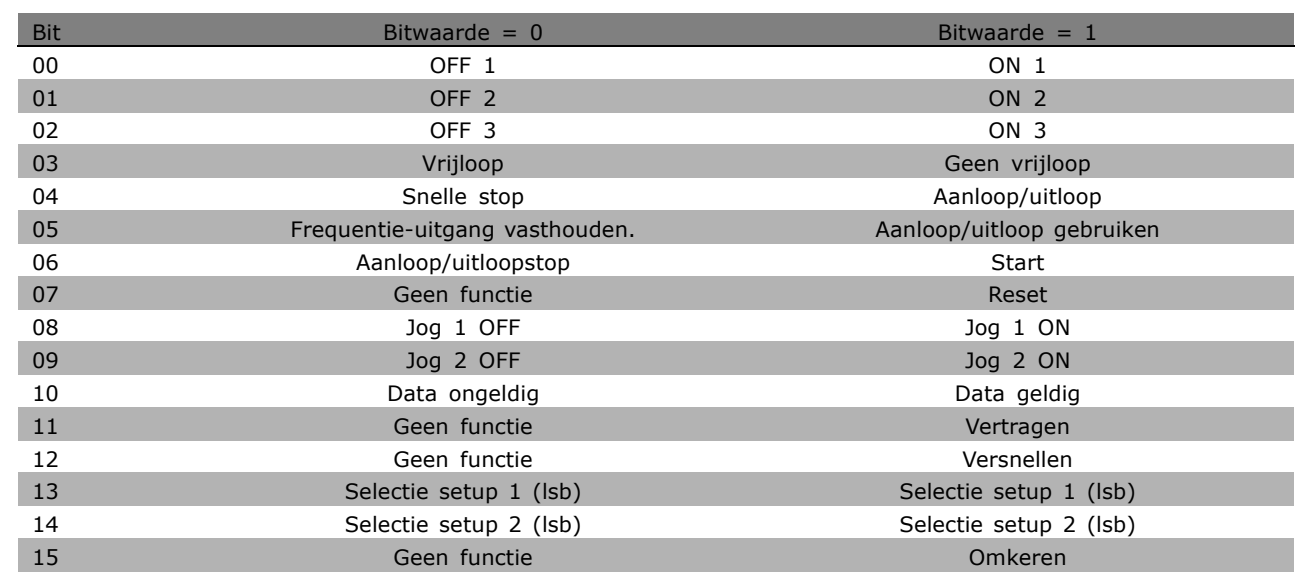

## Bit 00, OFF 1/ON 1:

De standaard uitloopstop maakt gebruik van de aan/uitlooptijden van de actuele geselecteerde aan/uitloop. Bit 00 = "0": leidt tot stop en activeert uitgangsrelais 1 of 2 als de uitgangsfrequentie 0 Hz is en relais 123 is geselecteerd in par.  $5-40$ . Bit 00 = "1": de frequentieomvormer start als aan de andere startvoorwaarden wordt voldaan.

## Bit 01, OFF 2/ON 2

Bit 01 = "0": leidt tot vrijloop na stop en activeert uitgangsrelais 1 of 2 als de uitgangsfrequentie 0 Hz is en relais 123 is geselecteerd in par. 5-40. Bit  $01 = "1"$ : de frequentieomvormer start als aan de andere startvoorwaarden wordt voldaan.

#### Bit 02, OFF 3/ON 3

Een snelle stop maakt gebruik van de aan/uitlooptijd van par. 2-12. Bit 02 = "0": leidt tot een snelle stop en activeert uitgangsrelais 1 of 2 als de uitgangsfrequentie 0 Hz is en relais 123 is geselecteerd in par. 5-40. Bit 02 = "1": de frequentieomvormer start als aan de andere startvoorwaarden wordt voldaan.

#### Bit 03, Vrijloop/Geen vrijloop

Bit 03 = "0": leidt tot stop. Bit 03 = "1": de frequentieomvormer start als aan de andere startvoorwaarden wordt voldaan.

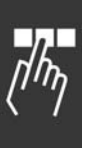

## Programmeren

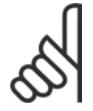

## **NB!:**

De selectie in par. 8-50 *Vrijloopselectie* bepaalt hoe bit 03 is gekoppeld aan de corresponderende functie van de digitale ingangen.

## Bit 04, Snelle stop/uitloop

Snelle stop maakt gebruik van de aan/uitlooptijden van par. 3-81. Bit 04 = "0": leidt tot een snelle stop. Bit 04 = "1": de frequentieomvormer start als aan de andere startvoorwaarden wordt voldaan.

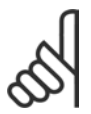

# **NB!:**

De selectie in par. 5-51 *Selectie snelle stop* bepaalt hoe bit 04 is gekoppeld aan de corresponderende functie van de digitale ingangen.

### Bit 05, Frequentie-uitgang vasthouden / aan/uitloop gebruiken

Bit 05 = "0": handhaaft de huidige uitgangsfrequentie, zelfs wanneer de referentiewaarde wordt gewijzigd. Bit 05 = "1": de frequentieomvormer voert de regulerende functie weer uit. Activering vindt plaats op basis van de relevante referentiewaarde.

## Bit 06, Uitloopstop/start

De standaard uitloopstop maakt gebruik van de aan/uitlooptijden van de actuele aan/uitloop. Daarnaast wordt uitgangsrelais 01 of 04 geactiveerd als de uitgangsfrequentie 0 Hz is en relais 123 is geselecteerd in par. 5-40. Bit  $06 = "0"$ : leidt tot stop. Bit  $06 = "1"$ : de frequentieomvormer start als aan de andere startvoorwaarden wordt voldaan.

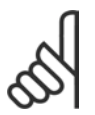

## **NB!:**

De selectie in par. 8-53 bepaalt hoe bit 06 is gekoppeld aan de corresponderende functie van de digitale ingangen.

### Bit 07, Geen functie/reset

Reset na uitschakeling. Bevestigt gebeurtenis in foutbuffer. Bit 07 = "0": er vindt geen reset plaats. Een reset vindt plaats na uitschakeling, wanneer er een hellingsverandering van bit 07 is naar "1".

#### Bit 08, Jog 1 OFF/ON

Activering van de voorgeprogrammeerde snelheid in par. 8-90 *Snelheid bus-jog 1.* JOG 1 is alleen mogelijk als bit  $04 = "0"$  en bit  $00-03 = "1".$ 

#### Bit 09, Jog 2 OFF/ON

Activering van de voorgeprogrammeerde snelheid in par. 8-91 *Snelheid bus-jog 2.* JOG 2 is alleen mogelijk als bit 04 = "0" en bit 00-03 = "1". Als zowel JOG 1 als JOG 2 zijn geactiveerd (bit 08 en 09 = "1"), wordt JOG 3 geselecteerd. Dit betekent dat de snelheid (ingesteld in par. 8-92) wordt gebruikt.

#### Bit 10, Data ongeldig/geldig

Geeft aan de frequentieomvormer door of het procesdatakanaal (PCD) al dan niet moet reageren op aanpassingen door de master (bit  $10 = "1"$ ).

#### Bit 11, Geen functie/vertragen

Verlaagt de snelheidsreferentiewaarde met de waarde die is ingesteld in par. 3-12 *Versnellings/vertragingswaarde*. Bit 11 = "0": de referentiewaarde wordt niet aangepast. Bit 11 = "1": de referentiewaarde wordt verlaagd.

#### Bit 12, Geen functie/versnellen

Verhoogt de snelheidsreferentiewaarde met de waarde die is ingesteld in par. 3-12 *Versnellings/vertragingswaarde*. Bit 12 = "0": de referentiewaarde wordt niet aangepast. Bit 12 = "1": de referentiewaarde wordt verhoogd. Als zowel de vertraging als de versnelling worden geactiveerd (bit 11 en 12 = "1"), heeft het vertragen de hoogste prioriteit. Dit betekent dat de snelheidsreferentiewaarde wordt verlaagd.

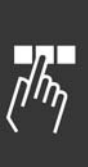

**\*** standaardinstelling**( )** display-tekst **[ ]** waarde gebruikt voor communicatie via seriÎle communicatiepoort.

Danfoss

### Bits 13/14, Setupselectie

Selecteer een van de vier parametersetups via bit 13 en 14 aan de hand van de weergegeven tabel: De functie is alleen beschikbaar als Multisetup is geselecteerd in par. 0-10. De selectie in par. 8-55 *Setupselectie* bepaalt hoe bit 13 en 14 zijn gekoppeld aan de corresponderende functie van de digitale ingangen. Als de motor loopt, kunt u een setup alleen wijzigen als deze is gekoppeld.

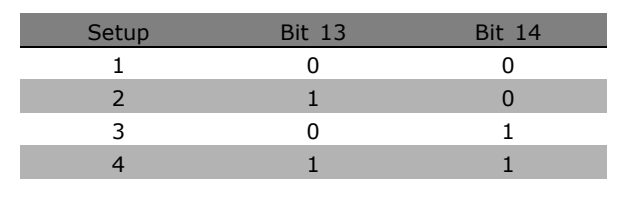

Danfoss

### Bit 15, Geen functie/omkeren

De draairichting van de motor omkeren. Bit 15 = "0": Niet omkeren. Bit 15 = "1": Omkeren. De omkering is standaard ingesteld als "Logische OR" in par. 8-54 *Omkeerselectie.* Bit 15 veroorzaakt alleen een omkering wanneer "Bus", "Logische OR" of "Logische AND" is geselecteerd ("Logische AND" echter alleen in verband met klem 9).

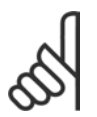

#### **NB!:**

Tenzij anders vermeld, is het stuurwoord als een logische "OR" gekoppeld aan de corresponderende functie op de digitale ingangen.

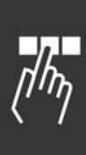

\* standaardinstelling indisplay-tekst **[1]** waarde gebruikt voor communicatie via seriële communicatiepoort.

Danfoss

□ Statuswoord overeenkomstig het **PROFIdrive-profiel (STW)**

Het statuswoord wordt gebruikt om de master (bijv. een pc) te informeren over de status van de slave.

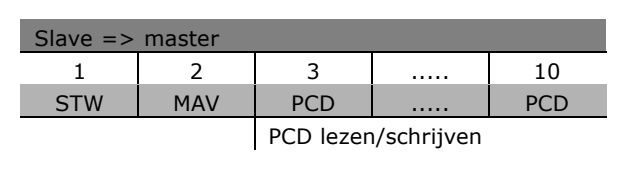

**Beschrijving van de statusbits**

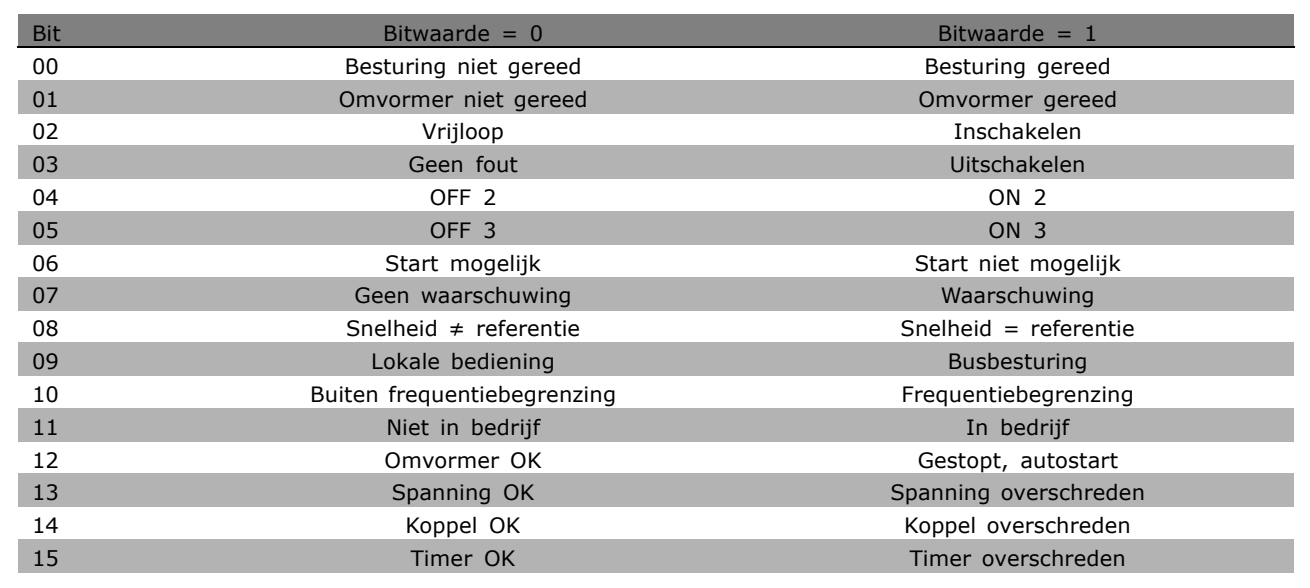

#### Bit 00, Besturing niet gereed/gereed

Bit 00 = "0": bit 00, 01 of 02 van het stuurwoord is "0" (OFF 1, OFF 2 of OFF 3) - anders schakelt de frequentieomvormer uit (uitschakeling). Bit 00 = "1": de besturing van de frequentieomvormer is gereed, maar er hoeft geen netvoeding te zijn (in geval van een externe 24 V-voeding van het besturingssysteem).

#### Bit 01, VLT niet gereed/gereed

Vergelijkbaar met bit 00 maar met voeding via voedingseenheid. De frequentieomvormer is gereed wanneer deze de noodzakelijke startsignalen ontvangt.

## Bit 02, Vrijloop/inschakelen

Bit  $02 = "0"$ : bit 00, 01 of 02 van het stuurwoord is "0" (OFF 1, OFF 2, of OFF 3 of vrijloop) anders schakelt de frequentieomvormer uit (uitschakeling). Bit  $02 = "1"$ : bit 00, 01 of 02 van het stuurwoord is "1" - de frequentieomvormer wordt niet uitgeschakeld.

#### Bit 03, Geen fout/uitschakeling

Bit 03 = "0": geen fout in de frequentieomvormer. Bit 03 = "1": de frequentieomvormer wordt uitgeschakeld. Druk op [Reset] om opnieuw te starten.

## Bit 04, ON 2/OFF 2

Bit 04 = "0": bit 01 in het stuurwoord is "0". Bit 04 = "1": bit 01 van het stuurwoord is "1".

#### Bit 05, ON 3/OFF 3

Bit 05 = "0": bit 02 van het stuurwoord is "0". Bit 05 = "1": bit 02 van het stuurwoord is "1".

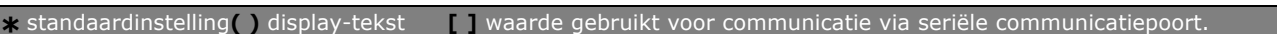

Danfoss

### Bit 06, Start mogelijk/start niet mogelijk

Bit 06 is altijd "0" als FC-omvormer is geselecteerd in par. 8-10. Als PROFIdrive is geselecteerd in par. 8-10, zal bit 06 "1" zijn na een kennisgeving na uitschakeling, na activering van OFF2 of OFF3 en na inschakeling van de netspanning. Starten niet mogelijk. De frequentieomvormer wordt gereset wanneer bit 00 in het stuurwoord "0" is en bit 01, 02 en 10 "1" zijn.

### Bit 07, Geen waarschuwing/waarschuwing

Bit 07 = "0": geen ongewone situatie. Bit 07 = "1": er is een ongewone status in de frequentieomvormer. Voor meer informatie over waarschuwingen, zie *FC 300 Profibus Bedieningshandleiding*.

### Bit 08, Snelheid ≠ referentie / Snelheid = referentie

Bit 08 = "0": de huidige motorsnelheid wijkt af van de ingestelde snelheidsreferentie. Dit gebeurt bijvoorbeeld wanneer de snelheid wordt gewijzigd tijdens het starten/stoppen via aanloop/uitloop. Bit 08 = "1": de huidige motorsnelheid komt overeen met de ingestelde snelheidsreferentie.

#### Bit 09, Lokale besturing/busbesturing

Bit 09 = "0": geeft aan dat de frequentieomvormer wordt gestopt via [Stop] of dat Lokaal is geselecteerd in par.  $0-02$ . Bit  $09 = "1"$ : de frequentieomvormer wordt bestuurd via de seriële interface.

### Bit 10, Buiten frequentiebegrenzing/frequentiebegrenzing OK

Bit 10 = "0": de uitgangsfrequentie ligt buiten de begrenzingen die zijn ingesteld in par. 4-11 en par. 4-13 (Waarschuwingen: Motorsnelheid, lage of hoge begrenzing). Bit 10 = "1": de uitgangsfrequentie bevindt zich binnen de gegeven begrenzingen.

#### Bit 11, Niet in bedrijf/in bedrijf

Bit  $11 = "0"$ : de motor loopt niet. Bit  $11 = "1"$ : een startsignaal is actief of de uitgangsfrequentie is hoger dan 0 Hz.

## Bit 12, Omvormer OK/gestopt, autostart

Bit  $12 = "0"$ : de inverter is niet tijdelijk overbelast. Bit  $12 = "1"$ : de inverter stopt wegens overbelasting. De frequentieomvormer wordt echter niet uitgeschakeld (uitschakeling) en zal opnieuw starten als de overbelasting is opgeheven.

## Bit 13, Spanning OK/spanning overschreden

Bit 13 = "0": de spanningsbegrenzingen van de frequentieomvormer zijn niet overschreden. Bit 13 = "1": de DC-spanning in de tussenkring van de frequentieomvormer is te laag of te hoog.

#### Bit 14, Koppel OK/koppel overschreden

Bit 14 = "0": de motorstroom is lager dan de koppelbegrenzing die is ingesteld in par. 4-18. Bit 14 = "1": de koppelbegrenzing die is ingesteld in par. 4-18 is overschreden.

#### Bit 15, Timer OK/timer overschreden

Bit 15 = "0": de timers voor de thermische motorbeveiliging en de thermische beveiliging van de frequentieomvormer hebben de 100 % niet overschreden. Bit 15 = "1": een van de timers heeft de 100 % overschreden.

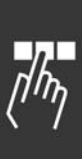

### □ Referentie voor seriële communicatie

De referentie voor seriële communicatie wordt overgedragen aan de frequentieomvormer als een woord van 16 bits. De waarde wordt overgedragen in gehele getallen van  $0 - \pm 32767$  ( $\pm 200$  %). 16384 (4000 Hex) komt overeen met 100 %.

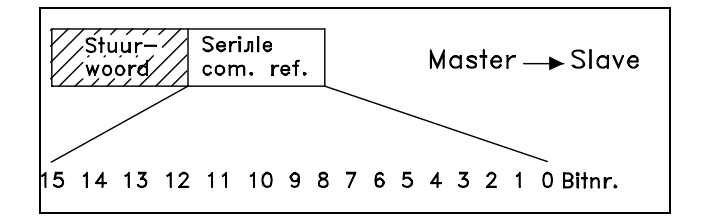

Danfoss

De referentie voor seriële communicatie heeft de volgende opmaak: 0-16384 (4000 Hex)  $\approx$ 0-100 % (par. 3-02 *Minimumref.* tot par. 3-03 *Maximumref.*).

Het is mogelijk om via de seriële referentie de draairichting te veranderen. Dit wordt gedaan door de binaire referentiewaarde naar het 2í complement. Zie voorbeeld.

Voorbeeld - stuurwoord en ref. voor seriële communicatie.:

De frequentieomvormer ontvangt een startcommando en de referentie moet worden ingesteld op 50 % (2000 Hex) van het referentiebereik.

Stuurwoord = 047F Hex => startcommando. Referentie = 2000 Hex => 50 % referentie.

De frequentieomvormer ontvangt een startcommando en de referentie moet op -50 % (-2000 Hex) van het referentiebereik worden ingesteld.

De referentiewaarde wordt eerst geconverteerd in 1í complement en dan wordt binair 1 toegevoegd om 2í complement te verkrijgen:

Stuurwoord = 047F Hex => startcommando. Referentie = E000 Hex => -50 % referentie. 047F H 2000 H Referentie Stuurwoord

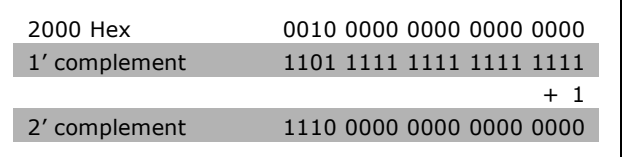

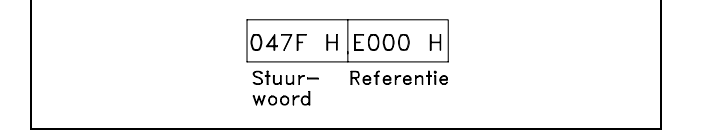

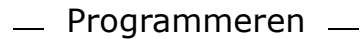

### □ Actuele uitgangsfrequentie

De waarde van de actuele uitgangsfrequentie van de frequentieomvormer wordt overgedragen als een woord van 16 bits. De waarde wordt overgedragen als gehele getallen  $0 - \pm 32767$  ( $\pm 200$  %). 16384 (4000 Hex) komt overeen met 100 %.

De uitgangsfrequentie heeft de volgende opmaak: 0-16384 (4000 Hex)  $\cong$  0-100 % (Par. 4-12 *Motorsnelheid, lage begrenzing* - par. 4-14 *Motorsnelheid, hoge begrenzing*).

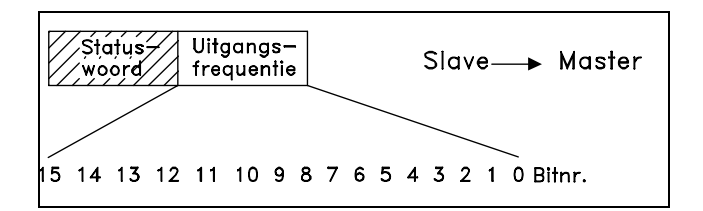

OF03 H 2000 H

Uitgangs-

frequentie

Status-

woord

Danfoss

**Voorbeeld - Statuswoord en actuele uitgangsfrequentie:**

De frequentieomvormer informeert de master dat de actuele uitgangsfrequentie 50 % van het nominale frequentiebereik bedraagt. Par. 4-12 *Motorsnelheid, lage begrenzing* = 0 Hz Par. 4-14 *Motorsnelheid, hoge begrenzing* = 50 Hz

Statuswoord = 0F03 Hex. Uitgangsfrequentie= 2000 Hex => 50 % van het frequentiebereik, wat overeenkomt met 25 Hz.

□ Voorbeeld 1: voor het besturen van de **omvormer en het uitlezen van parameters** Dit telegram leest par. 16-14 *Motorstroom.*

Telegram naar de frequentieomvormer:

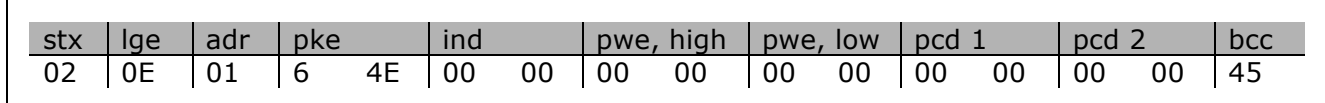

Alle nummers staan in hex-formaat.

Het antwoord van de frequentieomvormer komt overeen met bovenstaand commando, maar *pwe,high* en *pwe,low* bevatten de actuele waarde van par. 16-14 vermenigvuldigd met 100. Als de actuele uitgangsstroom 5,24 A is, is de waarde van de frequentieomvormer 524.

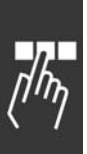

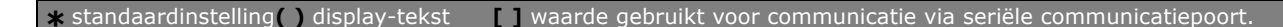

<u>Danfoss</u>

## Programmeren

Antwoord van de frequentieomvormer:

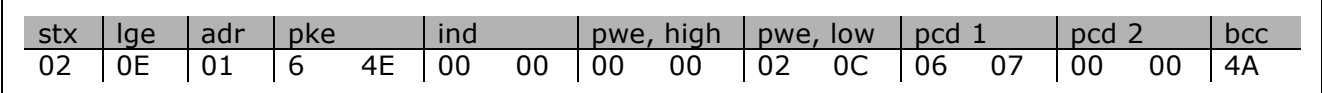

Alle nummers staan in hex-formaat.

*Pcd 1* en *pcd 2* uit voorbeeld 2 kunnen worden gebruikt en toegevoegd aan het voorbeeld. Dit betekent dat het mogelijk is de omvormer te besturen en tegelijkertijd de stroom uit te lezen.

### □ Voorbeeld 2: alleen de omvormer besturen

Met dit telegram wordt het stuurwoord ingesteld op 047C Hex (Startcommando) met een snelheidsreferentie van 2000 Hex (50 %).

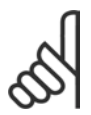

**NB!:** Par. 8-10 is ingesteld op FC-profiel.

Telegram naar de frequentieomvormer: Alle nummers staan in hex-formaat.

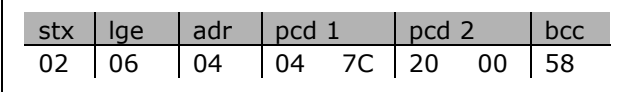

De frequentieomvormer geeft informatie over de status van de omvormer na ontvangst van het commando. Door het commando opnieuw te versturen, zal de *pcd1* worden gewijzigd naar de nieuwe status.

Antwoord van de frequentieomvormer:

Alle nummers staan in hex-formaat.

#### " **Parameterbeschrijvingselementen lezen**

De kenmerken van een parameter uitlezen (bijv. *Naam, Standaardwaarde, Conversie*, enz.) met behulp van *Parameterbeschrijvingselementen lezen*.

De tabel toont de beschikbare parameterbeschrijvingselementen:

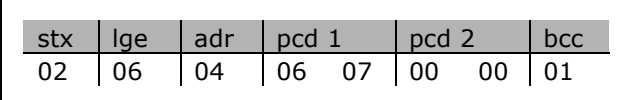

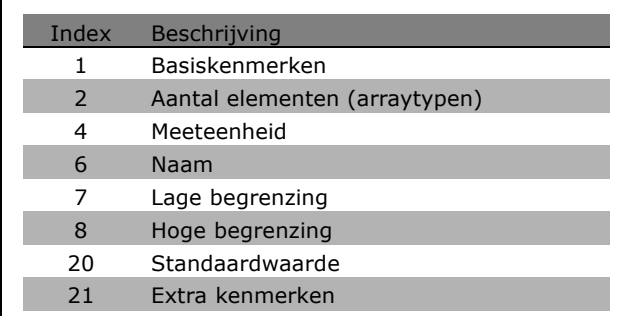

In het volgende voorbeeld is par. 0-01 *Taal* ingesteld op *Parameterbeschrijvingselementen lezen* en is index 1, *Basiskenmerken*, het gevraagde element.

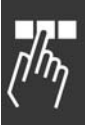

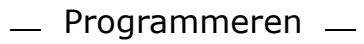

**Basiskenmerken (index 1):**

Het commando Basiskenmerken bestaat uit twee delen die het basisgedrag en het datatype weergeven. Basiskenmerken stuurt een 16-bitwaarde terug naar de master in PWELOW.

Het basisgedrag geeft aan of bijvoorbeeld tekst beschikbaar is of dat de parameter een array weergeeft als 1-bitinformatie in de hoge byte van PWELOW.

Het deel 'Datatype' geeft aan of een parameter Teken 16, Zonder teken 32 in de lage byte van PWE<sub>LOW</sub> is.

Basisgedrag PWE hoog:

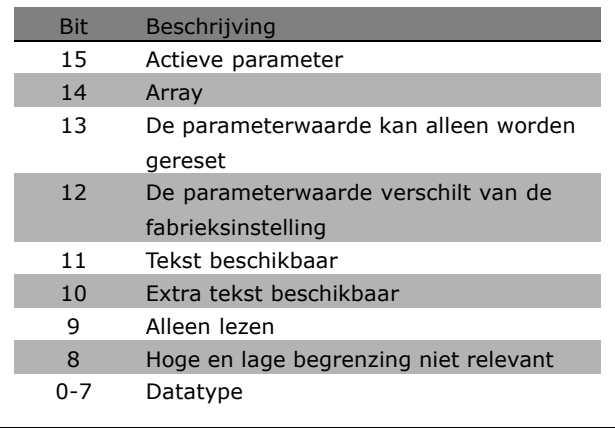

Danfoss

*Actieve parameter* is alleen actief bij communicatie via Profibus.

*Array* betekent dat de parameter een array is.

Als bit 13 waar is, kan de parameter alleen worden gereset en kan er niet naar worden geschreven.

Als bit 12 waar is, verschilt de parameterwaarde van de fabrieksinstelling.

Bit 11 geeft aan of er tekst beschikbaar is.

Bit 10 geeft aan of er extra tekst beschikbaar is. Par. 0-01, *Taal,* bevat bijvoorbeeld tekst voor indexveld 0, *Engels*, en voor indexveld 1, *Duits*.

Als bit 9 waar is, kan de parameter alleen worden gelezen en niet worden gewijzigd.

Als bit 8 waar is, zijn de hoge en lage begrenzing van de parameterwaarde niet relevant.

PWELOW datatype

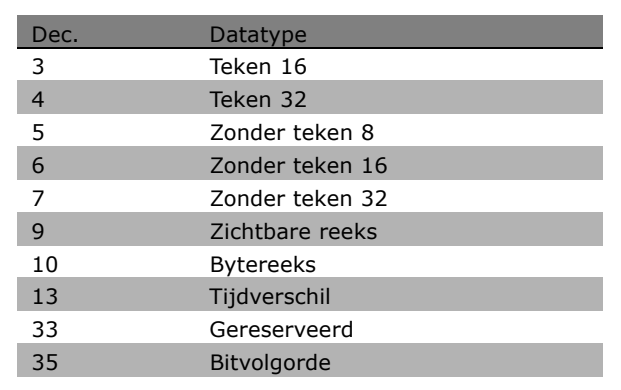

#### **Voorbeeld**

In dit voorbeeld leest de master de basiskenmerken van parameter 0-01, *Taal*. Het volgende telegram moet naar de frequentieomvormer worden gestuurd:

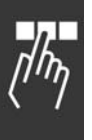

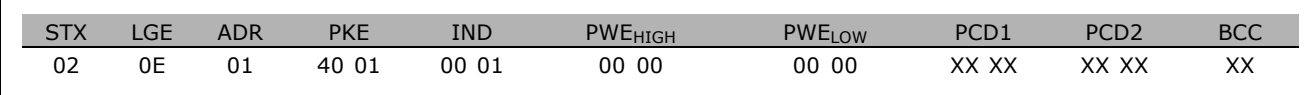

**\*** standaardinstelling**( )** display-tekst **[ ]** waarde gebruikt voor communicatie via seriÎle communicatiepoort.

Danfoss

voor par. 0-01,

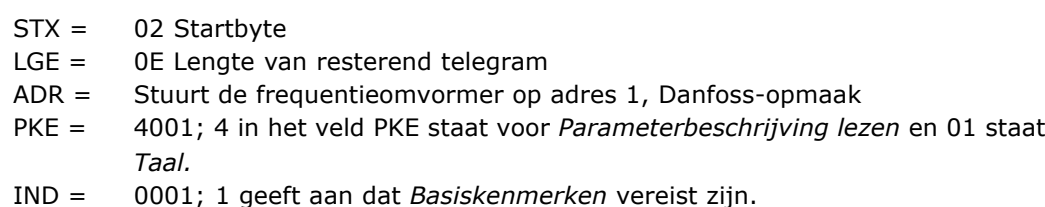

Het antwoord van de frequentieomvormer is:

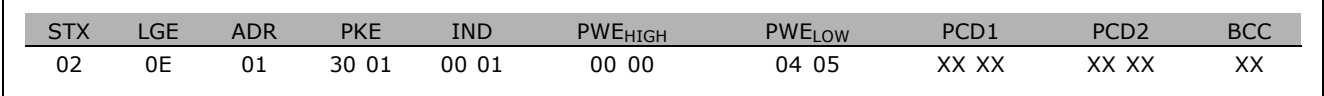

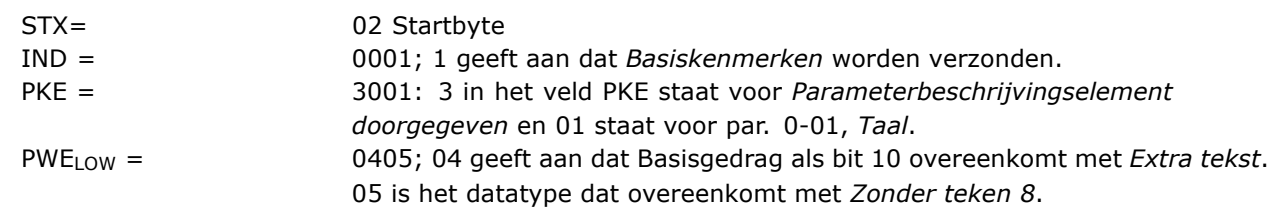

**Aantal elementen (index 2):**

Deze functie geeft het aantal elementen (array) van een parameter weer. Het antwoord aan de master zal staan in PWELOW.

**Conversie en meeteenheid (index 4):** Het commando Conversie en meeteenheid geeft de conversie van een parameter en de maateenheid aan. Het antwoord aan de master zal staan in PWELOW. De conversie-index zal in de hoge byte van PWELOW worden weergegeven en de eenheidsindex in de lage byte van PWELOW. De conversie-index is Teken 8 en de eenheidsindex is Zonder teken 8. Zie de tabellen.

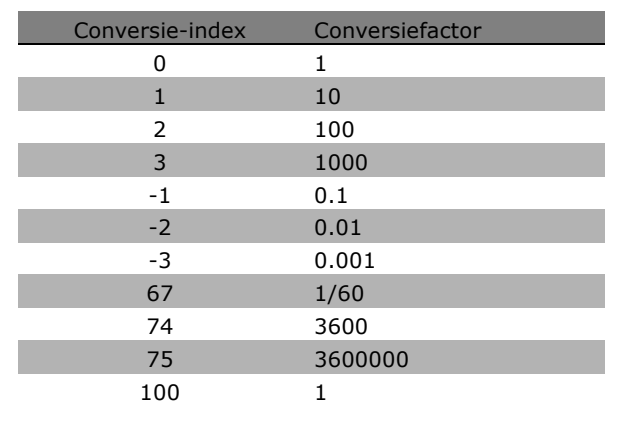

De eenheidsindex definieert de "Meeteenheid". De conversie-index bepaalt hoe de waarde wordt geschaald voor de basisweergave van de "Meeteenheid". De basisweergave is het punt waarbij de conversie-index gelijk is aan "0".

#### Voorbeeld:

Een parameter heeft "eenheidsindex" van 9 en "conversie-index" van 2. De ruwe (integer-) waarde bij lezen is 23. Dit betekent dat er een parameter is met "Vermogen" als eenheid, dat de ruwe waarde met 10 tot de 2e macht moet worden vermenigvuldigd en dat de eenheid W is:  $23 \times 10^2 = 2300$  W.

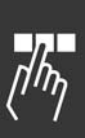

Danfoss

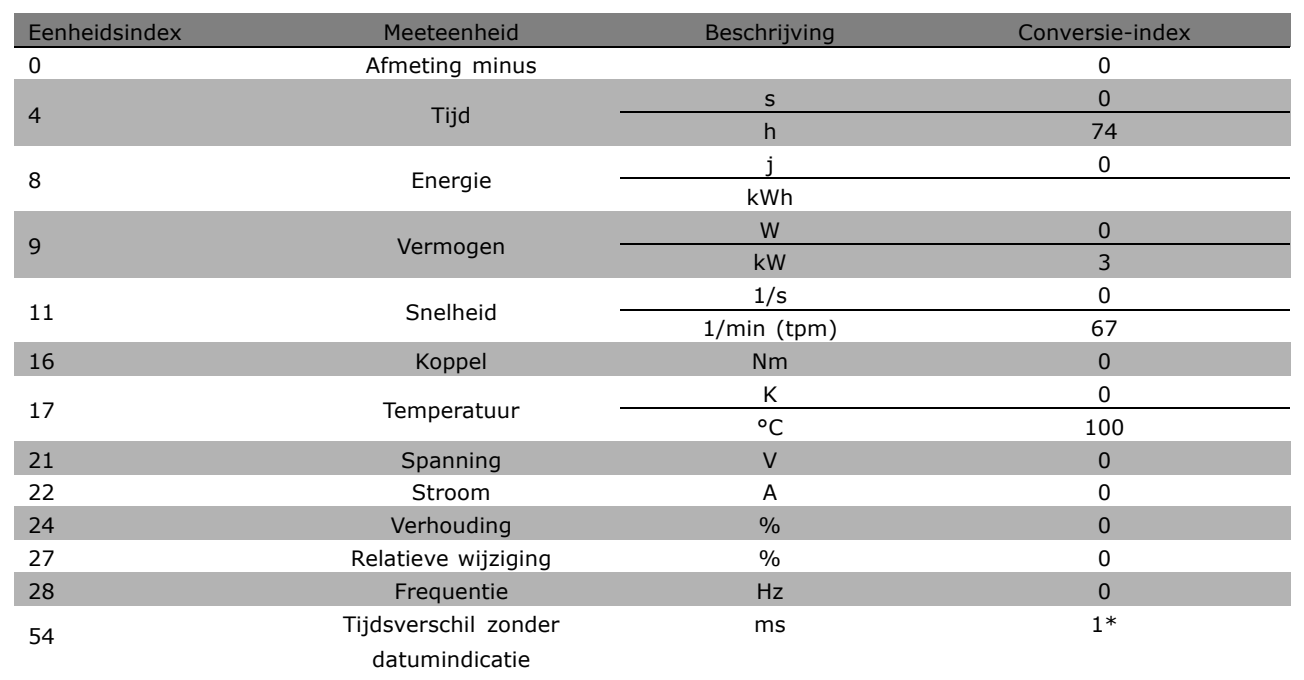

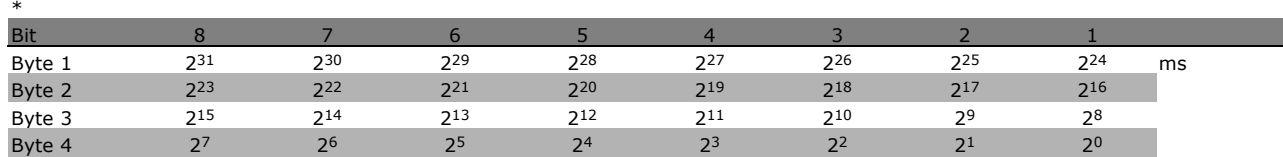

**Naam (index 6):**

De Naam stuurt een tekenreekswaarde terug met de naam van de parameter in ASCII-formaat.

#### **Voorbeeld:**

in dit voorbeeld leest de master de naam van parameter 0-01, *Taal*.

Het volgende telegram moet naar de frequentieomvormer worden gestuurd:

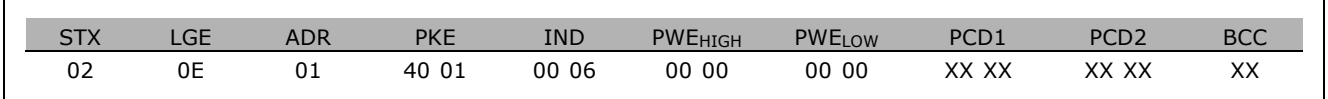

STX = 02 Startbyte

LGE = 0E Lengte van resterend telegram

- ADR = Stuurt de frequentieomvormer op adres 1, Danfoss-opmaak
- PKE = 4001; 4 in het veld PKE staat voor *Parameterbeschrijving lezen* en 01 staat voor par. 0-01, *Taal.*
- IND = 0006; 6 geeft aan dat *Namen* vereist is.

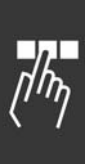

**\*** standaardinstelling ) display-tekst | | waarde gebruikt voor communicatie via seriële communicatiepoort.

Danfoss

## Programmeren

Het antwoord van de frequentieomvormer is:

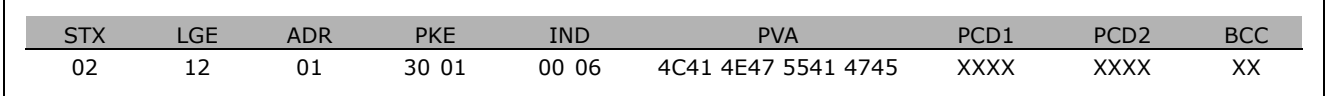

PKE = 3001; 3 is het antwoord voor *Naam* en 01 staat voor par. 0-01, *Taal.*

IND = 00 06; 06 geeft aan dat *Naam* is verzonden.

PVA = 4C 41 4E 47 55 41 47 45

LANGUAGE

Het kanaal met parameterwaarden wordt nu weergegeven als een zichtbare reeks die een ASCII-teken bevat voor elke letter van de naam van de parameter.

### **Lage begrenzing (index 7):**

De Lage begrenzing stuurt de minimumwaarde terug die is toegestaan voor een parameter. Het datatype van Lage begrenzing is dat van de parameter zelf.

### **Hoge begrenzing (index 8):**

De hoge begrenzing stuurt de maximumwaarde terug die is toegestaan voor een parameter. Het datatype van Hoge begrenzing is dat van de parameter zelf.

#### **Standaardwaarde (index 20):**

De standaardwaarde stuurt de standaardwaarde van een parameter terug; dit is de fabrieksinstelling. Het datatype van Standaardwaarde is dat van de parameter zelf.

#### **Extra kenmerken (index 21):**

Gebruik dit commando om extra informatie over een parameter op te vragen, bijv. *Geen bustoegang, Afhankelijkheid voedingseenheid*, enz. Extra kenmerken stuurt een antwoord terug in PWELOW. Als een bit een logische '1' is, is de voorwaarde waar volgens de onderstaande tabel:

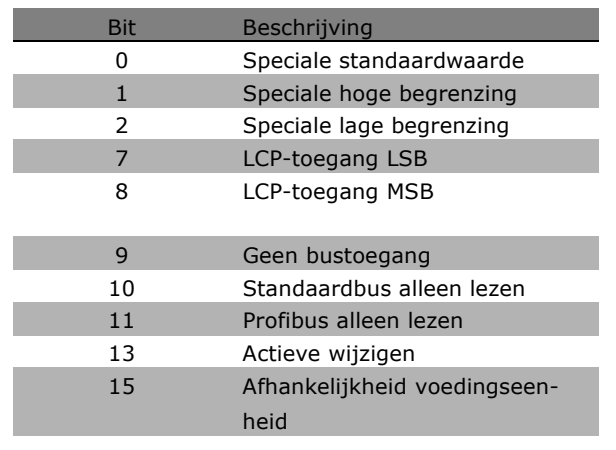

Als bit 0, *Speciale standaardwaarde*, bit 1, *Speciale hoge begrenzing,* of bit 2, *Speciale lage begrenzing,* waar zijn, heeft de parameter waarden die afhankelijk zijn van de voedingseenheid.

Bit 7 en 8 geven de attributen voor de LCP-toegang aan. Zie de tabel.

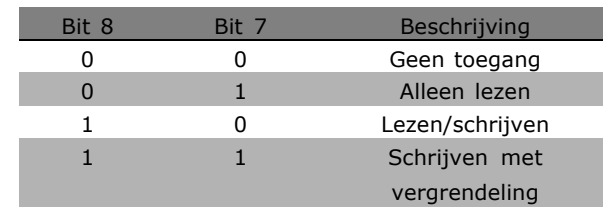

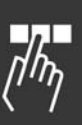

Bit 9 geeft *Geen bustoegang* aan.

Bit 10 en 11 geven aan dat deze parameter alleen kan worden gelezen via de bus. Als bit 13 waar is, kan de parameter niet worden gewijzigd terwijl deze actief is. Als bit 15 waar is, is de parameter afhankelijk van de voedingseenheid.

#### □ **Extra tekst**

Met deze functie kunt u extra tekst lezen indien bit 10, *Extra tekst beschikbaar*, waar is in Basiskenmerken.

Om extra tekst uit te kunnen lezen, moet het parametercommando (PKE) op F Hex worden ingesteld. Zie hiervoor *Databytes.*

Het indexveld wordt gebruikt om aan te geven welk element moet worden gelezen. Indexen moeten zich in het bereik van 1 tot en met 254 bevinden. De index wordt als volgt berekend: Index = Parameterwaarde + 1 (zie onderstaande tabel).

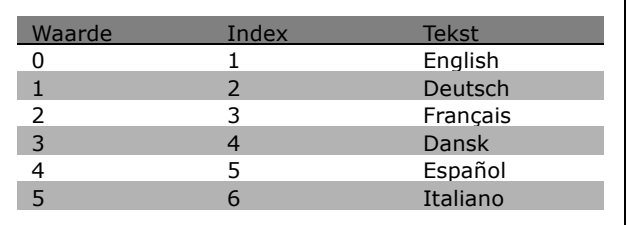

Danfoss

**Voorbeeld:**

In dit voorbeeld leest de master extra tekst in par. 0-01, *Taal*. Het telegram is opgezet om gegevenswaarde [0] (*English*) te lezen. Het volgende telegram moet naar de frequentieomvormer worden verzonden:

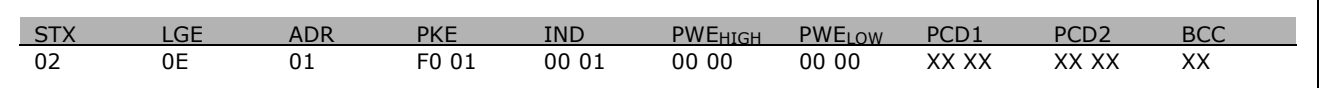

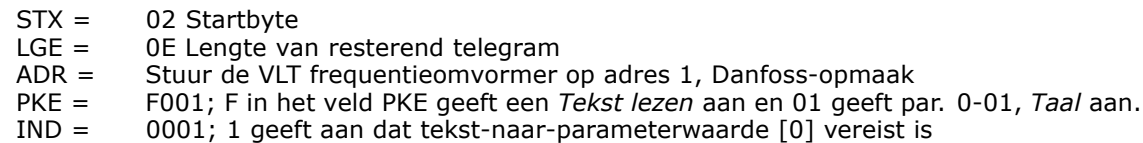

Het antwoord van de frequentieomvormer:

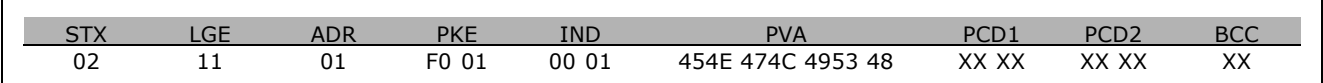

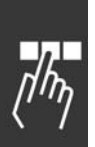

PKE = F001; F is het antwoord voor *Tekst overdragen* en 01 geeft par. 0-01, *Taal* aan.  $IND = 0001; 1$  geeft aan dat index  $[1]$  is verzonden PVA = 45 4E 47 4C 49 53 48 ENGLISH

**\*** standaardinstelling**( )** display-tekst **[ ]** waarde gebruikt voor communicatie via seriÎle communicatiepoort.

Danfoss

Het kanaal met parameterwaarden wordt nu weergegeven als een zichtbare reeks die een ASCII-teken bevat voor elke letter van de naam van de index.

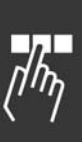

\* standaardinstelling | display-tekst | | waarde gebruikt voor communicatie via seriële communicatiepoort.

Danfoss

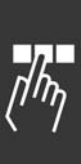

**\*** standaardinstelling isplay-tekst **[1]** waarde gebruikt voor communicatie via seriële communicatiepoort.
Danfoss

<span id="page-216-0"></span>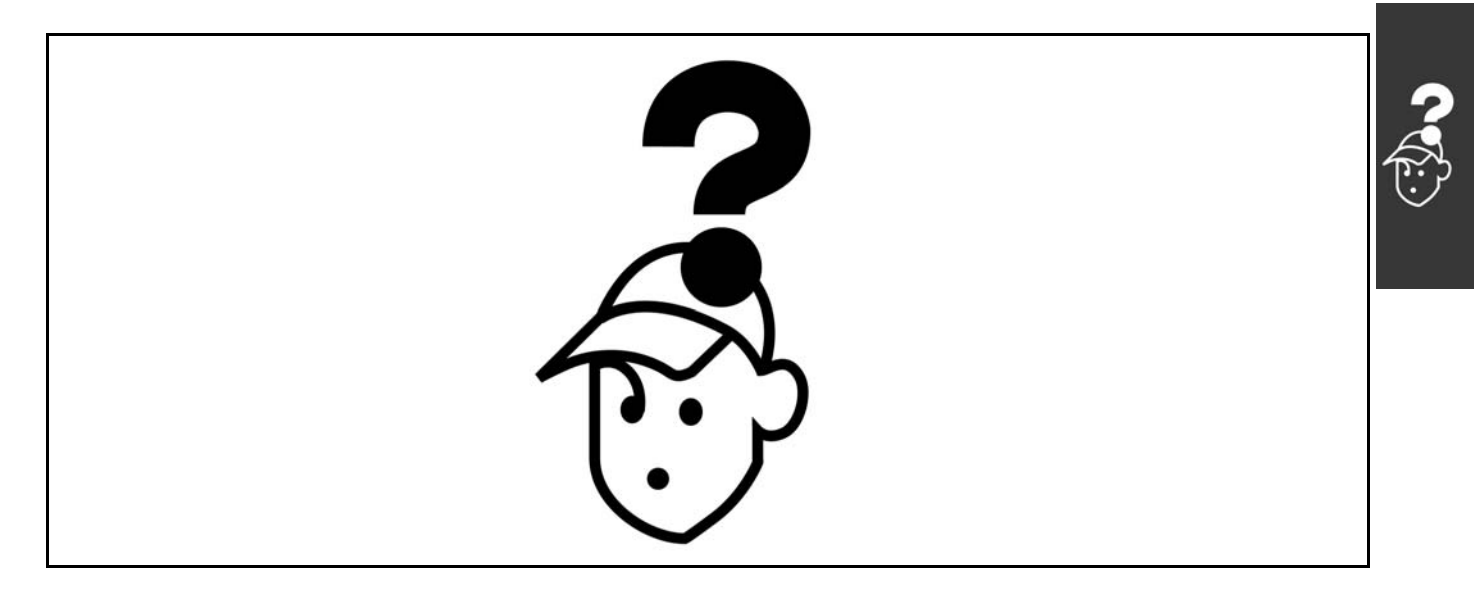

#### " **Waarschuwingen/Alarmmeldingen**

Een waarschuwing of een alarmpictogram verschijnt op het display evenals een beschrijving van het probleem. Een waarschuwing blijft op het display staan tot de fout is gecorrigeerd. Bij een alarmmelding blijft de LED knipperen tot de [RESET]-toets wordt ingedrukt. In de tabel worden de verschillende waarschuwingen en alarmen beschreven en wordt aangegeven of de fout de FC 300 blokkeert. Sluit na een *Alarm/Uitschakeling met blokkering* de netvoeding af en corrigeer de fout. Sluit de netvoeding weer aan. De FC 300 is nu gereset. Een *Alarm/Uitschakeling* kan op drie manieren handmatig worden gereset:

- 1. Via de bedieningstoets [RESET].
- 2. Via een digitale ingang.
- 3. Via seriële communicatie.

U kunt een automatische reset selecteren in parameter 14-20 *Resetmodus*. Wanneer er zowel in de waarschuwing als het alarm een kruis verschijnt, betekent dit dat een alarm wordt voorafgegaan door een waarschuwing of dat u kunt programmeren of een waarschuwing of een alarm moet worden gegenereerd bij een bepaalde fout. Dit is bijvoorbeeld mogelijk voor parameter 1-90 *Thermische motorbeveiliging*. Na een alarm/uitschakeling zal de motor vrijlopen en een alarm en waarschuwing zullen knipperen op de FC 300. Als de fout is hersteld, knippert alleen het alarm.

Danfoss

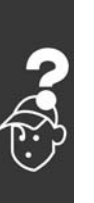

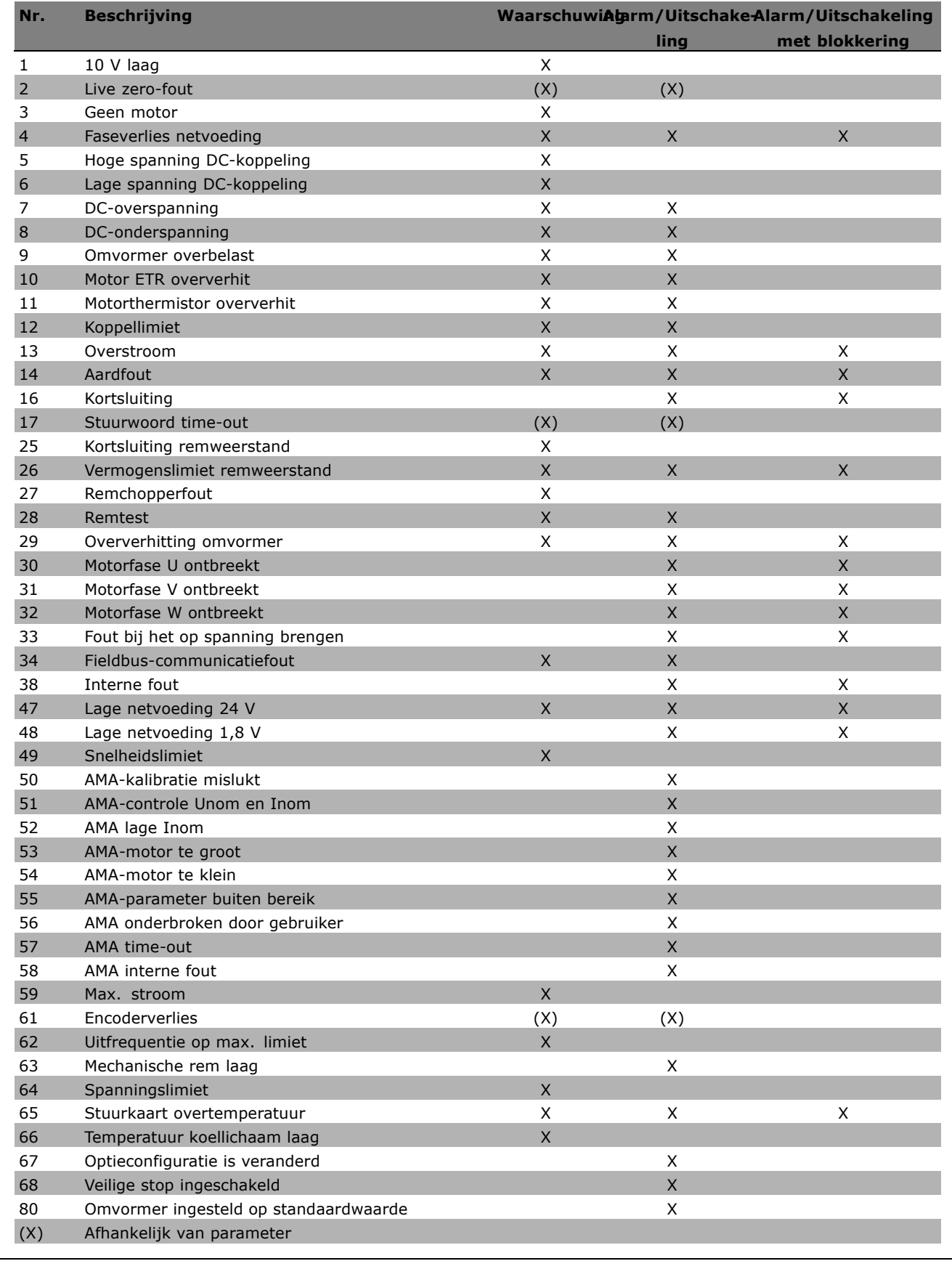

<u>Danfoss</u>

<span id="page-218-0"></span>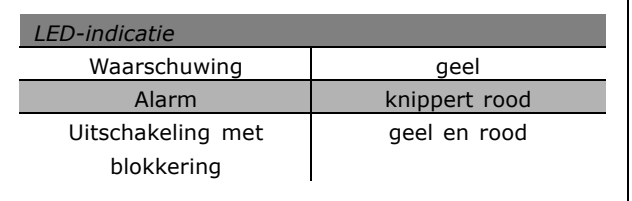

**WAARSCHUWING 1**

**10 Volt laag:**

De 10 V-spanning van klem 50 op de stuurkaart is lager dan 10 V. Verminder de belasting van klem 50, aangezien de 10 V-voeding overbelast is. Maximaal 15 mA of minimaal 590 Ω.

### **WAARSCHUWING/ALARM 2**

**Live zero fout:**

Het signaal op klem 53 of 54 is minder dan 50 % van de waarde die is ingesteld in respectievelijk par. 6-10, 6-12, 6-20 of 6-22.

#### **WAARSCHUWING/ALARM 3**

**Geen motor:**

Er is geen motor aangesloten op de uitgang van de frequentieomvormer.

#### **WAARSCHUWING/ALARM 4**

**Faseverlies netvoeding:** Er ontbreekt een fase aan de voedingszijde of de onbalans van de netvoeding is te hoog. Deze melding verschijnt ook als er een fout optreedt in de ingangsgelijkrichter op de frequentieomvormer. Controleer de voedingsspanning en voedingsstromen naar de frequentieomvormer.

#### **WAARSCHUWING 5**

**DC-koppelingsspanning hoog:** De tussenkringspanning (DC) is hoger dan de overspanningslimiet van het stuursysteem. De frequentieomvormer is nog steeds actief.

#### **WAARSCHUWING 6**

**Lage spanning DC-koppeling:** De tussenkringspanning (DC) is lager dan de onderspanningslimiet van het stuursysteem. De frequentieomvormer is nog steeds actief.

#### **WAARSCHUWING/ALARM 7 DC-overspanning:**

Als de tussenkringspanning (DC) hoger is dan de overspanningslimiet van de inverter (zie tabel), wordt de frequentieomvormer uitgeschakeld nadat de tijd is verstreken die in parameter 410 is ingesteld. Mogelijke correcties:

Sluit een remweerstand aan Verleng de aan/uitlooptijd Activeer functies in par. 2-10 Verhoog par. 14-26

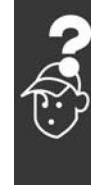

<span id="page-219-0"></span>

Sluit een remweerstand aan. Verleng de aan/uitlooptijd

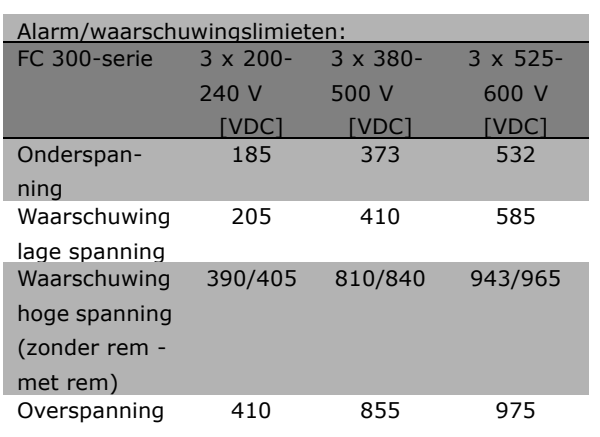

De vermelde spanningen geven de tussenkringspanningen van de FC 300 weer met een tolerantie van ± 5 %. De bijbehorende voedingsspanning is de tussenkringspanning (DC-koppeling) gedeeld door 1,35.

#### **WAARSCHUWING/ALARM 8**

**DC-onderspanning:**

Als de tussenkringspanning (DC) lager wordt dan de waarde voor "Waarschuwing lage spanning" (zie bovenstaande tabel), zal de frequentieomvormer controleren of de 24 V-reservevoeding is aangesloten.

Als geen 24 V-reservevoeding is aangesloten, schakelt de frequentieomvormer uit na een bepaalde tijd die afhankelijk is van de eenheid.

Controleer of de voedingsspanning geschikt is voor de frequentieomvormer, zie *Algemene specificaties*.

#### **WAARSCHUWING/ALARM 9 Inverter overbelast:**

De frequentieomvormer staat op het punt van uitschakelen wegens overbelasting (te hoge stroom gedurende een te lange tijd). De teller voor de thermo-elektronische inverterbeveiliging geeft een waarschuwing bij 98 % en schakelt uit bij 100 % en genereert daarbij een alarm. De frequentieomvormer kan niet worden gereset totdat de teller onder de 90 % is.

De fout is dat de frequentieomvormer te lang voor meer dan 100 % is overbelast.

#### **WAARSCHUWING/ALARM 10**

**Overtemperatuur motor-ETR:** De elektronische thermische beveiliging (ETR) geeft aan dat de motor te warm is. Via parameter 1-90

kan worden geselecteerd of de frequentieomvormer een waarschuwing of een alarm moet geven wanneer de teller 100 % bereikt. De fout is dat de motor gedurende te lange tijd voor meer dan 100 % is overbelast. Controleer of de motorparameter 1-24 juist is ingesteld.

Danfoss

#### **WAARSCHUWING/ALARM 11**

**Overtemperatuur motorthermistor:** De thermistor of de thermistoraansluiting is verbroken. Via parameter 1-90 kan worden geselecteerd of de frequentieomvormer een waarschuwing of een alarm moet geven wanneer de teller 100 % bereikt. Controleer of de thermistor juist is aangesloten tussen klem 53 of 54 (analoge spanningsingang) en klem 50 (+10 V-voeding), of tussen klem 18 of 19 (digitale ingang, alleen PNP) en klem 50. Als er een KTY-sensorwordt gebruikt, moet u controleren op een juiste aansluiting tussen klem 54 en 55.

#### **WAARSCHUWING/ALARM 12 Koppelbegrenzing:**

Het koppel is hoger dan de ingestelde waarde in par. 4-16 (bij motorwerking) of hoger dan de waarde in par. 4-17 (bij generatorwerking).

### **WAARSCHUWING/ALARM 13**

**Overstroom:**

De piekstroombegrenzing van de inverter (circa 200 % van de nominale stroom) is overschreden. De waarschuwing zal ongeveer 8-12 seconden aanhouden, waarna de frequentieomvormer uitschakelt en een alarm geeft. Schakel de frequentieomvormer uit en controleer of de motoras kan worden gedraaid en of de maat van de motor geschikt is voor de frequentieomvormer. Als uitgebreide mechanische remregeling is geselecteerd, kan de uitschakeling extern worden gereset.

#### **ALARM 14**

#### **Aardfout:**

Er vindt een ontlading plaats van de uitgangsfasen naar de aarde, ofwel in de kabel tussen de frequentieomvormer en de motor of in de motor zelf. Schakel de frequentieomvormer uit en hef de aardfout op.

### **ALARM 16**

**Kortsluiting:** Er is kortsluiting op de motorklemmen

of in de motor zelf.

Schakel de frequentieomvormer uit en hef de kortsluiting op.

#### <span id="page-220-0"></span>**WAARSCHUWING/ALARM 17**

**Stuurwoord time-out:**

Er is geen communicatie met de frequentieomvormer.

Deze waarschuwing zal alleen actief zijn wanneer par. 8-04 NIET is ingesteld op *UIT*.

Als par. 8-04 is ingesteld op *Stoppen en uitschakelen* zal er een waarschuwing worden gegeven en zal de frequentieomvormer uitlopen. Na de uitlooptijd volgt uitschakeling, waarbij een alarm wordt gegeven.

Par. 8-03 *Stuurwoord time-outtijd* kan mogelijk worden verhoogd.

#### **WAARSCHUWING 25**

**Kortsluiting remweerstand:** De remweerstand wordt bewaakt tijdens bedrijf. Als er kortsluiting optreedt, wordt de remfunctie gestopt en een waarschuwing gegeven. De frequentieomvormer blijft functioneren, zij het zonder de remfunctie. Schakel de frequentieomvormer uit en vervang de remweerstand (zie par. 2-15 *Remtest*).

#### **WAARSCHUWING/ALARM 26**

**Limiet remweerstandsvermogen:** Het vermogen dat naar de remweerstand wordt overgebracht, wordt berekend als een percentage, als gemiddelde waarde over de laatste 120 s, op basis van de weerstandswaarde van de remweerstand (par. 2-11) en de tussenkringspanning. De waarschuwing wordt gegeven wanneer het afgevoerde remvermogen hoger is dan 90 %. Als *Uitschakelen* [2] is geselecteerd in par. 2-13, schakelt de frequentieomvormer uit en wordt een alarm gegeven wanneer het afgegeven remvermogen hoger is dan 100 %.

### **WAARSCHUWING 27**

**Remchopperfout:**

De remtransistor wordt bewaakt tijdens bedrijf en bij kortsluiting wordt de remfunctie afgekoppeld en de waarschuwing weergegeven. The frequentieomvormer blijft nog wel actief, maar door de kortsluiting van de remtransistor gaat veel vermogen naar de remweerstand, ook als deze niet actief is.

Schakel de frequentieomvormer uit en verwijder de remweerstand.

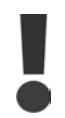

Waarschuwing: het gevaar bestaat dat de remweerstand bij kortsluiting van de remtransistor veel vermogen ontvangt.

#### **WAARSCHUWING/ALARM 28**

**Remtest is mislukt:**

Remweerstandsfout: de remweerstand is niet aangesloten of werkt niet.

#### **ALARM 29**

**Overtemperatuur omvormer:**

Als de behuizing IP 00 of IP 21/NEMA 1 is, is de uitschakeltemperatuur van het koellichaam 95 °C  $\pm$  5 °C. De temperatuurfout kan niet worden gereset totdat de temperatuur van het koellichaam onder de 70 °C is gezakt. De fout kan zijn:

- Te hoge omgevingstemperatuur
- Te lange motorkabel

#### **ALARM 30**

**Ontbrekende motorfase U:** Motorfase U tussen frequentieomvormer en motor ontbreekt. Schakel de frequentieomvormer uit en controleer motorfase U.

#### **ALARM 31**

**Ontbrekende motorfase V:** Motorfase V tussen frequentieomvormer en motor ontbreekt. Schakel de frequentieomvormer uit en controleer motorfase V.

#### **ALARM 32**

**Ontbrekende motorfase W:** Motorfase W tussen frequentieomvormer en motor ontbreekt. Schakel de frequentieomvormer uit en controleer motorfase W.

#### **ALARM 33**

**Fout bij het op spanning brengen:** Er zijn te veel inschakelingen geweest gedurende een korte tijd. Zie het hoofdstuk *Algemene specificaties* voor het toegestane aantal inschakelingen binnen een minuut.

#### **WAARSCHUWING/ALARM 34**

**Communicatiefout veldbus:** De veldbus op de communicatieoptiekaart werkt niet.

#### **WAARSCHUWING 35**

**Buiten frequentiebereik:**

Deze waarschuwing is actief wanneer de uitgangsfrequentie de waarde heeft bereikt die is ingesteld in *Waarschuwing lage snelheid* (par. 4-52) of *Waarschuwing hoge snelheid* (par. 4-53). Als de frequentieomvormer zich in *Procesbesturing, gesloten lus* (par. 1-00) bevindt,

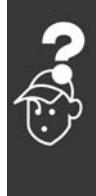

Danfoss

Danfoss

zal de waarschuwing actief zijn op het display. Als de frequentieomvormer zich in een andere modus bevindt zal bit 008000 *Buiten frequentiebereik* in het uitgebreide statuswoord actief zijn, maar zal er geen waarschuwing op het display verschijnen.

#### **ALARM 38**

**Interne fout:** Neem contact op met uw Danfoss-leverancier.

**WAARSCHUWING 47 24 V-voeding laag:** De externe 24 V DC-reservevoeding kan overbelast zijn. Neem in andere gevallen contact op met uw Danfoss-leverancier.

**WAARSCHUWING 48 1,8 V-voeding laag:** Neem contact op met uw Danfoss-leverancier.

**WAARSCHUWING 49 Snelheidslimiet:** Neem contact op met uw Danfoss-leverancier.

**ALARM 50 AMA-kalibratie mislukt:** Neem contact op met uw Danfoss-leverancier.

#### **ALARM 51**

**AMA - controleer Unom en Inom:** De instellingen voor motorspanning, motorstroom en motorvermogen zijn waarschijnlijk verkeerd. Controleer de instellingen.

**ALARM 52 AMA - lage Inom:** De motorstroom is te laag. Controleer de instellingen.

**ALARM 53 AMA - motor te groot:** De motor is te groot om AMA te kunnen uitvoeren.

**ALARM 54 AMA - motor te klein:** De motor is te klein om AMA te kunnen uitvoeren.

#### **ALARM 55**

**AMA - parameter buiten bereik:** De gevonden parameterwaarden voor de motor vallen buiten het toegestane bereik.

#### **ALARM 56 AMA onderbroken door gebruiker:**

AMA is onderbroken door de gebruiker.

#### **ALARM 57**

#### **AMA time-out:**

Probeer AMA enkele keren helemaal opnieuw te starten, totdat AMA correct wordt uitgevoerd. Als u AMA verschillende keren kort na elkaar uitvoert, kan de motor zo warm worden dat de weerstanden Rs en Rr groter worden. In de meeste gevallen is dit echter niet kritiek.

**ALARM 58 AMA - interne fout:** Neem contact op met uw Danfoss-leverancier.

**WAARSCHUWING 59**

**Stroombegrenzing:** Neem contact op met uw Danfoss-leverancier.

**WAARSCHUWING 61 Encoderfout:** Neem contact op met uw Danfoss-leverancier.

#### **WAARSCHUWING 62**

Uitgangsfrequentie op maximumlimiet: De uitgangsfrequentie is hoger dan de ingestelde waarde in parameter. 4-19

#### **ALARM 63**

Mechanische rem laag: De actuele motorstroom heeft het niveau van de "remvrijgave"-stroom niet overschreden binnen de ingestelde tijd voor de startvertraging.

#### **WAARSCHUWING 64**

Spanningslimiet: De combinatie van belasting en snelheid vereisen een motorspanning die hoger is dan de actuele DC-koppelspanning.

#### **WAARSCHUWING/ALARM/UITSCHAKELING 65**

Overtemperatuur stuurkaart: Overtemperatuur stuurkaart: de uitschakeltemperatuur voor de stuurkaart is 80 °C.

#### **WAARSCHUWING 66**

Temperatuur koellichaam laag: De gemeten temperatuur van het koellichaam is 0 °C. Dit zou kunnen betekenen dat de temperatuursensor defect is. Om deze reden wordt de ventilatorsnelheid maximaal verhoogd voor het geval het vermogensdeel of de stuurkaart erg heet zijn.

#### **ALARM 67**

Optieconfiguratie is gewijzigd: Een of meer opties zijn toegevoegd of verwijderd sinds de laatste uitschakeling.

 $-$  Oplossen van problemen  $-$ 

#### **ALARM 68**

Veilige stop ingeschakeld: De veilige stop is ingeschakeld. Om terug te keren naar normaal bedrijf, moet 24 V DC worden toegepast op klem 37. Vervolgens moet er een resetsignaal worden gegeven (via bus of digitale I/O, of door op [RESET] te drukken).

#### **ALARM 80**

Omvormer ingesteld op standaardwaarde: De parameterinstellingen zijn teruggebracht naar de standaardinstellingen na een handmatige (drie-vingerige) reset.

Danfoss

Danfoss

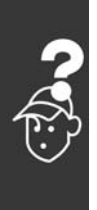

Danfoss

# Trefwoordenregister

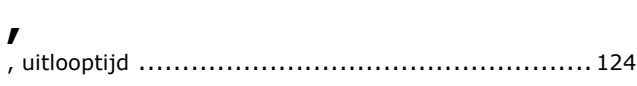

## **A**

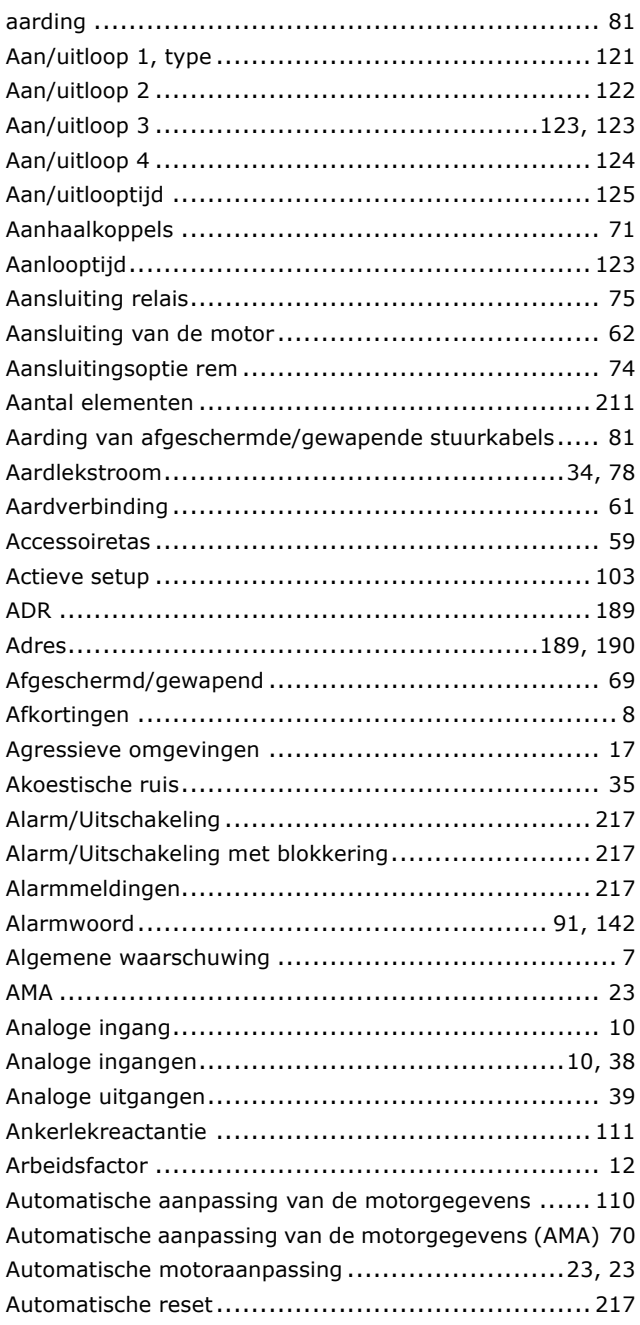

## **B**

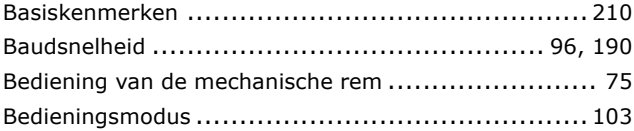

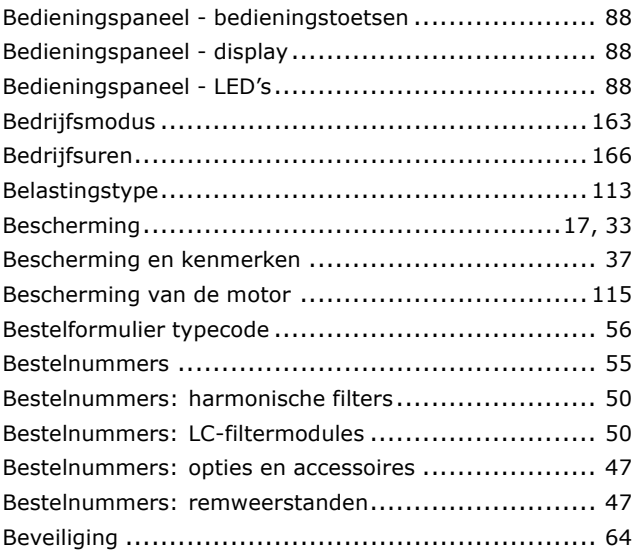

## **C**

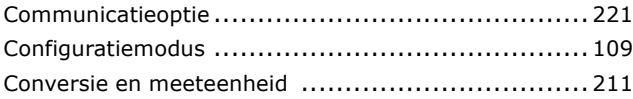

### **D**

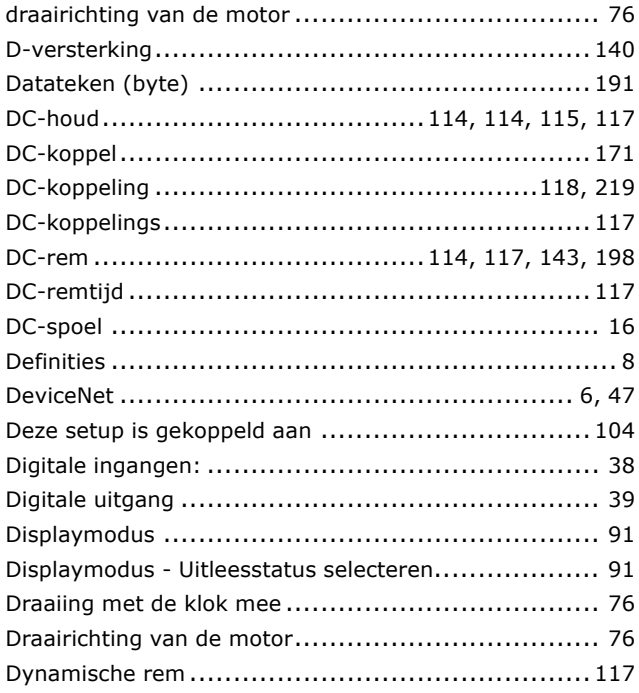

### **E**

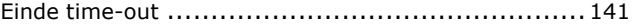

## $-$  Trefwoordenregister  $-$

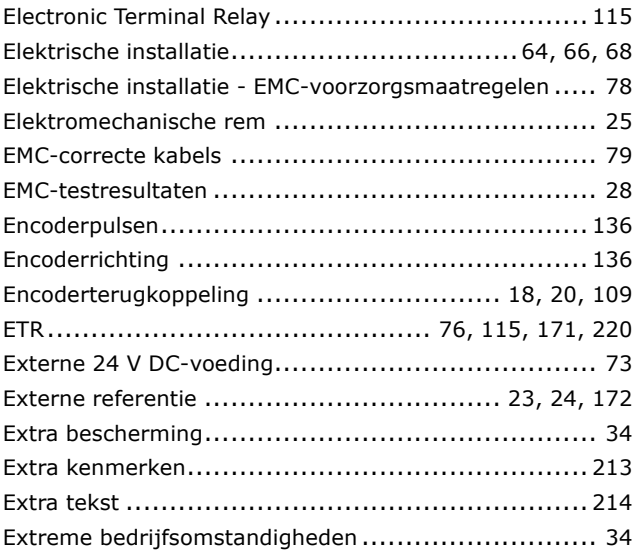

## **F**

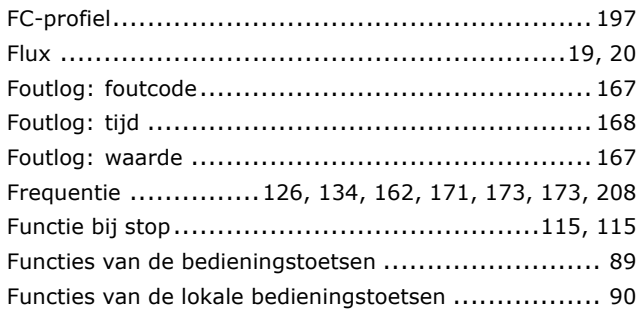

## **G**

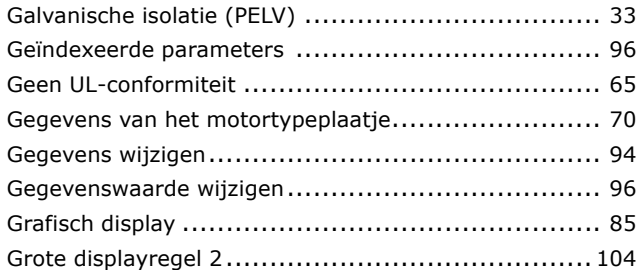

## **H**

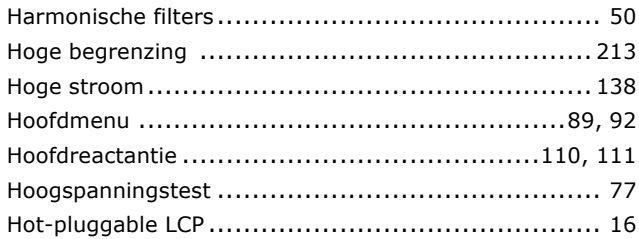

# **I**

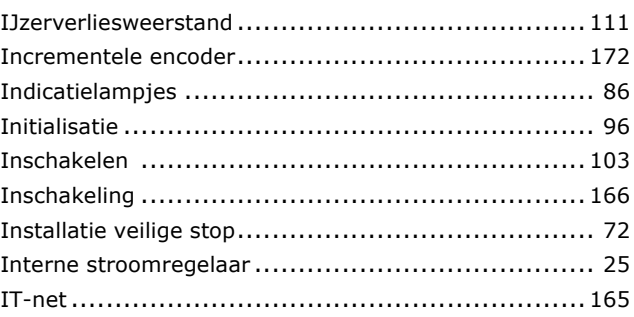

# **J**

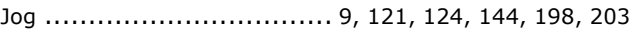

# **K**

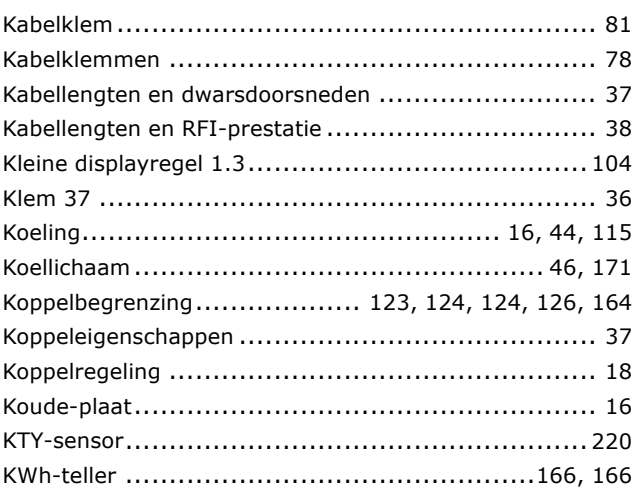

## **L**

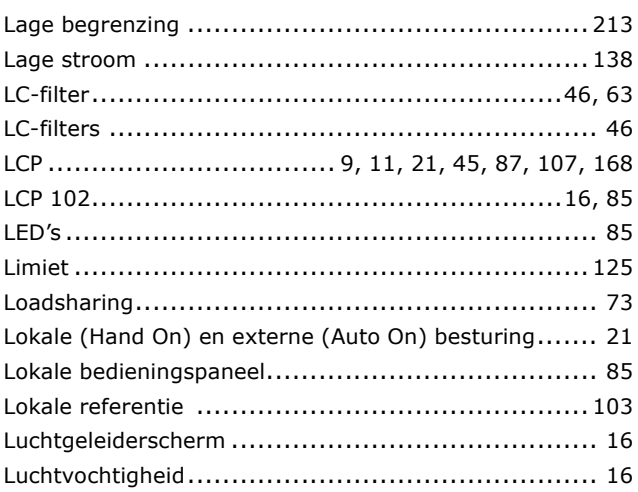

### **M**

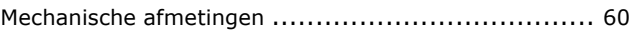

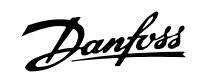

Danfoss

### $-$  Trefwoordenregister  $-$

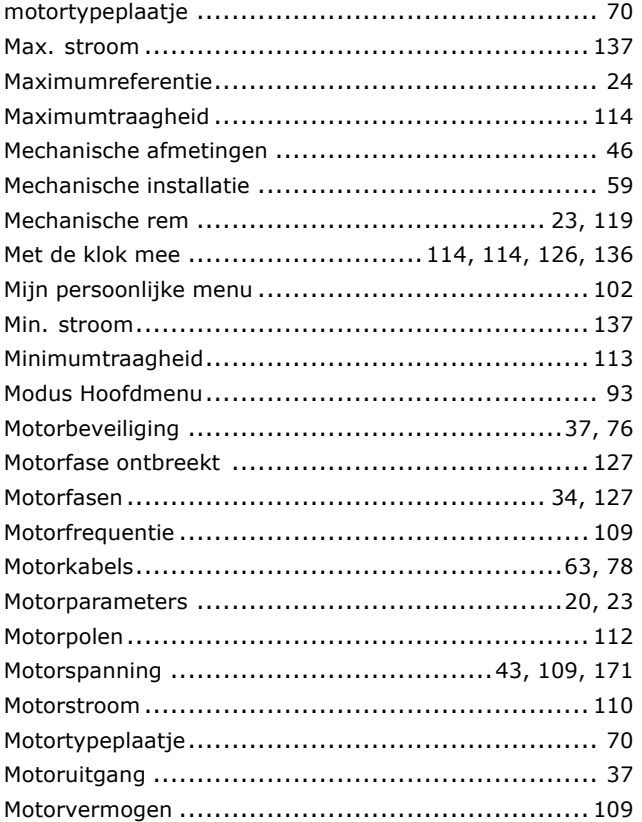

# **N**

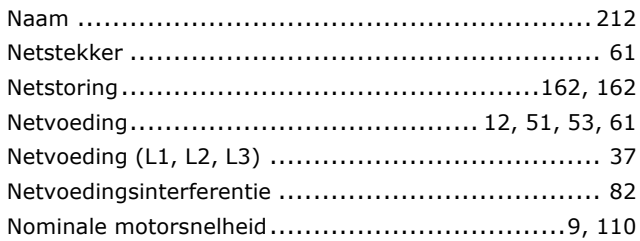

# **O**

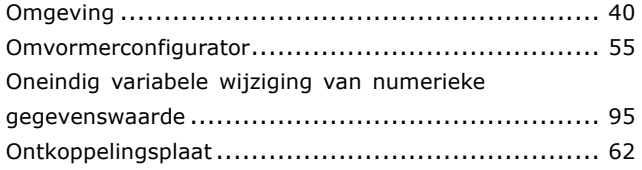

### **P**

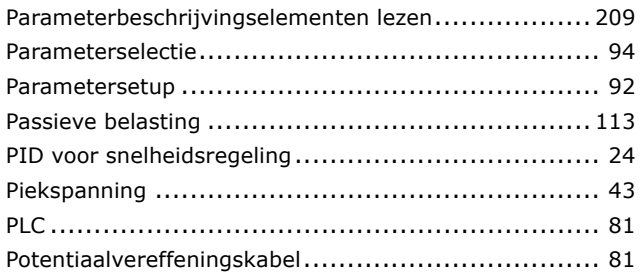

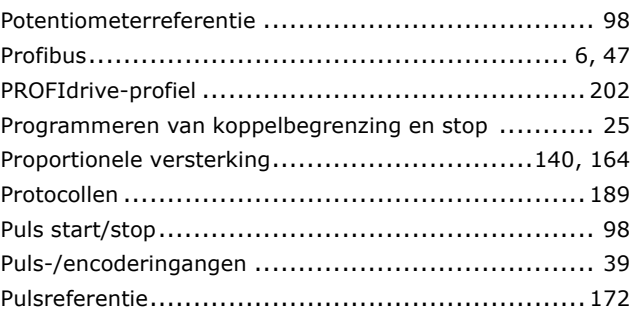

# **Q**

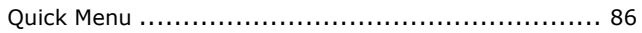

### **R**

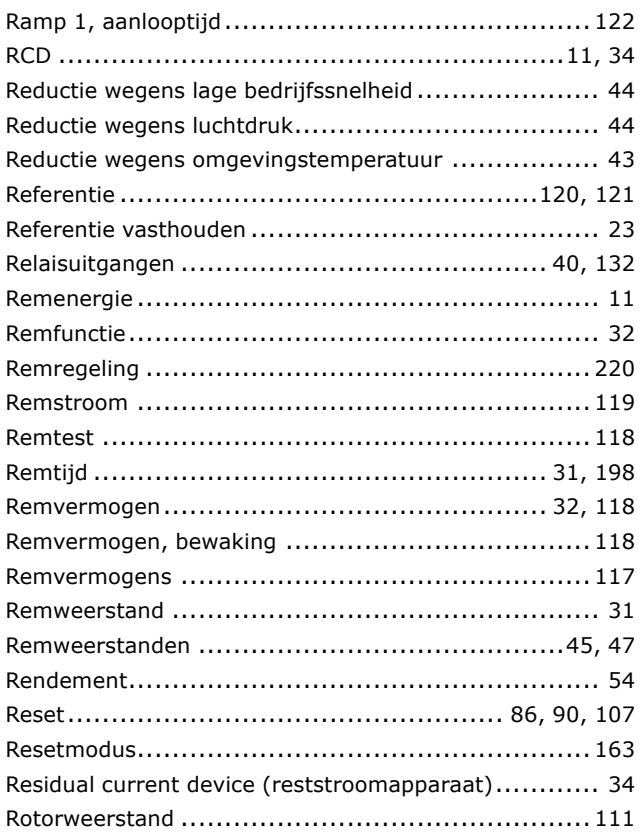

## **S**

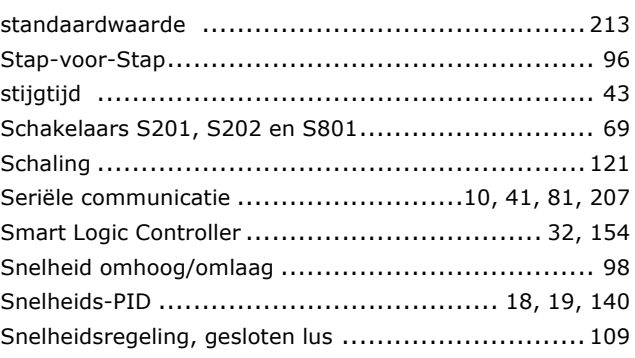

Danfoss

### $-$  Trefwoordenregister  $-$

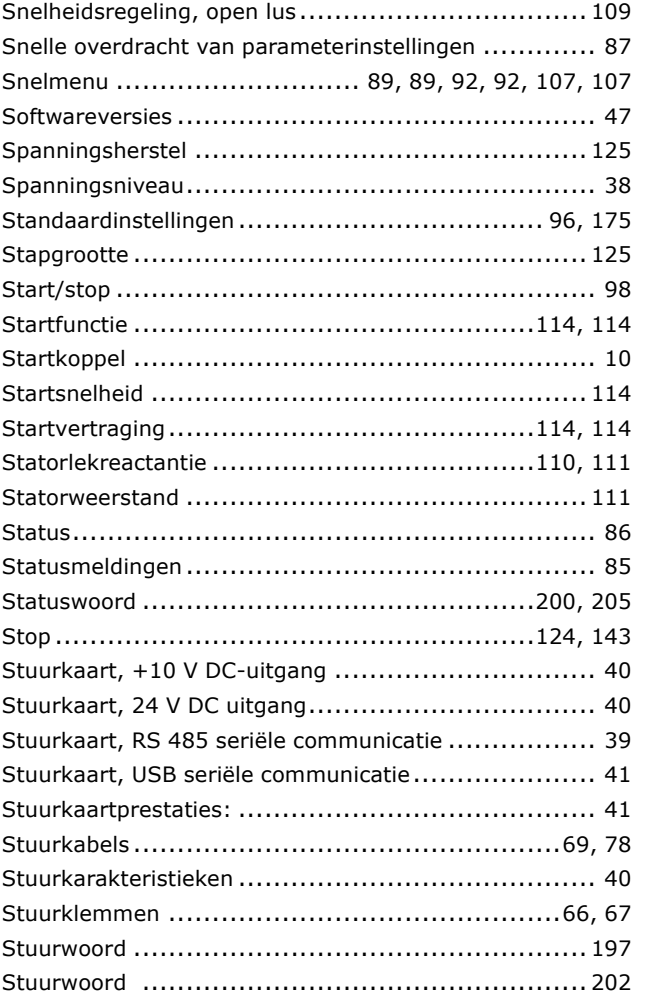

# **T**

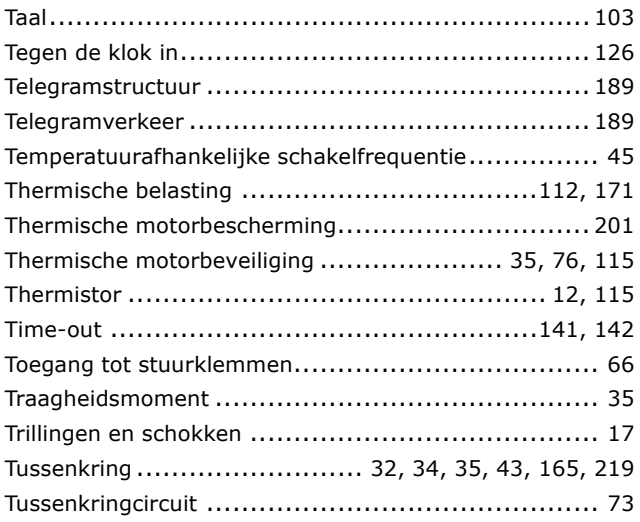

### **U**

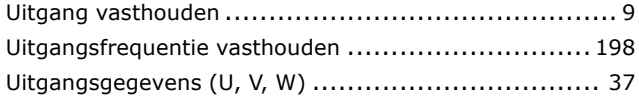

### **V**

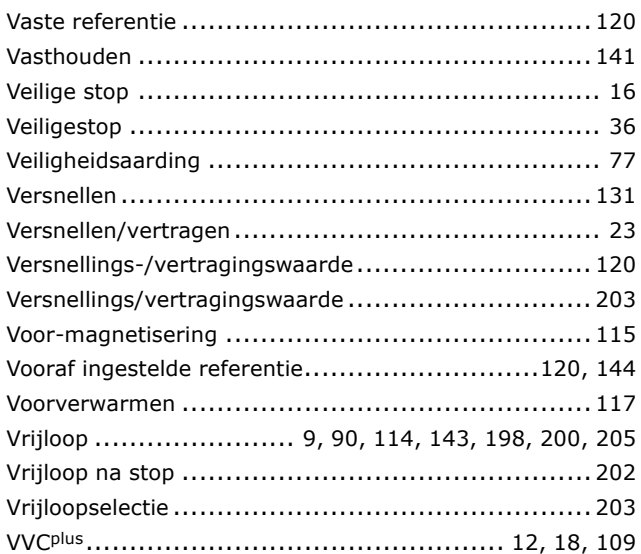

## **W**

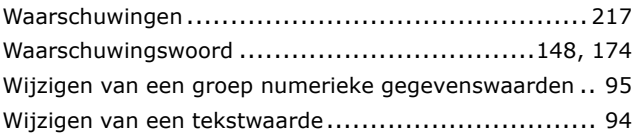

### **Z**

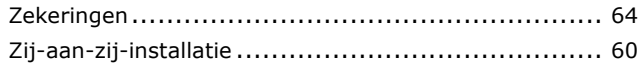